9.3

*IBM MQ in Containern*

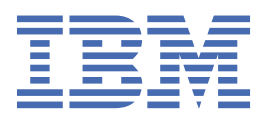

#### **Hinweis**

Vor Verwendung dieser Informationen und des darin beschriebenen Produkts sollten die Informationen unter ["Bemerkungen" auf Seite 227](#page-226-0) gelesen werden.

Diese Ausgabe bezieht sich auf Version 9 Release 3 von IBM® MQ und alle nachfolgenden Releases und Modifikationen, bis dieser Hinweis in einer Neuausgabe geändert wird.

Wenn Sie Informationen an IBMsenden, erteilen Sie IBM ein nicht ausschließliches Recht, die Informationen in beliebiger Weise zu verwenden oder zu verteilen, ohne dass eine Verpflichtung für Sie entsteht.

**© Copyright International Business Machines Corporation 2007, 2024.**

# **Inhaltsverzeichnis**

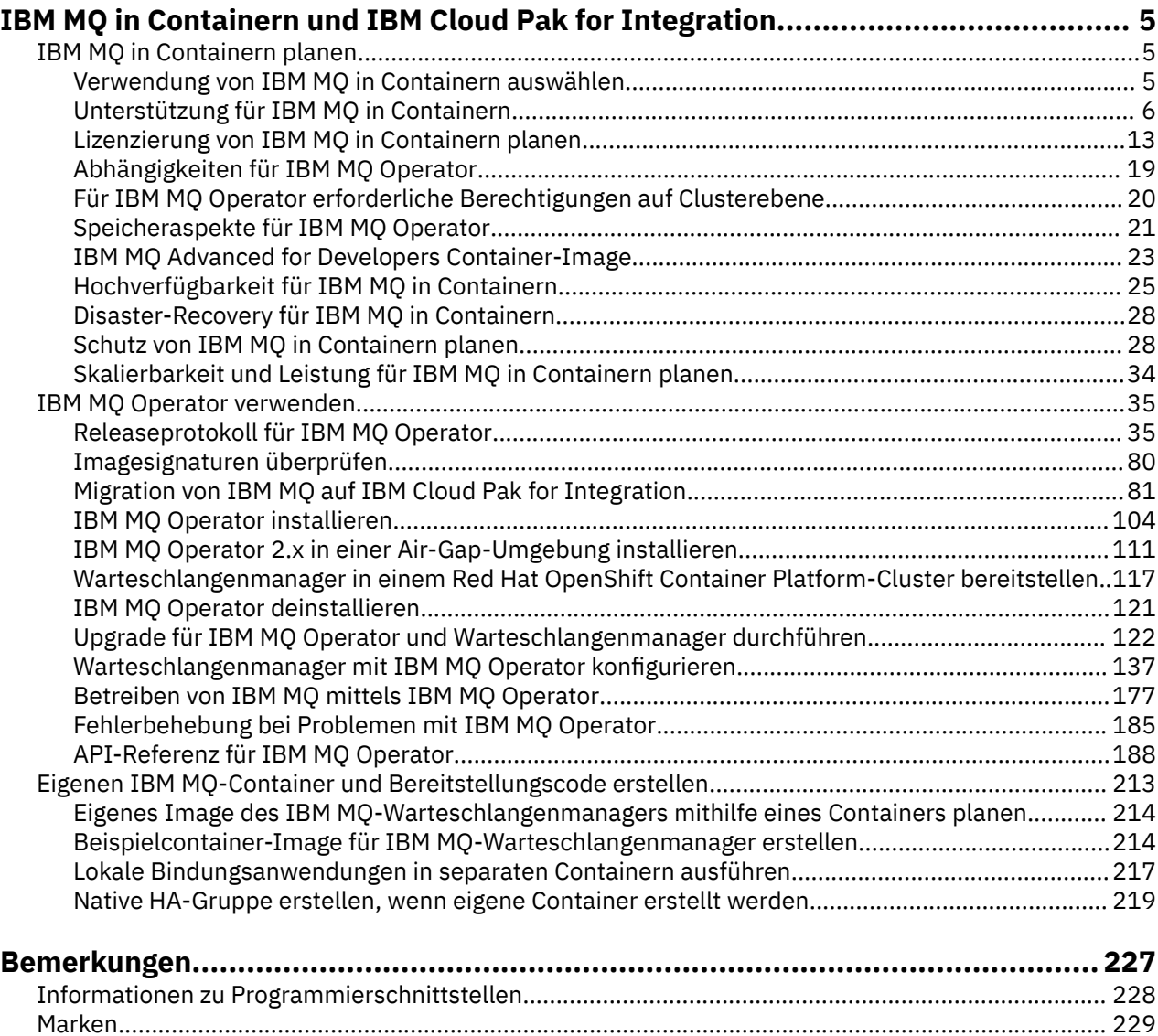

# <span id="page-4-0"></span>**IBM MQ in Containern und IBM Cloud Pak for Integration**

Mit Containern können Sie einen IBM MQ-Warteschlangenmanager oder eine IBM MQ-Clientanwendung mit allen Abhängigkeiten in eine standardisierte Einheit für die Softwareentwicklung packen.

Sie können IBM MQ mit dem IBM MQ Operator unter Red Hat® OpenShift® ausführen. Dies kann unter Verwendung von IBM Cloud Pak for Integration, IBM MQ Advanced oder IBM MQ Advanced for Developers erfolgen.

Sie können IBM MQ auch in einem selbst erstellten Container ausführen.

 $\blacktriangleright$  MQ Adv.  $\parallel$ CD. Weitere Informationen zu IBM MQ Operator finden Sie unter den folgenden Links.

#### **IBM MQ in Containern planen Multi**

Bei der Planung von IBM MQ in Containern sollten Sie die Unterstützung berücksichtigen, die IBM MQ für verschiedene Architekturoptionen bereitstellt, z. B. die Verwaltung der Hochverfügbarkeit und die Sicherung Ihrer Warteschlangenmanager.

# **Informationen zu diesem Vorgang**

Bevor Sie Ihre IBM MQ in Container-Architektur planen, sollten Sie sich mit den grundlegenden IBM MQ-Konzepten (siehe IBM MQ - Technische Übersicht) sowie mit grundlegenden Konzepten von Kubernetes/Red Hat OpenShift (siehe [OpenShift Container Platform-Architektur\)](https://docs.openshift.com/container-platform/latest/architecture/architecture.html) vertraut machen.

# **Prozedur**

- "Verwendung von IBM MQ in Containern auswählen" auf Seite 5.
- "Unterstützung für IBM MO in Containern" auf Seite 6.
- "Speicheraspekte für IBM MQ Operator" auf Seite 21.
- "Hochverfügbarkeit für IBM MQ in Containern" auf Seite 25.
- "Disaster-Recovery für IBM MQ in Containern" auf Seite 28.
- ["Benutzerauthentifizierung und -berechtigung für IBM MQ in Containern" auf Seite 28.](#page-27-0)

# **Verwendung von IBM MQ in Containern auswählen**

Es gibt mehrere Optionen für die Verwendung von IBM MQ in Containern: Sie können die IBM MQ Operator verwenden, die vorverpackte Containerimages verwendet, oder Sie können Ihre eigenen Images und Ihren eigenen Implementierungscode erstellen.

# **IBM MQ Operator verwenden**

# OpenShift CP41

Wenn Sie die Implementierung in Red Hat OpenShift Container Platform planen, dann möchten Sie wahrscheinlich die IBM MQ Operator verwenden.

IBM MQ Operator erweitert die Red Hat OpenShift Container Platform -API, um eine neue angepasste QueueManager -Ressource hinzuzufügen. Der Operator überwacht neue Warteschlangenmanagerdefinitionen und wandelt sie dann in erforderliche Low-Level-Ressourcen wie StatefulSet- und Service-Ressourcen um. Bei nativer Hochverfügbarkeit kann der Operator auch die komplexe rollierende Aktua-lisierung von Warteschlangenmanagerinstanzen durchführen. Siehe ["Hinweise zur Durchführung einer](#page-221-0) [eigenen schrittweisen Aktualisierung eines nativen HA-Warteschlangenmanagers" auf Seite 222](#page-221-0)

<span id="page-5-0"></span>Einige IBM MQ-Features werden bei der Verwendung von IBM MQ Operator nicht unterstützt. Ausführliche Informationen zu den unterstützten Funktionen bei der Verwendung von IBM MQ Operatorfinden Sie unter "Unterstützung für IBM MQ in Containern" auf Seite 6.

Beachten Sie, dass IBM MQ Operator die Installation in einem OpenShift -Cluster mit Rechenmaschinen mit mehreren Architekturen nicht unterstützt.

# **Eigene Images und eigenen Bereitstellungscode erstellen**

**Multi** 

Dies ist die flexibelste Containerlösung, Sie benötigen jedoch umfassende Kenntnisse für die Konfiguration von Containern und der resultierende Container sollte sich in Ihrem "Eigentum" befinden. Wenn Sie Red Hat OpenShift Container Platform nicht verwenden möchten, müssen Sie Ihre eigenen Images und einen eigenen Implementierungscode erstellen.

Es sind Beispiele für die Erstellung Ihrer eigenen Images verfügbar. Weitere Informationen finden Sie unter ["Eigenen IBM MQ-Container und Bereitstellungscode erstellen" auf Seite 213.](#page-212-0)

Details dazu, was beim Erstellen eines eigenen Image und Bereitstellungscodes unterstützt wird, finden Sie unter "Unterstützung für IBM MQ in Containern" auf Seite 6.

#### **Zugehörige Verweise**

"Unterstützung für IBM MQ in Containern" auf Seite 6 Nicht alle IBM MQ -Funktionen sind in Containern auf dieselbe Weise verfügbar und werden unterstützt.

#### OpenShift CP4I CP4I-LTS CD. **Unterstützung für IBM MQ in Contai-**

#### **nern**

Nicht alle IBM MQ -Funktionen sind in Containern auf dieselbe Weise verfügbar und werden unterstützt.

Die folgende Tabelle zeigt detailliert, wie IBM MQ -Features mit IBM MQ Operatorunterstützt werden oder wenn Sie eigene Container und eigenen Bereitstellungscode erstellen.

**Anmerkung:** Die vordefinierten IBM MQ Container-Images unter IBM Container Registry (icr.io und cp.icr.io) werden nur unterstützt und sind für Fixes auswählbar, wenn sie mit IBM MQ Operatorverwendet werden.

Es ist nicht möglich, die Lizenz des vordefinierten IBM MQ Advanced for Developers -Image auf eine andere Lizenz zu aktualisieren. IBM MQ Operator stellt je nach ausgewählter Lizenz unterschiedliche Images bereit.

In dieser Tabelle gelten die folgenden Bedingungen:

#### **"Code für Containeraktivierung"**

Die ausführbaren Dateien **runmqserver**, **runmqintegrationserver**, **chkmqhealthy**, **chkmqready** und **chkmqstarted**. Dieser Code wird als Beispiel bereitgestellt und nur als Teil der vordefinierten Container unterstützt, wenn er mit IBM MQ Operatorverwendet wird.

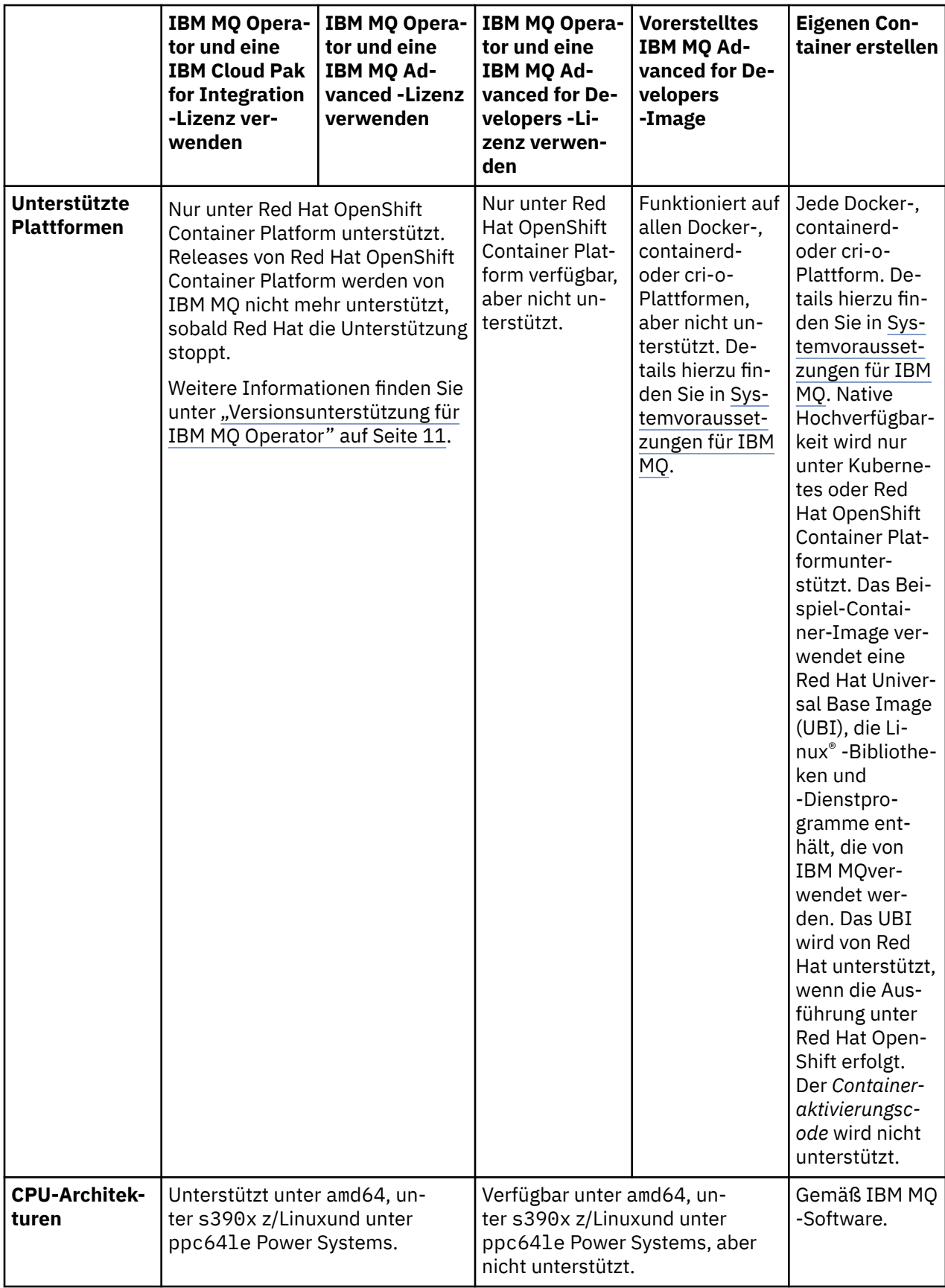

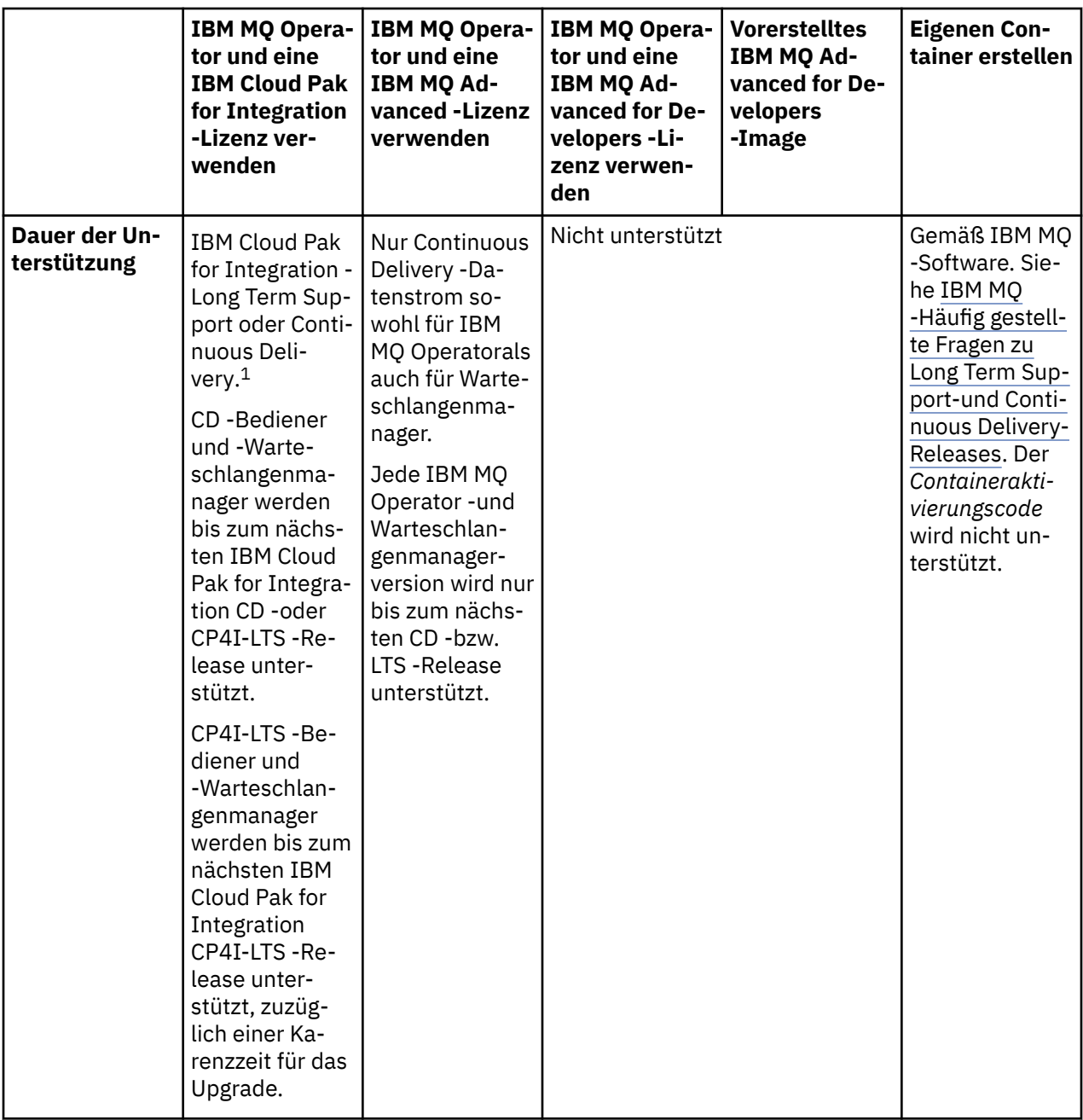

<sup>1</sup> Die IBM MQ Operator wird entweder als IBM MQ CD -Release oder als CP4I-LTS -Release unterstützt:

<sup>•</sup> IBM MQ 9.3.0.x -Container-Images, die mit IBM MQ Operator 2.0.xbereitgestellt werden und als Teil von IBM Cloud Pak for Integration 2022.2.1verwendet werden, sind für den CP4I-LTS Support berechtigt. Das neueste Release von Long Term Support (LTS) von IBM MQ Operator ist 2.0.23und das neueste Container-Image von LTS ist 9.3.0.17-r3.

<sup>•</sup> IBM MQ 9.3.5 -Container-Images, die mit IBM MQ Operator 3.1.xbereitgestellt werden und als Teil von IBM Cloud Pak for Integration 2023.4.1verwendet werden, sind für den CD Support berechtigt. Das neueste Release von Continuous Delivery (CD) von IBM MQ Operator ist 3.1.3und das neueste Container-Image von CD ist 9.3.5.1-r2.

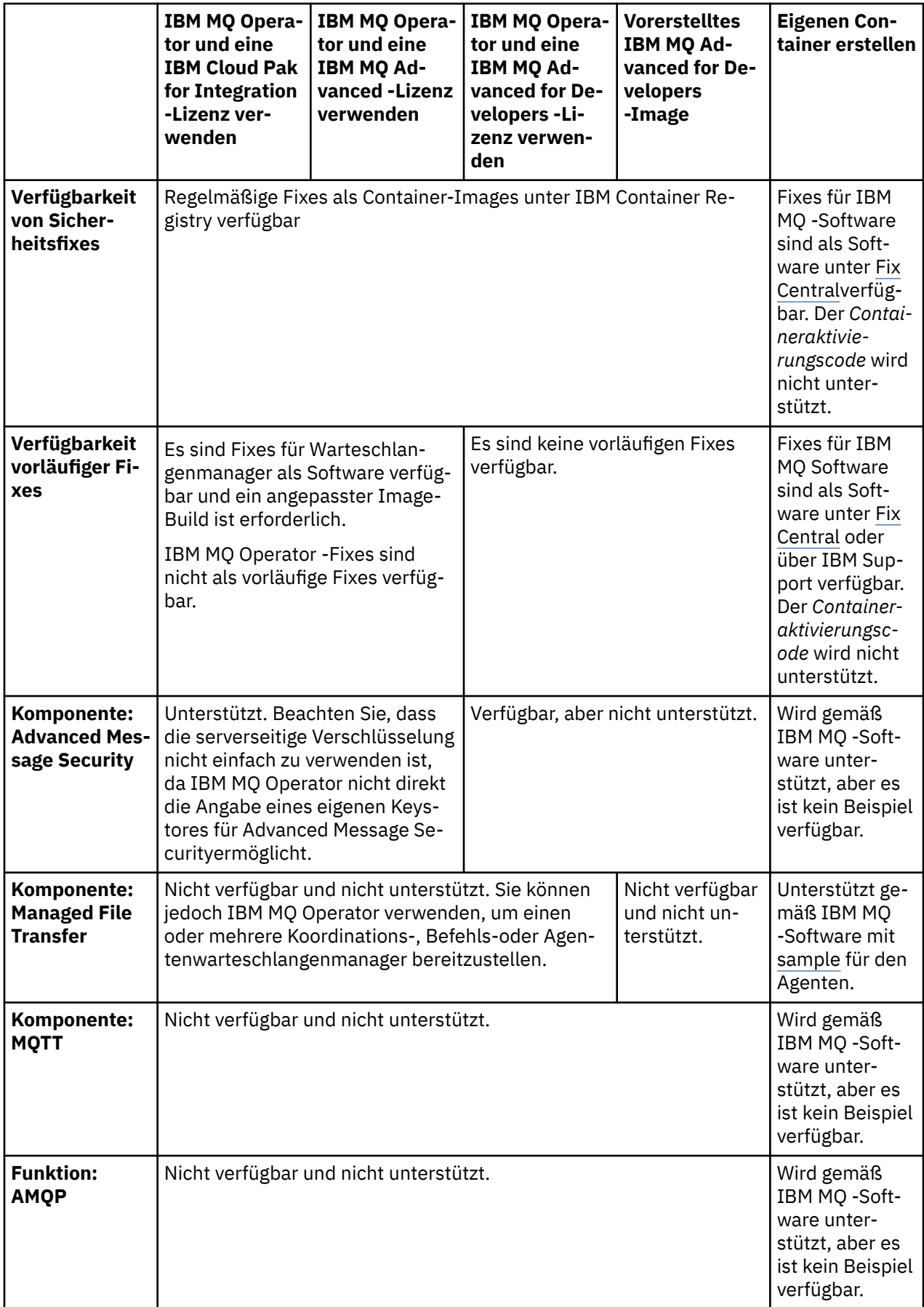

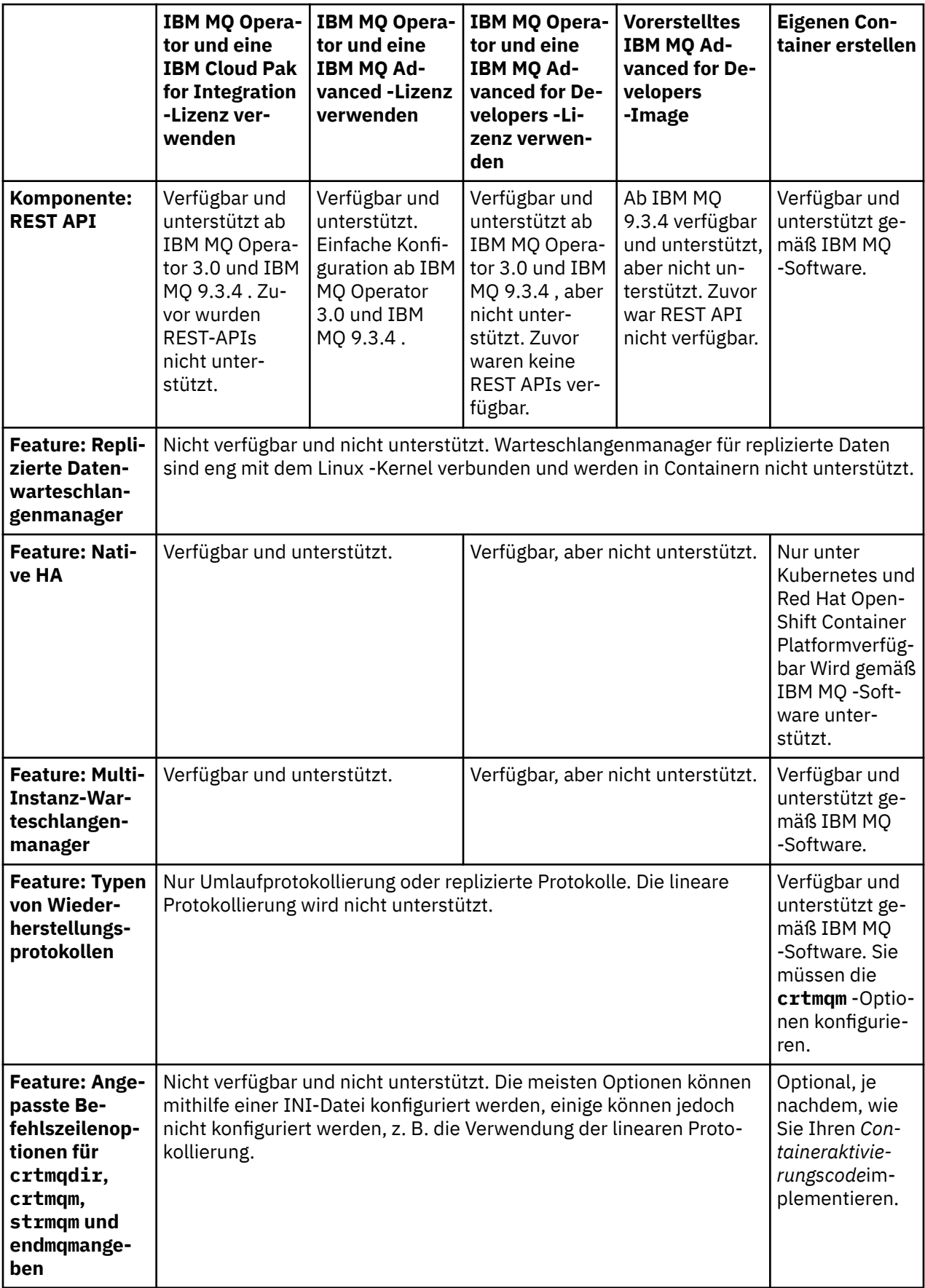

<span id="page-10-0"></span>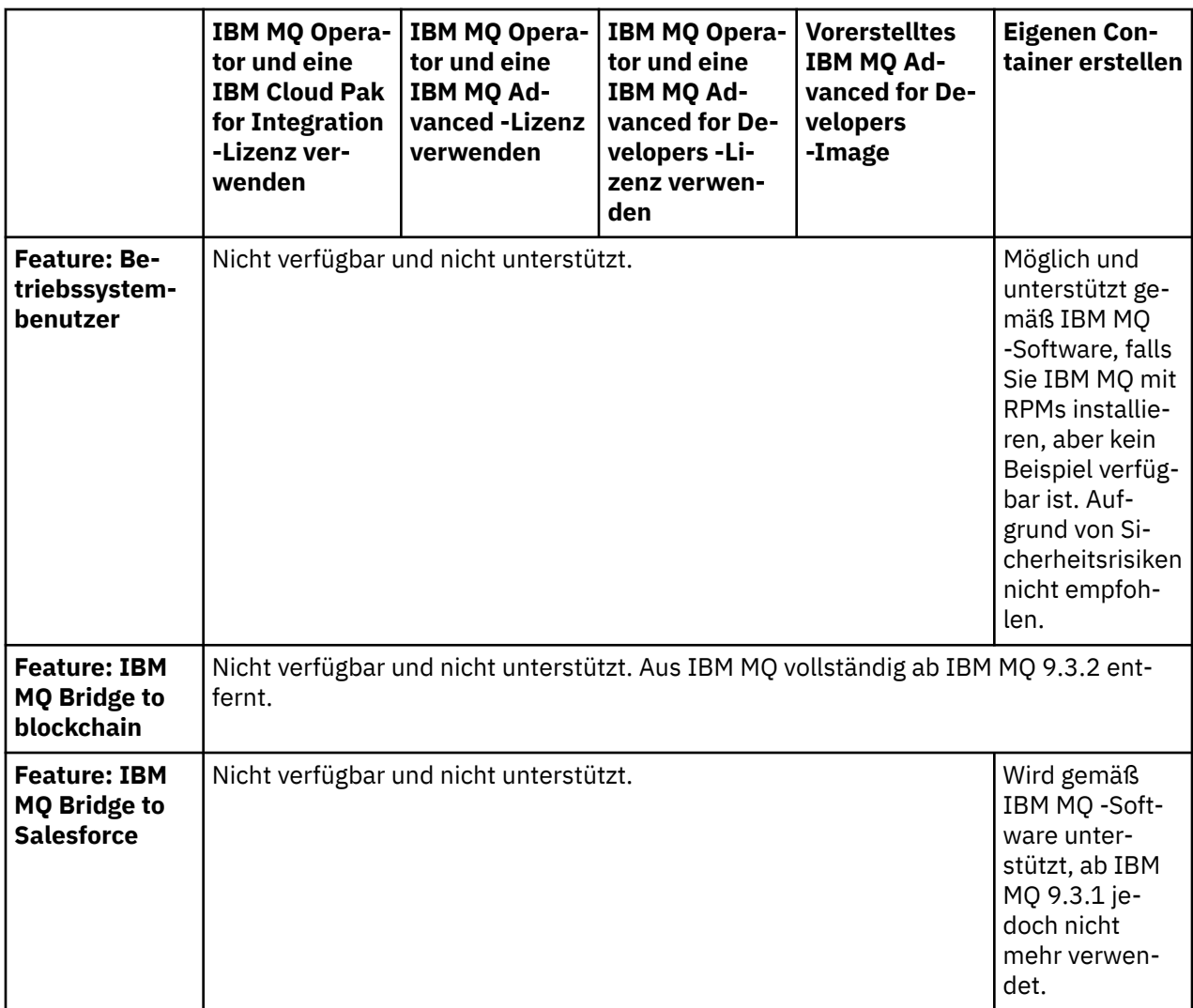

**Anmerkung:** Der Ausdruck "gemäß IBM MQ -Software unterstützt" bedeutet, dass der IBM Technical Support auf die IBM MQ Kernsoftware beschränkt ist, die innerhalb des Containers ausgeführt wird.

#### **Zugehörige Konzepte**

[IBM MQ FAQ für langfristigen Support und Continuous Delivery-Releases](https://www.ibm.com/support/docview.wss?uid=swg27047919)

#### **Zugehörige Verweise**

**[IBM Cloud Pak for Integration Software Support Lifecycle Addendum](https://www.ibm.com/support/pages/ibm-cloud-pak-integration-software-support-lifecycle-addendum)**

#### OpenShift CP4I CP4I-LTS **Versionsunterstützung für IBM MQ** CD

# **Operator**

Eine Zuordnung zwischen unterstützten Versionen von IBM MQ, OpenShift Container Platform und IBM Cloud Pak for Integration.

# **Anmerkung:**

IBM MQ Operator unterstützt nur Extended Update Support -Versionen (EUS) von OpenShift Container Platform. Informationen zu den Releases, zu denen dies gehört, finden Sie unter [Lebenszyklusphasen](https://access.redhat.com/support/policy/updates/openshift#ocp4_phases) auf der Webseite der Red Hat OpenShift Container Platform -Lebenszyklusrichtlinie.

- "Verfügbare IBM MO-Versionen" auf Seite 12
- • ["Kompatible Red Hat OpenShift Container Platform-Versionen" auf Seite 12](#page-11-0)
- • ["Versionen der IBM Cloud Pak for Integration" auf Seite 13](#page-12-0)
- • ["Verfügbare IBM MQ-Versionen in älteren Operatoren" auf Seite 13](#page-12-0)

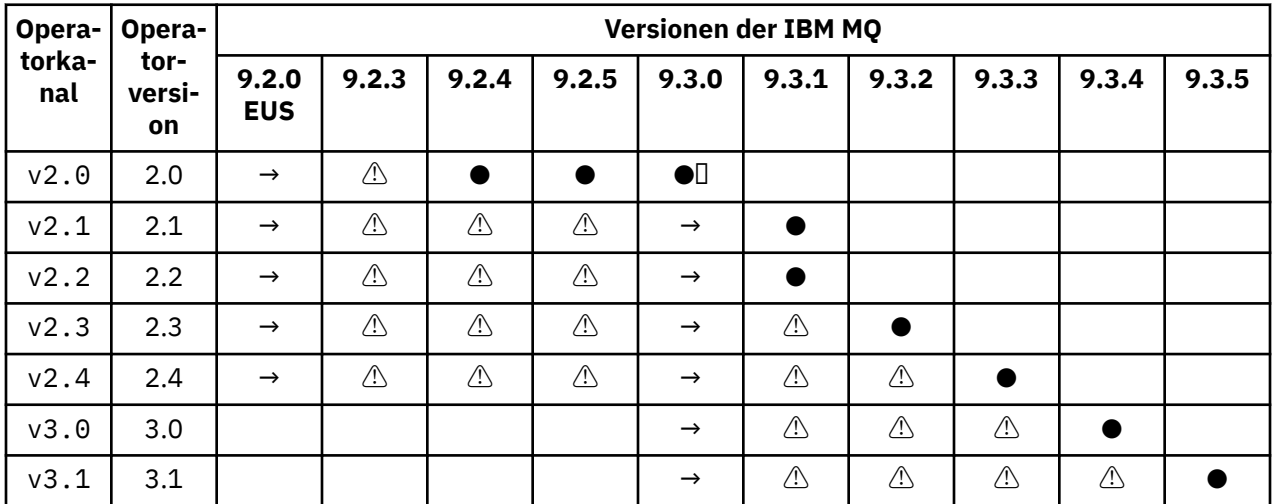

# <span id="page-11-0"></span>**Verfügbare IBM MQ-Versionen**

# Key:

**●**

Continuous Delivery Support verfügbar

**◼**

IBM Cloud Pak for Integration - Long Term Support verfügbar

**→**

Nur während der Migration von IBM Cloud Pak for Integration - Long Term Support-Operand zu einem Continuous Delivery-Operand verfügbar.

**⚠**

<mark>Deprecated </mark>Da die Unterstützung für IBM MQ -Releases eingestellt wird, sind sie möglicherweise weiterhin im Operator konfigurierbar, kommen aber nicht mehr für die Unterstützung infrage und können in zukünftigen Releases entfernt werden.

Siehe ["Releaseprotokoll für IBM MQ Operator" auf Seite 35](#page-34-0) für vollständige Details zu jeder Version, einschließlich detaillierter Funktionen, Änderungen und Korrekturen in jeder Version.

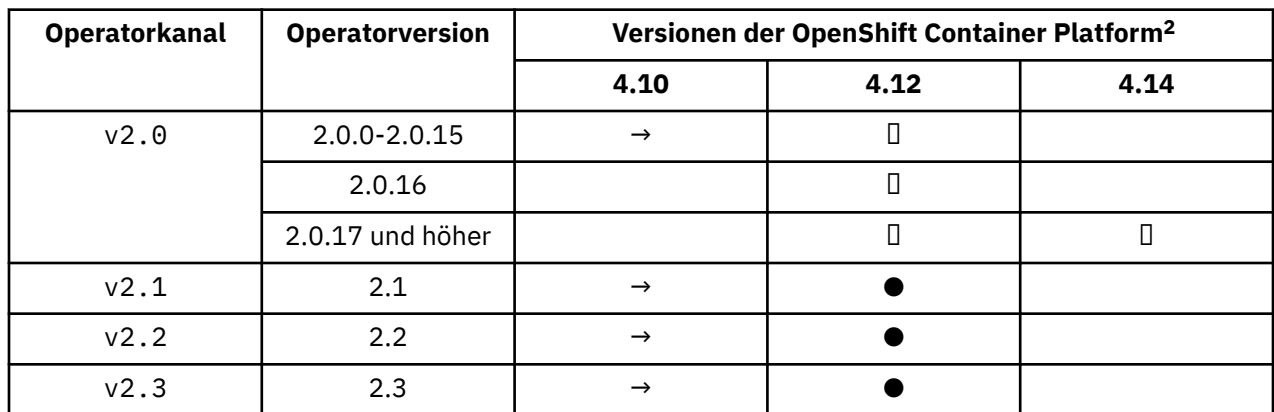

# **Kompatible Red Hat OpenShift Container Platform-Versionen**

<sup>2</sup> Für OpenShift Container Platform-Versionen gelten eigene Unterstützungsdaten. Weitere Informationen siehe [OpenShift Container Platform Life Cycle Policy](https://access.redhat.com/support/policy/updates/openshift/).

<span id="page-12-0"></span>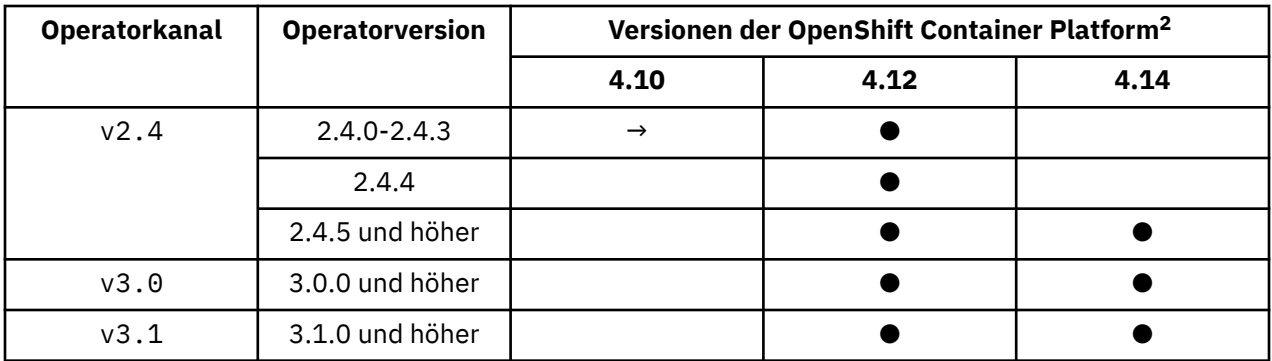

Key:

**●**

Continuous Delivery Support verfügbar

**Π** 

IBM Cloud Pak for Integration - Long Term Support verfügbar

**→**

Nicht mehr unterstützt. Migrieren Sie auf eine neuere OpenShift Container Platform -Version.

# **Versionen der IBM Cloud Pak for Integration**

Unterstützt für die Verwendung als Teil von IBM Cloud Pak for Integration Version 2022.2.1oder unabhängig davon:

- IBM MQ Operator 2.0.x
- IBM MQ Operator 2.1.x

Wird als Teil von IBM Cloud Pak for Integration Version 2022.4.1oder unabhängig davon unterstützt:

- IBM MQ Operator 2.2.x
- IBM MQ Operator 2.3.x

Unterstützt für die Verwendung als Teil von IBM Cloud Pak for Integration Version 2023.2.1oder unabhängig davon:

• IBM MQ Operator 2.4.x

Unterstützt für die Verwendung als Teil von IBM Cloud Pak for Integration Version 2023.4.1oder unabhängig davon:

- IBM MQ Operator 3.0.x
- IBM MQ Operator 3.1.x

# **Verfügbare IBM MQ-Versionen in älteren Operatoren**

Siehe Verfügbare IBM MQ -Versionen in der IBM MQ 9.2 -Dokumentation.

# **Kompatible OpenShift Container Platform-Versionen für ältere Operatoren**

Siehe Kompatible OpenShift Container Platform -Versionen in der IBM MQ 9.2 -Dokumentation.

# **Lizenzierung von IBM MQ in Containern planen**

Die Containerlizenzierung ermöglicht es Ihnen, nur die verfügbare Kapazität Ihrer einzelnen IBM MQ -Container zu lizenzieren, anstatt den gesamten Server zu lizenzieren, auf dem Ihre Container ausgeführt

<sup>2</sup> Für OpenShift Container Platform-Versionen gelten eigene Unterstützungsdaten. Weitere Informationen siehe [OpenShift Container Platform Life Cycle Policy](https://access.redhat.com/support/policy/updates/openshift/).

werden. Um die Containerlizenzierung nutzen zu können, muss IBM License Service verwendet werden, um die Lizenznutzung zu verfolgen und Ihre erforderliche Berechtigung zu ermitteln.

**Zugehörige Informationen** [IBM Containerlizenzen](https://www.ibm.com/software/passportadvantage/containerlicenses.html) [Häufig gestellte Fragen zur Containerlizenzierung](https://www.ibm.com/software/passportadvantage/containerfaqov.html) [Lizenzservice installieren](https://www.ibm.com/docs/en/cloud-paks/foundational-services/4.3?topic=service-installing-license) [Lizenznutzung anzeigen und verfolgen](https://www.ibm.com/docs/en/cloud-paks/foundational-services/4.3?topic=reporting-viewing-tracking-license-usage)

# **Linux Lizenzanmerkungen zur Erstellung eigener IBM MQ-Container-Ima-**

# **ges**

Mit Lizenzanmerkungen können Sie zur Nutzungsüberwachung statt der Grenzwerte der zugrunde liegenden Maschine die für den Container definierten Grenzwerte verwenden. Hierzu konfigurieren Sie Ihre Clients so, dass der Container mit bestimmten Anmerkungen bereitgestellt wird, die von IBM License Service zur Nutzungsüberwachung verwendet werden.

Bei der Bereitstellung eines selbst erstellten IBM MQ-Container-Images wird in der Regel nach einer von zwei gängigen Lizenzierungsmethoden vorgegangen:

- Lizenzierung der gesamten Maschine, auf der der Container ausführt wird.
- Lizenzierung des Containers entsprechend der zugehörigen Grenzwerte.

Beide Optionen sind für Clients möglich. Weitere Details finden Sie auf der Seite [IBM Container Licenses](https://www.ibm.com/software/passportadvantage/containerlicenses.html) auf Passport Advantage.

Wenn der IBM MQ-Container auf Basis der für den Container geltenden Grenzwerte lizenziert werden soll, muss für die Nutzungsüberwachung IBM License Service installiert werden. Informationen zu den unterstützten Umgebungen und Installationsanweisungen finden Sie auf der Seite [ibm-licensing-operator](https://github.com/IBM/ibm-licensing-operator) auf GitHub.

IBM License Service wird für das Kubernetes-Cluster installiert, in dem der IBM MQ-Container bereitgestellt wird, wobei Pod-Anmerkungen die Nutzung überwachen. Die Clients müssen daher den Pod mit den von IBM License Service verwendeten Anmerkungen bereitstellen. Verwenden Sie abhängig von Ihrer Berechtigung und Ihren Funktionen, die im Container bereitgestellt werden, eine oder mehrere der folgenden Annotationen.

**Anmerkung:** Viele Anmerkungen enthalten eine oder beide der folgenden Zeilen:

```
productChargedContainers: "All" | "NAME_OF_CONTAINER"
productMetric: "PROCESSOR_VALUE_UNIT" | "VIRTUAL_PROCESSOR_CORE"
```
Sie müssen die folgenden Zeilen bearbeiten, bevor Sie die Anmerkung verwenden können:

- Für productChargedContainersmüssen Sie "All"auswählen oder den tatsächlichen Namen des Containers ersetzen.
- Für productMetricmüssen Sie einen der angebotenen Werte auswählen.

# **Annotationen zur Verwendung mit einer IBM MQ -Produktberechtigung**

Wenn Sie über eine IBM MQ Produktberechtigung verfügen, wählen Sie die Anmerkung unten aus, die der erworbenen Berechtigung entspricht und verwendet werden soll.

- • ["IBM MQ" auf Seite 16](#page-15-0)
- • ["IBM MQ Erweitert" auf Seite 16](#page-15-0)
- • ["IBM MQ für Nicht-Produktionsumgebung" auf Seite 17](#page-16-0)
- • ["IBM MQ Advanced for Non-Production Environment" auf Seite 17](#page-16-0)
- • ["IBM MQ Advanced für Entwickler" auf Seite 17](#page-16-0)

Die IBM MQ -Annotationen, die mit IBM MQ -Hochverfügbarkeitskonfigurationen mit mehreren Instanzen verwendet werden sollen, lauten wie folgt. Weitere Informationen hierzu finden Sie im Abschnitt "Richtige Annotationen für Hochverfügbarkeitskonfigurationen auswählen" auf Seite 15.

- "IBM MQ Container mit mehreren Instanzen" auf Seite 17
- • ["IBM MQ Advanced Container-Multi-Instanz" auf Seite 17](#page-16-0)
- • ["IBM MQ Container Multi Instance for Non-Production Environment" auf Seite 17](#page-16-0)
- • ["IBM MQ Advanced Container Multi Instance for Non-Production Environment" auf Seite 17](#page-16-0)

# **Anmerkungen zur Verwendung mit CP4I -Produktberechtigung**

Wenn Sie über eine IBM Cloud Pak for Integration -Berechtigung (CP4I) verfügen, wählen Sie unten die Anmerkung aus, die mit der erworbenen Berechtigung übereinstimmt und verwendet werden soll.

- • ["IBM MQ mit CP4I -Berechtigung" auf Seite 17](#page-16-0)
- • ["IBM MQ Advanced mit CP4I -Berechtigung" auf Seite 18](#page-17-0)
- • ["IBM MQ for Non-Production Environment mit CP4I -Berechtigung" auf Seite 18](#page-17-0)
- • ["IBM MQ Advanced for Non-Production Environment mit Berechtigung CP4I" auf Seite 18](#page-17-0)

Die CP4I -Annotationen, die mit IBM MQ -Hochverfügbarkeitskonfigurationen mit mehreren Instanzen verwendet werden sollen, lauten wie folgt. Weitere Informationen hierzu finden Sie im Abschnitt "Richtige Annotationen für Hochverfügbarkeitskonfigurationen auswählen" auf Seite 15.

- • ["IBM MQ Containermehrinstanz mit CP4I -Berechtigung" auf Seite 18](#page-17-0)
- • ["IBM MQ Advanced Container Multi Instance mit CP4I -Berechtigung" auf Seite 18](#page-17-0)
- • ["IBM MQ Container Multi Instance for Non-Production Environment mit CP4I -Berechtigung" auf Seite](#page-17-0) [18](#page-17-0)
- • ["IBM MQ Advanced Container Multi Instance for Non-Production Environment with CP4I -Berechti](#page-18-0)[gung" auf Seite 19](#page-18-0)

# **Richtige Annotationen für Hochverfügbarkeitskonfigurationen auswählen**

# **IBM MQ Mehrfachinstanz**

Wenn Sie ein Warteschlangenmanagerpaar in einer IBM MQ -Hochverfügbarkeitskonfiguration mit mehreren Instanzen implementieren, sollten Sie dieselbe Annotation für beide Instanzen verwenden. Je nach erworbener Berechtigung sollte eine der folgenden Annotationen ausgewählt werden:

- Eigenständige IBM MQ -oder IBM MQ Advanced -Berechtigung
	- – ["IBM MQ -Container mit mehreren Instanzen" auf Seite 17](#page-16-0)
	- – ["IBM MQ Advanced Container-Multi-Instanz" auf Seite 17](#page-16-0)
	- – ["IBM MQ Container Multi Instance for Non-Production Environment" auf Seite 17](#page-16-0)
	- – ["IBM MQ Advanced Container Multi Instance for Non-Production Environment" auf Seite 17](#page-16-0)
- IBM Cloud Pak for Integration Nutzungsrecht
	- – ["IBM MQ Containermehrinstanz mit CP4I -Berechtigung" auf Seite 18](#page-17-0)
	- – ["IBM MQ Advanced Container Multi Instance mit CP4I -Berechtigung" auf Seite 18](#page-17-0)
	- - ["IBM MQ Container Multi Instance for Non-Production Environment mit CP4I -Berechtigung" auf](#page-17-0) [Seite 18](#page-17-0)
	- – ["IBM MQ Advanced Container Multi Instance for Non-Production Environment with CP4I -Berechti](#page-18-0)[gung" auf Seite 19](#page-18-0)

Bei Verwendung mit IBM Cloud Pak for Integration -Berechtigung stellen die Berechtigungsverhältnisse in den Annotationen sicher, dass die korrekte Nutzungsrechtnutzung aufgezeichnet wird. Bei Verwendung mit eigenständigen IBM MQ -oder IBM MQ Advanced -Berechtigungen müssen die Annotationen, die im

<span id="page-15-0"></span>License Service für jede Instanz gemeldet werden, den IBM MQ -Berechtigungskomponenten wie folgt zugeordnet werden:

- IBM MQ Advanced container Multi-Instanz
	- 1 x IBM MQ Advanced **und** 1 x IBM MQ Advanced High Availability Replica **oder**
	- $-2 \times$  IBM MO Advanced<sup>3</sup>
- IBM MQ Advanced container Multi Instance for Non-Production Environment
	- 1 x IBM MQ Advanced **und** 1 x IBM MQ Advanced High Availability Replica **oder**
	- 2 x IBM MQ Advanced für Nicht-Produktionsumgebung)<sup>3</sup>
- IBM MQ -Container mit mehreren Instanzen
	- 1 x IBM MQ **und** 1 x IBM MQ High Availability Replica **oder**
	- $-2 \times$  IBM MO<sup>3</sup>
- IBM MQ Container Multi Instance for Non-Production Environment
	- 1 x IBM MQ **und** 1 x IBM MQ High Availability Replica **oder**
	- 2 x IBM MQ für Nicht-Produktionsumgebung)<sup>3</sup>

# **IBM MQ Native HA**

Wenn Sie drei Warteschlangenmanager in einem nativen HA-Quorum implementieren, verbraucht nur die aktive Instanz die Berechtigung. Alle Instanzen sollten dieselbe Annotation haben. Abhängig von der erworbenen Berechtigung sollte eine der folgenden Optionen ausgewählt werden:

- Eigenständige IBM MQ -oder IBM MQ Advanced -Berechtigung
	- "IBM MQ Erweitert" auf Seite 16
	- - ["IBM MQ Advanced for Non-Production Environment" auf Seite 17](#page-16-0)
- IBM Cloud Pak for Integration Nutzungsrecht
	- – ["IBM MQ Advanced mit CP4I -Berechtigung" auf Seite 18](#page-17-0)
	- – ["IBM MQ Advanced for Non-Production Environment mit Berechtigung CP4I" auf Seite 18](#page-17-0)

# **Anmerkungen**

Der Rest dieses Abschnitts enthält Details zum Inhalt der einzelnen Annotationen.

# **IBM MQ**

```
productID: "c661609261d5471fb4ff8970a36bccea"
productName: "IBM MQ"
productMetric: "PROCESSOR_VALUE_UNIT" | "VIRTUAL_PROCESSOR_CORE"
productChargedContainers: "All" | "NAME_OF_CONTAINER"
```
# **IBM MQ Erweitert**

```
productID: "208423bb063c43288328b1d788745b0c"
productName: "IBM MQ Advanced"
productMetric: "PROCESSOR_VALUE_UNIT" | "VIRTUAL_PROCESSOR_CORE"
productChargedContainers: "All" | "NAME_OF_CONTAINER"
```
<sup>&</sup>lt;sup>3</sup> Diese Berechtigungsoption ist nicht optimal und sollte nur verwendet werden, wenn keine Berechtigung der relevanten High Availability Replica-Komponente verfügbar ist.

#### <span id="page-16-0"></span>**IBM MQ für Nicht-Produktionsumgebung**

productID: "151bec68564a4a47a14e6fa99266deff" productName: "IBM MQ for Non-Production Environment" productMetric: "PROCESSOR\_VALUE\_UNIT" | "VIRTUAL\_PROCESSOR\_CORE" productChargedContainers: "All" | "NAME\_OF\_CONTAINER"

#### **IBM MQ Advanced for Non-Production Environment**

productID: "21dfe9a0f00f444f888756d835334909" productName: "IBM MQ Advanced for Non-Production Environment" productMetric: "PROCESSOR\_VALUE\_UNIT" | "VIRTUAL\_PROCESSOR\_CORE" productChargedContainers: "All" | "NAME\_OF\_CONTAINER"

#### **IBM MQ Advanced für Entwickler**

```
productID: "2f886a3eefbe4ccb89b2adb97c78b9cb"
productName: "IBM MQ Advanced for Developers (Non-Warranted)"
productMetric: "FREE"
productChargedContainers: "All" | "NAME_OF_CONTAINER"
```
# **IBM MQ -Container mit mehreren Instanzen**

```
productID: "2dea73b866b648b6b4abe2a85eb76964"
productName: "IBM MQ Container Multi Instance"
productMetric: "PROCESSOR_VALUE_UNIT" | "VIRTUAL_PROCESSOR_CORE"
productChargedContainers: "All" | "NAME_OF_CONTAINER"
```
# **IBM MQ Advanced Container-Multi-Instanz**

productID: "bd35bff411bb47c2a3f3a4590f33a8ef" productName: "IBM MQ Advanced Container Multi Instance" productMetric: "PROCESSOR\_VALUE\_UNIT" | "VIRTUAL\_PROCESSOR\_CORE" productChargedContainers: "All" | "NAME\_OF\_CONTAINER"

# **IBM MQ Container Multi Instance for Non-Production Environment**

productID: "af11b093f16a4a26806013712b860b60" productName: "IBM MQ Container Multi Instance for Non-Production Environment" productMetric: "VIRTUAL\_PROCESSOR\_CORE" productChargedContainers: "All" | "NAME\_OF\_CONTAINER"

# **IBM MQ Advanced Container Multi Instance for Non-Production Environment**

productID: "31f844f7a96b49749130cd0708fdbb17" productName: "IBM MQ Advanced Container Multi Instance for Non-Production Environment" productMetric: "VIRTUAL\_PROCESSOR\_CORE" productChargedContainers: "All" | "NAME\_OF\_CONTAINER"

# **IBM MQ mit CP4I -Berechtigung**

```
cloudpakId: "c8b82d189e7545f0892db9ef2731b90d"
cloudpakName: "IBM Cloud Pak for Integration"
productID: "c661609261d5471fb4ff8970a36bccea"
productName: "IBM MQ"
```
<span id="page-17-0"></span>productMetric: "VIRTUAL\_PROCESSOR\_CORE" productChargedContainers: "All" | "NAME\_OF\_CONTAINER" productCloudpakRatio: "4:1"

# **IBM MQ Advanced mit CP4I -Berechtigung**

cloudpakId: "c8b82d189e7545f0892db9ef2731b90d" cloudpakName: "IBM Cloud Pak for Integration" productID: "208423bb063c43288328b1d788745b0c" productName: "IBM MQ Advanced" productMetric: "VIRTUAL\_PROCESSOR\_CORE"<br>productChargedContainers: "All" | "NAME OF CONTAINER" productChargedContainers: "All" | "NAME\_OF\_CONTAINER" productCloudpakRatio: "2:1"

# **IBM MQ for Non-Production Environment mit CP4I -Berechtigung**

cloudpakId: "c8b82d189e7545f0892db9ef2731b90d" cloudpakName: "IBM Cloud Pak for Integration" productID: "151bec68564a4a47a14e6fa99266deff" productName: "IBM MQ for Non-Production Environment" productMetric: "VIRTUAL\_PROCESSOR\_CORE" productChargedContainers: "All" | "NAME\_OF\_CONTAINER" productCloudpakRatio: "8:1"

# **IBM MQ Advanced for Non-Production Environment mit Berechtigung CP4I**

cloudpakId: "c8b82d189e7545f0892db9ef2731b90d" cloudpakName: "IBM Cloud Pak for Integration" productID: "21dfe9a0f00f444f888756d835334909" productName: "IBM MQ Advanced for Non-Production Environment" productMetric: "VIRTUAL\_PROCESSOR\_CORE" productChargedContainers: "All" | "NAME\_OF\_CONTAINER" productCloudpakRatio: "4:1"

# **IBM MQ Containermehrinstanz mit CP4I -Berechtigung**

productName: "IBM MQ Container Multi Instance" productID: "2dea73b866b648b6b4abe2a85eb76964" productChargedContainers: "All" | "NAME\_OF\_CONTAINER" productMetric: "VIRTUAL\_PROCESSOR\_CORE" productCloudpakRatio: "10:3" cloudpakName: "IBM Cloud Pak for Integration" cloudpakId: "c8b82d189e7545f0892db9ef2731b90d"

# **IBM MQ Advanced Container Multi Instance mit CP4I -Berechtigung**

cloudpakId: "c8b82d189e7545f0892db9ef2731b90d" cloudpakName: "IBM Cloud Pak for Integration" productID: "bd35bff411bb47c2a3f3a4590f33a8ef" productName: "IBM MQ Advanced Container Multi Instance" productMetric: "VIRTUAL\_PROCESSOR\_CORE" productChargedContainers: "All" | "NAME\_OF\_CONTAINER" productCloudpakRatio: "5:3"

# **IBM MQ Container Multi Instance for Non-Production Environment mit CP4I -Berechtigung**

cloudpakId: "c8b82d189e7545f0892db9ef2731b90d" cloudpakName: "IBM Cloud Pak for Integration" productID: "af11b093f16a4a26806013712b860b60"

```
productName: "IBM MQ Container Multi Instance for Non-Production Environment"
productMetric: "VIRTUAL_PROCESSOR_CORE"
productChargedContainers: "All" | "NAME_OF_CONTAINER"
productCloudpakRatio: "20:3"
```
# **IBM MQ Advanced Container Multi Instance for Non-Production Environment with CP4I -Berechtigung**

cloudpakId: "c8b82d189e7545f0892db9ef2731b90d" cloudpakName: "IBM Cloud Pak for Integration" productID: "31f844f7a96b49749130cd0708fdbb17" productName: "IBM MQ Advanced Container Multi Instance for Non-Production Environments" productMetric: "VIRTUAL\_PROCESSOR\_CORE" productChargedContainers: "All" | "NAME\_OF\_CONTAINER" productCloudpakRatio: "10:3"

# **Abhängigkeiten für IBM MQ Operator**

Ab IBM MQ Operator 3.0 werden keine anderen Operatoren automatisch installiert, wenn Sie IBM MQ Operatorinstallieren. In älteren Versionen von IBM MQ Operatorbesteht eine feste Abhängigkeit vom Operator IBM Cloud Pak foundational services , der auch den Operator IBM Operand Deployment Lifecycle Manager (ODLM) installiert.

IBM Licensing Operator muss separat installiert werden, um die Lizenznutzung zu überwachen. Weitere Informationen finden Sie unter License Service in der Dokumentation zu IBM Cloud Pak for Integration .

# **IBM MQ Operator 3.0 und höher**

#### $V5.3.4$

Wenn Sie eine QueueManager mit einer IBM Cloud Pak for Integration -Lizenz erstellen, können Sie auswählen, ob Sie Single Sign-on mit der IBM Cloud Pak for Integration -Instanz von Keycloakverwenden möchten. Die Verwendung von Keycloak ist standardmäßig mit einer IBM Cloud Pak for Integration -Lizenz aktiviert, aber wenn sie nicht installiert ist, wechselt QueueManager in den Status "Blockiert", bis die richtigen Abhängigkeiten installiert sind. Weitere Details zu den Abhängigkeiten finden Sie unter ["IBM](#page-103-0) [MQ Operator installieren" auf Seite 104](#page-103-0) .

# **Ältere Versionen von IBM MQ Operator**

Die IBM Cloud Pak foundational services -Operatoren werden automatisch installiert, wenn Sie ältere Versionen von IBM MQ Operatorinstallieren. Diese abhängigen Operatoren haben einen geringen CPUund Speicherbedarf und werden unter einigen Umständen zum Bereitstellen zusätzlicher Ressourcen verwendet.

Wenn Sie einen QueueManager erstellen, erstellt der IBM MQ Operator ein OperandRequest für von diesem benötigte zusätzliche Services. Das OperandRequest wird vom ODLM-Operator ausgeführt und installiert und instanziiert ggf. die erforderlichen Services. Welche Services erforderlich sind, wird auf der Basis der Lizenzvereinbarung, die bei der Implementierung des Warteschlangenmanagers akzeptiert wurde, und anhand der angeforderten Warteschlangenmanagerkomponenten festgelegt.

• Wenn Sie eine IBM MQ Advanced- oder IBM MQ Advanced for Developers-Lizenz auswählen, werden keine zusätzlichen Services angefordert. In dem folgenden Fall werden die IBM Cloud Pak foundational services beispielsweise nicht verwendet:

```
spec:
   license:
     accept: true
     license: L-AMRD-XH6P3Q
     use: "Production"
```
• Wenn Sie eine IBM Cloud Pak for Integration-Lizenz auswählen und den Web-Server aktivieren wollen, instanziiert der IBM MQ Operator auch den IAM-Operator (IAM = IBM Identity and Access Manage-

<span id="page-19-0"></span>ment), um Single Sign-on zu aktivieren. Der IAM-Operator ist bereits verfügbar, wenn Sie den IBM Cloud Pak for Integration Operator installiert haben. For example:

```
spec:
  license:
    accept: true
 license: L-RJON-CD3JKX
 use: "Production"
```
Wenn Sie den Web-Server inaktivieren, werden jedoch keine IBM Cloud Pak foundational services angefordert. For example:

```
spec:
  license:
 accept: true
 license: L-RJON-CD3JKX
    use: "Production"
   web:
     enabled: false
```
Eine detaillierte Aufgliederung der Hardware- und Softwarevoraussetzungen für die abhängigen Operatoren finden Sie in dem Abschnitt über die Hardwareanforderungen und -empfehlungen für Foundational Services.

Sie können die von Ihren Warteschlangenmanagern genutzte CPU-Anzahl und Speichergröße auswählen. Weitere Informationen finden Sie unter [".spec.queueManager.resources" auf Seite 197.](#page-196-0)

#### **Zugehörige Verweise**

["Lizenzierungsreferenz für mq.ibm.com/v1beta1" auf Seite 188](#page-187-0)

# **Für IBM MQ Operator erforderliche Berechtigungen auf**

# **Clusterebene**

IBM MQ Operator benötigt Berechtigungen auf Clusterebene, um Zulassungswebhooks und Beispiele verwalten und Informationen zu Speicherklassen und Clusterversionen lesen zu können.

Für IBM MQ Operator sind die folgenden Berechtigungen auf Clusterebene erforderlich:

- Berechtigung zur Verwaltung von Zulassungswebhooks. Diese Berechtigung ermöglicht das Erstellen, Abrufen und Aktualisieren bestimmter Webhooks, die für die Erstellung und Verwaltung der vom Operator bereitgestellten Container verwendet werden.
	- API-Gruppen: **admissionregistration.k8s.io**
	- Ressourcen: **validatingwebhookconfigurations**
	- verbs: **get, delete**
- Berechtigung zum Erstellen und Verwalten von Ressourcen, die bei der Erstellung angepasster Ressourcen in der Red Hat OpenShift-Konsole zum Bereitstellen von Beispielen und Snippets verwendet werden.
	- API-Gruppen: **console.openshift.io**
	- Ressourcen: **consoleyamlsamples**
	- verbs: **create, get, update, delete**
- Berechtigung zum Lesen der Clusterversion. Mit dieser Berechtigung kann der Operator Probleme mit der Clusterumgebung zurückmelden.
	- API-Gruppen: **config.openshift.io**
	- Ressourcen: **clusterversions**
	- verbs: **get, list, watch**
- Berechtigung zum Lesen der Speicherklassen im Cluster. Mit dieser Berechtigung kann der Operator Probleme mit den in Containern ausgewählten Speicherklassen zurückmelden.
	- API-Gruppen: **storage.k8s.io**
- <span id="page-20-0"></span>– Ressourcen: **storageclasses**
- verbs: **get, list**

**Anmerkung:** Für IBM MQ Operator sind außerdem Berechtigungen im Geltungsbereich des Namensbereichs erforderlich. Wenn die IBM MQ Operator auf Clusterebene installiert wird, sind die Berechtigungen auf Namensbereichebene in allen Namensbereichen vorhanden.

#### OpenShift CP41 **Speicheraspekte für IBM MQ Operator**

IBM MQ Operator wird in zwei Speichermodi ausgeführt:

- **Ephemerer Speicher** wird verwendet, wenn alle Statusinformationen für den Container bei einem Neustart des Containers gelöscht werden können. Dies ist der gängige Modus, wenn Umgebungen für Vorführungen erstellt werden oder die Entwicklung mit eigenständigen Warteschlangenmanagern erfolgt.
- **Persistenter Speicher** ist die gängige Konfiguration für IBM MQ und stellt sicher, dass bei einem Neustart des Containers die bestehende Konfiguration, Protokolle und persistente Nachrichten im erneut gestarteten Container verfügbar sind.

IBM MQ Operator bietet die Möglichkeit, die Speichermerkmale, die sich je nach Umgebung erheblich voneinander unterscheiden können, und den gewünschten Speichermodus anzupassen.

# **Ephemerer Speicher**

IBM MQ ist eine statusabhängige Anwendung und speichert diesen Status auf Platte, um ihn im Falle eines Neustarts wiederherstellen zu können. Wenn der ephemere Speicher verwendet wird, gehen alle Statusinformationen für den Warteschlangenmanager bei einem Neustart verloren. Hierzu zählt:

- Alle Nachrichten
- Status der Kommunikation zwischen den Warteschlangenmanagern (Kanalnachrichtensequenznummern)
- MQ-Cluster-Identität des Warteschlangenmanagers
- Alle Transaktionsstatus
- Gesamte Warteschlangenmanagerkonfiguration
- Alle lokalen Diagnosedaten

Aus diesem Grund müssen Sie überlegen, ob ephemerer Speicher ein geeigneter Ansatz für ein Produktions-, Test- oder Entwicklungsszenario ist. Dies betrifft beispielsweise ein Szenario, in dem alle Nachrichten bekanntermaßen nicht persistent sind und der Warteschlangenmanager nicht Mitglied eines MQ-Clusters ist. Neben dem gesamten Messaging-Status wird bei einem Neustart auch die Konfiguration des Warteschlangenmanagers gelöscht. Um einen vollständig ephemeren Container zu aktivieren, muss die IBM MQ-Konfiguration zum Container-Image selbst hinzugefügt werden (weitere Informationen siehe ["Image mit benutzerdefinierten MQSC- und INI-Dateien über die Red Hat OpenShift-CLI erstellen" auf](#page-169-0) [Seite 170](#page-169-0)). Geschieht dies nicht, muss IBM MQ bei jedem Neustart des Containers konfiguriert werden.

OpenShift CP41 Um IBM MQ beispielsweise mit ephemerem Speicher zu konfigurieren, sollte der Speichertyp des QueueManager Folgendes einschließen:

queueManager: storage: queueManager: type: ephemeral

# **Persistenter Speicher**

OpenShift CP41

IBM MQ wird normalerweise mit persistentem Speicher ausgeführt, um sicherzustellen, dass der Warteschlangenmanager seine persistenten Nachrichten und die Konfiguration nach einem Neustart beibehält. Dies ist das Standardverhalten. Da es verschiedene Speicheranbieter gibt, die jeweils unterschiedliche Funktionen unterstützen, bedeutet dies häufig, dass eine Anpassung der Konfiguration erforderlich ist. Im folgenden Beispiel werden die allgemeinen Felder beschrieben, die die IBM MQ -Speicherkonfiguration in der API v1beta1 anpassen:

- **[spec.queueManager.availability](#page-193-0)** steuert den Verfügbarkeitsmodus. Wenn Sie SingleInstance oder NativeHAverwenden, benötigen Sie nur ReadWriteOnce -Speicher. Für multiInstance benötigen Sie eine Speicherklasse, die ReadWriteMany mit den korrekten Dateisperrmerkmalen unterstützt. IBM MQ stellt ein [Support Statement](https://www.ibm.com/support/pages/node/391335) und ein [Testing Statement](https://www.ibm.com/support/pages/testing-statement-ibm-mq-multi-instance-queue-manager-file-systems) bereit. Der Verfügbarkeitsmodus wirkt sich auch auf das Layout des persistenten Datenträgers aus. Weitere Informationen finden Sie im Abschnitt ["Hochverfügbarkeit für IBM MQ in Containern" auf Seite 25.](#page-24-0)
- **[spec.queueManager.storage](#page-198-0)** steuert die einzelnen Speichereinstellungen. Ein Warteschlangenmanager kann für die Verwendung zwischen einem und vier persistenten Datenträgern konfiguriert werden.

Das folgende Beispiel zeigt ein Snippet einer einfachen Konfiguration für einen Einzel-Instanz-Warteschlangenmanager:

```
spec:
   queueManager:
       storage:
            queueManager:
                 enabled: true
```
Das folgende Beispiel zeigt ein Snippet einer Konfiguration für einen Multi-Instanz-Warteschlangenmanager mit einer vom Standard abweichenden Speicherklasse und mit Dateispeicher, der zusätzliche Gruppen erfordert:

```
spec:
   queueManager:
       availability: 
            type: MultiInstance
       storage:
            queueManager:
                class: ibmc-file-gold-gid
             persistedData:
                 enabled: true
                 class: ibmc-file-gold-gid
             recoveryLogs:
                 enabled: true
                  class: ibmc-file-gold-gid
   securityContext:
          supplementalGroups: [65534] # Change to 99 for clusters with RHEL7 or earlier worker nodes
```
Informationen zu Speicheraspekten für native HA-Warteschlangenmanager finden Sie unter ["Native HA"](#page-146-0) [auf Seite 147.](#page-146-0)

**Anmerkung:** Sie können auch ergänzende Gruppen mit einzelnen Warteschlangenmanagern für einzelne Instanzen konfigurieren.

# **Speicherkapazität**

OpenShift CP41

Wenn Sie IBM MQ Operatorverwenden, ist die Größe des angeforderten Speichers festgelegt und kann nach der Erstellung des Warteschlangenmanagers nicht geändert werden. Sie müssen sicherstellen, dass der Datenträger groß genug für Ihre Anforderungen ist.

# **Verschlüsselung**

# OpenShift CP41

IBM MQ verschlüsselt ruhende Daten nicht aktiv. Daher sollten Sie passiv verschlüsselten Speicher und/ oder IBM MQ Advanced Message Securityverwenden, um Ihre Nachrichten zu verschlüsseln. Unter IBM Cloud sind Block-und Dateispeicher mit passiver Verschlüsselung im Ruhezustand verfügbar.

#### <span id="page-22-0"></span>**OpenShift** CP4I **IBM MQ Advanced for Developers Container-**

# **Image**

Für IBM MQ Advanced for Developersist ein vordefinierter Container-Image verfügbar. Dieses Image ist in IBM Container Registryverfügbar. Dieses Image ist für die Verwendung mit Docker, Podman, Kubernetesund anderen Containerumgebungen geeignet.

Anmerkung: **I**PPPERTED IN MQ Advanced for Developers -Images waren zuvor in Docker Hub verfügbar, aber dies ist veraltet und in Docker Hub sind keine weiteren Aktualisierungen verfügbar.

# **Verfügbare Images**

IBM MQ -Images werden in IBM Container Registrygespeichert:

- IBM MQ Advanced for Developers 9.3.0.17: icr.io/ibm-messaging/mq:9.3.0.17-r3
- IBM MQ Advanced for Developers 9.3.5.1: icr.io/ibm-messaging/mq:9.3.5.1-r2

# **Kurzübersicht**

- Lizenz:
	- – [IBM MQ Advanced for Developers](https://www14.software.ibm.com/cgi-bin/weblap/lap.pl?popup=Y&li_formnum=L-APIG-BYHCL7) und [Apache License 2.0.](http://www.apache.org/licenses/LICENSE-2.0.html) Beachten Sie, dass die IBM MQ Advanced for Developers -Lizenz keine weitere Verteilung zulässt und die Bedingungen die Nutzung auf eine Entwicklermaschine beschränken.
- Speicherposition für Probleme:
	- – [GitHub](https://github.com/ibm-messaging/mq-container/issues)
- Verfügbar für die folgenden CPU-Architekturen:
	- $-$  amd64
	- s390x
	- ppc64le

# **Verwendung**

Führen Sie [IBM MQ Advanced for Developers](https://www.ibm.com/products/mq/advanced) in einem Container aus.

Details zur Ausführung eines Containers finden Sie in der [Dokumentation zur Verwendung](https://github.com/ibm-messaging/mq-container/blob/master/docs/usage.md) .

Um das Image verwenden zu können, müssen Sie die Bedingungen der IBM MQ -Lizenz akzeptieren, indem Sie die Umgebungsvariable **LICENSE** festlegen.

# **Unterstützte Umgebungsvariablen**

# **LANG**

Legen Sie die Sprache fest, in der die Lizenz gedruckt werden soll.

# **LICENSE**

Legen Sie accept fest, um den IBM MQ Advanced for Developers -Lizenzbedingungen zuzustimmen.

Legen Sie view fest, damit die Lizenzbedingungen angezeigt werden.

# **L** Deprecated <sub>log\_format</sub>

VERALTET: Durch ["\[MQ 9.3.2 Februar 2023\]MQ\\_LOGGING\\_CONSOLE\\_FORMAT" auf Seite 24e](#page-23-0)rsetzt. Ändern Sie das Format der Protokolle, die an die stdout -Position des Containers ausgegeben werden.

Legen Sie basic fest, um ein einfaches lesbares Format zu verwenden. Dies ist der Standardwert. Legen Sie json fest, um das JSON-Format zu verwenden (ein JSON-Objekt in jeder Zeile).

# <span id="page-23-0"></span>**Deprecated MQ\_ADMIN\_PASSWORD**

Geben Sie das Kennwort des Benutzers mit Administratorberechtigung an.

Muss mindestens 8 Zeichen lang sein.

Es gibt kein Standardkennwort für den Benutzer mit Administratorberechtigung. Für IBM MQ Operator -Versionen vor 3.0.0ist der Standardwert passw0rd.

Ab IBM MQ 9.3.4ist diese Variable veraltet. <u>Das YAML-Beispiel in diesem Abschnitt</u> zeigt, wie Sie diese Variable selbst erstellen und mit einem geheimen Schlüssel schützen können.

# **MDeprecated MQ APP\_PASSWORD**

Geben Sie das Kennwort des App-Benutzers an.

Wenn diese Option festgelegt ist, wird der **DEV.APP.SVRCONN** -Kanal geschützt und ermöglicht nur Verbindungen, die eine gültige Benutzer-ID und ein gültiges Kennwort bereitstellen.

Muss mindestens 8 Zeichen lang sein.

Es gibt kein Standardkennwort für den App-Benutzer. Bei IBM MQ Operator -Versionen vor 3.0.0ist der Standardwert für IBM MQ -Clients leer (kein Kennwort erforderlich) und für HTTP-Clients passw0rd .

 $\blacktriangleright$  <code>V 9.3.4</code>  $\blacksquare$  Ab IBM MQ 9.3.4ist diese Variable veraltet. <u>Das YAML-Beispiel in diesem Abschnitt</u> zeigt, wie Sie diese Variable selbst erstellen und mit einem geheimen Schlüssel schützen können.

#### **MQ\_DEV**

Legen Sie false fest, um die Erstellung der Standardobjekte zu stoppen.

#### **MQ\_ENABLE\_, METRIKEN**

Legen Sie true fest, um Prometheus -Metriken für Ihren Warteschlangenmanager zu generieren.

# **MO\_LOGGING\_CONSOLE\_QUELLE**

Geben Sie eine durch Kommas getrennte Liste mit Quellen für Protokolle an, die an der Position **stdout** des Containers gespiegelt werden.

Gültige Werte sind qmgr und web.

Der Standardwert ist qmgr, web.

# **MG\_GOGGING\_CONSOLE\_FORMAT**

Ersetzt "[Veraltet]log format" auf Seite 23.

Ändern Sie das Format der Protokolle, die an die **stdout** -Position des Containers ausgegeben werden.

Legen Sie basic fest, um ein einfaches lesbares Format zu verwenden. Dies ist der Standardwert.

Legen Sie json fest, um das JSON-Format zu verwenden (ein JSON-Objekt in jeder Zeile).

# **MQ\_LOGGING\_CONSOLE\_EXCLUDE\_ID**

Geben Sie eine durch Kommas getrennte Liste von Nachrichten-IDs für ausgeschlossene Protokollnachrichten an.

Die Protokollnachrichten werden weiterhin in der Protokolldatei auf Platte angezeigt, aber nicht an der Position **stdout** des Containers ausgegeben.

Standardwert: AMQ5041I,AMQ5052I,AMQ5051I,AMQ5037I,AMQ5975I.

#### **mq\_qmgr\_name**

Legen Sie den Namen fest, mit dem Ihr WS-Manager erstellt werden soll.

Weitere Informationen zur Standardentwicklerkonfiguration, die vom IBM MQ Advanced for Developers -Image unterstützt wird, finden Sie in der [Dokumentation zur Standardentwicklerkonfiguration](https://github.com/ibm-messaging/mq-container/blob/master/docs/developer-config.md).

# <span id="page-24-0"></span>**Beispiel-YAML-Datei für Warteschlangenmanager, die beschreibt, wie Kennwörter für admin -und app -Benutzer angegeben werden**

Ab IBM MQ 9.3.4verfügen die Benutzer-IDs **admin** und **app** nicht mehr über Standardkennwörter. Für diese Benutzer müssen Sie Kennwörter angeben, wenn Sie einen WS-Manager mit der Development -Lizenz implementieren. Im Folgenden sehen Sie ein Beispiel für einen Warteschlangenmanager-YAML-Code, der Ihnen zeigt, wie Sie dies mit IBM MQ Operatortun können.

Der folgende Befehl erstellt einen geheimen Schlüssel, der Kennwörter für **admin** -und **app** -Benutzer enthält.

```
oc create secret generic my-mq-dev-passwords --from-literal=dev-admin-password=passw0rd --from-
literal=dev-app-password=passw0rd
```
Die folgende YAML-Datei verwendet diese Kennwörter bei der Implementierung eines Warteschlangenmanagers.

```
apiVersion: mq.ibm.com/v1beta1
kind: QueueManager
metadata:
  name: qm-dev
spec:
   license:
    accept: false
    license: L-AXAF-JLZ53A
    use: Development
   web:
    enabled: true
   template:
    pod:
      containers:
         - env:
 - name: MQ_DEV
 value: "true"
 - name: MQ_CONNAUTH_USE_HTP
 value: "true"
            - name: MQ_ADMIN_PASSWORD
              valueFrom:
                secretKeyRef:
                  name: my-mq-dev-passwords
                  key: dev-admin-password
            - name: MQ_APP_PASSWORD
              valueFrom:
                secretKeyRef:
                  name: my-mq-dev-passwords
                  key: dev-app-password
          name: qmgr
   queueManager:
    storage:
      queueManager:
        type: persistent-claim
 name: QUICKSTART
 version: 9.3.5.1-r2
```
#### **Hochverfügbarkeit für IBM MQ in Containern** OpenShift CP41

Es gibt drei Möglichkeiten für Hochverfügbarkeit mit IBM MQ Operator: **Nativer HA-Warteschlangenmanager** (der über ein aktives Replikat und zwei Standby-Replikate verfügt), **Multi-Instanz-Warteschlangenmanager** (bei dem es sich um ein Aktiv/Standby-Paar handelt, das ein gemeinsam genutztes, vernetztes Dateisystem verwendet) oder **Einzelner ausfallsicherer Warteschlangenmanager** (der eine einfache Methode für Hochverfügbarkeit unter Verwendung eines vernetzten Speichers bietet). Die beiden letzteren verlassen sich auf das Dateisystem, um sicherzustellen, dass die wiederherstellbaren Daten verfügbar sind, aber die native HA-Daten nicht. Wenn Sie native HA nicht verwenden, ist die Verfügbarkeit des Dateisystems für die Verfügbarkeit des Warteschlangenmanagers von entscheidender Bedeutung. Wenn Datenwiederherstellung wichtig ist, sollte das Dateisystem Redundanz durch Replikation sicherstellen.

Sie sollten eine separate Verfügbarkeit von **Nachricht** und **Service** in Betracht ziehen. Mit IBM MQ for Multiplatforms wird eine Nachricht auf genau einem Warteschlangenmanager gespeichert. Falls dieser Warteschlangenmanager ausfällt, haben Sie temporär keinen Zugriff auf die dort gespeicherten Nachrichten. Um eine hohe Verfügbarkeit von Nachrichten zu erreichen, müssen Sie in der Lage sein, einen Warteschlangenmanager so schnell wie möglich wiederherzustellen. Sie können Service-Verfügbarkeit erreichen, indem Sie über mehrere Warteschlangeninstanzen zur Verwendung durch Clientanwendungen verfügen, zum Beispiel mithilfe eines IBM MQ-Uniform-Clusters.

Ein Warteschlangenmanager besteht im Prinzip aus zwei Teilen: den auf der Platte gespeicherten Daten und den aktiven Prozessen, die den Zugriff auf die Daten ermöglichen. Jeder Warteschlangenmanager kann auf einen anderen Kubernetes-Knoten verschoben werden, solange er über dieselben Daten verfügt (die von [Kubernetes Persistent Volumes](https://kubernetes.io/docs/concepts/storage/persistent-volumes/#persistent-volumes) bereitgestellt werden) und weiterhin von Clientanwendungen über das Netz adressierbar ist. In Kubernetes dient ein Service dazu, eine konsistente Netzidentität bereitzustellen.

IBM MQ stützt sich auf die Verfügbarkeit der Daten auf Persistent Volumes. Deshalb ist die Verfügbarkeit des Speichers, der die Persistent Volumes bereitstellt, für die Verfügbarkeit des Warteschlangenmanagers von entscheidender Bedeutung, da IBM MQ nur verfügbar sein kann, wenn der von ihm verwendete Speicher verfügbar ist. Wenn ein Ausfall einer gesamten Verfügbarkeitszone toleriert werden soll, müssen Sie einen Volumeprovider verwenden, der die Plattenschreibvorgänge in einer anderen Zone repliziert.

# **Native HA-Warteschlangenmanager**

# $CP4I$  MQ Adv.

Native HA-Warteschlangenmanager umfassen einen **aktiven** und zwei **Replikatpods** Kubernetes , die als Teil eines Kubernetes StatefulSet mit genau drei Replikaten mit jeweils eigenen Kubernetes -Persistent Volumes ausgeführt werden. Die Voraussetzungen für IBM MQ für gemeinsam genutzte Dateisysteme gelten auch bei Verwendung eines nativen HA-Warteschlangenmanagers (außer für mietbasierte Sperrung), allerdings müssen Sie kein gemeinsam genutztes Dateisystem verwenden. Sie können Blockspeicher verwenden, mit einem darauf aufgesetzten, geeigneten Dateisystem, z. B. *xfs* oder *ext4*. Die Wiederherstellungszeiten für einen nativen HA-Warteschlangenmanager werden durch folgende Faktoren gesteuert:

- 1. Wie lange es dauert, bis die Replikatinstanzen einen Ausfall der aktiven Instanz erkennen. Dies ist konfigurierbar.
- 2. Wie lange dauert es, bis der Bereitschaftstest des Kubernetes-Pods erkennt, dass der bereite Container geändert wurde, und den Netzverkehr umleitet. Dies ist konfigurierbar.
- 3. Wie lange IBM MQ für die Wiederherstellung der Clientverbindungen braucht.

Weitere Informationen finden Sie unter ["Native HA" auf Seite 147](#page-146-0).

# **Multi-Instanz-Warteschlangenmanager**

#### $\blacktriangleright$  Multi

Warteschlangenmanager mit mehreren Instanzen enthalten einen **aktiven** und einen **Standby-** Kubernetes -Pod, die als Teil einer statusabhängigen Gruppe von Kubernetes mit genau zwei Replikaten und einer Gruppe persistenter Kubernetes -Datenträger ausgeführt werden. Die Transaktionsprotokolle und Daten des Warteschlangenmanagers werden auf zwei Persistent Volumes mit einem gemeinsam genutzten Dateisystem gespeichert.

Für Multi-Instanz-Warteschlangenmanager ist sowohl der **aktive** als auch der **Standby**-Pod erforderlich, um über gleichzeitigen Zugriff auf den Persistent Volumes zu verfügen. Um dies zu konfigurieren, verwenden Sie Kubernetes Persistent Volumes, für die **access mode** (Zugriffsmodus) auf ReadWriteMany gesetzt ist. Die Volumes müssen auch die IBM MQ Anforderungen für gemeinsam genutzte Dateisysteme erfüllen, da sich IBM MQ bei der Einleitung einer Warteschlangenmanagerübernahme auf die automatische Freigabe von Dateisperren stützt. IBM MQ erstellt eine [Liste der getesteten Dateisysteme](https://www.ibm.com/support/pages/node/136799).

Die Wiederherstellungszeiten für einen Multi-Instanz-Warteschlangenmanager werden durch folgende Faktoren gesteuert:

- 1. Wie lange dauert es nach einem Ausfall, bis das gemeinsam genutzte Dateisystem die Sperren freigibt, die ursprünglich von der aktiven Instanz eingerichtet wurden.
- 2. Wie lange dauert es, bis die Standby-Instanz die Sperren übernommen hat und gestartet wird.
- 3. Wie lange dauert es, bis der Bereitschaftstest des Kubernetes-Pods erkennt, dass der bereite Container geändert wurde, und den Netzverkehr umleitet. Dies ist konfigurierbar.
- 4. Wie lange dauert es, bis IBM MQ-Clients Verbindungen wiederhergestellt haben.

# **Einzelner ausfallsicherer Warteschlangenmanager**

#### Multi

Ein einzelner ausfallsicherer Warteschlangenmanager ist eine einzelne Instanz eines Warteschlangenmanagers, der in einem einzelnen Kubernetes-Pod ausgeführt wird, wobei Kubernetes den Warteschlangenmanager überwacht und den Pod nach Bedarf ersetzt.

Die IBM MQ Voraussetzungen für gemeinsam genutzte Dateisysteme gelten auch bei Verwendung eines einzelnen ausfallsicheren Warteschlangenmanagers (außer für mietbasierte Sperrung), allerdings müssen Sie kein gemeinsam genutztes Dateisystem verwenden. Sie können Blockspeicher verwenden, mit einem darauf aufgesetzten, geeigneten Dateisystem, z. B. *xfs* oder *ext4*.

Die Wiederherstellungszeiten für einen einzelnen ausfallsicheren Warteschlangenmanager werden durch folgende Faktoren gesteuert:

- 1. Wie lange dauert die Ausführung des Livetests und wie viele Fehler toleriert sie. Dies ist konfigurierbar.
- 2. Wie lange benötigt der Kubernetes Scheduler, um den ausgefallenen Pod auf einem neuen Knoten neu zu planen.
- 3. Wie lange dauert es, das Container-Image auf den neuen Knoten herunterzuladen. Wenn der Parameter **imagePullPolicy** den Wert IfNotPresent hat, ist das Image möglicherweise bereits auf dem Knoten verfügbar.
- 4. Wie lange dauert es, bis die neue Warteschlangenmanagerinstanz gestartet wird.
- 5. Wie lange dauert es, bis der Bereitschaftstest des Kubernetes-Pods erkennt, dass der Container bereit ist. Dies ist konfigurierbar.
- 6. Wie lange dauert es, bis IBM MQ-Clients Verbindungen wiederhergestellt haben.

#### **Wichtig:**

Obwohl das Muster des einzelnen ausfallsicheren Warteschlangenmanagers einige Vorteile bietet, müssen Sie klären, ob Sie Ihre Verfügbarkeitsziele angesichts der Einschränkungen bei Knotenausfällen erreichen können.

In Kubernetes wird ein ausgefallener Pod in der Regel schnell wiederhergestellt; der Ausfall eines vollständigen Knotens wird jedoch anders gehandhabt. Wenn eine statusabhängige Workload wie IBM MQ mit einem Kubernetes StatefulSetverwendet wird und ein Kubernetes -Masterknoten den Kontakt zu einem Workerknoten verliert, kann nicht festgestellt werden, ob der Knoten ausgefallen ist oder ob er einfach die Netzkonnektivität verloren hat. Deshalb wird Kubernetes in diesem Fall **nicht aktiv**, sondern erst, wenn eins der folgenden Ereignisse eintritt:

- 1. Der Knoten wird in einem Zustand wiederhergestellt, in dem der Kubernetes-Masterknoten mit ihm kommunizieren kann.
- 2. Es wird eine Verwaltungsaktion ausgeführt, um den Pod auf dem Kubernetes-Masterknoten explizit zu löschen. Dies stoppt nicht zwangsläufig die Ausführung des Pods, sondern löscht ihn nur aus dem Kubernetes-Speicher. Diese Verwaltungsaktion sollte deshalb mit großer Sorgfalt ausgeführt werden.

**Anmerkung:** Die Änderung der Details des StatefulSet eines IBM MQ -Warteschlangenmanagers, einschließlich der Anzahl der Replikate, wird nicht unterstützt, wenn der Warteschlangenmanager über IBM MQ Operatorerstellt wird.

#### **Zugehörige Konzepte**

Hochverfügbarkeitskonfigurationen

#### **Zugehörige Tasks**

["Hohe Verfügbarkeit für Warteschlangenmanager mithilfe von IBM MQ Operator konfigurieren" auf Seite](#page-146-0) [147](#page-146-0)

#### <span id="page-27-0"></span>OpenShift | CP4I **Disaster-Recovery für IBM MQ in Containern**

Sie müssen überlegen, auf welche Art von Katastrophe Sie sich vorbereiten. In Cloudumgebungen bietet die Einrichtung von Verfügbarkeitszonen einen gewissen Grad an Wiederstandsfähigkeit gegen Katastrophen; sie sind auch viel einfacher umsetzbar. Bei einer ungeraden Anzahl von Rechenzentren (für Quorum) und einer Netzverbindung mit niedriger Latenzzeit könnten Sie möglicherweise einen einzelnen Red Hat OpenShift Container Platform- oder Kubernetes-Cluster mit mehreren Verfügbarkeitszonen betreiben, jede an einem separaten physischen Standort. In diesem Abschnitt geht es um Überlegungen für ein Disaster-Recovery, auf das diese Kriterien nicht zutreffen, d. h., es gibt entweder eine gerade Anzahl von Rechenzentren oder eine Netzverbindung mit einer hohen Latenzzeit.

Für ein Disaster-Recovery ist Folgendes zu beachten:

- Replikation von IBM MQ-Daten (in einer oder mehreren PersistentVolume-Ressourcen gehalten) an die Disaster-Recovery-Position
- Neuerstellung des Warteschlangenmanagers mithilfe der replizierten Daten
- Die Netz-ID des Warteschlangenmanagers, die für IBM MQ-Client-Anwendungen und andere Warteschlangenmanager sichtbar ist. Diese ID könnte zum Beispiel ein DNS-Eintrag sein.

Persistente Daten müssen entweder synchron oder asynchron am Disaster-Recovery-Standort repliziert werden. Dies ist in der Regel für den Speicheranbieter spezifisch, kann aber auch mit einem VolumeSnapshoterfolgen. Weitere Informationen zu Datenträgermomentaufnahmen finden Sie unter [CSI-Daten](https://docs.openshift.com/container-platform/latest/storage/container_storage_interface/persistent-storage-csi-snapshots.html)[trägermomentaufnahmen](https://docs.openshift.com/container-platform/latest/storage/container_storage_interface/persistent-storage-csi-snapshots.html).

Bei der Wiederherstellung nach einer Katastrophe müssen Sie die Warteschlangenmanagerinstanz mithilfe der replizierten Daten im neuen Kubernetes-Cluster erneut erstellen. Wenn Sie IBM MQ Operatorverwenden, benötigen Sie die YAML-Datei für QueueManagersowie die YAML-Datei für andere unterstützende Ressourcen wie ConfigMapoder Secret.

#### **Zugehörige Informationen**

ha for ctr.dita

# **SCHUTZ CRAIN Schutz von IBM MQ in Containern planen**

Sicherheitsaspekte bei der Planung Ihrer IBM MQ in der Containerkonfiguration.

# **Prozedur**

- "Benutzerauthentifizierung und -berechtigung für IBM MQ in Containern" auf Seite 28
	- "Sicherheitsvorgaben für die Verwendung von Betriebssystembenutzern in Containern" auf Seite [29](#page-28-0)
- • ["Hinweise zur Beschränkung des Netzverkehrs auf IBM MQ in Containern" auf Seite 29](#page-28-0)

# **Benutzerauthentifizierung und -berechtigung für IBM MQ in Containern**

IBM MQ in Containern kann für die Authentifizierung von Benutzern über LDAP, gegenseitige TLS oder ein angepasstes MQ -Plug-in konfiguriert werden.

Beachten Sie, dass IBM MQ Operator die Verwendung von Betriebssystembenutzern und -gruppen im Container-Image nicht zulässt. Weitere Informationen finden Sie unter ["Sicherheitsvorgaben für die Ver](#page-28-0)[wendung von Betriebssystembenutzern in Containern" auf Seite 29.](#page-28-0)

# **LDAP**

Informationen zum Konfigurieren von IBM MQ für die Verwendung eines LDAP-Benutzerrepositorys finden Sie unter Verbindungsauthentifizierung: Benutzerrepositorys und LDAP-Berechtigung.

# <span id="page-28-0"></span>**Gegenseitige TLS**

Wenn Sie eingehende Verbindungen zu einem Warteschlangenmanager so konfigurieren, dass ein TLS-Zertifikat (gegenseitige TLS-Authentifizierung) erforderlich ist, können Sie den definierten Namen des Zertifikats einem Benutzernamen zuordnen. Sie müssen zwei Dinge tun:

- Konfigurieren Sie einen Kanalauthentifizierungsdatensatz, um die Zuordnung zu einem Benutzernamen mit SSLPEER zu erstellen. Weitere Informationen finden Sie unter Zuordnung eines definierten SSL-oder TLS-Namens zu einer MCAUSER-Benutzer-ID.
- Konfigurieren Sie den Warteschlangenmanager so, dass Sie Berechtigungssätze für einen Benutzernamen definieren, der dem System nicht bekannt ist. Weitere Informationen finden Sie unter Zeilengruppe 'Service' der Datei qm.ini.

# **JSON-Web-Token**

Informationen zum Konfigurieren von IBM MQ für die Verwendung von JSON Web Tokens (JWT) finden Sie unter Mit Authentifizierungstokens arbeiten.

# **Angepasstes MQ -Plug-in**

Dies ist eine fortgeschrittene Technik und erfordert viel mehr Arbeit. Weitere Informationen finden Sie unter Angepassten Berechtigungsservice verwenden.

#### **Zugehörige Tasks**

["Beispiel: Warteschlangenmanager mit gegenseitiger TLS-Authentifizierung](#page-140-0) konfigurieren" auf Seite 141 In diesem Beispiel wird ein Warteschlangenmanager mit IBM MQ Operator in OpenShift Container Platform bereitgestellt. Gegenseitige TLS wird für die Authentifizierung verwendet, um ein TLS-Zertifikat einer Identität im Warteschlangenmanager zuzuordnen.

# *Sicherheitsvorgaben für die Verwendung von Betriebssystembenutzern in Containern*

Die Verwendung von Betriebssystembenutzern in Containern wird nicht empfohlen und ist mit IBM MQ Operator untersagt.

In einer aus Containern bestehenden Multi-Tenant-Umgebung gelten üblicherweise Integritätsbedingungen für die Sicherheit, um potenzielle Sicherheitsprobleme zu verhindern, z. B.:

- **Verhinderung der Verwendung des Benutzers "root" innerhalb eines Containers**
- **Erzwingung der Verwendung einer randomisierten UID**. In Red Hat OpenShift Container Platform wird beispielsweise in der Standardeinstellung für SecurityContextConstraints (restricted) für jeden Container eine randomisierte Benutzer-ID verwendet.
- **Verhinderung der Verwendung von Berechtigungseskalationen**. IBM MQ on Linux verwendet die Berechtigungseskalation, um die Kennwörter von Benutzern zu überprüfen. Es wird ein "setuid" -Programm verwendet, um zum Rootbenutzer zu werden.

D<mark>D DenShift Einhaltung dieser Sicherheitsmaßnahmen sicherzustellen, lässt IBM</mark> MQ Operator die Verwendung von IDs, die in den Betriebssystembibliotheken in einem Container definiert sind, nicht zu. Im Container ist keine mqm-Benutzer-ID oder -Gruppe definiert.

# **Hinweise zur Beschränkung des Netzverkehrs auf IBM MQ in Containern**

Sie können Netzrichtlinien definieren, um den Datenverkehr auf Pods in Ihrem Cluster in [OpenShift](https://docs.openshift.com/container-platform/4.10/networking/network_policy/about-network-policy.html) [Container Platform](https://docs.openshift.com/container-platform/4.10/networking/network_policy/about-network-policy.html) und [Kubernetesz](https://kubernetes.io/docs/concepts/services-networking/network-policies/)u beschränken. In diesem Abschnitt werden einige Aspekte zur Anwendung von Netzrichtlinien auf IBM MQbeschrieben.

Für den Netzingress zu einem Warteschlangenmanager müssen mehrere Ports berücksichtigt werden:

- Port 1414 für Datenverkehr des Warteschlangenmanagers
- Port 9414 für native HA
- Port 9157 für Metriken

• Port 9443 für die Webkonsole und REST-APIs

Der ausgehende Netzbetrieb ist komplexer. Beispiele für ausgehende Netzverbindungen, die Sie berücksichtigen sollten:

- DNS-wenn Sie Kanäle oder eine andere Konfiguration haben, die DNS-Namen verwenden
- Andere Warteschlangenmanager
- OCSP (Online Certificate Status Protocol) und CRLs (Certificate Revocation Lists)-festgelegt durch Ihren Zertifikatsprovider.
- Authentifizierungsprovider:
	- LDAP
	- Open ID Connect oder ein anderer konfigurierter Anmeldeprovider für den IBM MQ -Web-Server. Dazu gehören die Benutzerschnittstelle von IBM Cloud Pak Platform und IBM Cloud Pak Foundational Services IAM.
- Tracing-Provider:
	- Instana
	- Cloud Pak for Integration Operations-Dashboard<sup>4</sup>

#### **Beispiel für Ingress NetworkPolicy**

Das folgende Beispiel zeigt eine Netzrichtlinie zur Steuerung von Ingress für einen Warteschlangenmanager mit dem Namen "myqm" zur Verwendung unter Red Hat OpenShift Container Platform.

```
kind: NetworkPolicy
apiVersion: networking.k8s.io/v1
metadata:
  name: myqm
spec:
  podSelector:
    matchLabels:
       app.kubernetes.io/instance: myqm
       app.kubernetes.io/name: ibm-mq
   ingress:
    # Allow access to queue manager listener from anywhere
     - ports:
         - protocol: TCP
           port: 1414
     # Allow access to Native HA port from other instances of the same queue manager
     - from:
         - podSelector:
            matchLabels:
               app.kubernetes.io/instance: myqm
               app.kubernetes.io/name: ibm-mq
       ports:
          - protocol: TCP
           port: 9414
     # Allow access to metrics from monitoring project
     - from:
         - namespaceSelector:
             matchLabels:
               network.openshift.io/policy-group: monitoring
       ports:
         - protocol: TCP
           port: 9157
     # Allow access to web server via Route
     - from:
         - namespaceSelector:
             matchLabels:
               network.openshift.io/policy-group: ingress
       ports:
         - protocol: TCP
           port: 9443
```
bas Operations Dashboard ist ab IBM MQ 9.3.0veraltet und wurde in IBM MQ 9.3.3entfernt. Siehe ["Integra](#page-160-0)[tion in das IBM Cloud Pak for Integration-Dashboard 'Operations'" auf Seite 161.](#page-160-0)

# **FIPS-Konformität für IBM MQ in Containern**

Beim Start erkennt IBM MQ in Containern, ob das Betriebssystem, auf dem der Container gestartet wird, FIPS-konform ist, und konfiguriert (falls ja) die FIPS-Unterstützung automatisch. Anforderungen und Einschränkungen sind hier angegeben.

# **Federal Information Processing Standards**

Die US-Regierung produziert technische Beratung zu IT-Systemen und Sicherheit, einschließlich der Datenverschlüsselung. Das National Institute for Standards and Technology (NIST) ist eine Behörde, die sich mit IT-Systemen und Sicherheit befasst. NIST erstellt Empfehlungen und Standards, einschließlich der Federal Information Processing Standards (FIPS).

Ein wichtiger FIPS-Standard ist FIPS 140-2, der die Verwendung starker Verschlüsselungsalgorithmen erfordert. FIPS 140-2 gibt außerdem Anforderungen an Hashing-Algorithmen an, die zum Schutz von Paketen vor Änderungen im Transit verwendet werden sollen.

IBM MQ stellt Unterstützung für FIPS 140-2 bereit, wenn es entsprechend konfiguriert wurde.

**Anmerkung:** Unter AIX, Linux, and Windowsstellt IBM MQ die Konformität mit FIPS 140-2 über das Verschlüsselungsmodul IBM Crypto for C (ICC) bereit. Das Zertifikat für dieses Modul wurde in den Langzeitstatus versetzt. Kunden sollten das [IBM Crypto for C \(ICC\) -Zertifikat](https://csrc.nist.gov/projects/cryptographic-module-validation-program/certificate/3064) anzeigen und alle Empfehlungen von NIST beachten. Ein Ersatz-FIPS 140-3-Modul ist derzeit in Bearbeitung und sein Status kann angezeigt werden, indem in der [NIST-CMVP-Module in der Prozesslisten](https://csrc.nist.gov/Projects/cryptographic-module-validation-program/modules-in-process/modules-in-process-list)ach ihm gesucht wird.

# **Voraussetzungen**

Anforderungen in Bezug auf die Clusterkonfiguration und andere Aspekte finden Sie unter FIPS Wall: Current IBM approach to FIPS compliance.

IBM MQ in Containern kann im Konformitätsmodus FIPS 140-2 ausgeführt werden. Während des Starts erkennt IBM MQ in Containern (9.3.1.0 und höher), ob das Hostbetriebssystem, auf dem der Container gestartet wird, FIPS-konform ist. Wenn das Hostbetriebssystem FIPS-konform ist und private Schlüssel und Zertifikate bereitgestellt wurden, konfiguriert der IBM MQ -Container den Warteschlangenmanager, den IBM MQ -Web-Server und die Datenübertragung zwischen den Knoten in einer nativen Hochverfügbarkeitsimplementierung für die Ausführung im FIPS-Konformitätsmodus.

Wenn Sie IBM MQ Operator zum Bereitstellen von Warteschlangenmanagern verwenden, erstellt der Bediener eine Route mit dem Beendigungstyp **Passthrough**. Dies bedeutet, dass der Datenverkehr direkt an das Ziel gesendet wird, ohne dass der Router die TLS-Terminierung bereitstellt. Der IBM MQ -Warteschlangenmanager und der IBM MQ -Web-Server sind in diesem Fall die Ziele und stellen bereits eine FIPS-konforme sichere Kommunikation bereit.

Wichtige Anforderungen:

- 1. Ein privater Schlüssel und Zertifikate, die in einem geheimen Schlüssel für den Warteschlangenmanager und den Web-Server bereitgestellt werden und es externen Clients ermöglichen, eine sichere Verbindung zum Warteschlangenmanager und zum Web-Server herzustellen.
- 2. Ein privater Schlüssel und Zertifikate für die Datenübertragung zwischen verschiedenen Knoten in einer nativen Hochverfügbarkeitskonfiguration.

# **Einschränkungen**

Beachten Sie bei einer FIPS-konformen Bereitstellung von IBM MQ in Containern Folgendes:

- IBM MQ in Containern stellt einen Endpunkt für die Erfassung von Metriken bereit. Derzeit ist dieser Endpunkt nur HTTP. Sie können den Metrikendpunkt inaktivieren, um den Rest von IBM MQ FIPS-konform zu machen.
- IBM MQ in Containern ermöglicht angepasste Imageüberschreibungen. Das heißt, Sie können angepasste Images mit dem IBM MQ -Container-Image als Basisimage erstellen. FIPS-Konformität gilt möglicherweise nicht für solche angepassten Images.
- Für die Nachrichtenüberwachung mit IBM Instanaerfolgt die Kommunikation zwischen IBM MQ und IBM Instana über HTTP oder HTTPS ohne FIPS-Konformität.
- Der IBM MQ Operator -Zugriff auf IBM Identity and Access Management (IAM) /Zen-Services ist nicht FIPS-konform.

# *Erkennung der FIPS-Konformität und automatische Konfiguration der FIPS-Unterstützung*

Wenn das Betriebssystem, auf dem der Container gestartet wird, FIPS-konform ist, wird die FIPS-Unterstützung automatisch konfiguriert.

**Anmerkung:** Unter AIX, Linux, and Windowsstellt IBM MQ die Konformität mit FIPS 140-2 über das Verschlüsselungsmodul IBM Crypto for C (ICC) bereit. Das Zertifikat für dieses Modul wurde in den Langzeitstatus versetzt. Kunden sollten das [IBM Crypto for C \(ICC\) -Zertifikat](https://csrc.nist.gov/projects/cryptographic-module-validation-program/certificate/3064) anzeigen und alle Empfehlungen von NIST beachten. Ein Ersatz-FIPS 140-3-Modul ist derzeit in Bearbeitung und sein Status kann angezeigt werden, indem in der [NIST-CMVP-Module in der Prozesslisten](https://csrc.nist.gov/Projects/cryptographic-module-validation-program/modules-in-process/modules-in-process-list)ach ihm gesucht wird.

Während des Starts erkennt IBM MQ in Containern, ob das Betriebssystem, unter dem der Container gestartet wird, FIPS-konform ist. Ist dies der Fall, werden die folgenden Aktionen automatisch ausgeführt:

#### **Warteschlangenmanager**

Wenn das Hostbetriebssystem FIPS-konform ist und der private Schlüssel und die Zertifikate bereitgestellt werden, wird das Warteschlangenmanagerattribut **SSLFIPS** auf YESgesetzt. Andernfalls wird das Attribut **SSLFIPS** auf NOgesetzt.

#### **IBM MQ Web-Server**

Der IBM MQ -Web-Server stellt eine HTTP/HTTPS-Schnittstelle zur Verwaltung von IBM MQbereit. Wenn das Hostbetriebssystem FIPS-konform ist, werden die JVM-Optionen aktualisiert, damit der Web-Server FIPS-konforme Verschlüsselung verwendet. Damit FIPS verwendet werden kann, müssen der private Schlüssel und die Zertifikate beim Containerstart bereitgestellt werden.

#### **Native HA**

Die Sicherheit der zwischen Knoten replizierten Daten wird durch die Zeilengruppe **NativeHALocalInstance** der Datei qm.ini gesteuert. For example:

```
NativeHALocalInstance:
     KeyRepository=/run/runmqserver/ha/tls/key.kdb
     CertificateLabel=NHAQM
     CipherSpec=ECDHE_RSA_AES_256_GCM_SHA384
```
Wenn FIPS aktiviert ist, wird das Attribut **SSLFipsRequired** der Zeilengruppe hinzugefügt, wobei der Wert auf Yesgesetzt ist:

```
NativeHALocalInstance:
     KeyRepository=/run/runmqserver/ha/tls/key.kdb
     CertificateLabel=NHAQM
     CipherSpec=ECDHE_RSA_AES_256_GCM_SHA384
     SSLFipsRequired=Yes
```
Wenn der Container in einem OpenShift -Cluster ohne FIPS-Unterstützung ausgeführt wird, ist die FIPS-Unterstützung für den Warteschlangenmanager, den IBM MQ -Web-Server und native Hochverfügbarkeitskomponenten nicht automatisch aktiviert. Nur die x86-64 -Architektur wird derzeit von der OpenShift -Plattform für FIPS unterstützt. Für Power -und Linux for IBM Z -Architekturen bietet OpenShift keine FIPS-Unterstützung. Um die FIPS-Unterstützung in den IBM MQ -Komponenten für diese Architekturen explizit zu aktivieren, setzen Sie die Umgebungsvariable *MQ\_ENABLE\_FIPS* in der YAML-Datei des Warteschlangenmanagers auf true . Das folgende YAML-Snippet beschreibt die Verwendung der Umgebungsvariablen *MQ\_ENABLE\_FIPS* :

```
template:
    pod:
     containers:
       - env:
 - name: MQ_ENABLE_FIPS
 value: "true"
         name: qmgr
```
# *Automatischen FIPS-Modus für IBM MQ in Containern überschreiben*

Verwenden Sie die Umgebungsvariable *MQ\_ENABLE\_FIPS* , um den FIPS-Modus für die IBM MQ -Komponenten im Container explizit zu aktivieren oder zu inaktivieren.

# **Vorbereitende Schritte**

**Anmerkung:** Unter AIX, Linux, and Windowsstellt IBM MQ die Konformität mit FIPS 140-2 über das Verschlüsselungsmodul IBM Crypto for C (ICC) bereit. Das Zertifikat für dieses Modul wurde in den Langzeitstatus versetzt. Kunden sollten das [IBM Crypto for C \(ICC\) -Zertifikat](https://csrc.nist.gov/projects/cryptographic-module-validation-program/certificate/3064) anzeigen und alle Empfehlungen von NIST beachten. Ein Ersatz-FIPS 140-3-Modul ist derzeit in Bearbeitung und sein Status kann angezeigt werden, indem in der [NIST-CMVP-Module in der Prozesslisten](https://csrc.nist.gov/Projects/cryptographic-module-validation-program/modules-in-process/modules-in-process-list)ach ihm gesucht wird.

# **Informationen zu diesem Vorgang**

*MQ\_ENABLE\_FIPS* unterstützt drei Werte:

#### **auto**

Dies ist der Standardwert.

Wenn das Hostbetriebssystem FIPS aktiviert ist, werden alle Komponenten (Warteschlangenmanager, IBM MQ -Web-Server und native HA) im FIPS-Modus ausgeführt.

Wenn das Hostbetriebssystem nicht FIPS-fähig ist, werden alle Komponenten nicht im FIPS-Modus ausgeführt.

#### **true**

Dieser Wert aktiviert FIPS für ausgewählte Komponenten im Container.

Das Warteschlangenmanagerattribut **SSLFIPS** wird auf YES gesetzt, auch wenn IBM MQ in Containern auf einem Hostbetriebssystem ausgeführt wird, das nicht FIPS-konform ist. Dies ist der Fall, wenn der IBM MQ -Warteschlangenmanager, der Web-Server und die native Hochverfügbarkeit FIPSkonform sind, das Betriebssystem des Containers jedoch nicht.

#### **false**

Dieser Wert inaktiviert die FIPS-Konformität.

Das Warteschlangenmanagerattribut **SSLFIPS** wird auf NOgesetzt, auch wenn IBM MQ in Containern auf einer FIPS-kompatiblen Hostmaschine ausgeführt wird. IBM MQ sichert jedoch weiterhin Verbindungen, wenn der private Schlüssel und Zertifikate bereitgestellt werden.

JVM-Optionen werden für den IBM MQ -Web-Server nicht aktualisiert. Der IBM MQ -Web-Server führt jedoch weiterhin einen HTTPS-Endpunkt aus, wenn der private Schlüssel und die Zertifikate bereitgestellt werden.

Die Datenreplikation in der nativen Hochverfügbarkeit verwendet keine FIPS-Verschlüsselung.

# **Beispiel**

Die folgende YAML-Beispieldatei für Warteschlangenmanager beschreibt die Aktivierung von TLS und FIPS für die Warteschlangenmanager-Komponente:

```
apiVersion: mq.ibm.com/v1beta1
kind: QueueManager
metadata:
  namespace: ibm-mq-fips
  name: ibm-mq-qm-ppcle
spec:
  license:
     accept: true
     license: L-AMRD-XH6P3Q
     use: Production
   queueManager:
     name: PPCLEQM
     storage:
       queueManager:
         type: ephemeral
   template:
     pod:
       containers:
```

```
 - env:
 - name: MQ_ENABLE_FIPS
 value: "true"
 name: qmgr
 version: 9.3.5.1-r2
  web:
    enabled: false
  pki:
    keys:
       - name: ibm-mq-tls-certs
        secret:
          secretName: ibm-mq-tls-secret
          items: 
          - tls.key
          - tls.crt
```
# **Skalierbarkeit und Leistung für IBM MQ in Containern planen**

In den meisten Fällen ist die Skalierung und Leistung von IBM MQ in Containern mit IBM MQ for Multiplatforms identisch. Es gibt jedoch einige zusätzliche Grenzwerte, die von der Containerplattform auferlegt werden können.

# **Informationen zu diesem Vorgang**

Berücksichtigen Sie bei der Planung der Skalierbarkeit und Leistung für IBM MQ in Containern die folgenden Optionen:

# **Prozedur**

#### • **Begrenzen Sie die Anzahl der Threads und Prozesse.**

IBM MQ verwendet Threads zur Verwaltung des gemeinsamen Zugriffs. In Linuxwerden Threads als Prozesse implementiert, sodass Sie Grenzwerte feststellen können, die von der Containerplattform oder dem Betriebssystem auf die maximale Anzahl von Prozessen angewendet werden. Ab Red Hat OpenShift Container Platform 4.11gibt es einen Standardgrenzwert von 4096 Prozessen pro Container. Für ältere Versionen von OpenShift Container Platform beträgt der Grenzwert 1024 Prozesse. Informationen zur Kompatibilität von IBM MQ Operator -Versionen mit OpenShift Container Platform -Versionen finden Sie in ["Kompatible Red Hat OpenShift Container Platform-Versionen" auf Seite 12](#page-11-0). Obwohl dies für die überwiegende Mehrheit der Szenarios angemessen ist, kann es Fälle geben, in denen sich dies auf die Anzahl der Clientverbindungen für einen Warteschlangenmanager auswirken kann.

Der Prozessgrenzwert in Kubernetes kann von einem Clusteradministrator mithilfe der kubelet-Konfigurationseinstellung **podPidsLimit**konfiguriert werden. Weitere Informationen finden Sie unter [Grenzwerte und Reservierungen für Prozess-IDs](https://kubernetes.io/docs/concepts/policy/pid-limiting/) in der Kubernetes . In Red Hat OpenShift Container Platformkönnen Sie auch eine angepasste **ContainerRuntimeConfig** [-Ressource erstellen, um CRI-](https://docs.openshift.com/container-platform/4.12/post_installation_configuration/machine-configuration-tasks.html#create-a-containerruntimeconfig_post-install-machine-configuration-tasks)[O -Parameter zu bearbeiten](https://docs.openshift.com/container-platform/4.12/post_installation_configuration/machine-configuration-tasks.html#create-a-containerruntimeconfig_post-install-machine-configuration-tasks).

In Ihrer IBM MQ -Konfiguration können Sie auch die maximale Anzahl Clientverbindungen für einen Warteschlangenmanager festlegen. Informationen zum Anwenden von Grenzwerten auf einen einzelnen Serververbindungskanal und zum Anwenden des Attributs MAXCHANNELS INI auf den gesamten Warteschlangenmanager finden Sie im Abschnitt Grenzwerte für Serververbindungskanäle .

#### • **Begrenzen Sie die Anzahl der Datenträger.**

In Cloud-und Containersystemen werden häufig NAS-Datenträger verwendet. Die Anzahl der Datenträger, die an Linux -Knoten angehängt werden können, ist begrenzt. Beispiel: [AWS EC2 begrenzt auf ma](https://docs.aws.amazon.com/AWSEC2/latest/UserGuide/volume_limits.html)[ximal 30 Datenträger pro VM.](https://docs.aws.amazon.com/AWSEC2/latest/UserGuide/volume_limits.html) Red Hat OpenShift Container Platform [hat einen ähnlichen Grenzwert](https://docs.openshift.com/container-platform/4.10/storage/persistent_storage/persistent-storage-aws.html#maximum-number-of-ebs-volumes-on-a-node_persistent-storage-aws)wie Microsoft Azure und Google Cloud Platform.

Ein nativer HA-Warteschlangenmanager erfordert einen Datenträger für jede der drei Instanzen und erzwingt die Verteilung von Instanzen auf Knoten. Sie können den Warteschlangenmanager jedoch so konfigurieren, dass er drei Datenträger pro Instanz verwendet (Warteschlangenmanagerdaten, Wiederherstellungsprotokolle und persistente Daten).

#### • **IBM MQ -Skalierungsverfahren verwenden.**

<span id="page-34-0"></span>Anstelle einer kleinen Anzahl großer Warteschlangenmanager kann es nützlich sein, IBM MQ -Skalierungsverfahren wie IBM MQ -Uniform-Cluster zu verwenden, um mehrere Warteschlangenmanager mit derselben Konfiguration auszuführen. Dies hat den zusätzlichen Vorteil, dass die Auswirkungen eines Neustarts eines einzelnen Containers (z. B. als Teil der Wartung der Containerplattform) verringert werden.

#### **IBM MQ Operator für Red Hat** OpenShift CP4I CP4I-LTS CD.

# **OpenShift verwenden**

IBM MQ Operator implementiert und verwaltet IBM MQ als Teil von IBM Cloud Pak for Integration oder eigenständig auf Red Hat OpenShift Container Platform

# **Prozedur**

- "Releaseprotokoll für IBM MQ Operator" auf Seite 35.
- "Migration von IBM MQ auf IBM Cloud Pak for Integration" auf Seite 81.
- "IBM MQ Operator installieren" auf Seite 104.
- "Upgrade für IBM MQ Operator und Warteschlangenmanager durchführen" auf Seite 122.
- • ["Warteschlangenmanager in einem Red Hat OpenShift Container Platform-Cluster bereitstellen" auf](#page-116-0) [Seite 117](#page-116-0).
- • ["Betreiben von IBM MQ mittels IBM MQ Operator" auf Seite 177](#page-176-0).
- "API-Referenz für IBM MQ Operator" auf Seite 188.

#### OpenShift |  $CP4I$   $CP4I-ITS$  $CD$ **Releaseprotokoll für IBM MQ Operator**

#### **Anmerkungen:**

- Informationen zu früheren IBM MQ -Operatoren finden Sie im Releaseprotokoll für IBM MQ Operator in der IBM MQ 9.2 -Dokumentation.
- Informationen zu zukünftigen IBM MQ -Updates finden Sie auf der Seite [IBM MQ geplante Wartungsfrei](https://www.ibm.com/support/pages/ibm-mq-planned-maintenance-release-dates)[gabetermine](https://www.ibm.com/support/pages/ibm-mq-planned-maintenance-release-dates) .

# **IBM MQ Operator 3.1.3**

#### $CD$

#### **IBM Cloud Pak for Integration Version**

IBM Cloud Pak for Integration 2023.4.1

#### **Operatorkanal**

v3.1

# **Zulässige Werte für .spec.version**

# [9.3.5.1-r2](#page-59-0)

#### **Zulässige Werte für .spec.version während der Migration**

9.3.0.0-r1, 9.3.0.0-r2, 9.3.0.0-r3,9.3.3.2-r3 9.3.0.1-r1, 9.3.0.1-r2, 9.3.0.1-r3, 9.3.0.1-r4, 9.3.0.3 r1, 9.3.0.4-r1, 9.3.0.4-r2, 9.3.0.5-r1, 9.3.0.5-r2, 9.3.0.5-r3, 9.3.0.6-r1, 9.3.0.10-r1, 9.3.0.10-r2, 9.3.0.11-r1, 9.3.0.11-r2, 9.3.0.15-r1, 9.3.0.16-r1, 9.3.0.16-r2, 9.3.0.17-r1, [9.3.0.17-r2](#page-69-0), 9.3.1.0-r1, 9.3.1.0-r2, 9.3.1.0-r3, 9.3.1.1-r1, 9.3.2.0-r1, 9.3.2.0-r2, 9.3.2.1-r1, 9.3.2.1-r2, 9.3.3.0-r1, 9.3.3.0-r2, 9.3.3.1-r1, 9.3.3.1-r2, 9.3.3.2-r1, 9.3.3.2-r2, 9.3.3.2-r3, 9.3.3.3-r1, 9.3.3.3-r2, 9.3.4.0-r1, 9.3.4.1-r1, 9.3.5.0-r1, 9.3.5.0-r2, [9.3.5.1-r1](#page-59-0)

#### **Versionen der Red Hat OpenShift Container Platform**

OpenShift Container Platform 4.12 und höher. **Hinweis**: Es werden nur die OpenShift Container Platform Extended Update Support -Releases (EUS) unterstützt, bei denen es sich um die geradzahligen untergeordneten Releases handelt, z. B. 4.14 und 4.16.

#### **Versionen der IBM Cloud Pak foundational services**

IBM Cloud Pak foundational services Version 4.3 und höher (optionale Installation).

# **Änderungen**

• Die Sicherheitslücken, die adressiert werden, werden in diesem [Sicherheitsbulletin](https://www.ibm.com/support/pages/node/7154630) detailliert beschrieben.

# **IBM MQ Operator 3.1.2**

 $CD$ 

# **IBM Cloud Pak for Integration Version**

IBM Cloud Pak for Integration 2023.4.1

#### **Operatorkanal**

v3.1

#### **Zulässige Werte für .spec.version**

[9.3.5.1-r1](#page-59-0)

#### **Zulässige Werte für .spec.version während der Migration**

9.3.0.0-r1, 9.3.0.0-r2, 9.3.0.0-r3,9.3.3.2-r3 9.3.0.1-r1, 9.3.0.1-r2, 9.3.0.1-r3, 9.3.0.1-r4, 9.3.0.3 r1, 9.3.0.4-r1, 9.3.0.4-r2, 9.3.0.5-r1, 9.3.0.5-r2, 9.3.0.5-r3, 9.3.0.6-r1, 9.3.0.10-r1, 9.3.0.10-r2, 9.3.0.11-r1, 9.3.0.11-r2, 9.3.0.15-r1, 9.3.0.16-r1, 9.3.0.16-r2, [9.3.0.17-r1](#page-70-0), 9.3.1.0-r1, 9.3.1.0-r2, 9.3.1.0-r3, 9.3.1.1-r1, 9.3.2.0-r1, 9.3.2.0-r2, 9.3.2.1-r1, 9.3.2.1-r2, 9.3.3.0-r1, 9.3.3.0-r2, 9.3.3.1-r1, 9.3.3.1-r2, 9.3.3.2-r1, 9.3.3.2-r2, 9.3.3.2-r3, 9.3.3.3-r1, 9.3.3.3-r2, 9.3.4.0-r1, 9.3.4.1-r1, 9.3.5.0-r1, [9.3.5.0-r2,](#page-60-0)

#### **Versionen der Red Hat OpenShift Container Platform**

OpenShift Container Platform 4.12 und höher. **Hinweis**: Es werden nur die OpenShift Container Platform Extended Update Support -Releases (EUS) unterstützt, bei denen es sich um die geradzahligen untergeordneten Releases handelt, z. B. 4.14 und 4.16.

#### **Versionen der IBM Cloud Pak foundational services**

IBM Cloud Pak foundational services Version 4.3 und höher (optionale Installation).

#### **Änderungen**

• Die Sicherheitslücken, die adressiert werden, werden in diesem [Sicherheitsbulletin](https://www.ibm.com/support/pages/node/7149801) detailliert beschrieben.

# **IBM MQ Operator 3.1.1**

CD.

#### **IBM Cloud Pak for Integration Version**

IBM Cloud Pak for Integration 2023.4.1

#### **Operatorkanal**

v3.1

# **Zulässige Werte für .spec.version**

[9.3.5.0-r2](#page-60-0)

#### **Zulässige Werte für .spec.version während der Migration**

9.3.0.0-r1, 9.3.0.0-r2, 9.3.0.0-r3,9.3.3.2-r3 9.3.0.1-r1, 9.3.0.1-r2, 9.3.0.1-r3, 9.3.0.1-r4, 9.3.0.3 r1, 9.3.0.4-r1, 9.3.0.4-r2, 9.3.0.5-r1, 9.3.0.5-r2, 9.3.0.5-r3, 9.3.0.6-r1, 9.3.0.10-r1, 9.3.0.10-r2, 9.3.0.11-r1, 9.3.0.11-r2, 9.3.0.15-r1, 9.3.0.16-r1, [9.3.0.16-r2](#page-70-0), 9.3.1.0-r1, 9.3.1.0-r2, 9.3.1.0-r3, 9.3.1.1-r1, 9.3.2.0-r1, 9.3.2.0-r2, 9.3.2.1-r1, 9.3.2.1-r2, 9.3.3.0-r1, 9.3.3.0-r2, 9.3.3.1-r1, 9.3.3.1-r2, 9.3.3.2-r1, 9.3.3.2-r2, 9.3.3.2-r3, 9.3.3.3-r1, [9.3.3.3-r2](#page-62-0), 9.3.4.0-r1, 9.3.4.1-r1, 9.3.5.0-r1

#### **Versionen der Red Hat OpenShift Container Platform**

OpenShift Container Platform 4.12 und höher. **Hinweis**: Es werden nur die OpenShift Container Platform Extended Update Support -Releases (EUS) unterstützt, bei denen es sich um die geradzahligen untergeordneten Releases handelt, z. B. 4.14 und 4.16.
IBM Cloud Pak foundational services Version 4.3 und höher (optionale Installation).

#### <span id="page-36-0"></span>**Änderungen**

• Die Sicherheitslücken, die adressiert werden, werden in diesem [Sicherheitsbulletin](https://www.ibm.com/support/pages/node/7145419) detailliert beschrieben.

# **IBM MQ Operator 3.1.0**

#### $CD$

# **IBM Cloud Pak for Integration Version**

IBM Cloud Pak for Integration 2023.4.1

#### **Operatorkanal**

v3.1

#### **Zulässige Werte für .spec.version**

[9.3.5.0-r1](#page-60-0)

#### **Zulässige Werte für .spec.version während der Migration**

9.3.0.0-r1, 9.3.0.0-r2, 9.3.0.0-r3,9.3.3.2-r3 9.3.0.1-r1, 9.3.0.1-r2, 9.3.0.1-r3, 9.3.0.1-r4, 9.3.0.3 r1, 9.3.0.4-r1, 9.3.0.4-r2, 9.3.0.5-r1, 9.3.0.5-r2, 9.3.0.5-r3, 9.3.0.6-r1, 9.3.0.10-r1, 9.3.0.10-r2, 9.3.0.11-r1, 9.3.0.11-r2, 9.3.0.15-r1, [9.3.0.16-r1,](#page-70-0) 9.3.1.0-r1, 9.3.1.0-r2, 9.3.1.0-r3, 9.3.1.1-r1, 9.3.2.0-r1, 9.3.2.0-r2, 9.3.2.1-r1, 9.3.2.1-r2, 9.3.3.0-r1, 9.3.3.0-r2, 9.3.3.1-r1, 9.3.3.1-r2, 9.3.3.2-r1, 9.3.3.2-r2, 9.3.3.2-r3, 9.3.3.3-r1, [9.3.3.3-r2,](#page-62-0) 9.3.4.0-r1, 9.3.4.1-r1

#### **Versionen der Red Hat OpenShift Container Platform**

OpenShift Container Platform 4.12 und höher. **Hinweis**: Es werden nur die OpenShift Container Platform Extended Update Support -Releases (EUS) unterstützt, bei denen es sich um die geradzahligen untergeordneten Releases handelt, z. B. 4.14 und 4.16.

#### **Versionen der IBM Cloud Pak foundational services**

IBM Cloud Pak foundational services Version 4.3 und höher (optionale Installation).

#### **Änderungen**

- Sicherheitslücken, die adressiert werden, werden in den folgenden Sicherheitsbulletins ausführlich beschrieben:
	- – [https://www.ibm.com/support/pages/node/7126571.](https://www.ibm.com/support/pages/node/7126571)
	- – [https://www.ibm.com/support/pages/node/7137570.](https://www.ibm.com/support/pages/node/7137570)

#### **IBM MQ Operator 3.0.1**

#### **CD**

#### **IBM Cloud Pak for Integration Version**

IBM Cloud Pak for Integration 2023.4.1

#### **Operatorkanal**

v3.0

# **Zulässige Werte für .spec.version**

[9.3.4.1-r1](#page-61-0)

#### **Zulässige Werte für .spec.version während der Migration**

9.3.0.0-r1, 9.3.0.0-r2, 9.3.0.0-r3,9.3.3.2-r3 9.3.0.1-r1, 9.3.0.1-r2, 9.3.0.1-r3, 9.3.0.1-r4, 9.3.0.3 r1, 9.3.0.4-r1, 9.3.0.4-r2, 9.3.0.5-r1, 9.3.0.5-r2, 9.3.0.5-r3, 9.3.0.6-r1, 9.3.0.10-r1, 9.3.0.10-r2, 9.3.0.11-r1, 9.3.0.11-r2, [9.3.0.15-r1,](#page-71-0) 9.3.1.0-r1, 9.3.1.0-r2, 9.3.1.0-r3, 9.3.1.1-r1, 9.3.2.0-r1, 9.3.2.0-r2, 9.3.2.1-r1, 9.3.2.1-r2, 9.3.3.0-r1, 9.3.3.0-r2, 9.3.3.1-r1, 9.3.3.1-r2, 9.3.3.2-r1, 9.3.3.2-r2, 9.3.3.2-r3, [9.3.3.3-r1,](#page-62-0) 9.3.4.0-r1

<span id="page-37-0"></span>OpenShift Container Platform 4.12 und höher. **Hinweis**: Es werden nur die OpenShift Container Platform Extended Update Support -Releases (EUS) unterstützt, bei denen es sich um die geradzahligen untergeordneten Releases handelt, z. B. 4.14 und 4.16.

## **Versionen der IBM Cloud Pak foundational services**

IBM Cloud Pak foundational services Version 4.3 und höher (optionale Installation).

#### **Änderungen**

- Reine Sicherheitsaktualisierung auf Basis von "IBM MQ Operator 3.0.0" auf Seite 38.
- Die Sicherheitslücken, die adressiert werden, werden in diesem [Sicherheitsbulletin](https://www.ibm.com/support/pages/node/7112467) detailliert beschrieben.

# **IBM MQ Operator 3.0.0**

#### $CD$

#### **IBM Cloud Pak for Integration Version**

IBM Cloud Pak for Integration 2023.4.1

#### **Operatorkanal**

v3.0

#### **Zulässige Werte für .spec.version**

[9.3.4.0-r1](#page-61-0)

#### **Zulässige Werte für .spec.version während der Migration**

9.3.0.0-r1, 9.3.0.0-r2, 9.3.0.0-r3, 9.3.0.1-r1, 9.3.0.1-r2, 9.3.0.1-r3, 9.3.0.1-r4, 9.3.0.3-r1, 9.3.0.4 r1, 9.3.0.4-r2, 9.3.0.5-r1, 9.3.0.5-r2, 9.3.0.5-r3, 9.3.0.6-r1, 9.3.0.10-r1, 9.3.0.10-r2, 9.3.0.11-r1, 9.3.0.11-r2, 9.3.1.0-r1, 9.3.1.0-r2, 9.3.1.0-r3, 9.3.1.1-r1, 9.3.2.0-r1, 9.3.2.0-r2, 9.3.2.1-r1, 9.3.2.1 r2, 9.3.3.0-r1, 9.3.3.0-r2, 9.3.3.1-r1, 9.3.3.1-r2, 9.3.3.2-r1, 9.3.3.2-r2, 9.3.3.2-r3

#### **Versionen der Red Hat OpenShift Container Platform**

OpenShift Container Platform 4.12 und höher. **Hinweis**: Es werden nur die OpenShift Container Platform Extended Update Support -Releases (EUS) unterstützt, bei denen es sich um die geradzahligen untergeordneten Releases handelt, z. B. 4.14 und 4.16.

# **Versionen der IBM Cloud Pak foundational services**

IBM Cloud Pak foundational services Version 4.3 und höher (optionale Installation).

#### **Neuerungen**

- Sie können den IBM MQ -Web-Server konfigurieren, indem Sie eine mqwebuser.xml -Datei zu einer ConfigMap oder einem geheimen Schlüssel mithilfe der neuen YAML-Eigenschaft manualConfig hinzufügen (erfordert IBM MQ 9.3.4 oder höher).
- Die administrative REST API wird nun unterstützt. Sie können dies über eine ConfigMap oder einen geheimen Schlüssel wie oben beschrieben konfigurieren (erfordert IBM MQ 9.3.4 oder höher). Beachten Sie jedoch, dass der Web-Server immer noch nicht als kritischer Service für den Liveness-Test gilt. Wenn er fehlschlägt, wird der Container nicht automatisch erneut gestartet.
- Sie inaktivieren Single Sign-on, wenn Sie eine IBM Cloud Pak for Integration -Lizenz verwenden, indem Sie "manuelle" Authentifizierung und Berechtigung auswählen (erfordert IBM MQ 9.3.4 oder höher).
- Sie können ein schreibgeschütztes Stammdateisystem im Container aktivieren. Dies verbessert die Sicherheit, da Schreibvorgänge in die meisten Dateien im Container zur Laufzeit verhindert werden (erfordert IBM MQ 9.3.4 oder höher). Die Option readOnlyRootFilesystem wird durch zusätzliche Optionen ergänzt, um die Größe der Arbeitsdatenträger und temporären Datenträger zu konfigurieren, die angehängt werden, um das Schreiben von temporären Dateien zu ermöglichen. Siehe ["IBM MQ -Container mit einem schreibgeschützten Stammdateisystem ausführen" auf Seite](#page-172-0) [173.](#page-172-0)

# <span id="page-38-0"></span>**Änderungen**

- Entfernte (zuvor veraltete) Releases: IBM MQ 9.2.0 EUS, 9.2.3, 9.2.4, 9.2.5. Wichtig: Stellen Sie sicher, dass für keine der entfernten Versionen Warteschlangenmanager vorhanden sind, bevor Sie ein Upgrade für IBM MQ Operatordurchführen. Nach dem Upgrade können Sie die Ressource QueueManager nicht mehr bearbeiten, außer ein Upgrade auf eine unterstützte Version durchzuführen, da IBM MQ Operator die älteren Versionen nicht mehr erkennt.
- Operatorinstallation und -lebenszyklus
	- Die IBM MQ Operator wird jetzt unter Red Hat OpenShift Container Platform Version 4.14unterstützt.
	- Der IBM MQ Operator installiert IBM Cloud Pak foundational services nicht mehr automatisch. Wenn Sie einen QueueManager implementieren, der eine IBM Cloud Pak for Integration -Lizenz verwendet und Single Sign-on (die Standardeinstellung für Warteschlangenmanager mit dieser Lizenz) konfiguriert, wechselt der QueueManager in den Status "Blockiert", wenn die erforderlichen Abhängigkeiten noch nicht installiert sind. Andere Operatoren werden nicht automatisch installiert.
- Sicherheitsänderungen
	- IBM Cloud Pak for Integration 2023.4.1 verwendet Keycloak für Single Sign-on und Autorisierung anstelle von IBM Cloud Pak Identity and Access Manager.
	- Die IBM Cloud Pak for Integration -Schnelleinstiegsvorlage inaktiviert die Sicherheit nicht mehr mit *MQSNOAUT*. Sie müssen die Authentifizierung konfigurieren. Siehe ["Benutzerauthentifizierung](#page-27-0) [und -berechtigung für IBM MQ in Containern" auf Seite 28.](#page-27-0)
	- Inaktivierte Standardbenutzer in IBM MQ Advanced for Developers ab Version 9.3.4. Die Standardbenutzer ("admin" und "app") und andere Konfigurationen, die als Teil von IBM MQ Advanced for Developers bereitgestellt werden, sind standardmäßig inaktiviert.
- Geringfügige Änderungen am IBM MQ Operator -Pod:
	- IBM MQ Operator stellt keinen Initialisierungscontainer mehr bereit
	- Der IBM MQ Operator -Containername lautet jetzt *manager* .
	- Das Pod-Präfix IBM MQ Operator lautet *ibm-mq-operator* .
- Die Sicherheitslücken, die adressiert werden, werden in diesem [Sicherheitsbulletin](https://www.ibm.com/support/pages/node/7096558) detailliert beschrieben.

# **IBM MQ Operator 2.4.8**

#### **IBM Cloud Pak for Integration Version**

IBM Cloud Pak for Integration 2023.2.1

#### **Operatorkanal**

v2.4

# **Zulässige Werte für .spec.version**

[9.3.3.3-r2](#page-62-0)

#### **Zulässige Werte für .spec.version während der Migration**

9.2.0.1-r1-eus, 9.2.0.2-r1-eus, 9.2.0.2-r2-eus, 9.2.0.4-r1-eus, 9.2.0.5-r1-eus, 9.2.0.5-r2-eus, 9.2.0.5-r3-eus, 9.2.0.6-r1-eus, 9.2.0.6-r2-eus, 9.2.0.6-r3-eus, 9.2.3.0-r1, 9.2.4.0-r1, 9.2.5.0-r1, 9.2.5.0-r2, 9.2.5.0-r3, 9.3.0.0-r1, 9.3.0.0-r2, 9.3.0.0-r3, 9.3.0.1-r1, 9.3.0.1-r2, 9.3.0.1-r3, 9.3.0.1-r4, 9.3.0.3-r1, 9.3.0.4-r1, 9.3.0.4-r2, 9.3.0.5-r1, 9.3.0.5-r2, 9.3.0.5-r3, 9.3.0.6-r1, 9.3.0.10-r1, 9.3.0.10 r2, 9.3.0.11-r1, 9.3.0.11-r2, 9.3.0.15-r1, [9.3.0.16-r1](#page-70-0), 9.3.1.0-r1, 9.3.1.0-r2, 9.3.1.0-r3, 9.3.1.1-r1, 9.3.2.0-r1, 9.3.2.0-r2, 9.3.2.1-r1, 9.3.2.1-r2, 9.3.3.0-r1, 9.3.3.0-r2, 9.3.3.1-r1, 9.3.3.1-r2, 9.3.3.2-r1, 9.3.3.2-r2, 9.3.3.2-r3, 9.3.3.3-r1

#### **Versionen der Red Hat OpenShift Container Platform**

IBM Cloud Pak foundational services Versionen 3.19 bis einschließlich 3.24 .

# <span id="page-39-0"></span>**Änderungen**

- Reine Sicherheitsaktualisierung auf Basis von ["IBM MQ Operator 2.4.0" auf Seite 43.](#page-42-0)
- Sicherheitslücken, die adressiert werden, werden in den folgenden Sicherheitsbulletins ausführlich beschrieben:
	- – [https://www.ibm.com/support/pages/node/7126571.](https://www.ibm.com/support/pages/node/7126571)
	- – [https://www.ibm.com/support/pages/node/7137570.](https://www.ibm.com/support/pages/node/7137570)

# **IBM MQ Operator 2.4.7**

#### **IBM Cloud Pak for Integration Version**

IBM Cloud Pak for Integration 2023.2.1

### **Operatorkanal**

v2.4

#### **Zulässige Werte für .spec.version**

[9.3.3.3-r1](#page-62-0)

#### **Zulässige Werte für .spec.version während der Migration**

9.2.0.1-r1-eus, 9.2.0.2-r1-eus, 9.2.0.2-r2-eus, 9.2.0.4-r1-eus, 9.2.0.5-r1-eus, 9.2.0.5-r2-eus, 9.2.0.5-r3-eus, 9.2.0.6-r1-eus, 9.2.0.6-r2-eus, 9.2.0.6-r3-eus, 9.2.3.0-r1, 9.2.4.0-r1, 9.2.5.0-r1, 9.2.5.0-r2, 9.2.5.0-r3, 9.3.0.0-r1, 9.3.0.0-r2, 9.3.0.0-r3, 9.3.0.1-r1, 9.3.0.1-r2, 9.3.0.1-r3, 9.3.0.1-r4, 9.3.0.3-r1, 9.3.0.4-r1, 9.3.0.4-r2, 9.3.0.5-r1, 9.3.0.5-r2, 9.3.0.5-r3, 9.3.0.6-r1, 9.3.0.10-r1, 9.3.0.10 r2, 9.3.0.11-r1, 9.3.0.11-r2, [9.3.0.15-r1](#page-71-0), 9.3.1.0-r1, 9.3.1.0-r2, 9.3.1.0-r3, 9.3.1.1-r1, 9.3.2.0-r1, 9.3.2.0-r2, 9.3.2.1-r1, 9.3.2.1-r2, 9.3.3.0-r1, 9.3.3.0-r2, 9.3.3.1-r1, 9.3.3.1-r2, 9.3.3.2-r1, 9.3.3.2-r2, 9.3.3.2-r3

#### **Versionen der Red Hat OpenShift Container Platform**

OpenShift Container Platform 4.12 und höher. **Hinweis**: Es werden nur die OpenShift Container Platform Extended Update Support -Releases (EUS) unterstützt, bei denen es sich um die geradzahligen untergeordneten Releases handelt, z. B. 4.14 und 4.16.

#### **Versionen der IBM Cloud Pak foundational services**

IBM Cloud Pak foundational services Versionen 3.19 bis einschließlich 3.24 .

#### **Änderungen**

- Reine Sicherheitsaktualisierung auf Basis von ["IBM MQ Operator 2.4.0" auf Seite 43.](#page-42-0)
- Die Sicherheitslücken, die adressiert werden, werden in diesem [Sicherheitsbulletin](https://www.ibm.com/support/pages/node/7112467) detailliert beschrieben.

# **IBM MQ Operator 2.4.6**

CD.

# **IBM Cloud Pak for Integration Version**

IBM Cloud Pak for Integration 2023.2.1

#### **Operatorkanal**

v2.4

#### **Zulässige Werte für .spec.version**

9.2.0.1-r1-eus, 9.2.0.2-r1-eus, 9.2.0.2-r2-eus, 9.2.0.4-r1-eus, 9.2.0.5-r1-eus, 9.2.0.5-r2-eus, 9.2.0.5-r3-eus, 9.2.0.6-r1-eus, 9.2.0.6-r2-eus, 9.2.0.6-r3-eus, 9.2.3.0-r1, 9.2.4.0-r1, 9.2.5.0-r1, 9.2.5.0-r2, 9.2.5.0-r3, 9.3.0.0-r1, 9.3.0.0-r2, 9.3.0.0-r3, 9.3.0.1-r1, 9.3.0.1-r2, 9.3.0.1-r3, 9.3.0.1-r4, 9.3.0.3-r1, 9.3.0.4-r1, 9.3.0.4-r2, 9.3.0.5-r1, 9.3.0.5-r2, 9.3.0.5-r3, 9.3.0.6-r1, 9.3.0.10-r1, 9.3.0.10 r2, 9.3.0.11-r1, [9.3.0.11-r2](#page-71-0), 9.3.1.0-r1, 9.3.1.0-r2, 9.3.1.0-r3, 9.3.1.1-r1, 9.3.2.0-r1, 9.3.2.0-r2, 9.3.2.1-r1, 9.3.2.1-r2, 9.3.3.0-r1, 9.3.3.0-r2, 9.3.3.1-r1, 9.3.3.1-r2, 9.3.3.2-r1, 9.3.3.2-r2, [9.3.3.2-r3](#page-62-0)

<span id="page-40-0"></span>OpenShift Container Platform 4.12 und höher. **Hinweis**: Es werden nur die OpenShift Container Platform Extended Update Support -Releases (EUS) unterstützt, bei denen es sich um die geradzahligen untergeordneten Releases handelt, z. B. 4.14 und 4.16.

#### **Versionen der IBM Cloud Pak foundational services**

IBM Cloud Pak foundational services Versionen 3.19 bis einschließlich 3.24 .

#### **Änderungen**

- Reine Sicherheitsaktualisierung auf Basis von "IBM MO Operator 2.4.0" auf Seite 43.
- Die Sicherheitslücken, die adressiert werden, werden in diesem [Sicherheitsbulletin](https://www.ibm.com/support/pages/node/7096558) detailliert beschrieben.

# **IBM MQ Operator 2.4.5**

#### CD.

## **IBM Cloud Pak for Integration Version**

IBM Cloud Pak for Integration 2023.2.1

#### **Operatorkanal**

v2.4

#### **Zulässige Werte für .spec.version**

9.2.0.1-r1-eus, 9.2.0.2-r1-eus, 9.2.0.2-r2-eus, 9.2.0.4-r1-eus, 9.2.0.5-r1-eus, 9.2.0.5-r2-eus, 9.2.0.5-r3-eus, 9.2.0.6-r1-eus, 9.2.0.6-r2-eus, 9.2.0.6-r3-eus, 9.2.3.0-r1, 9.2.4.0-r1, 9.2.5.0-r1, 9.2.5.0-r2, 9.2.5.0-r3, 9.3.0.0-r1, 9.3.0.0-r2, 9.3.0.0-r3, 9.3.0.1-r1, 9.3.0.1-r2, 9.3.0.1-r3, 9.3.0.1-r4, 9.3.0.3-r1, 9.3.0.4-r1, 9.3.0.4-r2, 9.3.0.5-r1, 9.3.0.5-r2, 9.3.0.5-r3, 9.3.0.6-r1, 9.3.0.10-r1, 9.3.0.10 r2, [9.3.0.11-r1,](#page-72-0) 9.3.1.0-r1, 9.3.1.0-r2, 9.3.1.0-r3, 9.3.1.1-r1, 9.3.2.0-r1, 9.3.2.0-r2, 9.3.2.1-r1, 9.3.2.1-r2, 9.3.3.0-r1, 9.3.3.0-r2, 9.3.3.1-r1, 9.3.3.1-r2, 9.3.3.2-r1, [9.3.3.2-r2](#page-63-0)

#### **Versionen der Red Hat OpenShift Container Platform**

OpenShift Container Platform 4.12 und höher. **Hinweis**: Es werden nur die OpenShift Container Platform Extended Update Support -Releases (EUS) unterstützt, bei denen es sich um die geradzahligen untergeordneten Releases handelt, z. B. 4.14 und 4.16.

#### **Versionen der IBM Cloud Pak foundational services**

IBM Cloud Pak foundational services Versionen 3.19 bis einschließlich 3.24 .

#### **Änderungen**

- Reine Sicherheitsaktualisierung auf Basis von ["IBM MQ Operator 2.4.0" auf Seite 43.](#page-42-0)
- Die Sicherheitslücken, die adressiert werden, werden in diesem [Sicherheitsbulletin](https://www.ibm.com/support/pages/node/7077530) detailliert beschrieben.

# **IBM MQ Operator 2.4.4**

CD.

# **IBM Cloud Pak for Integration Version**

IBM Cloud Pak for Integration 2023.2.1

#### **Operatorkanal**

v2.4

#### **Zulässige Werte für .spec.version**

9.2.0.1-r1-eus, 9.2.0.2-r1-eus, 9.2.0.2-r2-eus, 9.2.0.4-r1-eus, 9.2.0.5-r1-eus, 9.2.0.5-r2-eus, 9.2.0.5-r3-eus, 9.2.0.6-r1-eus, 9.2.0.6-r2-eus, 9.2.0.6-r3-eus, 9.2.3.0-r1, 9.2.4.0-r1, 9.2.5.0-r1, 9.2.5.0-r2, 9.2.5.0-r3, 9.3.0.0-r1, 9.3.0.0-r2, 9.3.0.0-r3, 9.3.0.1-r1, 9.3.0.1-r2, 9.3.0.1-r3, 9.3.0.1-r4, 9.3.0.3-r1, 9.3.0.4-r1, 9.3.0.4-r2, 9.3.0.5-r1, 9.3.0.5-r2, 9.3.0.5-r3, 9.3.0.6-r1, 9.3.0.10-r1, 9.3.0.10 r2, [9.3.0.11-r1,](#page-72-0) 9.3.1.0-r1, 9.3.1.0-r2, 9.3.1.0-r3, 9.3.1.1-r1, 9.3.2.0-r1, 9.3.2.0-r2, 9.3.2.1-r1, 9.3.2.1-r2, 9.3.3.0-r1, 9.3.3.0-r2, 9.3.3.1-r1, 9.3.3.1-r2, [9.3.3.2-r1](#page-63-0)

<span id="page-41-0"></span>OpenShift Container Platform 4.12 und höher. **Hinweis**: Es werden nur die OpenShift Container Platform Extended Update Support -Releases (EUS) unterstützt, bei denen es sich um die geradzahligen untergeordneten Releases handelt, z. B. 4.14 und 4.16.

# **Versionen der IBM Cloud Pak foundational services**

IBM Cloud Pak foundational services Versionen 3.19 bis einschließlich 3.24 .

#### **Änderungen**

- Reine Sicherheitsaktualisierung auf Basis von "IBM MO Operator 2.4.0" auf Seite 43.
- Die Sicherheitslücken, die adressiert werden, werden in diesem [Sicherheitsbulletin](https://www.ibm.com/support/pages/node/7064962) detailliert beschrieben.
- Die IBM MQ Operator wird unter OpenShift Container Platform 4.10nicht mehr getestet oder unterstützt.

# **IBM MQ Operator 2.4.3**

⊫ co –

#### **IBM Cloud Pak for Integration Version**

IBM Cloud Pak for Integration 2023.2.1

#### **Operatorkanal**

v2.4

#### **Zulässige Werte für .spec.version**

9.2.0.1-r1-eus, 9.2.0.2-r1-eus, 9.2.0.2-r2-eus, 9.2.0.4-r1-eus, 9.2.0.5-r1-eus, 9.2.0.5-r2-eus, 9.2.0.5-r3-eus, 9.2.0.6-r1-eus, 9.2.0.6-r2-eus, 9.2.0.6-r3-eus, 9.2.3.0-r1, 9.2.4.0-r1, 9.2.5.0-r1, 9.2.5.0-r2, 9.2.5.0-r3, 9.3.0.0-r1, 9.3.0.0-r2, 9.3.0.0-r3, 9.3.0.1-r1, 9.3.0.1-r2, 9.3.0.1-r3, 9.3.0.1 r4, 9.3.0.3-r1, 9.3.0.4-r1, 9.3.0.4-r2, 9.3.0.5-r1, 9.3.0.5-r2, 9.3.0.5-r3, 9.3.0.6-r1, 9.3.0.10-r1, [9.3.0.10-r2,](#page-72-0) 9.3.1.0-r1, 9.3.1.0-r2, 9.3.1.0-r3, 9.3.1.1-r1, 9.3.2.0-r1, 9.3.2.0-r2, 9.3.2.1-r1, 9.3.2.1 r2, 9.3.3.0-r1, 9.3.3.0-r2, 9.3.3.1-r1, [9.3.3.1-r2](#page-64-0)

# **Versionen der Red Hat OpenShift Container Platform**

OpenShift Container Platform 4.10 und höher. **Hinweis:**Es werden nur die OpenShift Container Platform Extended Update Support -Releases (EUS) unterstützt, bei denen es sich um die geradzahligen untergeordneten Releases handelt, z. B. 4.10 und 4.12.

#### **Versionen der IBM Cloud Pak foundational services**

IBM Cloud Pak foundational services Versionen 3.19 bis einschließlich 3.24 .

# **Änderungen**

- Reine Sicherheitsaktualisierung auf Basis von ["IBM MQ Operator 2.4.0" auf Seite 43.](#page-42-0)
- Die Sicherheitslücken, die adressiert werden, werden in diesem [Sicherheitsbulletin](https://www.ibm.com/support/pages/node/7039373) detailliert beschrieben.

# **IBM MQ Operator 2.4.2**

#### CD.

#### **IBM Cloud Pak for Integration Version**

IBM Cloud Pak for Integration 2023.2.1

### **Operatorkanal**

v2.4

#### **Zulässige Werte für .spec.version**

```
9.2.0.1-r1-eus, 9.2.0.2-r1-eus, 9.2.0.2-r2-eus, 9.2.0.4-r1-eus, 9.2.0.5-r1-eus, 9.2.0.5-r2-eus,
9.2.0.5-r3-eus, 9.2.0.6-r1-eus, 9.2.0.6-r2-eus, 9.2.0.6-r3-eus, 9.2.3.0-r1, 9.2.4.0-r1, 9.2.5.0-r1,
9.2.5.0-r2, 9.2.5.0-r3, 9.3.0.0-r1, 9.3.0.0-r2, 9.3.0.0-r3, 9.3.0.1-r1, 9.3.0.1-r2, 9.3.0.1-r3, 9.3.0.1-
r4, 9.3.0.3-r1, 9.3.0.4-r1, 9.3.0.4-r2, 9.3.0.5-r1, 9.3.0.5-r2, 9.3.0.5-r3, 9.3.0.6-r1, 9.3.0.10-r1,
9.3.1.0-r1, 9.3.1.0-r2, 9.3.1.0-r3, 9.3.1.1-r1, 9.3.2.0-r1, 9.3.2.0-r2, 9.3.2.1-r1, 9.3.2.1-r2, 9.3.3.0-r1,
9.3.3.0-r2, 9.3.3.1-r1
```
<span id="page-42-0"></span>OpenShift Container Platform 4.10 und höher. **Hinweis:**Es werden nur die OpenShift Container Platform Extended Update Support -Releases (EUS) unterstützt, bei denen es sich um die geradzahligen untergeordneten Releases handelt, z. B. 4.10 und 4.12.

#### **Versionen der IBM Cloud Pak foundational services**

IBM Cloud Pak foundational services Versionen 3.19 bis einschließlich 3.24 .

#### **Änderungen**

- Reine Sicherheitsaktualisierung auf Basis von "IBM MO Operator 2.4.0" auf Seite 43.
- Die Sicherheitslücken, die adressiert werden, werden in diesem [Sicherheitsbulletin](https://www.ibm.com/support/pages/node/7029356) detailliert beschrieben.

# **IBM MQ Operator 2.4.1**

CD.

#### **IBM Cloud Pak for Integration Version**

IBM Cloud Pak for Integration 2023.2.1

#### **Operatorkanal**

v2.4

#### **Zulässige Werte für .spec.version**

9.2.0.1-r1-eus, 9.2.0.2-r1-eus, 9.2.0.2-r2-eus, 9.2.0.4-r1-eus, 9.2.0.5-r1-eus, 9.2.0.5-r2-eus, 9.2.0.5-r3-eus, 9.2.0.6-r1-eus, 9.2.0.6-r2-eus, 9.2.0.6-r3-eus, 9.2.3.0-r1, 9.2.4.0-r1, 9.2.5.0-r1, 9.2.5.0-r2, 9.2.5.0-r3, 9.3.0.0-r1, 9.3.0.0-r2, 9.3.0.0-r3, 9.3.0.1-r1, 9.3.0.1-r2, 9.3.0.1-r3, 9.3.0.1-r4, 9.3.0.3-r1, 9.3.0.4-r1, 9.3.0.4-r2, 9.3.0.5-r1, 9.3.0.5-r2, 9.3.0.5-r3, [9.3.0.6-r1](#page-73-0), 9.3.1.0-r1, 9.3.1.0-r2, 9.3.1.0-r3, 9.3.1.1-r1, 9.3.2.0-r1, 9.3.2.0-r2, 9.3.2.1-r1, 9.3.2.1-r2, 9.3.3.0-r1, [9.3.3.0-r2](#page-65-0)

#### **Versionen der Red Hat OpenShift Container Platform**

OpenShift Container Platform 4.10 und höher. **Hinweis:**Es werden nur die OpenShift Container Platform Extended Update Support -Releases (EUS) unterstützt, bei denen es sich um die geradzahligen untergeordneten Releases handelt, z. B. 4.10 und 4.12.

#### **Versionen der IBM Cloud Pak foundational services**

IBM Cloud Pak foundational services Versionen 3.19 bis einschließlich 3.24 .

#### **Änderungen**

- Reine Sicherheitsaktualisierung auf Basis von "IBM MQ Operator 2.4.0" auf Seite 43.
- Die Sicherheitslücken, die adressiert werden, werden in diesem [Sicherheitsbulletin](https://www.ibm.com/support/pages/node/7016688) detailliert beschrieben.

# **IBM MQ Operator 2.4.0**

CD.

#### **IBM Cloud Pak for Integration Version**

IBM Cloud Pak for Integration 2023.2.1

#### **Operatorkanal**

v2.4

#### **Zulässige Werte für .spec.version**

9.2.0.1-r1-eus, 9.2.0.2-r1-eus, 9.2.0.2-r2-eus, 9.2.0.4-r1-eus, 9.2.0.5-r1-eus, 9.2.0.5-r2-eus, 9.2.0.5-r3-eus, 9.2.0.6-r1-eus, 9.2.0.6-r2-eus, 9.2.0.6-r3-eus, 9.2.3.0-r1, 9.2.4.0-r1, 9.2.5.0-r1, 9.2.5.0-r2, 9.2.5.0-r3, 9.3.0.0-r1, 9.3.0.0-r2, 9.3.0.0-r3, 9.3.0.1-r1, 9.3.0.1-r2, 9.3.0.1-r3, 9.3.0.1-r4, 9.3.0.3-r1, 9.3.0.4-r1, 9.3.0.4-r2, 9.3.0.5-r1, 9.3.0.5-r2, [9.3.0.5-r3](#page-73-0), 9.3.1.0-r1, 9.3.1.0-r2, 9.3.1.0-r3, 9.3.1.1-r1, 9.3.2.0-r1, 9.3.2.0-r2, 9.3.2.1-r1, 9.3.2.1-r2, [9.3.3.0-r1](#page-65-0)

#### **Versionen der Red Hat OpenShift Container Platform**

IBM Cloud Pak foundational services Versionen 3.19 bis einschließlich 3.24 .

#### <span id="page-43-0"></span>**Neuerungen**

- Die Integration des Dashboards für Operationen wurde entfernt.
- IBM MQ Operator Unterstützung für **LogFilePages**wurde hinzugefügt.

#### **Änderungen**

• Die Sicherheitslücken, die adressiert werden, werden in diesem [Sicherheitsbulletin](https://www.ibm.com/support/pages/node/7004197) detailliert beschrieben.

# **IBM MQ Operator 2.3.3**

CD.

#### **IBM Cloud Pak for Integration Version**

IBM Cloud Pak for Integration 2022.4.1

#### **Operatorkanal**

v2.3

#### **Zulässige Werte für .spec.version**

9.2.0.1-r1-eus, 9.2.0.2-r1-eus, 9.2.0.2-r2-eus, 9.2.0.4-r1-eus, 9.2.0.5-r1-eus, 9.2.0.5-r2-eus, 9.2.0.5-r3-eus, 9.2.0.6-r1-eus, 9.2.0.6-r2-eus, 9.2.0.6-r3-eus, 9.2.3.0-r1, 9.2.4.0-r1, 9.2.5.0-r1, 9.2.5.0-r2, 9.2.5.0-r3, 9.3.0.0-r1, 9.3.0.0-r2, 9.3.0.0-r3, 9.3.0.1-r1, 9.3.0.1-r2, 9.3.0.1-r3, 9.3.0.1-r4, 9.3.0.3-r1, 9.3.0.4-r1, 9.3.0.4-r2, 9.3.0.5-r1, [9.3.0.5-r2](#page-74-0), 9.3.1.0-r1, 9.3.1.0-r2, 9.3.1.0-r3, 9.3.1.1-r1, 9.3.2.0-r1, 9.3.2.0-r2, 9.3.2.1-r1, [9.3.2.1-r2](#page-65-0)

# **Versionen der Red Hat OpenShift Container Platform**

OpenShift Container Platform 4.10 und höher. **Hinweis:**Es werden nur die OpenShift Container Platform Extended Update Support -Releases (EUS) unterstützt, bei denen es sich um die geradzahligen untergeordneten Releases handelt, z. B. 4.10 und 4.12.

#### **Versionen der IBM Cloud Pak foundational services**

IBM Cloud Pak foundational services Versionen 3.19 bis einschließlich 3.24 .

#### **Änderungen**

- Reine Sicherheitsaktualisierung auf der Basis von ' ["IBM MQ Operator 2.3.0" auf Seite 45](#page-44-0) '
- Die Sicherheitslücken, die adressiert werden, werden in diesem [Sicherheitsbulletin](https://www.ibm.com/support/pages/node/6999605) detailliert beschrieben.

# **IBM MQ Operator 2.3.2**

CD.

#### **IBM Cloud Pak for Integration Version**

IBM Cloud Pak for Integration 2022.4.1

#### **Operatorkanal**

v2.3

#### **Zulässige Werte für .spec.version**

9.2.0.1-r1-eus, 9.2.0.2-r1-eus, 9.2.0.2-r2-eus, 9.2.0.4-r1-eus, 9.2.0.5-r1-eus, 9.2.0.5-r2-eus, 9.2.0.5-r3-eus, 9.2.0.6-r1-eus, 9.2.0.6-r2-eus, 9.2.0.6-r3-eus, 9.2.3.0-r1, 9.2.4.0-r1, 9.2.5.0-r1, 9.2.5.0-r2, 9.2.5.0-r3, 9.3.0.0-r1, 9.3.0.0-r2, 9.3.0.0-r3, 9.3.0.1-r1, 9.3.0.1-r2, 9.3.0.1-r3, 9.3.0.1-r4, 9.3.0.3-r1, 9.3.0.4-r1, 9.3.0.4-r2, [9.3.0.5-r1,](#page-74-0) 9.3.1.0-r1, 9.3.1.0-r2, 9.3.1.0-r3, 9.3.1.1-r1, 9.3.2.0-r1, 9.3.2.0-r2, [9.3.2.1-r1](#page-66-0)

#### **Versionen der Red Hat OpenShift Container Platform**

IBM Cloud Pak foundational services Versionen 3.19 bis einschließlich 3.24 .

#### <span id="page-44-0"></span>**Änderungen**

- Reine Sicherheitsaktualisierung auf der Basis von ' "IBM MQ Operator 2.3.0" auf Seite 45 '
- Die Sicherheitslücken, die adressiert werden, werden in diesem [Sicherheitsbulletin](https://www.ibm.com/support/pages/node/6986323) detailliert beschrieben.

# **IBM MQ Operator 2.3.1**

#### CD.

# **IBM Cloud Pak for Integration Version**

IBM Cloud Pak for Integration 2022.4.1

#### **Operatorkanal**

v2.3

#### **Zulässige Werte für .spec.version**

9.2.0.1-r1-eus, 9.2.0.2-r1-eus, 9.2.0.2-r2-eus, 9.2.0.4-r1-eus, 9.2.0.5-r1-eus, 9.2.0.5-r2-eus, 9.2.0.5-r3-eus, 9.2.0.6-r1-eus, 9.2.0.6-r2-eus, 9.2.0.6-r3-eus, 9.2.3.0-r1, 9.2.4.0-r1, 9.2.5.0-r1, 9.2.5.0-r2, 9.2.5.0-r3, 9.3.0.0-r1, 9.3.0.0-r2, 9.3.0.0-r3, 9.3.0.1-r1, 9.3.0.1-r2, 9.3.0.1-r3, 9.3.0.1-r4, 9.3.0.3-r1, 9.3.0.4-r1, [9.3.0.4-r2,](#page-75-0) 9.3.1.0-r1, 9.3.1.0-r2, 9.3.1.0-r3, 9.3.1.1-r1, 9.3.2.0-r1, [9.3.2.0-r2](#page-66-0)

### **Versionen der Red Hat OpenShift Container Platform**

OpenShift Container Platform 4.10 und höher. **Hinweis:**Es werden nur die OpenShift Container Platform Extended Update Support -Releases (EUS) unterstützt, bei denen es sich um die geradzahligen untergeordneten Releases handelt, z. B. 4.10 und 4.12.

# **Versionen der IBM Cloud Pak foundational services**

IBM Cloud Pak foundational services Versionen 3.19 bis einschließlich 3.24 .

#### **Neuerungen**

• Ab März 2023 werden Container-Images für IBM MQ Operator und IBM MQ -Warteschlangenmanager digital signiert. IBM MQ Operator 2.3.1 -und IBM MQ 9.3.2.0-r2 -Images wurden mit diesem Release signiert. Siehe ["Imagesignaturen überprüfen" auf Seite 80.](#page-79-0)

# **Änderungen**

- Reine Sicherheitsaktualisierung auf der Basis von ' "IBM MQ Operator 2.3.0" auf Seite 45 '
- Die Sicherheitslücken, die adressiert werden, werden in diesem [Sicherheitsbulletin](https://www.ibm.com/support/pages/node/6966198) detailliert beschrieben.

#### **IBM MQ Operator 2.3.0**

CD.

#### **IBM Cloud Pak for Integration Version**

IBM Cloud Pak for Integration 2022.4.1

# **Operatorkanal**

v2.3

#### **Zulässige Werte für .spec.version**

9.2.0.1-r1-eus, 9.2.0.2-r1-eus, 9.2.0.2-r2-eus, 9.2.0.4-r1-eus, 9.2.0.5-r1-eus, 9.2.0.5-r2-eus, 9.2.0.5-r3-eus, 9.2.0.6-r1-eus, 9.2.0.6-r2-eus, 9.2.0.6-r3-eus, 9.2.3.0-r1, 9.2.4.0-r1, 9.2.5.0-r1, 9.2.5.0-r2, 9.2.5.0-r3, 9.3.0.0-r1, 9.3.0.0-r2, 9.3.0.0-r3, 9.3.0.1-r1, 9.3.0.1-r2, 9.3.0.1-r3, 9.3.0.1-r4, 9.3.0.3-r1, [9.3.0.4-r1,](#page-75-0) 9.3.1.0-r1, 9.3.1.0-r2, 9.3.1.0-r3, 9.3.1.1-r1, [9.3.2.0-r1](#page-67-0)

#### **Versionen der Red Hat OpenShift Container Platform**

IBM Cloud Pak foundational services Versionen 3.19 bis einschließlich 3.24 .

#### <span id="page-45-0"></span>**Neuerungen**

- Ab IBM MQ Operator 2.3.0kann die Unterstützung für FIPS 140-2 konfiguriert werden. Siehe ["FIPS-](#page-30-0)[Konformität für IBM MQ in Containern" auf Seite 31](#page-30-0).
- Ab IBM MQ Operator 2.3.0ist IBM MQ 9.3.1 veraltet.

#### **Änderungen**

- Ab IBM MO Operator 2.3.0ist ["Native HA" auf Seite 147](#page-146-0) unter einer IBM MO Advanced -oder IBM MQ Advanced for Developers -Lizenz verfügbar.
- Die Gruppe der Berechtigungen, die für IBM MQ Operator erforderlich sind, wird reduziert.
- Ab IBM MQ Operator 2.3.0wird **ibm-automation-core** aus den OperandRequest für IBM Cloud Pak for Integration -Implementierungen entfernt.
- Ab IBM MQ Operator 2.3.0gibt die IBM MQ Operator -Implementierung für **imagePullPolicy** IfNotPresentan.
- Schwachstellen, die adressiert werden, werden in den folgenden Sicherheitsbulletins ausführlich beschrieben:
	- – [Bulletin für CVE-2022-47629 und CVE-2022-35737](https://www.ibm.com/support/pages/node/6956513)
	- – [Bulletin für CVE-2023-26284](https://www.ibm.com/support/pages/node/6960201)

# **IBM MQ Operator 2.2.2**

#### CD.

#### **IBM Cloud Pak for Integration Version**

IBM Cloud Pak for Integration 2022.4.1

#### **Operatorkanal**

v2.2

#### **Zulässige Werte für .spec.version**

9.2.0.1-r1-eus, 9.2.0.2-r1-eus, 9.2.0.2-r2-eus, 9.2.0.4-r1-eus, 9.2.0.5-r1-eus, 9.2.0.5-r2-eus, 9.2.0.5-r3-eus, 9.2.0.6-r1-eus, 9.2.0.6-r2-eus, 9.2.0.6-r3-eus, 9.2.3.0-r1, 9.2.4.0-r1, 9.2.5.0-r1, 9.2.5.0-r2, 9.2.5.0-r3, 9.3.0.0-r1, 9.3.0.0-r2, 9.3.0.0-r3, 9.3.0.1-r1, 9.3.0.1-r2, 9.3.0.1-r3, 9.3.0.1-r4, [9.3.0.3-r1,](#page-76-0) 9.3.1.0-r1, 9.3.1.0-r2, 9.3.1.0-r3, [9.3.1.1-r1](#page-67-0)

#### **Versionen der Red Hat OpenShift Container Platform**

OpenShift Container Platform 4.10 und höher. **Hinweis:**Es werden nur die OpenShift Container Platform Extended Update Support -Releases (EUS) unterstützt, bei denen es sich um die geradzahligen untergeordneten Releases handelt, z. B. 4.10 und 4.12.

#### **Versionen der IBM Cloud Pak foundational services**

IBM Cloud Pak foundational services Versionen 3.19 bis einschließlich 3.24 .

## **Änderungen**

• Die Sicherheitslücken, die adressiert werden, werden in diesem [Sicherheitsbulletin](https://www.ibm.com/support/pages/node/6857613) detailliert beschrieben.

#### **IBM MQ Operator 2.2.1**

-CD -

# **IBM Cloud Pak for Integration Version**

IBM Cloud Pak for Integration 2022.4.1

#### **Operatorkanal**

v2.2

#### <span id="page-46-0"></span>**Zulässige Werte für .spec.version**

9.2.0.1-r1-eus, 9.2.0.2-r1-eus, 9.2.0.2-r2-eus, 9.2.0.4-r1-eus, 9.2.0.5-r1-eus, 9.2.0.5-r2-eus, 9.2.0.5-r3-eus, 9.2.0.6-r1-eus, 9.2.0.6-r2-eus, 9.2.0.6-r3-eus, 9.2.3.0-r1, 9.2.4.0-r1, 9.2.5.0-r1, 9.2.5.0-r2, 9.2.5.0-r3, 9.3.0.0-r1, 9.3.0.0-r2, 9.3.0.0-r3, 9.3.0.1-r1, 9.3.0.1-r2, 9.3.0.1-r3, [9.3.0.1-r4](#page-76-0), 9.3.1.0-r1, 9.3.1.0-r2, [9.3.1.0-r3](#page-68-0)

#### **Versionen der Red Hat OpenShift Container Platform**

OpenShift Container Platform 4.10 und höher. **Hinweis:**Es werden nur die OpenShift Container Platform Extended Update Support -Releases (EUS) unterstützt, bei denen es sich um die geradzahligen untergeordneten Releases handelt, z. B. 4.10 und 4.12.

#### **Versionen der IBM Cloud Pak foundational services**

IBM Cloud Pak foundational services Versionen 3.19 bis einschließlich 3.24 .

#### **Änderungen**

• Die Sicherheitslücken, die adressiert werden, werden in diesem [Sicherheitsbulletin](https://www.ibm.com/support/pages/node/6851363) detailliert beschrieben.

# **IBM MQ Operator 2.2.0**

CD.

#### **IBM Cloud Pak for Integration Version**

IBM Cloud Pak for Integration 2022.4.1

# **Operatorkanal**

v2.2

#### **Zulässige Werte für .spec.version**

9.2.0.1-r1-eus, 9.2.0.2-r1-eus, 9.2.0.2-r2-eus, 9.2.0.4-r1-eus, 9.2.0.5-r1-eus, 9.2.0.5-r2-eus, 9.2.0.5-r3-eus, 9.2.0.6-r1-eus, 9.2.0.6-r2-eus, 9.2.0.6-r3-eus, 9.2.3.0-r1, 9.2.4.0-r1, 9.2.5.0-r1, 9.2.5.0-r2, 9.2.5.0-r3, 9.3.0.0-r1, 9.3.0.0-r2, 9.3.0.0-r3, 9.3.0.1-r1, 9.3.0.1-r2, [9.3.0.1-r3](#page-77-0), 9.3.1.0-r1, [9.3.1.0-r2](#page-68-0)

#### **Versionen der Red Hat OpenShift Container Platform**

OpenShift Container Platform 4.10 und höher. **Hinweis:**Es werden nur die OpenShift Container Platform Extended Update Support -Releases (EUS) unterstützt, bei denen es sich um die geradzahligen untergeordneten Releases handelt, z. B. 4.10 und 4.12.

## **Versionen der IBM Cloud Pak foundational services**

IBM Cloud Pak foundational services Versionen 3.19 bis einschließlich 3.24 .

#### **Neuerungen**

• Ab IBM MQ Operator 2.2.0 (CD) wird die IBM Instana -Traceerstellung nativ unterstützt. Unterstützung ist im Container-Image des Warteschlangenmanagers 9.3.1.0-r2 (CD) IBM MQ verfügbar. 9.3.1.0-r2 enthält [Version 2.4.0 \(2022.4.0\) von IBM Instana MQ Exit.](https://www.ibm.com/support/pages/node/6484595) Informationen zum Aktivieren der IBM Instana -Traceerstellung finden Sie in ["IBM MQ mit IBM Instana -Traceerstellung integrie](#page-161-0)[ren" auf Seite 162](#page-161-0).

#### **Änderungen**

- Die Sicherheitslücken, die adressiert werden, werden in diesem [Sicherheitsbulletin](https://www.ibm.com/support/pages/node/6842505) detailliert beschrieben.
- Ab IBM MQ Operator 2.2.0wird das Operations Dashboard nicht mehr verwendet und erhält keine weiteren Aktualisierungen. Es sollten keine neuen Verwendungen des Operations Dashboard gestartet werden. IBM MQ 2.0.x Operatoren unterstützen weiterhin das Operations Dashboard.

# **IBM MQ Operator 2.1.0**

CD.

# **IBM Cloud Pak for Integration Version**

IBM Cloud Pak for Integration 2022.2.1

## **Operatorkanal**

v2.1

#### **Zulässige Werte für .spec.version**

9.2.0.1-r1-eus, 9.2.0.2-r1-eus, 9.2.0.2-r2-eus, 9.2.0.4-r1-eus, 9.2.0.5-r1-eus, 9.2.0.5-r2-eus, 9.2.0.5-r3-eus, 9.2.0.6-r1-eus, 9.2.0.6-r2-eus, 9.2.0.6-r3-eus, 9.2.3.0-r1, 9.2.4.0-r1, 9.2.5.0-r1, 9.2.5.0-r2, 9.2.5.0-r3, 9.3.0.0-r1, 9.3.0.0-r2, 9.3.0.0-r3, 9.3.0.1-r1, [9.3.0.1-r2](#page-77-0), [9.3.1.0-r1](#page-68-0)

#### **Versionen der Red Hat OpenShift Container Platform**

OpenShift Container Platform 4.10 und höher. **Hinweis:**Es werden nur die OpenShift Container Platform Extended Update Support -Releases (EUS) unterstützt, bei denen es sich um die geradzahligen untergeordneten Releases handelt, z. B. 4.10 und 4.12.

#### **Versionen der IBM Cloud Pak foundational services**

IBM Cloud Pak foundational services 3.X, aber mindestens 3.19

#### **Neuerungen**

- Fügt IBM MQ 9.3.1hinzu.
- Fügt eine neue Option hinzu, mit der Benutzer [Standardwertaktualisierungen der Warteschlangen](#page-172-0)[managerspezifikation inaktivierenk](#page-172-0)önnen.
- Fügt eine neue Statusbedingung hinzu, die alle IBM MQ -Versionen vor IBM MQ 9.3.1nicht mehr unterstützt.
- Fügt eine neue Statusbedingung hinzu, die Benutzer warnt, die LTS-Operanden mit dieser CD-Version von IBM MQ Operatorverwenden.

#### **Änderungen**

• Die Sicherheitslücken, die adressiert werden, werden in diesem [Sicherheitsbulletin](https://www.ibm.com/support/pages/node/6830587) detailliert beschrieben.

# **IBM MQ Operator 2.0.23 (LTS)**

#### CP4I-LTS

#### **IBM Cloud Pak for Integration Version**

IBM Cloud Pak for Integration 2022.2.1

#### **Operatorkanal**

v2.0

### **Zulässige Werte für .spec.version**

[9.3.0.17-r3](#page-69-0)

#### **Zulässige Werte für .spec.version während der Migration**

9.2.0.1-r1-eus, 9.2.0.2-r1-eus, 9.2.0.2-r2-eus, 9.2.0.4-r1-eus, 9.2.0.5-r1-eus, 9.2.0.5-r2-eus, 9.2.0.5-r3-eus, 9.2.0.6-r1-eus, 9.2.0.6-r2-eus, 9.2.0.6-r3-eus, 9.2.3.0-r1, 9.2.4.0-r1, 9.2.5.0-r1, 9.2.5.0-r2, 9.2.5.0-r3, 9.3.0.0-r1, 9.3.0.0-r2, 9.3.0.0-r3, 9.3.0.1-r1, 9.3.0.1-r2, 9.3.0.1-r3, 9.3.0.1-r4, 9.3.0.3-r1, 9.3.0.4-r1, 9.3.0.4-r2, 9.3.0.5-r1, 9.3.0.5-r2, 9.3.0.5-r3, 9.3.0.6-r1, 9.3.0.10-r1, 9.3.0.10 r2, 9.3.0.11-r1, 9.3.0.11-r2, 9.3.0.15-r1, 9.3.0.16-r1, 9.3.0.16-r2, 9.3.0.17-r1, 9.3.0.17-r2

#### **Versionen der Red Hat OpenShift Container Platform**

OpenShift Container Platform 4.12 und höher. **Hinweis**: Es werden nur die OpenShift Container Platform Extended Update Support -Releases (EUS) unterstützt, bei denen es sich um die geradzahligen untergeordneten Releases handelt, z. B. 4.14 und 4.16.

#### **Versionen der IBM Cloud Pak foundational services**

IBM Cloud Pak foundational services 3.19

- Auf ["IBM MQ Operator 2.0.0" auf Seite 59](#page-58-0) aufbautes Sicherheitsupdate
- IBM MQ Das Katalogimage wurde aus dem SQLite -Datenbankformat in das dateibasierte Katalogformat versetzt.

<span id="page-48-0"></span>• Die Sicherheitslücken, die adressiert werden, sind in diesem [Sicherheitsbulletin](https://www.ibm.com/support/pages/node/7157667) ausführlich beschrieben.

# **IBM MQ Operator 2.0.22 (LTS)**

CP4I-LTS

#### **IBM Cloud Pak for Integration Version**

IBM Cloud Pak for Integration 2022.2.1

# **Operatorkanal**

v2.0

# **Zulässige Werte für .spec.version**

[9.3.0.17-r2](#page-69-0)

## **Zulässige Werte für .spec.version während der Migration**

9.2.0.1-r1-eus, 9.2.0.2-r1-eus, 9.2.0.2-r2-eus, 9.2.0.4-r1-eus, 9.2.0.5-r1-eus, 9.2.0.5-r2-eus, 9.2.0.5-r3-eus, 9.2.0.6-r1-eus, 9.2.0.6-r2-eus, 9.2.0.6-r3-eus, 9.2.3.0-r1, 9.2.4.0-r1, 9.2.5.0-r1, 9.2.5.0-r2, 9.2.5.0-r3, 9.3.0.0-r1, 9.3.0.0-r2, 9.3.0.0-r3, 9.3.0.1-r1, 9.3.0.1-r2, 9.3.0.1-r3, 9.3.0.1-r4, 9.3.0.3-r1, 9.3.0.4-r1, 9.3.0.4-r2, 9.3.0.5-r1, 9.3.0.5-r2, 9.3.0.5-r3, 9.3.0.6-r1, 9.3.0.10-r1, 9.3.0.10 r2, 9.3.0.11-r1, 9.3.0.11-r2, 9.3.0.15-r1, 9.3.0.16-r1, 9.3.0.16-r2, 9.3.0.17-r1

#### **Versionen der Red Hat OpenShift Container Platform**

OpenShift Container Platform 4.12 und höher. **Hinweis**: Es werden nur die OpenShift Container Platform Extended Update Support -Releases (EUS) unterstützt, bei denen es sich um die geradzahligen untergeordneten Releases handelt, z. B. 4.14 und 4.16.

#### **Versionen der IBM Cloud Pak foundational services**

IBM Cloud Pak foundational services 3.19

#### **Änderungen**

- Reine Sicherheitsaktualisierung auf der Basis von ' ["IBM MQ Operator 2.0.0" auf Seite 59](#page-58-0) '
- Die Sicherheitslücken, die adressiert werden, sind in diesem [Sicherheitsbulletin](https://www.ibm.com/support/pages/node/7154630) ausführlich beschrieben.

# **IBM MQ Operator 2.0.21 (LTS)**

# $CP4I-UTS$

# **IBM Cloud Pak for Integration Version**

IBM Cloud Pak for Integration 2022.2.1

#### **Operatorkanal**

v2.0

# **Zulässige Werte für .spec.version**

[9.3.0.17-r1](#page-70-0)

#### **Zulässige Werte für .spec.version während der Migration**

9.2.0.1-r1-eus, 9.2.0.2-r1-eus, 9.2.0.2-r2-eus, 9.2.0.4-r1-eus, 9.2.0.5-r1-eus, 9.2.0.5-r2-eus, 9.2.0.5-r3-eus, 9.2.0.6-r1-eus, 9.2.0.6-r2-eus, 9.2.0.6-r3-eus, 9.2.3.0-r1, 9.2.4.0-r1, 9.2.5.0-r1, 9.2.5.0-r2, 9.2.5.0-r3, 9.3.0.0-r1, 9.3.0.0-r2, 9.3.0.0-r3, 9.3.0.1-r1, 9.3.0.1-r2, 9.3.0.1-r3, 9.3.0.1-r4, 9.3.0.3-r1, 9.3.0.4-r1, 9.3.0.4-r2, 9.3.0.5-r1, 9.3.0.5-r2, 9.3.0.5-r3, 9.3.0.6-r1, 9.3.0.10-r1, 9.3.0.10 r2, 9.3.0.11-r1, 9.3.0.11-r2, 9.3.0.15-r1, 9.3.0.16-r1, 9.3.0.16-r2

#### **Versionen der Red Hat OpenShift Container Platform**

OpenShift Container Platform 4.12 und höher. **Hinweis**: Es werden nur die OpenShift Container Platform Extended Update Support -Releases (EUS) unterstützt, bei denen es sich um die geradzahligen untergeordneten Releases handelt, z. B. 4.14 und 4.16.

#### **Versionen der IBM Cloud Pak foundational services**

IBM Cloud Pak foundational services 3.19

### **Änderungen**

• Reine Sicherheitsaktualisierung auf der Basis von ' ["IBM MQ Operator 2.0.0" auf Seite 59](#page-58-0) '

<span id="page-49-0"></span>• Die Sicherheitslücken, die adressiert werden, sind in diesem [Sicherheitsbulletin](https://www.ibm.com/support/pages/node/7149801) ausführlich beschrieben.

# **IBM MQ Operator 2.0.20 (LTS)**

 $CPAI-LTS$ 

#### **IBM Cloud Pak for Integration Version**

IBM Cloud Pak for Integration 2022.2.1

# **Operatorkanal**

v2.0

# **Zulässige Werte für .spec.version**

[9.3.0.16-r2](#page-70-0)

## **Zulässige Werte für .spec.version während der Migration**

9.2.0.1-r1-eus, 9.2.0.2-r1-eus, 9.2.0.2-r2-eus, 9.2.0.4-r1-eus, 9.2.0.5-r1-eus, 9.2.0.5-r2-eus, 9.2.0.5-r3-eus, 9.2.0.6-r1-eus, 9.2.0.6-r2-eus, 9.2.0.6-r3-eus, 9.2.3.0-r1, 9.2.4.0-r1, 9.2.5.0-r1, 9.2.5.0-r2, 9.2.5.0-r3, 9.3.0.0-r1, 9.3.0.0-r2, 9.3.0.0-r3, 9.3.0.1-r1, 9.3.0.1-r2, 9.3.0.1-r3, 9.3.0.1-r4, 9.3.0.3-r1, 9.3.0.4-r1, 9.3.0.4-r2, 9.3.0.5-r1, 9.3.0.5-r2, 9.3.0.5-r3, 9.3.0.6-r1, 9.3.0.10-r1, 9.3.0.10 r2, 9.3.0.11-r1, 9.3.0.11-r2, 9.3.0.15-r1, 9.3.0.16-r1

#### **Versionen der Red Hat OpenShift Container Platform**

OpenShift Container Platform 4.12 und höher. **Hinweis**: Es werden nur die OpenShift Container Platform Extended Update Support -Releases (EUS) unterstützt, bei denen es sich um die geradzahligen untergeordneten Releases handelt, z. B. 4.14 und 4.16.

#### **Versionen der IBM Cloud Pak foundational services**

IBM Cloud Pak foundational services 3.19

#### **Änderungen**

- Reine Sicherheitsaktualisierung auf der Basis von ' ["IBM MQ Operator 2.0.0" auf Seite 59](#page-58-0) '
- Die Sicherheitslücken, die adressiert werden, sind in diesem [Sicherheitsbulletin](https://www.ibm.com/support/pages/node/7145419) ausführlich beschrieben.

# **IBM MQ Operator 2.0.19 (LTS)**

# $CP4I-UTS$

# **IBM Cloud Pak for Integration Version**

IBM Cloud Pak for Integration 2022.2.1

#### **Operatorkanal**

v2.0

# **Zulässige Werte für .spec.version**

[9.3.0.16-r1](#page-70-0)

#### **Zulässige Werte für .spec.version während der Migration**

9.2.0.1-r1-eus, 9.2.0.2-r1-eus, 9.2.0.2-r2-eus, 9.2.0.4-r1-eus, 9.2.0.5-r1-eus, 9.2.0.5-r2-eus, 9.2.0.5-r3-eus, 9.2.0.6-r1-eus, 9.2.0.6-r2-eus, 9.2.0.6-r3-eus, 9.2.3.0-r1, 9.2.4.0-r1, 9.2.5.0-r1, 9.2.5.0-r2, 9.2.5.0-r3, 9.3.0.0-r1, 9.3.0.0-r2, 9.3.0.0-r3, 9.3.0.1-r1, 9.3.0.1-r2, 9.3.0.1-r3, 9.3.0.1-r4, 9.3.0.3-r1, 9.3.0.4-r1, 9.3.0.4-r2, 9.3.0.5-r1, 9.3.0.5-r2, 9.3.0.5-r3, 9.3.0.6-r1, 9.3.0.10-r1, 9.3.0.10 r2, 9.3.0.11-r1, 9.3.0.11-r2, 9.3.0.15-r1

#### **Versionen der Red Hat OpenShift Container Platform**

OpenShift Container Platform 4.12 und höher. **Hinweis**: Es werden nur die OpenShift Container Platform Extended Update Support -Releases (EUS) unterstützt, bei denen es sich um die geradzahligen untergeordneten Releases handelt, z. B. 4.14 und 4.16.

#### **Versionen der IBM Cloud Pak foundational services**

IBM Cloud Pak foundational services 3.19

### **Änderungen**

• Reine Sicherheitsaktualisierung auf der Basis von ' ["IBM MQ Operator 2.0.0" auf Seite 59](#page-58-0) '

- <span id="page-50-0"></span>• Sicherheitslücken, die adressiert werden, werden in den folgenden Sicherheitsbulletins ausführlich beschrieben:
	- – [https://www.ibm.com/support/pages/node/7126571.](https://www.ibm.com/support/pages/node/7126571)
	- – [https://www.ibm.com/support/pages/node/7137570.](https://www.ibm.com/support/pages/node/7137570)

# **IBM MQ Operator 2.0.18 (LTS)**

# $CPAI-LTS$

#### **IBM Cloud Pak for Integration Version**

IBM Cloud Pak for Integration 2022.2.1

#### **Operatorkanal**

v2.0

# **Zulässige Werte für .spec.version**

[9.3.0.15-r1](#page-71-0)

#### **Zulässige Werte für .spec.version während der Migration**

9.2.0.1-r1-eus, 9.2.0.2-r1-eus, 9.2.0.2-r2-eus, 9.2.0.4-r1-eus, 9.2.0.5-r1-eus, 9.2.0.5-r2-eus, 9.2.0.5-r3-eus, 9.2.0.6-r1-eus, 9.2.0.6-r2-eus, 9.2.0.6-r3-eus, 9.2.3.0-r1, 9.2.4.0-r1, 9.2.5.0-r1, 9.2.5.0-r2, 9.2.5.0-r3, 9.3.0.0-r1, 9.3.0.0-r2, 9.3.0.0-r3, 9.3.0.1-r1, 9.3.0.1-r2, 9.3.0.1-r3, 9.3.0.1-r4, 9.3.0.3-r1, 9.3.0.4-r1, 9.3.0.4-r2, 9.3.0.5-r1, 9.3.0.5-r2, 9.3.0.5-r3, 9.3.0.6-r1, 9.3.0.10-r1, 9.3.0.10 r2, 9.3.0.11-r1, 9.3.0.11-r2

#### **Versionen der Red Hat OpenShift Container Platform**

OpenShift Container Platform 4.12 und höher. **Hinweis**: Es werden nur die OpenShift Container Platform Extended Update Support -Releases (EUS) unterstützt, bei denen es sich um die geradzahligen untergeordneten Releases handelt, z. B. 4.14 und 4.16.

#### **Versionen der IBM Cloud Pak foundational services**

IBM Cloud Pak foundational services 3.19

#### **Änderungen**

- Reine Sicherheitsaktualisierung auf der Basis von ' ["IBM MQ Operator 2.0.0" auf Seite 59](#page-58-0) '
- Die Sicherheitslücken, die adressiert werden, werden in diesem [Sicherheitsbulletin](https://www.ibm.com/support/pages/node/7112467) detailliert beschrieben.

# **IBM MQ Operator 2.0.17 (LTS)**

#### CP4I-LTS

#### **IBM Cloud Pak for Integration Version**

IBM Cloud Pak for Integration 2022.2.1

#### **Operatorkanal**

 $V2.0$ 

#### **Zulässige Werte für .spec.version**

9.2.0.1-r1-eus, 9.2.0.2-r1-eus, 9.2.0.2-r2-eus, 9.2.0.4-r1-eus, 9.2.0.5-r1-eus, 9.2.0.5-r2-eus, 9.2.0.5-r3-eus, 9.2.0.6-r1-eus, 9.2.0.6-r2-eus, 9.2.0.6-r3-eus, 9.2.3.0-r1, 9.2.4.0-r1, 9.2.5.0-r1, 9.2.5.0-r2, 9.2.5.0-r3, 9.3.0.0-r1, 9.3.0.0-r2, 9.3.0.0-r3, 9.3.0.1-r1, 9.3.0.1-r2, 9.3.0.1-r3, 9.3.0.1-r4, 9.3.0.3-r1, 9.3.0.4-r1, 9.3.0.4-r2, 9.3.0.5-r1, 9.3.0.5-r2, 9.3.0.5-r3, 9.3.0.6-r1, 9.3.0.10-r1, 9.3.0.10 r2, 9.3.0.11-r1, [9.3.0.11-r2](#page-71-0)

#### **Versionen der Red Hat OpenShift Container Platform**

OpenShift Container Platform 4.12 und höher. **Hinweis**: Es werden nur die OpenShift Container Platform Extended Update Support -Releases (EUS) unterstützt, bei denen es sich um die geradzahligen untergeordneten Releases handelt, z. B. 4.14 und 4.16.

#### **Versionen der IBM Cloud Pak foundational services**

IBM Cloud Pak foundational services 3.19

# **Änderungen**

- Reine Sicherheitsaktualisierung auf der Basis von ' ["IBM MQ Operator 2.0.0" auf Seite 59](#page-58-0) '
- Die Sicherheitslücken, die adressiert werden, werden in diesem [Sicherheitsbulletin](https://www.ibm.com/support/pages/node/7096558) detailliert beschrieben.
- Die IBM MQ Operator wird unter OpenShift Container Platform 4.10nicht mehr getestet oder unterstützt.

# **IBM MQ Operator 2.0.16 (LTS)**

# CP4I-LTS

#### **IBM Cloud Pak for Integration Version**

IBM Cloud Pak for Integration 2022.2.1

#### **Operatorkanal**

v2.0

#### **Zulässige Werte für .spec.version**

9.2.0.1-r1-eus, 9.2.0.2-r1-eus, 9.2.0.2-r2-eus, 9.2.0.4-r1-eus, 9.2.0.5-r1-eus, 9.2.0.5-r2-eus, 9.2.0.5-r3-eus, 9.2.0.6-r1-eus, 9.2.0.6-r2-eus, 9.2.0.6-r3-eus, 9.2.3.0-r1, 9.2.4.0-r1, 9.2.5.0-r1, 9.2.5.0-r2, 9.2.5.0-r3, 9.3.0.0-r1, 9.3.0.0-r2, 9.3.0.0-r3, 9.3.0.1-r1, 9.3.0.1-r2, 9.3.0.1-r3, 9.3.0.1-r4, 9.3.0.3-r1, 9.3.0.4-r1, 9.3.0.4-r2, 9.3.0.5-r1, 9.3.0.5-r2, 9.3.0.5-r3, 9.3.0.6-r1, 9.3.0.10-r1, 9.3.0.10 r2, [9.3.0.11-r1](#page-72-0)

# **Versionen der Red Hat OpenShift Container Platform**

OpenShift Container Platform 4.12 und höher. **Hinweis**: Es werden nur die OpenShift Container Platform Extended Update Support -Releases (EUS) unterstützt, bei denen es sich um die geradzahligen untergeordneten Releases handelt, z. B. 4.14 und 4.16.

#### **Versionen der IBM Cloud Pak foundational services**

IBM Cloud Pak foundational services 3.19

#### **Änderungen**

- Reine Sicherheitsaktualisierung auf der Basis von ' ["IBM MQ Operator 2.0.0" auf Seite 59](#page-58-0) '
- Die Sicherheitslücken, die adressiert werden, werden in diesem [Sicherheitsbulletin](https://www.ibm.com/support/pages/node/7064962) detailliert beschrieben.
- Die IBM MQ Operator wird unter OpenShift Container Platform 4.10nicht mehr getestet oder unterstützt.

# **IBM MQ Operator 2.0.15 (LTS)**

#### $CPT-TST$

#### **IBM Cloud Pak for Integration Version**

IBM Cloud Pak for Integration 2022.2.1

#### **Operatorkanal**

v2.0

#### **Zulässige Werte für .spec.version**

9.2.0.1-r1-eus, 9.2.0.2-r1-eus, 9.2.0.2-r2-eus, 9.2.0.4-r1-eus, 9.2.0.5-r1-eus, 9.2.0.5-r2-eus, 9.2.0.5-r3-eus, 9.2.0.6-r1-eus, 9.2.0.6-r2-eus, 9.2.0.6-r3-eus, 9.2.3.0-r1, 9.2.4.0-r1, 9.2.5.0-r1, 9.2.5.0-r2, 9.2.5.0-r3, 9.3.0.0-r1, 9.3.0.0-r2, 9.3.0.0-r3, 9.3.0.1-r1, 9.3.0.1-r2, 9.3.0.1-r3, 9.3.0.1-r4, 9.3.0.3-r1, 9.3.0.4-r1, 9.3.0.4-r2, 9.3.0.5-r1, 9.3.0.5-r2, 9.3.0.5-r3, 9.3.0.6-r1, 9.3.0.10-r1, [9.3.0.10](#page-72-0) [r2](#page-72-0)

#### **Versionen der Red Hat OpenShift Container Platform**

OpenShift Container Platform 4.10 und höher. **Hinweis:**Es werden nur die OpenShift Container Platform Extended Update Support -Releases (EUS) unterstützt, bei denen es sich um die geradzahligen untergeordneten Releases handelt, z. B. 4.10 und 4.12.

#### **Versionen der IBM Cloud Pak foundational services**

IBM Cloud Pak foundational services 3.19

# **Änderungen**

- Reine Sicherheitsaktualisierung auf der Basis von ' ["IBM MQ Operator 2.0.0" auf Seite 59](#page-58-0) '
- Die Sicherheitslücken, die adressiert werden, werden in diesem [Sicherheitsbulletin](https://www.ibm.com/support/pages/node/7039373) detailliert beschrieben.

# **IBM MQ Operator 2.0.14 (LTS)**

# CP4I-LTS

# **IBM Cloud Pak for Integration Version**

IBM Cloud Pak for Integration 2022.2.1

# **Operatorkanal**

v2.0

# **Zulässige Werte für .spec.version**

9.2.0.1-r1-eus, 9.2.0.2-r1-eus, 9.2.0.2-r2-eus, 9.2.0.4-r1-eus, 9.2.0.5-r1-eus, 9.2.0.5-r2-eus, 9.2.0.5-r3-eus, 9.2.0.6-r1-eus, 9.2.0.6-r2-eus, 9.2.0.6-r3-eus, 9.2.3.0-r1, 9.2.4.0-r1, 9.2.5.0-r1, 9.2.5.0-r2, 9.2.5.0-r3, 9.3.0.0-r1, 9.3.0.0-r2, 9.3.0.0-r3, 9.3.0.1-r1, 9.3.0.1-r2, 9.3.0.1-r3, 9.3.0.1-r4, 9.3.0.3-r1, 9.3.0.4-r1, 9.3.0.4-r2, 9.3.0.5-r1, 9.3.0.5-r2, 9.3.0.5-r3, 9.3.0.6-r1, [9.3.0.10-r1](#page-73-0)

# **Versionen der Red Hat OpenShift Container Platform**

OpenShift Container Platform 4.10 und höher. **Hinweis:**Es werden nur die OpenShift Container Platform Extended Update Support -Releases (EUS) unterstützt, bei denen es sich um die geradzahligen untergeordneten Releases handelt, z. B. 4.10 und 4.12.

# **Versionen der IBM Cloud Pak foundational services**

IBM Cloud Pak foundational services 3.19

# **Änderungen**

- Reine Sicherheitsaktualisierung auf der Basis von ' ["IBM MQ Operator 2.0.0" auf Seite 59](#page-58-0) '
- Die Sicherheitslücken, die adressiert werden, werden in diesem [Sicherheitsbulletin](https://www.ibm.com/support/pages/node/7029356) detailliert beschrieben.

# **IBM MQ Operator 2.0.13 (LTS)**

# CP4I-LTS

# **IBM Cloud Pak for Integration Version**

IBM Cloud Pak for Integration 2022.2.1

# **Operatorkanal**

v2.0

# **Zulässige Werte für .spec.version**

9.2.0.1-r1-eus, 9.2.0.2-r1-eus, 9.2.0.2-r2-eus, 9.2.0.4-r1-eus, 9.2.0.5-r1-eus, 9.2.0.5-r2-eus, 9.2.0.5-r3-eus, 9.2.0.6-r1-eus, 9.2.0.6-r2-eus, 9.2.0.6-r3-eus, 9.2.3.0-r1, 9.2.4.0-r1, 9.2.5.0-r1, 9.2.5.0-r2, 9.2.5.0-r3, 9.3.0.0-r1, 9.3.0.0-r2, 9.3.0.0-r3, 9.3.0.1-r1, 9.3.0.1-r2, 9.3.0.1-r3, 9.3.0.1-r4, 9.3.0.3-r1, 9.3.0.4-r1, 9.3.0.4-r2, 9.3.0.5-r1, 9.3.0.5-r2, 9.3.0.5-r3, [9.3.0.6-r1](#page-73-0)

#### **Versionen der Red Hat OpenShift Container Platform**

OpenShift Container Platform 4.10 und höher. **Hinweis:**Es werden nur die OpenShift Container Platform Extended Update Support -Releases (EUS) unterstützt, bei denen es sich um die geradzahligen untergeordneten Releases handelt, z. B. 4.10 und 4.12.

#### **Versionen der IBM Cloud Pak foundational services**

IBM Cloud Pak foundational services 3.19

- Reine Sicherheitsaktualisierung auf der Basis von ' ["IBM MQ Operator 2.0.0" auf Seite 59](#page-58-0) '
- Die Sicherheitslücken, die adressiert werden, werden in diesem [Sicherheitsbulletin](https://www.ibm.com/support/pages/node/7016688) detailliert beschrieben.

# **IBM MQ Operator 2.0.12 (LTS)**

 $CP4I-UTS$ 

# **IBM Cloud Pak for Integration Version**

IBM Cloud Pak for Integration 2022.2.1

#### **Operatorkanal**

v2.0

# **Zulässige Werte für .spec.version**

9.2.0.1-r1-eus, 9.2.0.2-r1-eus, 9.2.0.2-r2-eus, 9.2.0.4-r1-eus, 9.2.0.5-r1-eus, 9.2.0.5-r2-eus, 9.2.0.5-r3-eus, 9.2.0.6-r1-eus, 9.2.0.6-r2-eus, 9.2.0.6-r3-eus, 9.2.3.0-r1, 9.2.4.0-r1, 9.2.5.0-r1, 9.2.5.0-r2, 9.2.5.0-r3, 9.3.0.0-r1, 9.3.0.0-r2, 9.3.0.0-r3, 9.3.0.1-r1, 9.3.0.1-r2, 9.3.0.1-r3, 9.3.0.1-r4, 9.3.0.3-r1, 9.3.0.4-r1, 9.3.0.4-r2, 9.3.0.5-r1, 9.3.0.5-r2, [9.3.0.5-r3](#page-73-0)

# **Versionen der Red Hat OpenShift Container Platform**

OpenShift Container Platform 4.10 und höher. **Hinweis:**Es werden nur die OpenShift Container Platform Extended Update Support -Releases (EUS) unterstützt, bei denen es sich um die geradzahligen untergeordneten Releases handelt, z. B. 4.10 und 4.12.

#### **Versionen der IBM Cloud Pak foundational services**

IBM Cloud Pak foundational services 3.19

# **Änderungen**

- Reine Sicherheitsaktualisierung auf der Basis von ' ["IBM MQ Operator 2.0.0" auf Seite 59](#page-58-0) '
- Die Sicherheitslücken, die adressiert werden, werden in diesem [Sicherheitsbulletin](https://www.ibm.com/support/pages/node/7004197) detailliert beschrieben.

# **IBM MQ Operator 2.0.11 (LTS)**

# CP4I-LTS

# **IBM Cloud Pak for Integration Version**

IBM Cloud Pak for Integration 2022.2.1

#### **Operatorkanal**

v2.0

#### **Zulässige Werte für .spec.version**

9.2.0.1-r1-eus, 9.2.0.2-r1-eus, 9.2.0.2-r2-eus, 9.2.0.4-r1-eus, 9.2.0.5-r1-eus, 9.2.0.5-r2-eus, 9.2.0.5-r3-eus, 9.2.0.6-r1-eus, 9.2.0.6-r2-eus, 9.2.0.6-r3-eus, 9.2.3.0-r1, 9.2.4.0-r1, 9.2.5.0-r1, 9.2.5.0-r2, 9.2.5.0-r3, 9.3.0.0-r1, 9.3.0.0-r2, 9.3.0.0-r3, 9.3.0.1-r1, 9.3.0.1-r2, 9.3.0.1-r3, 9.3.0.1-r4, 9.3.0.3-r1, 9.3.0.4-r1, 9.3.0.4-r2, 9.3.0.5-r1, [9.3.0.5-r2](#page-74-0)

# **Versionen der Red Hat OpenShift Container Platform**

OpenShift Container Platform 4.10 und höher. **Hinweis:**Es werden nur die OpenShift Container Platform Extended Update Support -Releases (EUS) unterstützt, bei denen es sich um die geradzahligen untergeordneten Releases handelt, z. B. 4.10 und 4.12.

## **Versionen der IBM Cloud Pak foundational services**

IBM Cloud Pak foundational services 3.19

# **Änderungen**

- Reine Sicherheitsaktualisierung auf der Basis von ' ["IBM MQ Operator 2.0.0" auf Seite 59](#page-58-0) '
- Die Sicherheitslücken, die adressiert werden, werden in diesem [Sicherheitsbulletin](https://www.ibm.com/support/pages/node/6999605) detailliert beschrieben.

# **IBM MQ Operator 2.0.10 (LTS)**

# $C$ P4I-LTS

# **IBM Cloud Pak for Integration Version**

IBM Cloud Pak for Integration 2022.2.1

# **Operatorkanal**

v2.0

#### **Zulässige Werte für .spec.version**

9.2.0.1-r1-eus, 9.2.0.2-r1-eus, 9.2.0.2-r2-eus, 9.2.0.4-r1-eus, 9.2.0.5-r1-eus, 9.2.0.5-r2-eus, 9.2.0.5-r3-eus, 9.2.0.6-r1-eus, 9.2.0.6-r2-eus, 9.2.0.6-r3-eus, 9.2.3.0-r1, 9.2.4.0-r1, 9.2.5.0-r1, 9.2.5.0-r2, 9.2.5.0-r3, 9.3.0.0-r1, 9.3.0.0-r2, 9.3.0.0-r3, 9.3.0.1-r1, 9.3.0.1-r2, 9.3.0.1-r3, 9.3.0.1-r4, 9.3.0.3-r1, 9.3.0.4-r1, 9.3.0.4-r2, [9.3.0.5-r1](#page-74-0)

#### **Versionen der Red Hat OpenShift Container Platform**

OpenShift Container Platform 4.10 und höher. **Hinweis:**Es werden nur die OpenShift Container Platform Extended Update Support -Releases (EUS) unterstützt, bei denen es sich um die geradzahligen untergeordneten Releases handelt, z. B. 4.10 und 4.12.

#### **Versionen der IBM Cloud Pak foundational services**

IBM Cloud Pak foundational services 3.19

## **Änderungen**

- Reine Sicherheitsaktualisierung auf der Basis von ' ["IBM MQ Operator 2.0.0" auf Seite 59](#page-58-0) '
- Die Sicherheitslücken, die adressiert werden, werden in diesem [Sicherheitsbulletin](https://www.ibm.com/support/pages/node/6986323) detailliert beschrieben.

# **IBM MQ Operator 2.0.9 (LTS)**

#### $CPAI-LTS$

# **IBM Cloud Pak for Integration Version**

IBM Cloud Pak for Integration 2022.2.1

#### **Operatorkanal**

v2.0

#### **Zulässige Werte für .spec.version**

9.2.0.1-r1-eus, 9.2.0.2-r1-eus, 9.2.0.2-r2-eus, 9.2.0.4-r1-eus, 9.2.0.5-r1-eus, 9.2.0.5-r2-eus, 9.2.0.5-r3-eus, 9.2.0.6-r1-eus, 9.2.0.6-r2-eus, 9.2.0.6-r3-eus, 9.2.3.0-r1, 9.2.4.0-r1, 9.2.5.0-r1, 9.2.5.0-r2, 9.2.5.0-r3, 9.3.0.0-r1, 9.3.0.0-r2, 9.3.0.0-r3, 9.3.0.1-r1, 9.3.0.1-r2, 9.3.0.1-r3, 9.3.0.1-r4, 9.3.0.3-r1, 9.3.0.4-r1, [9.3.0.4-r2](#page-75-0)

#### **Versionen der Red Hat OpenShift Container Platform**

OpenShift Container Platform 4.10 und höher. **Hinweis:**Es werden nur die OpenShift Container Platform Extended Update Support -Releases (EUS) unterstützt, bei denen es sich um die geradzahligen untergeordneten Releases handelt, z. B. 4.10 und 4.12.

#### **Versionen der IBM Cloud Pak foundational services**

IBM Cloud Pak foundational services 3.19

#### **Neuerungen**

• Ab März 2023 werden Container-Images für IBM MQ Operator und IBM MQ -Warteschlangenmanager digital signiert. IBM MQ Operator 2.0.9 -und IBM MQ 9.3.0.4-r2 -Images wurden mit diesem Release signiert. Siehe ["Imagesignaturen überprüfen" auf Seite 80\)](#page-79-0)

### **Änderungen**

- Reine Sicherheitsaktualisierung auf der Basis von ' ["IBM MQ Operator 2.0.0" auf Seite 59](#page-58-0) '
- Die Sicherheitslücken, die adressiert werden, werden in diesem [Sicherheitsbulletin](https://www.ibm.com/support/pages/node/6966198) detailliert beschrieben.

# **IBM MQ Operator 2.0.8 (LTS)**

## $CPAI-LTS$

**IBM Cloud Pak for Integration Version**

IBM Cloud Pak for Integration 2022.2.1

# **Operatorkanal**

v2.0

#### **Zulässige Werte für .spec.version**

9.2.0.1-r1-eus, 9.2.0.2-r1-eus, 9.2.0.2-r2-eus, 9.2.0.4-r1-eus, 9.2.0.5-r1-eus, 9.2.0.5-r2-eus, 9.2.0.5-r3-eus, 9.2.0.6-r1-eus, 9.2.0.6-r2-eus, 9.2.0.6-r3-eus, 9.2.3.0-r1, 9.2.4.0-r1, 9.2.5.0-r1, 9.2.5.0-r2, 9.2.5.0-r3, 9.3.0.0-r1, 9.3.0.0-r2, 9.3.0.0-r3, 9.3.0.1-r1, 9.3.0.1-r2, 9.3.0.1-r3, 9.3.0.1-r4, 9.3.0.3-r1, [9.3.0.4-r1](#page-75-0)

#### **Versionen der Red Hat OpenShift Container Platform**

OpenShift Container Platform 4.10 und höher. **Hinweis:**Es werden nur die OpenShift Container Platform Extended Update Support -Releases (EUS) unterstützt, bei denen es sich um die geradzahligen untergeordneten Releases handelt, z. B. 4.10 und 4.12.

#### **Versionen der IBM Cloud Pak foundational services**

IBM Cloud Pak foundational services 3.19

## **Änderungen**

- Reine Sicherheitsaktualisierung auf der Basis von ' ["IBM MQ Operator 2.0.0" auf Seite 59](#page-58-0) '
- Schwachstellen, die adressiert werden, werden in den folgenden Sicherheitsbulletins ausführlich beschrieben:
	- – [Bulletin für CVE-2022-47629 und CVE-2022-35737](https://www.ibm.com/support/pages/node/6956513)
	- – [Bulletin für CVE-2023-26284](https://www.ibm.com/support/pages/node/6960201)

# **IBM MQ Operator 2.0.7 (LTS)**

#### CP4I-LTS

#### **IBM Cloud Pak for Integration Version**

IBM Cloud Pak for Integration 2022.2.1

#### **Operatorkanal**

v2.0

#### **Zulässige Werte für .spec.version**

9.2.0.1-r1-eus, 9.2.0.2-r1-eus, 9.2.0.2-r2-eus, 9.2.0.4-r1-eus, 9.2.0.5-r1-eus, 9.2.0.5-r2-eus, 9.2.0.5-r3-eus, 9.2.0.6-r1-eus, 9.2.0.6-r2-eus, 9.2.0.6-r3-eus, 9.2.3.0-r1, 9.2.4.0-r1, 9.2.5.0-r1, 9.2.5.0-r2, 9.2.5.0-r3, 9.3.0.0-r1, 9.3.0.0-r2, 9.3.0.0-r3, 9.3.0.1-r1, 9.3.0.1-r2, 9.3.0.1-r3, 9.3.0.1-r4, [9.3.0.3-r1](#page-76-0)

#### **Versionen der Red Hat OpenShift Container Platform**

OpenShift Container Platform 4.10 und höher. **Hinweis:**Es werden nur die OpenShift Container Platform Extended Update Support -Releases (EUS) unterstützt, bei denen es sich um die geradzahligen untergeordneten Releases handelt, z. B. 4.10 und 4.12.

#### **Versionen der IBM Cloud Pak foundational services**

IBM Cloud Pak foundational services 3.19

#### **Änderungen**

- Reine Sicherheitsaktualisierung auf der Basis von ' ["IBM MQ Operator 2.0.0" auf Seite 59](#page-58-0) '
- Die Sicherheitslücken, die adressiert werden, werden in diesem [Sicherheitsbulletin](https://www.ibm.com/support/pages/node/6857613) detailliert beschrieben.

# **IBM MQ Operator 2.0.6 (LTS)**

#### $C$ P4I-LTS

# **IBM Cloud Pak for Integration Version**

IBM Cloud Pak for Integration 2022.2.1

#### **Operatorkanal**

v2.0

#### **Zulässige Werte für .spec.version**

9.2.0.1-r1-eus, 9.2.0.2-r1-eus, 9.2.0.2-r2-eus, 9.2.0.4-r1-eus, 9.2.0.5-r1-eus, 9.2.0.5-r2-eus, 9.2.0.5-r3-eus, 9.2.0.6-r1-eus, 9.2.0.6-r2-eus, 9.2.0.6-r3-eus, 9.2.3.0-r1, 9.2.4.0-r1, 9.2.5.0-r1, 9.2.5.0-r2, 9.2.5.0-r3, 9.3.0.0-r1, 9.3.0.0-r2, 9.3.0.0-r3, 9.3.0.1-r1, 9.3.0.1-r2, 9.3.0.1-r3, [9.3.0.1-r4](#page-76-0)

#### **Versionen der Red Hat OpenShift Container Platform**

OpenShift Container Platform 4.10 und höher. **Hinweis:**Es werden nur die OpenShift Container Platform Extended Update Support -Releases (EUS) unterstützt, bei denen es sich um die geradzahligen untergeordneten Releases handelt, z. B. 4.10 und 4.12.

#### **Versionen der IBM Cloud Pak foundational services**

IBM Cloud Pak foundational services 3.19

#### **Änderungen**

- Reine Sicherheitsaktualisierung auf der Basis von ' ["IBM MQ Operator 2.0.0" auf Seite 59](#page-58-0) '
- Die Sicherheitslücken, die adressiert werden, werden in diesem [Sicherheitsbulletin](https://www.ibm.com/support/pages/node/6851363) detailliert beschrieben.

# **IBM MQ Operator 2.0.5 (LTS)**

# CP4I-LTS

#### **IBM Cloud Pak for Integration Version**

IBM Cloud Pak for Integration 2022.2.1

#### **Operatorkanal**

v2.0

#### **Zulässige Werte für .spec.version**

9.2.0.1-r1-eus, 9.2.0.2-r1-eus, 9.2.0.2-r2-eus, 9.2.0.4-r1-eus, 9.2.0.5-r1-eus, 9.2.0.5-r2-eus, 9.2.0.5-r3-eus, 9.2.0.6-r1-eus, 9.2.0.6-r2-eus, 9.2.0.6-r3-eus, 9.2.3.0-r1, 9.2.4.0-r1, 9.2.5.0-r1, 9.2.5.0-r2, 9.2.5.0-r3, 9.3.0.0-r1, 9.3.0.0-r2, 9.3.0.0-r3, 9.3.0.1-r1, 9.3.0.1-r2, [9.3.0.1-r3](#page-77-0)

#### **Versionen der Red Hat OpenShift Container Platform**

OpenShift Container Platform 4.10 und höher. **Hinweis:**Es werden nur die OpenShift Container Platform Extended Update Support -Releases (EUS) unterstützt, bei denen es sich um die geradzahligen untergeordneten Releases handelt, z. B. 4.10 und 4.12.

#### **Versionen der IBM Cloud Pak foundational services**

IBM Cloud Pak foundational services 3.19

### **Änderungen**

- Reine Sicherheitsaktualisierung auf der Basis von ' ["IBM MQ Operator 2.0.0" auf Seite 59](#page-58-0) '
- Die Sicherheitslücken, die adressiert werden, werden in diesem [Sicherheitsbulletin](https://www.ibm.com/support/pages/node/6842505) detailliert beschrieben.

# **IBM MQ Operator 2.0.4**

## CP4I-LTS

#### **IBM Cloud Pak for Integration Version**

IBM Cloud Pak for Integration 2022.2.1

## **Operatorkanal**

v2.0

#### **Zulässige Werte für .spec.version**

9.2.0.1-r1-eus, 9.2.0.2-r1-eus, 9.2.0.2-r2-eus, 9.2.0.4-r1-eus, 9.2.0.5-r1-eus, 9.2.0.5-r2-eus, 9.2.0.5-r3-eus, 9.2.0.6-r1-eus, 9.2.0.6-r2-eus, 9.2.0.6-r3-eus, 9.2.3.0-r1, 9.2.4.0-r1, 9.2.5.0-r1, 9.2.5.0-r2, 9.2.5.0-r3, 9.3.0.0-r1, 9.3.0.0-r2, 9.3.0.0-r3, 9.3.0.1-r1, [9.3.0.1-r2](#page-77-0)

#### **Versionen der Red Hat OpenShift Container Platform**

IBM Cloud Pak foundational services 3.19

# **Änderungen**

- Reine Sicherheitsaktualisierung auf der Basis von ' ["IBM MQ Operator 2.0.0" auf Seite 59](#page-58-0) '
- Die Sicherheitslücken, die adressiert werden, werden in diesem [Sicherheitsbulletin](https://www.ibm.com/support/pages/node/6830587) detailliert beschrieben.

# **IBM MQ Operator 2.0.3**

# CP4I-LTS CD

#### **IBM Cloud Pak for Integration Version**

IBM Cloud Pak for Integration 2022.2.1

## **Operatorkanal**

v2.0

#### **Zulässige Werte für .spec.version**

9.2.0.1-r1-eus, 9.2.0.2-r1-eus, 9.2.0.2-r2-eus, 9.2.0.4-r1-eus, 9.2.0.5-r1-eus, 9.2.0.5-r2-eus, 9.2.0.5-r3-eus, 9.2.0.6-r1-eus, 9.2.0.6-r2-eus, 9.2.0.6-r3-eus, 9.2.3.0-r1, 9.2.4.0-r1, 9.2.5.0-r1, 9.2.5.0-r2, 9.2.5.0-r3, 9.3.0.0-r1, 9.3.0.0-r2, 9.3.0.0-r3, [9.3.0.1-r1](#page-77-0)

#### **Versionen der Red Hat OpenShift Container Platform**

OpenShift Container Platform 4.10 und höher. **Hinweis:**Es werden nur die OpenShift Container Platform Extended Update Support -Releases (EUS) unterstützt, bei denen es sich um die geradzahligen untergeordneten Releases handelt, z. B. 4.10 und 4.12.

#### **Versionen der IBM Cloud Pak foundational services**

IBM Cloud Pak foundational services 3.19

#### **Änderungen**

- Reine Sicherheitsaktualisierung auf der Basis von ' ["IBM MQ Operator 2.0.0" auf Seite 59](#page-58-0) '
- Die Sicherheitslücken, die adressiert werden, werden in diesem [Sicherheitsbulletin](https://www.ibm.com/support/pages/node/6824759) detailliert beschrieben.

# **IBM MQ Operator 2.0.2**

#### CP4I-LTS CD

#### **IBM Cloud Pak for Integration Version**

IBM Cloud Pak for Integration 2022.2.1

#### **Operatorkanal**

v2.0

#### **Zulässige Werte für .spec.version**

9.2.0.1-r1-eus, 9.2.0.2-r1-eus, 9.2.0.2-r2-eus, 9.2.0.4-r1-eus, 9.2.0.5-r1-eus, 9.2.0.5-r2-eus, 9.2.0.5-r3-eus, 9.2.0.6-r1-eus, 9.2.0.6-r2-eus, 9.2.3.0-r1, 9.2.4.0-r1, 9.2.5.0-r1, 9.2.5.0-r2, 9.2.5.0 r3, 9.3.0.0-r1, 9.3.0.0-r2, [9.3.0.0-r3](#page-78-0)

## **Versionen der Red Hat OpenShift Container Platform**

OpenShift Container Platform 4.10 und höher. **Hinweis:**Es werden nur die OpenShift Container Platform Extended Update Support -Releases (EUS) unterstützt, bei denen es sich um die geradzahligen untergeordneten Releases handelt, z. B. 4.10 und 4.12.

#### **Versionen der IBM Cloud Pak foundational services**

IBM Cloud Pak foundational services 3.19

- Reine Sicherheitsaktualisierung auf der Basis von ' ["IBM MQ Operator 2.0.0" auf Seite 59](#page-58-0) '
- Die Sicherheitslücken, die adressiert werden, werden in diesem [Sicherheitsbulletin](https://www.ibm.com/support/pages/node/6616631) detailliert beschrieben.

# <span id="page-58-0"></span>**IBM MQ Operator 2.0.1**

CP4I-LTS CD.

## **IBM Cloud Pak for Integration Version**

IBM Cloud Pak for Integration 2022.2.1

# **Operatorkanal**

v2.0

## **Zulässige Werte für .spec.version**

9.2.0.1-r1-eus, 9.2.0.2-r1-eus, 9.2.0.2-r2-eus, 9.2.0.4-r1-eus, 9.2.0.5-r1-eus, 9.2.0.5-r2-eus, 9.2.0.5-r3-eus, 9.2.0.6-r1-eus, 9.2.3.0-r1, 9.2.4.0-r1, 9.2.5.0-r1, 9.2.5.0-r2, 9.2.5.0-r3, 9.3.0.0-r1, [9.3.0.0-r2](#page-78-0)

#### **Versionen der Red Hat OpenShift Container Platform**

OpenShift Container Platform 4.10 und höher. **Hinweis:**Es werden nur die OpenShift Container Platform Extended Update Support -Releases (EUS) unterstützt, bei denen es sich um die geradzahligen untergeordneten Releases handelt, z. B. 4.10 und 4.12.

#### **Versionen der IBM Cloud Pak foundational services**

IBM Cloud Pak foundational services 3.19

#### **Änderungen**

- Reine Sicherheitsaktualisierung auf der Basis von ' "IBM MQ Operator 2.0.0" auf Seite 59 '
- Die Sicherheitslücken, die adressiert werden, werden in diesem [Sicherheitsbulletin](https://www.ibm.com/support/pages/node/6611147) detailliert beschrieben.

# **IBM MQ Operator 2.0.0**

 $CPAI-UTS$   $CD$ 

#### **IBM Cloud Pak for Integration Version**

IBM Cloud Pak for Integration 2022.2.1

#### **Operatorkanal**

v2.0

#### **Zulässige Werte für .spec.version**

9.2.0.1-r1-eus, 9.2.0.2-r1-eus, 9.2.0.2-r2-eus, 9.2.0.4-r1-eus, 9.2.0.5-r1-eus, 9.2.0.5-r2-eus, 9.2.0.5-r3-eus, 9.2.3.0-r1, 9.2.4.0-r1, 9.2.5.0-r1, 9.2.5.0-r2, 9.2.5.0-r3, [9.3.0.0-r1](#page-79-0)

#### **Versionen der Red Hat OpenShift Container Platform**

OpenShift Container Platform 4.10 und höher. **Hinweis:**Es werden nur die OpenShift Container Platform Extended Update Support -Releases (EUS) unterstützt, bei denen es sich um die geradzahligen untergeordneten Releases handelt, z. B. 4.10 und 4.12.

#### **Versionen der IBM Cloud Pak foundational services**

IBM Cloud Pak foundational services 3.19

#### **Neuerungen**

- Fügt IBM MQ 9.3.0hinzu.
- Fügt Unterstützung für POWER (ppc64le) hinzu.

- Red Hat OpenShift Container Platform 4.10 jetzt erforderlich Siehe ["Versionsunterstützung für IBM](#page-10-0) [MQ Operator" auf Seite 11.](#page-10-0)
- Deprecated <sub>Veraltete Versionen: IBM MQ 9.2.3. Diese Versionen werden möglicherweise nicht</sub> durch zukünftige Versionen von IBM MQ Operatorabgeglichen.
- **Removed** Entfernte (bisher veraltete) Continuous Delivery-Releases: IBM MQ 9.1.5, CD 9.2.0, 9.2.1, 9.2.2
- Der IBM MQ Operator validierende Web-Hook wird jetzt von Operator Lifecycle Manager (OLM) installiert. OLM verwaltet jetzt das Zertifikat des Web-Hooks.
- Es wurde ein Fehler behoben, der zuvor Warnungen zu Benutzervorgaben in der IBM MQ Console -Protokollierung generiert hat.
- Sicherheitslücken, die adressiert werden, werden in den folgenden Sicherheitsbulletins ausführlich beschrieben:
	- –<https://www.ibm.com/support/pages/node/6602255>
	- –<https://www.ibm.com/support/pages/node/6602259>

# **Releaseprotokoll für Warteschlan-** CP41-LTS CD Releaseprotokoll für Warteschlan**genmanager-Container-Images zur Verwendung mit IBM MQ Operator**

**Anmerkung:** Informationen zu früheren Warteschlangenmanager-Container-Images finden Sie unter Releaseprotokoll für IBM MQ Operator in der IBM MQ 9.2 -Dokumentation.

# **9.3.5.1-r2**

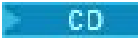

**Erforderliche Operatorversion** [3.1.3](#page-34-0) oder höher

**Unterstützte Architekturen**

amd64, s390x, ppc64le

#### **Bilder**

- cp.icr.io/cp/ibm-mqadvanced-server-integration:9.3.5.1-r2
- cp.icr.io/cp/ibm-mqadvanced-server:9.3.5.1-r2
- icr.io/ibm-messaging/mq:9.3.5.1-r2

#### **Neuerungen**

• Neuerungen in IBM MQ 9.3.5

#### **Änderungen**

- Änderungen in IBM MQ 9.3.5
- Basiert auf [Red Hat Universal Base Image 8.9-1161.1715068733](https://catalog.redhat.com/software/containers/ubi8/ubi-minimal/5c359a62bed8bd75a2c3fba8?architecture=amd64&image=6639e6e904a1a78fa9e8e6c4)
- • [golang.org/x/net](https://pkg.go.dev/golang.org/x/net) -Bibliothek wurde aktualisiert, um eine gemeldete Schwachstelle zu beheben

### **9.3.5.1-r1**

CD.

**Erforderliche Operatorversion**

[3.1.2](#page-35-0) oder höher

#### **Unterstützte Architekturen**

amd64, s390x, ppc64le

# **Bilder**

- cp.icr.io/cp/ibm-mqadvanced-server-integration:9.3.5.1-r1
- cp.icr.io/cp/ibm-mqadvanced-server:9.3.5.1-r1
- icr.io/ibm-messaging/mq:9.3.5.1-r1

# **Neuerungen**

• Neuerungen in IBM MQ 9.3.5

# <span id="page-60-0"></span>**Änderungen**

- Änderungen in IBM MQ 9.3.5
- Basiert auf [Red Hat Universal Base Image 8.9-1161](https://catalog.redhat.com/software/containers/ubi8/ubi-minimal/5c359a62bed8bd75a2c3fba8?architecture=amd64&image=660383f31ba64b6bd44df0a7)
- "dependabot" gemeldete Sicherheitslücken wurden behoben

# **9.3.5.0-r2**

**CD** 

**Erforderliche Operatorversion**

[3.1.1](#page-35-0) oder höher

**Unterstützte Architekturen**

amd64, s390x, ppc64le

# **Bilder**

- cp.icr.io/cp/ibm-mqadvanced-server-integration:9.3.5.0-r2
- cp.icr.io/cp/ibm-mqadvanced-server:9.3.5.0-r2
- icr.io/ibm-messaging/mq:9.3.5.0-r2

# **Neuerungen**

• Neuerungen in IBM MQ 9.3.5

# **Änderungen**

- Änderungen in IBM MQ 9.3.5
- Basiert auf [Red Hat Universal Base Image 8.9-1137](https://catalog.redhat.com/software/containers/ubi8/ubi-minimal/5c359a62bed8bd75a2c3fba8?architecture=amd64&image=65cad19b3e4fe61cff409362)
- Sie müssen das neue Image 9.3.5.0-r2 nur abholen, wenn das Betriebsdashboard aktiviert ist.

# **9.3.5.0-r1**

- CD -

**Erforderliche Operatorversion**

[3.1.0](#page-36-0) oder höher

**Unterstützte Architekturen** amd64, s390x, ppc64le

# **Bilder**

- cp.icr.io/cp/ibm-mqadvanced-server-integration:9.3.5.0-r1
- cp.icr.io/cp/ibm-mqadvanced-server:9.3.5.0-r1
- icr.io/ibm-messaging/mq:9.3.5.0-r1

# **Neuerungen**

• Neuerungen in IBM MQ 9.3.5

- Änderungen in IBM MQ 9.3.5
- Basiert auf [Red Hat Universal Base Image 8.9-1137](https://catalog.redhat.com/software/containers/ubi8/ubi-minimal/5c359a62bed8bd75a2c3fba8?architecture=amd64&image=65cad19b3e4fe61cff409362)
- Es wird ein symbolischer Link zu /var/mam bereitgestellt, über den unverschlüsselte Berechtigungsnachweise in mqwebuser.xml kopiert werden.
- Die [golang.org/x/crypto](https://golang.org/x/crypto) -Bibliothek wurde aktualisiert, um die Sicherheitslücke CVE-2023-48795 zu beheben.
- Sicherer Algorithmus SHA512 anstelle von SHA256 zum Erstellen eines selbst signierten Zertifikats im Web-Keystore.
- <span id="page-61-0"></span>• Der Keystore PKCS#12 für die Verwendung mit dem IBM MQ -Web-Server wird jetzt mit der Funktion **Pkcs12.Modern.Encode** generiert, die die Verschlüsselung SHA-2 verwendet (zuvor mit einer traditionellen SHA-1 -Verschlüsselung generiert).
- Die in den **PathTraversal** -Methodenverwendungen gemeldete Schwachstelle wurde behoben.

# **9.3.4.1-r1**

- CD -

**Erforderliche Operatorversion** [3.0.1](#page-36-0) oder höher

**Unterstützte Architekturen**

amd64, s390x, ppc64le

#### **Bilder**

- cp.icr.io/cp/ibm-mqadvanced-server-integration:9.3.4.1-r1
- cp.icr.io/cp/ibm-mqadvanced-server:9.3.4.1-r1
- icr.io/ibm-messaging/mq:9.3.4.1-r1

#### **Neuerungen**

• Neuerungen in IBM MQ 9.3.4

#### **Änderungen**

- Änderungen in IBM MQ 9.3.4
- Basiert auf [Red Hat Universal Base Image 8.9-1108](https://catalog.redhat.com/software/containers/ubi8/ubi-minimal/5c359a62bed8bd75a2c3fba8?architecture=amd64&image=6594c6c561a77a3ef608ba7f)

# **9.3.4.0-r1**

**CD** 

**Erforderliche Operatorversion**

[3.0.0](#page-37-0) oder höher

**Unterstützte Architekturen**

amd64, s390x, ppc64le

#### **Bilder**

- cp.icr.io/cp/ibm-mqadvanced-server-integration:9.3.4.0-r1
- cp.icr.io/cp/ibm-mqadvanced-server:9.3.4.0-r1
- icr.io/ibm-messaging/mq:9.3.4.0-r1

#### **Neuerungen**

• Neuerungen in IBM MQ 9.3.4

- Änderungen in IBM MQ 9.3.4
- Basiert auf [Red Hat Universal Base Image 8.9-1029](https://catalog.redhat.com/software/containers/ubi8/ubi-minimal/5c359a62bed8bd75a2c3fba8?architecture=amd64&image=6541c626134440daf5b30636)
- Verbesserte Unterstützung für den Web-Server IBM MQ -Das Web-Server-Protokoll IBM MQ wird jetzt standardmäßig im Containerprotokoll angezeigt. Die Datei messages.log des Web-Servers wird jetzt automatisch in die Containerprotokollausgabe gespiegelt. Im Rahmen dieser Änderung hat die Datei messages.log , die auf Platte geschrieben wird, jetzt immer das JSON-Format, obwohl das Containerprotokoll weiterhin im JSON-Format oder im lesbaren "Basisformat" verfügbar ist.
- Die Signalverarbeitung im Container-Image des Warteschlangenmanagers wurde korrigiert, sodass Steuersignale ordnungsgemäß verarbeitet werden, wenn der Container von Red Hat OpenShift Container Platform beendet wird, bevor der Start abgeschlossen ist.

# <span id="page-62-0"></span>**9.3.3.3-r2**

## **Erforderliche Operatorversion**

[2.4.8](#page-38-0) oder höher

# **Unterstützte Architekturen**

amd64, s390x, ppc64le

# **Bilder**

- cp.icr.io/cp/ibm-mqadvanced-server-integration:9.3.3.3-r2
- cp.icr.io/cp/ibm-mqadvanced-server:9.3.3.3-r2
- icr.io/ibm-messaging/mq:9.3.3.3-r2

#### **Neuerungen**

• Neuerungen in IBM MQ 9.3.3

# **Änderungen**

- Änderungen in IBM MQ 9.3.3
- Basiert auf [Red Hat Universal Base Image 8.9-1137](https://catalog.redhat.com/software/containers/ubi8/ubi-minimal/5c359a62bed8bd75a2c3fba8?architecture=amd64&image=65cad19b3e4fe61cff409362)
- Die [golang.org/x/crypto](https://golang.org/x/crypto) -Bibliothek wurde aktualisiert, um die Sicherheitslücke CVE-2023-48795 zu beheben.
- Sicherer Algorithmus SHA512 anstelle von SHA256 zum Erstellen eines selbst signierten Zertifikats im Web-Keystore.
- Der Keystore PKCS#12 für die Verwendung mit dem IBM MQ -Web-Server wird jetzt mit der Funktion **Pkcs12.Modern.Encode** generiert, die die Verschlüsselung SHA-2 verwendet (zuvor mit einer traditionellen SHA-1 -Verschlüsselung generiert).
- Die in den **PathTraversal** -Methodenverwendungen gemeldete Schwachstelle wurde behoben.

# **9.3.3.3-r1**

# **Erforderliche Operatorversion**

[2.4.7](#page-39-0) oder höher

#### **Unterstützte Architekturen**

amd64, s390x, ppc64le

#### **Bilder**

- cp.icr.io/cp/ibm-mqadvanced-server-integration:9.3.3.3-r1
- cp.icr.io/cp/ibm-mqadvanced-server:9.3.3.3-r1
- icr.io/ibm-messaging/mq:9.3.3.3-r1

# **Neuerungen**

• Neuerungen in IBM MQ 9.3.3

# **Änderungen**

- Änderungen in IBM MQ 9.3.3
- Basiert auf [Red Hat Universal Base Image 8.9-1108](https://catalog.redhat.com/software/containers/ubi8/ubi-minimal/5c359a62bed8bd75a2c3fba8?architecture=amd64&image=6594c6c561a77a3ef608ba7f)

# **Enthaltene IBM MQ -APARs**

- IT44961
- IT44821
- IT44954

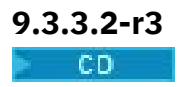

#### <span id="page-63-0"></span>**Erforderliche Operatorversion**

[2.4.6](#page-39-0) oder höher

# **Unterstützte Architekturen**

amd64, s390x, ppc64le

### **Bilder**

- cp.icr.io/cp/ibm-mqadvanced-server-integration:9.3.3.2-r3
- cp.icr.io/cp/ibm-mqadvanced-server:9.3.3.2-r3
- icr.io/ibm-messaging/mq:9.3.3.2-r3

#### **Neuerungen**

• Neuerungen in IBM MQ 9.3.3

#### **Änderungen**

- Änderungen in IBM MQ 9.3.3
- Basiert auf [Red Hat Universal Base Image 8.9-1029](https://catalog.redhat.com/software/containers/ubi8/ubi-minimal/5c359a62bed8bd75a2c3fba8?architecture=amd64&image=6541c626134440daf5b30636)

# **9.3.3.2-r2**

**CD** 

**Erforderliche Operatorversion**

[2.4.5](#page-40-0) oder höher

**Unterstützte Architekturen** amd64, s390x, ppc64le

#### **Bilder**

- cp.icr.io/cp/ibm-mqadvanced-server-integration:9.3.3.2-r2
- cp.icr.io/cp/ibm-mqadvanced-server:9.3.3.2-r2
- icr.io/ibm-messaging/mq:9.3.3.2-r2

#### **Neuerungen**

• Neuerungen in IBM MQ 9.3.3

#### **Änderungen**

- Änderungen in IBM MQ 9.3.3
- Basiert auf [Red Hat Universal Base Image 8.8-1072.1697626218](https://catalog.redhat.com/software/containers/ubi8/ubi-minimal/5c359a62bed8bd75a2c3fba8?architecture=amd64&image=652fd555eab15fcc8f3cfe0d)
- IBM MQ Warteschlangenmanager-Container-Image 9.3.3.2-r2 enthält Version 3.1.7 (2023.4.0) von [Instana MQ Exit.](https://www.ibm.com/docs/en/instana-observability/current?topic=mq-tracing#ibm-mq-tracing)

# **9.3.3.2-r1**

 $CD$ 

**Erforderliche Operatorversion** [2.4.4](#page-40-0) oder höher

**Unterstützte Architekturen** amd64, s390x, ppc64le

#### **Bilder**

- cp.icr.io/cp/ibm-mqadvanced-server-integration:9.3.3.2-r1
- cp.icr.io/cp/ibm-mqadvanced-server:9.3.3.2-r1
- icr.io/ibm-messaging/mq:9.3.3.2-r1

#### <span id="page-64-0"></span>**Neuerungen**

• Neuerungen in IBM MQ 9.3.3

#### **Änderungen** 5

- Änderungen in IBM MQ 9.3.3
- Basiert auf [Red Hat Universal Base Image 8.8-1072.1697626218](https://catalog.redhat.com/software/containers/ubi8/ubi-minimal/5c359a62bed8bd75a2c3fba8?architecture=amd64&image=652fd555eab15fcc8f3cfe0d)
- Aktualisiert die Version von libcurl auf 8.4.0.

# **Enthaltene IBM MQ -APARs**

- IT41871
- IT44585
- IT44623
- IT44762

# **9.3.3.1-r2**

CD.

**Erforderliche Operatorversion**

[2.4.3](#page-41-0) oder höher

**Unterstützte Architekturen**

amd64, s390x, ppc64le

# **Bilder**

- cp.icr.io/cp/ibm-mqadvanced-server-integration:9.3.3.1-r2
- cp.icr.io/cp/ibm-mqadvanced-server:9.3.3.1-r2
- icr.io/ibm-messaging/mq:9.3.3.1-r2

# **Neuerungen**

• Neuerungen in IBM MQ 9.3.3

# **Änderungen**

- Änderungen in IBM MQ 9.3.3
- Reine Sicherheitsaktualisierung basierend auf IBM MQ 9.3.3.1-r1
- Basiert auf [Red Hat Universal Base Image 8.8-1037](https://catalog.redhat.com/software/containers/ubi8/ubi-minimal/5c359a62bed8bd75a2c3fba8?tag=8.8-1037&architecture=amd64&image=64ca80c7905d43ee1bcc493f)

# **9.3.3.1-r1**

 $CD$ 

**Erforderliche Operatorversion**

[2.4.2](#page-41-0) oder höher

**Unterstützte Architekturen** amd64, s390x, ppc64le

# **Bilder**

- cp.icr.io/cp/ibm-mqadvanced-server-integration:9.3.3.1-r1
- cp.icr.io/cp/ibm-mqadvanced-server:9.3.3.1-r1
- icr.io/ibm-messaging/mq:9.3.3.1-r1

<sup>5</sup> In einer früheren Version dieses Abschnitts wurde fälschlicherweise angegeben, dass IBM MQ Image für Warteschlangenmanagercontainer 9.3.3.2-r1 Version 3.1.7 (2023.4.0) von [Instana MQ Exite](https://www.ibm.com/docs/en/instana-observability/current?topic=mq-tracing#ibm-mq-tracing)nthält.

#### <span id="page-65-0"></span>**Neuerungen**

• Neuerungen in IBM MQ 9.3.3

# **Änderungen**

- Änderungen in IBM MQ 9.3.3
- Basiert auf [Red Hat Universal Base Image 8.8-1037](https://catalog.redhat.com/software/containers/ubi8/ubi-minimal/5c359a62bed8bd75a2c3fba8?tag=8.8-1037&architecture=amd64&image=64ca80c7905d43ee1bcc493f).

# **9.3.3.0-r2**

- CD -

**Erforderliche Operatorversion**

[2.4.1](#page-42-0) oder höher

**Unterstützte Architekturen**

amd64, s390x, ppc64le

#### **Bilder**

- cp.icr.io/cp/ibm-mqadvanced-server-integration:9.3.3.0-r2
- cp.icr.io/cp/ibm-mqadvanced-server:9.3.3.0-r2
- icr.io/ibm-messaging/mq:9.3.3.0-r2

#### **Neuerungen**

• Neuerungen in IBM MQ 9.3.3

# **Änderungen**

- Änderungen in IBM MQ 9.3.3
- Basiert auf [Red Hat Universal Base Image 8.8-1014](https://catalog.redhat.com/software/containers/ubi8/ubi-minimal/5c359a62bed8bd75a2c3fba8?tag=8.8-1014&push_date=1687885725000&architecture=amd64&image=649b18078013dfd26cbbaf17).

# **9.3.3.0-r1**

**CD** 

**Erforderliche Operatorversion** [2.4.0](#page-42-0) oder höher

**Unterstützte Architekturen** amd64, s390x, ppc64le

# **Bilder**

- cp.icr.io/cp/ibm-mqadvanced-server-integration:9.3.3.0-r1
- cp.icr.io/cp/ibm-mqadvanced-server:9.3.3.0-r1
- icr.io/ibm-messaging/mq:9.3.3.0-r1

#### **Neuerungen**

• Neuerungen in IBM MQ 9.3.3

- Änderungen in IBM MQ 9.3.3
- Basiert auf [Red Hat Universal Base Image 8.8-860](https://catalog.redhat.com/software/containers/ubi8/ubi-minimal/5c359a62bed8bd75a2c3fba8?tag=8.8-860&push_date=1684242445000&architecture=amd64&image=64527ab385a0b411c813ec98).
- IBM MQ Warteschlangenmanager-Container-Image 9.3.3.0-r1 enthält [Version 3.1.2 \(2023.2.0\) von](https://www.ibm.com/support/pages/node/6484595) [Instana MQ Exit.](https://www.ibm.com/support/pages/node/6484595)

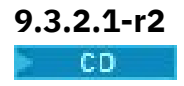

#### <span id="page-66-0"></span>**Erforderliche Operatorversion**

[2.3.3](#page-43-0) oder höher

# **Unterstützte Architekturen**

amd64, s390x, ppc64le

## **Bilder**

- cp.icr.io/cp/ibm-mqadvanced-server-integration:9.3.2.1-r2
- cp.icr.io/cp/ibm-mqadvanced-server:9.3.2.1-r2
- icr.io/ibm-messaging/mq:9.3.2.1-r2

#### **Neuerungen**

• Neuerungen in IBM MQ 9.3.2

#### **Änderungen**

- Änderungen in IBM MQ 9.3.2
- Basiert auf [Red Hat Universal Base Image 8.7-1107](https://catalog.redhat.com/software/containers/ubi8/ubi-minimal/5c359a62bed8bd75a2c3fba8?push_date=1680615327000&tag=8.7-1107&architecture=amd64&image=64226b3c5f05d70b2f432ca6).

# **9.3.2.1-r1**

 $CO$ 

**Erforderliche Operatorversion**

[2.3.2](#page-43-0) oder höher

**Unterstützte Architekturen** amd64, s390x, ppc64le

# **Bilder**

- cp.icr.io/cp/ibm-mqadvanced-server-integration:9.3.2.1-r1
- cp.icr.io/cp/ibm-mqadvanced-server:9.3.2.1-r1
- icr.io/ibm-messaging/mq:9.3.2.1-r1

#### **Neuerungen**

• Neuerungen in IBM MQ 9.3.2

# **Änderungen**

- Änderungen in IBM MQ 9.3.2
- Basiert auf [Red Hat Universal Base Image 8.7-1107](https://catalog.redhat.com/software/containers/ubi8/ubi-minimal/5c359a62bed8bd75a2c3fba8?push_date=1680615327000&tag=8.7-1107&architecture=amd64&image=64226b3c5f05d70b2f432ca6).

# **9.3.2.0-r2**

CD.

**Erforderliche Operatorversion**

[2.3.1](#page-44-0) oder höher

#### **Unterstützte Architekturen**

amd64, s390x, ppc64le

# **Bilder**

- cp.icr.io/cp/ibm-mqadvanced-server-integration:9.3.2.0-r2
- cp.icr.io/cp/ibm-mqadvanced-server:9.3.2.0-r2
- icr.io/ibm-messaging/mq:9.3.2.0-r2

# **Neuerungen**

• Neuerungen in IBM MQ 9.3.2

# <span id="page-67-0"></span>**Änderungen**

- Änderungen in IBM MQ 9.3.2
- Basiert auf [Red Hat Universal Base Image 8.7-1085](https://catalog.redhat.com/software/containers/ubi8/ubi-minimal/5c359a62bed8bd75a2c3fba8?tag=8.7-10852ca6&architecture=amd64&image=63ec5c40f709fb285c2f879f).

# **9.3.2.0-r1**

 $CD$ 

**Erforderliche Operatorversion**

[2.3.0](#page-44-0) oder höher

**Unterstützte Architekturen**

amd64, s390x, ppc64le

# **Bilder**

- cp.icr.io/cp/ibm-mqadvanced-server-integration:9.3.2.0-r1
- cp.icr.io/cp/ibm-mqadvanced-server:9.3.2.0-r1
- icr.io/ibm-messaging/mq:9.3.2.0-r1

# **Neuerungen**

- Neuerungen in IBM MQ 9.3.2
- Die Umgebungsvariable *MQ\_LOGGING\_CONSOLE\_FORMAT* ist jetzt festgelegt, die die veraltete Variable *LOG\_FORMAT* ersetzt.

# **Änderungen**

- Änderungen in IBM MQ 9.3.2
- Warteschlangenmanagerzertifikate mit demselben registrierten Namen (Distinguished Name, DN) wie das Ausstellerzertifikat (CA) werden nicht unterstützt. Ein Zertifikat muss einen eindeutigen registrierten Namen haben.
- Basiert auf [Red Hat Universal Base Image 8.7-1049.1675784874](https://catalog.redhat.com/software/containers/ubi8/ubi-minimal/5c359a62bed8bd75a2c3fba8?tag=8.7-1049.1675784874&architecture=amd64&image=63e2808a52c0447946266286).

# **9.3.1.1-r1**

#### **CD**

# **Erforderliche Operatorversion**

[2.2.2](#page-45-0) oder höher

# **Unterstützte Architekturen**

amd64, s390x, ppc64le

# **Bilder**

- cp.icr.io/cp/ibm-mqadvanced-server-integration:9.3.1.1-r1
- cp.icr.io/cp/ibm-mqadvanced-server:9.3.1.1-r1
- icr.io/ibm-messaging/mq:9.3.1.1-r1

# **Neuerungen**

• Neuerungen in IBM MQ 9.3.1

- Änderungen in IBM MQ 9.3.1
- Basiert auf [Red Hat Universal Base Image 8.7-1031](https://catalog.redhat.com/software/containers/ubi8/ubi-minimal/5c359a62bed8bd75a2c3fba8?image=639b2b1e5964de28f79f6e1a&architecture=amd64).
- IBM MQ Warteschlangenmanager-Container-Image 9.3.1.1-r1 enthält [Version 2.4.3 \(2022.4.3\) von](https://www.ibm.com/support/pages/node/6484595) [IBM Instana MQ Exit.](https://www.ibm.com/support/pages/node/6484595)

# <span id="page-68-0"></span>**9.3.1.0-r3**

CD.

#### **Erforderliche Operatorversion**

[2.2.1](#page-45-0) oder höher

# **Unterstützte Architekturen**

amd64, s390x, ppc64le

#### **Bilder**

- cp.icr.io/cp/ibm-mqadvanced-server-integration:9.3.1.0-r3
- cp.icr.io/cp/ibm-mqadvanced-server:9.3.1.0-r3
- icr.io/ibm-messaging/mq:9.3.1.0-r3

#### **Neuerungen**

• Neuerungen in IBM MQ 9.3.1

# **Änderungen**

- Änderungen in IBM MQ 9.3.1
- Basiert auf [Red Hat Universal Base Image 8.7-923.1669829893](https://catalog.redhat.com/software/containers/ubi8/ubi-minimal/5c359a62bed8bd75a2c3fba8?image=6387a1b852c044794623007f&architecture=amd64).
- Das IBM MQ Image des Warteschlangenmanagercontainers 9.3.1.0-r3 enthält [Version 2.4.3](https://www.ibm.com/support/pages/node/6484595) [\(2022.4.3\) von IBM Instana MQ Exit.](https://www.ibm.com/support/pages/node/6484595)

# **9.3.1.0-r2**

CD.

#### **Erforderliche Operatorversion**

[2.2.0](#page-46-0) oder höher

# **Unterstützte Architekturen**

amd64, s390x, ppc64le

#### **Bilder**

- cp.icr.io/cp/ibm-mqadvanced-server-integration:9.3.1.0-r2
- cp.icr.io/cp/ibm-mqadvanced-server:9.3.1.0-r2
- icr.io/ibm-messaging/mq:9.3.1.0-r2

#### **Neuerungen**

- Neuerungen in IBM MQ 9.3.1
- Ab 9.3.1.0-r2 (CD) IBM MQ Warteschlangenmanager-Container-Image wird die IBM Instana -Traceerstellung nativ unterstützt. IBM MQ Version 9.3.1.0-r2 enthält [Version 2.4.0 \(2022.4.0\) des IBM](https://www.ibm.com/support/pages/node/6484595) [Instana MQ Exits.](https://www.ibm.com/support/pages/node/6484595) Informationen zum Aktivieren der IBM Instana -Traceerstellung finden Sie in ["IBM MQ mit IBM Instana -Traceerstellung integrieren" auf Seite 162.](#page-161-0)

# **Änderungen**

- Änderungen in IBM MQ 9.3.1
- Basiert auf [Red Hat Universal Base Image 8.7-923](https://catalog.redhat.com/software/containers/ubi8/ubi-minimal/5c359a62bed8bd75a2c3fba8?image=6360a49a1952be73d3f63410&architecture=amd64).
- Wenn ein Schlüssel und ein Zertifikat nicht bereitgestellt werden, wird das Warteschlangenmanagerattribut **SSLKEYR** jetzt auf leer gesetzt und nicht auf "/run/runmqserver/tls/key" gesetzt.

# **9.3.1.0-r1**

CD.

**Erforderliche Operatorversion** [2.1.0](#page-46-0) oder höher

#### <span id="page-69-0"></span>**Unterstützte Architekturen**

amd64, s390x, ppc64le

#### **Bilder**

- cp.icr.io/cp/ibm-mqadvanced-server-integration:9.3.1.0-r1
- cp.icr.io/cp/ibm-mqadvanced-server:9.3.1.0-r1
- icr.io/ibm-messaging/mq:9.3.1.0-r1

#### **Neuerungen**

• Neuerungen in IBM MQ 9.3.1

#### **Änderungen**

- Änderungen in IBM MQ 9.3.1
- Basiert auf [Red Hat Universal Base Image 8.6-941](https://catalog.redhat.com/software/containers/ubi8/ubi-minimal/5c359a62bed8bd75a2c3fba8?image=6317835e702c566559ca17ff&architecture=amd64).

# **9.3.0.17-r3**

CP4I-LTS

**Erforderliche Operatorversion** [2.0.22](#page-48-0) oder höher

**Unterstützte Architekturen**

amd64, s390x, ppc64le

# **Bilder**

- cp.icr.io/cp/ibm-mqadvanced-server-integration:9.3.0.17-r3
- cp.icr.io/cp/ibm-mqadvanced-server:9.3.0.17-r3
- icr.io/ibm-messaging/mq:9.3.0.17-r3

#### **Neuerungen**

• Neuerungen in IBM MQ 9.3.0

# **Änderungen**

- Änderungen in IBM MQ 9.3.0
- Reine Sicherheitsaktualisierung auf der Basis von IBM MQ 9.3.0.0-r1
- Basiert auf [Red Hat Universal Base Image 9.4-949.1716471857](https://catalog.redhat.com/software/containers/ubi9/ubi-minimal/615bd9b4075b022acc111bf5?architecture=amd64&image=664f4c2d9cbb931e839f138b)

# **9.3.0.17-r2**

 $|CP4I-LTS|$ 

#### **Erforderliche Operatorversion**

[2.0.22](#page-48-0) oder höher

#### **Unterstützte Architekturen**

amd64, s390x, ppc64le

# **Bilder**

- cp.icr.io/cp/ibm-mqadvanced-server-integration:9.3.0.17-r2
- cp.icr.io/cp/ibm-mqadvanced-server:9.3.0.17-r2
- icr.io/ibm-messaging/mq:9.3.0.17-r2

#### **Neuerungen**

• Neuerungen in IBM MQ 9.3.0

# **Änderungen**

• Änderungen in IBM MQ 9.3.0

- <span id="page-70-0"></span>• Sicherheitsupdate basierend auf IBM MQ 9.3.0.0-r1
- Basiert auf [Red Hat Universal Base Image 8.9-1161.1715068733](https://catalog.redhat.com/software/containers/ubi8/ubi-minimal/5c359a62bed8bd75a2c3fba8?architecture=amd64&image=6639e6e904a1a78fa9e8e6c4)
- • [golang.org/x/net](https://pkg.go.dev/golang.org/x/net) -Bibliothek wurde aktualisiert, um eine gemeldete Schwachstelle zu beheben

# **9.3.0.17-r1** CP4I-LTS

# **Erforderliche Operatorversion**

[2.0.21](#page-48-0) oder höher

#### **Unterstützte Architekturen**

amd64, s390x, ppc64le

# **Bilder**

- cp.icr.io/cp/ibm-mqadvanced-server-integration:9.3.0.17-r1
- cp.icr.io/cp/ibm-mqadvanced-server:9.3.0.17-r1
- icr.io/ibm-messaging/mq:9.3.0.17-r1

# **Neuerungen**

• Neuerungen in IBM MQ 9.3.0

# **Änderungen**

- Änderungen in IBM MQ 9.3.0
- Sicherheitsupdate basierend auf IBM MQ 9.3.0.0-r1
- Basiert auf [Red Hat Universal Base Image 8.9-1161](https://catalog.redhat.com/software/containers/ubi8/ubi-minimal/5c359a62bed8bd75a2c3fba8?architecture=amd64&image=660383f31ba64b6bd44df0a7)
- "dependabot" gemeldete Sicherheitslücken wurden behoben.

# **9.3.0.16-r2**

# CP4I-LTS

#### **Erforderliche Operatorversion**

[2.0.20](#page-49-0) oder höher

# **Unterstützte Architekturen**

amd64, s390x, ppc64le

# **Bilder**

- cp.icr.io/cp/ibm-mqadvanced-server-integration:9.3.0.16-r2
- cp.icr.io/cp/ibm-mqadvanced-server:9.3.0.16-r2
- icr.io/ibm-messaging/mq:9.3.0.16-r2

#### **Neuerungen**

• Neuerungen in IBM MQ 9.3.0

# **Änderungen**

- Änderungen in IBM MQ 9.3.0
- Sicherheitsupdate basierend auf IBM MQ 9.3.0.0-r1
- Basiert auf [Red Hat Universal Base Image 8.9-1137](https://catalog.redhat.com/software/containers/ubi8/ubi-minimal/5c359a62bed8bd75a2c3fba8?architecture=amd64&image=65cad19b3e4fe61cff409362)
- Sie müssen das neue Image 9.3.0.16-r2 nur abholen, wenn das Betriebsdashboard aktiviert ist.

**9.3.0.16-r1** CP4I-LTS

#### <span id="page-71-0"></span>**Erforderliche Operatorversion**

[2.0.19](#page-49-0) oder höher

# **Unterstützte Architekturen**

amd64, s390x, ppc64le

### **Bilder**

- cp.icr.io/cp/ibm-mqadvanced-server-integration:9.3.0.16-r1
- cp.icr.io/cp/ibm-mqadvanced-server:9.3.0.16-r1
- icr.io/ibm-messaging/mq:9.3.0.16-r1

#### **Neuerungen**

• Neuerungen in IBM MQ 9.3.0

#### **Änderungen**

- Änderungen in IBM MQ 9.3.0
- Sicherheitsupdate basierend auf IBM MQ 9.3.0.0-r1
- Basiert auf [Red Hat Universal Base Image 8.9-1137](https://catalog.redhat.com/software/containers/ubi8/ubi-minimal/5c359a62bed8bd75a2c3fba8?architecture=amd64&image=65cad19b3e4fe61cff409362)
- Die [golang.org/x/crypto](https://golang.org/x/crypto) -Bibliothek wurde aktualisiert, um die Sicherheitslücke CVE-2023-48795 zu beheben.
- Sicherer Algorithmus SHA512 anstelle von SHA256 zum Erstellen eines selbst signierten Zertifikats im Web-Keystore.
- Der Keystore PKCS#12 für die Verwendung mit dem IBM MQ -Web-Server wird jetzt mit der Funktion **Pkcs12.Modern.Encode** generiert, die die Verschlüsselung SHA-2 verwendet (zuvor mit einer traditionellen SHA-1 -Verschlüsselung generiert).
- Die in den **PathTraversal** -Methodenverwendungen gemeldete Schwachstelle wurde behoben.

# **9.3.0.15-r1**

#### CP4I-LTS

#### **Erforderliche Operatorversion**

[2.0.18](#page-50-0) oder höher

**Unterstützte Architekturen**

amd64, s390x, ppc64le

# **Bilder**

- cp.icr.io/cp/ibm-mqadvanced-server-integration:9.3.0.15-r1
- cp.icr.io/cp/ibm-mqadvanced-server:9.3.0.15-r1
- icr.io/ibm-messaging/mq:9.3.0.15-r1

#### **Neuerungen**

• Neuerungen in IBM MQ 9.3.0

#### **Änderungen**

- Änderungen in IBM MQ 9.3.0
- Reine Sicherheitsaktualisierung basierend auf [IBM MQ 9.3.0.0-r1](#page-79-0)
- Basiert auf [Red Hat Universal Base Image 8.9-1108](https://catalog.redhat.com/software/containers/ubi8/ubi-minimal/5c359a62bed8bd75a2c3fba8?architecture=amd64&image=6594c6c561a77a3ef608ba7f)

# **9.3.0.11-r2**

CP4I-LTS

**Erforderliche Operatorversion** [2.0.17](#page-50-0) oder höher
### **Unterstützte Architekturen**

amd64, s390x, ppc64le

### **Bilder**

- cp.icr.io/cp/ibm-mqadvanced-server-integration:9.3.0.11-r2
- cp.icr.io/cp/ibm-mqadvanced-server:9.3.0.11-r2
- icr.io/ibm-messaging/mq:9.3.0.11-r2

### **Neuerungen**

• Neuerungen in IBM MQ 9.3.0

### **Änderungen**

- Änderungen in IBM MQ 9.3.0
- Reine Sicherheitsaktualisierung basierend auf [IBM MQ 9.3.0.0-r1](#page-79-0)
- Basiert auf [Red Hat Universal Base Image 8.9-1029](https://catalog.redhat.com/software/containers/ubi8/ubi-minimal/5c359a62bed8bd75a2c3fba8?architecture=amd64&image=6541c626134440daf5b30636).

# **9.3.0.11-r1**

 $C$ P4I-LTS

**Erforderliche Operatorversion**

[2.0.16](#page-51-0) oder höher

**Unterstützte Architekturen**

amd64, s390x, ppc64le

### **Bilder**

- cp.icr.io/cp/ibm-mqadvanced-server-integration:9.3.0.11-r1
- cp.icr.io/cp/ibm-mqadvanced-server:9.3.0.11-r1
- icr.io/ibm-messaging/mq:9.3.0.11-r1

### **Neuerungen**

• Neuerungen in IBM MQ 9.3.0

### **Änderungen**

- Änderungen in IBM MQ 9.3.0
- Reine Sicherheitsaktualisierung basierend auf [IBM MQ 9.3.0.0-r1](#page-79-0)
- Basiert auf [Red Hat Universal Base Image 8.8-1072.1697626218](https://catalog.redhat.com/software/containers/ubi8/ubi-minimal/5c359a62bed8bd75a2c3fba8?architecture=amd64&image=652fd555eab15fcc8f3cfe0d).
- Aktualisiert die Version von libcurl auf 8.4.0

## **9.3.0.10-r2**

### $C$ P4I-LTS

**Erforderliche Operatorversion**

[2.0.15](#page-51-0) oder höher

### **Unterstützte Architekturen**

amd64, s390x, ppc64le

### **Bilder**

- cp.icr.io/cp/ibm-mqadvanced-server-integration:9.3.0.10-r2
- cp.icr.io/cp/ibm-mqadvanced-server:9.3.0.10-r2
- icr.io/ibm-messaging/mq:9.3.0.10-r2

### **Neuerungen**

• Neuerungen in IBM MQ 9.3.0

### **Änderungen**

- Änderungen in IBM MQ 9.3.0
- Reine Sicherheitsaktualisierung basierend auf [IBM MQ 9.3.0.0-r1](#page-79-0)
- Basiert auf [Red Hat Universal Base Image 8.8-1037](https://catalog.redhat.com/software/containers/ubi8/ubi-minimal/5c359a62bed8bd75a2c3fba8?image=64ca80c7905d43ee1bcc493f&architecture=amd64).

# **9.3.0.10-r1**

 $C$ P4I-LTS

**Erforderliche Operatorversion**

[2.0.14](#page-52-0) oder höher

**Unterstützte Architekturen**

amd64, s390x, ppc64le

### **Bilder**

- cp.icr.io/cp/ibm-mqadvanced-server-integration:9.3.0.10-r1
- cp.icr.io/cp/ibm-mqadvanced-server:9.3.0.10-r1
- icr.io/ibm-messaging/mq:9.3.0.10-r1

### **Neuerungen**

• Neuerungen in IBM MQ 9.3.0

### **Änderungen**

- Änderungen in IBM MQ 9.3.0
- Reine Sicherheitsaktualisierung basierend auf [IBM MQ 9.3.0.0-r1](#page-79-0)
- Basiert auf [Red Hat Universal Base Image 8.8-1037](https://catalog.redhat.com/software/containers/ubi8/ubi-minimal/5c359a62bed8bd75a2c3fba8?image=64ca80c7905d43ee1bcc493f&architecture=amd64).

# **9.3.0.6-r1**

 $|$  CP4I-LTS

**Erforderliche Operatorversion**

[2.0.13](#page-52-0) oder höher

**Unterstützte Architekturen** amd64, s390x, ppc64le

### **Bilder**

- cp.icr.io/cp/ibm-mqadvanced-server-integration:9.3.0.6-r1
- cp.icr.io/cp/ibm-mqadvanced-server:9.3.0.6-r1
- icr.io/ibm-messaging/mq:9.3.0.6-r1

### **Neuerungen**

• Neuerungen in IBM MQ 9.3.0

### **Änderungen**

- Änderungen in IBM MQ 9.3.0
- Reine Sicherheitsaktualisierung basierend auf [IBM MQ 9.3.0.0-r1](#page-79-0)
- Basiert auf [Red Hat Universal Base Image 8.8-1014](https://catalog.redhat.com/software/containers/ubi8/ubi-minimal/5c359a62bed8bd75a2c3fba8?image=649b18078013dfd26cbbaf17&architecture=amd64).

# **9.3.0.5-r3**

 $|$  CP4I-LTS

**Erforderliche Operatorversion** [2.0.12](#page-53-0) oder höher

### **Unterstützte Architekturen**

amd64, s390x, ppc64le

### **Bilder**

- cp.icr.io/cp/ibm-mqadvanced-server-integration:9.3.0.5-r3
- cp.icr.io/cp/ibm-mqadvanced-server:9.3.0.5-r3
- icr.io/ibm-messaging/mq:9.3.0.5-r3

### **Neuerungen**

• Neuerungen in IBM MQ 9.3.0

### **Änderungen**

- Änderungen in IBM MQ 9.3.0
- Reine Sicherheitsaktualisierung basierend auf [IBM MQ 9.3.0.0-r1](#page-79-0)
- Basiert auf [Red Hat Universal Base Image 8.8-860](https://catalog.redhat.com/software/containers/ubi8/ubi-minimal/5c359a62bed8bd75a2c3fba8?image=64527ab385a0b411c813ec98&architecture=amd64).

# **9.3.0.5-r2**

 $C$ P4I-LTS

**Erforderliche Operatorversion**

[2.0.11](#page-53-0) oder höher

**Unterstützte Architekturen**

amd64, s390x, ppc64le

### **Bilder**

- cp.icr.io/cp/ibm-mqadvanced-server-integration:9.3.0.5-r2
- cp.icr.io/cp/ibm-mqadvanced-server:9.3.0.5-r2
- icr.io/ibm-messaging/mq:9.3.0.5-r2

### **Neuerungen**

• Neuerungen in IBM MQ 9.3.0

### **Änderungen**

- Änderungen in IBM MQ 9.3.0
- Reine Sicherheitsaktualisierung basierend auf [IBM MQ 9.3.0.0-r1](#page-79-0)
- Basiert auf [Red Hat Universal Base Image 8.7-1107](https://catalog.redhat.com/software/containers/ubi8/ubi-minimal/5c359a62bed8bd75a2c3fba8?image=64226b3c5f05d70b2f432ca6&architecture=amd64).

### **Wichtig: Für Benutzer von Operations Dashboard unter IBM MQ LTS Container-Image für Warteschlangenmanager 9.3.0.5-r2**

Wenn das Betriebsdashboard aktiviert ist, implementiert IBM MQ LTS Warteschlangenmanager-Container-Image 9.3.0.5-r2 Operations Dashboard Agent-und Collector-Images, die nicht die neuesten Sicherheitsfixes enthalten, die zum Zeitpunkt ihrer allgemeinen Verfügbarkeit verfügbar sind.

**Minderung**: Führen Sie ein Upgrade auf mindestens 9.3.0.5-r3 alle IBM MQ LTS Warteschlangenmanager-Container 9.3.0.5-r2 -Images mit aktiviertem Operations Dashboard durch. Siehe ["Upgrade für einen IBM](#page-133-0) [MQ -Warteschlangenmanager mit Red Hat OpenShift durchführen" auf Seite 134](#page-133-0).

# **9.3.0.5-r1**  $C$ P4I-LTS

**Erforderliche Operatorversion** [2.0.10](#page-53-0) oder höher

**Unterstützte Architekturen** amd64, s390x, ppc64le

### **Bilder**

- cp.icr.io/cp/ibm-mqadvanced-server-integration:9.3.0.5-r1
- cp.icr.io/cp/ibm-mqadvanced-server:9.3.0.5-r1
- icr.io/ibm-messaging/mq:9.3.0.5-r1

### **Neuerungen**

• Neuerungen in IBM MQ 9.3.0

### **Änderungen**

- Änderungen in IBM MQ 9.3.0
- Reine Sicherheitsaktualisierung basierend auf [IBM MQ 9.3.0.0-r1](#page-79-0)
- Basiert auf [Red Hat Universal Base Image 8.7-1107](https://catalog.redhat.com/software/containers/ubi8/ubi-minimal/5c359a62bed8bd75a2c3fba8?image=64226b3c5f05d70b2f432ca6&architecture=amd64).

### **Wichtig: Für Benutzer des Dashboards 'Operationen' in IBM MQ LTS Container-Image für Warteschlangenmanager 9.3.0.5-r1**

Wenn das Dashboard für Operationen aktiviert ist, implementiert IBM MQ LTS Container-Image für Warteschlangenmanager 9.3.0.5-r1 Operations Dashboard Agent-und Collector-Images, die nicht die neuesten Sicherheitsfixes enthalten, die zum Zeitpunkt ihrer allgemeinen Verfügbarkeit verfügbar sind.

**Minderung**: Führen Sie ein Upgrade auf mindestens 9.3.0.5-r3 alle IBM MQ LTS Warteschlangenmanager-Container 9.3.0.5-r1 -Images mit aktiviertem Operations Dashboard durch. Siehe ["Upgrade für einen IBM](#page-133-0) [MQ -Warteschlangenmanager mit Red Hat OpenShift durchführen" auf Seite 134](#page-133-0).

# **9.3.0.4-r2** CP4I-LTS

**Erforderliche Operatorversion**

[2.0.9](#page-54-0) oder höher

**Unterstützte Architekturen**

amd64, s390x, ppc64le

### **Bilder**

- cp.icr.io/cp/ibm-mqadvanced-server-integration:9.3.0.4-r2
- cp.icr.io/cp/ibm-mqadvanced-server:9.3.0.4-r2
- icr.io/ibm-messaging/mq:9.3.0.4-r2

### **Neuerungen**

• Neuerungen in IBM MQ 9.3.0

### **Änderungen**

- Änderungen in IBM MQ 9.3.0
- Reine Sicherheitsaktualisierung basierend auf [IBM MQ 9.3.0.0-r1](#page-79-0)
- Basiert auf [Red Hat Universal Base Image 8.7-1085](https://catalog.redhat.com/software/containers/ubi8/ubi-minimal/5c359a62bed8bd75a2c3fba8?image=63ec5c40f709fb285c2f879f&architecture=amd64).

# **9.3.0.4-r1**

## CP4I-LTS

## **Erforderliche Operatorversion**

[2.0.8](#page-54-0) oder höher

### **Unterstützte Architekturen**

amd64, s390x, ppc64le

### **Bilder**

• cp.icr.io/cp/ibm-mqadvanced-server-integration:9.3.0.4-r1

- cp.icr.io/cp/ibm-mqadvanced-server:9.3.0.4-r1
- icr.io/ibm-messaging/mq:9.3.0.4-r1

### **Neuerungen**

• Neuerungen in IBM MQ 9.3.0

### **Änderungen**

- Änderungen in IBM MQ 9.3.0
- Reine Sicherheitsaktualisierung basierend auf [IBM MQ 9.3.0.0-r1](#page-79-0)
- Basiert auf [Red Hat Universal Base Image 8.7-1049.1675784874](https://catalog.redhat.com/software/containers/ubi8/ubi-minimal/5c359a62bed8bd75a2c3fba8?image=63e2808a52c0447946266286&architecture=amd64).

## **9.3.0.3-r1**

### CP4I-LTS

### **Erforderliche Operatorversion**

[2.0.7](#page-55-0) oder höher

### **Unterstützte Architekturen**

amd64, s390x, ppc64le

### **Bilder**

- cp.icr.io/cp/ibm-mqadvanced-server-integration:9.3.0.3-r1
- cp.icr.io/cp/ibm-mqadvanced-server:9.3.0.3-r1
- icr.io/ibm-messaging/mq:9.3.0.3-r1

### **Neuerungen**

• Neuerungen in IBM MQ 9.3.0

### **Änderungen**

- Änderungen in IBM MQ 9.3.0
- Reine Sicherheitsaktualisierung basierend auf [IBM MQ 9.3.0.0-r1](#page-79-0)
- Basiert auf [Red Hat Universal Base Image 8.7-1031](https://catalog.redhat.com/software/containers/ubi8/ubi-minimal/5c359a62bed8bd75a2c3fba8?image=639b2b1e5964de28f79f6e1a&architecture=amd64).

# **9.3.0.1-r4**

CP4I-LTS

### **Erforderliche Operatorversion**

[2.0.6](#page-55-0) oder höher

### **Unterstützte Architekturen**

amd64, s390x, ppc64le

### **Bilder**

- cp.icr.io/cp/ibm-mqadvanced-server-integration:9.3.0.1-r4
- cp.icr.io/cp/ibm-mqadvanced-server:9.3.0.1-r4
- icr.io/ibm-messaging/mq:9.3.0.1-r4

### **Neuerungen**

• Neuerungen in IBM MQ 9.3.0

### **Änderungen**

- Änderungen in IBM MQ 9.3.0
- Reine Sicherheitsaktualisierung basierend auf [IBM MQ 9.3.0.0-r1](#page-79-0)
- Basiert auf [Red Hat Universal Base Image 8.7-923.1669829893](https://catalog.redhat.com/software/containers/ubi8/ubi-minimal/5c359a62bed8bd75a2c3fba8?image=6387a1b852c044794623007f&architecture=amd64).

### **9.3.0.1-r3**  $CPAI-LTS$

### **Erforderliche Operatorversion**

[2.0.5](#page-56-0) oder höher

### **Unterstützte Architekturen**

amd64, s390x, ppc64le

### **Bilder**

- cp.icr.io/cp/ibm-mqadvanced-server-integration:9.3.0.1-r3
- cp.icr.io/cp/ibm-mqadvanced-server:9.3.0.1-r3
- icr.io/ibm-messaging/mq:9.3.0.1-r3

### **Neuerungen**

• Neuerungen in IBM MQ 9.3.0

### **Änderungen**

- Änderungen in IBM MQ 9.3.0
- Reine Sicherheitsaktualisierung basierend auf [IBM MQ 9.3.0.0-r1](#page-79-0)
- Basiert auf [Red Hat Universal Base Image 8.7-923](https://catalog.redhat.com/software/containers/ubi8/ubi-minimal/5c359a62bed8bd75a2c3fba8?image=6360a49a1952be73d3f63410&architecture=amd64).

### **9.3.0.1-r2** CP4I-LTS

### **Erforderliche Operatorversion**

[2.0.4](#page-56-0) oder höher

### **Unterstützte Architekturen**

amd64, s390x, ppc64le

### **Bilder**

- cp.icr.io/cp/ibm-mqadvanced-server-integration:9.3.0.1-r2
- cp.icr.io/cp/ibm-mqadvanced-server:9.3.0.1-r2
- icr.io/ibm-messaging/mq:9.3.0.1-r2

### **Neuerungen**

• Neuerungen in IBM MQ 9.3.0

### **Änderungen**

- Änderungen in IBM MQ 9.3.0
- Reine Sicherheitsaktualisierung basierend auf [IBM MQ 9.3.0.0-r1](#page-79-0)
- Basiert auf [Red Hat Universal Base Image 8.6-941](https://catalog.redhat.com/software/containers/ubi8/ubi-minimal/5c359a62bed8bd75a2c3fba8?image=6317835e702c566559ca17ff&architecture=amd64).

### **9.3.0.1-r1** CP4I-LTS CD.

### **Erforderliche Operatorversion**

[2.0.3](#page-57-0) oder höher

**Unterstützte Architekturen**

amd64, s390x, ppc64le

### **Bilder**

- cp.icr.io/cp/ibm-mqadvanced-server-integration:9.3.0.1-r1
- cp.icr.io/cp/ibm-mqadvanced-server:9.3.0.1-r1

• icr.io/ibm-messaging/mq:9.3.0.1-r1

### **Neuerungen**

• Neuerungen in IBM MQ 9.3.0

### **Änderungen**

- Änderungen in IBM MQ 9.3.0
- Reine Sicherheitsaktualisierung basierend auf [IBM MQ 9.3.0.0-r1](#page-79-0)
- Basiert auf [Red Hat Universal Base Image 8.6-941](https://catalog.redhat.com/software/containers/ubi8/ubi-minimal/5c359a62bed8bd75a2c3fba8?image=6317835e702c566559ca17ff&architecture=amd64).

### **9.3.0.0-r3**

# CP4I-LTS CD

### **Erforderliche Operatorversion**

[2.0.2](#page-57-0) oder höher

**Unterstützte Architekturen**

amd64, s390x, ppc64le

### **Bilder**

- cp.icr.io/cp/ibm-mqadvanced-server-integration:9.3.0.0-r3
- cp.icr.io/cp/ibm-mqadvanced-server:9.3.0.0-r3
- icr.io/ibm-messaging/mq:9.3.0.0-r3

### **Neuerungen**

• Neuerungen in IBM MQ 9.3.0

### **Änderungen**

- Änderungen in IBM MQ 9.3.0
- Reine Sicherheitsaktualisierung basierend auf [IBM MQ 9.3.0.0-r1](#page-79-0)
- Basiert auf [Red Hat Universal Base Image 8.6-902](https://catalog.redhat.com/software/containers/ubi8/ubi-minimal/5c359a62bed8bd75a2c3fba8?image=62dfdfdc80cc9b32910baeea&architecture=amd64).

# **9.3.0.0-r2**

CP4I-LTS CD

### **Erforderliche Operatorversion**

[2.0.1](#page-58-0) oder höher

### **Unterstützte Architekturen**

amd64, s390x, ppc64le

### **Bilder**

- cp.icr.io/cp/ibm-mqadvanced-server-integration:9.3.0.0-r2
- cp.icr.io/cp/ibm-mqadvanced-server:9.3.0.0-r2
- icr.io/ibm-messaging/mq:9.3.0.0-r2

### **Neuerungen**

• Neuerungen in IBM MQ 9.3.0

### **Änderungen**

- Änderungen in IBM MQ 9.3.0
- Reine Sicherheitsaktualisierung basierend auf [IBM MQ 9.3.0.0-r1](#page-79-0)
- Basiert auf [Red Hat Universal Base Image 8.6-854](https://catalog.redhat.com/software/containers/ubi8/ubi-minimal/5c359a62bed8bd75a2c3fba8?image=62ac01aff5a0de37689b1947&architecture=amd64).

### <span id="page-79-0"></span>**9.3.0.0-r1**  $CPAI-LTS$ CD

### **Erforderliche Operatorversion**

[2.0.0](#page-58-0) oder höher

**Unterstützte Architekturen**

amd64, s390x, ppc64le

### **Bilder**

- cp.icr.io/cp/ibm-mqadvanced-server-integration:9.3.0.0-r1
- cp.icr.io/cp/ibm-mqadvanced-server:9.3.0.0-r1
- icr.io/ibm-messaging/mq:9.3.0.0-r1

### **Neuerungen**

• Neuerungen in IBM MQ 9.3.0

### **Änderungen**

- Änderungen in IBM MQ 9.3.0
- Die Standardkonfiguration für Entwickler im Image MQ Advanced for Developers verwendet jetzt ANY\_TLS12\_OR\_HIGHER.
- Es wurde ein Problem mit dem IBM MQ -Web-Server behoben, das aufgrund fehlender Java -Vorgaben einen Fehler im Protokoll verursachte.
- Basiert auf [Red Hat Universal Base Image 8.6-751.1655117800](https://catalog.redhat.com/software/containers/ubi8/ubi-minimal/5c359a62bed8bd75a2c3fba8?image=62a7214880cc9b3291f0f922&architecture=amd64).

### **OpenShift** CP4I **Imagesignaturen überprüfen**

Ab März 2023 werden Container-Images für IBM MQ Operator und IBM MQ -Warteschlangenmanager digital signiert.

Erste zu signierende IBM MQ -Operatoren:

- 2.3.1 (CD)
- 2.0.9 (LTS)

Erste zu signierende IBM MQ -Warteschlangenmanager-Container-Images:

- 9.3.2.0-r2 (CD)
- 9.3.0.4-r2 (LTS)

## **Informationen zu diesem Vorgang**

Digitale Signaturen bieten Nutzern von Inhalten eine Möglichkeit, sicherzustellen, dass das, was sie herunterladen, sowohl authentisch ist (es stammt aus der erwarteten Quelle) als auch Integrität hat (es ist das, was wir erwarten).

## **Prozedur**

- Überprüfen Sie die Signaturen der Container-Images für IBM MQ Operator und IBM MQ -Warteschlangenmanager:
	- $-$  **V S.3.4** Permiar3.0.0 Informationen zu IBM MQ Operator ab 3.0.0 oder einem Container-Image für IBM MQ -Warteschlangenmanager ab 9.3.4.0-r1 finden Sie unter Imagesignaturen überprüfen in der IBM Cloud Pak for Integration (CP4I) 2023.4 -Dokumentation.
	- $_{\rm -}$  ). Operatar2.4.0  $_{\rm In}$  formationen zu einem IBM MQ Operator mit 2.4.xoder einem Container-Image eines IBM MQ -Warteschlangenmanagers mit 9.3.3.xfinden Sie im Abschnitt Imagesignaturen überprüfen in der CP4I Dokumentation zu 2023.2 .

<span id="page-80-0"></span>– Informationen zu IBM MQ Operator vor 2.4.0oder einem Container-Image eines IBM MQ -Warteschlangenmanagers vor 9.3.3.0-r1finden Sie unter Imagesignaturen überprüfen in der CP4I 2022.4 -Dokumentation.

### OpenShift CP4I-LTS  $CD$ **Migration von IBM MQ auf IBM Cloud Pak for**

# **Integration**

In dieser Gruppe von Themen werden die wichtigsten Schritte zur Migration eines vorhandenen IBM MQ-Warteschlangenmanagers in eine Containerumgebung unter Verwendung des IBM MQ Operator in IBM Cloud Pak for Integration beschrieben.

# **Informationen zu diesem Vorgang**

Bei Clients, die IBM MQ unter Red Hat OpenShift implementieren, können folgende Szenarios unterschieden werden:

- 1. Erstellung einer neuen IBM MQ-Implementierung in Red Hat OpenShift für neue Anwendungen.
- 2. Erweiterung eines IBM MQ-Netzes in Red Hat OpenShift für neue Anwendungen in Red Hat OpenShift.
- 3. Verschiebung einer IBM MQ-Implementierung in Red Hat OpenShift zur weiteren Unterstützung bestehender Anwendungen.

Nur für Szenario 3 müssen Sie Ihre IBM MQ-Konfiguration migrieren. Die übrigen Szenarios werden als neue Implementierungen betrachtet.

Diese Gruppe von Themen konzentriert sich auf Szenario 3 und beschreibt die wichtigsten Schritte zur Migration eines vorhandenen IBM MQ-Warteschlangenmanagers in eine Containerumgebung unter Verwendung des IBM MQ Operator. Aufgrund der Flexibilität und der breiten Verwendung von IBM MQ gibt es mehrere optionale Schritte. Jeder davon enthält einen Abschnitt mit der Überschrift "Muss ich diesen Schritt ausführen?". Indem Sie vorab die Notwendigkeit prüfen, sparen Sie Zeit bei der Migration.

Sie müssen sich auch überlegen, welche Daten migriert werden sollen:

- 1. Migration von IBM MQ mit derselben Konfiguration, aber ohne in den Warteschlangen vorhandene Nachrichten
- 2. Migration von IBM MQ mit derselben Konfiguration und vorhandenen Nachrichten

Für eine typische Migration von Version zu Version sind beide Ansätze geeignet. In einem typischen IBM MQ-Warteschlangenmanager befinden sich zum Zeitpunkt der Migration, wenn überhaupt, nur wenige Nachrichten in den Warteschlangen, was Option 1 in vielen Fällen zur geeigneten Option macht. Im Falle einer Migration auf eine Containerplattform wird noch häufiger Option 1 verwendet, um die Komplexität der Migration zu verringern und eine Blau/Grün-Bereitstellung zu ermöglichen. Deshalb konzentrieren sich die Anweisungen auf dieses Szenario.

Ziel dieses Szenarios ist es, einen Warteschlangenmanager in der Containerumgebung zu erstellen, der mit der Definition des vorhandenen Warteschlangenmanagers übereinstimmt. Es müssen dann lediglich die vorhandenen netzgebundenen Anwendungen so rekonfiguriert werden, dass sie auf den neuen Warteschlangenmanager verweisen. Sonstige Konfigurations- oder Anwendungslogik muss nicht geändert werden.

Während des Migrationsvorgangs generieren Sie mehrere Konfigurationsdateien, die auf den neuen Warteschlangenmanager angewendet werden sollen. Um die Verwaltung dieser Dateien zu vereinfachen, sollten Sie ein Verzeichnis erstellen und sie in diesem Verzeichnis generieren.

## **Vorgehensweise**

- 1. ["Prüfen, ob erforderliche Funktionen verfügbar sind" auf Seite 82](#page-81-0)
- 2. ["Warteschlangenmanagerkonfiguration extrahieren" auf Seite 82](#page-81-0)
- 3. Optional: ["Optional: Warteschlangenmanagerschlüssel und -zertifikate extrahieren und übernehmen"](#page-82-0) [auf Seite 83](#page-82-0)
- <span id="page-81-0"></span>4. Optional: ["Optional: LDAP konfigurieren" auf Seite 85](#page-84-0)
- 5. Optional: ["Optional: Ändern der IP-Adressen und Hostnamen in der IBM MQ-Konfiguration" auf Seite](#page-91-0) [92](#page-91-0)
- 6. ["Warteschlangenmanagerkonfiguration für eine Containerumgebung aktualisieren" auf Seite 94](#page-93-0)
- 7. ["Ziel-HA-Architektur für IBM MQ in Containern auswählen" auf Seite 97](#page-96-0)
- 8. ["Ressourcen für den Warteschlangenmanager erstellen" auf Seite 97](#page-96-0)
- 9. ["Neuen Warteschlangenmanager unter Red Hat OpenShift erstellen" auf Seite 99](#page-98-0)
- 10. ["Neue Containerimplementierung überprüfen" auf Seite 103](#page-102-0)

# **POPEN DEEL CRAI-LTS** CD Prüfen, ob erforderliche Funktionen verfügbar

## **sind**

Der IBM MQ Operator enthält nicht alle Funktionen, die in IBM MQ Advanced verfügbar sind, und Sie müssen überprüfen, ob diese Funktionen nicht erforderlich sind. Andere Funktionen werden teilweise unterstützt und können so rekonfiguriert werden, dass sie mit dem, was im Container verfügbar ist, übereinstimmen.

## **Vorbereitende Schritte**

Dies ist der erste Schritt im Abschnitt ["Migration von IBM MQ auf IBM Cloud Pak for Integration" auf Seite](#page-80-0) [81.](#page-80-0)

## **Vorgehensweise**

1. Stellen Sie sicher, dass das Zielcontainerimage alle erforderlichen Funktionen enthält.

Die neuesten Informationen finden Sie im Abschnitt ["Verwendung von IBM MQ in Containern auswäh](#page-4-0)[len" auf Seite 5.](#page-4-0)

- 2. Der IBM MQ Operator verfügt über einen einzigen IBM MQ-Datenverkehrsport, der als Listener bezeichnet wird. Wenn Sie über mehrere Listener verfügen, vereinfachen Sie diese, um einen einzelnen Listener im Container zu verwenden. Da dies kein übliches Szenario ist, wird diese Änderung nicht im Detail dokumentiert.
- 3. Wenn IBM MQ-Exits verwendet werden, migrieren Sie sie in den Container, indem Sie in das IBM MQ-Exit-Binärdateien Layering durchführen. Dies ist ein fortgeschrittenes Migrationsszenario, auf das an dieser Stelle nicht weiter eingegangen wird. Eine Beschreibung der Schritte finden Sie im Abschnitt ["Image mit benutzerdefinierten MQSC- und INI-Dateien über die Red Hat OpenShift-CLI erstellen" auf](#page-169-0) [Seite 170](#page-169-0).
- 4. Wenn Ihr IBM MQ-System ein Hochverfügbarkeitssystem ist, überprüfen Sie die verfügbaren Optionen.

Weitere Informationen finden Sie unter ["Hochverfügbarkeit für IBM MQ in Containern" auf Seite 25.](#page-24-0)

## **Nächste Schritte**

Sie können jetzt die Warteschlangenmanagerkonfiguration extrahieren.

### OpenShift CP4I-LTS - CD -**Warteschlangenmanagerkonfiguration extra-**

## **hieren**

Der Großteil der Konfiguration ist zwischen Warteschlangenmanagern portierbar. Das gilt beispielsweise für die Dinge, mit denen Anwendungen interagieren, wie etwa Definitionen von Warteschlangen, Themen und Kanälen. Verwenden Sie diese Task, um die Konfiguration aus dem vorhandenen IBM MQ-Warteschlangenmanager zu extrahieren.

## **Vorbereitende Schritte**

Bei dieser Task wird davon ausgegangen, dass Sie überprüft haben, dass erforderliche Funktionen verfügbar sind.

# <span id="page-82-0"></span>**Vorgehensweise**

- 1. Melden Sie sich bei der Maschine mit der bestehenden IBM MQ-Installation an.
- 2. Erstellen Sie eine Sicherungskopie der Konfiguration.

Führen Sie den folgenden Befehl aus:

dmpmqcfg -m *QMGR\_NAME* > /tmp/backup.mqsc

Hinweise zur Verwendung dieses Befehls:

- Mit diesem Befehl wird die Sicherungskopie im Verzeichnis tmp gespeichert. Sie können die Sicherung an einer anderen Position speichern, aber in diesem Szenario wird das Verzeichnis tmp in nachfolgenden Befehlen vorausgesetzt.
- Ersetzen Sie *WS\_MANAGER\_NAME* durch den Namen des Warteschlangenmanagers für Ihre Umgebung. Wenn Sie sich wegen des Werts nicht sicher sind, führen Sie den Befehl **dspmq** aus, um die verfügbaren Warteschlangenmanager auf der Maschine anzuzeigen. Es folgt eine Beispielausgabe des Befehls **dspmq** für einen Warteschlangenmanager mit dem Namen qm1:

QMNAME(qm1) STATUS(Running)

Der Befehl **dspmq** setzt voraus, dass der IBM MQ-Warteschlangenmanager gestartet ist, andernfalls erhalten Sie folgenden Fehler:

AMQ8146E: IBM MQ queue manager not available.

Falls erforderlich, starten Sie den Warteschlangenmanager mit folgendem Befehl:

strmqm *QMGR\_NAME*

## **Nächste Schritte**

Sie können jetzt die Schlüssel und Zertifikate des Warteschlangenmanagers extrahieren und übernehmen.

### OpenShift CP4I-LTS CD. **Optional: Warteschlangenmanagerschlüssel**

# **und -zertifikate extrahieren und übernehmen**

IBM MQ kann mithilfe von TLS so konfiguriert werden, dass der Datenverkehr in den Warteschlangenmanager verschlüsselt wird. Verwenden Sie diese Task, um zu überprüfen, ob Ihr Warteschlangenmanager TLS verwendet, um Schlüssel und Zertifikate zu extrahieren, und um TLS auf dem migrierten Warteschlangenmanager zu konfigurieren.

### **Vorbereitende Schritte**

Diese Task setzt voraus, dass Sie [die Warteschlangenmanagerkonfiguration extrahiert](#page-81-0) haben.

## **Informationen zu diesem Vorgang**

### **Muss ich diesen Schritt ausführen?**

IBM MQ kann so konfiguriert werden, dass der Datenverkehr in den Warteschlangenmanager verschlüsselt wird. Diese Verschlüsselung erfolgt mithilfe eines Schlüsselrepositorys, das auf dem Warteschlangenmanager konfiguriert ist. Die TLS-Kommunikation wird dann über IBM MQ-Kanäle ermöglicht. Wenn Sie nicht genau wissen, ob Ihre Umgebung dafür konfiguriert ist, überprüfen Sie es mit folgendem Befehl:

```
grep 'SECCOMM(ALL\|SECCOMM(ANON\|SSLCIPH' backup.mqsc
```
Wenn keine Ergebnisse gefunden werden, wird TLS nicht verwendet. Dies bedeutet jedoch nicht, dass TLS nicht im migrierten Warteschlangenmanager konfiguriert werden sollte. Es gibt mehrere Gründe, die dafür sprechen könnten, dieses Verhalten zu ändern:

- Das Sicherheitskonzept in der Red Hat OpenShift-Umgebung soll im Vergleich zur vorherigen Umgebung verbessert werden.
- Wenn Sie von außerhalb der Red Hat OpenShift-Umgebung auf den migrierten Warteschlangenmanager zugreifen müssen, ist TLS für die Nutzung der Red Hat OpenShift-Route erforderlich.

**Anmerkung:** Warteschlangenmanagerzertifikate mit demselben registrierten Namen (Distinguished Name, DN) wie das Ausstellerzertifikat (CA) werden nicht unterstützt. Ein Zertifikat muss einen eindeutigen registrierten Namen haben. Das Produkt prüft jetzt, ob die DNs nicht identisch sind.

### **Vorgehensweise**

1. Extrahieren Sie alle vertrauenswürdigen Zertifikate aus dem vorhandenen Speicher.

Wenn TLS aktuell auf dem Warteschlangenmanager verwendet wird, sind auf dem Warteschlangenmanager möglicherweise eine Reihe vertrauenswürdiger Zertifikate gespeichert. Diese müssen extrahiert und in den neuen Warteschlangenmanager kopiert werden. Führen Sie einen der folgenden optionalen Schritte aus:

• Führen Sie das folgende Script auf dem lokalen System aus, um die Extraktion der Zertifikate zu optimieren:

```
#!/bin/bash
keyr=$(grep SSLKEYR $1)
if [ -n "${keyr}" ]; then
 keyrlocation=$(sed -n "s/^.*'\(.*\)'.*$/\1/ p" <<< ${keyr})
 mapfile -t runmqckmResult < <(runmqckm -cert -list -db ${keyrlocation}.kdb -stashed)
 cert=1 
 for i in "${runmqckmResult[@]:1}"
 do
           certlabel=$(echo ${i} | xargs) 
           echo Extracting certificate $certlabel to $cert.cert
       runmqckm -cert -extract -db ${keyrlocation}.kdb -label "$certlabel" -target $
{cert}.cert -stashed
       cert=$[$cert+1]
        done
fi
```
Geben Sie bei der Ausführung des Scripts die Position der IBM MQ-Sicherung als Argument an und die Zertifikate werden extrahiert. Führen Sie beispielsweise folgenden Befehl aus, wenn das Script extractCert.sh heißt und sich die IBM MQ-Sicherung an der Position /tmp/backup.mqsc befindet:

extractCert.sh /tmp/backup.mqsc

- Alternativ können Sie folgende Befehle in der angegebenen Reihenfolge ausführen:
	- a. Ermitteln Sie die Position des TLS-Speichers:

grep SSLKEYR /tmp/backup.mqsc

Beispielausgabe:

```
SSLKEYR('/run/runmqserver/tls/key') +
```
Dabei befindet sich der Schlüsselspeicher an der Position /run/runmqserver/tls/key.kdb.

b. Fragen Sie auf Basis dieser Positionsinformationen den Schlüsselspeicher ab, um eine Liste der gespeicherten Zertifikate anzuzeigen:

<span id="page-84-0"></span>runmqckm -cert -list -db /run/runmqserver/tls/key.kdb -stashed

Beispielausgabe:

```
Certificates in database /run/runmqserver/tls/key.kdb:
            default
            CN=cs-ca-certificate,O=cert-manager
```
c. Extrahieren Sie jedes der aufgelisteten Zertifikate. Führen Sie dazu folgenden Befehl aus:

```
runmqckm -cert -extract -db KEYSTORE_LOCATION -label "LABEL_NAME" -target OUTPUT_FILE
-stashed
```
In den oben gezeigten Beispielen entspricht dies Folgendem:

```
runmqckm -cert -extract -db /run/runmqserver/tls/key.kdb -label "CN=cs-ca-certifica►
te,O=cert-manager" -target /tmp/cert-manager.crt -stashed
runmqckm -cert -extract -db /run/runmqserver/tls/key.kdb -label "default" -target /tmp/
default.crt -stashed
```
2. Übernehmen Sie einen neuen Schlüssel und ein neues Zertifikat für den Warteschlangenmanager.

Um TLS auf dem migrierten Warteschlangenmanager zu konfigurieren, generieren Sie einen neuen Schlüssel und ein neues Zertifikat. Diese werden dann während der Implementierung verwendet. In vielen Organisationen bedeutet dies, dass Sie bei Ihrem Sicherheitsteam einen Schlüssel und ein Zertifikat anfordern müssen. In einigen Organisationen ist diese Option nicht verfügbar und es werden selbst signierte Zertifikate verwendet.

Im folgenden Beispiel wird ein selbst signiertes Zertifikat mit einer Gültigkeitsdauer von 10 Jahren generiert:

```
openssl req \
 -newkey rsa:2048 -nodes -keyout qmgr.key \
 -subj "/CN=mq queuemanager/OU=ibm mq" \
 -x509 -days 3650 -out qmgr.crt
```
Es werden zwei neue Dateien erstellt:

- qmgr.key ist der private Schlüssel für den Warteschlangenmanager.
- qmgr.crt ist das öffentliche Zertifikat.

### **Nächste Schritte**

Sie können jetzt LDAP konfigurieren.

### OpenShift CP41-LTS CD. **Optional: LDAP konfigurieren**

Der IBM MQ Operator kann so konfiguriert werden, dass er mehrere unterschiedliche Sicherheitskonzepte verwendet. In der Regel ist LDAP das effektivste für den Einsatz in einem Unternehmen und LDAP wird auch für dieses Migrationsszenario verwendet.

### **Vorbereitende Schritte**

Diese Task setzt voraus, dass Sie [die Warteschlangenmanagerschlüssel und -zertifikate extrahiert und](#page-82-0) [übernommen](#page-82-0) haben.

### **Informationen zu diesem Vorgang**

**Muss ich diesen Schritt ausführen?**

<span id="page-85-0"></span>Wenn Sie LDAP bereits für die Authentifizierung und Berechtigung verwenden, sind keine Änderungen erforderlich.

Wenn Sie sich nicht sicher sind, ob LDAP verwendet wird, führen Sie folgenden Befehl aus:

```
connauthname="$(grep CONNAUTH backup.mqsc | cut -d "(" -f2 | cut -d ")" -f1)"; grep -A 20 
AUTHINFO\($connauthname\) backup.mqsc
```
Beispielausgabe:

```
DEFINE AUTHINFO('USE.LDAP') +
   AUTHTYPE(IDPWLDAP) +
   ADOPTCTX(YES) +
 CONNAME('ldap-service.ldap(389)') +
 CHCKCLNT(REQUIRED) +
 CLASSGRP('groupOfUniqueNames') +
 FINDGRP('uniqueMember') +
 BASEDNG('ou=groups,dc=ibm,dc=com') +
 BASEDNU('ou=people,dc=ibm,dc=com') +
 LDAPUSER('cn=admin,dc=ibm,dc=com') +
* LDAPPWD('********************************') +
 SHORTUSR('uid') +
 GRPFIELD('cn') +
 USRFIELD('uid') +
 AUTHORMD(SEARCHGRP) +
* ALTDATE(2020-11-26) +
 ALTTIME(15.44.38) +
   REPLACE
```
Zwei Attribute in der Ausgabe sind von besonderem Interesse:

### **AUTHTYPE**

Wenn dieses Attribut den Wert IDPWLDAP hat, verwenden Sie LDAP für die Authentifizierung.

Ist kein Wert oder ein anderer Wert angegeben, ist LDAP nicht konfiguriert. Überprüfen Sie in diesem Fall anhand des Attributs AUTHORMD, ob LDAP-Benutzer für die Berechtigung verwendet werden.

### **AUTHORMD**

Wenn dieses Attribut den Wert OS hat, verwenden Sie LDAP nicht für die Berechtigung.

Wenn LDAP für die Berechtigung und Authentifizierung verwendet werden sollen, gehen Sie wie folgt vor:

### **Vorgehensweise**

- 1. Aktualisieren Sie die IBM MQ-Sicherung für den LDAP-Server.
- 2. Aktualisieren Sie die IBM MQ-Sicherung für LDAP-Berechtigungsinformationen.

### OpenShift CP4I-LTS CD. *LDAP Teil 1: IBM MQ-Sicherung für den LDAP-Server*

### *aktualisieren*

Eine ausführliche Beschreibung der Vorgehensweise zur Einrichtung von LDAP ist nicht Bestandteil dieses Szenarios. Dieser Abschnitt enthält eine Zusammenfassung des Prozesses, ein Beispiel und Verweise auf weitere Informationen.

### **Vorbereitende Schritte**

Diese Task setzt voraus, dass Sie [die Warteschlangenmanagerschlüssel und -zertifikate extrahiert und](#page-82-0) [übernommen](#page-82-0) haben.

### **Informationen zu diesem Vorgang**

### **Muss ich diesen Schritt ausführen?**

Wenn Sie LDAP bereits für die Authentifizierung und Berechtigung verwenden, sind keine Änderungen erforderlich. Wenn Sie sich nicht sicher sind, ob LDAP verwendet wird, lesen Sie den Abschnitt ["Optional:](#page-84-0) [LDAP konfigurieren" auf Seite 85.](#page-84-0)

Die Einrichtung des LDAP-Servers besteht aus zwei Teilen:

- 1. Definition einer LDAP-Konfiguration
- 2. [Zuordnung der LDAP-Konfiguration zur Warteschlangenmanagerdefinition](#page-87-0)

Weitere Informationen, die Sie bei dieser Konfiguration unterstützen:

- Benutzerrepository-Übersicht
- Referenzhandbuch für den Befehl AUTHINFO

### **Vorgehensweise**

1. Definieren Sie eine LDAP-Konfiguration.

Bearbeiten Sie die Datei backup.mqsc, um ein neues **AUTHINFO**-Objekt für das LDAP-System zu definieren. For example:

```
DEFINE AUTHINFO(USE.LDAP) + 
   AUTHTYPE(IDPWLDAP) + 
 CONNAME('ldap-service.ldap(389)') + 
 LDAPUSER('cn=admin,dc=ibm,dc=com') + 
 LDAPPWD('admin') + 
  SECCOMM(NO) +
 USRFIELD('uid') + 
 SHORTUSR('uid') + 
 BASEDNU('ou=people,dc=ibm,dc=com') + 
 AUTHORMD(SEARCHGRP) + 
 BASEDNG('ou=groups,dc=ibm,dc=com') +
 GRPFIELD('cn') +
 CLASSGRP('groupOfUniqueNames') +
 FINDGRP('uniqueMember')
   REPLACE
```
Dabei gilt Folgendes:

- **CONNAME** gibt den Hostnamen und Port des LDAP-Servers an. Wenn aus Gründen der Ausfallsicherheit mehrere Adressen vorhanden sind, können diese mithilfe einer durch Kommas getrennten Liste konfiguriert werden.
- **LDAPUSER** gibt den definierten Namen des Benutzers an, den IBM MQ bei der Herstellung der Verbindung zu LDAP verwendet, um Benutzerdatensätze abzufragen.
- **LDAPPWD** gibt das Kennwort des Benutzers **LDAPUSER** an.
- **SECCOM** gibt an, ob bei der Kommunikation mit dem LDAP-Server TLS verwendet werden soll. Mögliche Werte:
	- YES: Es wird TLS verwendet und vom IBM MQ-Server ein Zertifikat übergeben.
	- ANON: Es wird TLS verwendet, ohne dass vom IBM MQ-Server ein Zertifikat übergeben wird.
	- NO: TLS wird während der Verbindung nicht verwendet.
- **USRFIELD** gibt das Feld im LDAP-Datensatz an, mit dem der übergebene Benutzername abgeglichen wird.
- **SHORTUSR** gibt ein Feld im LDAP-Datensatz an, das maximal 12 Zeichen lang ist. Der Wert in diesem Feld ist die zugesicherte Identität, wenn die Authentifizierung erfolgreich ist.
- **BASEDNU** gibt den Basis-DN an, der für die Suche in LDAP verwendet werden soll.
- **BASEDNG** gibt den Basis-DN für Gruppen in LDAP an.
- **AUTHORMD** definiert den Mechanismus, der für die Auflösung der Gruppenzugehörigkeit für den Benutzer verwendet wird. Es gibt vier Optionen:
	- OS: Abfrage des Betriebssystems nach den Gruppen, die dem Kurznamen zugeordnet sind
	- SEARCHGRP: Suche in den Gruppeneinträgen in LDAP nach dem authentifizierten Benutzer
	- SEARCHUSR: Suche im Datensatz des authentifizierten Benutzers nach Gruppenzugehörigkeitsinformationen
- <span id="page-87-0"></span>– SRCHGRPSN: Suche in den Gruppeneinträgen in LDAP nach dem Kurznamen des authentifizierten Benutzers (definiert durch das Feld SHORTUSR)
- **GRPFIELD** gibt das Attribut im LDAP-Gruppendatensatz an, das einem einfachen Namen entspricht. Falls angegeben, kann dies zur Definition von Berechtigungssätzen verwendet werden.
- **CLASSUSR** gibt die LDAP-Objektklasse für einen Benutzer an.
- **CLASSGRP** gibt die LDAP-Objektklasse für eine Gruppe an.
- **FINDGRP** gibt das Attribut im LDAP-Datensatz an, das der Gruppenzugehörigkeit entspricht.

Der neue Eintrag kann überall in der Datei hinzugefügt werden. Es kann jedoch hilfreich sein, wenn alle neuen Einträge am Anfang der Datei stehen:

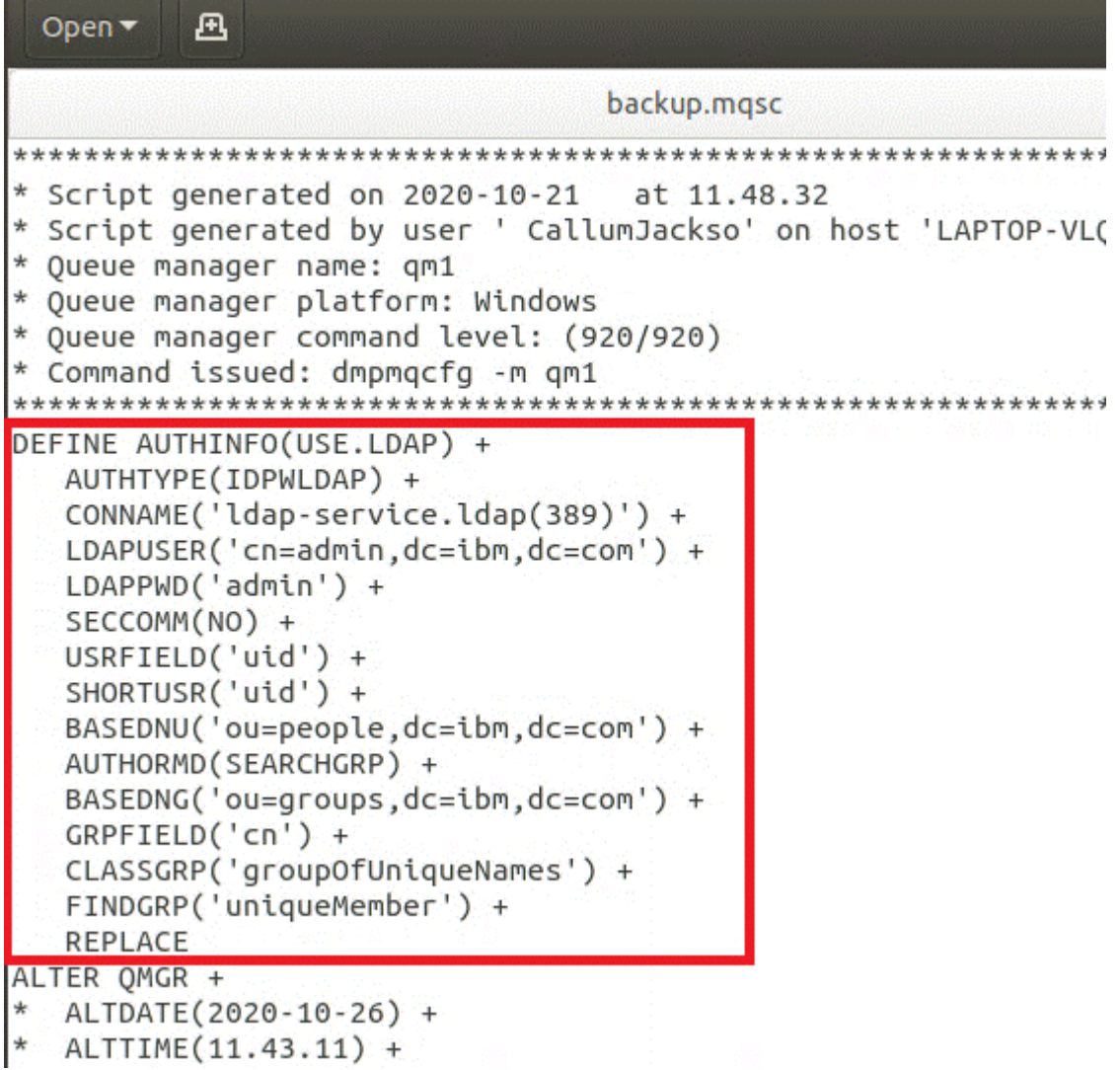

2. Ordnen Sie die LDAP-Konfiguration der Warteschlangenmanagerdefinition zu.

Sie müssen die LDAP-Konfiguration der Warteschlangenmanagerdefinition zuordnen. Direkt unter dem Eintrag DEFINE AUTHINFO befindet sich der Eintrag ALTER QMGR. Ändern Sie den Eintrag CON-NAUTH, sodass er dem neu erstellten AUTHINFO-Namen entspricht. So enthält das vorherige Beispiel etwa die Definition AUTHINFO(USE.LDAP), d. h., der Name lautet USE.LDAP. Ändern Sie deshalb CONNAUTH('SYSTEM.DEFAULT.AUTHINFO.IDPWOS') in CONNAUTH('USE.LDAP'):

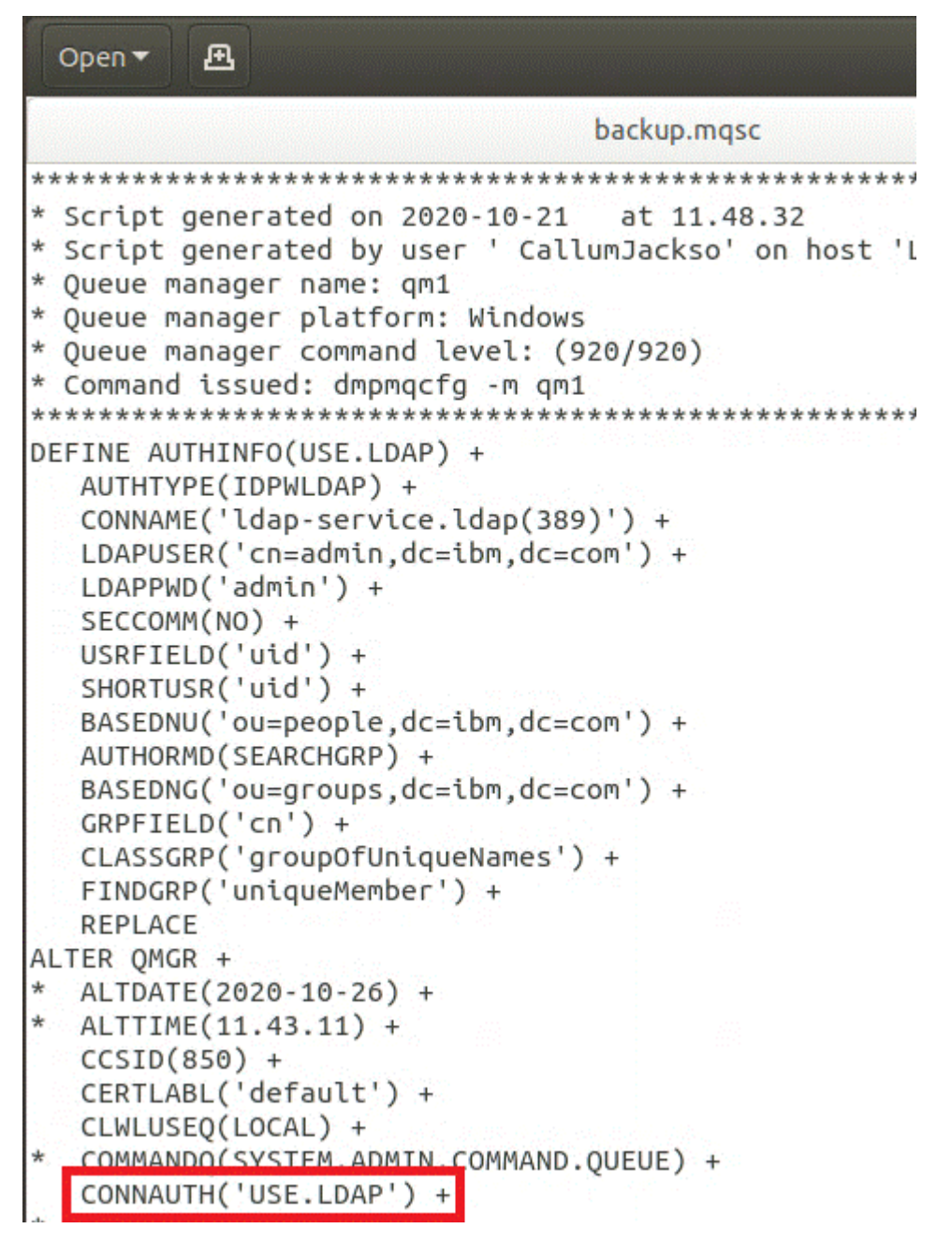

Damit der Wechsel zu LDAP sofort erfolgt, rufen Sie einen Befehl REFRESH SECURITY auf, indem Sie direkt nach dem Befehl ALTER QMGR eine Zeile hinzufügen:

```
*backup.mqsc
* Script generated on 2020-10-21
                               at 11.48.32
* Script generated by user ' CallumJackso' on host 'LAPTOP-VLOKJ5UH'
* Oueue manager name: gm1
* Queue manager platform: Windows
* Oueue manager command level: (920/920)
* Command issued: dmpmqcfg -m qm1
DEFINE AUTHINFO(USE.LDAP) +
  AUTHTYPE(IDPWLDAP) +
  CONNAME('ldap-service.ldap(389)') +
  LDAPUSER('cn=admin,dc=ibm,dc=com') +
  LDAPPWD('admin') +
  SECCOMM(NO) +
  USRFIELD('uid') +
  SHORTUSR('uid') +
  BASEDNU('ou=people.dc=ibm.dc=com') +
  AUTHORMD(SEARCHGRP) +
  BASEDNG('ou=groups,dc=ibm,dc=com') +
  GRPFIELD('cn') +
  CLASSGRP('groupOfUniqueNames') +
  FINDGRP('uniqueMember') +
  REPLACE
ALTER OMGR +
  ALTDATE(2020-10-26) +
* ALTTIME(11.43.11) +
  CCSID(850) +CERTLABL('default') +
  CLWLUSEO(LOCAL) +
* COMMANDQ(SYSTEM.ADMIN.COMMAND.QUEUE) +
  CONNAUTH('USE.LDAP') +
\starCRDATE(2020-10-26) +
\frac{1}{2}CRTIME(11.43.11) +\starOMID(qm1 2020-10-26 11.43.11) +
  SSLCRYP(' ') +
  SSLKEYR('/run/runmqserver/tls/key') +
  SUITEB(NONE) +
  VERSION(09020000) +
  FORCE
REFRESH SECURITY
```
## **Nächste Schritte**

Sie können jetzt die IBM MQ-Sicherung für LDAP-Berechtigungsinformationen aktualisieren.

### OpenShift CP4I-LTS - CD *LDAP Teil 2: IBM MQ-Sicherung für LDAP-Berechti-*

## *gungsinformationen aktualisieren*

IBM MQ stellt differenzierte Berechtigungsregeln für die Steuerung des Zugriffs auf die IBM MQ-Objekte bereit. Wenn Sie die Authentifizierung und Berechtigung für LDAP geändert haben, sind die Berechtigungsregeln möglicherweise ungültig und müssen aktualisiert werden.

## **Vorbereitende Schritte**

Diese Task setzt voraus, dass Sie [die Sicherung für den LDAP-Server aktualisiert](#page-85-0) haben.

## **Informationen zu diesem Vorgang**

### **Muss ich diesen Schritt ausführen?**

Wenn Sie LDAP bereits für die Authentifizierung und Berechtigung verwenden, sind keine Änderungen erforderlich. Wenn Sie sich nicht sicher sind, ob LDAP verwendet wird, lesen Sie den Abschnitt ["Optional:](#page-84-0) [LDAP konfigurieren" auf Seite 85.](#page-84-0)

Die Aktualisierung der LDAP-Berechtigungsinformationen besteht aus zwei Teilen:

- 1. Alle bestehenden Berechtigungen aus der Datei entfernen
- 2. [Neue Berechtigungsinformationen für LDAP definieren](#page-91-0)

## **Vorgehensweise**

1. Entfernen Sie alle bestehenden Berechtigungen aus der Datei.

In der Sicherungsdatei am Ende der Datei sollten mehrere Einträge angezeigt werden, die mit SET AUTHRECbeginnen:

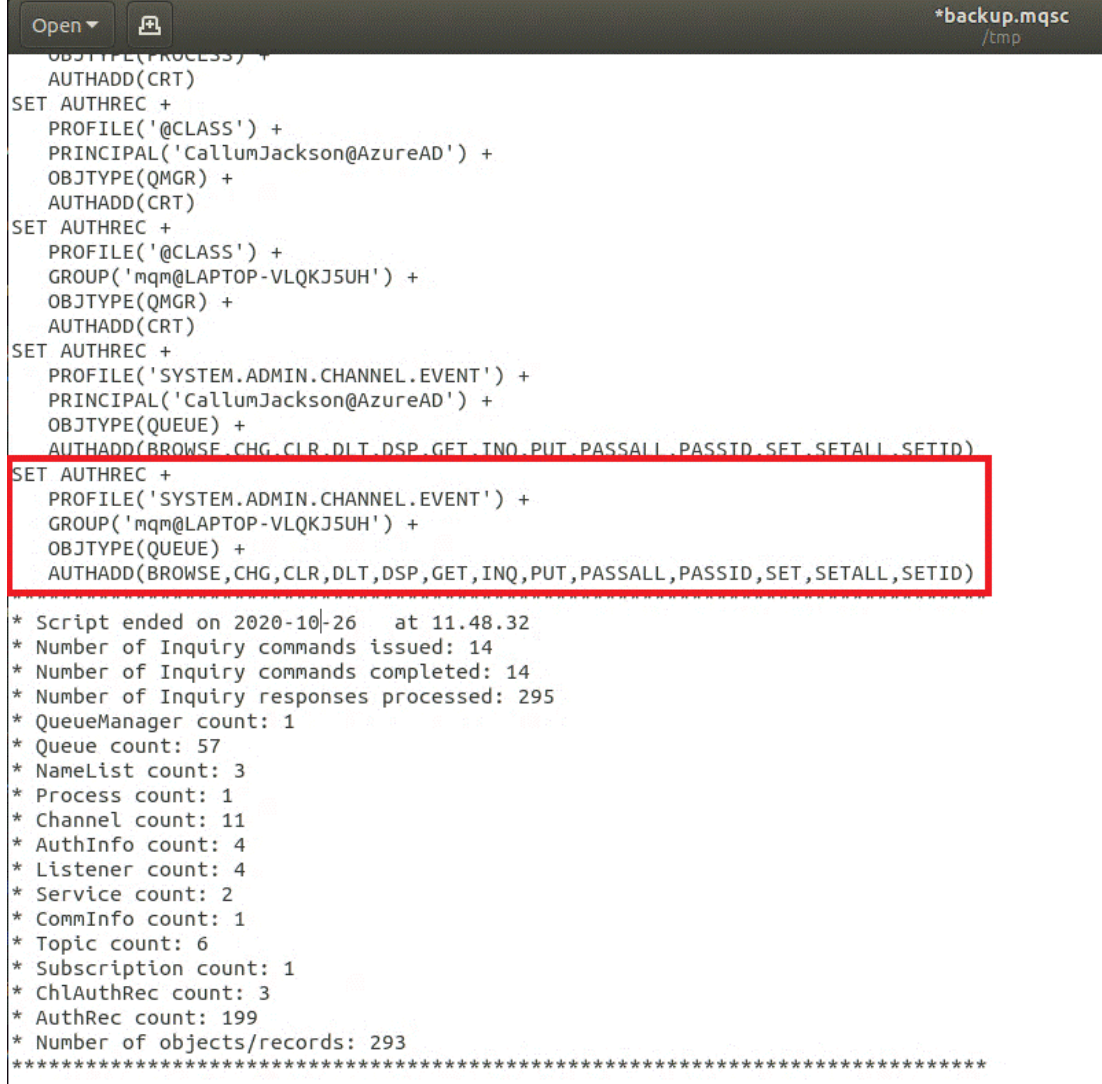

<span id="page-91-0"></span>Suchen Sie die vorhandenen Einträge und löschen Sie sie. Die einfachste Methode besteht darin, alle vorhandenen SET AUTHREC-Regeln zu entfernen und dann neue Einträge auf Basis der LDAP-Einträge zu erstellen.

2. Definieren Sie neue Berechtigungsinformationen für LDAP.

Abhängig von der Konfiguration Ihres Warteschlangenmanagers und der Anzahl der Ressourcen und Gruppen kann dies entweder eine zeitaufwendige oder einfache Aktivität sein. Im folgenden Beispiel wird davon ausgegangen, dass Ihr Warteschlangenmanager nur über eine einzige Warteschlange mit dem Namen Q1 verfügt und Sie möchten, dass die LDAP-Gruppe apps auf die Warteschlange zugreifen kann.

SET AUTHREC GROUP('apps') OBJTYPE(QMGR) AUTHADD(ALL) SET AUTHREC PROFILE('Q1') GROUP('apps') OBJTYPE(QUEUE) AUTHADD(ALL)

Der erste AUTHREC-Befehl fügt die Berechtigung für den Zugriff auf den Warteschlangenmanager hinzu und der zweite erteilt Zugriff auf die Warteschlange. Wenn Zugriff auf eine zweite Warteschlange erforderlich ist, wird ein dritter AUTHREC-Befehl benötigt, es sei denn, Sie haben entschieden, über Platzhalterzeichen einen allgemeineren Zugriff zu erteilen.

Hier folgt ein weiteres Beispiel. Wenn eine Administratorgruppe (mit dem Namen admins) uneingeschränkten Zugriff auf den Warteschlangenmanager benötigt, fügen Sie folgende Befehle hinzu:

```
SET AUTHREC PROFILE('*') OBJTYPE(QUEUE) GROUP('admins') AUTHADD(ALL)
SET AUTHREC PROFILE('*') OBJTYPE(TOPIC) GROUP('admins') AUTHADD(ALL)
SET AUTHREC PROFILE('*') OBJTYPE(CHANNEL) GROUP('admins') AUTHADD(ALL)
SET AUTHREC PROFILE('*') OBJTYPE(CLNTCONN) GROUP('admins') AUTHADD(ALL)
SET AUTHREC PROFILE('*') OBJTYPE(AUTHINFO) GROUP('admins') AUTHADD(ALL)
SET AUTHREC PROFILE('*') OBJTYPE(LISTENER) GROUP('admins') AUTHADD(ALL)
SET AUTHREC PROFILE('*') OBJTYPE(NAMELIST) GROUP('admins') AUTHADD(ALL)
SET AUTHREC PROFILE('*') OBJTYPE(PROCESS) GROUP('admins') AUTHADD(ALL)
SET AUTHREC PROFILE('*') OBJTYPE(SERVICE) GROUP('admins') AUTHADD(ALL)
SET AUTHREC PROFILE('*') OBJTYPE(QMGR) GROUP('admins') AUTHADD(ALL)
```
# **Nächste Schritte**

Sie können jetzt die IP-Adressen und Hostnamen in der IBM MQ-Konfiguration ändern.

### OpenShift CP4I-LTS -CD **Optional: Ändern der IP-Adressen und Hostna-**

# **men in der IBM MQ-Konfiguration**

In der IBM MQ-Konfiguration können IP-Adressen und Hostnamen angegeben sein. In einigen Situationen können diese beibehalten werden, während sie in anderen Situationen aktualisiert werden müssen.

## **Vorbereitende Schritte**

Diese Task setzt voraus, dass Sie [LDAP konfiguriert](#page-84-0) haben.

## **Informationen zu diesem Vorgang**

### **Muss ich diesen Schritt ausführen?**

Stellen Sie zunächst fest, ob alle IP-Adressen oder Hostnamen angegeben sind, abgesehen von der im vorherigen Abschnitt definierten LDAP-Konfiguration. Führen Sie dazu folgenden Befehl aus:

```
grep 'CONNAME\|LOCLADDR\|IPADDRV' -B 3 backup.mqsc
```
Beispielausgabe:

```
****************************************************
DEFINE AUTHINFO(USE.LDAP) + 
    AUTHTYPE(IDPWLDAP) +
```

```
 CONNAME('ldap-service.ldap(389)') + 
--
DEFINE AUTHINFO('SYSTEM.DEFAULT.AUTHINFO.IDPWLDAP') +
  AUTHTYPE(IDPWLDAP) +
 ADOPTCTX(YES) +
 CONNAME(' ') +
--
    REPLACE
DEFINE AUTHINFO('SYSTEM.DEFAULT.AUTHINFO.CRLLDAP') +
   AUTHTYPE(CRLLDAP) +
    CONNAME(' ') +
```
In diesem Beispiel führt die Suche zu drei Ergebnissen. Ein Ergebnis entspricht der zuvor definierten LDAP-Konfiguration. Es kann ignoriert werden, weil der Hostname des LDAP-Servers gleich bleibt. Die anderen beiden Ergebnisse sind leere Verbindungseinträge und können deshalb ebenfalls ignoriert werden. Wenn Sie über keine zusätzlichen Einträge verfügen, können Sie den Rest dieses Abschnitts überspringen.

## **Vorgehensweise**

1. Informieren Sie sich über die zurückgegebenen Einträge.

IBM MQ kann IP-Adressen, Hostnamen und Ports in vielen Bereichen der Konfiguration einschließen. Diese können in zwei Kategorien eingeteilt werden:

- a. **Position dieses Warteschlangenmanagers**: Positionsinformationen, die dieser Warteschlangenmanager verwendet oder veröffentlicht, die andere Warteschlangenmanager oder Anwendungen innerhalb eines IBM MQ-Netzwerks für die Konnektivität verwenden können.
- b. **Position von Warteschlangenmanagerabhängigkeiten**: Die Positionen anderer Warteschlangenmanager oder Systeme, die diesem Warteschlangenmanager bekannt sein müssen.

Da es in diesem Szenario nur um die Änderungen an der Konfiguration dieses Warteschlangenmanagers geht, werden nur die Konfigurationsaktualisierungen für Kategorie (a) behandelt. Wenn die Position dieses Warteschlangenmanagers jedoch von anderen Warteschlangenmanagern oder Anwendungen referenziert wird, müssen deren Konfigurationen gegebenenfalls mit der neuen Position dieses Warteschlangenmanagers aktualisiert werden.

Es gibt zwei Schlüsselobjekte, die Informationen enthalten können, die aktualisiert werden müssen:

- Listener: Diese stellen die Netzadresse dar, an der IBM MQ empfangsbereit ist.
- CLUSTER RECEIVER-Kanal: Wenn der Warteschlangenmanager Teil eines IBM MQ-Clusters ist, ist dieses Objekt vorhanden. Es gibt die Netzadresse an, zu der andere Warteschlangenmanager eine Verbindung herstellen können.
- 2. Geben Sie in der ursprünglichen Ausgabe des Befehls grep 'CONNAME\|LOCLADDR\|IPADDRV' -B 3 backup.mqsc an, ob CLUSTER RECEIVER-Kanäle definiert sind. Wenn ja, aktualisieren Sie die IP-Adressen.

Sie können ermitteln, ob CLUSTER RECEIVER-Kanäle definiert sind, indem Sie in der Originalausgabe nach Einträgen mit CHLTYPE(CLUSRCVR) suchen:

```
DEFINE CHANNEL(ANY_NAME) +
    CHLTYPE(CLUSRCVR) +
```
Wenn Einträge vorhanden sind, aktualisieren Sie den CONNAME mit der IBM MQ Red Hat OpenShift-Route. Dieser Wert basiert auf der Red Hat OpenShift-Umgebung und verwendet eine vorhersehbare Syntax:

*queue\_manager\_resource\_name*-ibm-mq-qm-*openshift\_project\_name*.*openshift\_app\_route\_hostname*

<span id="page-93-0"></span>Wenn beispielsweise die Implementierung des Warteschlangenmanagers den Namen qm1 im Namensbereich cp4i hat und *openshift\_app\_route\_hostname* apps.callumj.icp4i.com lautet, ergibt sich daraus folgende Routen-URL:

qm1-ibm-mq-qm-cp4i.apps.callumj.icp4i.com

Die Portnummer für die Route ist üblicherweise 443. Sofern der Red Hat OpenShift-Administrator nichts anderes sagt, ist dies normalerweise der richtige Wert. Aktualisieren Sie die CONNAME-Felder mit diesen Informationen. For example:

CONNAME('qm1-ibm-mq-qm-cp4i.apps.callumj.icp4i.com(443)')

Überprüfen Sie in der ursprünglichen Ausgabe des Befehls grep 'CONNAME\|LOC-LADDR\|IPADDRV' -B 3 backup.mqsc, ob Einträge für LOCLADDR oder IPADDRVvorhanden sind. Wenn ja, löschen Sie sie. Sie sind in einer Containerumgebung nicht relevant.

### **Nächste Schritte**

Sie können jetzt die Warteschlangenmanagerkonfiguration für eine Containerumgebung aktualisieren.

# **Warteschlangenmanagerkonfiguration für eine**

## **Containerumgebung aktualisieren**

Bei Ausführung in einem Container werden bestimmte Konfigurationsaspekte vom Container definiert und können in Konflikt mit der exportierten Konfiguration stehen.

### **Vorbereitende Schritte**

Diese Task setzt voraus, dass Sie [die IBM MQ-Konfiguration von IP-Adressen und Hostnamen geändert](#page-91-0) haben.

### **Informationen zu diesem Vorgang**

Die folgenden Konfigurationsaspekte werden vom Container definiert:

- Die Listenerdefinitionen (die den verfügbaren Ports entsprechen).
- Die Position eines potenziellen TLS-Speichers.

Daher müssen Sie die exportierte Konfiguration aktualisieren:

- 1. Entfernen Sie alle Listenerdefinitionen.
- 2. [Definieren Sie die Position des TLS-Schlüsselrepositorys.](#page-94-0)

### **Vorgehensweise**

1. Entfernen Sie alle Listenerdefinitionen.

Suchen Sie in der Sicherungskonfiguration nach DEFINE LISTENER. Diese sollte sich zwischen den Definitionen AUTHINFO und SERVICE befinden. Markieren Sie den Bereich und löschen Sie ihn.

<span id="page-94-0"></span>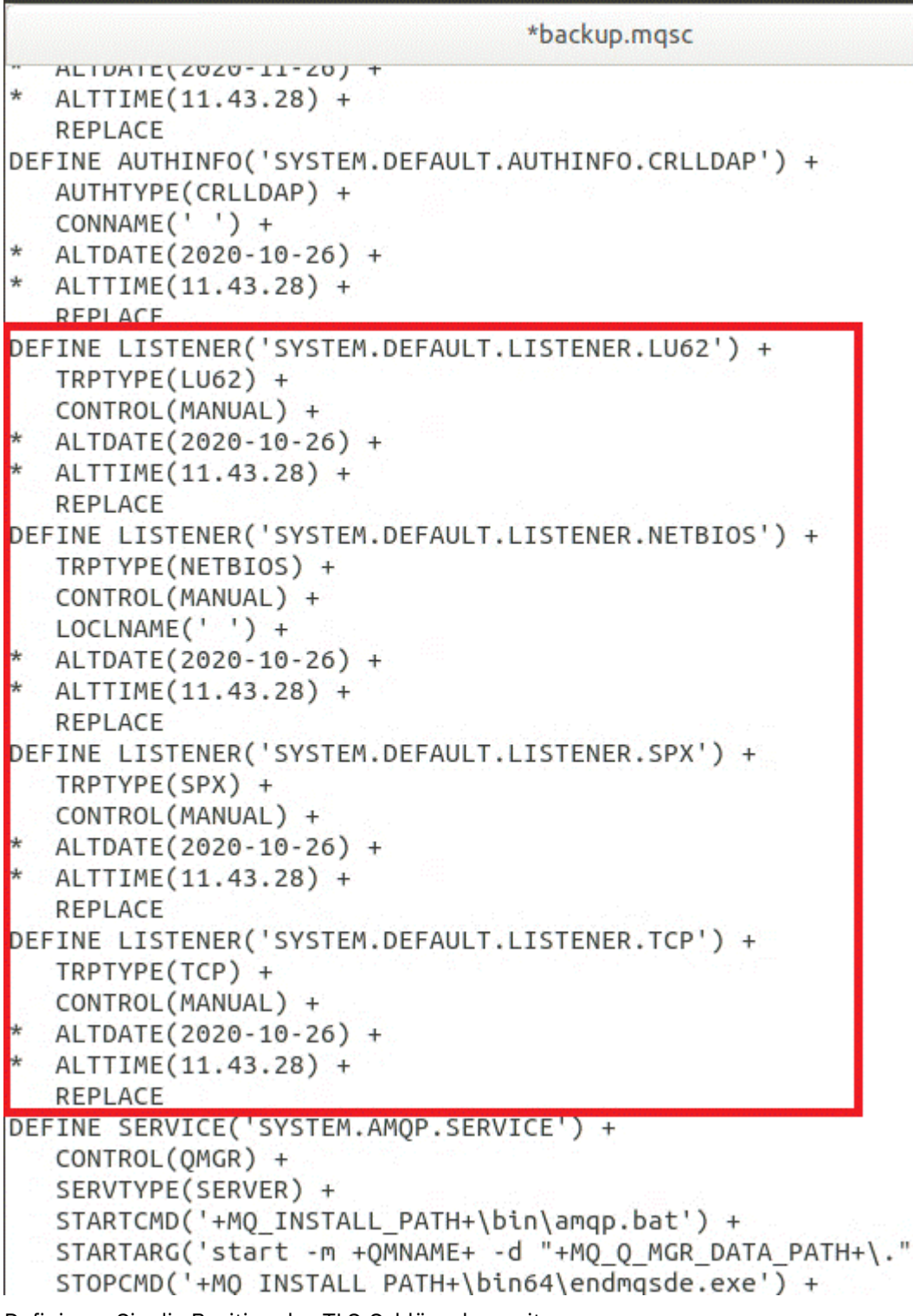

2. Definieren Sie die Position des TLS-Schlüsselrepositorys.

Die Sicherung des Warteschlangenmanagers enthält die TLS-Konfiguration für die ursprüngliche Umgebung. Dies unterscheidet sich von der Containerumgebung, und daher sind einige Aktualisierungen erforderlich:

- Ändern Sie den **CERTLABL**-Eintrag in default.
- Ändern Sie die Position des TLS-Schlüsselrepositorys (SSLKEYR) in /run/runmqserver/tls/key.

Suchen Sie nach **SSLKEYR**, um die Position des Attributs **SSLKEYR** in der Datei zu finden. In der Regel wird nur ein Eintrag gefunden. Werden mehrere Einträge gefunden, überprüfen Sie, ob Sie das Objekt **QMGR** wie in der folgenden Abbildung dargestellt bearbeiten:

\*backup.mgsc \* Script generated on 2020-10-21 at 11.48.32 \* Script generated by user ' CallumJackso' on host 'LAPTOP-VLQKJ5UH' \* Oueue manager name: gm1 \* Queue manager platform: Windows \* Queue manager command level: (920/920) \* Command issued: dmpmqcfq -m qm1 DEFINE AUTHINFO(USE.LDAP) + AUTHTYPE(IDPWLDAP) + CONNAME('ldap-service.ldap(389)') + LDAPUSER('cn=admin,dc=ibm,dc=com') + LDAPPWD('admin') + SECCOMM(NO) + USRFIELD('uid') + SHORTUSR('uid') + BASEDNU('ou=people,dc=ibm,dc=com') + AUTHORMD(SEARCHGRP) + BASEDNG('ou=groups,dc=ibm,dc=com') + GRPFIELD('cn') + CLASSGRP('groupOfUniqueNames') + FINDGRP('uniqueMember') + **REPLACE** ALTER OMGR + \* ALTDATE(2020-10-26) + \* ALTTIME(11.43.11) +  $CCSID(850) +$ CERTLABL('default') + CLWLUSEQ(LOCAL) + \* COMMANDQ(SYSTEM.ADMIN.COMMAND.QUEUE) + CONNAUTH('USE.LDAP') + \* CRDATE(2020-10-26) + \* CRTIME(11.43.11) + \*  $OMID(qm1 2020-10-26 11.43.11) +$  $SSLCRVP('') +$ SSLKEYR('/run/runmqserver/tls/key') + SULTEB(NUNE) + \* VERSION(09020000) + **FORCE** REFRESH SECURITY

## **Nächste Schritte**

Sie können jetzt [die Zielarchitektur für IBM MQ in Containern auswählen](#page-96-0).

#### <span id="page-96-0"></span>OpenShift CP41-LTS  $CD$ **Ziel-HA-Architektur für IBM MQ in Containern**

## **auswählen**

Wählen Sie Einzelinstanz (ein einzelner Kubernetes-Pod) und Multiinstanz (zwei Pods) aus, um Ihren Hochverfügbarkeitsanforderungen zu entsprechen.

### **Vorbereitende Schritte**

Diese Task setzt voraus, dass Sie [die Warteschlangenmanagerkonfiguration für eine Containerumgebung](#page-93-0) [aktualisiert](#page-93-0) haben.

## **Informationen zu diesem Vorgang**

Der IBM MQ Operator stellt zwei Hochverfügbarkeitsoptionen bereit:

- **Einzelinstanz**: Es wird ein einzelner Container (Pod) gestartet und Red Hat OpenShift ist im Falle eines Ausfalls für den Neustart verantwortlich. Aufgrund der Merkmale eines Stateful Set innerhalb von Kubernetes gibt es mehrere Situationen, in denen diese Funktionsübernahme einen längeren Zeitraum in Anspruch nehmen kann oder durch eine Verwaltungsaktion abgeschlossen werden muss.
- **Multiinstanz**: Es werden zwei Container gestartet (jeder in einem separaten Pod), einer im aktiven und der andere im Standby-Modus. Diese Topologie ermöglicht eine viel schnellere Funktionsübernahme. Dies erfordert ein RWM-Dateisystem (Read Write Many), das die IBM MQ-Anforderungen erfüllt.

In dieser Task wählen Sie nur die Ziel-HA-Architektur aus. Schritte zur Konfiguration der ausgewählten Architektur werden in einer nachfolgenden Task in diesem Szenario beschrieben [\("Neuen Warteschlan](#page-98-0)[genmanager unter Red Hat OpenShift erstellen" auf Seite 99](#page-98-0)).

### **Vorgehensweise**

1. Prüfen Sie die beiden Optionen.

Eine ausführliche Beschreibung dieser beiden Optionen finden Sie im Abschnitt ["Hochverfügbarkeit für](#page-24-0) [IBM MQ in Containern" auf Seite 25](#page-24-0).

2. Wählen Sie die Ziel-HA-Architektur aus.

Wenn Sie sich nicht sicher sind, welche Option Sie auswählen sollen, beginnen Sie mit der Option **Einzelinstanz**, und überprüfen Sie, ob diese Ihre Hochverfügbarkeitsanforderungen erfüllt.

### **Nächste Schritte**

Sie können jetzt die Warteschlangenmanagerressourcen erstellen.

#### OpenShift CP4I-LTS **CD Ressourcen für den Warteschlangenmanager**

### **erstellen**

Importieren Sie die IBM MQ-Konfiguration und die TLS-Zertifikate und -Schlüssel in die Red Hat Open-Shift-Umgebung.

### **Vorbereitende Schritte**

Diese Task setzt voraus, dass Sie die Zielarchitektur für die Ausführung von IBM MQ in Containern ausgewählt haben.

### **Informationen zu diesem Vorgang**

In den vorherigen Abschnitten haben Sie zwei Ressourcen extrahiert, aktualisiert und definiert:

- IBM MQ-Konfiguration
- TLS-Zertifikate und -Schlüssel

<span id="page-97-0"></span>Sie müssen diese Ressourcen in die Red Hat OpenShift-Umgebung importieren, bevor der Warteschlangenmanager implementiert wird.

### **Vorgehensweise**

1. Importieren Sie die IBM MQ-Konfiguration in Red Hat OpenShift.

Bei den folgenden Anweisungen wird vorausgesetzt, dass sich die IBM MQ-Konfiguration im aktuellen Verzeichnis in einer Datei mit dem Namen backup.mqsc befindet. Andernfalls müssen Sie den Dateinamen der Umgebung entsprechend anpassen.

- a) Melden Sie sich mithilfe von oc login bei Ihrem Cluster an.
- b) Laden Sie die IBM MQ-Konfiguration in eine configmap.

Führen Sie den folgenden Befehl aus:

oc create configmap my-mqsc-migrated --from-file=backup.mqsc

c) Vergewissern Sie sich, dass die Datei erfolgreich geladen wurde.

Führen Sie den folgenden Befehl aus:

oc describe configmap my-mqsc-migrated

2. Importieren Sie die IBM MQ-TLS-Ressourcen.

Wie in Abschnitt ["Optional: Warteschlangenmanagerschlüssel und -zertifikate extrahieren und über](#page-82-0)[nehmen" auf Seite 83](#page-82-0) erläutert, ist möglicherweise TLS für die Implementierung des Warteschlangenmanagers erforderlich. Wenn dies der Fall ist, sollten Sie bereits über eine Reihe von Dateien mit den Erweiterungen .crt und .key verfügen. Diese müssen Sie zu Kubernetes-Secrets hinzufügen, damit der Warteschlangenmanager zum Zeitpunkt der Implementierung referenziert wird.

Angenommen, Sie verfügen über einen Schlüssel und ein Zertifikat für den Warteschlangenmanager mit den folgenden Namen:

- qmgr.crt
- qmgr.key

Führen Sie dann folgenden Befehl aus, um diese Dateien zu importieren:

oc create secret tls my-tls-migration --cert=qmgr.crt --key=qmgr.key

Kubernetes stellt dieses hilfreiche Dienstprogramm beim Importieren eines übereinstimmenden öffentlichen und privaten Schlüssels bereit. Wenn Sie zusätzliche Zertifikate hinzufügen müssen, z. B. zum Truststore des Warteschlangenmanagers, führen Sie folgenden Befehl aus:

oc create secret generic my-extra-tls-migration --from-file=*comma\_separated\_list\_of\_files*

Wenn beispielsweise die Dateien trust1.crt, trust2.crt und trust3.crt zu importieren sind, sieht der Befehl wie folgt aus:

oc create secret generic my-extra-tls-migration --from-file=trust1.crt,trust2.crt,trust3.crt

### **Nächste Schritte**

Sie können jetzt [den neuen Warteschlangenmanager unter Red Hat OpenShift erstellen.](#page-98-0)

<span id="page-98-0"></span>OpenShift CP41-LTS CD. **Neuen Warteschlangenmanager unter Red Hat**

### **OpenShift erstellen**

Implementieren Sie entweder einen Einzel-Instanz- oder Multi-Instanz-Warteschlangenmanager unter Red Hat OpenShift.

### **Vorbereitende Schritte**

Diese Task setzt voraus, dass Sie [die Warteschlangenmanagerressourcen erstellt](#page-96-0) und [IBM MQ Operator in](#page-103-0) [Red Hat OpenShift installiert](#page-103-0) haben.

### **Informationen zu diesem Vorgang**

Wie im Abschnitt ["Ziel-HA-Architektur für IBM MQ in Containern auswählen" auf Seite 97](#page-96-0) beschrieben, gibt es zwei mögliche Implementierungstopologien. Deshalb werden in diesem Abschnitt zwei verschiedene Vorlagen bereitgestellt:

- Implementieren Sie einen Einzel-Instanz-Warteschlangenmanagers.
- • [Implementieren Sie einen Multi-Instanz-Warteschlangenmanagers.](#page-100-0)

**Wichtig:** Führen Sie abhängig von Ihrer bevorzugten Topologie nur eine der beiden Vorlagen aus.

### **Prozedur**

• Implementieren Sie einen Einzel-Instanz-Warteschlangenmanager.

Der migrierte Warteschlangenmanager wird mithilfe einer YAML-Datei in Red Hat OpenShift implementiert. Es folgt ein Beispiel auf Basis der im vorherigen Abschnitt verwendeten Namen:

```
apiVersion: mq.ibm.com/v1beta1
kind: QueueManager
metadata:
  name: qm1
spec:
   version: 9.3.5.1-r2
  license:
     accept: true
     license: L-VTPK-22YZPK
     use: "Production"
   pki:
     keys:
     - name: default
       secret:
         secretName: my-tls-migration
         items:
           - tls.key
            - tls.crt
   web:
     enabled: true
   queueManager:
     name: QM1
     mqsc:
       - configMap:
           name: my-mqsc-migrated
            items:
              - backup.mqsc
```
Abhängig von den von Ihnen ausgeführten Schritten muss die vorherige YAML-Datei möglicherweise angepasst werden. Um Sie dabei zu unterstützen, folgt hier eine Erläuterung dieser YAML-Datei:

```
apiVersion: mq.ibm.com/v1beta1
kind: QueueManager
metadata:
  name: qm1
```
In diesem Block werden Kubernetes-Objekt, Typ und Name definiert. Das einzige Feld, das angepasst werden muss, ist das Feld name.

```
 spec:
  version: 9.3.5.1-r2
  license:
    accept: true
    license: L-VTPK-22YZPK
    use: "Production"
```
Dieser Block enthält die Versions- und Lizenzinformationen für die Implementierung. Wenn Sie hier Anpassungen vornehmen müssen, verwenden Sie die im Abschnitt ["Lizenzierungsreferenz für](#page-187-0) [mq.ibm.com/v1beta1" auf Seite 188](#page-187-0) bereitgestellten Informationen.

```
 pki:
   keys:
   - name: default
     secret:
       secretName: my-tls-migration
       items:
          - tls.key
          - tls.crt
```
Um den Warteschlangenmanager für die Verwendung von TLS zu konfigurieren, muss er die relevanten Zertifikate und Schlüssel referenzieren. Das Feld secretNameverweist auf den geheimen Schlüssel Kubernetes, der im Abschnitt [IBM MQ-TLS-Ressourcen importieren](#page-97-0) erstellt wurde, und die Liste der Elemente (tls.key und tls.crt) sind die Standardnamen, die Kubernetesbei Verwendung der oc create secret tls-Syntax zuweist. Wenn Sie zusätzliche Zertifikate zum Truststore hinzufügen müssen, können Sie dies auf ähnliche Weise tun, allerdings handelt es sich bei den Elementen um die entsprechenden Dateinamen, die beim Import verwendet wurden. Es können beispielsweise mit folgendem Code die Truststorezertifikate erstellt werden:

oc create secret generic my-extra-tls-migration --from-file=trust1.crt,trust2.crt,trust3.crt

```
 pki:
   trust:
   - name: default
     secret:
       secretName: my-extra-tls-migration
       items:
          - trust1.crt
         - trust2.crt
          - trust3.crt
```
**Wichtig:** Wenn TLS nicht erforderlich ist, löschen Sie den TLS-Abschnitt der YAML-Datei.

 web: enabled: true

Dies aktiviert die Webkonsole für die Implementierung.

 queueManager: name: QM1

In diesem Abschnitt wird QM1 als Name des Warteschlangenmanagers definiert. Der Warteschlangenmanager wird auf Basis Ihrer Anforderungen angepasst, z. B. was den ursprünglichen Namen des Warteschlangenmanagers betrifft.

```
 mqsc:
   - configMap:
       name: my-mqsc-migrated
       items:
          - backup.mqsc
```
<span id="page-100-0"></span>Der vorherige Code extrahiert die Warteschlangenmanagerkonfiguration, die im Abschnitt [IBM MQ-](#page-97-0)[Konfiguration importieren](#page-97-0) importiert wurde. Wenn Sie unterschiedliche Namen verwendet haben, müssen Sie my-mqsc-migratedund backup.mqscändern.

Beachten Sie, dass der YAML-Beispielcode voraussetzt, dass die Standardspeicherklasse für die Red Hat OpenShift-Umgebung entweder als RWX- oder RWO-Speicherklasse definiert ist. Wenn in der Umgebung keine Standardeinstellung definiert ist, müssen Sie die zu verwendende Speicherklasse angeben. Zu diesem Zweck können Sie die YAML-Datei wie folgt erweitern:

```
 queueManager:
 name: QM1
    storage:
      defaultClass: my_storage_class
      queueManager:
        type: persistent-claim
```
Fügen Sie den hervorgehobenen Text hinzu, wobei das Klassenattribut so angepasst wird, dass es mit der Umgebung übereinstimmt. Mit folgendem Befehl können Sie die Speicherklassennamen in der Umgebung ermitteln:

oc get storageclass

Hier eine von diesem Befehl zurückgegebene Beispielausgabe:

NAME PROVISIONER RECLAIMPOLICY aws-efs openshift.org/aws-efs Delete gp2 (default) kubernetes.io/aws-ebs Delete

Der folgende Code zeigt, wie die IBM MQ-Konfiguration referenziert wird, die im Abschnitt [IBM](#page-97-0) [MQ-Konfiguration importieren](#page-97-0) importiert wurde. Wenn Sie unterschiedliche Namen verwendet haben, müssen Sie my-mqsc-migratedund backup.mqscändern.

```
 mqsc:
   - configMap:
       name: my-mqsc-migrated
       items:
          - backup.mqsc
```
Sie haben den Einzel-Instanz-Warteschlangenmanager implementiert. Damit ist diese Vorlage abgeschlossen. Sie können jetzt [die neue Containerbereitstellung überprüfen](#page-102-0).

• Implementieren Sie einen Multi-Instanz-Warteschlangenmanager.

Der migrierte Warteschlangenmanager wird mithilfe einer YAML-Datei in Red Hat OpenShift implementiert. Das folgende Beispiel basiert auf den in den vorherigen Abschnitten verwendeten Namen.

```
apiVersion: mq.ibm.com/v1beta1
kind: QueueManager
metadata:
  name: qm1mi
snec: version: 9.3.5.1-r2
  license:
    accept: true
    license: L-VTPK-22YZPK
    use: "Production"
   pki:
     keys:
     - name: default
      secret:
         secretName: my-tls-migration
        items:
 - tls.key
 - tls.crt
   web:
     enabled: true
   queueManager:
```

```
 name: QM1
 availability: MultiInstance
 storage: 
  defaultClass: aws-efs
  persistedData:
     enabled: true
   queueManager:
     enabled: true
  recoveryLogs:
     enabled: true
 mqsc:
   - configMap:
       name: my-mqsc-migrated
       items:
          - backup.mqsc
```
Es folgt eine Erläuterung dieser YAML. Der Großteil der Konfiguration folgt dem gleichen Ansatz wie bei der [Implementierung eines Einzel-Instanz-Warteschlangenmanagers](#page-98-0), weshalb hier nur die Verfügbarkeits- und Speicheraspekte des Warteschlangenmanagers erläutert werden.

```
queueManager:
     name: QM1
     availability: MultiInstance
```
Gibt den Namen des Warteschlangenmanagers als QM1an und setzt die Implementierung auf Multi-Instanceanstelle der Standardeinzelinstanz.

```
 storage: 
  defaultClass: aws-efs
  persistedData:
     enabled: true
   queueManager:
     enabled: true
  recoveryLogs:
     enabled: true
```
Ein IBM MQ-Multi-Instanz-Warteschlangenmanager ist von RWX-Speicher abhängig. Standardmäßig wird ein Warteschlangenmanager im Einzel-Instanz-Modus implementiert. Bei einem Wechsel in den Multi-Instanz-Modus sind deshalb zusätzliche Speicheroptionen erforderlich. Im vorherigen YAML-Beispiel sind drei speicherpersistente Datenträger und eine persistente Datenträgerklasse definiert. Bei der persistenten Datenträgerklasse muss es sich um eine RWX-Speicherklasse handeln. Wenn Sie sich bezüglich der Speicherklassennamen in der Umgebung nicht sicher sind, können Sie die Namen mit folgendem Befehl ermitteln:

```
oc get storageclass
```
Hier eine von diesem Befehl zurückgegebene Beispielausgabe:

NAME PROVISIONER RECLAIMPOLICY<br>aws-efs openshift.org/aws-ofs RECLAIMPOLICY aws-efs openshift.org/aws-efs Delete gp2 (default) kubernetes.io/aws-ebs Delete

Der folgende Code zeigt, wie die IBM MQ-Konfiguration referenziert wird, die im Abschnitt [IBM](#page-97-0) [MQ-Konfiguration importieren](#page-97-0) importiert wurde. Wenn Sie unterschiedliche Namen verwendet haben, müssen Sie my-mqsc-migratedund backup.mqscändern.

```
masc:
   - configMap:
       name: my-mqsc-migrated
       items:
          - backup.mqsc
```
Sie haben den Multi-Instanz-Warteschlangenmanager implementiert. Damit ist diese Vorlage abgeschlossen. Sie können jetzt [die neue Containerbereitstellung überprüfen](#page-102-0).

### <span id="page-102-0"></span>OpenShift CP4I-LTS  $CD$ **Neue Containerimplementierung überprüfen**

Jetzt, da IBM MQ unter Red Hat OpenShift implementiert ist, können Sie die Umgebung mithilfe der IBM MQ-Beispiele überprüfen.

### **Vorbereitende Schritte**

Diese Task setzt voraus, dass Sie [den neuen Warteschlangenmanager unter Red Hat OpenShift](#page-98-0) erstellt haben.

**Wichtig:** Diese Task setzt voraus, dass TLS nicht im Warteschlangenmanager aktiviert ist.

### **Informationen zu diesem Vorgang**

In dieser Task führen Sie die Beispielprogramme von IBM MQ aus dem Container des migrierten Warteschlangenmanagers heraus aus. Möglicherweise ziehen Sie jedoch Ihre eigenen Anwendungen vor, die aus einer anderen Umgebung ausgeführt werden.

Sie benötigen die folgenden Informationen:

- LDAP-Benutzername
- LDAP-Kennwort
- Name des IBM MQ-Kanals
- Warteschlangenname

In diesem Beispielcode werden die folgenden Einstellungen verwendet. Bitte beachten Sie, dass Ihre Einstellungen davon abweichen werden.

- LDAP-Benutzername: mqapp
- LDAP-Kennwort: mqapp
- IBM MQ-Kanalname: DEV.APP.SVRCONN
- Warteschlangenname: Q1

### **Vorgehensweise**

1. Exec in den aktiven IBM MQ-Container.

Verwenden Sie folgenden Befehl:

oc exec -it qm1-ibm-mq-0 /bin/bash

Dabei steht gm1-ibm-mg-0 für den Pod, der in ["Neuen Warteschlangenmanager unter Red Hat Open-](#page-98-0)[Shift erstellen" auf Seite 99](#page-98-0) implementiert wurde. Wenn Sie die Implementierung anders genannt haben, passen Sie diesen Wert an.

2. Senden Sie eine Nachricht.

Führen Sie folgende Befehle aus:

```
cd /opt/mqm/samp/bin
export IBM MQSAMP_USER_ID=mqapp
export IBM MQSERVER=DEV.APP.SVRCONN/TCP/'localhost(1414)'
./amqsputc Q1 QM1
```
Sie werden zur Eingabe eines Kennworts aufgefordert und können dann eine Nachricht senden.

3. Überprüfen Sie, ob die Nachricht erfolgreich empfangen wurde.

Führen Sie das GET-Beispiel aus:

./amqsgetc Q1 QM1

## <span id="page-103-0"></span>**Ergebnisse**

Damit ist das ["Migration von IBM MQ auf IBM Cloud Pak for Integration" auf Seite 81](#page-80-0) abgeschlossen.

# **Nächste Schritte**

Die folgenden Informationen helfen Ihnen bei komplexeren Migrationsszenarios:

### **Nachrichten in der Warteschlange migrieren**

Folgen Sie zum Migrieren vorhandener Nachrichten in der Warteschlange den Anweisungen im folgenden Abschnitt zum Exportieren und Importieren von Nachrichten, nachdem der neue Warteschlangenmanager implementiert wurde: Dienstprogramm 'dmpmqmsg' zwischen zwei Systemen verwenden.

### **Verbindung zu IBM MQ von außerhalb der Red Hat OpenShift-Umgebung herstellen**

Der implementierte Warteschlangenmanager kann IBM MQ-Clients und -Warteschlangenmanagern außerhalb der Red Hat OpenShift-Umgebung zugänglich gemacht werden. Der Prozess ist von der IBM MQ-Version abhängig, die eine Verbindung in die Red Hat OpenShift-Umgebung herstellt. Siehe ["Route für Verbindung zu einem Warteschlangenmanager von außerhalb eines Red Hat OpenShift-](#page-158-0)[Clusters konfigurieren" auf Seite 159](#page-158-0).

# **IBM MQ Operator installieren**

IBM MQ Operator kann mithilfe der OpenShift -Konsole oder der Befehlszeilenschnittstelle (CLI) unter Red Hat OpenShift installiert werden.

## **Vorbereitende Schritte**

Um sicherzustellen, dass Ihre Installation so reibungslos wie möglich verläuft, müssen Sie alle Voraussetzungen und Voraussetzungen kennen, bevor Sie mit der Installation beginnen. Weitere Informationen finden Sie unter ["IBM MQ in Containern planen" auf Seite 5](#page-4-0).

Wichtig: <sup>2</sup> V S.3.4 Lesen Sie die Anleitung zur Strukturierung Ihrer Implementierung, bevor Sie IBM MQ Operatorinstallieren.

# **Informationen zu diesem Vorgang**

Die folgenden Schritte stellen den typischen Aufgabenablauf für die Installation von IBM MQ Operatordar:

- 1. Installieren Sie Red Hat OpenShift Container Platform.
- 2. [Speicher konfigurieren](#page-104-0)
- 3. [Spiegelimages \(nur Air-Gap\)](#page-104-0).
- 4. [Fügen Sie den IBM Operatorkatalog hinzu und bereiten Sie Ihren Cluster vor](#page-105-0).
- 5. [Installieren Sie IBM MQ Operator.](#page-105-0)
- 6. [Geheimen Schlüssel für Berechtigungsschlüssel erstellen \(nur Onlineinstallationen\).](#page-105-0)
- 7. [Optional: Installieren Sie IBM Cloud Pak for Integration \(CP4I\) und die zugehörigen Abhängigkeiten](#page-105-0).
- 8. [Implementieren Sie den License Service](#page-106-0).
- 9. [Implementieren Sie einen Warteschlangenmanager.](#page-106-0)

## **Vorgehensweise**

1. Installieren Sie Red Hat OpenShift Container Platform.

Ausführliche Schritte für die Installation von OpenShiftfinden Sie unter [Red Hat -Software installieren](https://www.ibm.com/docs/en/cloudpaks_start/ocp_start/ocp_on_prem.html) [4.6 oder höher](https://www.ibm.com/docs/en/cloudpaks_start/ocp_start/ocp_on_prem.html).

**Wichtig:** Stellen Sie sicher, dass Sie eine unterstützte Version von OpenShift Container Platforminstallieren. Wenn Sie beispielsweise IBM MQ Operator 2.0 oder höher verwenden möchten, muss Open-Shift Container Platform 4.12 oder höher installiert werden. Beachten Sie auch, dass nur die OpenShift <span id="page-104-0"></span>Container Platform Extended Update Support -Releases (EUS) unterstützt werden, bei denen es sich um die geradzahligen untergeordneten Releases handelt, z. B. 4.14 und 4.16. Weitere Informationen finden Sie unter [IBM Cloud Pak and Red Hat OpenShift Container Platform compatibility.](https://www.ibm.com/docs/en/cloudpaks_start/cp_start/cp_rh_version_compat.html)

Für alle Schritte, die die Red Hat OpenShift Container Platform -CLI verwenden, müssen Sie bei Ihrem OpenShift -Cluster mit oc loginangemeldet sein. Informationen zur Installation der CLI finden Sie unter [Einführung in die OpenShift -CLI](https://docs.openshift.com/container-platform/latest/cli_reference/openshift_cli/getting-started-cli.html).

Nach der Installation von OpenShiftkönnen Sie mithilfe des IBM -Berechtigungsschlüssels, den Sie in [Geheimen Schlüssel für Berechtigungsschlüssel erstellene](#page-105-0)rstellen, den Zugriff auf Ihre Container-Software überprüfen und erhalten.

2. Konfigurieren Sie Speicher.

Sie müssen Speicherklassen in Red Hat OpenShift Container Platform definieren und Ihre Speicherkonfiguration festlegen, um Ihre Dimensionierungsanforderungen zu erfüllen.

**Wichtig:** IBM MQ -Einzelinstanz-und native HA-Warteschlangenmanager können den RWO-Zugriffs-modus verwenden, während Multi-Instanz-Warteschlangenmanager RWX benötigen, wie in ["Speicher](#page-20-0)[aspekte für IBM MQ Operator" auf Seite 21](#page-20-0)beschrieben. IBM MQ -Warteschlangenmanager mit mehreren Instanzen erfordern bestimmte Dateisystemmerkmale, die anhand der Anweisungen im Abschnitt [Gemeinsam genutztes Dateisystem für IBM MQ](https://www.ibm.com/support/pages/node/6117868)überprüft werden können.

Eine Liste bekannter konformer und nicht konformer Dateisysteme sowie Anmerkungen zu anderen Grenzwerten oder Einschränkungen finden Sie in der [Testanweisung für IBM MQ -Dateisysteme](https://www.ibm.com/support/pages/testing-statement-ibm-mq-multi-instance-queue-manager-file-systems).

Empfohlene Speicheranbieter finden Sie auf der Seite CP4I [Speicheraspekte](https://www.ibm.com/docs/en/cloud-paks/cp-integration/2022.4?topic=requirements-storage-considerations) .

### $3.9.3.4$

Spiegelbilder (nur Luftspalt).

Wenn sich Ihr Cluster in einer eingeschränkten (Air-Gap-) Netzumgebung befindet, müssen Sie die IBM MQ -Images spiegeln. Je nach Konfiguration müssen Sie möglicherweise auch einige zusätzliche Komponenten spiegeln. Lesen Sie die folgenden Informationen und spiegeln Sie dann die Images nach Bedarf.

• Sie müssen die IBM MQ -Images spiegeln. Verwenden Sie die folgenden Werte:

```
export OPERATOR_PACKAGE_NAME=ibm-mq
export OPERATOR_VERSION=3.1.3
```
- Sie müssen außerdem einige zusätzliche erforderliche Komponenten spiegeln, wenn Sie mindestens einen Warteschlangenmanager implementieren möchten, für den **alle** der folgenden Aussagen zutreffen:
	- Sie verwenden IBM MQ 9.3.4 oder höher.
	- Sie verwenden eine CP4I -Lizenz.
	- Die IBM MQ Console ist aktiviert.
	- Sie verwenden den IBM Cloud Pak for Integration Keycloak -Service für die IBM MQ Console -SSO-Authentifizierung und -Autorisierung (Standardeinstellung).

Wenn die vorherigen Aussagen zutreffen, wird SSO von Keycloak bereitgestellt und Sie müssen jede der folgenden Komponenten spiegeln:

- IBM Cloud Pak foundational services
- Certificate Manager. Wenn Sie eine Version von IBM Cloud Pak foundational services Operator vor Version 4.4installiert haben, müssen Sie Certificate Managerspiegeln.<sup>6</sup>
- IBM Cloud Pak for Integration
- Keycloak (OperatorRed Hat OpenShift )

<sup>6</sup> Ab Version 4.4 von IBM Cloud Pak foundational services ist diese Spiegelung nicht mehr erforderlich.

<span id="page-105-0"></span>Informationen zum Erstellen von Spiegelimages finden Sie unter Spiegelimages für einen durch eine Air-Gap geschützten Cluster.

4. Fügen Sie die IBM MQ Operator -Katalogquelle hinzu.

Fügen Sie die Katalogquelle hinzu, die die Operatoren für Ihren Cluster verfügbar macht. Weitere Informationen finden Sie unter ["IBM MQ Operator -Katalogquelle hinzufügen" auf Seite 107.](#page-106-0)

5. Installieren Sie IBM MQ Operator.

Wählen Sie eine der folgenden Optionen aus (verwenden Sie die Konsole oder die Befehlszeilenschnittstelle):

- Option 1: [Installieren Sie IBM MQ Operator über die OpenShift -Konsole](#page-108-0).
- Option 2: [Installieren Sie IBM MQ Operator über die OpenShift -CLI.](#page-109-0)
- 6. Geheimen Schlüssel für Berechtigungsschlüssel erstellen (nur Onlineinstallationen).

IBM MQ Operator implementiert Warteschlangenmanager-Images, die aus einer Container-Registry extrahiert werden, die eine Lizenzberechtigungsprüfung durchführt. Für diese Überprüfung ist ein Berechtigungsschlüssel erforderlich, der in dem geheimen Schlüssel docker-registry für Pull-Operationen gespeichert wird. Wenn Sie noch keinen Berechtigungsschlüssel in dem Namensbereich haben, in dem Sie Warteschlangenmanager installieren möchten, befolgen Sie diese Anweisungen, um einen Berechtigungsschlüssel abzurufen und einen geheimen Pull-Schlüssel zu erstellen.

**Anmerkung:** Der Berechtigungsschlüssel ist nicht erforderlich, wenn nur IBM MQ Advanced for Developers -Warteschlangenmanager (ohne Gewährleistung) implementiert werden.

Sie können den geheimen Schlüssel für den Berechtigungsschlüssel entweder über die OpenShift -Konsole oder über die CLI erstellen. Im folgenden Beispiel wird die Befehlszeilenschnittstelle verwendet:

- a. Rufen Sie den Berechtigungsschlüssel ab, der Ihrer IBM ID zugeordnet ist. Melden Sie sich an der [MyIBM Container Software Library](https://myibm.ibm.com/products-services/containerlibrary) mit der IBM-ID und dem Kennwort an, die der berechtigten Software zugeordnet sind.
- b. Wählen Sie im Abschnitt **Entitlement keys** (Berechtigungsschlüssel) die Option **Copy key** (Schlüssel kopieren) aus, um den Berechtigungsschlüssel in die Zwischenablage zu kopieren.
- c. Führen Sie über die OpenShift -CLI den folgenden Befehl aus, um einen geheimen Schlüssel für Image-Pull-Operationen namens ibm-entitlement-keyzu erstellen.

```
oc create secret docker-registry ibm-entitlement-key \
--docker-server=cp.icr.io \
--docker-username=cp \
--docker-password=<entitlement-key> \
--docker-email=<user-email>
\--namespace=<namespace>
```
Dabei ist *< berechtigungsschlüssel>* der Berechtigungsschlüssel, den Sie in Schritt b kopiert haben, *< benutzer-email>* ist die IBM -ID, die der berechtigten Software zugeordnet ist, und *< namensbereich>* ist der Namensbereich, in dem Sie IBM MQ Operator installiert haben.

7. Optional: Installieren Sie CP4I und seine Abhängigkeiten.

Es gibt einige zusätzliche erforderliche Komponenten, wenn Sie mindestens einen Warteschlangenmanager implementieren, bei dem **alle** der folgenden Aussagen zutreffen:

- Sie verwenden IBM MQ 9.3.4 oder höher.
- Sie verwenden eine CP4I -Lizenz.
- Die IBM MQ Console ist aktiviert.
- Sie verwenden den CP4I Keycloak -Service für die IBM MQ Console -SSO-Authentifizierung und -Autorisierung (Standardeinstellung).

Wenn alle vorherigen Aussagen zutreffen, wird SSO von Keycloak bereitgestellt und Sie müssen die folgenden zusätzlichen Schritte ausführen:

- <span id="page-106-0"></span>• Installieren Sie den IBM Cloud Pak foundational services -Operator in demselben Installationsmodus wie CP4I Operator. Informationen zu unterstützten Versionen finden Sie unter Operatorkanalversionen für dieses Release .
- Wenn Sie eine Version von IBM Cloud Pak foundational services Operator vor Version 4.4installiert haben, [installieren Sie den Operator 'cert-manager' für Red Hat OpenShift Container Platform](https://docs.openshift.com/container-platform/4.12/security/cert_manager_operator/cert-manager-operator-install.html). 7
- Installieren Sie den CP4I -Operator.
- Optional: Implementieren Sie die Plattformbenutzerschnittstelle.
	- a. Erstellen Sie den Namensbereich ibm-common-services . Führen Sie den folgenden Befehl aus, wenn Sie über die CLI an Ihrem OpenShift -Cluster angemeldet sind:

oc new-project ibm-common-services

b. Implementieren Sie die Plattformbenutzerschnittstelle.

8. Implementieren Sie den License Service.

Dies ist für die Überwachung der Lizenznutzung von Warteschlangenmanagern erforderlich. Befolgen Sie die Anweisungen unter License Service.

9. Implementieren Sie einen Warteschlangenmanager.

Anweisungen zur Implementierung eines Beispielwarteschlangenmanagers für den "Schnelleinstieg" finden Sie im Abschnitt ["Warteschlangenmanager in einem Red Hat OpenShift Container Platform-](#page-116-0)[Cluster bereitstellen" auf Seite 117](#page-116-0).

### **Zugehörige Tasks**

["IBM MQ Operator deinstallieren" auf Seite 121](#page-120-0)

Sie können die Red Hat OpenShift -Konsole oder CLI verwenden, um IBM MQ Operator aus Red Hat OpenShiftzu deinstallieren.

### **Zugehörige Verweise**

["IBM MQ Operator 2.x in einer Air-Gap-Umgebung installieren" auf Seite 111](#page-110-0)

Dieses Lernprogramm führt Sie durch die Installation von IBM MQ Operator 2.x in einem Red Hat Open-Shift -Cluster ohne Internetkonnektivität. Sie können IBM MQ Operator in einer Air-Gap-Umgebung mit einer tragbaren Speichereinheit oder mit einer Bastionsmaschine installieren.

# **IBM MQ Operator -Katalogquelle hinzufügen**

Durch Hinzufügen der Katalogquelle zu Ihrem OpenShift -Cluster werden die IBM -Operatoren zur Liste der Operatoren hinzugefügt, die Sie installieren können.

## **Vorbereitende Schritte**

Diese Task setzt voraus, dass Sie die ersten drei Schritte von ["IBM MQ Operator installieren" auf Seite](#page-103-0) [104](#page-103-0)abgeschlossen haben.

Diese Task muss von einem Clusteradministrator ausgeführt werden.

# **Informationen zu diesem Vorgang**

Der IBM MQ Operator -Katalog ist ein Index der Operatoren, die verfügbar sind, um die API eines Red Hat OpenShift Container Platform -Clusters zu erweitern und IBM Softwareprodukte zu aktivieren.

Führen Sie entweder **Option A: Air-gap** oder **Option B: Internet**aus, je nachdem, ob sich Ihr Cluster in einer eingeschränkten (Air-Gap-) Netzumgebung befindet oder ob Ihr Cluster Zugriff auf das Internet hat.

## **Prozedur**

•

 $V9.3.4$ 

<sup>7</sup> Ab Version 4.4 von IBM Cloud Pak foundational services ist dies nicht mehr erforderlich.

**Option A: Air-Gap** Fügen Sie die Katalogquelle in einer Air-Gap-Netzumgebung hinzu.

a) Fügen Sie die IBM MQ Operator -Katalogquelle hinzu.

Befolgen Sie die Anweisungen unter Katalogquellen zu einem Cluster hinzufügen.

**Anmerkung:** Da Sie den Operatorinstallationsschritt [Spiegelimages \(nur Air-Gap\)](#page-104-0)bereits abgeschlossen haben, müssen Sie nur den Schritt ausführen, der die Katalogquelle anwendet. For example:

```
oc apply -f ~/.ibm-pak/data/mirror/${OPERATOR_PACKAGE_NAME}/${OPERATOR_VERSION}/catalog-
sources.yaml
```
b) Fügen Sie die Katalogquelle für zusätzliche erforderliche Komponenten hinzu.

Es gibt einige zusätzliche erforderliche Komponenten, wenn Sie mindestens einen Warteschlangenmanager implementieren, bei dem **alle** der folgenden Aussagen zutreffen:

- Sie verwenden IBM MQ 9.3.4 oder höher.
- Sie verwenden eine IBM Cloud Pak for Integration -Lizenz.
- Die IBM MQ Console ist aktiviert.
- Sie verwenden den IBM Cloud Pak for Integration Keycloak -Service für die IBM MQ Console -SSO-Authentifizierung und -Autorisierung (Standardeinstellung).

Wenn alle vorherigen Anweisungen wahr sind, wird SSO von Keycloakbereitgestellt. Daher müssen Sie neben der IBM MQ Operator -Katalogquelle auch die Schritte im Abschnitt Katalogquellen zu einem Cluster hinzufügen für jede dieser zusätzlichen erforderlichen Komponenten ausführen:

- IBM Cloud Pak foundational services
- Certificate Manager. Wenn Sie eine Version von IBM Cloud Pak foundational services Operator vor Version 4.4installiert haben, müssen Sie Certificate Managerspiegeln.<sup>8</sup>
- IBM Cloud Pak for Integration
- **Option B: Internet** Fügen Sie die Katalogquelle in einer Umgebung hinzu, die Zugriff auf das Internet hat.

Erstellen Sie eine CatalogSource mithilfe der OpenShift -CLI.

Fügen Sie den Katalog hinzu, indem Sie die folgende YAML-Datei auf den Red Hat OpenShift Container Platform -Cluster anwenden.

a) Erstellen Sie die YAML-Datei CatalogSource .

Speichern Sie die folgende Ressourcendefinition als Datei mit dem Namen catalog\_source.yaml.

```
apiVersion: operators.coreos.com/v1alpha1
kind: CatalogSource
metadata:
  name: ibm-operator-catalog
  namespace: openshift-marketplace
spec:
  displayName: IBM Operator Catalog
 image: icr.io/cpopen/ibm-operator-catalog:latest
 publisher: IBM
   sourceType: grpc
   updateStrategy:
     registryPoll:
       interval: 45m
```
b) Wenden Sie die YAML-Datei CatalogSource an.

Verwenden Sie dazu die Red Hat OpenShift Container Platform -Webkonsole, indem Sie auf die Schaltfläche "+" klicken oder die Befehlszeile verwenden.

Wenden Sie die Datei beispielsweise an, indem Sie den folgenden Befehl ausführen:

<sup>8</sup> Ab Version 4.4 von IBM Cloud Pak foundational services ist diese Spiegelung nicht mehr erforderlich.
oc apply -f catalog\_source.yaml -n openshift-marketplace

c) Erfolgreiche CatalogSource -Erstellung überprüfen

Führen Sie den folgenden Befehl aus:

oc get CatalogSources ibm-operator-catalog -n openshift-marketplace

Bei einer erfolgreichen Installation wird die folgende Ausgabe angezeigt:

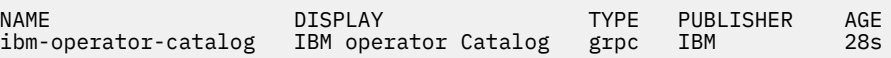

### **Ergebnisse**

Sie können jetzt [Schritt 5 der Installation von IBM MQ Operator](#page-105-0)ausführen.

#### **DenShift** CP4I **IBM MQ Operator mithilfe der OpenShift -Konsole instal-**

# **lieren**

Die IBM MQ Operator kann unter Red Hat OpenShift mithilfe des OperatorHubinstalliert werden.

### **Vorbereitende Schritte**

Diese Task setzt voraus, dass Sie die Schritte 1-4 von ["IBM MQ Operator installieren" auf Seite 104a](#page-103-0)usgeführt haben.

### **Vorgehensweise**

- 1. Melden Sie sich an der Red Hat OpenShift-Clusterkonsole an.
- 2. Klicken Sie im Navigationsfenster auf **Operators** > **OperatorHub**. Die Seite 'OperatorHub' wird angezeigt.
- 3. Geben Sie 'IBM MQ' im Feld **All Items** (Alle Elemente) ein. Der IBM MQ-Katalogeintrag wird angezeigt.
- 4. Wählen Sie **IBM MQ** aus.

Das Fenster 'IBM MQ' wird angezeigt.

5. Klicken Sie auf **Install** (Installieren).

Die Seite 'Operator installieren' wird angezeigt.

- 6. Geben Sie die folgenden Werte ein:
	- a) Setzen Sie **Kanal** auf die ausgewählte Version.

Bestimmen Sie anhand der Informationen im Abschnitt ["Versionsunterstützung für IBM MQ Opera](#page-10-0)[tor" auf Seite 11](#page-10-0), welcher Operatorkanal ausgewählt werden soll.

b) Setzen Sie **Installationsmodus** entweder auf einen bestimmten Namensbereich im Cluster (den Sie im nächsten Schritt erstellen können) oder auf den clusterweiten Geltungsbereich.

Die Auswahl des clusterweiten Geltungsbereichs wird empfohlen, weil die Installation unterschiedlicher Versionen eines Operators in verschiedenen Namensbereichen zu Problemen führen kann. Operatoren sind als Erweiterungen der Steuerebene konzipiert.

c) Optional: Wenn Sie "einen bestimmten Namensbereich im Cluster" ausgewählt haben, setzen Sie den **Namensbereich** auf den Projektwert (Namensbereich), in dem Sie den Operator installieren möchten.

**Anmerkung:** Wenn Sie die Konsole verwenden, um den Operator zu installieren, können Sie entweder einen vorhandenen Namensbereich oder den vom Operator bereitgestellten Standardnamensbereich verwenden oder einen neuen Namensbereich erstellen. Wenn Sie einen neuen Namensbereich erstellen möchten, erstellen Sie ihn wie folgt über dieses Formular: Klicken Sie im Navigationsfenster auf **Home** > **Projekte**, wählen Sie **Projekt erstellen**aus, geben Sie den **Namen**

des Projekts (des Namensbereichs) an, das Sie erstellen möchten, und klicken Sie anschließend auf **Erstellen**.

d) Setzen Sie **Genehmigungsstrategie** auf "Automatisch".

7. Klicken Sie auf **Installieren** und warten Sie, bis Ihr Operator installiert ist.

Sie erhalten nach Abschluss der Installation eine Bestätigung.

Navigieren Sie zur Überprüfung der Installation zu **Operatoren** > **Installierte Operatoren**und wählen Sie Ihr Projekt in der Dropdown-Liste **Projekte** aus. Der Status des Operators ändert sich nach Abschluss der Installation in 'Erfolgreich'.

### **Nächste Schritte**

Sie können jetzt den [geheimen Schlüssel für Berechtigungsschlüssel erstellen](#page-105-0) (Schritt 6 in ["IBM MQ](#page-103-0) [Operator installieren" auf Seite 104](#page-103-0)).

#### OpenShift CP41 **IBM MQ Operator über die Red Hat OpenShift-CLI instal-**

### **lieren**

IBM MQ Operator kann über die Befehlszeilenschnittstelle (CLI) unter Red Hat OpenShift installiert werden.

### **Vorbereitende Schritte**

Diese Task setzt voraus, dass Sie die Schritte 1-4 von ["IBM MQ Operator installieren" auf Seite 104a](#page-103-0)usgeführt haben.

### **Vorgehensweise**

- 1. Melden Sie sich mit **oc login**an der Befehlszeilenschnittstelle (CLI) von Red Hat OpenShift an.
- 2. Optional: Erstellen Sie einen Namensbereich, der für IBM MQ Operatorverwendet werden soll.

IBM MQ Operator kann für einen einzelnen Namensbereich oder für alle Namensbereiche installiert werden. Dieser Schritt ist nur erforderlich, wenn Sie in einem bestimmten Namensbereich installieren möchten, der noch nicht vorhanden ist.

Führen Sie den folgenden Befehl aus, um einen neuen Namensbereich in der Befehlszeilenschnittstelle zu erstellen:

oc create namespace *<namespace\_name>*

Dabei ist *< Namensbereichsname>* der Name des Namensbereichs, den Sie erstellen möchten.

3. Zeigen Sie die Liste der Operatoren an, die für den Cluster über OperatorHubverfügbar sind:

oc get packagemanifests -n openshift-marketplace

4. Überprüfen Sie die IBM MQ Operator , um die unterstützte **InstallModes** und die verfügbare **Channels**zu überprüfen.

oc describe packagemanifests ibm-mq -n openshift-marketplace

5. Optional: Erstellen Sie eine **OperatorGroup**.

Eine **OperatorGroup**ist eine OLM-Ressource, die Zielnamensbereiche auswählt, in denen der erforderliche RBAC-Zugriff für alle Operatoren in demselben Namensbereich wie die **OperatorGroup**generiert werden soll.

Der Namensbereich, für den Sie den Operator subskribieren, muss über eine **OperatorGroup**verfügen, die der **InstallMode**des Operators entspricht (Modus Alle Namensbereiche oder Einzelner Namensbereich).

<span id="page-110-0"></span>Wenn der Operator, den Sie installieren möchten, den Modus AllNamespaces verwendet, verfügt der Namensbereich openshift-operators bereits über eine entsprechende **OperatorGroup** , und Sie können diesen Schritt überspringen.

Wenn der Operator den Modus SingleNamespace verwendet und Sie noch nicht über eine entsprechende **OperatorGroup** verfügen, erstellen Sie eine solche mit dem folgenden Befehl:

```
cat << EOF | oc apply -f -
apiVersion: operators.coreos.com/v1
kind: OperatorGroup
metadata:
  name: <operatorgroup_name>
  namespace: <namespace_name>
spec:
  targetNamespaces:
    - <namespace_name>
EOF
```
- 6. Bestimmen Sie anhand der Informationen im Abschnitt ["Versionsunterstützung für IBM MQ Operator"](#page-10-0) [auf Seite 11,](#page-10-0) welcher Operatorkanal ausgewählt werden soll.
- 7. Installieren Sie den Operator.

Verwenden Sie den folgenden Befehl und ändern Sie *< ibm-mq-operator-channel>* so, dass er dem Kanal für die Version des IBM MQ -Operators entspricht, den Sie installieren möchten, und ändern Sie *< name\_des\_namensbereichs>* in **openshift-operators** , wenn Sie den Modus "AllNamespaces" verwenden, oder in den Namensbereich, in dem Sie den IBM MQ bereitstellen möchten, wenn Sie den Modus "SingleNamespace" verwenden.

```
cat << EOF | oc apply -f -
apiVersion: operators.coreos.com/v1alpha1
kind: Subscription
metadata:
  name: ibm-mq
  namespace: <namespace_name>
spec:
   channel: <ibm-mq-operator-channel>
   installPlanApproval: Automatic
   name: ibm-mq 
  source: ibm-operator-catalog 
   sourceNamespace: openshift-marketplace
EOF
```
8. Nach einigen Minuten wird der Operator installiert. Führen Sie den folgenden Befehl aus, um zu überprüfen, ob sich alle Komponenten im Status 'Erfolgreich' befinden:

oc get csv -n *<namespace\_name>* | grep ibm-mq

Dabei steht *< Namensbereichsname>* für **openshift-operators** , wenn Sie den Modus "AllNamespaces" verwenden, oder für den Projektnamen (Namensbereich), wenn Sie den Modus "SingleNamespace" verwenden.

### **Nächste Schritte**

Sie können jetzt den [geheimen Schlüssel für Berechtigungsschlüssel erstellen](#page-105-0) (Schritt 6 in ["IBM MQ](#page-103-0) [Operator installieren" auf Seite 104](#page-103-0)).

#### OpenShift CP41 Linux **IBM MQ Operator 2.x in einer Air-Gap-Umge-**

# **bung installieren**

Dieses Lernprogramm führt Sie durch die Installation von IBM MQ Operator 2.x in einem Red Hat Open-Shift -Cluster ohne Internetkonnektivität. Sie können IBM MQ Operator in einer Air-Gap-Umgebung mit einer tragbaren Speichereinheit oder mit einer Bastionsmaschine installieren.

# **Vorbereitungen**

Diese Anweisungen beziehen sich auf die Installation von IBM MQ Operator Version 2.x in einer Air-Gap-Umgebung. Informationen zur Installation von IBM MQ Operator 3.0.0 und höher finden Sie unter ["IBM](#page-103-0) [MQ Operator installieren" auf Seite 104.](#page-103-0) Dabei ist besonders auf die Airgap-spezifischen Schritte zu achten.

# **IBM MQ Operator in einer Air-Gap-Umgebung mit einer tragbaren Speichereinheit installieren**

Informationen zu den Schritten zur Durchführung der Installation finden Sie unter Mirroring Images With A Portable Storage Device in der IBM Cloud Pak for Integration-Dokumentation. Wenn Sie nur IBM MQinstallieren, ersetzen Sie alle Vorkommen der folgenden Umgebungsvariablen durch die hier angegebenen Werte:

export CASE\_NAME=ibm-mq export CASE\_ARCHIVE\_VERSION=*version\_number* export CASE\_INVENTORY\_SETUP=ibmMQOperator

Dabei steht *Versionsnummer* für die Version des Falls, den Sie für die Airgap-Installation verwenden möchten. Eine Liste der verfügbaren Fallversionen finden Sie unter [https://github.com/IBM/cloud-pak/](https://github.com/IBM/cloud-pak/tree/master/repo/case/ibm-mq) [tree/master/repo/case/ibm-mq](https://github.com/IBM/cloud-pak/tree/master/repo/case/ibm-mq). Bestimmen Sie anhand der Informationen im Abschnitt ["Versionsunter](#page-10-0)[stützung für IBM MQ Operator" auf Seite 11](#page-10-0), welcher Operatorkanal ausgewählt werden soll.

# **IBM MQ Operator in einer Air-Gap-Umgebung mit einer Bastionsmaschine installieren**

- 1. "Voraussetzungen" auf Seite 112
- 2. "Docker-Registry vorbereiten" auf Seite 112
- 3. ["Bastionshost vorbereiten" auf Seite 113](#page-112-0)
- 4. ["Umgebungsvariablen für das Installationsprogramm und den Imagebestand erstellen" auf Seite 114](#page-113-0)
- 5. ["IBM MQ-Installationsprogramm und Imagebestand herunterladen" auf Seite 114](#page-113-0)
- 6. ["Als Clusteradministrator beim OpenShift Container Platform-Cluster anmelden" auf Seite 114](#page-113-0)
- 7. ["Kubernetes-Namensbereich für den IBM MQ Operator erstellen" auf Seite 114](#page-113-0)
- 8. ["Images spiegeln und Cluster konfigurieren" auf Seite 115](#page-114-0)
- 9. ["Installieren Sie IBM MQ Operator." auf Seite 116](#page-115-0)
- 10. ["IBM MQ-Warteschlangenmanager implementieren" auf Seite 117](#page-116-0)

# **Voraussetzungen**

- 1. Es muss ein OpenShift Container Platform-Cluster installiert sein. Informationen zu den unterstützten OpenShift Container Platform-Versionen finden Sie im Abschnitt ["Versionsunterstützung für IBM MQ](#page-10-0) [Operator" auf Seite 11.](#page-10-0)
- 2. Es muss eine Docker-Registry verfügbar sein. Weitere Informationen finden Sie unter "Docker-Registry vorbereiten" auf Seite 112.
- 3. Es muss ein Bastionsserver konfiguriert sein. Weitere Informationen finden Sie unter ["Bastionshost](#page-112-0) [vorbereiten" auf Seite 113.](#page-112-0)

# **Docker-Registry vorbereiten**

Alle Images in der lokalen Umgebung werden in einer lokalen Docker-Registry gespeichert. Sie müssen eine solche Registry erstellen und sicherstellen, dass sie folgende Anforderungen erfüllt:

- Sie unterstützt [Docker Manifest V2, Schema 2](https://www.ibm.com/links?url=https://docs.docker.com/registry/spec/manifest-v2-2/).
- Sie unterstützt Images für mehrere Architekturen.
- <span id="page-112-0"></span>• Sowohl der Bastionsserver als auch die OpenShift Container Platform-Clusterknoten können darauf zugreifen.
- Sie hat den Benutzernamen und das Kennwort eines Benutzers, der vom Bastionshost aus in die Zielregistry schreiben kann.
- Sie hat den Benutzernamen und das Kennwort eines Benutzers, der die Zielregistry lesen kann, die sich auf den Red Hat OpenShift-Clusterknoten befindet.
- Sie lässt Trennzeichen im Imagenamen zu.

Nachdem Sie die Docker-Registry erstellt haben, müssen Sie die Registry konfigurieren:

- Ein Beispiel für eine einfache Registry ist im Abschnitt [Spiegelregistry für Installation in einem einge](https://www.ibm.com/docs/en/openshift?source=https%3A%2F%2Fdocs.openshift.com%2Fcontainer-platform%2F4.4%2Finstalling%2Finstall_config%2Finstalling-restricted-networks-preparations.html%23installation-creating-mirror-registry_installing-restricted-networks-preparations&referrer=SSGT7J_20.2%2Finstall%2Fmirroring_operators.html)[schränkten Netz erstellen](https://www.ibm.com/docs/en/openshift?source=https%3A%2F%2Fdocs.openshift.com%2Fcontainer-platform%2F4.4%2Finstalling%2Finstall_config%2Finstalling-restricted-networks-preparations.html%23installation-creating-mirror-registry_installing-restricted-networks-preparations&referrer=SSGT7J_20.2%2Finstall%2Fmirroring_operators.html) in der Red Hat OpenShift -Dokumentation enthalten.
- Überprüfen Sie, ob jeder Namensbereich folgende Anforderungen erfüllt:
	- Er unterstützt die Erstellung automatischer Repositorys.
	- Er verfügt über Berechtigungsnachweise eines Benutzers, der Repositorys schreiben und erstellen kann. Der Bastionshost verwendet diese Berechtigungsnachweise.
	- Er verfügt über Berechtigungsnachweise eines Benutzers, der alle Repositorys lesen kann. Der Open-Shift Container Platform-Cluster verwendet diese Berechtigungsnachweise.

### **Bastionshost vorbereiten**

Bereiten Sie einen Bastionshost vor, der auf den OpenShift Container Platform-Cluster, die lokale Docker-Registry und das Internet zugreifen kann. Der Bastionshost muss sich auf einer Linux for x86-64-Plattform mit einem Betriebssystem befinden, das von der IBM Cloud Pak-CLI und der OpenShift Container Platform-CLI unterstützt wird.

Führen Sie folgende Schritte auf dem Bastionsknoten aus:

- 1. Installieren Sie OpenSSL Version 1.11.1 oder höher.
- 2. Installieren Sie Docker oder Podman auf dem Bastionsknoten.
	- Installieren Sie Docker durch Ausführung der folgenden Befehle:

```
yum check-update
yum install docker
```
- Informationen zur Installation von Podman finden Sie unter [Podman Installation Instructions](https://podman.io/getting-started/installation.html).
- 3. Installieren Sie skopeo Version 1.x.x auf der Bastion-Node. Führen Sie die folgenden Befehle aus, um skopeo zu installieren:

```
yum check-update
yum install skopeo
```
- 4. Installieren Sie die Befehlszeilenschnittstelle von IBM Cloud Pak. Installieren Sie die neueste Version der Binärdatei für Ihre Plattform. Weitere Informationen finden Sie unter [cloud-pak-cli.](https://github.com/IBM/cloud-pak-cli/releases/latest)
	- a. Laden Sie die Binärdatei herunter.

```
wget https://github.com/IBM/cloud-pak-cli/releases/download/vversion-number/binary-file-
name
```
For example:

```
wget https://github.com/IBM/cloud-pak-cli/releases/latest/download/cloudctl-linux-
amd64.tar.gz
```
b. Extrahieren Sie die Binärdatei.

```
tar -xf binary-file-name
```
c. Führen Sie folgende Befehle aus, um die Datei zu ändern und zu verschieben:

```
chmod 755 file-name
mv file-name /usr/local/bin/cloudctl
```
<span id="page-113-0"></span>d. Vergewissern Sie sich, dass cloudctl installiert ist:

cloudctl --help

- 5. Installieren Sie das oc OpenShift Container Platform -CLI-Tool.
	- Weitere Informationen finden Sie unter OpenShift Container Platform-CLI-Tools
- 6. Erstellen Sie ein Verzeichnis, das als Offlinespeicher dient.

Es folgt der Name eines Beispielverzeichnisses. Dieses Beispiel wird in den nachfolgenden Schritten verwendet.

mkdir \$HOME/offline

**Hinweis**: Der Offlinespeicher muss persistent sein, um zu verhindern, dass Daten mehr als einmal übertragen werden. Die Persistenz hilft auch dabei, den Spiegelungsprozess mehrfach oder nach einem Zeitplan auszuführen.

# **Umgebungsvariablen für das Installationsprogramm und den Imagebestand erstellen**

Erstellen Sie die folgenden Umgebungsvariablen mit dem Imagenamen des Installationsprogramms und dem Imagebestand:

```
export CASE_ARCHIVE_VERSION=version_number
export CASE_ARCHIVE=ibm-mq-$CASE_ARCHIVE_VERSION.tgz
export CASE_INVENTORY=ibmMQOperator
```
Dabei steht *Versionsnummer* für die Version des Falls, den Sie zum Installieren der Airgap-Installation verwenden möchten. Eine Liste der verfügbaren Fallversionen finden Sie unter [https://github.com/IBM/](https://github.com/IBM/cloud-pak/tree/master/repo/case/ibm-mq) [cloud-pak/tree/master/repo/case/ibm-mq](https://github.com/IBM/cloud-pak/tree/master/repo/case/ibm-mq). Lesen Sie die Informationen zur Versionsunterstützung für den IBM MQ Operator , um festzustellen, welcher Operatorkanal ausgewählt werden muss.

# **IBM MQ-Installationsprogramm und Imagebestand herunterladen**

Laden Sie das ibm-mq -Installationsprogramm und den Imagebestand auf den Bastionshost herunter:

```
cloudctl case save \
     --case https://github.com/IBM/cloud-pak/raw/master/repo/case/ibm-mq/$CASE_ARCHIVE_VERSI►
ON/$CASE_ARCHIVE \
     --outputdir $HOME/offline/
```
# **Als Clusteradministrator beim OpenShift Container Platform-Cluster anmelden**

Es folgt ein Beispielbefehl für die Anmeldung beim OpenShift Container Platform-Cluster:

```
oc login cluster_host:port --username=cluster_admin_user --password=cluster_admin_password
```
# **Kubernetes-Namensbereich für den IBM MQ Operator erstellen**

Erstellen Sie eine Umgebungsvariable mit einem Namensbereich, um IBM MQ Operatorzu installieren, und erstellen Sie dann den Namensbereich:

```
export NAMESPACE=ibm-mq-test
oc create namespace ${NAMESPACE}
```
# <span id="page-114-0"></span>**Images spiegeln und Cluster konfigurieren**

Führen Sie die folgenden Schritte aus, um die Images zu spiegeln und Ihren Cluster zu konfigurieren:

**Anmerkung:** Verwenden Sie in keinem Befehl die Tilde innerhalb der Anführungszeichen. Verwenden Sie beispielsweise nicht args "--registry *registry* --user *registry\_userid* --pass *registry\_password* --inputDir ~/offline". Die Tilde wird nicht aufgelöst und Ihre Befehle schlagen möglicherweise fehl.

1. Speichern Sie Authentifizierungsnachweise für alle Docker-Quellenregistrys.

Alle IBM Cloud-Platform Common Services, IBM MQ Operator-Image und IBM MQ-Advanced Developer-Images werden in öffentlichen Registrys gespeichert, für die keine Authentifizierung erforderlich ist. Für IBM MQ Advanced Server (nicht Developer), andere Produkte und Komponenten von Drittanbietern sind jedoch eine oder mehrere authentifizierte Registrys erforderlich. Für folgende Registrys ist eine Authentifizierung erforderlich:

- cp.icr.io
- registry.redhat.io
- registry.access.redhat.com

Weitere Informationen zu diesen Registrys finden Sie im Abschnitt Registry-Namensbereiche erstellen.

Sie müssen folgenden Befehl ausführen, um Berechtigungsnachweise für alle Registrys zu konfigurieren, für die eine Authentifizierung erforderlich ist. Führen Sie den Befehl für jede dieser Registrys gesondert aus:

```
cloudctl case launch \
--case $HOME/offline/${CASE_ARCHIVE} \
--inventory ${CASE_INVENTORY} \
--action configure-creds-airgap \
--namespace ${NAMESPACE} \<br>--args "--registry registr
        --args "--registry registry --user registry_userid --pass registry_password --inputDir $HO►
ME/offline"
```
Der Befehl speichert die Registry-Berechtigungsnachweise in einer Datei auf Ihrem Dateisystem an der Position \$HOME/.airgap/secrets.

2. Erstellen Sie Umgebungsvariablen mit den Verbindungsinformationen für die lokale Docker-Registry.

```
export LOCAL_DOCKER_REGISTRY=IP_or_FQDN_of_local_docker_registry
export LOCAL_DOCKER_USER=username
export LOCAL_DOCKER_PASSWORD=password
```
**Hinweis:** Die Docker-Registry verwendet Standardports, z. B. 80 oder 443. Wenn Ihre Docker -Registry einen vom Standard abweichenden Port verwendet, geben Sie den Port mit der Syntax *host*:*port*an. For example:

export LOCAL\_DOCKER\_REGISTRY=myregistry.local:5000

3. Konfigurieren Sie einen geheimen Schlüssel für die Authentifizierung für die lokale Docker-Registry.

**Hinweis:** Dieser Schritt muss nur einmal ausgeführt werden.

```
cloudctl case launch \
--case $HOME/offline/${CASE_ARCHIVE} \
--inventory ${CASE_INVENTORY} \
--action configure-creds-airgap \
--namespace ${NAMESPACE} \
 -args "--registry ${LOCAL_DOCKER_REGISTRY} --user ${LOCAL_DOCKER_USER} --pass ${LOCAL_DO<sup>[</sup>
CKER_PASSWORD}"
```
Der Befehl speichert die Registry-Berechtigungsnachweise in einer Datei auf Ihrem Dateisystem an der Position \$HOME/.airgap/secrets.

4. Konfigurieren Sie einen geheimen Schlüssel für globale Image-Pull-Operationen und eine Richtlinie (**ImageContentSourcePolicy**).

- <span id="page-115-0"></span>a. Überprüfen Sie, ob ein Knotenneustart erforderlich ist.
	- In OpenShift Container Platform Version 4.4 und höher und in einer neuen Installation von IBM MQ Operator unter Verwendung von Airgap werden mit diesem Schritt alle Clusterknoten erneut gestartet. Die Clusterressourcen sind möglicherweise erst dann verfügbar, wenn der geheime Schlüssel für Pull-Operationen angewendet wird.
	- In IBM MQ Operator 1.8wird CASE aktualisiert, um eine zusätzliche Spiegelungsquelle für Images einzuschließen. Daher wird ein Knotenneustart ausgelöst, wenn Sie ein Upgrade von früheren Versionen von IBM MQ Operator auf Version 1.8 oder höher durchführen.
	- Um zu prüfen, ob dieser Schritt einen Knotenneustart erfordert, fügen Sie dem Code für diesen Schritt die Option --dry-run hinzu. Dadurch wird die neueste **ImageContentSourcePolicy** generiert und im Konsolenfenster (**stdout**) angezeigt. Wenn sich diese **ImageContentSourcePolicy** vom konfigurierten Cluster **ImageContentSourcePolicy**unterscheidet, erfolgt ein Neustart.

```
cloudctl case launch \
--case $HOME/offline/${CASE ARCHIVE} \
--inventory ${CASE_INVENTORY} \
--action configure-cluster-airgap \
--namespace ${NAMESPACE} \
--args "--registry ${LOCAL_DOCKER_REGISTRY} --user ${LOCAL_DOCKER_USER} --pass ${LO►
CAL_DOCKER_PASSWORD} --inputDir $HOME/offline --dryRun"
```
b. Führen Sie den Code für diesen Schritt ohne die Option --dry-run aus, um den globalen geheimen Schlüssel für Image-Pull-Operationen und **ImageContentSourcePolicy**zu konfigurieren:

```
cloudctl case launch \
--case $HOME/offline/${CASE_ARCHIVE} \
--inventory ${CASE INVENTORY} \
--action configure-cluster-airgap \
--namespace ${NAMESPACE} \
--args "--registry ${LOCAL_DOCKER_REGISTRY} --user ${LOCAL_DOCKER_USER} --pass ${LOCAL_DO►
CKER_PASSWORD} --inputDir $HOME/offline"
```
5. Überprüfen Sie, ob die **ImageContentSourcePolicy**-Ressource erstellt wurde.

oc get imageContentSourcePolicy

6. Optional: Wenn Sie eine unsichere Registry verwenden, müssen Sie die lokale Registry zur Liste **insecureRegistries** des Clusters hinzufügen.

```
oc patch image.config.openshift.io/cluster --type=merge -p '{"spec":{"registrySources":{"in►
secureRegistries":["'${LOCAL_DOCKER_REGISTRY}'"]}}}'
```
7. Überprüfen Sie den Status Ihres Clusters.

oc get nodes

Nachdem die **imageContentsourcePolicy** und der geheime Schlüssel für globale Image-Pull-Operationen angewendet wurden, wird als Knotenstatus entweder **Ready** (Bereit), **Scheduling** (In Planung) oder **Disabled** (Inaktiviert) angezeigt. Warten Sie, bis für alle Knoten der Status **Ready** angezeigt wird.

8. Spiegeln Sie die Images in die lokale Registry.

```
cloudctl case launch \
--case $HOME/offline/${CASE ARCHIVE} \
--inventory ${CASE_INVENTORY} \
--action mirror-images \
--namespace ${NAMESPACE} \
--args "--registry ${LOCAL_DOCKER_REGISTRY} --user ${LOCAL_DOCKER_USER} --pass ${LOCAL_DO►
CKER_PASSWORD} --inputDir $HOME/offline"
```
### **Installieren Sie IBM MQ Operator.**

1. Melden Sie sich bei der Webkonsole Ihres Red Hat OpenShift-Clusters an.

<span id="page-116-0"></span>2. Erstellen Sie eine Katalogquelle. Verwenden Sie dasselbe Terminal wie bei den vorherigen Schritten.

```
cloudctl case launch \
--case $HOME/offline/${CASE_ARCHIVE} \
--inventory ${CASE_INVENTORY}
--action install-catalog \
--namespace ${NAMESPACE} \
--args "--registry ${LOCAL_DOCKER_REGISTRY} --recursive"
```
3. Überprüfen Sie, ob die **CatalogSource** für den Common Services Installer Operator erstellt wurde.

oc get pods -n openshift-marketplace oc get catalogsource -n openshift-marketplace

- 4. Installieren Sie IBM MQ Operator mit OLM.
	- a. Klicken Sie im Navigationsfenster auf **Operators** > **OperatorHub**.

Die Seite **OperatorHub** wird angezeigt.

b. Geben Sie im Feld **All Items** den Eintrag IBM MQ ein.

Der IBM MQ-Katalogeintrag wird angezeigt.

c. Wählen Sie **IBM MQ** aus.

Das Fenster **IBM MQ** wird angezeigt.

d. Klicken Sie auf **Install** (Installieren).

Die Seite **Create Operator Subscription** (Operatorsubskription erstellen) wird angezeigt.

- e. Bestimmen Sie anhand der Informationen im Abschnitt ["Versionsunterstützung für IBM MQ Opera](#page-10-0)[tor" auf Seite 11](#page-10-0), welcher Operatorkanal ausgewählt werden soll.
- f. Geben Sie als **Installation Mode** (Installationsmodus) entweder den Namensbereich, den Sie erstellt haben, oder den clusterweiten Bereich an.
- g. Klicken Sie auf **Subscribe** (Subskribieren).

**IBM MQ** wird zur Seite **Installed Operators** (Installierte Operatoren) hinzugefügt.

h. Überprüfen Sie den Status des Operators auf der Seite **Installed Operators** (Installierte Operatoren). Der Status ändert sich in **Succeeded** (Erfolgreich), sobald die Installation abgeschlossen ist.

### **IBM MQ-Warteschlangenmanager implementieren**

Informationen zum Erstellen eines neuen Warteschlangenmanagers unter dem installierten Operator finden Sie im Abschnitt "Warteschlangenmanager in einem Red Hat OpenShift Container Platform-Cluster bereitstellen" auf Seite 117.

### **Zugehörige Tasks**

["\[Veraltet\]Upgrade auf die neueste Version von IBM MQ 2.x Operator oder Warteschlangenmanager in](#page-128-0) [einer Airgap-Umgebung vorbereiten" auf Seite 129](#page-128-0)

In einem Red Hat OpenShift -Cluster ohne Internetverbindung gibt es vorbereitende Schritte, die Sie ausführen müssen, bevor Sie ein Upgrade für den IBM MQ 2.x -Operator oder -Warteschlangenmanager durchführen.

# **Warteschlangenmanager in einem Red Hat OpenShift Container Platform-Cluster bereitstellen**

In diesem Beispiel wird ein Warteschlangenmanager für den Schnelleinstieg implementiert, der ephemeren (nicht persistenten) Speicher verwendet und die IBM MQ -Sicherheit inaktiviert. Nachrichten werden bei Neustarts des Warteschlangenmanagers nicht persistent gespeichert. Sie können die Konfiguration anpassen, um viele Warteschlangenmanagereinstellungen zu ändern.

### **Informationen zu diesem Vorgang**

Diese Task bietet drei Optionen für die Implementierung eines Warteschlangenmanagers in OpenShift:

- 1. Implementieren Sie einen Warteschlangenmanager mit der OpenShift -Konsole.
- 2. [Implementieren Sie einen Warteschlangenmanager mit der OpenShift -CLI](#page-118-0).
- 3. [Implementieren Sie einen Warteschlangenmanager mit IBM Cloud Pak for Integration Platform UI.](#page-119-0)

# **Prozedur**

- **Option 1: Warteschlangenmanager über die OpenShift -Konsole implementieren.**
	- a) Implementieren Sie einen Warteschlangenmanager.
		- a. Melden Sie sich mit den Berechtigungsnachweisen Ihres Red Hat OpenShift Container Platform -Clusteradministrators an der OpenShift -Konsole an.
		- b. Ändern Sie **Project** in den Namensbereich, in dem Sie IBM MQ Operatorinstalliert haben. Wählen Sie den Namensbereich aus der Dropdown-Liste **Projekt** aus.
		- c. Klicken Sie im Navigationsfenster auf **Operatoren** > **Installierte Operatoren**.
		- d. Suchen Sie in der Liste in der Anzeige "Installierte Operatoren" nach **IBM MQ**und klicken Sie darauf.
		- e. Klicken Sie auf die Registerkarte **Queue Manager** (Warteschlangenmanager).
		- f. Klicken Sie auf die Schaltfläche **Create QueueManager** (QueueManager erstellen). Die Instanzerstellungsanzeige wird angezeigt und bietet zwei Methoden zum Konfigurieren der Ressource: die **Formularansicht** und die **YAML-Ansicht**. Die **Formularansicht** ist standardmäßig ausgewählt.
	- b) Konfigurieren Sie den Warteschlangenmanager.

Schritt 2 Option 1: Konfigurieren Sie in der **Formularansicht**.

Die **Formularansicht** öffnet ein Formular, in dem Sie die Ressourcenkonfiguration anzeigen oder ändern können.

- a. Klicken Sie neben **Lizenz**auf den Pfeil, um den Abschnitt zur Lizenzannahme zu erweitern.
- b. Setzen Sie **License accept** auf **true** , wenn Sie die Lizenzvereinbarung akzeptieren.
- c. Klicken Sie auf den Pfeil, um die Dropdown-Liste zu öffnen, und wählen Sie eine Lizenz aus. IBM MQ ist unter mehreren verschiedenen Lizenzen verfügbar. Weitere Informationen zu den gültigen Lizenzen finden Sie im Abschnitt ["Lizenzierungsreferenz für mq.ibm.com/v1beta1" auf](#page-187-0) [Seite 188.](#page-187-0) Um einen Warteschlangenmanager implementieren zu können, müssen Sie die Lizenz akzeptieren.
- d. Klicken Sie auf **Erstellen**. Es wird jetzt die Liste der Warteschlangenmanager im aktuellen Projekt (Namensbereich) angezeigt. Der neue QueueManager sollte den Status Pending (Anstehend) haben.

Schritt 2 Option 2: Konfigurieren Sie in der **YAML-Ansicht**.

Die **YAML-Ansicht** öffnet einen Editor, der eine YAML-Beispieldatei für eine QueueManagerenthält. Aktualisieren Sie die Werte in der Datei, indem Sie die folgenden Schritte ausführen.

- a. Ändern Sie metadata.namespace in Ihren Projektnamen (Namensbereich).
- b. Ändern Sie den Wert von spec.license.license in die Lizenzzeichenfolge, die Ihren Anfor-derungen entspricht. Details zur Lizenz finden Sie in ["Lizenzierungsreferenz für mq.ibm.com/](#page-187-0) [v1beta1" auf Seite 188](#page-187-0) .
- c. Ändern Sie spec.license.accept in true , wenn Sie die Lizenzvereinbarung akzeptieren.
- d. Klicken Sie auf **Erstellen**. Es wird jetzt die Liste der Warteschlangenmanager im aktuellen Projekt (Namensbereich) angezeigt. Der neue QueueManager sollte den Status Pending (Anstehend) haben.
- c) Überprüfen Sie die Erstellung des Warteschlangenmanagers.

Sie können überprüfen, ob Sie einen Warteschlangenmanager erstellt haben, indem Sie die folgenden Schritte ausführen:

- <span id="page-118-0"></span>a. Stellen Sie sicher, dass Sie sich in dem Namensbereich befinden, in dem Sie IBM MQ Operator erstellt haben.
- b. Klicken Sie in der **Hauptanzeige** auf **Operatoren** > **Installierte Operatoren**und wählen Sie dann die installierte IBM MQ Operator -Instanz aus, für die Sie den Warteschlangenmanager erstellt haben.
- c. Klicken Sie auf die Registerkarte **Queue Manager** (Warteschlangenmanager). Die Erstellung ist beendet, wenn der QueueManager den Status Running (Aktiv) hat.
- **Option 2: Implementieren Sie einen Warteschlangenmanager über die OpenShift -CLI.**
	- a) QueueManager-YAML-Datei erstellen

Um beispielsweise einen Basiswarteschlangenmanager in IBM Cloud Pak for Integration zu installieren, erstellen Sie die Datei 'mq-quickstart.yaml' mit folgendem Inhalt:

```
apiVersion: mq.ibm.com/v1beta1
kind: QueueManager
metadata:
   name: quickstart-cp4i
spec:
   version: 9.3.5.1-r2
  license:
     accept: false
     license: L-VTPK-22YZPK
     use: NonProduction
   web:
     enabled: true
   queueManager:
     name: "QUICKSTART"
     storage:
       queueManager:
         type: ephemeral
```
**Wichtig:** Wenn Sie die Lizenzvereinbarung akzeptieren, ändern Sie accept: false in accept: true. Details zur Lizenz finden Sie im Abschnitt ["Lizenzierungsreferenz für mq.ibm.com/v1beta1"](#page-187-0) [auf Seite 188](#page-187-0).

Dieses Beispiel umfasst auch einen Web-Server, der mit dem Warteschlangenmanager implementiert wird, wobei die Webkonsole mit Single Sign-on in IBM Cloud Pak for Integrationaktiviert ist.

 $V5.3.4$ Ab IBM Cloud Pak for Integration 2023.4.1müssen Sie für Single Sign-on zunächst [weitere IBM Cloud Pak for Integration -Komponenten installieren.](#page-103-0)

Um einen Basiswarteschlangenmanager unabhängig von IBM Cloud Pak for Integration zu installieren, erstellen Sie die Datei 'mq-quickstart.yaml' mit folgendem Inhalt:

```
apiVersion: mq.ibm.com/v1beta1
kind: QueueManager
metadata:
  name: quickstart
spec:
   version: 9.3.5.1-r2
  license:
     accept: false
     license: L-AMRD-XH6P3Q
   web:
     enabled: true
   queueManager:
     name: "QUICKSTART"
     storage:
       queueManager:
         type: ephemeral
```
**Wichtig:** Wenn Sie die MQ-Lizenzvereinbarung akzeptieren, ändern Sie accept: falsein ac-cept: true. Details zur Lizenz finden Sie im Abschnitt ["Lizenzierungsreferenz für mq.ibm.com/](#page-187-0) [v1beta1" auf Seite 188](#page-187-0).

b) Erstellen Sie das Objekt QueueManager .

```
oc apply -f mq-quickstart.yaml
```
<span id="page-119-0"></span>c) Überprüfen Sie die Erstellung des Warteschlangenmanagers.

Überprüfen Sie, ob Sie einen Warteschlangenmanager erstellt haben, indem Sie die folgenden Schritte ausführen:

a. Überprüfen Sie die Bereitstellung:

oc describe queuemanager <QueueManagerResourceName>

b. Überprüfen Sie den Status:

oc describe queuemanager quickstart

- **Option 3: Implementieren Sie einen WS-Manager mit dem IBM Cloud Pak for Integration Platform UI.**
	- a) Starten Sie IBM Cloud Pak for Integration Platform UI in einem Browser.
	- b) Klicken Sie in der IBM Cloud Pak for Integration Platform UIauf **Instanz erstellen**.
	- c) Wählen Sie **Messaging**aus und klicken Sie anschließend auf **Weiter**.

Die Instanzerstellungsanzeige wird angezeigt und bietet zwei Methoden zum Konfigurieren der Ressource: die **Formularansicht** und die **YAML-Ansicht**. Die **Formularansicht** ist standardmäßig ausgewählt.

- d) Überprüfen oder aktualisieren Sie im Abschnitt **Details** das Feld **Name** und geben Sie den **Namespace** an, in dem die Warteschlangenmanagerinstanz erstellt werden soll.
- e) Wenn Sie die Lizenzvereinbarung für IBM Cloud Pak for Integration akzeptieren, ändern Sie die Einstellung von **License acceptance** (Lizenzakzeptanz) in **On**.

Details zur Lizenz finden Sie im Abschnitt ["Lizenzierungsreferenz für mq.ibm.com/v1beta1" auf](#page-187-0) [Seite 188](#page-187-0). Um einen Warteschlangenmanager implementieren zu können, müssen Sie die Lizenz akzeptieren.

f) Überprüfen oder aktualisieren Sie im Abschnitt **Warteschlangenmanager** den **Namen** des zugrunde liegenden Warteschlangenmanagers. Verwenden Sie in älteren Versionen von IBM Cloud Pak for Integration Platform UI den Abschnitt **Warteschlangenmanager-Konfiguration**.

Standardmäßig ist der Name des Warteschlangenmanagers, der von IBM MQ -Clientanwendungen verwendet wird, mit dem Namen des QueueManagers identisch, jedoch ohne ungültige Zeichen (z. B. Bindestriche).

g) Klicken Sie auf **Erstellen**

Es wird jetzt die Liste der Warteschlangenmanager im aktuellen Projekt (Namensbereich) angezeigt. Der neue QueueManager sollte den Status Pending (Anstehend) haben.

h) Überprüfen Sie die Erstellung des Warteschlangenmanagers.

Die Erstellung ist beendet, wenn der QueueManager den Status Running (Aktiv) hat.

### **Zugehörige Tasks**

["Route für Verbindung zu einem Warteschlangenmanager von außerhalb eines Red Hat OpenShift-Clus](#page-158-0)[ters konfigurieren" auf Seite 159](#page-158-0)

Sie benötigen eine Red Hat OpenShift -Route, um eine Anwendung von außerhalb eines Red Hat Open-Shift -Clusters mit einem IBM MQ -Warteschlangenmanager zu verbinden. Sie müssen TLS auf Ihrem IBM MQ -Warteschlangenmanager und Ihrer Clientanwendung aktivieren, da SNI nur im TLS-Protokoll verfügbar ist, wenn ein TLS 1.2 oder ein höheres Protokoll verwendet wird. Der Red Hat OpenShift Container Platform Router verwendet SNI für Routing-Anforderungen an den IBM MQ-Warteschlangenmanager.

["Verbindung zur IBM MQ Console herstellen, die in einem Red Hat OpenShift-Cluster implementiert ist"](#page-176-0) [auf Seite 177](#page-176-0)

Vorgehensweise zum Herstellen einer Verbindung zur IBM MQ Console eines Warteschlangenmanagers, der in einem Red Hat OpenShift Container Platform -Cluster implementiert wurde.

["Beispiele für die Konfiguration eines Warteschlangenmanagers" auf Seite 137](#page-136-0)

Ein Warteschlangenmanager kann durch Anpassung des Inhalts der angepassten QueueManager-Ressource konfiguriert werden.

#### OpenShift **IBM MQ Operator deinstallieren**

Sie können die Red Hat OpenShift -Konsole oder CLI verwenden, um IBM MQ Operator aus Red Hat OpenShiftzu deinstallieren.

### **Prozedur**

• Option 1: Deinstallieren Sie IBM MQ Operator mit der OpenShift -Konsole.

**Anmerkung:** Wenn IBM MQ Operator in allen Projekten/Namensbereichen im Cluster installiert ist, wiederholen Sie die Schritte 2 bis 6 der folgenden Prozedur für jedes Projekt, in dem Sie Warteschlangenmanager löschen möchten.

- a) Melden Sie sich bei der Red Hat OpenShift Container Platform -Webkonsole mit den Berechtigungsnachweisen Ihres Red Hat OpenShift Container Platform -Clusteradministrators an.
- b) Ändern Sie **Project** in den Namensbereich, aus dem Sie IBM MQ Operatordeinstallieren möchten. Wählen Sie den Namensbereich aus der Dropdown-Liste **Projekt** aus.
- c) Klicken Sie im Navigationsfenster auf **Operatoren** > **Installierte Operatoren**.
- d) Klicken Sie auf den **IBM MQ**-Operator.
- e) Klicken Sie auf die Registerkarte **Queue Managers** (Warteschlangenmanager), um die von diesem IBM MQ Operator verwalteten Warteschlangenmanager anzuzeigen.
- f) Löschen Sie einen oder mehrere Warteschlangenmanager.

Beachten Sie, dass diese Warteschlangenmanager zwar weiterhin ausgeführt werden, aber ohne Vorhandensein eines IBM MQ Operator nicht wie erwartet funktionieren.

- g) Optional: Wiederholen Sie gegebenenfalls die Schritte 2 bis 6 für jedes Projekt, in dem Sie Warteschlangenmanager löschen wollen.
- h) Kehren Sie zu **Operators** > **Installed Operators** (Operatoren > Installierte Operatoren) zurück.
- i) Klicken Sie neben dem **IBM MQ**-Operator auf das Menü mit den drei Punkten und wählen Sie **Uninstall Operator** (Operator deinstallieren) aus.
- Option 2: IBM MQ Operator über die OpenShift -CLI deinstallieren
	- a) Melden Sie sich mit oc loginbei Ihrem Red Hat OpenShift -Cluster an.
	- b) Wenn IBM MQ Operator in einem einzelnen Namensbereich installiert ist, führen Sie die folgenden Schritte aus:
		- a. Stellen Sie sicher, dass Sie sich in dem Projekt befinden, das die zu deinstallierende IBM MQ Operator enthält:

oc project *<project\_name>*

b. Zeigen Sie die im Projekt installierten Warteschlangenmanager an:

oc get qmgr

c. Löschen Sie einen oder mehrere Warteschlangenmanager:

oc delete qmgr *<qmgr\_name>*

Beachten Sie, dass diese Warteschlangenmanager zwar weiterhin ausgeführt werden, aber ohne Vorhandensein eines IBM MQ Operator nicht wie erwartet funktionieren.

d. Zeigen Sie die **ClusterServiceVersion**-Instanzen an:

oc get csv

e. Löschen Sie die IBM MQ **ClusterServiceVersion**:

```
oc delete csv <ibm_mq_csv_name>
```
<span id="page-121-0"></span>f. Zeigen Sie die Subskriptionen an:

oc get subscription

g. Löschen Sie alle Subskriptionen:

oc delete subscription *<ibm\_mq\_subscription\_name>*

- h. Wenn die Common Services von keinem Prozess mehr verwendet werden, können Sie auch den Common Services-Operator deinstallieren und die Operatorgruppe löschen:
	- i) Deinstallieren Sie den Operator für allgemeine Services, indem Sie die Anweisungen in Basisservices deinstallieren in der Produktdokumentation zu IBM Cloud Pak foundational services befolgen.
	- ii) Zeigen Sie die Operatorgruppe an:

oc get operatorgroup

iii) Löschen Sie die Operatorgruppe:

oc delete OperatorGroup *<operator\_group\_name>*

- c) Wenn IBM MQ Operator für alle Namensbereiche des Clusters installiert und verfügbar ist, führen Sie die folgenden Schritte aus:
	- a. Zeigen Sie alle installierten Warteschlangenmanager an:

oc get qmgr -A

b. Löschen Sie einen oder mehrere Warteschlangenmanager:

oc delete qmgr *<qmgr\_name>* -n *<namespace\_name>*

Beachten Sie, dass diese Warteschlangenmanager zwar weiterhin ausgeführt werden, aber ohne Vorhandensein eines IBM MQ Operator nicht wie erwartet funktionieren.

c. Zeigen Sie die **ClusterServiceVersion**-Instanzen an:

oc get csv -A

d. Löschen Sie die IBM MQ **ClusterServiceVersion** aus dem Cluster:

oc delete csv *<ibm\_mq\_csv\_name>* -n openshift-operators

e. Zeigen Sie die Subskriptionen an:

oc get subscription -n openshift-operators

f. Löschen Sie die Subskriptionen:

oc delete subscription *<ibm\_mq\_subscription\_name>* -n openshift-operators

g. Optional: Wenn keine anderen allgemeinen Services verwendet werden, können Sie den Operator für allgemeine Services deinstallieren. Befolgen Sie dazu die Anweisungen in Deinstallieren von Foundational Services in der IBM Cloud Pak foundational services -Produktdokumentation.

#### Operator2.0.0 OpenShift CP41 **Upgrade für IBM MQ Operator und Warteschlan-**

# **genmanager durchführen**

Es gibt verschiedene Upgradeprozesse für die Versionen Continuous Delivery (CD) und Long Term Support (LTS) von IBM MQ Operator. Führen Sie den Upgradeschritt für Ihren Implementierungstyp aus.

# **Informationen zu diesem Vorgang**

Führen Sie einen der folgenden Schritte aus, um ein Upgrade für Ihre IBM MQ Operator und Warteschlangenmanager durchzuführen:

# **Prozedur**

• Option 1: **Führen Sie ein Upgrade von Bereitstellungen auf die neueste Version im aktuellen Operatorkanal durch**

Informationen zum Upgrade von Bereitstellungen von IBM MQ Operator auf die neueste Version in Ihrem aktuellen Operatorkanal finden Sie unter "Upgrade auf das neueste Sicherheitsrelease eines IBM MQ Operator -Kanals durchführen" auf Seite 123.

### • Option 2: **Upgrade für CD -Implementierungen durchführen**

Informationen zum Upgrade früherer CD -Implementierungen von IBM MQ Operator auf die neueste CD -Version von IBM MQ Operator (Version 3.1.3) finden Sie unter ["Migration auf den aktuellen CD](#page-124-0) [-Kanal von IBM MQ Operator" auf Seite 125](#page-124-0).

### **Anmerkung:**

Version 2.0.x wurde sowohl als CD -als auch als LTS -Release freigegeben, sodass Sie die Prozedur in ["Migration auf den aktuellen CD -Kanal von IBM MQ Operator" auf Seite 125](#page-124-0) verwenden können, um ein Upgrade von einer beliebigen Version 2.0.x IBM MQ Operator auf die neueste CD Version von IBM MQ Operatordurchzuführen.

# **Upgrade auf das neueste Sicherheitsrelease eines IBM MQ Operator -Kanals durchführen**

Das Upgrade von IBM MQ Operator ermöglicht Ihnen das Upgrade Ihrer Warteschlangenmanager.

# **Vorbereitende Schritte**

**Wichtig:** In diesem Abschnitt wird beschrieben, wie Sie für Implementierungen von IBM MQ Operator ein Upgrade auf das neueste Sicherheitsrelease im Kanal der Implementierung durchführen. Wenn dies für Ihre Implementierung nicht zutrifft, verwenden Sie alternative Upgradepfade, die in ["Upgrade für IBM MQ](#page-121-0) [Operator und Warteschlangenmanager durchführen" auf Seite 122](#page-121-0)beschrieben sind.

Für Implementierungen von IBM MQ Operator in einem Red Hat OpenShift -Cluster ohne Internetverbin-dung führen Sie die Prozedur in ["\[Veraltet\]Upgrade auf die neueste Version von IBM MQ 2.x Operator oder](#page-128-0) [Warteschlangenmanager in einer Airgap-Umgebung vorbereiten" auf Seite 129](#page-128-0)aus.

# **Vorgehensweise**

1. Führen Sie ein Upgrade von IBM MQ Operator auf eine neuere Version durch.

Wenn Sie automatische Upgrades festgelegt haben, führt Ihr IBM MQ Operator nach dem Release eines neuen Sicherheitsrelease ein Upgrade durch.

Wenn keine automatischen Upgrades festgelegt sind, genehmigen Sie Ihr IBM MQ Operator -Upgrade manuell:

- Wenn ein Upgrade verfügbar ist, lautet die **Upgrade Status** möglicherweise "Upgrade verfügbar".
- In diesem Fall ist möglicherweise ein Steuerelement verfügbar, mit dem Sie den **InstallPlan** genehmigen können, der ein Upgrade für IBM MQ Operatordurchführt.
- 2. Führen Sie ein Upgrade eines IBM MQ -Warteschlangenmanagers auf eine neuere Version durch.

In der folgenden Tabelle wird die neueste Version des IBM MQ -Warteschlangenmanagers für jeden aktiven Operatorkanal beschrieben. Verwenden Sie die relevante Version und befolgen Sie die Proze-dur in ["Upgrade für einen IBM MQ -Warteschlangenmanager mit Red Hat OpenShift durchführen" auf](#page-133-0) [Seite 134](#page-133-0).

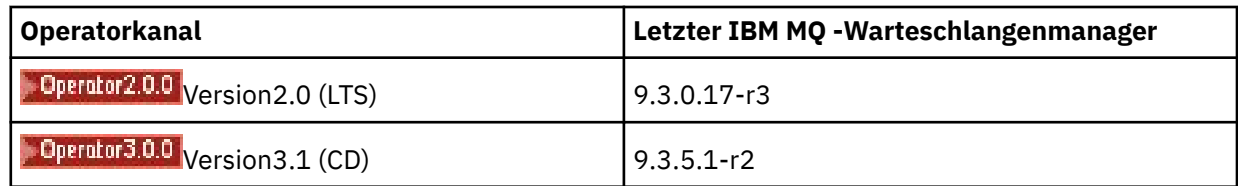

# **Migration 200 Depen Shift CP41 Migration auf den LTS -Kanal von IBM MQ Ope-**

### **rator**

Das Upgrade von IBM MQ Operator ermöglicht Ihnen das Upgrade Ihrer Warteschlangenmanager.

### **Vorbereitende Schritte**

**Wichtig:** In diesem Abschnitt wird das Upgrade von Bereitstellungen von 1.3.x Long Term Support (LTS) IBM MQ Operator auf den LTS -Stream von IBM MQ Operator 2.0.x **nur**beschrieben. Wenn dies für Ihre Implementierung nicht zutrifft, lesen Sie die Informationen zu den alternativen Upgradepfaden im Abschnitt Upgrade für IBM MQ Operator und Warteschlangenmanager durchführen.

Für Implementierungen von IBM MQ Operator in einem Red Hat OpenShift -Cluster ohne Internetverbin-dung führen Sie die Prozedur in ["\[Veraltet\]Upgrade auf die neueste Version von IBM MQ 2.x Operator oder](#page-128-0) [Warteschlangenmanager in einer Airgap-Umgebung vorbereiten" auf Seite 129](#page-128-0)aus.

**Wichtig:** Für IBM MQ Operator 2.0.x ist Folgendes erforderlich:

• Red Hat OpenShift Container Platform 4.12.

Um ein Upgrade durchzuführen, befolgen Sie die Prozedur in Upgrade für Red Hat OpenShiftdurchführen.

• IBM Cloud Pak foundational services 3.19.x

Wenn Sie ein Upgrade von IBM MQ Operator 1.3.x (2020.4) durchführen, werden *beide* Instanzen eines Multi-Instanz-Warteschlangenmanagers gleichzeitig erneut gestartet. Dies tritt auf, wenn Sie die Version von IBM MQ in 9.2.0.5-r3-eusändern. Es gibt eine rollierende Aktualisierung des IBM MQ -Warteschlangenmanagers, wenn Sie ein Upgrade von IBM MQ Operator 1.3.x auf 2.0.xdurchführen. Wenn IBM Cloud Pak for Integration Platform UI installiert ist, erfolgt ein zusätzlicher Neustart von IBM MQ , wenn die Version von IBM Cloud Pak for Integration Platform UI in 2020.4.1-8-eusund 2022.2.1-0geändert wird.

# **Vorgehensweise**

- 1. Bevor Sie dem Link in Schritt 2 folgen, müssen Sie die folgenden wichtigen Informationen für Ihr Upgrade lesen:
	- Sie sollten alle Unterschritte für Komponenten übergehen, die nicht installiert sind. Dies schließt die IBM Cloud Pak for Integration Platform UI ein, wenn diese nicht installiert ist.
	- Schritt 2 führt Sie zur IBM Cloud Pak for Integration -Dokumentation. Während des Upgradeprozesses werden Sie zum folgenden IBM MQ -Abschnitt zurückgebracht, um ein Upgrade für den Operanden IBM MQ durchzuführen: [Upgrade eines IBM MQ -Warteschlangenmanagers durchführen](#page-133-0).
	- Allen IBM MQ -Benutzern wird empfohlen, mindestens die folgenden Tasks auszuführen. Verwenden Sie dazu die Anweisungen aus dem Link in Schritt 2 sowie alle anderen Tasks, die für Ihre Umgebung gelten:
		- Patch IBM MQ Operator und Operand (Patching 2020.4):
			- Führen Sie ein Upgrade für IBM MQ Operator auf mindestens Version 1.3.5 im Operatorkanal v1.3-eus durch.
			- Führen Sie für Ihren Operanden IBM MQ (Image des Warteschlangenmanagercontainers) ein Upgrade auf mindestens Version 9.2.0.5-r3-eusdurch.

**Anmerkung:** Es wird empfohlen, den Operanden IBM MQ mindestens auf diese Version zu aktualisieren, aber dies ist nicht obligatorisch.

- <span id="page-124-0"></span>– Upgradeabhängigkeiten:
	- Rüsten Sie IBM Cloud Pak foundational services auf.
	- Rüsten Sie OpenShift Container Platform auf.
- Aktualisieren Sie die Operatoren:
	- Führen Sie ein Upgrade von IBM MQ Operator auf 2.0.23 durch.
- Aktualisieren Sie die Funktionalität:
	- Führen Sie ein Upgrade von IBM MQ Operand (Image für Warteschlangenmanager-Container) auf die neueste 9.3.0 -Version (9.3.0.17-r3) durch, um die neuesten Sicherheitsfixes zu erhalten.
- 2. Führen Sie ein Upgrade der IBM MQ Operator und der Warteschlangenmanager durch, indem Sie ein Upgrade von IBM MQ Operator 1.3-eus (IBM Cloud Pak for Integration 2020.4) durchführen.

### **Zugehörige Tasks**

["\[Veraltet\]Upgrade auf die neueste Version von IBM MQ 2.x Operator oder Warteschlangenmanager in](#page-128-0) [einer Airgap-Umgebung vorbereiten" auf Seite 129](#page-128-0)

In einem Red Hat OpenShift -Cluster ohne Internetverbindung gibt es vorbereitende Schritte, die Sie ausführen müssen, bevor Sie ein Upgrade für den IBM MQ 2.x -Operator oder -Warteschlangenmanager durchführen.

["Upgrade für IBM MQ Operator mit Red Hat OpenShift durchführen" auf Seite 132](#page-131-0) Sie können ein Upgrade für IBM MQ Operator über die Red Hat OpenShift -Webkonsole oder die Befehlszeilenschnittstelle durchführen.

["Upgrade für einen IBM MQ -Warteschlangenmanager mit Red Hat OpenShift durchführen" auf Seite 134](#page-133-0)

#### OpenShift CP41  $CD$ **Migration auf den aktuellen CD -Kanal von IBM**

# **MQ Operator**

Führen Sie ein Upgrade von einem früheren IBM MQ Operator auf Version 3.1.3durch. Wenn Sie ein Upgrade für den Operator durchführen, können Sie ein Upgrade für Ihre Warteschlangenmanager durchführen.

# **Vorbereitende Schritte**

Dieser Abschnitt bezieht sich auf das Upgrade von Implementierungen von Continuous Delivery (CD) der IBM MQ Operator vor Version 3.1.0 auf Version 3.1.3 **nur**. Wenn dies für Ihre Implementierung nicht zutrifft, lesen Sie die Informationen zu den alternativen Upgradepfaden im Abschnitt Upgrade für IBM MQ Operator und Warteschlangenmanager durchführen.

Für ein Upgrade auf IBM MQ Operator 3.1.3 müssen Sie Red Hat OpenShift Container Platform 4.12 oder höher ausführen. Informationen zum Upgrade der Plattform finden Sie unter Upgrade für Red Hat OpenShiftdurchführen.

**Anmerkung:** Es werden nur die OpenShift Container Platform Extended Update Support -Releases (EUS) unterstützt, bei denen es sich um die geradzahligen untergeordneten Releases handelt, z. B. 4.14 und 4.16.

# **Vorgehensweise**

1. Optional: **Führen Sie ein Upgrade für einen IBM MQ Operator durch, der derzeit eine CD -Version vor 2.0.0aufweist.**

Wenn Ihr IBM MQ Operator derzeit eine Version von 1.x CD aufweist, befolgen Sie zuerst die Prozedur in ["1.x CD IBM MQ Operator auf Version 2.0.x migrieren" auf Seite 127](#page-126-0)und kehren Sie dann hierher zurück, um ein Upgrade auf die neueste CD -Version durchzuführen.

2. Optional: **Führen Sie ein Upgrade eines IBM MQ Operator s, der derzeit Version 2.2.x oder 2.3.x aufweist, auf 2.4.xdurch.**

Wenn Ihr IBM MQ Operator derzeit eine Version von 2.2.x oder 2.3.x aufweist, führen Sie die relevan-ten Schritte in ["Migration auf den Kanal v2.4 von IBM MQ Operator" auf Seite 128a](#page-127-0)us und kehren Sie dann hier zurück, um ein Upgrade auf die neueste CD -Version durchzuführen. Beachten Sie, dass dies ein obligatorischer vorausgesetzter Schritt vor dem Upgrade auf Version 3.1.3ist.

### 3. **Führen Sie ein Upgrade für Komponenten durch**

Wählen Sie eine der folgenden Optionen aus:

- **Option 1**: Wenn Sie ein CP4I -Benutzer sind oder mindestens einen Ihrer Warteschlangenmanager mit einer CP4I -Lizenz implementiert haben, führen Sie die entsprechenden Schritte zum **Upgrade aller Ihrer Komponenten**, einschließlich Ihrer IBM MQ Operator und Warteschlangenmanager, über den generierten Upgradeplan aus:
	- Informationen zum Upgrade von Version 2023.2finden Sie unter Upgrade von 2023.2 durch Generieren eines Upgradeplans durchführen.
	- Informationen zum Upgrade von Version 2022.2finden Sie unter Upgrade von 2022.2 durch Generieren eines Upgradeplans durchführen.
- **Option 2:**Für alle anderen Benutzer:

### a. **Spiegelimages (nur Air-Gap).**

Sie müssen die IBM MQ -Images spiegeln. Führen Sie die Schritte unter folgendem Link aus und verwenden Sie dabei nur diese Werte:

```
export OPERATOR_PACKAGE_NAME=ibm-mq
export OPERATOR_VERSION=3.1.3
```
Sie sollten Abschnitt 3.5 "Cluster konfigurieren" weglassen, da die Verbindung zur Image-Registry bei früheren Installationen oder Upgrades eingerichtet werden sollte.

Link: Images für einen durch eine Air-Gap geschützten Cluster spiegeln.

### b. **Führen Sie ein Upgrade von IBM MQ Operator auf 3.1.3durch.**

Weitere Informationen finden Sie unter ["Upgrade für IBM MQ Operator mit Red Hat OpenShift](#page-131-0) [durchführen" auf Seite 132.](#page-131-0)

### c. **Aktualisieren Sie die Instanzen.**

Um die neuesten Features und Sicherheitskorrekturen zu erhalten, führen Sie ein Upgrade für den Operanden IBM MQ (Warteschlangenmanager-Container-Image) auf die neueste CD -Version (9.3.5.1-r2) durch. Siehe ["Upgrade für einen IBM MQ -Warteschlangenmanager mit Red Hat](#page-133-0) [OpenShift durchführen" auf Seite 134.](#page-133-0)

### 4. Optional: **Führen Sie für Red Hat OpenShift Container Platform 4.12 ein Upgrade auf 4.14durch.**

Ab IBM MQ Operator 3.0.0ist Red Hat OpenShift Container Platform 4.12 erforderlich. Beachten Sie, dass Sie optional ein weiteres Upgrade auf Red Hat OpenShift 4.14auswählen können. Informationen zur Überprüfung der kompatiblen Versionen für jeden IBM MQ Operator -Channel finden Sie unter ["Kompatible Red Hat OpenShift Container Platform-Versionen" auf Seite 12](#page-11-0). Informationen zum Upgrade finden Sie unter Upgrade für Red Hat OpenShiftdurchführen.

5. Optional: **Fixieren Sie die bestimmte Katalogquelle für IBM MQ Operator.**

Wenn die Installation, für die Sie ein Upgrade durchführen, den IBM MQ Operator -Katalog verwendet, sollten Sie die spezielle Katalogquelle für IBM MQ Operatorpinnen. Siehe In bestimmte Katalogquellen für jeden Operator verschieben.

### **Zugehörige Tasks**

["\[Veraltet\]Upgrade auf die neueste Version von IBM MQ 2.x Operator oder Warteschlangenmanager in](#page-128-0) [einer Airgap-Umgebung vorbereiten" auf Seite 129](#page-128-0)

In einem Red Hat OpenShift -Cluster ohne Internetverbindung gibt es vorbereitende Schritte, die Sie ausführen müssen, bevor Sie ein Upgrade für den IBM MQ 2.x -Operator oder -Warteschlangenmanager durchführen.

# <span id="page-126-0"></span>*1.x CD IBM MQ Operator auf Version 2.0.x migrieren*

Das Upgrade von IBM MQ Operator ermöglicht Ihnen das Upgrade Ihrer Warteschlangenmanager.

# **Vorbereitende Schritte**

**Wichtig:** In diesem Abschnitt wird beschrieben, wie Sie Continuous Delivery -Implementierungen (CD) von IBM MQ Operator vor Version 2.0.x auf Version 2.0.x **nur**aktualisieren. Wenn dies für Ihre Implementierung nicht zutrifft, lesen Sie die Informationen zu alternativen Upgradepfaden, die im Abschnitt Upgrade für IBM MQ Operator und Warteschlangenmanager durchführenbeschrieben sind.

Für Implementierungen von IBM MQ Operator in einem Red Hat OpenShift -Cluster ohne Internetverbin-dung führen Sie die Prozedur in ["\[Veraltet\]Upgrade auf die neueste Version von IBM MQ 2.x Operator oder](#page-128-0) [Warteschlangenmanager in einer Airgap-Umgebung vorbereiten" auf Seite 129](#page-128-0)aus.

Für dieses Upgrade müssen die folgenden Voraussetzungen für IBM MQ Operator 2.0.0 erfüllt sein:

• Red Hat OpenShift Container Platform 4.12.

Um ein Upgrade durchzuführen, befolgen Sie die Prozedur in Upgrade für Red Hat OpenShiftdurchführen.

• IBM Cloud Pak foundational services 3.19

# **Vorgehensweise**

- 1. Bevor Sie dem Link in Schritt 2 folgen, müssen Sie die folgenden wichtigen Informationen für Ihr Upgrade lesen:
	- Übergehen Sie alle Unterschritte für Komponenten, die nicht installiert sind. Dies schließt die IBM Cloud Pak for Integration Platform UI ein, wenn diese nicht installiert ist.
	- Schritt 2 führt Sie zur IBM Cloud Pak for Integration -Dokumentation. Während des Upgradeprozesses werden Sie zum folgenden IBM MQ -Abschnitt zurückgebracht, um ein Upgrade für den Operanden IBM MQ durchzuführen: [Upgrade eines IBM MQ -Warteschlangenmanagers durchführen](#page-133-0).
	- Allen IBM MQ -Benutzern wird empfohlen, mindestens die folgenden Tasks auszuführen. Verwenden Sie dazu die Anweisungen aus dem Link in Schritt 2 sowie alle anderen Tasks, die für Ihre Umgebung gelten:
		- Patch IBM MQ Operator und Operand (Patching 2021.4):
			- Führen Sie für IBM MQ Operator ein Upgrade auf mindestens Version 1.8.0 im Operatorkanal v1.8 durch.
			- Führen Sie ein Upgrade für Ihren Operanden IBM MQ (Image des Warteschlangenmanagercontainers) auf mindestens Version 9.2.5.0-r3durch.

**Anmerkung:** Es wird empfohlen, den Operanden IBM MQ auf die aktuelle Version (9.3.0.17-r3) zu aktualisieren, aber dies ist nicht obligatorisch.

- Upgradeabhängigkeiten:
	- Rüsten Sie IBM Cloud Pak foundational services auf.
	- Rüsten Sie OpenShift Container Platform auf.
- Aktualisieren Sie die Operatoren:
	- Führen Sie ein Upgrade von IBM MQ Operator auf 2.0.23 durch.
- Aktualisieren Sie die Funktionalität:
	- Führen Sie ein Upgrade von IBM MQ Operand (Image für Warteschlangenmanager-Container) auf die neueste 9.3.0 -Version (9.3.0.17-r3) durch, um die neuesten Sicherheitsfixes zu erhalten.
- 2. Führen Sie ein Upgrade für IBM MQ Operator und Warteschlangenmanager durch, indem Sie das Upgrade von IBM MQ Operator 1.8 (IBM Cloud Pak for Integration 2021.4) oder einer früheren CD IBM MQ Operator -Version durchführen.

# <span id="page-127-0"></span>**Nächste Schritte**

Sie können jetzt ein Upgrade für IBM MQ Operator und die Warteschlangenmanager auf die neueste CD -Version (3.1.3) durchführen. Siehe ["Migration auf den aktuellen CD -Kanal von IBM MQ Operator" auf](#page-124-0) [Seite 125](#page-124-0).

#### **Migration auf den Kanal v2.4 von IBM MQ Ope-**DenShift Operator2.4.0

### **rator**

Das Upgrade von IBM MQ Operator ermöglicht Ihnen das Upgrade Ihrer Warteschlangenmanager.

### **Vorbereitende Schritte**

**Wichtig:** In diesem Abschnitt wird beschrieben, wie Sie Continuous Delivery (CD) -Implementierungen von IBM MQ Operator vor Version 2.4.0auf Version 2.4.8 **nur**aktualisieren. Dies ist ein Zwischenschritt für das Upgrade auf die neueste CD -Version von IBM MQ Operator. Der Kanal v2.4 erhält keine Sicherheitsupdates. Wenn dies für Ihre Implementierung nicht zutrifft, lesen Sie die Informationen zu den alternativen Upgradepfaden, die im Abschnitt Upgrade für IBM MQ Operator und Warteschlangenmanager durchführenbeschrieben sind.

Für Implementierungen von IBM MQ Operator in einem Red Hat OpenShift -Cluster ohne Internetverbin-dung führen Sie die Prozedur in ["\[Veraltet\]Upgrade auf die neueste Version von IBM MQ 2.x Operator oder](#page-128-0) [Warteschlangenmanager in einer Airgap-Umgebung vorbereiten" auf Seite 129](#page-128-0)aus.

Um dieses Upgrade abzuschließen, müssen die folgenden Voraussetzungen für IBM MQ Operator 2.4.8 erfüllt sein:

• Red Hat OpenShift Container Platform 4.12.

Um ein Upgrade durchzuführen, befolgen Sie die Prozedur in Upgrade für Red Hat OpenShiftdurchführen.

**Anmerkung:** Es werden nur die OpenShift Container Platform Extended Update Support -Releases (EUS) unterstützt, bei denen es sich um die geradzahligen untergeordneten Releases handelt, z. B. 4.14 und 4.16.

• IBM Cloud Pak foundational services 3.19 bis einschließlich 3.24 .

# **Vorgehensweise**

1. Optional: **Upgrade für einen IBM MQ Operator durchführen, der derzeit eine CD -Version vor 2.0.0**

Wenn Ihr IBM MQ Operator derzeit eine Version von 1.x CD aufweist, führen Sie zuerst die Prozedur in ["1.x CD IBM MQ Operator auf Version 2.0.x migrieren" auf Seite 127a](#page-126-0)us und kehren Sie dann hierher zurück, um ein Upgrade auf die neueste Version 2.4 durchzuführen.

2. **Führen Sie ein Upgrade von IBM MQ Operator mit CD Version 2.x.x auf die neueste Version von 2.4 (2.4.8) durch.**

Gehen Sie gemäß der Prozedur unter ["Upgrade für IBM MQ Operator mit Red Hat OpenShift durchfüh](#page-131-0)[ren" auf Seite 132](#page-131-0) vor.

### 3. Optional: **Führen Sie ein Upgrade für andere Komponenten von IBM Cloud Pak for Integrationdurch.**

Wenn Sie ein Benutzer von IBM Cloud Pak for Integration sind, sind möglicherweise andere Komponenten vorhanden, für die Sie ein Upgrade durchführen möchten. Informationen zu den Schritten zum Durchführen eines Upgrades für andere Komponenten finden Sie in den folgenden relevanten Schritten für Ihre Implementierung:

- Option 1: Upgrade von IBM MQ Operator 2.0.x/2.1.x (IBM Cloud Pak for Integration 2022.2).
- Option 2: Upgrade von IBM MQ Operator 2.2.x/2.3.x (IBM Cloud Pak for Integration 2022.4).
- 4. Optional: **Führen Sie ein Upgrade für IBM Cloud Pak foundational servicesdurch.**

<span id="page-128-0"></span>Wenn Sie ein Benutzer von IBM Cloud Pak for Integration sind, können Sie für IBM Cloud Pak foundational services ein Upgrade von Version 3.19.x auf Version 3.24.xdurchführen. Die Schritte zum Durchführen dieses Upgrades finden Sie unter Upgrade für IBM Cloud Pak foundational servicesdurchführen.

### **Zugehörige Tasks**

"[Veraltet]Upgrade auf die neueste Version von IBM MQ 2.x Operator oder Warteschlangenmanager in einer Airgap-Umgebung vorbereiten" auf Seite 129

In einem Red Hat OpenShift -Cluster ohne Internetverbindung gibt es vorbereitende Schritte, die Sie ausführen müssen, bevor Sie ein Upgrade für den IBM MQ 2.x -Operator oder -Warteschlangenmanager durchführen.

["Upgrade für IBM MQ Operator mit Red Hat OpenShift durchführen" auf Seite 132](#page-131-0) Sie können ein Upgrade für IBM MQ Operator über die Red Hat OpenShift -Webkonsole oder die Befehlszeilenschnittstelle durchführen.

["Upgrade für einen IBM MQ -Warteschlangenmanager mit Red Hat OpenShift durchführen" auf Seite 134](#page-133-0)

# **UppenShift CP41** Linux **Deprecated Upgrade auf die neueste Version von IBM MQ 2.x Operator oder Warteschlangenmanager in einer Airgap-Umgebung vorbereiten**

In einem Red Hat OpenShift -Cluster ohne Internetverbindung gibt es vorbereitende Schritte, die Sie ausführen müssen, bevor Sie ein Upgrade für den IBM MQ 2.x -Operator oder -Warteschlangenmanager durchführen.

# **Vorbereitende Schritte**

**Anmerkung:** Diese Anweisungen beziehen sich auf ein Upgrade auf Version 2.x von IBM MQ Operator in einer Air-Gap-Umgebung. Wenn Sie ein Upgrade auf IBM MQ Operator 3.0.0 und höher durchführen möchten, lesen Sie die Informationen unter ["Upgrade für IBM MQ Operator und Warteschlangenmanager](#page-121-0) [durchführen" auf Seite 122,](#page-121-0) wobei Sie besonders auf die Airgap-spezifischen Schritte achten müssen.

In diesem Abschnitt wird davon ausgegangen, dass Sie bereits eine lokale Image-Registry konfiguriert haben, in der die zuvor freigegebenen IBM Cloud Pak for Integration -Images gespiegelt werden.

# **Informationen zu diesem Vorgang**

Bevor Sie ein Upgrade für IBM MQ Operator oder den Warteschlangenmanager in einer Airgap-Umgebung durchführen können, müssen Sie die neuesten IBM Cloud Pak for Integration -Images spiegeln.

Beachten Sie, dass die ersten vier Schritte in dieser Task mit den Schritten identisch sind, die Sie bei ["IBM](#page-110-0) [MQ Operator 2.x in einer Air-Gap-Umgebung installieren" auf Seite 111](#page-110-0)ausführen.

# **Vorgehensweise**

1. Umgebungsvariablen für Installationsprogramm und Image-Inventar erstellen

Erstellen Sie die folgenden Umgebungsvariablen mit dem Imagenamen des Installationsprogramms und dem Imagebestand:

```
export CASE_ARCHIVE_VERSION=version_number
export CASE_ARCHIVE=ibm-mq-$CASE_ARCHIVE_VERSION.tgz
export CASE_INVENTORY=ibmMQOperator
```
Dabei steht *Versionsnummer* für die Version des Falls, den Sie zum Installieren der Airgap-Installation verwenden möchten. Eine Liste der verfügbaren Fallversionen finden Sie unter [https://gi](https://github.com/IBM/cloud-pak/tree/master/repo/case/ibm-mq)[thub.com/IBM/cloud-pak/tree/master/repo/case/ibm-mq](https://github.com/IBM/cloud-pak/tree/master/repo/case/ibm-mq). Lesen Sie die Informationen zur Versionsunterstützung für den IBM MQ Operator , um festzustellen, welcher Operatorkanal ausgewählt werden muss.

2. Laden Sie das IBM MQ -Installationsprogramm und den Imagebestand herunter.

Laden Sie das ibm-mq -Installationsprogramm und den Imagebestand auf den Bastionshost herunter:

```
cloudctl case save \
     --case https://github.com/IBM/cloud-pak/raw/master/repo/case/ibm-mq/$CASE_ARCHIVE_VERSI►
ON/$CASE_ARCHIVE
     --outputdir $HOME/offline/
```
3. Melden Sie sich als Clusteradministrator am OpenShift Container Platform-Cluster an.

Es folgt ein Beispielbefehl für die Anmeldung beim OpenShift Container Platform-Cluster:

```
oc login cluster_host:port --username=cluster_admin_user --password=cluster_admin_password
```
4. Spiegeln Sie die Images und konfigurieren Sie den Cluster.

Führen Sie die folgenden Schritte aus, um die Images zu spiegeln und Ihren Cluster zu konfigurieren:

**Anmerkung:** Verwenden Sie in keinem Befehl die Tilde innerhalb der Anführungszeichen. Verwenden Sie beispielsweise nicht args "--registry *registry* --user *registry\_userid* --pass *registry\_password* --inputDir ~/offline". Die Tilde wird nicht aufgelöst und Ihre Befehle schlagen möglicherweise fehl.

a. Speichern Sie Authentifizierungsnachweise für alle Docker-Quellenregistrys.

Alle IBM Cloud-Platform Common Services, IBM MQ Operator-Image und IBM MQ-Advanced Developer-Images werden in öffentlichen Registrys gespeichert, für die keine Authentifizierung erforderlich ist. Für IBM MQ Advanced Server (nicht Developer), andere Produkte und Komponenten von Drittanbietern sind jedoch eine oder mehrere authentifizierte Registrys erforderlich. Für folgende Registrys ist eine Authentifizierung erforderlich:

- cp.icr.io
- registry.redhat.io
- registry.access.redhat.com

Weitere Informationen zu diesen Registrys finden Sie im Abschnitt Registry-Namensbereiche erstellen.

Sie müssen folgenden Befehl ausführen, um Berechtigungsnachweise für alle Registrys zu konfigurieren, für die eine Authentifizierung erforderlich ist. Führen Sie den Befehl für jede dieser Registrys gesondert aus:

```
cloudctl case launch \
--case $HOME/offline/${CASE_ARCHIVE} \
--inventory ${CASE_INVENTORY} \
--action configure-creds-airgap \
--namespace ${NAMESPACE} \
--args "--registry registry --user registry_userid --pass registry_password --inputDir 
$HOME/offline"
```
Der Befehl speichert die Registry-Berechtigungsnachweise in einer Datei auf Ihrem Dateisystem an der Position \$HOME/.airgap/secrets.

b. Erstellen Sie Umgebungsvariablen mit den Verbindungsinformationen für die lokale Docker-Registry.

```
export LOCAL_DOCKER_REGISTRY=IP_or_FQDN_of_local_docker_registry
export LOCAL_DOCKER_USER=username
export LOCAL_DOCKER_PASSWORD=password
```
**Hinweis:** Die Docker-Registry verwendet Standardports, z. B. 80 oder 443. Wenn Ihre Docker -Registry einen vom Standard abweichenden Port verwendet, geben Sie den Port mit der Syntax *host*:*port*an. For example:

```
export LOCAL_DOCKER_REGISTRY=myregistry.local:5000
```
c. Konfigurieren Sie einen geheimen Schlüssel für die Authentifizierung für die lokale Docker-Registry.

**Hinweis:** Dieser Schritt muss nur einmal ausgeführt werden.

```
cloudctl case launch \
--case $HOME/offline/${CASE_ARCHIVE} \
--inventory ${CASE_INVENTORY} \
--action configure-creds-airgap \
--namespace ${NAMESPACE} \
--args "--registry ${LOCAL_DOCKER_REGISTRY} --user ${LOCAL_DOCKER_USER} --pass ${LOCAL_DO►
CKER_PASSWORD?"
```
Der Befehl speichert die Registry-Berechtigungsnachweise in einer Datei auf Ihrem Dateisystem an der Position \$HOME/.airgap/secrets.

- d. Konfigurieren Sie einen geheimen Schlüssel für globale Image-Pull-Operationen und eine Richtlinie (**ImageContentSourcePolicy**).
	- i) Überprüfen Sie, ob ein Knotenneustart erforderlich ist.
		- In OpenShift Container Platform Version 4.4 und höher und in einer neuen Installation von IBM MQ Operator unter Verwendung von Airgap werden mit diesem Schritt alle Clusterknoten erneut gestartet. Die Clusterressourcen sind möglicherweise erst dann verfügbar, wenn der geheime Schlüssel für Pull-Operationen angewendet wird.
		- In IBM MQ Operator 1.8wird CASE aktualisiert, um eine zusätzliche Spiegelungsquelle für Images einzuschließen. Daher wird ein Knotenneustart ausgelöst, wenn Sie ein Upgrade von früheren Versionen von IBM MQ Operator auf Version 1.8 oder höher durchführen.
		- Um zu prüfen, ob dieser Schritt einen Knotenneustart erfordert, fügen Sie dem Code für diesen Schritt die Option --dry-run hinzu. Dadurch wird die neueste **ImageContentSourcePolicy** generiert und im Konsolenfenster (**stdout**) angezeigt. Wenn sich diese **ImageContent-SourcePolicy** vom konfigurierten Cluster **ImageContentSourcePolicy**unterscheidet, erfolgt ein Neustart.

```
cloudctl case launch
--case $HOME/offline/${CASE ARCHIVE} \
--inventory ${CASE_INVENTORY} \
--action configure-cluster-airgap \
--namespace ${NAMESPACE} \
--args "--registry ${LOCAL_DOCKER_REGISTRY} --user ${LOCAL_DOCKER_USER} --pass ${LO►
CAL_DOCKER_PASSWORD} --inputDir $HOME/offline --dryRun"
```
ii) Führen Sie den Code für diesen Schritt ohne die Option --dry-run aus, um den globalen geheimen Schlüssel für Image-Pull-Operationen und **ImageContentSourcePolicy**zu konfigurieren:

```
cloudctl case launch \
--case $HOME/offline/${CASE_ARCHIVE} \
--inventory ${CASE_INVENTORY} \
--action configure-cluster-airgap \
--namespace ${NAMESPACE} \
--args "--registry ${LOCAL_DOCKER_REGISTRY} --user ${LOCAL_DOCKER_USER} --pass ${LO►
CAL_DOCKER_PASSWORD} --inputDir $HOME/offline"
```
e. Überprüfen Sie, ob die **ImageContentSourcePolicy**-Ressource erstellt wurde.

oc get imageContentSourcePolicy

f. Optional: Wenn Sie eine unsichere Registry verwenden, müssen Sie die lokale Registry zur Liste **insecureRegistries** des Clusters hinzufügen.

```
oc patch image.config.openshift.io/cluster --type=merge -p '{"spec":{"registrySour□
ces":{"insecureRegistries":["'${LOCAL_DOCKER_REGISTRY}'"]}}}'
```
g. Überprüfen Sie den Status Ihres Clusters.

oc get nodes

Nachdem die **imageContentsourcePolicy** und der geheime Schlüssel für globale Image-Pull-Operationen angewendet wurden, wird als Knotenstatus entweder **Ready** (Bereit), **Scheduling**

<span id="page-131-0"></span>(In Planung) oder **Disabled** (Inaktiviert) angezeigt. Warten Sie, bis für alle Knoten der Status **Ready** angezeigt wird.

h. Spiegeln Sie die Images in die lokale Registry.

```
cloudctl case launch \
--case $HOME/offline/${CASE_ARCHIVE} \
--inventory ${CASE_INVENTORY} \
--action mirror-images \
--namespace ${NAMESPACE} \
--args "--registry ${LOCAL_DOCKER_REGISTRY} --user ${LOCAL_DOCKER_USER} --pass ${LOCAL_DO►
CKER_PASSWORD} --inputDir $HOME/offline"
```
5. Aktualisieren Sie die Katalogquelle.

Verwenden Sie dasselbe Terminal wie bei den vorherigen Schritten.

```
cloudctl case launch \
--case $HOME/offline/${CASE_ARCHIVE} \
--inventory ${CASE INVENTORY} \
--action install-catalog \
--namespace ${NAMESPACE}
--args "--registry ${LOCAL DOCKER REGISTRY} --recursive"
```
# **Nächste Schritte**

Zur Durchführung eines IBM Cloud Pak for Integration -Upgrades müssen Sie möglicherweise zur IBM Cloud Pak for Integration -Dokumentation zurückkehren.

Andernfalls können Sie jetzt ein Upgrade für IBM MQ Operator und den Warteschlangenmanager durchführen, indem Sie eine der folgenden Tasks ausführen:

- "Upgrade für IBM MQ Operator mit Red Hat OpenShift durchführen" auf Seite 132
- • ["Upgrade für einen IBM MQ -Warteschlangenmanager mit Red Hat OpenShift durchführen" auf Seite](#page-133-0) [134](#page-133-0)

# **Upgrade für IBM MQ Operator mit Red Hat OpenShift**

# **durchführen**

Sie können ein Upgrade für IBM MQ Operator über die Red Hat OpenShift -Webkonsole oder die Befehlszeilenschnittstelle durchführen.

# **Prozedur**

Führen Sie eine der folgenden Tasks aus, um ein Upgrade für IBM MQ Operator mit Red Hat Open-Shiftdurchzuführen:

- "Upgrade von IBM MQ Operator über die Red Hat OpenShift-Webkonsole durchführen" auf Seite 132
- • ["Upgrade von IBM MQ Operator über die Red Hat OpenShift-CLI durchführen" auf Seite 133](#page-132-0)

# *Upgrade von IBM MQ Operator über die Red Hat OpenShift-Web-*

# *konsole durchführen*

Das Upgrade von IBM MQ Operator kann über OperatorHub durchgeführt werden.

# **Vorbereitende Schritte**

**Anmerkung:** Die neueste CD -Version von IBM MQ Operator ist 3.1.3. Die neueste LTS -Version von IBM MQ Operator ist 2.0.23. Die neuesten IBM MQ Operator -Releaseinformationen finden Sie unter ["Releaseprotokoll für IBM MQ Operator" auf Seite 35.](#page-34-0)

Melden Sie sich bei der Webkonsole Ihres Red Hat OpenShift-Clusters an.

# <span id="page-132-0"></span>**Vorgehensweise**

- 1. Bestimmen Sie anhand der Informationen im Abschnitt "Versionsunterstützung für IBM MO Operator" [auf Seite 11,](#page-10-0) auf welchen Operatorkanal ein Upgrade durchgeführt werden soll.
- 2. Wenden Sie die neueste Katalogquelle an.

Wenn Sie die IBM MQ -spezifische Katalogquelle (alle Air-Gap-Installationen) anstelle von ibm-operator-catalogverwenden, müssen Sie die Katalogquelle für Ihre IBM MQ -Version anwenden.

Befolgen Sie die Anweisungen unter Katalogquellen zu einem Cluster hinzufügen.

**Anmerkung:** Wenn Sie den Operatorinstallationsschritt für Air-Gap- [Spiegelimages \(nur Air-Gap\)b](#page-104-0)ereits abgeschlossen haben, müssen Sie nur den Schritt ausführen, der die Katalogquelle anwendet. For example:

oc apply -f ~/.ibm-pak/data/mirror/\${OPERATOR\_PACKAGE\_NAME}/\${OPERATOR\_VERSION}/catalog-sour□ ces.yaml

- 3. Führen Sie ein Upgrade für IBM MQ Operator durch. Neue übergeordnete/untergeordnete IBM MQ Operator-Versionen werden über neue Subskriptionskanäle bereitgestellt. Um ein Upgrade Ihres Operators auf eine neue übergeordnete/untergeordnete Version durchzuführen, müssen Sie den ausgewählten Kanal in Ihrer IBM MQ Operator-Subskription aktualisieren.
	- a) Klicken Sie im Navigationsfenster auf **Operators** > **Installed Operators** (Operatoren > Installierte Operatoren).

Es werden alle im angegebenen Projekt installierten Operatoren angezeigt.

- b) Wählen Sie **IBM MQ Operator** aus.
- c) Navigieren Sie zur Registerkarte **Subscription** (Subskription).
- d) Klicken Sie auf den **Channel** (Kanal).

Das Fenster **Change Subscription Update Channel** (Subskriptionsaktualisierungskanal ändern) wird angezeigt.

e) Wählen Sie den gewünschten Kanal aus und klicken Sie auf **Save** (Speichern).

Der Operator wird auf die neueste Version aktualisiert, die für den neuen Kanal verfügbar ist. Weitere Informationen finden Sie unter ["Versionsunterstützung für IBM MQ Operator" auf Seite 11](#page-10-0).

# *Upgrade von IBM MQ Operator über die Red Hat OpenShift-CLI*

### *durchführen*

Die IBM MQ Operatorkann über die Befehlszeile aktualisiert werden.

# **Vorbereitende Schritte**

**Anmerkung:** Die neueste CD -Version von IBM MQ Operator ist 3.1.3. Die neueste LTS -Version von IBM MQ Operator ist 2.0.23. Die neuesten IBM MQ Operator -Releaseinformationen finden Sie unter "Releaseprotokoll für IBM MO Operator" auf Seite 35.

Melden Sie sich mithilfe von **oc login** bei Ihrem Cluster an.

Bevor Sie ein Upgrade für IBM MQ Operator in einer Air-Gap-Umgebung durchführen können, müssen Sie die neuesten IBM Cloud Pak for Integration -Images spiegeln. Für ein Upgrade auf IBM MQ Operator 3.0 oder höher umfasst die Migration auf den aktuellen CD -Kanal von IBM MQ Operator die Airgap-spezifischen Schritte. Informationen zum Upgrade auf frühere IBM MQ -Operatorversionen finden Sie unter

Deprecated Upgrade auf die neueste Version von IBM MQ 2.x Operator oder Warteschlangenmanager in einer Air-Gap-Umgebung vorbereiten.

# **Vorgehensweise**

1. Bestimmen Sie anhand der Informationen im Abschnitt ["Versionsunterstützung für IBM MQ Operator"](#page-10-0) [auf Seite 11,](#page-10-0) auf welchen Operatorkanal ein Upgrade durchgeführt werden soll.

<span id="page-133-0"></span>2. Wenden Sie die neueste Katalogquelle an.

Wenn Sie die IBM MQ -spezifische Katalogquelle (alle Air-Gap-Installationen) anstelle von ibm-operator-catalogverwenden, müssen Sie die Katalogquelle für Ihre IBM MQ -Version anwenden.

Befolgen Sie die Anweisungen unter Katalogquellen zu einem Cluster hinzufügen.

**Anmerkung:** Wenn Sie den Operatorinstallationsschritt für Air-Gap- [Spiegelimages \(nur Air-Gap\)b](#page-104-0)ereits abgeschlossen haben, müssen Sie nur den Schritt ausführen, der die Katalogquelle anwendet. For example:

oc apply -f ~/.ibm-pak/data/mirror/\${OPERATOR\_PACKAGE\_NAME}/\${OPERATOR\_VERSION}/catalog-sour□ ces.yaml

- 3. Führen Sie ein Upgrade für IBM MQ Operator durch. Neue übergeordnete/untergeordnete IBM MQ Operator-Versionen werden über neue Subskriptionskanäle bereitgestellt. Um für Ihren Operator ein Upgrade auf eine neue Haupt- oder Nebenversion durchzuführen, müssen Sie den ausgewählten Kanal in Ihrer IBM MQ Operator-Subskription aktualisieren.
	- a) Stellen Sie sicher, dass der erforderliche IBM MQ Operator-Upgradekanal verfügbar ist.

oc get packagemanifest ibm-mq -o=jsonpath='{.status.channels[\*].name}'

b) Korrigieren Sie die Subscription, um zum gewünschten Aktualisierungskanal zu wechseln (dabei ist *vX.Y* der im vorherigen Schritt angegebene gewünschte Aktualisierungskanal).

oc patch subscription ibm-mq --patch '{"spec":{"channel":"*vX.Y*"}}' --type=merge

# **Upgrade für einen IBM MQ -Warteschlangenmanager mit Red Hat OpenShift durchführen**

### **Vorbereitende Schritte**

Im Rahmen des Upgradeprozesses für die IBM MQ -Warteschlangenmanager wurden Sie möglicherweise aus der IBM Cloud Pak for Integration -Dokumentation an dieses Thema gesendet.

# **Prozedur**

Führen Sie eine der folgenden Tasks aus, um ein Upgrade des IBM MQ -Warteschlangenmanagers mit Red Hat OpenShiftdurchzuführen:

- "Upgrade eines IBM MQ MQ-Warteschlangenmanagers über die Red Hat OpenShift-Webkonsole durchführen" auf Seite 134
- • ["Upgrade eines IBM MQ-Warteschlangenmanagers über die Red Hat OpenShift-CLI durchführen" auf](#page-134-0) [Seite 135](#page-134-0)
- • ["Upgrade eines IBM MQ -Warteschlangenmanagers in Red Hat OpenShift über die Plattformbenutzer](#page-135-0)[schnittstelle durchführen" auf Seite 136](#page-135-0)

# **Nächste Schritte**

Zum Durchführen eines IBM Cloud Pak for Integration -Upgrades müssen Sie möglicherweise zur IBM Cloud Pak for Integration -Dokumentation zurückkehren.

# *Upgrade eines IBM MQ MQ-Warteschlangenmanagers über die Red Hat OpenShift-Webkonsole durchführen*

Ein mithilfe von IBM MQ Operator implementierter IBM MQ-Warteschlangenmanager kann in Red Hat OpenShift über den Operator-Hub aktualisiert werden.

# <span id="page-134-0"></span>**Vorbereitende Schritte**

**Anmerkung:** Die neueste CD -Version des IBM MQ -Warteschlangenmanagers ist 9.3.5.1-r2. Die neueste LTS -Version des IBM MQ -Warteschlangenmanagers ist 9.3.0.17-r3. Die neuesten Releaseinformationen zu IBM MQ -Warteschlangenmanagern finden Sie unter ["Releaseprotokoll für Warteschlangenmanager-](#page-59-0)[Container-Images zur Verwendung mit IBM MQ Operator" auf Seite 60](#page-59-0).

- Melden Sie sich bei der Webkonsole Ihres Red Hat OpenShift-Clusters an.
- Stellen Sie sicher, dass Ihr IBM MQ Operator den gewünschten Aktualisierungskanal verwendet. Siehe ["Upgrade für IBM MQ Operator mit Red Hat OpenShift durchführen" auf Seite 132.](#page-131-0)

Bevor Sie ein Upgrade des Warteschlangenmanagers in einer Air-Gap-Umgebung durchführen können, müssen Sie die neuesten IBM Cloud Pak for Integration -Images spiegeln. Für ein Upgrade auf IBM MQ Operator 3.0 oder höher umfasst die Migration auf den aktuellen CD -Kanal von IBM MQ Operator die Airgap-spezifischen Schritte. Informationen zum Upgrade auf frühere IBM MQ -Operatorversionen finden

Sie unter **Deprecated** Upgrade auf die neueste Version von IBM MQ 2.x Operator oder Warteschlangenmanager in einer Air-Gap-Umgebung vorbereiten.

# **Vorgehensweise**

1. Klicken Sie im Navigationsfenster auf **Operators** > **Installed Operators** (Operatoren > Installierte Operatoren).

Es werden alle im angegebenen Projekt installierten Operatoren angezeigt.

- 2. Wählen Sie **IBM MQ Operator** aus.
	- Das Fenster **IBM MQ Operator** wird angezeigt.
- 3. Navigieren Sie zur Registerkarte **Queue Manager** (Warteschlangenmanager).

Das Fenster **Warteschlangenmanagerdetails** wird angezeigt.

- 4. Wählen Sie den Warteschlangenmanager aus, für den das Upgrade durchgeführt werden soll.
- 5. Navigieren Sie zur Registerkarte 'YAML'.
- 6. Passen Sie die Einträge in den folgenden Feldern dem gewünschten Upgrade der IBM MQ-Warteschlangenmanagerversion an, sofern erforderlich.
	- spec.version
	- spec.license.licence

Im Abschnitt ["Releaseprotokoll für Warteschlangenmanager-Container-Images zur Verwendung mit](#page-59-0) [IBM MQ Operator" auf Seite 60](#page-59-0) finden Sie eine Zuordnung von IBM MQ Operator -Versionen und IBM MQ -Warteschlangenmanager-Container-Images.

7. Speichern Sie die aktualisierte Warteschlangenmanager-YAML.

# *Upgrade eines IBM MQ-Warteschlangenmanagers über die Red Hat OpenShift-CLI durchführen*

Ein mithilfe von IBM MQ Operator implementierter IBM MQ-Warteschlangenmanager kann in Red Hat OpenShift über die Befehlszeilenschnittstelle (CLI) aktualisiert werden.

# **Vorbereitende Schritte**

**Anmerkung:** Die neueste CD -Version des IBM MQ -Warteschlangenmanagers ist 9.3.5.1-r2. Die neueste LTS -Version des IBM MQ -Warteschlangenmanagers ist 9.3.0.17-r3. Die neuesten Releaseinformationen zu IBM MQ -Warteschlangenmanagern finden Sie unter ["Releaseprotokoll für Warteschlangenmanager-](#page-59-0)[Container-Images zur Verwendung mit IBM MQ Operator" auf Seite 60](#page-59-0).

Um diese Schritte ausführen zu können, müssen Sie ein Clusteradministrator sein.

- Melden Sie sich mit oc loginan der Befehlszeilenschnittstelle von Red Hat OpenShift an.
- Stellen Sie sicher, dass Ihr IBM MQ Operator den gewünschten Aktualisierungskanal verwendet. Siehe ["Upgrade für IBM MQ Operator und Warteschlangenmanager durchführen" auf Seite 122](#page-121-0).

<span id="page-135-0"></span>Bevor Sie ein Upgrade des Warteschlangenmanagers in einer Air-Gap-Umgebung durchführen können, müssen Sie die neuesten IBM Cloud Pak for Integration -Images spiegeln. Für ein Upgrade auf IBM MQ Operator 3.0 oder höher umfasst die Migration auf den aktuellen CD -Kanal von IBM MQ Operator die Airgap-spezifischen Schritte. Informationen zum Upgrade auf frühere IBM MQ -Operatorversionen finden

Sie unter **Deprecated Upgrade auf die neueste Version von IBM MQ 2.x Operator oder Warteschlangen**manager in einer Air-Gap-Umgebung vorbereiten.

### **Vorgehensweise**

Passen Sie in der Ressource **QueueManager** die Einträge in den folgenden Feldern dem gewünschten Upgrade der IBM MQ-Warteschlangenmanagerversion an, sofern erforderlich.

- spec.version
- spec.license.licence

Eine Zuordnung von Kanälen zu IBM MQ Operator -Versionen und IBM MQ -Warteschlangenmanagerversionen finden Sie im Abschnitt "Versionsunterstützung für IBM MQ Operator" auf Seite 11.

Verwenden Sie folgenden Befehl:

oc edit queuemanager *my\_qmgr*

Dabei steht *Meine\_WSManGr* für den Namen der Warteschlangenmanagerressource, für die das Upgrade durchgeführt werden soll.

# *Upgrade eines IBM MQ -Warteschlangenmanagers in Red Hat OpenShift über die Plattformbenutzerschnittstelle durchführen*

Ein mithilfe von IBM MQ Operator implementierter IBM MQ-Warteschlangenmanager kann in Red Hat OpenShift über IBM Cloud Pak for Integration Platform UI (previously the Platform Navigator) aktualisiert werden.

# **Vorbereitende Schritte**

**Anmerkung:** Die neueste CD -Version des IBM MQ -Warteschlangenmanagers ist 9.3.5.1-r2. Die neueste LTS -Version des IBM MQ -Warteschlangenmanagers ist 9.3.0.17-r3. Die neuesten Releaseinformationen zu IBM MQ -Warteschlangenmanagern finden Sie unter ["Releaseprotokoll für Warteschlangenmanager-](#page-59-0)[Container-Images zur Verwendung mit IBM MQ Operator" auf Seite 60](#page-59-0).

- Melden Sie sich bei IBM Cloud Pak for Integration Platform UI in dem Namensbereich an, der den Warteschlangenmanager enthält, für den Sie ein Upgrade durchführen möchten.
- Stellen Sie sicher, dass Ihr IBM MQ Operator den gewünschten Aktualisierungskanal verwendet. Siehe ["Upgrade für IBM MQ Operator und Warteschlangenmanager durchführen" auf Seite 122](#page-121-0).

Bevor Sie ein Upgrade des Warteschlangenmanagers in einer Air-Gap-Umgebung durchführen können, müssen Sie die neuesten IBM Cloud Pak for Integration -Images spiegeln. Für ein Upgrade auf IBM MQ Operator 3.0 oder höher umfasst die Migration auf den aktuellen CD -Kanal von IBM MQ Operator die Airgap-spezifischen Schritte. Informationen zum Upgrade auf frühere IBM MQ -Operatorversionen finden

Sie unter **Deprecated** Upgrade auf die neueste Version von IBM MQ 2.x Operator oder Warteschlangenmanager in einer Air-Gap-Umgebung vorbereiten.

# **Vorgehensweise**

- 1. Klicken Sie auf der IBM Cloud Pak for Integration Platform UI (previously the Platform Navigator)- Startseite auf die Registerkarte **Runtimes** (Laufzeiten).
- 2. Warteschlangenmanager, für die ein Upgrade verfügbar ist, sind neben der **Version** durch den blauen Buchstaben **i** gekennzeichnet. Klicken Sie auf das **i**, um **New version available** (Neue Version verfügbar) anzuzeigen.
- <span id="page-136-0"></span>3. Klicken Sie auf die drei Punkte rechts neben dem Warteschlangenmanager, für den Sie das Upgrade durchführen möchten, und klicken Sie dann auf **Change version** (Version ändern).
- 4. Wählen Sie unter **Select a new channel or version** (Neuen Kanal oder neue Version auswählen) die erforderliche Upgrade-Version aus.
- 5. Klicken Sie auf **Change version** (Version ändern).

# **Ergebnisse**

Der Warteschlangenmanager wird aktualisiert.

# **Warteschlangenmanager mit IBM MQ Operator konfigurieren**

Konfigurationsbeispiele; Konfiguration der Hochverfügbarkeit; Verbindung von außerhalb eines OpenShift -Clusters; Integration mit dem CP4i -Dashboard; Integration mit Instana-Traceerstellung; Erstellung eines Image mit angepassten MQSC-und INI-Dateien; Hinzufügen von angepassten Anmerkungen und Bezeichnungen.

# **Informationen zu diesem Vorgang**

# **Prozedur**

- "Beispiele für die Konfiguration eines Warteschlangenmanagers" auf Seite 137.
- • ["Hohe Verfügbarkeit für Warteschlangenmanager mithilfe von IBM MQ Operator konfigurieren" auf](#page-146-0) [Seite 147](#page-146-0).
- • ["Route für Verbindung zu einem Warteschlangenmanager von außerhalb eines Red Hat OpenShift-](#page-158-0)[Clusters konfigurieren" auf Seite 159.](#page-158-0)
- • ["Integration in das IBM Cloud Pak for Integration-Dashboard 'Operations'" auf Seite 161.](#page-160-0)
- • ["IBM MQ mit IBM Instana -Traceerstellung integrieren" auf Seite 162](#page-161-0).
- • ["Image mit benutzerdefinierten MQSC- und INI-Dateien über die Red Hat OpenShift-CLI erstellen" auf](#page-169-0) [Seite 170](#page-169-0).
- • ["Angepasste Anmerkungen und Beschriftungen zu Warteschlangenmanagerressourcen hinzufügen"](#page-171-0) [auf Seite 172.](#page-171-0)
- • ["Laufzeit-Webhook-Prüfungen inaktivieren" auf Seite 172](#page-171-0).
- • ["Inaktivieren von Standardwertaktualisierungen für die Warteschlangenmanagerspezifikation" auf Sei](#page-172-0)[te 173](#page-172-0).

# **Beispiele Englisher Beispiele für die Konfiguration eines Warteschlangenma-**

### **nagers**

Ein Warteschlangenmanager kann durch Anpassung des Inhalts der angepassten QueueManager-Ressource konfiguriert werden.

# **Informationen zu diesem Vorgang**

Die folgenden Beispiele zeigen, wie ein Warteschlangenmanager mit der YAML-Datei 'QueueManager' konfiguriert wird.

# **Prozedur**

- • ["Beispiel: Unterstützung von MQSC- und INI-Dateien" auf Seite 138](#page-137-0)
- • ["Beispiel: Warteschlangenmanager mit gegenseitiger TLS-Authentifizierung](#page-140-0) konfigurieren" auf Seite [141](#page-140-0)

#### <span id="page-137-0"></span>CP4I **D** OpenShift *Beispiel: Unterstützung von MQSC- und INI-Dateien*

In diesem Beispiel wird eine Kubernetes-ConfigMap mit zwei MQSC-Dateien und einer INI-Datei erstellt. Anschließend wird ein Warteschlangenmanager bereitgestellt, der diese MQSC- und INI-Dateien verarbeitet.

### **Informationen zu diesem Vorgang**

MQSC- und INI-Dateien können bei der Bereitstellung eines Warteschlangenmanagers bereitgestellt werden. Die MQSC- und INI-Daten müssen in mindestens einer [ConfigMap](https://kubernetes.io/docs/concepts/configuration/configmap/) und mindestens einem [Secret](https://kubernetes.io/docs/concepts/configuration/secret/) von Kubernetes definiert werden. Diese müssen in dem Namensbereich (Projekt) erstellt werden, in dem Sie den Warteschlangenmanager bereitstellen.

**Anmerkung:** Ein Kubernetes-Secret sollte verwendet werden, wenn die MQSC- oder INI-Dateien sensible Daten enthalten.

### **Beispiel**

Im folgenden Beispiel wird eine Kubernetes-ConfigMap mit zwei MQSC-Dateien und einer INI-Datei erstellt. Anschließend wird ein Warteschlangenmanager bereitgestellt, der diese MQSC- und INI-Dateien verarbeitet.

Beispiel-ConfigMap: Wenden Sie die folgende YAML in Ihrem Cluster an:

```
apiVersion: v1
kind: ConfigMap
metadata:
  name: mqsc-ini-example
data:
   example1.mqsc: |
 DEFINE QLOCAL('DEV.QUEUE.1') REPLACE
 DEFINE QLOCAL('DEV.QUEUE.2') REPLACE
  example2.mqsc:
    DEFINE QLOCAL('DEV.DEAD.LETTER.QUEUE') REPLACE
   example.ini: |
     Channels:
        MQIBindType=FASTPATH
```
Beispiel QueueManager -Implementieren Sie Ihren Warteschlangenmanager mit der folgenden Konfiguration über die Befehlszeile oder über die Red Hat OpenShift Container Platform -Webkonsole:

```
apiVersion: mq.ibm.com/v1beta1
kind: QueueManager
metadata:
  name: mqsc-ini-qm
spec:
   version: 9.3.5.1-r2
  license:
     accept: false
     license: L-AMRD-XH6P3Q
     use: Production
   web:
     enabled: true
   queueManager:
     name: "MQSCINI"
    masc:
     - configMap:
         name: mqsc-ini-example
         items:
         - example1.mqsc
          - example2.mqsc
     ini:
     - configMap:
         name: mqsc-ini-example
         items:
          - example.ini
     storage:
       queueManager:
         type: ephemeral
```
**Wichtig:** Wenn Sie die Lizenzvereinbarung für IBM MQ Advancedakzeptieren, ändern Sie accept: falsein accept: true. Details zur Lizenz finden Sie im Abschnitt [Lizenzreferenz für mq.ibm.com/v1beta1.](#page-187-0) <span id="page-138-0"></span>Weitere Informationen:

- Ein Warteschlangenmanager kann für die Verwendung einer einzelnen Kubernetes ConfigMap oder eines geheimen Schlüssels (wie in diesem Beispiel gezeigt) oder für mehrere ConfigMaps und geheime Schlüssel konfiguriert werden.
- Sie können festlegen, dass alle MQSC- und INI-Daten einer Kubernetes-ConfigMap oder eines Secret verwendet werden (wie in diesem Beispiel) oder Sie können jeden Warteschlangenmanager so konfigurieren, dass er nur einen Teil der verfügbaren Dateien verwendet.
- MQSC- und INI-Dateien werden in alphabetischer Reihenfolge basierend auf ihrem Schlüssel verarbeitet. example1.mqsc wird also unabhängig von der Reihenfolge in der Warteschlangenmanagerkonfiguration immer vor example2.mqsc verarbeitet.
- Wenn mehrere MQSC- oder INI-Dateien in mehreren Kubernetes-ConfigMaps oder -Secrets den gleichen Schlüssel aufweisen, erfolgt deren Verarbeitung in der Reihenfolge, in der die Dateien in der Warteschlangenmanagerkonfiguration definiert sind.
- Wenn ein Warteschlangenmanager-Pod ausgeführt wird, werden alle Änderungen an der Kubernetes ConfigMap nicht berücksichtigt, weil IBM MQ Operator die Änderung nicht erkennt. Wenn Sie Änderungen an der ConfigMapvornehmen, z. B. an den MQSC-Befehlen oder den INI-Dateien, müssen Sie die Warteschlangenmanager manuell erneut starten, um diese Änderungen zu übernehmen. Löschen Sie bei Einzelinstanz-Warteschlangenmanagern den Pod, um den erforderlichen Neustart auszulösen. Starten Sie bei nativen HA-Implementierungen zuerst die Standby-Pods erneut, indem Sie sie löschen. Wenn sie sich wieder in einem aktiven Status befinden, löschen Sie den aktiven Pod, um ihn neu zu starten. Diese Reihenfolge der Neustarts stellt die minimale Ausfallzeit für den Warteschlangenmanager sicher.

# *Selbst signierte PKI mit OpenSSL erstellen*

IBM MQ ermöglicht Ihnen die Verwendung der gegenseitigen TLS-Authentifizierung, bei der beide Enden einer Verbindung ein Zertifikat bereitstellen und Details im Zertifikat verwendet werden, um eine Identität mit dem Warteschlangenmanager herzustellen. In diesem Abschnitt wird beschrieben, wie Sie mit dem OpenSSL -Befehlszeilentool ein Beispiel für eine PKI (Public Key Infrastructure) erstellen und zwei Zertifikate erstellen, die in anderen Beispielen verwendet werden können.

# **Vorbereitende Schritte**

Stellen Sie sicher, dass das Befehlszeilentool OpenSSL installiert ist.

Installieren Sie den IBM MQ client und fügen Sie samp/bin und bin Ihrem *PATH* hinzu. Sie benötigen den Befehl **runmqicred**, der als Teil von IBM MQ client wie folgt installiert werden kann:

- Für Windows Furthermeiser United Vindows und Linux: Installieren Sie den IBM MQ Redistributable Client für Ihr Betriebssystem von <https://ibm.biz/mq93redistclients>
- Furmac OS Für Mac: Laden Sie IBM MQ MacOS Toolkitherunter und richten Sie es ein: [https://devel](https://developer.ibm.com/tutorials/mq-macos-dev/)[oper.ibm.com/tutorials/mq-macos-dev/](https://developer.ibm.com/tutorials/mq-macos-dev/)

# **Informationen zu diesem Vorgang**

**Wichtig:** Die hier beschriebenen Beispiele eignen sich nicht für eine Produktionsumgebung und sind lediglich als Beispiele für einen schnellen Einstieg gedacht. Das Zertifikatsmanagement ist ein komplexes Subjekt für fortgeschrittene Benutzer. Für die Produktion müssen Sie Dinge wie Rotation, Widerruf, Schlüssellänge, Disaster-Recovery und vieles mehr berücksichtigen.

Diese Schritte wurden mit OpenSSL 3.1.4getestet.

# **Vorgehensweise**

1. Erstellen Sie einen privaten Schlüssel für Ihre interne Zertifizierungsstelle.

```
openssl genpkey -algorithm rsa -pkeyopt rsa_keygen_bits:4096 -out ca.key
```
Ein privater Schlüssel für die interne Zertifizierungsstelle wird in einer Datei namens *ca.key*erstellt. Diese Datei sollte sicher und geheim gehalten werden-sie wird zum Signieren von Zertifikaten für Ihre interne Zertifizierungsstelle verwendet.

2. Ein selbst signiertes Zertifikat für Ihre interne Zertifizierungsstelle ausstellen

openssl req -x509 -new -nodes -key ca.key -sha512 -days 30 -subj "/CN=example-selfsigned-ca" -out ca.crt

-days gibt an, wie viele Tage das Zertifikat der Stammzertifizierungsstelle gültig sein soll. Ein Zertifikat wird in einer Datei namens *ca.crt*erstellt. Dieses Zertifikat enthält die öffentlichen Informationen über die interne Zertifizierungsstelle und kann frei gemeinsam genutzt werden.

- 3. Privaten Schlüssel und Zertifikat für einen Warteschlangenmanager erstellen
	- a) Privaten Schlüssel und Zertifikatssignieranforderung für einen Warteschlangenmanager erstellen

openssl req -new -nodes -out example-qm.csr -newkey rsa:4096 -keyout example-qm.key -subj '/CN=example-qm'

Ein privater Schlüssel wird in einer Datei namens *example-qm.key*erstellt und eine Zertifikatssignieranforderung in einer Datei namens *example-qm.csr* .

b) Signieren Sie den Warteschlangenmanagerschlüssel mit Ihrer internen Zertifizierungsstelle.

```
openssl x509 -req -in example-qm.csr -CA ca.crt -CAkey ca.key -CAcreateserial -out exam□
ple-qm.crt -days 7 -sha512
```
-days gibt die Anzahl der Tage an, die das Zertifikat gültig ist.

Ein signiertes Zertifikat wird in einer Datei namens *example-qm.crt* erstellt.

c) Erstellen Sie einen geheimen Kubernetes -Schlüssel mit dem Warteschlangenmanagerschlüssel und -Zertifikat.

```
oc create secret generic example-qm-tls --type="kubernetes.io/tls" --from-
file=tls.key=example-qm.key --from-file=tls.crt=example-qm.crt --from-file=ca.crt
```
Ein geheimer Kubernetes -Schlüssel namens *example-qm-tls* wird erstellt. Dieser geheime Schlüssel enthält den privaten Schlüssel für den Warteschlangenmanager, das öffentliche Zertifikat und das CA-Zertifikat.

- 4. Privaten Schlüssel und Zertifikat für eine Anwendung erstellen
	- a) Privaten Schlüssel und Zertifikatssignieranforderung für eine Anwendung erstellen

```
openssl req -new -nodes -out example-app1.csr -newkey rsa:4096 -keyout example-app1.key 
-subj '/CN=example-app1'
```
Ein privater Schlüssel wird in einer Datei namens *example-app1.key*erstellt und eine Zertifikatssignieranforderung wird in einer Datei namens *example-app1.csr* erstellt.

b) Signieren Sie den Warteschlangenmanagerschlüssel mit Ihrer internen Zertifizierungsstelle.

```
openssl x509 -req -in example-app1.csr -CA ca.crt -CAkey ca.key -CAcreateserial -out exam□
ple-app1.crt -days 7 -sha512
```
-days gibt die Anzahl der Tage an, die das Zertifikat gültig ist.

Ein signiertes Zertifikat wird in einer Datei namens *example-app1.crt* erstellt.

c) Erstellen Sie einen PKCS#12 -Keystore mit dem Schlüssel und Zertifikat der Anwendung.

IBM MQ verwendet eine Schlüsseldatenbank und keine einzelnen Schlüsseldateien. Der containerisierte Warteschlangenmanager erstellt die Schlüsseldatenbank für den WS-Manager aus einem geheimen Schlüssel, aber für Clientanwendungen müssen Sie die Schlüsseldatenbank manuell erstellen.

openssl pkcs12 -export -in "example-app1.crt" -name "example-app1" -certfile "ca.crt" -in□ key "example-app1.key" -out "example-app1.p12" -passout pass:<PASSWORD>

<span id="page-140-0"></span>Ersetzen Sie *< PASSWORD>* durch ein Kennwort Ihrer Wahl.

Ein Keystore wird in einer Datei mit dem Namen *example-app1.p12*erstellt. Der Schlüssel und das Zertifikat der Anwendung werden in gespeichert, mit einem "Kennsatz" oder "Anzeigenamen" von "example-app1" sowie dem CA-Zertifikat.

d) Wenn Sie einen arm64 Apple Mac verwenden, müssen Sie eine zusätzliche Datei konfigurieren, die die Anwendung und die CA-Zertifikate kombiniert. For example:

cat example-app1.crt ca.crt > example-app1-chain.crt

### **Zugehörige Tasks**

"Beispiel: Warteschlangenmanager mit gegenseitiger TLS-Authentifizierung konfigurieren" auf Seite 141 In diesem Beispiel wird ein Warteschlangenmanager mit IBM MQ Operator in OpenShift Container Platform bereitgestellt. Gegenseitige TLS wird für die Authentifizierung verwendet, um ein TLS-Zertifikat einer Identität im Warteschlangenmanager zuzuordnen.

["Beispiel: Native HA mit IBM MQ Operator konfigurieren" auf Seite 150](#page-149-0)

In diesem Beispiel wird ein WS-Manager mit der nativen Hochverfügbarkeitsfunktion in OpenShift Container Platform unter Verwendung von IBM MQ Operatorimplementiert. Gegenseitige TLS wird für die Authentifizierung verwendet, um ein TLS-Zertifikat einer Identität im Warteschlangenmanager zuzuordnen.

["Warteschlangenmanager mit mehreren Instanzen mit IBM MQ Operator konfigurieren" auf Seite 156](#page-155-0) In diesem Beispiel wird ein Warteschlangenmanager mit mehreren Instanzen unter Verwendung von IBM MQ Operatorin OpenShift Container Platform implementiert. Gegenseitige TLS wird für die Authentifizierung verwendet, um ein TLS-Zertifikat einer Identität im Warteschlangenmanager zuzuordnen.

# *Beispiel: Warteschlangenmanager mit gegenseitiger*

# *TLS-Authentifizierung konfigurieren*

In diesem Beispiel wird ein Warteschlangenmanager mit IBM MQ Operator in OpenShift Container Platform bereitgestellt. Gegenseitige TLS wird für die Authentifizierung verwendet, um ein TLS-Zertifikat einer Identität im Warteschlangenmanager zuzuordnen.

# **Vorbereitende Schritte**

Die folgenden Schritte müssen als Voraussetzung für dieses Beispiel durchgeführt worden sein:

- Erstellen Sie für dieses Beispiel ein Projekt bzw. einen Namensbereich für OpenShift Container Platform (OCP).
- Melden Sie sich über die Befehlszeile bei dem OCP-Cluster an und wechseln Sie zum oben genannten Namensbereich.
- Stellen Sie sicher, dass IBM MQ Operator installiert und in dem oben genannten Namensbereich verfügbar ist.

# **Informationen zu diesem Vorgang**

Dieses Beispiel stellt eine angepasste Ressourcen-YAML bereit, die den in OpenShift Container Platform bereitzustellenden Warteschlangenmanager definiert. Darüber hinaus beschreibt es alle weiteren Schritte, die zur Bereitstellung des Warteschlangenmanagers mit aktiviertem TLS erforderlich sind.

# **Vorgehensweise**

- 1. Erstellen Sie ein Zertifikatspaar wie in ["Selbst signierte PKI mit OpenSSL erstellen" auf Seite 139b](#page-138-0)eschrieben.
- 2. Konfigurationsübersicht mit MQSC-Befehlen und einer INI-Datei erstellen

Erstellen Sie eine Kubernetes ConfigMap mit den MQSC-Befehlen, um eine neue Warteschlange und einen SVRCONN-Kanal zu erstellen und einen Kanalauthentifizierungsdatensatz hinzuzufügen, der den Zugriff auf den Kanal ermöglicht.

Stellen Sie sicher, dass Sie sich in dem Namensbereich befinden, den Sie zuvor erstellt haben (siehe [Vorbereitungen](#page-140-0)), und geben Sie dann die folgende YAML-Datei in der OCP-Webkonsole oder über die Befehlszeile ein.

```
apiVersion: v1
kind: ConfigMap
metadata:
  name: example-tls-configmap
data:
 example-tls.mqsc: |
 DEFINE CHANNEL('MTLS.SVRCONN') CHLTYPE(SVRCONN) SSLCAUTH(REQUIRED) SSLCIPH('A►
NY_TLS13_OR_HIGHER') REPLACE
   SET CHLAUTH('MTLS.SVRCONN') TYPE(SSLPEERMAP) SSLPEER('CN=*') USERSRC(NOACCESS) ACTION(RE□
PLACE)
    SET CHLAUTH('MTLS.SVRCONN') TYPE(SSLPEERMAP) SSLPEER('CN=example-app1') USERSRC(MAP) 
MCAUSER('app1') ACTION(REPLACE)
 SET AUTHREC PRINCIPAL('app1') OBJTYPE(QMGR) AUTHADD(CONNECT,INQ)
 DEFINE QLOCAL('EXAMPLE.QUEUE') REPLACE 
    SET AUTHREC PROFILE('EXAMPLE.OUEUE') PRINCIPAL('app1') OBJTYPE(OUEUE) AUTHADD(BROW□
SE,PUT,GET,INQ)
   example-tls.ini: |
   Service:
        Name=AuthorizationService
         EntryPoints=14
        SecurityPolicy=UserExternal
```
Der MQSC definiert einen Kanal mit dem Namen *MTLS.SVRCONN* und eine Warteschlange mit dem Namen *EXAMPLE.QUEUE*. Der Kanal ist so konfiguriert, dass nur auf Clients zugegriffen werden kann, die ein Zertifikat mit dem allgemeinen Namen *example-app1*vorlegen. Dies ist der allgemeine Name, der in einem der in Schritt ["1" auf Seite 141](#page-140-0)erstellten Zertifikate verwendet wird. Verbindungen dieses Kanals mit diesem allgemeinen Namen werden der Benutzer-ID *app1*zugeordnet, die berechtigt ist, eine Verbindung zum Warteschlangenmanager herzustellen und auf die Beispielwarteschlange zuzugreifen. Die INI-Datei aktiviert eine Sicherheitsrichtlinie, was bedeutet, dass die Benutzer-ID *app1* nicht in einer externen Benutzerregistry vorhanden sein muss, sondern nur als Name in dieser Konfiguration.

3. Stellen Sie den Warteschlangenmanager bereit.

Erstellen Sie mit der folgenden angepassten YAML-Ressource einen neuen Warteschlangenmanager. Stellen Sie sicher, dass Sie sich in dem Namensbereich befinden, den Sie vor Beginn dieser Aufgabe erstellt haben. Geben Sie dann die folgende YAML-Datei in der OCP-Webkonsole oder über die Befehlszeile ein. Vergewissern Sie sich, dass die richtige Lizenz angegeben ist, und bestätigen Sie die Lizenz, indem Sie false in true ändern.

```
apiVersion: mq.ibm.com/v1beta1
kind: QueueManager
metadata:
  name: exampleqm
spec:
   license:
     accept: false
     license: L-AMRD-XH6P3Q
     use: Production
   queueManager:
    name: EXAMPLEQM
     mqsc:
     - configMap:
         name: example-tls-configmap
         items:
          - example-tls.mqsc
     ini:
     - configMap:
         name: example-tls-configmap
         items:
         - example-tls.ini
     storage:
       queueManager:
         type: ephemeral
   version: 9.3.5.1-r2
   pki:
     keys:
       - name: default
         secret:
           secretName: example-qm-tls
            items:
              - tls.key
```

```
 - tls.crt
 - ca.crt
```
Beachten Sie, dass der geheime Schlüssel *example-qm-tls* in Schritt ["1" auf Seite 141](#page-140-0)und die Config-Map example-tls-configmap in Schritt ["2" auf Seite 141](#page-140-0) erstellt wurden.

4. Vergewissern Sie sich, dass der Warteschlangenmanager aktiv ist.

Der Warteschlangenmanager ist nun bereitgestellt. Vergewissern Sie sich, dass er sich im Status Runningbefindet, bevor Sie fortfahren. For example:

oc get qmgr exampleqm

5. Testen Sie die Verbindung zum Warteschlangenmanager.

Um sicherzustellen, dass der Warteschlangenmanager für die gegenseitige TLS-Kommunikation konfiguriert ist, führen Sie die Schritte in "Gegenseitige TLS-Verbindung zu einem Warteschlangenmanager von Ihrem Laptop testen" auf Seite 143aus.

# **Ergebnisse**

Herzlichen Glückwunsch! Sie haben erfolgreich einen Warteschlangenmanager mit aktiviertem TLS implementiert, der Details aus dem TLS-Zertifikat verwendet, um sich beim Warteschlangenmanager zu authentifizieren und eine Identität bereitzustellen.

# *Gegenseitige TLS-Verbindung zu einem Warteschlan-*

### *genmanager von Ihrem Laptop testen*

Nachdem Sie mit IBM MQ Operatoreinen Warteschlangenmanager erstellt haben, können Sie testen, ob er funktioniert, indem Sie eine Verbindung zu ihm herstellen und eine Nachricht einreihen und abrufen. In dieser Task erfahren Sie, wie Sie mithilfe der IBM MQ -Beispielprogramme eine Verbindung herstellen, indem Sie sie auf einer Maschine außerhalb des Kubernetes -Clusters ausführen, z. B. auf Ihrem Laptop.

# **Vorbereitende Schritte**

Die folgenden Schritte müssen als Voraussetzung für dieses Beispiel durchgeführt worden sein:

- Installieren Sie IBM MQ client. Sie benötigen die Befehle **amqsputc** und **amqsgetc** , die wie folgt als Teil von IBM MQ client installiert werden können:
	- **Windows Table Linux:** Für Windows und Linux: Installieren Sie den IBM MQ Redistributable Client für Ihr Betriebssystem von<https://ibm.biz/mq93redistclients>
	- FurmacOS Für Mac: Laden Sie IBM MQ MacOS Toolkitherunter und richten Sie es ein: [https://devel](https://developer.ibm.com/tutorials/mq-macos-dev/)[oper.ibm.com/tutorials/mq-macos-dev/](https://developer.ibm.com/tutorials/mq-macos-dev/)
- Stellen Sie sicher, dass Sie die erforderlichen Schlüssel-und Zertifikatsdateien in ein Verzeichnis auf Ihrer Maschine heruntergeladen und das Kennwort für den Keystore kennen. Diese Dateien werden beispielsweise in ["Selbst signierte PKI mit OpenSSL erstellen" auf Seite 139e](#page-138-0)rstellt:
	- example-app1.p12
	- example-app1-chain.crt (nur bei Verwendung von arm64 Apple Mac)
- Stellen Sie einen Warteschlangenmanager, der mit TLS konfiguriert ist, im OCP-Cluster bereit, indem Sie beispielsweise die Schritte in ["Beispiel: Warteschlangenmanager mit gegenseitiger TLS-Authentifi](#page-140-0)zierung [konfigurieren" auf Seite 141](#page-140-0) ausführen.

# **Informationen zu diesem Vorgang**

In diesem Beispiel werden die IBM MQ -Beispielprogramme verwendet, die auf einer Maschine außerhalb des Kubernetes -Clusters ausgeführt werden (z. B. Ihr Laptop), um eine Verbindung zu einem QueueManager herzustellen, der mit TLS konfiguriert ist, und um Nachrichten einzureihen und abzurufen.

# **Vorgehensweise**

1. Vergewissern Sie sich, dass der Warteschlangenmanager aktiv ist.

Der Warteschlangenmanager ist nun bereitgestellt. Vergewissern Sie sich, dass er sich im Status Runningbefindet, bevor Sie fortfahren. For example:

oc get qmgr exampleqm

2. Suchen Sie den Hostnamen des Warteschlangenmanagers.

Verwenden Sie den folgenden Befehl, um den vollständig qualifizierten Hostnamen des Warteschlangenmanagers für den Warteschlangenmanager von außerhalb des OCP-Clusters unter Verwendung der automatisch erstellten Route zu suchen: exampleqm-ibm-mq-qm:

oc get route exampleqm-ibm-mq-qm --template="{{.spec.host}}"

3. IBM MQ -Definitionstabelle für Clientkanäle (CCDT) erstellen

Erstellen Sie eine Datei namens ccdt. json mit folgendem Inhalt:

```
{
   "channel":
  \Gamma {
         "name": "MTLS.SVRCONN",
         "clientConnection":
\{ "connection":
 [
{f} "host": "<hostname from previous step>",
 "port": 443
\} ],
 "queueManager": "EXAMPLEQM"
\frac{3}{2},
 "transmissionSecurity":
\{ "cipherSpecification": "ANY_TLS13",
 "certificateLabel": "example-app1"
\frac{3}{2},
 "type": "clientConnection"
      }
  ]
}
```
Die Verbindung verwendet Port 443, da dies der Port ist, an dem der Red Hat OpenShift Container Platform -Router empfangsbereit ist. Der Datenverkehr wird an den Warteschlangenmanager an Port 1414 weitergeleitet.

Wenn Sie einen anderen Kanalnamen verwendet haben, müssen Sie diesen anpassen. Die Beispiele für gegenseitige TLS verwenden einen Kanal mit dem Namen *MTLS.SVRCONN*

Weitere Details finden Sie unter Configuring a JSON format CCDT .

4. Erstellen Sie eine Client-INI-Datei, um die Verbindungsdetails zu konfigurieren

Erstellen Sie eine Datei mit dem Namen mqclient.ini im aktuellen Verzeichnis. Diese Datei wird von **amqsputc** und **amqsgetc**gelesen.

```
Channels:
  ChannelDefinitionDirectory=.
  ChannelDefinitionFile=ccdt.json
SSL:
  OutboundSNI=HOSTNAME
   SSLKeyRepository=example-app1.p12
  SSLKeyRepositoryPassword=<password you used when creating the p12 file>
```
Stellen Sie sicher, dass Sie *SSLKeyRepositoryKennwort* auf das Kennwort aktualisieren, das Sie beim Erstellen der Datei PKCS#12 ausgewählt haben. Es gibt andere Möglichkeiten, das Keystore-Kennwort festzulegen, einschließlich der Verwendung eines verschlüsselten Kennworts. Weitere Informationen
finden Sie unter Kennwort des Schlüsselrepositorys für einen IBM MQ MQI client unter AIX, Linux, and Windowsangeben

Beachten Sie, dass Red Hat OpenShift Container Platform Router die SNI für die Weiterleitung von Anforderungen an den IBM MQ-Warteschlangenmanager verwendet. Das Attribut *OutboundSNI= HOST-NAME* stellt sicher, dass der IBM MQ -Client die erforderlichen Informationen enthält, damit der Router mit der von IBM MQ Operatorkonfigurierten Standardroute arbeiten kann. Weitere Informationen finden Sie unter ["Route für Verbindung zu einem Warteschlangenmanager von außerhalb eines Red](#page-158-0) [Hat OpenShift-Clusters konfigurieren" auf Seite 159.](#page-158-0)

5. Wenn Sie einen arm64 Apple Macverwenden, müssen Sie eine zusätzliche Umgebungsvariable konfigurieren.

export MQSSLTRUSTSTORE=example-app1-chain.crt

Diese Datei enthält die vollständige Zertifikatskette, einschließlich der Anwendungs-und CA-Zertifikate.

6. Reihen Sie Nachrichten in die Warteschlange ein.

Führen Sie den folgenden Befehl aus:

/opt/mqm/samp/bin/amqsputc EXAMPLE.QUEUE EXAMPLEQM

Bei einer erfolgreichen Verbindung mit dem Warteschlangenmanager wird die folgende Antwort ausgegeben:

target queue is EXAMPLE.QUEUE

Stellen Sie mehrere Nachrichten in die Warteschlange. Geben Sie dazu Text ein und drücken Sie nach jeder Texteingabe die **Eingabetaste**.

Zum Beenden drücken Sie die **Eingabetaste** zweimal hintereinander.

7. Rufen Sie die Nachrichten aus der Warteschlange ab.

Führen Sie den folgenden Befehl aus:

/opt/mqm/samp/bin/amqsgetc EXAMPLE.QUEUE EXAMPLEQM

Die zuvor hinzugefügten Nachrichten wurden verarbeitet und werden nun ausgegeben. Der Befehl wird nach wenigen Sekunden automatisch beendet.

### **Ergebnisse**

Herzlichen Glückwunsch! Sie haben die Verbindung zu einem Warteschlangenmanager mit aktiviertem TLS erfolgreich getestet und gezeigt, dass Sie Nachrichten sicher von einem Client einreihen und abrufen können.

### *Beispiel: Lizenzserviceanmerkungen anpassen*

IBM MQ Operator fügt den implementierten Ressourcen automatisch IBM License Service-Anmerkungen hinzu. Diese werden von IBM License Service überwacht, und es werden Berichte generiert, die der erforderlichen Berechtigung entsprechen.

### **Informationen zu diesem Vorgang**

Bei den von IBM MQ Operator hinzugefügten Anmerkungen handelt es sich um die in Standardsituationen erwarteten Anmerkungen, die auf den Lizenzwerten basieren, die während der Implementierung eines Warteschlangenmanagers ausgewählt wurden.

#### **Beispiel**

Wenn **License**auf L-RJON-BZFQU2 (IBM Cloud Pak for Integration 2021.2.1) und **Use**auf Nicht-Produktion gesetzt ist, werden die folgenden Anmerkungen angewendet:

- cloudpakId: c8b82d189e7545f0892db9ef2731b90d
- cloudpakName: IBM Cloud Pak for Integration
- productChargedContainers: qmgr
- productCloudpakRatio: '4:1'
- productID: 21dfe9a0f00f444f888756d835334909
- productName: IBM MQ Advanced for Non-Production
- productMetric: VIRTUAL\_PROCESSOR\_CORE
- productVersion: 9.2.3.0

Innerhalb von IBM Cloud Pak for Integration verfügen Implementierungen von IBM App Connect Enterprise eine eingeschränkte Berechtigung für IBM MQ. In diesen Fällen müssen diese Anmerkungen außer Kraft gesetzt werden, um sicherzustellen, dass IBM License Service die korrekte Syntax erfasst. Verwenden Sie dazu den in ["Angepasste Anmerkungen und Beschriftungen zu Warteschlangenmanager](#page-171-0)[ressourcen hinzufügen" auf Seite 172](#page-171-0) beschriebenen Ansatz.

Wenn IBM MQ beispielsweise im Rahmen einer IBM App Connect Enterprise-Berechtigung implementiert wird, verwenden Sie den in dem folgenden Codefragment gezeigten Ansatz:

```
apiVersion: mq.ibm.com/v1beta1
kind: QueueManager
metadata:
  name: mq4ace
  namespace: cp4i
spec:
   annotations:
     productMetric: FREE
```
Es gibt zwei weitere häufige Gründe, warum Lizenzanmerkungen möglicherweise geändert werden müssen:

1. IBM MQ Advanced ist in der Berechtigung eines anderen IBM Produkts enthalten.

- Verwenden Sie in dieser Situation den zuvor beschriebenen Ansatz für IBM App Connect Enterprise.
- 2. IBM MQ wird im Rahmen einer IBM Cloud Pak for Integration-Lizenz implementiert.
	- Wenn Sie über eine IBM Cloud Pak for Integration-Lizenz verfügen, können Sie entscheiden, ob Sie einen Warteschlangenmanager unter dem IBM MQ-Verhältnis oder unter dem IBM MQ Advanced-Verhältnis implementieren möchten. Wenn Sie die Implementierung unter einem IBM MQ-Verhältnis durchführen, müssen Sie sicherstellen, dass Sie keine erweiterten Funktionen verwenden, z. B. Native HA oder Advanced Message Security.
	- Verwenden Sie in dieser Situation die folgenden Anmerkungen für die produktive Nutzung:

```
apiVersion: mq.ibm.com/v1beta1
kind: QueueManager
metadata:
  name: mq4ace
   namespace: cp4i
spec:
   annotations:
     productID: c661609261d5471fb4ff8970a36bccea
     productCloudpakRatio: '4:1'
     productName: IBM MQ for Production
     productMetric: VIRTUAL_PROCESSOR_CORE
```
• Verwenden Sie die folgenden Anmerkungen für die nicht produktive Nutzung:

```
apiVersion: mq.ibm.com/v1beta1
kind: QueueManager
metadata:
  name: mq4ace
   namespace: cp4i
spec:
   annotations:
     productID: 151bec68564a4a47a14e6fa99266deff
     productCloudpakRatio: '8:1'
```
# **Hohe State Mandel Warter Hohe Verfügbarkeit für Warteschlangenmanager mithilfe von IBM MQ Operator konfigurieren**

### **Informationen zu diesem Vorgang**

### **Prozedur**

- "Native HA" auf Seite 147.
- "Beispiel: Native HA mit IBM MQ Operator konfigurieren" auf Seite 150.
- • ["Warteschlangenmanager mit mehreren Instanzen mit IBM MQ Operator konfigurieren" auf Seite 156.](#page-155-0)

#### **P** OpenShift MQ Adv. Native HA

Native HA ist eine native (integrierte) Hochverfügbarkeitslösung für IBM MQ, die für die Verwendung mit Cloud-Blockspeicher geeignet ist.

Eine Native HA-Konfiguration stellt einen hoch verfügbaren Warteschlangenmanager bereit, bei dem wiederherstellbare MQ-Daten (z. B. die Nachrichten) über mehrere Speichergruppen hinweg repliziert werden, um so Verluste aufgrund von Speicherfehlern zu vermeiden. Der Warteschlangenmanager besteht aus mehreren aktiven Instanzen, einer führenden Instanz und den anderen Instanzen, die bereit sind, im Falle eines Ausfalls deren Funktion zu übernehmen, wodurch der Zugriff auf den Warteschlangenmanager und seine Nachrichten maximiert wird.

Eine Native HA-Konfiguration besteht aus drei Kubernetes-Pods, jeder mit einer Instanz des Warteschlangenmanagers. Eine Instanz ist der aktive Warteschlangenmanager, der Nachrichten verarbeitet und Daten in sein Wiederherstellungsprotokoll schreibt. Bei jedem Schreibzugriff auf das Wiederherstellungsprotokoll sendet der aktive Warteschlangenmanager die Daten an die anderen zwei Instanzen, die sogenannten Replikate. Jedes Replikat schreibt die Daten in sein eigenes Wiederherstellungsprotokoll, bestätigt die Daten und aktualisiert anschließend die eigenen Warteschlangendaten aus dem replizierten Wiederherstellungsprotokoll. Wenn der Pod mit dem aktiven Warteschlangenmanager ausfällt, übernimmt eine der Replikatinstanzen des Warteschlangenmanagers die aktive Rolle und verfügt über aktuelle Daten für ihre Arbeit.

Der Protokolltyp wird als 'repliziertes Protokoll' bezeichnet. Ein repliziertes Protokoll ist im Wesentlichen ein lineares Protokoll, bei dem die automatische Protokollverwaltung und automatische Medienimages aktiviert sind. Siehe Typen der Protokollierung. Sie verwenden dieselben Verfahren für die Verwaltung des replizierten Protokolls wie für die Verwaltung eines linearen Protokolls.

Es wird ein Kubernetes-Service verwendet, um TCP/IP-Clientverbindungen an die aktuelle aktive Instanz weiterzuleiten, die als der einzige Pod identifiziert wird, der für den Datenaustausch im Netz bereit ist. Dies geschieht, ohne dass der Clientanwendung die verschiedenen Instanzen bekannt sein müssen.

Es werden drei Pods verwendet, um die Möglichkeit einer Split-Brain-Situation deutlich zu reduzieren. In einem Hochverfügbarkeitssystem mit zwei Pods könnte Split Brain auftreten, wenn die Verbindung zwischen den beiden Pods unterbrochen wird. Besteht keine Verbindung, könnten beide Pods den Warteschlangenmanager gleichzeitig ausführen und dabei unterschiedliche Daten kumulieren. Nach Wiederherstellung der Verbindung gäbe es zwei verschiedene Versionen der Daten (ein 'Split Brain') und es wäre ein manueller Eingriff erforderlich, um zu entscheiden, welche Daten beibehalten und welche gelöscht werden sollen.

Bei Native HA wird ein 3-Pod-System mit Quorum verwendet, um die Split-Brain-Situation zu vermeiden. Pods, die mit mindestens einem der anderen Pods kommunizieren können, bilden ein Quorum. Ein Warteschlangenmanager kann nur auf einem Pod mit Quorum zur aktiven Instanz werden. Der Warteschlangenmanager kann nicht auf einem Pod aktiv werden, der nicht mit mindestens einem anderen Pod verbunden ist, sodass es nie zwei aktive Instanzen zur gleichen Zeit geben kann:

- Wenn ein einzelner Pod ausfällt, kann der Warteschlangenmanager auf einem der beiden anderen Pods dessen Aufgabe übernehmen. Wenn zwei Pods ausfallen, kann der Warteschlangenmanager nicht zur aktiven Instanz auf dem verbleibenden Pod werden, da der Pod kein Quorum hat (der verbleibende Pod kann nicht erkennen, ob die beiden anderen Pods ausgefallen sind oder ob sie noch aktiv sind und er nur die Verbindung verloren hat).
- Wenn ein einzelner Pod die Verbindung verliert, kann der Warteschlangenmanager nicht auf diesem Pod aktiv werden, weil der Pod kein Quorum hat. Der Warteschlangenmanager auf einem der verbleibenden zwei Pods mit Quorum kann übernehmen. Wenn alle Pods die Verbindung verlieren, kann der Warteschlangenmanager auf keinem der Pods aktiv werden, da beide Pods kein Quorum haben.

Wenn ein aktiver Pod ausfällt und anschließend wiederhergestellt wird, kann in einer Replikatrolle wieder in die Gruppe eingebunden werden.

Für Leistung und Zuverlässigkeit wird der persistente RWO-Speicher (ReadWriteOnce) für die Verwendung mit einer nativen Hochverfügbarkeitskonfiguration empfohlen. RWO-Datenträger von Speicheranbietern werden unterstützt, wenn sie die folgenden Bedingungen erfüllen:

- Von einem Blockspeicheranbieter abgerufen.
- Formatiert als ext4 oder XFS (wodurch die POSIX -Konformität sichergestellt wird)
- Unterstützt die dynamische Datenträgerbereitstellung und den Modus "volumeBinding: WaitForFirst-Consumer".

Folgende Anbieter sind ausdrücklich untersagt:

- NFS
- GlusterFS
- Andere Nicht-Blockprovider.

Die folgende Abbildung zeigt eine typische Implementierung mit drei Instanzen eines Warteschlangenmanagers in drei Containern.

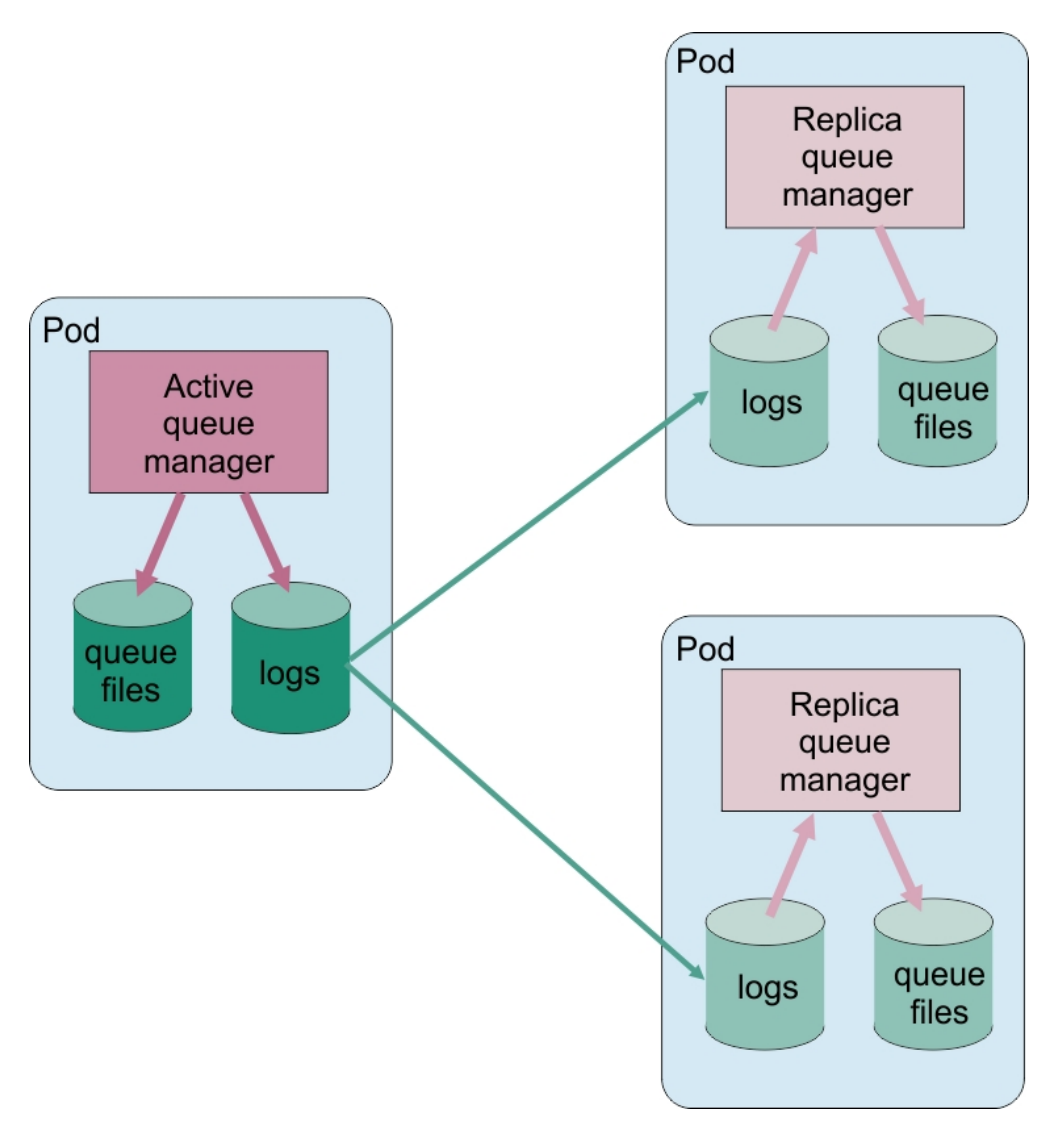

*Abbildung 1. Beispiel einer Native HA-Konfiguration*

## **Native Manual Adv.** Native HA mit IBM MQ Operator konfigurieren

Native Hochverfügbarkeit wird über die QueueManager-API konfiguriert und erweiterte Optionen sind über eine INI-Datei verfügbar.

Native Hochverfügbarkeit wird mit [.spec.queueManager.availability](#page-193-0)der QueueManager-API konfiguriert, z. B.:

```
apiVersion: mq.ibm.com/v1beta1
kind: QueueManager
metadata:
name: nativeha-example
spec:
  license:
     accept: false
    license: L-AMRD-XH6P3Q
    use: Production
   queueManager:
    availability:
 type: NativeHA
 version: 9.3.5.1-r2
```
Das Feld .spec.queueManager.availability.typemuss auf NativeHAgesetzt sein.

Unter [.spec.queueManager.availability](#page-193-0)können Sie auch einen geheimen TLS-Schlüssel und Verschlüsselungen für die Replikation zwischen Warteschlangenmanagerinstanzen konfigurieren. Dies wird

<span id="page-149-0"></span>dringend empfohlen. Im Abschnitt "Beispiel: Native HA mit IBM MQ Operator konfigurieren" auf Seite 150 ist eine Schritt-für-Schritt-Anleitung verfügbar.

#### **Zugehörige Tasks**

"Beispiel: Native HA mit IBM MO Operator konfigurieren" auf Seite 150

In diesem Beispiel wird ein WS-Manager mit der nativen Hochverfügbarkeitsfunktion in OpenShift Container Platform unter Verwendung von IBM MQ Operatorimplementiert. Gegenseitige TLS wird für die Authentifizierung verwendet, um ein TLS-Zertifikat einer Identität im Warteschlangenmanager zuzuordnen.

**DenShift** CP4I  $\blacktriangleright$  MQ Adv.  $\parallel$ *Beispiel: Native HA mit IBM MQ Operator konfigurieren*

In diesem Beispiel wird ein WS-Manager mit der nativen Hochverfügbarkeitsfunktion in OpenShift Container Platform unter Verwendung von IBM MQ Operatorimplementiert. Gegenseitige TLS wird für die Authentifizierung verwendet, um ein TLS-Zertifikat einer Identität im Warteschlangenmanager zuzuordnen.

### **Vorbereitende Schritte**

Die folgenden Schritte müssen als Voraussetzung für dieses Beispiel durchgeführt worden sein:

- Erstellen Sie für dieses Beispiel ein Projekt bzw. einen Namensbereich für OpenShift Container Platform (OCP).
- Melden Sie sich über die Befehlszeile bei dem OCP-Cluster an und wechseln Sie zum oben genannten Namensbereich.
- Stellen Sie sicher, dass IBM MQ Operator installiert und in dem oben genannten Namensbereich verfügbar ist.

### **Informationen zu diesem Vorgang**

Dieses Beispiel stellt eine angepasste Ressourcen-YAML bereit, die den in OpenShift Container Platform bereitzustellenden Warteschlangenmanager definiert. Darüber hinaus beschreibt es alle weiteren Schritte, die zur Bereitstellung des Warteschlangenmanagers mit aktiviertem TLS erforderlich sind.

### **Vorgehensweise**

- 1. Erstellen Sie ein Zertifikatspaar wie in ["Selbst signierte PKI mit OpenSSL erstellen" auf Seite 139b](#page-138-0)eschrieben.
- 2. Konfigurationsübersicht mit MQSC-Befehlen und einer INI-Datei erstellen

Erstellen Sie eine Kubernetes ConfigMap mit den MQSC-Befehlen, um eine neue Warteschlange und einen SVRCONN-Kanal zu erstellen und einen Kanalauthentifizierungsdatensatz hinzuzufügen, der den Zugriff auf den Kanal ermöglicht.

Stellen Sie sicher, dass Sie sich in dem Namensbereich befinden, den Sie zuvor erstellt haben (siehe Vorbereitungen), und geben Sie dann die folgende YAML-Datei in der OCP-Webkonsole oder über die Befehlszeile ein.

```
apiVersion: v1
kind: ConfigMap
metadata:
  name: example-nativeha-configmap
data:
 example-tls.mqsc: |
 DEFINE CHANNEL('MTLS.SVRCONN') CHLTYPE(SVRCONN) SSLCAUTH(REQUIRED) SSLCIPH('A►
NY_TLS13_OR_HIGHER') REPLACE
    SET CHLAUTH('MTLS.SVRCONN') TYPE(SSLPEERMAP) SSLPEER('CN=*') USERSRC(NOACCESS) ACTION(RE□
PLACE)
     SET CHLAUTH('MTLS.SVRCONN') TYPE(SSLPEERMAP) SSLPEER('CN=example-app1') USERSRC(MAP) 
MCAUSER('app1') ACTION(REPLACE)
 SET AUTHREC PRINCIPAL('app1') OBJTYPE(QMGR) AUTHADD(CONNECT,INQ)
 DEFINE QLOCAL('EXAMPLE.QUEUE') REPLACE 
   SET AUTHREC PROFILE('EXAMPLE.QUEUE') PRINCIPAL('app1') OBJTYPE(QUEUE) AUTHADD(BROW□
SE,PUT,GET,INQ)
   example-tls.ini: |
     Service:
```
 Name=AuthorizationService EntryPoints=14 SecurityPolicy=UserExternal

Der MQSC definiert einen Kanal mit dem Namen *MTLS.SVRCONN* und eine Warteschlange mit dem Namen *EXAMPLE.QUEUE*. Der Kanal ist so konfiguriert, dass nur auf Clients zugegriffen werden kann, die ein Zertifikat mit dem allgemeinen Namen *example-app1*vorlegen. Dies ist der allgemeine Name, der in einem der in Schritt ["1" auf Seite 150](#page-149-0)erstellten Zertifikate verwendet wird. Verbindungen dieses Kanals mit diesem allgemeinen Namen werden der Benutzer-ID *app1*zugeordnet, die berechtigt ist, eine Verbindung zum Warteschlangenmanager herzustellen und auf die Beispielwarteschlange zuzugreifen. Die INI-Datei aktiviert eine Sicherheitsrichtlinie, was bedeutet, dass die Benutzer-ID *app1* nicht in einer externen Benutzerregistry vorhanden sein muss, sondern nur als Name in dieser Konfiguration.

3. Stellen Sie den Warteschlangenmanager bereit.

Erstellen Sie mit der folgenden angepassten YAML-Ressource einen neuen Warteschlangenmanager. Stellen Sie sicher, dass Sie sich in dem Namensbereich befinden, den Sie vor Beginn dieser Aufgabe erstellt haben. Geben Sie dann die folgende YAML-Datei in der OCP-Webkonsole oder über die Befehlszeile ein. Vergewissern Sie sich, dass die richtige Lizenz angegeben ist, und bestätigen Sie die Lizenz, indem Sie false in true ändern.

```
apiVersion: mq.ibm.com/v1beta1
kind: QueueManager
metadata:
  name: exampleqm
spec:
   license:
     accept: false
     license: L-AMRD-XH6P3Q
     use: Production
 queueManager:
 name: EXAMPLEQM
     availability:
       type: NativeHA
       tls:
         secretName: example-qm-tls
    masc:
     - configMap:
         name: example-nativeha-configmap
         items:
         - example-tls.mqsc
     ini:
     - configMap:
         name: example-nativeha-configmap
         items:
         - example-tls.ini
     storage:
       queueManager:
 type: persistent-claim
 version: 9.3.5.1-r2
   pki:
     keys:
       name: default
         secret:
           secretName: example-qm-tls
           items:
             - tls.key
             - tls.crt
             - ca.crt
```
Beachten Sie, dass der geheime Schlüssel *example-qm-tls* in Schritt ["1" auf Seite 150](#page-149-0)und die Config-Map example-nativeha-configmap in Schritt ["2" auf Seite 150](#page-149-0) erstellt wurden.

Der Verfügbarkeitstyp wird auf *NativeHA*gesetzt und persistenter Speicher ausgewählt. Die in Ihrem Kubernetes -Cluster konfigurierte Standardspeicherklasse wird verwendet. Wenn Sie keine Speicherklasse als Standard konfiguriert haben oder eine andere Speicherklasse verwenden möchten, fügen Sie defaultClass: *<storage\_class\_name>*unter spec.queueManager.storagehinzu.

Die drei Pods in einem Warteschlangenmanager mit Native HA replizieren Daten über das Netz. Diese Verbindung ist standardmäßig nicht verschlüsselt, aber in diesem Beispiel wird das Zertifikat des Warteschlangenmanagers für die Verschlüsselung des Datenverkehrs verwendet. Für zusätzliche Sicherheit können Sie ein anderes Zertifikat angeben. Der geheime TLS-Schlüssel für die native

Hochverfügbarkeit muss ein geheimer Kubernetes -TLS-Schlüssel mit einer bestimmten Struktur sein (beispielsweise muss der private Schlüssel *tls.key*genannt werden).

4. Vergewissern Sie sich, dass der Warteschlangenmanager aktiv ist.

Der Warteschlangenmanager ist nun bereitgestellt. Vergewissern Sie sich, dass er sich im Status Runningbefindet, bevor Sie fortfahren. For example:

oc get qmgr exampleqm

5. Testen Sie die Verbindung zum Warteschlangenmanager.

Um zu bestätigen, dass der Warteschlangenmanager konfiguriert und verfügbar ist, führen Sie die Schritte in ["Gegenseitige TLS-Verbindung zu einem Warteschlangenmanager von Ihrem Laptop testen"](#page-142-0) [auf Seite 143a](#page-142-0)us.

6. Erzwingen Sie einen Ausfall des aktiven Pods.

Simulieren Sie einen Pod-Ausfall, um die automatische Wiederherstellung des Warteschlangenmanagers zu überprüfen:

a) Zeigen Sie den aktiven und den Standby-Pod an.

Führen Sie den folgenden Befehl aus:

oc get pods --selector app.kubernetes.io/instance=exampleqm

Beachten Sie, dass der aktive Pod im Feld **READY**den Wert 1/1zurückgibt, während die Replikatpods den Wert 0/1zurückgeben.

b) Löschen Sie den aktiven Pod.

Führen Sie folgenden Befehl aus und geben Sie dabei den vollständigen Namen des aktiven Pods an:

oc delete pod exampleqm-ibm-mq-*<value>*

c) Zeigen Sie den Pod-Status erneut an.

Führen Sie den folgenden Befehl aus:

oc get pods --selector app.kubernetes.io/instance=exampleqm

d) Zeigen Sie den Status des Warteschlangenmanagers an.

Führen Sie folgenden Befehl aus und geben Sie dabei den vollständigen Namen eines der anderen Pods an:

oc exec -t *Pod* -- dspmq -o nativeha -x -m EXAMPLEQM

Der Status sollte anzeigen, dass sich die aktive Instanz geändert hat, z. B.:

```
QMNAME(EXAMPLEQM) ROLE(Active) INSTANCE(inst1) INSYNC(Yes) QUORUM(3/3)
INSTANCE(inst1) ROLE(Active) REPLADDR(9.20.123.45) CONNACTV(Yes) INSYNC(Yes) BACKLOG(0) 
CONNINST(Yes) ALTDATE(2022-01-12) ALTTIME(12.03.44)
INSTANCE(inst2) ROLE(Replica) REPLADDR(9.20.123.46) CONNACTV(Yes) INSYNC(Yes) BACKLOG(0) 
CONNINST(Yes) ALTDATE(2022-01-12) ALTTIME(12.03.44)
INSTANCE(inst3) ROLE(Replica) REPLADDR(9.20.123.47) CONNACTV(Yes) INSYNC(Yes) BACKLOG(0) 
CONNINST(Yes) ALTDATE(2022-01-12) ALTTIME(12.03.44)
```
e) Testen Sie die Verbindung zum Warteschlangenmanager erneut.

Um zu bestätigen, dass der Warteschlangenmanager wiederhergestellt wurde, führen Sie die Schritte in ["Gegenseitige TLS-Verbindung zu einem Warteschlangenmanager von Ihrem Laptop](#page-142-0) [testen" auf Seite 143](#page-142-0)aus.

#### **Ergebnisse**

Herzlichen Glückwunsch! Sie haben erfolgreich einen Warteschlangenmanager mit nativer Hochverfügbarkeit und gegenseitiger TLS-Authentifizierung implementiert und überprüft, dass er automatisch wiederhergestellt wird, wenn der aktive Pod fehlschlägt.

*Status von nativen HA-Warteschlangenmanagern für IBM MQ -Container anzei-*

*gen*

Für IBM MQ -Container können Sie den Status der nativen HA-Instanzen anzeigen, indem Sie den Befehl **dspmq** in einem der aktiven Pods ausführen.

### **Informationen zu diesem Vorgang**

Durch Ausführung des Befehls **dspmq** in einem der aktiven Pods können Sie den Betriebsstatus einer Warteschlangenmanagerinstanz anzeigen. Welche Informationen zurückgegeben werden, hängt davon ab, ob die Instanz aktiv oder ein Replikat ist. Die von der aktiven Instanz gelieferten Informationen sind verbindlich, während Informationen von Replikatknoten möglicherweise nicht auf dem neuesten Stand sind.

Sie können folgende Aktionen ausführen:

- Anzeigen, ob die Warteschlangenmanagerinstanz auf dem aktuellen Knoten aktiv oder ein Replikat ist.
- Anzeigen des Native HA-Betriebsstatus der Instanz auf dem aktuellen Knoten.
- Anzeigen des Betriebsstatus aller drei Instanzen in einer Native HA-Konfiguration.

Der Status einer Native HA-Konfiguration wird in folgenden Statusfeldern gemeldet:

#### **ROLE**

Gibt die aktuelle Rolle der Instanz an. Die gültigen Werte sind Active, Replicaund Unknown.

#### **INSTANCE**

Der Name, der für diese Instanz des Warteschlangenmanagers angegeben wurde, als sie mit der Option **-lr** des Befehls **crtmqm** erstellt wurde.

#### **INSYNC**

Gibt an, ob die Instanz bei Bedarf die Rolle der aktiven Instanz übernehmen kann.

#### **QUORUM**

Gibt den Quorumstatus im Format *Anzahl\_synchrone\_Instanzen*/*Anzahl\_konfigurierte\_Instanzen* an.

#### **REPLADDR**

Gibt die Replikationsadresse der Warteschlangenmanagerinstanz an.

#### **CONNACTV**

Gibt an, ob der Knoten mit der aktiven Instanz verbunden ist.

#### **BACKLOG**

Gibt die Anzahl KB an, um die die Instanz zurückliegt.

#### **CONNINST**

Gibt an, ob die benannte Instanz mit dieser Instanz verbunden ist.

#### **ALTDATE**

Gibt das Datum der letzten Aktualisierung dieser Informationen an (leer, wenn sie noch nie aktualisiert wurden).

#### **ALTTIME**

Gibt die Zeit der letzten Aktualisierung dieser Informationen an (leer, wenn sie noch nie aktualisiert wurden).

### **Prozedur**

• Suchen Sie die Pods, die zu Ihrem Warteschlangenmanager gehören.

```
oc get pod --selector app.kubernetes.io/instance=nativeha-qm
```
• Führen Sie dspmqin einem der Pods aus

oc exec -t *Pod* dspmq

oc rsh *Pod*

für eine interaktive Shell, in der Sie dspmqdirekt ausführen können.

• Stellen Sie fest, ob eine Warteschlangenmanagerinstanz als aktive Instanz oder als Replikat ausgeführt wird:

oc exec -t *Pod* dspmq -o status -m *QMgrName*

Eine aktive Instanz eines Warteschlangenmanagers mit dem Namen BOB würde folgenden Status melden:

QMNAME(BOB) STATUS(Running)

Eine Replikatinstanz eines Warteschlangenmanagers mit dem Namen BOB würde folgenden Status melden:

QMNAME(BOB) STATUS(Replica)

Eine inaktive Instanz würde folgenden Status melden:

QMNAME(BOB) STATUS(Ended Immediately)

• Stellen Sie den Native HA-Betriebsstatus der Instanz im angegebenen Pod fest:

oc exec -t *Pod* dspmq -o nativeha -m *QMgrName*

Die aktive Instanz eines Warteschlangenmanagers mit dem Namen BOB könnte folgenden Status melden:

QMNAME(BOB) ROLE(Active) INSTANCE(inst1) INSYNC(Yes) QUORUM(3/3)

Eine Replikatinstanz eines Warteschlangenmanagers mit dem Namen BOB könnte folgenden Status melden:

QMNAME(BOB) ROLE(Replica) INSTANCE(inst2) INSYNC(Yes) QUORUM(2/3)

Eine inaktive Instanz eines Warteschlangenmanagers mit dem Namen BOB könnte folgenden Status melden:

QMNAME(BOB) ROLE(Unknown) INSTANCE(inst3) INSYNC(no) QUORUM(0/3)

• Stellen Sie den Native HA-Betriebsstatus aller Instanzen in der Native HA-Konfiguration fest:

oc exec -t *Pod* dspmq -o nativeha -x -m *QMgrName*

Wenn Sie diesen Befehl auf dem Knoten mit der aktiven Instanz des Warteschlangenmanagers BOB ausgeben, könnte der folgende Status gemeldet werden:

QMNAME(BOB) ROLE(Active) INSTANCE(inst1) INSYNC(Yes) QUORUM(3/3) INSTANCE(inst1) ROLE(Active) REPLADDR(9.20.123.45) CONNACTV(Yes) INSYNC(Yes) BACKLOG(0)  $CONNINST(Yes)$   $ALTDATE(2022-01-12)$   $ALTTIME(12.03.44)$  INSTANCE(inst2) ROLE(Replica) REPLADDR(9.20.123.46) CONNACTV(Yes) INSYNC(Yes) BACKLOG(0) CONNINST(Yes) ALTDATE(2022-01-12) ALTTIME(12.03.44) INSTANCE(inst3) ROLE(Replica) REPLADDR(9.20.123.47) CONNACTV(Yes) INSYNC(Yes) BACKLOG(0) CONNINST(Yes) ALTDATE(2022-01-12) ALTTIME(12.03.44)

Wenn Sie diesen Befehl auf einem Knoten mit einer Replikatinstanz des Warteschlangenmanagers BOB ausgeben, könnte der folgende Status gemeldet werden, der anzeigt, dass eins der Replikate im Rückstand ist:

QMNAME(BOB) ROLE(Replica) INSTANCE(inst2) INSYNC(Yes) QUORUM(2/3) INSTANCE(inst2) ROLE(Replica) REPLADDR(9.20.123.46) CONNACTV(Yes) INSYNC(Yes) BACKLOG(0)  $COMNINST(Yes)$   $AITDATE(2022-01-12)$   $ALTTIME(12.03.44)$  INSTANCE(inst1) ROLE(Active) REPLADDR(9.20.123.45) CONNACTV(Yes) INSYNC(Yes) BACKLOG(0) CONNINST(Yes) ALTDATE(2022-01-12) ALTTIME(12.03.44) INSTANCE(inst3) ROLE(Replica) REPLADDR(9.20.123.47) CONNACTV(Yes) INSYNC(No) BACKLOG(435) CONNINST(Yes) ALTDATE(2022-01-12) ALTTIME(12.03.44)

Wenn Sie diesen Befehl auf einem Knoten mit einer inaktiven Instanz des Warteschlangenmanagers BOB ausgeben, könnte der folgende Status gemeldet werden:

QMNAME(BOB) ROLE(Unknown) INSTANCE(inst3) INSYNC(no) QUORUM(0/3) INSTANCE(inst1) ROLE(Unknown) REPLADDR(9.20.123.45) CONNACTV(Unknown) INSYNC(Unknown) BACK► LOG(Unknown) CONNINST(No) ALTDATE() ALTTIME() INSTANCE(inst2) ROLE(Unknown) REPLADDR(9.20.123.46) CONNACTV(Unknown) INSYNC(Unknown) BACK► LOG(Unknown) CONNINST(No) ALTDATE() ALTTIME() INSTANCE(inst3) ROLE(Unknown) REPLADDR(9.20.123.47) CONNACTV(No) INSYNC(Unknown) BACKLOG(Un► known) CONNINST(No) ALTDATE() ALTTIME()

Wenn Sie den Befehl ausgeben, während die Instanzen aushandeln, welche die aktive Instanz und und welche die Replikate sind, würden Sie folgenden Status empfangen:

QMNAME(BOB) STATUS(Negotiating)

#### **Zugehörige Tasks**

["Beispiel: Native HA mit IBM MQ Operator konfigurieren" auf Seite 150](#page-149-0)

In diesem Beispiel wird ein WS-Manager mit der nativen Hochverfügbarkeitsfunktion in OpenShift Container Platform unter Verwendung von IBM MQ Operatorimplementiert. Gegenseitige TLS wird für die Authentifizierung verwendet, um ein TLS-Zertifikat einer Identität im Warteschlangenmanager zuzuordnen.

#### **Zugehörige Verweise**

Befehl dspmq (Warteschlangenmanager anzeigen)

### **Erweiterte Optimierung für native HA**

Erweiterte Einstellungen zur Optimierung von Abläufen und Intervallen. Diese Einstellungen sollten nur verwendet werden, wenn sich herausstellt, dass die Standardeinstellungen den Anforderungen des Systems nicht genügen.

Die Basisoptionen für die Konfiguration der nativen Hochverfügbarkeit werden mithilfe der QueueManager-API behandelt, mit der IBM MQ Operatordie zugrunde liegenden INI-Dateien des Warteschlangenmanagers für Sie konfiguriert. Es gibt einige erweiterte Optionen, die nur mithilfe einer INI-Datei unter der NativeHALocal-Instanzzeilengruppekonfiguriert werden können. Weitere Informationen zur Konfiguration einer INI-Datei finden Sie unter "Beispiel: Unterstützung von MQSC- und INI-Dateien" auf Seite 138.

#### **HeartbeatInterval**

Das Heartbeatintervall legt fest, wie oft in Millisekunden eine aktive Instanz eines Warteschlangenmanagers mit Native HA ein Netzüberwachungssignal sendet. Der gültige Bereich für den Heartbeatintervallwert liegt zwischen 500 (0,5 Sekunden) und 60000 (1 Minute). Ein Wert außerhalb dieses Bereichs führt dazu, dass der Warteschlangenmanager nicht gestartet wird. Wird dieses Attribut nicht angegeben, wird der Standardwert 5000 (5 Sekunden) verwendet. Es muss für alle Instanzen dasselbe Heartbeatintervall festgelegt werden.

#### **HeartbeatTimeout**

Das Überwachungssignalzeitlimit legt fest, wie lange eine Replikatinstanz eines Warteschlangenmanagers mit Native HA wartet, bevor sie entscheidet, dass die aktive Instanz nicht mehr reagiert. Der gültige Bereich für den Wert dieses Zeitlimits liegt zwischen 500 (0,5 Sekunden) und 120000 (2 Minuten). Der Wert des Überwachungssignalzeitlimits muss größer-gleich dem Wert des Heartbeatintervalls sein.

Ein ungültiger Wert führt dazu, dass der Warteschlangenmanager nicht gestartet wird. Wird dieses Attribut nicht angegeben, wartet ein Replikat 2 x HeartbeatInterval, bevor es den Prozess startet, um eine neue aktive Instanz zu wählen. Es muss für alle Instanzen dasselbe Überwachungssignalzeitlimit festgelegt werden.

#### **RetryInterval**

Das Wiederholungsintervall legt fest, wie oft in Millisekunden ein Warteschlangenmanager mit Native HA eine fehlgeschlagene Replikationsverbindung wiederholen soll. Der gültige Bereich für das Wiederholungsintervall liegt zwischen 500 (0,5 Sekunden) und 120000 (2 Minuten). Wenn dieses Attribut weggelassen wird, wartet ein Replikat 2 x HeartbeatInterval, bevor es eine fehlgeschlagene Replikationsverbindung wiederholt.

# <span id="page-155-0"></span>*Beenden von nativen HA-Warteschlangenmanagern*

Mit dem Befehl **endmqm** können Sie einen aktiven Warteschlangenmanager oder einen Replikatwarteschlangenmanager beenden, der Teil einer nativen HA-Gruppe ist.

#### **Prozedur**

• Informationen zum Beenden der aktiven Instanz eines Warteschlangenmanagers finden Sie unter Native HA-Warteschlangenmanager beenden im Konfigurationsabschnitt dieser Dokumentation.

# *Warteschlangenmanager mit mehreren*

#### *Instanzen mit IBM MQ Operator konfigurieren*

In diesem Beispiel wird ein Warteschlangenmanager mit mehreren Instanzen unter Verwendung von IBM MQ Operatorin OpenShift Container Platform implementiert. Gegenseitige TLS wird für die Authentifizierung verwendet, um ein TLS-Zertifikat einer Identität im Warteschlangenmanager zuzuordnen.

#### **Vorbereitende Schritte**

Die folgenden Schritte müssen als Voraussetzung für dieses Beispiel durchgeführt worden sein:

- Erstellen Sie für dieses Beispiel ein Projekt bzw. einen Namensbereich für OpenShift Container Platform (OCP).
- Melden Sie sich über die Befehlszeile bei dem OCP-Cluster an und wechseln Sie zum oben genannten Namensbereich.
- Stellen Sie sicher, dass IBM MQ Operator installiert und in dem oben genannten Namensbereich verfügbar ist.

### **Informationen zu diesem Vorgang**

Dieses Beispiel stellt eine angepasste Ressourcen-YAML bereit, die den in OpenShift Container Platform bereitzustellenden Warteschlangenmanager definiert. Darüber hinaus beschreibt es alle weiteren Schritte, die zur Bereitstellung des Warteschlangenmanagers mit aktiviertem TLS erforderlich sind.

### **Vorgehensweise**

1. Geeignete Speicherklasse ermitteln

Auf den Speicher in einem Kubernetes -Cluster kann über mehrere [Zugriffsmodi für persistente Da](https://www.ibm.com/links?url=https%3A%2F%2Fkubernetes.io%2Fdocs%2Fconcepts%2Fstorage%2Fpersistent-volumes%2F%23access-modes)[tenträgerz](https://www.ibm.com/links?url=https%3A%2F%2Fkubernetes.io%2Fdocs%2Fconcepts%2Fstorage%2Fpersistent-volumes%2F%23access-modes)ugegriffen werden. Ein Warteschlangenmanager mit mehreren Instanzen erstellt mehrere persistente Datenträger: einen für jeden Warteschlangenmanager und mindestens einen gemeinsam genutzten Datenträger. Der gemeinsam genutzte Datenträger für einen Warteschlangenmanager mit mehreren Instanzen muss eine ReadWriteMany -Speicherklasse verwenden. Die Standardspeicherklasse in einem Kubernetes -Cluster gilt normalerweise für eine ReadWriteOnce -Speicherklasse (Blockspeicher). Wenn Sie beispielsweise Red Hat OpenShift Data Foundationverwenden, stellt die Speicherklasse *ocs-storagecluster-cephfs* ein geeignetes gemeinsam genutztes Dateisystem bereit. Die Auswahl des Dateisystems ist sehr wichtig, da nicht alle gemeinsam genutzten Dateisysteme das Sperren von Dateien auf dieselbe Weise handhaben. Siehe Planning file system support on Multiplatforms and [Testing statement for IBM MQ multi-instance queue manager file systems.](https://www.ibm.com/support/pages/testing-statement-ibm-mq-multi-instance-queue-manager-file-systems)

- 2. Erstellen Sie ein Zertifikatspaar wie in ["Selbst signierte PKI mit OpenSSL erstellen" auf Seite 139b](#page-138-0)eschrieben.
- 3. Konfigurationsübersicht mit MQSC-Befehlen und einer INI-Datei erstellen

Erstellen Sie eine Kubernetes ConfigMap mit den MQSC-Befehlen, um eine neue Warteschlange und einen SVRCONN-Kanal zu erstellen und einen Kanalauthentifizierungsdatensatz hinzuzufügen, der den Zugriff auf den Kanal ermöglicht.

Stellen Sie sicher, dass Sie sich in dem Namensbereich befinden, den Sie zuvor erstellt haben (siehe [Vorbereitungen](#page-155-0)), und geben Sie dann die folgende YAML-Datei in der OCP-Webkonsole oder über die Befehlszeile ein.

```
apiVersion: v1
kind: ConfigMap
metadata:
  name: example-miqm-configmap
data:
 example-tls.mqsc: |
 DEFINE CHANNEL('MTLS.SVRCONN') CHLTYPE(SVRCONN) SSLCAUTH(REQUIRED) SSLCIPH('A►
NY_TLS13_OR_HIGHER') REPLACE
   SET CHLAUTH('MTLS.SVRCONN') TYPE(SSLPEERMAP) SSLPEER('CN=*') USERSRC(NOACCESS) ACTION(RE□
PLACE)
    SET CHLAUTH('MTLS.SVRCONN') TYPE(SSLPEERMAP) SSLPEER('CN=example-app1') USERSRC(MAP) 
MCAUSER('app1') ACTION(REPLACE)
 SET AUTHREC PRINCIPAL('app1') OBJTYPE(QMGR) AUTHADD(CONNECT,INQ)
 DEFINE QLOCAL('EXAMPLE.QUEUE') REPLACE 
    SET AUTHREC PROFILE('EXAMPLE.OUEUE') PRINCIPAL('app1') OBJTYPE(OUEUE) AUTHADD(BROW□
SE,PUT,GET,INQ)
  example-tls.ini: |
   Service:
        Name=AuthorizationService
        EntryPoints=14
        SecurityPolicy=UserExternal
```
Der MQSC definiert einen Kanal mit dem Namen *MTLS.SVRCONN* und eine Warteschlange mit dem Namen *EXAMPLE.QUEUE*. Der Kanal ist so konfiguriert, dass nur auf Clients zugegriffen werden kann, die ein Zertifikat mit dem allgemeinen Namen *example-app1*vorlegen. Dies ist der allgemeine Name, der in einem der in Schritt ["2" auf Seite 156](#page-155-0)erstellten Zertifikate verwendet wird. Verbindungen dieses Kanals mit diesem allgemeinen Namen werden der Benutzer-ID *app1*zugeordnet, die berechtigt ist, eine Verbindung zum Warteschlangenmanager herzustellen und auf die Beispielwarteschlange zuzugreifen. Die INI-Datei aktiviert eine Sicherheitsrichtlinie, was bedeutet, dass die Benutzer-ID *app1* nicht in einer externen Benutzerregistry vorhanden sein muss, sondern nur als Name in dieser Konfiguration.

4. Stellen Sie den Warteschlangenmanager bereit.

Erstellen Sie mit der folgenden angepassten YAML-Ressource einen neuen Warteschlangenmanager. Stellen Sie sicher, dass Sie sich in dem Namensbereich befinden, den Sie vor Beginn dieser Aufgabe erstellt haben. Geben Sie dann die folgende YAML-Datei in der OCP-Webkonsole oder über die Befehlszeile ein. Vergewissern Sie sich, dass die richtige Lizenz angegeben ist, und bestätigen Sie die Lizenz, indem Sie false in true ändern.

```
apiVersion: mq.ibm.com/v1beta1
kind: QueueManager
metadata:
  name: exampleqm
spec:
  license:
     accept: false
     license: L-AMRD-XH6P3Q
     use: Production
   queueManager:
    name: EXAMPLEQM
     availability:
       type: MultiInstance
    masc:
     - configMap:
         name: example-miqm-configmap
         items:
         - example-tls.mqsc
     ini:
      - configMap:
         name: example-miqm-configmap
         items:
         - example-tls.ini
     storage:
       defaultClass: <STORAGE CLASS>
   version: 9.3.5.1-r2
   pki:
     keys:
        - name: default
         secret:
           secretName: example-qm-tls
           items:
```

```
 - tls.key
 - tls.crt
 - ca.crt
```
Andern Sie < SPEICHERKLASSEN> in die in Schritt ["1" auf Seite 156a](#page-155-0)ngegebene Speicherklasse.

Beachten Sie, dass der geheime Schlüssel example-qm-tls in Schritt ["2" auf Seite 156](#page-155-0)und die Config-Map example-miqm-configmap in Schritt ["3" auf Seite 156](#page-155-0) erstellt wurden.

Der Verfügbarkeitstyp wird auf *MultiInstance*gesetzt, wodurch der persistente Speicher automatisch ausgewählt wird.

5. Vergewissern Sie sich, dass der Warteschlangenmanager aktiv ist.

Der Warteschlangenmanager ist nun bereitgestellt. Vergewissern Sie sich, dass er sich im Status Runningbefindet, bevor Sie fortfahren. For example:

oc get qmgr exampleqm

6. Testen Sie die Verbindung zum Warteschlangenmanager.

Um zu bestätigen, dass der Warteschlangenmanager konfiguriert und verfügbar ist, führen Sie die Schritte in ["Gegenseitige TLS-Verbindung zu einem Warteschlangenmanager von Ihrem Laptop testen"](#page-142-0) [auf Seite 143a](#page-142-0)us.

7. Erzwingen Sie einen Ausfall des aktiven Pods.

Simulieren Sie einen Pod-Ausfall, um die automatische Wiederherstellung des Warteschlangenmanagers zu überprüfen:

a) Zeigen Sie den aktiven und den Standby-Pod an.

Führen Sie den folgenden Befehl aus:

oc get pods --selector app.kubernetes.io/instance=exampleqm

Beachten Sie, dass der aktive Pod im Feld **READY**den Wert 1/1zurückgibt, während der Standby-Pod den Wert 0/1zurückgibt.

b) Löschen Sie den aktiven Pod.

Führen Sie folgenden Befehl aus und geben Sie dabei den vollständigen Namen des aktiven Pods an:

oc delete pod exampleqm-ibm-mq-*<value>*

c) Zeigen Sie den Pod-Status erneut an.

Führen Sie den folgenden Befehl aus:

oc get pods --selector app.kubernetes.io/instance=exampleqm

d) Zeigen Sie den Status des Warteschlangenmanagers an.

Führen Sie den folgenden Befehl aus und geben Sie dabei den vollständigen Namen des anderen Pods an:

oc exec -t *Pod* -- dspmq -x

Der Status sollte anzeigen, dass sich die aktive Instanz geändert hat, z. B.:

QMNAME(EXAMPLEQM) STATUS(Running as standby) INSTANCE(exampleqm-ibm-mq-1) MODE(Active) INSTANCE(exampleqm-ibm-mq-0) MODE(Standby)

e) Testen Sie die Verbindung zum Warteschlangenmanager erneut.

Um zu bestätigen, dass der Warteschlangenmanager wiederhergestellt wurde, führen Sie die Schritte in ["Gegenseitige TLS-Verbindung zu einem Warteschlangenmanager von Ihrem Laptop](#page-142-0) [testen" auf Seite 143](#page-142-0)aus.

### <span id="page-158-0"></span>**Ergebnisse**

Herzlichen Glückwunsch! Sie haben erfolgreich einen Multi-Instanz-Warteschlangenmanager mit gegenseitiger TLS-Authentifizierung implementiert und überprüft, ob er automatisch wiederhergestellt wird, wenn der aktive Pod fehlschlägt.

# **DopenShift CP41 V9.3.0 CD Route für Verbindung zu einem Warteschlangenmanager von außerhalb eines Red Hat OpenShift-Clusters konfigurieren**

Sie benötigen eine Red Hat OpenShift -Route, um eine Anwendung von außerhalb eines Red Hat Open-Shift -Clusters mit einem IBM MQ -Warteschlangenmanager zu verbinden. Sie müssen TLS auf Ihrem IBM MQ -Warteschlangenmanager und Ihrer Clientanwendung aktivieren, da SNI nur im TLS-Protokoll verfügbar ist, wenn ein TLS 1.2 oder ein höheres Protokoll verwendet wird. Der Red Hat OpenShift Container Platform Router verwendet SNI für Routing-Anforderungen an den IBM MQ-Warteschlangenmanager.

### **Informationen zu diesem Vorgang**

Die erforderliche Konfiguration der [Red Hat OpenShift -Route](https://docs.openshift.com/container-platform/3.11/architecture/networking/routes.html) hängt vom Verhalten von [Server Name](https://tools.ietf.org/html/rfc3546#page-8) [Indication](https://tools.ietf.org/html/rfc3546#page-8) (SNI) Ihrer Clientanwendung ab. IBM MQ unterstützt je nach Konfiguration und Clienttyp zwei verschiedene SNI-Headereinstellungen. Ein SNI-Header wird auf den Hostnamen des Ziels des Clients oder alternativ auf den IBM MQ -Kanalnamen gesetzt. Informationen zur Zuordnung eines Kanalnamens zu einem Hostnamen in IBM MQ finden Sie im Abschnitt Wie IBM MQ die Funktionalität mit mehreren Zertifikaten bereitstellt.

Ob ein SNI-Header auf einen IBM MQ -Kanalnamen oder einen Hostnamen gesetzt ist, wird über das Attribut **OutboundSNI** gesteuert. Mögliche Werte sind OutboundSNI=CHANNEL (Standardwert) oder OutboundSNI=HOSTNAME. Weitere Informationen finden Sie unter SSL-Zeilengruppe der Clientkonfigurationsdatei. Beachten Sie, dass CHANNEL und HOSTNAME genau die Werte sind, die Sie verwenden. Es handelt sich nicht um Variablennamen, die Sie durch einen tatsächlichen Kanal-oder Hostnamen ersetzen.

#### **Clientverhalten mit unterschiedlichen OutboundSNI -Einstellungen**

Wenn **OutboundSNI** auf HOSTNAME gesetzt ist, legen die folgenden Clients für die SNI einen Hostnamen fest, sofern im Verbindungsnamen ein Hostname angegeben ist:

- C-Clients
- .NET-Clients im nicht verwalteten Modus
- Java/JMS-Clients

Wenn **OutboundSNI** auf HOSTNAME gesetzt ist und der Verbindungsname eine IP-Adresse enthält, senden die folgenden Clients einen leeren SNI-Header:

- C-Clients
- .NET-Clients im nicht verwalteten Modus
- Java/JMS-Clients (die kein Reverse-DNS-Lookup des Hostnamens durchführen können)

Wenn **OutboundSNI** auf CHANNEL gesetzt ist (oder hier keine Festlegung besteht), wird stattdessen ein IBM MQ-Kanalname verwendet, der unabhängig davon, ob die Verbindung einen Hostnamen oder eine IP-Adresse angibt, immer gesendet wird.

Die folgenden Clienttypen unterstützen für den SNI-Header keinen IBM MQ-Kanalnamen. Sie versuchen daher unabhängig von der Einstellung von **OutboundSNI**, den SNI-Header immer auf einen Hostnamen zu setzen:

- AMQP-Clients
- XR-Clients
- .NET-Clients im verwalteten Modus (vor IBM MQ 9.3.0)

Ab IBM MQ 9.3.0wurde der IBM MQ verwaltete .NET Client aktualisiert, um SERVERNAME auf den entsprechenden Hostnamen zu setzen, wenn die Eigenschaft **OutboundSNI** auf HOSTNAMEgesetzt ist, wodurch ein IBM MQ verwalteter .NET -Client über Red Hat OpenShift -Routen eine Verbindung zu einem Warteschlangenmanager herstellen kann.

Wenn eine Clientanwendung eine Verbindung zu einem Warteschlangenmanager herstellt, der in einem Red Hat OpenShift-Cluster über IBM MQ Internet Pass-Thru (MQIPT) implementiert ist, kann MQIPT durch Verwendung der Eigenschaft SSLClientOutboundSNI in der Routendefinition so konfiguriert werden, dass die SNI auf den Hostnamen gesetzt wird.

#### **OutboundSNI, mehrere Zertifikate und Red Hat OpenShift -Routen**

IBM MQ verwendet den SNI-Header, um mehrere Zertifikatsfunktionen bereitzustellen. Wenn eine Anwendung eine Verbindung zu einem IBM MQ -Kanal herstellt, der für die Verwendung eines anderen Zertifikats über das CERTLABL-Feld konfiguriert ist, muss die Anwendung eine Verbindung mit der **OutboundSNI** -Einstellung CHANNEL herstellen.

Wenn Ihre Red Hat OpenShift -Routenkonfiguration einen Hostnamen SNI erfordert, können Sie die Funktionalität für mehrere Zertifikate von IBM MQ nicht verwenden und keine CERTLABL-Einstellung für ein IBM MQ -Kanalobjekt festlegen.

Wenn eine Anwendung mit einer anderen **OutboundSNI** -Einstellung als CHANNEL eine Verbindung zu einem Kanal mit einer konfigurierten Zertifikatsbezeichnung herstellt, wird die Anwendung mit dem Fehler MQRC\_SSL\_INITIALIZATION\_ERROR zurückgewiesen und eine Nachricht AMQ9673 in den Fehlerprotokollen des Warteschlangenmanagers ausgegeben.

Weitere Informationen dazu, wie IBM MQ mehrere Zertifikatsfunktionen bereitstellt, finden Sie unter Funktionalität für mehrere Zertifikate in IBM MQ .

#### **Beispiel**

Für Clientanwendungen, die die SNI auf den MQ-Kanal setzen, muss für jeden Kanal, zu dem eine Verbindung hergestellt werden soll, eine neue Red Hat OpenShift-Route erstellt werden. Sie müssen auch eindeutige Kanalnamen in Ihrem Red Hat OpenShift Container Platform-Cluster verwenden, um die Weiterleitung an den richtigen Warteschlangenmanager zu ermöglichen.

Es ist wichtig, dass die Namen von MQ -Kanälen nicht in Kleinbuchstaben enden, da IBM MQ Kanalnamen SNI-Headern zuordnet.

Um den erforderlichen Hostnamen für jede Ihrer neuen Red Hat OpenShift-Routen zu ermitteln, müssen Sie jeden Kanalnamen einer SNI-Adresse zuordnen. Informationen hierzu finden Sie im Abschnitt Wie IBM MQ die Funktionalität mit mehreren Zertifikaten bereitstellt.

Anschließend müssen Sie eine neue Red Hat OpenShift -Route für jeden Kanal erstellen, indem Sie die folgende yaml in Ihrem Cluster anwenden:

```
  apiVersion: route.openshift.io/v1
   kind: Route
   metadata:
    name: <provide a unique name for the Route>
    namespace: <the namespace of your MQ deployment>
    spec:
        host: <SNI address mapping for the channel>
        to:
            kind: Service
            name: <the name of the Kubernetes Service for your MQ deployment (for example "<Queue Manager 
Name>-ibm-mq")>
        port:
            targetPort: 1414
        tls:
            termination: passthrough
```
#### **Konfiguration der Verbindungsdetails der Clientanwendung**

Sie können den Hostnamen ermitteln, der für Ihre Clientverbindung verwendet werden soll, indem Sie den folgenden Befehl ausführen:

oc get route *<Name of hostname based Route (for example "<Queue Manager Name>-ibm-mq-qm")>* -n *<namespace of your MQ deployment>* -o jsonpath="{.spec.host}"

Der Port für Ihre Clientverbindung sollte auf den Port gesetzt werden, der vom Red Hat OpenShift Container Platform-Router verwendet wird – normalerweise 443.

#### **Zugehörige Tasks**

["Verbindung zur IBM MQ Console herstellen, die in einem Red Hat OpenShift-Cluster implementiert ist"](#page-176-0) [auf Seite 177](#page-176-0)

Vorgehensweise zum Herstellen einer Verbindung zur IBM MQ Console eines Warteschlangenmanagers, der in einem Red Hat OpenShift Container Platform -Cluster implementiert wurde.

## CP4I Peprecated Removed Integration in das IBM Cloud Pak for Integrati-

### **on-Dashboard 'Operations'**

Die Fähigkeit, Transaktionen über IBM Cloud Pak for Integration zu verfolgen, wird durch das Operations-Dashboard bereitgestellt.

#### **Vorbereitende Schritte**

**Achtung:**

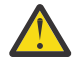

 $V5.3.0$ Deprecated V9.3.0 Ab IBM MQ Operator 2.0.0 wird das Operations Dashboard nicht mehr verwendet und erhält keine weiteren Aktualisierungen. Es sollten keine neuen Verwendungen des Operationsdashboards erstellt werden.

Removed V 9.3.3 Ab IBM MQ Operator 2.4.0 wird die Betriebsstatusübersicht entfernt. Beachten Sie, dass das Dashboard für Operationen weiterhin für vorhandene Warteschlangenmanager verwendet werden kann, die älter als 9.3.3.0-r1 sind, wenn es sich um ein IBM MQ Operator handelt, das dieses Container-Image des Warteschlangenmanagers unterstützt. Informationen zur Versionsunterstützung für IBM MQ Operatorfinden Sie unter ["Verfügbare IBM MQ-Versionen" auf](#page-11-0) [Seite 12](#page-11-0).

Die Unterstützung für das Operations Dashboard endet am 30. Juni 2024. Weitere Informationen finden Sie unter [Software-Zurückziehung und/oder Support-Einstellung.](https://www.ibm.com/docs/en/announcements/software-withdrawal-andor-support-discontinuance-select-software-from-following-divisions-chief-operating-officer-data-ai-automation-sustainability-software-security-watson-advertising-weather-z-linuxone-products-part-numbers-vrm-some-replacements-available?region=US)

#### **Informationen zu diesem Vorgang**

Bei der Aktivierung der Integration mit dem Dashboard 'Operations' wird ein MQ-API-Exit für Ihren Warteschlangenmanager installiert. Der API-Exit sendet Tracedaten zu Nachrichten, die über den Warteschlangenmanager übertragen werden, an den Datenspeicher des Dashboards 'Operations'.

Beachten Sie, dass nur für Nachrichten, die mit MQ-Clientbindungen gesendet werden, ein Trace erstellt wird.

### **Vorgehensweise**

1. Implementieren Sie einen Warteschlangenmanager mit aktiviertem Tracing.

Das Tracing-Feature ist standardmäßig inaktiviert.

Wenn Sie die Implementierung mithilfe von IBM Cloud Pak for Integration Platform UI (previously the Platform Navigator) durchführen, können Sie das Tracing während der Implementierung aktivieren, indem Sie **Enable Tracing** (Tracing aktivieren) auf **On** setzen und für **Tracing Namespace** (Tracing-Namensbereich) den Namensbereich angeben, in dem das Dashboard 'Operations' installiert ist. Weitere Informationen zur Implementierung eines Warteschlangenmanagers finden Sie unter [Warteschlangen](#page-119-0)[manager mit IBM Cloud Pak for Integration Platform UIimplementieren](#page-119-0) .

<span id="page-161-0"></span>Wenn Sie die Implementierung über die [Red Hat OpenShift-Befehlszeilenschnittstelle \(CLI\)](#page-118-0) oder über die [Red Hat OpenShift-Webkonsole](#page-117-0) durchführen, können Sie das Tracing mit dem folgenden YAML-Snippet aktivieren:

```
spec:
   tracing:
    enabled: true
     namespace: <Operations_Dashboard_Namespace
```
**Wichtig:** Der Warteschlangenmanager startet erst, wenn MQ im Dashboard 'Operations' registriert wurde (siehe nächster Schritt).

Wenn diese Funktion aktiviert ist, müssen Sie beachten, dass zusätzlich zum Container des Warteschlangenmanagers zwei Sidecar-Container ('Agent' und 'Collector') ausgeführt werden. Die Images für diese Sidecar-Container sind in der gleichen Registry wie das MQ-Hauptimage verfügbar und verwenden die gleichen Richtlinien und geheimen Schlüssel für Pull-Operationen. Es sind weitere Einstellungen zur Konfiguration der CPU und der Speicherbegrenzung verfügbar.

2. Wenn ein Warteschlangenmanager mit der Integration für das Dashboard 'Operations' das erste Mal in diesem Namensbereich implementiert wird, müssen Sie eine Registrierung im Dashboard 'Operations' durchführen.

Beim Registrieren wird ein Objekt für einen geheimen Schlüssel erstellt, den der Warteschlangenmanager für einen erfolgreichen Start benötigt.

#### **IBM MQ mit IBM Instana -Traceerstellung in-DenShift** CP4I

### **tegrieren**

IBM Instana kann verwendet werden, um Transaktionen in IBM Cloud Pak for Integrationzu verfolgen.

### **Vorbereitende Schritte**

In diesem Dokument wird die IBM Instana -Traceerstellung behandelt. Dies ist der Prozess, bei dem Nachrichten über ein System verfolgt werden. Es umfasst nicht die IBM Instana -Überwachung, bei der Details zum Status eines IBM MQ -Warteschlangenmanagers abgerufen werden. Weitere Informationen zur Überwachung von IBM MQ durch IBM Instana finden Sie im Abschnitt IBM MQ. Ausführliche Anweisungen zur authentifizierten Überwachung finden Sie unter ["Authentifizierte IBM Instana -Überwachung](#page-163-0) [mit TLS konfigurieren" auf Seite 164](#page-163-0).

#### **Anmerkung:**

- Diese Funktion kann nur mit IBM MQ Operator ab Version 2.2.0 verwendet werden. Diese Funktion wird nur in Operanden von IBM MQ Version 9.3.1.0-r2 oder höher unterstützt.
- Sie können die IBM Instana -Traceerstellung in früheren Versionen von IBM MQ Operator und Warteschlangenmanager ausführen, jedoch nicht nativ. Weitere Informationen finden Sie unter Configuring IBM MQ Tracing in der IBM Instana -Dokumentation.

Bevor Sie die IBM Instana -Traceerstellung mit IBM MQ Operator ausführen können, müssen Sie sowohl ein IBM Instana -Back-End als auch IBM Instana -Agenten implementieren. Standardmäßig kommuniziert ein Warteschlangenmanager von IBM MQ mit einem IBM Instana -Agenten, der auf demselben Knoten wie der Warteschlangenmanager-Pod implementiert ist.

### **Informationen zu diesem Vorgang**

Wenn Sie die Integration mit IBM Instana aktivieren, wird ein IBM MQ -API-Exit in Ihrem Warteschlangenmanager installiert. Der API-Exit sendet Tracedaten zu Nachrichten, die durch den Warteschlangenmanager fließen, an IBM Instana -Agenten.

Der API-Exit fügt jeder Nachricht RFH2 -Header hinzu. Diese Header enthalten Traceinformationen.

Die IBM Instana -Agenten sind für das Senden der Tracedaten an das IBM Instana -Back-End verantwortlich.

Informationen zum Implementieren eines IBM Instana Back-Ends und IBM Instana -Agenten finden Sie unter IBM Instana-Überwachung in der Benutzerschnittstelle von CP4I Platform aktivieren in der IBM Instana -Dokumentation.

#### **Prozedur**

#### **Standardimplementierung**

• Implementieren Sie einen Warteschlangenmanager mit aktivierter IBM Instana -Traceerstellung.

Standardmäßig ist das IBM Instana -Tracing inaktiviert.

Wenn Sie die IBM Cloud Pak for Integration Platform UI (previously the Platform Navigator) oder die OpenShift -Webkonsole verwenden:

1. Klicken Sie auf **Telemetrie** > **Tracefunktion** > **Instana**.

2. Setzen Sie die Umschaltfläche **Traceerstellung für Instanz aktivieren** auf true.

Wenn Sie über YAML bereitstellen, verwenden Sie das folgende Snippet:

```
spec:
    telemetry:
         tracing:
               instana:
                    enabled: true
```
#### **Erweiterte Bereitstellung**

• Kommunikation mit dem IBM Instana -Agenten über HTTPS.

Standardmäßig kommuniziert der IBM Instana -Exit für IBM MQ über HTTP mit dem IBM Instana -Agenten. Die Hostadresse des Agenten wird auf die IP-Adresse des Knotens gesetzt, auf dem der Warteschlangenmanager ausgeführt wird. Dies entspricht der Konfiguration, die unter IBM Instana -Überwachung aktivieren in der IBM Instana -Dokumentation beschrieben ist, wobei IBM Instana -Agenten vom IBM Instana -Agentenoperator als DaemonSet bereitgestellt werden.

Derzeit unterstützt die Kommunikation zwischen dem IBM Instana -Exit für IBM MQ und dem IBM Instana -Agenten HTTP-oder HTTPS-Protokolle. Für die Verwendung von HTTPS muss der IBM Instana -Agent zuerst für die Verwendung der TLS-Verschlüsselung konfiguriert werden. Siehe TLS-Verschlüsselung für Agentenendpunkt einrichten in der IBM Instana -Dokumentation. Das Protokoll kann dann wie folgt auf https gesetzt werden:

Wenn Sie die OpenShift -Webkonsole verwenden:

- 1. Klicken Sie auf **Telemetrie** > **Instanziierung**.
- 2. Erweitern Sie die Dropdown-Liste **Erweiterte Konfiguration** .
- 3. Setzen Sie **Instana agent communication protocol** auf https.

Wenn Sie über YAML bereitstellen, verwenden Sie das folgende Snippet:

```
spec:
    telemetry:
        instana:
             enabled: true
        protocol: https
```
• Legen Sie die **agentHost** fest.

Wenn IBM Instana -Agenten nicht als DaemonSet im OpenShift-Cluster bereitgestellt wurden, in dem der Warteschlangenmanager ausgeführt wird, müssen Sie den Wert für **agentHost** auf den Hostnamen oder die IP-Adresse setzen, unter dem bzw. der der IBM Instana -Agent ausgeführt wird. Der Wert **agentHost** darf kein Protokoll oder Port enthalten.

Wenn Sie die OpenShift -Webkonsole verwenden:

- 1. Klicken Sie auf **Telemetrie** > **Instanziierung**.
- 2. Erweitern Sie die Dropdown-Liste **Erweiterte Konfiguration** .

<span id="page-163-0"></span>3. Geben Sie Ihren Hostnamen in das Textfeld **Instana agent host** ein.

Wenn Sie über YAML bereitstellen, verwenden Sie das folgende Snippet:

```
spec:
    telemetry:
         instana:
             enabled: true
        agentHost: 9.9.9.9
```
### **Nächste Schritte**

Weitere Informationen hierzu finden Sie im Abschnitt ["Warteschlangenmanager in einem Red Hat Open-](#page-116-0)[Shift Container Platform-Cluster bereitstellen" auf Seite 117.](#page-116-0)

# **Authentificial Authentifizierte IBM Instana -Überwachung**

### **mit TLS konfigurieren**

Um einen Warteschlangenmanager über einen IBM Instana -Agenten überwachen zu können, müssen Sie sowohl den Agenten als auch den Warteschlangenmanager konfigurieren.

### **Vorbereitende Schritte**

Der Abschnitt "Configuration" von "Monitoring IBM MQ" in der IBM Instana -Dokumentation enthält allgemeine Informationen zur IBM Instana -Überwachungskonfiguration. Es enthält jedoch keine Details zur Konfiguration des Warteschlangenmanagers.

Bevor Sie die IBM Instana -Traceerstellung mit IBM MQ Operator ausführen können, müssen Sie sowohl ein IBM Instana -Back-End als auch IBM Instana -Agenten implementieren. Informationen hierzu finden Sie unter Überwachung von IBM -Instanzen in der Benutzerschnittstelle von CP4I Platform aktivieren in der Dokumentation zu IBM Instana .

### **Vorgehensweise**

- 1. Zertifikate generieren.
- 2. [Konfigurieren Sie die IBM Instana -Agenten](#page-165-0).
- 3. [Konfigurieren Sie den Warteschlangenmanager.](#page-166-0).
- 4. [Prüfen und debuggen](#page-168-0).

#### **Zugehörige Tasks**

["IBM MQ mit IBM Instana -Traceerstellung integrieren" auf Seite 162](#page-161-0) IBM Instana kann verwendet werden, um Transaktionen in IBM Cloud Pak for Integrationzu verfolgen.

# *Zertifikat und Schlüssel für den IBM Instana -Agen-*

#### *ten und den Warteschlangenmanager generieren*

Für die TLS-Kommunikation zwischen dem IBM Instana -Agenten und dem Warteschlangenmanager müssen beide ein Zertifikat und einen entsprechenden privaten Schlüssel haben.

### **Vorbereitende Schritte**

Dies ist die erste von vier Tasks zum Konfigurieren der authentifizierten IBM Instana Überwachung mit TLS.

**Anmerkung:** Die Werte, die bei der Generierung dieser Zertifikate verwendet werden, dienen Demonstrationszwecken. Stellen Sie bei der Implementierung in einer Produktionsumgebung sicher, dass Subjekt und Ablauf des Zertifikats angemessen sind.

### **Vorgehensweise**

#### **IBM MQ Warteschlangenmanager**

Für die Kommunikation mit dem IBM Instana -Agenten über TLS muss der Warteschlangenmanager über ein Zertifikat und einen entsprechenden privaten Schlüssel verfügen. Wenn Sie diese bereits haben, überspringen Sie diesen Abschnitt.

1. Generieren Sie ein Zertifikat und einen privaten Schlüssel für den Warteschlangenmanager.

Führen Sie den folgenden Befehl aus:

```
openssl req \
 -newkey rsa:2048 -nodes -keyout server.key \
 -subj "/CN=mq queuemanager/OU=ibm mq" \
        -subj "/CN=mq queuemanager/OU=ib<br>-x509 -days 3650 -out server.crt
```
#### **IBM Instana Agent**

Damit der Agent die TLS-Kommunikation mit dem Warteschlangenmanager IBM MQ ausführen kann, muss er über ein Zertifikat und einen entsprechenden privaten Schlüssel verfügen. Wenn Sie bereits einen privaten Schlüssel und ein Zertifikat in einem JKS-Keystore haben, den Sie verwenden möchten, überspringen Sie diesen Abschnitt.

2. Generieren Sie ein Zertifikat und einen privaten Schlüssel für den IBM Instana -Agenten.

Führen Sie den folgenden Befehl aus:

```
openssl req \
 -newkey rsa:2048 -nodes -keyout application.key \
 -subj "/CN=instana-agent/OU=app team1" \
       -x509 -days 3650 -out application.crt
```
3. Speichern Sie das Zertifikat und den privaten Schlüssel in einem PKCS12 -Keystore.

Führen Sie den folgenden Befehl aus und ersetzen Sie *ihr\_kennwort* durch das Kennwort, das Sie zum Sichern des Keystores verwenden möchten. Führen Sie diesen Austausch in allen nachfolgenden Schritten durch.

openssl pkcs12 -export -out application.p12 -inkey application.key -in application.crt -pas□ sout pass:*your\_password*

4. Konvertieren Sie den Keystore PKCS12 in einen JKS-Keystore.

Führen Sie den folgenden Befehl aus:

```
keytool -importkeystore \
         -srckeystore application.p12 \
         -srcstoretype pkcs12 \
         -destkeystore application.jks \
         -deststoretype JKS \
         -srcstorepass your_password \
         -deststorepass your_password \
         -noprompt
```
5. Bezeichnen Sie das Zertifikat.

Führen Sie den folgenden Befehl aus:

```
keytool -changealias -alias "1" -destalias "instana" -keypass your_password -keystore appli□
cation.jks -storepass your_password -noprompt
```
6. Importieren Sie das Warteschlangenmanagerzertifikat in den Keystore.

Führen Sie den folgenden Befehl aus:

```
keytool -importcert -file server.crt -keystore application.jks -storepass your_password -ali►
as myca -noprompt
```
#### **Nächste Schritte**

Jetzt können Sie [die Agenten für die Überwachung von IBM Instana konfigurieren](#page-165-0).

#### <span id="page-165-0"></span>CP4I *Instana-Überwachung: Agenten konfigurieren* : OpenShift

Hängen Sie den Keystore an die IBM Instana -Agenten an und konfigurieren Sie anschließend die Überwachung für einen bestimmten Warteschlangenmanager.

#### **Vorbereitende Schritte**

Bei dieser Task wird vorausgesetzt, dass Sie [ein Zertifikat und einen Schlüssel für die IBM Instana](#page-163-0) [-Agenten und den Warteschlangenmanager](#page-163-0)generiert haben.

#### **Vorgehensweise**

#### **Keystore an die IBM Instana -Agenten anhängen**

1. Erstellen Sie einen geheimen Schlüssel aus Ihrem JKS-Keystore im Namensbereich des IBM Instana -Agenten.

Führen Sie den folgenden Befehl aus und ersetzen Sie *Name\_des\_geheimen\_Schlüsselspeichers* durch den Namen, den Sie verwenden möchten. Führen Sie diesen Austausch in allen nachfolgenden Schritten durch.

oc create secret generic *keystore\_secret\_name* --from-file=./application.jks -n instana-agent

2. Verwenden Sie im Namensbereich 'instana-agent' den Befehl oc edit daemonset instanaagent , um das DaemonSet 'instana-agent' so zu bearbeiten, dass es den folgenden zusätzlichen volumeMount und den folgenden Datenträger enthält:

```
volumeMounts:
- name: mq-key-jks-name
 subPath: application.jks
   mountPath: /opt/instana/agent/etc/application.jks 
volumes:
- name: mq-key-jks-name
    secret:
       secretName: keystore_secret_name
```
#### **Überwachung für einen bestimmten Warteschlangenmanager konfigurieren**

- 3. Verwenden Sie im Namensbereich 'instana-agent' den Befehl oc edit configmap instanaagent , um die Konfigurationszuordnung 'instana-agent' zu bearbeiten.
- 4. Fügen Sie den folgenden Abschnitt unter configuration.yaml: |hinzu. Wenn Sie diesen Abschnitt bereits definiert haben, fügen Sie einfach den neuen WS-Manager zur Liste hinzu.

```
 com.instana.plugin.ibmmq:
    enabled: true
      poll_rate: 60
 queueManagers:
 QUEUE_MANAGER_NAME:
 channel: 'INSTANA.A.SVRCONN'
           keystorePassword: 'your_password'
 keystore: '/opt/instana/agent/etc/application.jks'
 cipherSuite: 'TLS_RSA_WITH_AES_256_CBC_SHA256'
```
Dabei gilt Folgendes:

- *your\_password* ist das Kennwort für Ihren JKS-Keystore.
- *QUEUE\_MANAGER\_NAME* ist der Name des zu implementierenden IBM MQ -Warteschlangenmanagers und nicht der Name des WS-Manager-Operanden.

**Anmerkung:** Wenn *QUEUE\_MANAGER\_NAME* nicht auf den Namen des zugrunde liegenden Warteschlangenmanagers und stattdessen auf den Operanden gesetzt ist, funktioniert die Überwachung nicht. Der zugrunde liegende Name ist in spec.queuemanager.name für den Operanden des Warteschlangenmanagers definiert.

5. Löschen Sie die Pods 'instana-agent' im Namensbereich 'instana-agent'. Dies führt dazu, dass sie erneut gestartet werden und die Überwachung mit den neuen Einstellungen beginnt.

### <span id="page-166-0"></span>**Nächste Schritte**

Jetzt können Sie den Warteschlangenmanager für IBM Instana -Überwachung konfigurieren.

#### *Instana-Überwachung: Warteschlangenmanager* **DenShift**

#### *konfigurieren*

Richten Sie einen Warteschlangenmanager ein, der TLS für die Kommunikation mit dem IBM Instana -Agenten verwendet.Die Authentifizierung für diese Verbindung erfolgt unter Verwendung von SSLPEER-MAP.

### **Vorbereitende Schritte**

Diese Task setzt voraus, dass Sie die [Agenten für die IBM Instana -Überwachung konfiguriert haben](#page-165-0).

### **Vorgehensweise**

1. Konfigurieren Sie den Warteschlangenmanager über MQSC und INI.

MQSC wird verwendet, um einen neuen TLS-fähigen Kanal einzurichten, und dann diesen Kanal so konfigurieren, dass er den verbindenden IBM Instana -Agenten authentifiziert, wenn er über ein Zertifikat mit den erforderlichen Feldern verfügt. In diesem Fall wird jeder verbundene Client mit einem Zertifikat, das die Felder CN=instana-agent, OU=app team1 enthält, dem Benutzer app1zugeordnet. Anschließend erteilt MQSC dem Benutzer app1 die Berechtigung, die erforderlichen Operationen für die IBM Instana -Überwachung auszuführen.

Die INI-Datei wird verwendet, um dem externen Benutzer app1Berechtigungen zu erteilen.

Die folgende ConfigMap enthält die erforderlichen MQSC-und INI-Einstellungen. Stellen Sie sie im Namensbereich Ihres Warteschlangenmanagers bereit.

```
apiVersion: v1
data:
   channel.mqsc: |-
    DEFINE CHANNEL('INSTANA.A.SVRCONN') CHLTYPE(SVRCONN) SSLCAUTH(REQUIRED) SSLCIPH('A►
NY TLS12 OR HIGHER')
    ALTER QMGR CONNAUTH(' ')
     REFRESH SECURITY
    SET CHLAUTH('INSTANA.A.SVRCONN') TYPE(SSLPEERMAP) SSLPEER('CN=*') USERSRC(NOACCESS) AC□
TION(REPLACE)
 SET CHLAUTH('*') TYPE(ADDRESSMAP) ADDRESS('*') USERSRC(NOACCESS) ACTION(REPLACE)
 SET CHLAUTH('INSTANA.A.SVRCONN') TYPE(SSLPEERMAP) SSLPEER('CN=instana-agent,OU=app 
team1') USERSRC(MAP) MCAUSER('app1')
 SET AUTHREC PRINCIPAL('app1') OBJTYPE(QMGR) AUTHADD(ALL)
 SET AUTHREC PROFILE('SYSTEM.ADMIN.COMMAND.QUEUE') PRINCIPAL('app1') OBJTYPE(QUEUE) AU►
THADD(PUT,INQ,DSP,CHG)
 SET AUTHREC PROFILE('SYSTEM.**') PRINCIPAL('app1') OBJTYPE(TOPIC) AUTHADD(DSP)
 SET AUTHREC PROFILE('*') PRINCIPAL('app1') OBJTYPE(TOPIC) AUTHADD(DSP)
 SET AUTHREC PROFILE('SYSTEM.**') PRINCIPAL('app1') OBJTYPE(QUEUE) AUTHADD(DSP, CHG, GET)
 SET AUTHREC PROFILE('SYSTEM.**') PRINCIPAL('app1') OBJTYPE(LISTENER) AUTHADD(DSP)
 SET AUTHREC PROFILE('AMQ.*') PRINCIPAL('app1') OBJTYPE(QUEUE) AUTHADD(DSP, CHG)
    REFRESH SECURITY TYPE(CONNAUTH)
  auth.ini: |-
     Service:
      Name=AuthorizationService
      EntryPoints=14
       SecurityPolicy=UserExternal
kind: ConfigMap
metadata:
   namespace: your-queue-manager-namespace
  name: qmgr-monitoring-config
```
Dabei ist *namensbereich-des-warteschlangenmanagers* der Namensbereich, in dem Ihr Warteschlangenmanager bereitgestellt wird.

**Anmerkung:** Wenn Sie benutzerdefinierte Warteschlangen überwachen, müssen Sie der ConfigMap MQSC zusätzliche Zeilen hinzufügen und diesen Warteschlangen DSP-, CHG-und GET-Berechtigungen erteilen. For example:

SET AUTHREC PROFILE('MYQUEUE') PRINCIPAL('app1') OBJTYPE(QUEUE) AUTHADD(DSP, CHG, GET).

In diesem Beispiel wird eine ConfigMap für die MQSC-und INI-Daten verwendet, aber Sie können einen geheimen Schlüssel verwenden, wenn Zusätze, die Sie vornehmen, vertraulich sind. Allgemeine Informationen zur Implementierung mit MQSC und INI finden Sie unter ["Beispiel: Unterstützung von](#page-137-0) [MQSC- und INI-Dateien" auf Seite 138](#page-137-0).

2. Damit eine TLS-Verbindung hergestellt werden kann, muss der Warteschlangenmanager dem Zertifikat des IBM Instana -Agenten vertrauen. Erstellen Sie dazu einen geheimen Schlüssel, der nur das Zertifikat des IBM Instana -Agenten enthält:

```
oc create secret generic instana-certificate-secret --from-file=./application.crt -n your-
queue-manager-namespace
```
3. Der Warteschlangenmanager muss ein eigenes Zertifikat für den TLS-Handshake vorlegen und benötigt Zugriff auf den zugehörigen privaten Schlüssel. Stellen Sie einen geheimen Schlüssel bereit, der den Schlüssel und das Zertifikat enthält, die Sie entweder zuvor erstellt haben oder bereits besitzen:

```
oc create secret tls qm-tls-secret --cert server.crt --key server.key -n your-queue-manager-
namespace
```
Nachdem die Konfigurationszuordnung und der geheime Schlüssel erstellt wurden, können Sie den Warteschlangenmanager selbst erstellen.

4. Stellen Sie sicher, dass Ihr Warteschlangenmanager-YAML die Umgebungsvariable **MQSNOAUT** im Warteschlangenmanager-Container nicht definiert.

Andernfalls funktioniert das Authentifizierungsverfahren nach seiner Aktivierung nicht mehr. Wird die Variable nach der Implementierung entfernt, wird der Mechanismus nicht erneut aktiviert und der Warteschlangenmanager muss erneut erstellt werden.

5. Fügen Sie Ihrer Warteschlangenmanagerdefinition die folgenden Abschnitte hinzu, wobei *MYQM* der Name Ihres Warteschlangenmanagers ist:

```
spec:
   queueManager:
   name: MYQM #(a)
    ini: \#(b)
       - configMap:
           items:
             - auth.ini
          name: qmgr-monitoring-config
    mqsc: #(c) - configMap:
           items:
             - channel.mqsc
           name: qmgr-monitoring-config
   pki:
    keys: #(d) - name: default
           secret:
             items:
             - tls.key
             - tls.crt
            secretName: qm-tls-secret<br>#(e)
    trust:
       - name: app
         secret:
           items:
             - application.crt
           secretName: instana-certificate-secret
```
Die markierten Abschnitte der Spezifikation werden wie folgt beschrieben:

- a. Stellen Sie sicher, dass Sie Ihrem zugrunde liegenden Warteschlangenmanager einen eindeutigen Namen gegeben haben. Wenn der zugrunde liegende Warteschlangenmanager keinen eindeutigen Namen hat, funktioniert die Überwachung möglicherweise nicht wie beabsichtigt. Dieser Name muss mit dem Namen in der Konfigurationszuordnung des IBM Instana -Agenten übereinstimmen, die zuvor bearbeitet wurde.
- b. Die INI-Informationen, die in die ConfigMap geschrieben wurden, werden dem Warteschlangenmanager hinzugefügt.
- <span id="page-168-0"></span>c. Die MQSC-Informationen, die in die Konfigurationszuordnung geschrieben wurden, werden dem WS-Manager hinzugefügt.
- d. Das Warteschlangenmanagerzertifikat und der private Schlüssel werden dem Warteschlangenmanager-Keystore hinzugefügt.
- e. Das Zertifikat des IBM Instana -Agenten wird dem Truststore des Warteschlangenmanagers hinzugefügt.
- 6. Optional: Aktivieren Sie die IBM Instana -Traceerstellung auf Ihrem überwachten Warteschlangenmanager.

Wenn Sie dies wünschen, lesen Sie den Abschnitt "IBM MO mit IBM Instana -Traceerstellung integrie[ren" auf Seite 162.](#page-161-0)

7. Implementieren Sie den Warteschlangenmanager.

#### **Nächste Schritte**

Jetzt können Sie die IBM Instana -Überwachung überprüfen und debuggen.

# *Instana-Überwachung: Prüfen und Debugging*

Um einen Warteschlangenmanager über einen IBM Instana -Agenten überwachen zu können, müssen Sie sowohl den Agenten als auch den Warteschlangenmanager konfigurieren.

#### **Vorbereitende Schritte**

Diese Task setzt voraus, dass Sie den [Warteschlangenmanager für die IBM Instana -Überwachung konfi](#page-166-0)[gurierth](#page-166-0)aben.

#### **Vorgehensweise**

#### **Verifizierung**

1. Um zu überprüfen, ob Ihre Implementierung erfolgreich war, zeigen Sie Ihren Warteschlangenmanager im IBM Instana -Dashboard an.

Der Warteschlangenmanager sollte im Servicebereich der Anwendungsseite und auch in der Infrastrukturansicht sichtbar sein.

#### **Debugging**

**Anmerkung:** Bei diesen Debugschritten wird eine OpenShift-Implementierung des IBM Instana -Agenten vorausgesetzt, der als DaemonSet ausgeführt wird.

Wenn Ihr Warteschlangenmanager nicht im IBM Instana -Dashboard angezeigt wird, ist Ihr Warteschlangenmanager möglicherweise fehlerhaft konfiguriert. Führen Sie die folgenden Schritte aus, um dies zu untersuchen.

2. Ermitteln Sie den Knoten, auf dem Ihr aktiver Warteschlangenmanager-Pod ausgeführt wird.

Führen Sie den folgenden Befehl im Namensbereich Ihres Warteschlangenmanagers aus:

oc get pods -o wide -n *your-queue-manager-namespace*

3. Um festzustellen, welcher IBM Instana -Agentenpod auf demselben Knoten wie Ihr Warteschlangenmanager ausgeführt wird, führen Sie denselben Befehl im Namensbereich 'instana-agent' aus:

oc get pods -o wide -n *instana-agent-namespace*

4. Um Probleme auf der Seite des IBM Instana -Agenten zu verstehen, rufen Sie die Protokolle des IBM Instana -Agentenpods ab und suchen Sie nach Einträgen, die sich auf 'mq' oder auf den Namen Ihres Warteschlangenmanagers beziehen.

Führen Sie den folgenden Befehl aus:

oc logs *instana-agent-pod* -c instana-agent -n instana-agent

5. Überprüfen Sie die Protokolle des Warteschlangenmanagers.

Wenn der Agent versucht hat, eine Verbindung zum WS-Manager herzustellen, sollten die Warteschlangenmanagerprotokolle angeben, warum die Verbindung nicht erfolgreich war. Führen Sie den folgenden Befehl aus:

oc logs *your-queue-manager-name* -n *your-queue-manager-namespace*

#### **Ergebnisse**

Sie haben alle vier Tasks zum [Konfigurieren der authentifizierten IBM Instana Überwachung mit TLS](#page-163-0)ausgeführt.

## **IMAGE STATE:** CP41 Image mit benutzerdefinierten MQSC- und INI-Dateien **über die Red Hat OpenShift-CLI erstellen**

Erstellen Sie mithilfe einer Red Hat OpenShift Container Platform-Pipeline ein neues IBM MQ-Container-Image mit MQSC-und INI-Dateien, die mit diesem Image auf Warteschlangenmanager angewendet werden sollen. Diese Aufgabe sollte von einem Projektadministrator ausgeführt werden

### **Vorbereitende Schritte**

Sie müssen die [Red Hat OpenShift Container Platform-Befehlszeilenschnittstelle \(CLI\)](https://docs.openshift.com/container-platform/latest/cli_reference/openshift_cli/getting-started-cli.html) installieren.

Melden Sie sich mit **cloudctl login** (für IBM Cloud Pak for Integration) oder **oc login** bei Ihrem Cluster an.

Wenn Sie keinen geheimen Schlüssel Red Hat OpenShift für die IBM Entitled Registry in Ihrem Red Hat OpenShift -Projekt haben, führen Sie die Schritte unter [Geheimen Schlüssel für Berechtigungsschlüssel](#page-105-0) [erstellen](#page-105-0)aus.

#### **Vorgehensweise**

1. Erstellen:ImageStream

Ein ImageStream und die ihm zugeordneten Tags stellen eine Abstraktion für die Referenzierung von Container-Images aus Red Hat OpenShift Container Platform heraus bereit. Mithilfe des ImageStream und der zugehörigen Tags können Sie sehen, welche Images verfügbar sind, und sicherstellen, dass Sie genau das Image verwenden, das Sie benötigen, selbst wenn sich das Image im Repository ändert.

oc create imagestream mymq

2. BuildConfig für Ihr neues Image erstellen

Ein BuildConfigermöglicht Builds für Ihr neues Image, das auf den offiziellen IBM-Images basiert, fügt jedoch alle MQSC- oder INI-Dateien hinzu, die beim Containerstart ausgeführt werden sollen.

a) Erstellen Sie eine YAML-Datei, die die BuildConfig-Ressource definiert

Erstellen Sie beispielsweise eine Datei mit dem Namen 'mq-build-config.yaml' mit folgendem Inhalt:

```
apiVersion: build.openshift.io/v1
kind: BuildConfig
metadata:
  name: mymq
spec:
   source:
    dockerfile: |-
       FROM cp.icr.io/cp/ibm-mqadvanced-server-integration:9.3.5.1-r2
 RUN printf "DEFINE QLOCAL(foo) REPLACE\n" > /etc/mqm/my.mqsc \
 && printf "Channels:\n\tMQIBindType=FASTPATH\n" > /etc/mqm/my.ini
       LABEL summary "My custom MQ image"
   strategy:
     type: Docker
     dockerStrategy:
       from:
```

```
 kind: "DockerImage"
       name: "cp.icr.io/cp/ibm-mqadvanced-server-integration:9.3.5.1-r2"
     pullSecret:
       name: ibm-entitlement-key
 output:
   to:
     kind: ImageStreamTag
     name: 'mymq:latest-amd64'
```
Sie müssen die zwei Stellen ändern, an denen das IBM MQ-Basisimage genannt wird, sodass auf das richtige Basisimage für die Version und den Fix verwiesen wird, die Sie verwenden möchten (siehe ["Releaseprotokoll für IBM MQ Operator" auf Seite 35](#page-34-0)). Wenn Fixes angewendet werden, müssen Sie diese Schritte wiederholen, um Ihr Image erneut zu erstellen.

In diesem Beispiel wird ein neues Image auf Basis des offiziellen IBM Image erstellt und es werden Dateien mit den Namen "my.mqsc" und "my.ini" im Verzeichnis /etc/mqm hinzugefügt. Alle MQSCoder INI-Dateien, die in diesem Verzeichnis gefunden werden, werden beim Start vom Container ausgeführt. INI-Dateien werden mit der Option **crtmqm -ii** ausgeführt und mit den vorhandenen INI-Dateien zusammengeführt. MQSC-Dateien werden in alphabetischer Reihenfolge ausgeführt.

Es ist wichtig, dass Ihre MQSC-Befehle wiederholt anwendbar sind, da sie bei *jedem* Start des Warteschlangenmanagers ausgeführt werden. Dies bedeutet in der Regel, dass der Parameter RE-PLACEin allen DEFINE-Befehlen und der Parameter IGNSTATE(YES)in allen START- oder STOP-Befehlen hinzugefügt wird.

b) Wenden Sie BuildConfigauf den Server an.

```
oc apply -f mq-build-config.yaml
```
- 3. Führen Sie einen Build aus, um Ihr Image zu erstellen.
	- a) Starten Sie den Build.

oc start-build mymq

Es sollte eine Ausgabe wie die folgende angezeigt werden:

build.build.openshift.io/mymq-1 started

b) Überprüfen Sie den Status des Builds.

Sie können beispielsweise folgenden Befehl unter Angabe der im vorherigen Schritt zurückgegebenen Build-ID ausführen:

```
oc describe build mymq-1
```
4. Implementieren Sie einen Warteschlangenmanager mit dem neuen Image.

Führen Sie die Schritte im Abschnitt ["Warteschlangenmanager in einem Red Hat OpenShift Container](#page-116-0) [Platform-Cluster bereitstellen" auf Seite 117](#page-116-0) aus und fügen Sie dabei das neue benutzerdefinierte Image in der YAML-Datei hinzu.

Sie können das folgende YAML-Snippet in Ihrer normalen QueueManager-YAML-Datei hinzufügen, wobei *mein\_namensbereich* das von Ihnen verwendete Red Hat OpenShift-Projekt/den von Ihnen verwendeten Namensbereich und *Bild* der Name des Image ist, das Sie zuvor erstellt haben (z. B. "mymq:latest-amd64"):

```
spec:
   queueManager:
     image: image-registry.openshift-image-registry.svc:5000/my-namespace/my-image
```
#### **Zugehörige Tasks**

["Warteschlangenmanager in einem Red Hat OpenShift Container Platform-Cluster bereitstellen" auf Seite](#page-116-0) [117](#page-116-0)

In diesem Beispiel wird ein Warteschlangenmanager für den Schnelleinstieg implementiert, der ephemeren (nicht persistenten) Speicher verwendet und die IBM MQ -Sicherheit inaktiviert. Nachrichten werden bei Neustarts des Warteschlangenmanagers nicht persistent gespeichert. Sie können die Konfiguration anpassen, um viele Warteschlangenmanagereinstellungen zu ändern.

#### <span id="page-171-0"></span>**Angepasste Anmerkungen und Beschriftungen zu Warte-DenShift schlangenmanagerressourcen hinzufügen**

Angepasste Anmerkungen und Beschriftungen werden den QueueManager-Metadaten hinzugefügt.

### **Informationen zu diesem Vorgang**

Angepasste Anmerkungen und Beschriftungen werden zu allen Ressourcen mit Ausnahme von PVCs hinzugefügt. Wenn eine angepasste Anmerkung oder eine angepasste Beschriftung mit einem vorhandenen Schlüssel übereinstimmt, wird der von IBM MQ Operator festgelegte Wert verwendet.

### **Prozedur**

• Fügen Sie angepasste Anmerkungen hinzu.

Angepasste Anmerkungen zu Warteschlangenmanagerressourcen, einschließlich des Pods, fügen Sie unter metadata hinzu. For example:

```
apiVersion: mq.ibm.com/v1beta1
kind: QueueManager
metadata:
  name: quickstart-cp4i
  annotations:
    annotationKey: "value"
```
• Fügen Sie angepasste Beschriftungen hinzu.

Angepasste Beschriftungen zu Warteschlangenmanagerressourcen, einschließlich des Pods, fügen Sie unter metadata hinzu. For example:

```
apiVersion: mq.ibm.com/v1beta1
kind: QueueManager
metadata:
   name: quickstart-cp4i
   labels:
     labelKey: "value"
```
## **Laufzeit-Webhook-Prüfungen inaktivieren**

Laufzeit-Webhook-Prüfungen stellen die Funktionsfähigkeit der Speicherklassen für Ihren Warteschlangenmanager sicher. Sie können sie jedoch inaktivieren, um die Leistung zu verbessern, oder weil sie ungeeignet für Ihre Umgebung sind.

### **Informationen zu diesem Vorgang**

Mit Laufzeit-Webhook-Prüfungen wird die Warteschlangenmanagerkonfiguration geprüft. Sie überprüfen, ob die Speicherklassen für den von Ihnen gewählten Warteschlangenmanagertyp geeignet sind.

Sie können diese Prüfungen inaktivieren, um die Warteschlangenmanagererstellung zu beschleunigen, oder weil die Prüfungen ungeeignet für Ihre spezifische Umgebung sind.

**Anmerkung:** Nach der Inaktivierung der Laufzeit-Webhook-Prüfungen sind alle Speicherklassenwerte zulässig. Die Funktionsfähigkeit des Warteschlangenmanagers ist dann nicht sichergestellt.

### **Prozedur**

• Inaktivieren Sie Laufzeit-Webhook-Prüfungen.

Fügen Sie unter metadata folgende Anmerkung hinzu. For example:

```
apiVersion: mq.ibm.com/v1beta1
kind: QueueManager
metadata:
  name: quickstart-cp4i
```
# **Inaktivieren von Standardwertaktualisierun-**

### **gen für die Warteschlangenmanagerspezifikation**

IBM MQ Operator aktualisiert alle nicht angegebenen Werte in der Warteschlangenmanagerspezifikation mit ihren Standardwerten. Sie können dieses Verhalten inaktivieren, wenn Sie Änderungen an der Warteschlangenmanagerspezifikation vermeiden möchten. Die Statusfelder des Warteschlangenmanagers werden weiterhin aktualisiert.

### **Prozedur**

• Inaktivieren Sie die Warteschlangenmanager-Standardwertaktualisierungen.

Fügen Sie unter metadata folgende Anmerkung hinzu. For example:

```
apiVersion: mq.ibm.com/v1beta1
kind: QueueManager
metadata:
   name: quickstart-cp4i
   annotations:
     "com.ibm.mq/write-defaults-spec" : "false"
```
**Anmerkung:** Dieses Feature kann nur mit MQ Operator 2.1.0 und höheren Versionen verwendet werden. Ab IBM MQ Operator 2.1.0wird diese Annotation in den Quickstart-Beispielen standardmäßig angewendet.

## **IBM MQ -Container mit einem schreibgeschützten Stammdateisystem ausführen**

Ab IBM MQ Operator 3.0.0 und IBM MQ -Container 9.3.4.0können Sie den IBM MQ -Container für die Ausführung mit einem schreibgeschützten Stammdateisystem konfigurieren. Dies verhindert, dass Angreifer zerstörerischen Programmcode im Container kopieren und ausführen.

### **Informationen zu diesem Vorgang**

Die Aktivierung des schreibgeschützten Stammdateisystems macht die Containerdateien unveränderlich. Das heißt, im Containerdateisystem können Dateien angezeigt, aber nicht geändert werden, und es können keine neuen Dateien erstellt werden. Dateien können nur in einem angehängten Dateisystem geändert bzw. erstellt werden.

Wenn ein schreibgeschütztes Stammdateisystem aktiviert ist, werden zwei ephemere Datenträger Scratch und Tmp erstellt und in den Verzeichnissen / run und / tmp im Container angehängt.

- Der Arbeitsdatenträger enthält die Dateien, Keystores und anderen Dateien, die für die Konfiguration des Warteschlangenmanagers verwendet wurden.
- Der Datenträger Tmp enthält Diagnosedateien, z. B. die RAS-Dateien des Warteschlangenmanagers.

Da diese Datenträger ephemere Datenträger sind, gehen die Dateien auf diesen Datenträgern beim Neustart des Pods verloren.

Der Typ des für WS-Manager-Daten erstellten Datenträgers hängt vom Speichertyp ab. Standardmäßig wird ein persistenter Datenträger angehängt. Wenn der Speichertyp ephemerallautet, wird ein ephemerer Datenträger angehängt. Wenn die Größe der Daten auf dem Datenträger den für die Eigenschaft **sizeLimit** angegebenen Wert überschreitet, kann Kubernetes den Container ausgeben und einen neuen erstellen. Vor IBM MQ Operator 3.0.0wurde die Größenbegrenzung nicht durchgesetzt, wenn ephemerer Speicher für Warteschlangenmanagerdaten verwendet wurde.

Ein schreibgeschütztes Stammdateisystem ist standardmäßig nicht aktiviert. Führen Sie die folgenden Schritte aus, um sie zu aktivieren:

### <span id="page-173-0"></span>**Vorgehensweise**

1. Verwenden Sie die API spec.securityContext , um das schreibgeschützte Stammdateisystem zu aktivieren.

Setzen Sie für Ihren Warteschlangenmanager die Eigenschaft **readOnlyRootFilesystem** in [".spec.securityContext" auf Seite 202](#page-201-0) auf true.

IBM MQ Operator erstellt zwei ephemere Datenträger: Scratch und Tmp.

2. Optional: Legen Sie den Datenspeichertyp des Warteschlangenmanagers fest oder ändern Sie ihn.

Standardmäßig wird ein Persistent Volume Claim (PVC) an /mnt/mqmangehängt. Wenn die Eigenschaft type in [".spec.queueManager.storage.queueManager" auf Seite 200](#page-199-0)auf ephemeral gesetzt ist, wird ein ephemerer Datenträger erstellt und angehängt.

- 3. Berücksichtigen Sie für jeden ephemeren Datenträger sorgfältig, wie groß die Datenmenge werden könnte. Legen Sie den Wert der Eigenschaft **sizeLimit** entsprechend fest, einschließlich SI-Einheiten.
	- Legen Sie für den ephemeren Arbeitsdatenträger die Eigenschaft sizeLimit in "spec.queue-[Manager.storage.scratch" auf Seite 201](#page-200-0)fest. Der Standardwert ist "100M".
	- Legen Sie für den ephemeren Tmp -Datenträger die Eigenschaft **sizeLimit** in "spec.queueMana[ger.storage.tmp" auf Seite 202f](#page-201-0)est. Der Standardwert ist "2Gi".
	- Wenn **type** des Warteschlangenmanagerdatenträgers auf ephemeralgesetzt ist, legen Sie die Eigenschaft sizeLimit in "spec.queueManager.storage.queueManager" auf Seite 200fest. Der Standardwert ist "2Gi".

# **IBM MQ Console mit einer Basisregistry mit IBM MQ Ope-**

#### **rator konfigurieren**

Für die Anmeldung bei IBM MQ Consolekönnen Sie dem Warteschlangenmanager Ihre eigene Konfiguration bereitstellen.

### **Vorbereitende Schritte**

Wenn Sie einen Warteschlangenmanager mit einer IBM MQ Advanced for Developers -Lizenz implemen-tieren, ist eine einfache Konfiguration integriert. Siehe ["\[MQ 9.3.4 Dez. 2023\]Beispiel-YAML-Datei für](#page-24-0) [Warteschlangenmanager, die beschreibt, wie Kennwörter für admin -und app -Benutzer angegeben wer](#page-24-0)[den" auf Seite 25.](#page-24-0)

Wenn Sie einen IBM Cloud Pak for Integration -Lizenzwarteschlangenmanager implementieren, können Sie die Integration mit IBM Cloud Pak for Integration Keycloak aktivieren, um sich über Single Sign-on bei IBM MQ Console anzumelden. Siehe ["Verbindung zur IBM MQ Console herstellen, die in einem Red Hat](#page-176-0) [OpenShift-Cluster implementiert ist" auf Seite 177](#page-176-0).

### **Vorgehensweise**

#### 1. **Erstellen Sie ein Kennwort und verschlüsseln Sie es mit securityUtility.**

Ein ConfigMap wird zum Speichern der Berechtigungsnachweise verwendet, die Sie für den Zugriff auf Ihren Warteschlangenmanager verwenden. Zur Verbesserung der Sicherheit codieren Sie diese Berechtigungsnachweise mit dem BefehlsecurityUtility.

Alternativ können Sie einen geheimen Schlüssel verwenden, der Berechtigungsnachweise in der Kubernetes -Ebene schützt. Überwachungs-oder Fehlerbehebungstools können jedoch die zugrunde liegende Datei unsicher machen.

#### 2. Optional: **Melden Sie sich bei der Red Hat OpenShift -Befehlszeilenschnittstelle an.**

Wenn Sie die OpenShift -Befehlszeilenschnittstelle verwenden, melden Sie sich mit oc loginan.

Alternativ können Sie die OpenShift -Konsole verwenden.

#### <span id="page-174-0"></span>3. **Erstellen Sie eine ConfigMap mit Ihrer Konfiguration.**

Hilfe zum Erstellen der XML-Konfiguration finden Sie unter IBM MQ Console und REST API Sicherheit.

Das folgende Beispiel erstellt einen Benutzer in der Gruppe MQWebAdminGroup. Mitgliedern der MQWebAdminGroup wird die Rolle MQWebAdmin zugewiesen. In diesem Beispiel gilt Folgendes:

• Sie **müssen** *USERNAME* und *PASSWORD* durch Ihre eigenen Werte ersetzen. Beachten Sie, dass *USERNAME* im Beispiel zweimal verwendet wird.

Sie **müssen** den *NAMESPACE* als den Namensbereich angeben, in dem Ihr IBM MQ Operator bereitgestellt wird und in dem Ihr Warteschlangenmanager bereitgestellt wird.

a) Verwenden Sie die OpenShift -Konsole oder die Befehlszeile, um die folgende ConfigMapzu erstellen:

```
kind: ConfigMap
apiVersion: v1
metadata:
  name: mqwebuserconfigmap
  namespace: NAMESPACE
data:
  mqwebuser.xml: |
    <?xml version="1.0" encoding="UTF-8"?>
    <server>
       <featureManager>
         <feature>appSecurity-2.0</feature>
         <feature>basicAuthenticationMQ-1.0</feature>
       </featureManager>
       <enterpriseApplication id="com.ibm.mq.console">
         <application-bnd>
 <security-role name="MQWebAdmin">
 <group name="MQWebAdminGroup" realm="defaultRealm"/>
           </security-role>
         </application-bnd>
       </enterpriseApplication>
 <basicRegistry id="basic" realm="defaultRealm">
 <user name="USERNAME" password="PASSWORD"/>
         <group name="MQWebAdminGroup">
           <member name="USERNAME"/>
         </group>
       </basicRegistry> 
       <sslDefault sslRef="mqDefaultSSLConfig"/>
     </server>
```
b) Optional: Wenn Sie die Befehlszeile verwenden, wenden Sie ConfigMapan:

```
oc apply -f mqwebuserconfigmap.yaml
```
Wählen Sie für die übrigen Schritte eine der folgenden Optionen aus:

- Implementieren Sie einen neuen Warteschlangenmanager mit der Konfiguration für den Zugriff auf IBM MQ Console.
- Wenden Sie die Konfiguration an, die IBM MQ Console den Zugriff auf einen vorhandenen Warteschlangenmanager ermöglicht.
- 4. Optional: **Implementieren Sie einen neuen Warteschlangenmanager mit der Konfiguration, um auf IBM MQ Consolezuzugreifen.**
	- a) Erstellen Sie einen Warteschlangenmanager.

Setzen Sie den Authentifizierungs-und Berechtigungsprovider auf manual und geben Sie den neu erstellten ConfigMap mqwebuserconfigmap über eine der folgenden Optionen an:

• Option 1: Über die YAML-Datei des Warteschlangenmanagers

Fügen Sie den folgenden Code im Abschnitt web der YAML-Datei des Warteschlangenmanagers hinzu:

```
...
web:
    enabled: true
    console:
     authentication:
```

```
 provider: manual
   authorization:
    provider: manual
 manualConfig:
   configMap:
     name: mqwebuserconfigmap
```
- Option 2: Über die Formularansicht der OpenShift -Konsole:
	- i) Wählen Sie in der OpenShift -Konsole **Operatoren** > **Installierte Operatoren**aus.
	- ii) Wählen Sie Ihre Implementierung von IBM MQ Operatoraus.
	- iii) Wählen Sie **Warteschlangenmanager** aus und klicken Sie auf **QueueManager**.
	- iv) Wählen Sie die relevanten Optionen für Ihren Warteschlangenmanager aus.
	- v) Wählen Sie **Web** aus und setzen Sie **Web-Server aktivieren** auf true.
	- vi) Öffnen Sie das Listenfenster **Erweiterte Konfiguration** .
	- vii) Setzen Sie im Listenfeld **Konsole** den **Provider** für **Authentifizierung** und **Berechtigung** auf manuell.
	- viii) Öffnen Sie das Listenfeld **Konfiguration** .
	- ix) Offnen Sie das Listenfeld **ConfigMap** und wählen Sie die in Schritt ["3" auf Seite 175e](#page-174-0)rstellte ConfigMap mqwebuserconfigmap aus.
	- x) Klicken Sie auf **Erstellen**.

Sie können jetzt über die Berechtigungsnachweise, die in dem in Schritt ["3" auf Seite 175e](#page-174-0)rstellten ConfigMap angegeben sind, auf die IBM MQ Console Ihres neuen Warteschlangenmanagers zugreifen.

5. Optional: **Apply-Konfiguration, die den IBM MQ Console für einen vorhandenen Warteschlangenmanager aktiviert.**

Bearbeiten Sie die YAML-Datei des Warteschlangenmanagers, für den Sie die IBM MQ Consoleaktivieren:

- a. Wählen Sie in der OpenShift -Konsole **Operatoren** > **Installierte Operatoren**aus.
- b. Wählen Sie Ihre Implementierung von IBM MQ Operatoraus.
- c. Wählen Sie **Queue Mananger** und dann den Namen Ihres Warteschlangenmanagers aus.
- d. Wählen Sie **YAML**aus.
- e. Ersetzen Sie den vorhandenen Abschnitt web der YAML-Datei des Warteschlangenmanagers durch den folgenden Code:

```
...
web:
     enabled: true
     console:
       authentication:
         provider: manual
       authorization:
         provider: manual
     manualConfig:
       configMap:
         name: mqwebuserconfigmap
```
f. Klicken Sie auf **Speichern**.

Sie können jetzt über die Berechtigungsnachweise, die in dem in Schritt ["3" auf Seite 175](#page-174-0)erstellten ConfigMap angegeben wurden, auf die IBM MQ Console Ihres vorhandenen Warteschlangenmanagers zugreifen.

## <span id="page-176-0"></span>**BEET BETTEM BETTER UP: A BETTER IS A BETTER IS A BETTER IS A BETTER IS A BETTER IS A BETTER IS A BETTER IS A B**

#### **Prozedur**

- "Verbindung zur IBM MQ Console herstellen, die in einem Red Hat OpenShift-Cluster implementiert ist" auf Seite 177.
- "Überwachung bei Verwendung von IBM MQ Operator" auf Seite 178.
- ["Warteschlangenmanagerkonfiguration über die Red Hat OpenShift-CLI sichern und wiederherstellen"](#page-183-0) [auf Seite 184.](#page-183-0)

# **Verbindung zur IBM MQ Console herstellen, die in einem Red Hat OpenShift-Cluster implementiert ist**

Vorgehensweise zum Herstellen einer Verbindung zur IBM MQ Console eines Warteschlangenmanagers, der in einem Red Hat OpenShift Container Platform -Cluster implementiert wurde.

### **Informationen zu diesem Vorgang**

Die URL der IBM MQ Console finden Sie auf der QueueManager-Detailseite in der Red Hat OpenShift-Webkonsole oder in IBM Cloud Pak for Integration Platform UI (previously the Platform Navigator). Alternativ können Sie sie mit folgendem Befehl über die Befehlszeilenschnittstelle (CLI) von Red Hat OpenShift abrufen:

oc get queuemanager *<QueueManager Name>* -n *<namespace of your MQ deployment>* --output json► path='{.status.adminUiUrl}'

Wenn Sie eine IBM Cloud Pak for Integration -Lizenz verwenden:

- Für IBM MQ Operator 3.0.0 und höher verwendet IBM MQ Console Keycloak für das Identitäts-und Zugriffsmanagement. Siehe Identitäts-und Zugriffsmanagement in der IBM Cloud Pak for Integration -Dokumentation.
- Für IBM MQ Operator -Bereitstellungen vor Version 3.0.0verwendet der IBM MQ Console die IBM Cloud Pak Identity and Access Manager (IAM). Möglicherweise wurde die IAM-Komponente bereits von Ihrem Clusteradministrator eingerichtet. Wenn jedoch IAM zum ersten Mal in Ihrem Red Hat OpenShift -Cluster verwendet wird, müssen Sie das anfängliche Administratorkennwort abrufen. Siehe Anfängliches Administratorkennwort abrufen.

Wenn Sie eine IBM MQ -Lizenz verwenden, ist IBM MQ Console nicht vorkonfiguriert und Sie müssen es selbst konfigurieren. Weitere Informationen hierzu finden Sie im Abschnitt Benutzer und Rollen konfigu-rieren . Ein Beispiel hierzu finden Sie im Thema ["IBM MQ Console mit einer Basisregistry mit IBM MQ](#page-173-0) [Operator konfigurieren" auf Seite 174.](#page-173-0)

#### **Zugehörige Tasks**

["Route für Verbindung zu einem Warteschlangenmanager von außerhalb eines Red Hat OpenShift-Clus](#page-158-0)[ters konfigurieren" auf Seite 159](#page-158-0)

Sie benötigen eine Red Hat OpenShift -Route, um eine Anwendung von außerhalb eines Red Hat Open-Shift -Clusters mit einem IBM MQ -Warteschlangenmanager zu verbinden. Sie müssen TLS auf Ihrem IBM MQ -Warteschlangenmanager und Ihrer Clientanwendung aktivieren, da SNI nur im TLS-Protokoll verfügbar ist, wenn ein TLS 1.2 oder ein höheres Protokoll verwendet wird. Der Red Hat OpenShift Container Platform Router verwendet SNI für Routing-Anforderungen an den IBM MQ-Warteschlangenmanager.

#### OpenShift CP41 *Berechtigungen für IBM MQ Console mithilfe von IBM Cloud Pak*

#### *IAM erteilen*

Berechtigungen für IBM MQ Console werden über den IBM Cloud Pak Administration Hub und nicht über IBM Cloud Pak for Integration Platform UI (previously the Platform Navigator)verwaltet. IBM MQ verwendet nicht die von IBM Cloud Pak for Integrationbereitgestellten Automatisierungsberechtigungen, <span id="page-177-0"></span>sondern stattdessen die Basisberechtigungen, die von IBM Cloud Pak Identity and Access Manager (IAM) aktiviert werden.

### **Vorgehensweise**

1. Öffnen Sie die Administrationskonsole von IBM Cloud Pak.

Klicken Sie in der IBM Cloud Pak for Integration Platform UIauf den Umschalter Cloud Pak (9-Punkt-Symbol) in der rechten oberen Ecke der Symbolleiste und klicken Sie dann auf die Anzeige **IBM Cloud Pak Administration** .

- 2. Wählen Sie im Navigationsmenü in der linken oberen Ecke **Identität und Zugriff**und anschließend **Teams und Service-IDs**aus.
- 3. Erstellen Sie ein Team und fügen Sie anschließend Benutzer hinzu.
	- a) Wählen Sie **Team erstellen**aus.
	- b) Geben Sie einen Teamnamen ein und wählen Sie dann die Sicherheitsdomäne für die Benutzer aus, die Sie verwalten wollen.
	- c) Suchen Sie Benutzer.

Diese Benutzer müssen bereits in Ihrem Identitätsprovider vorhanden sein.

- d) Wenn Sie jeden Benutzer finden, weisen Sie ihm eine Rolle zu. Dies muss "Administrator" oder "Clusteradministrator" sein, um IBM MQ über die IBM MQ Consoleverwalten zu können.
- 4. Fügen Sie jeden Benutzer einem Namensbereich hinzu.
	- a) Wählen Sie das Team aus, um es zu bearbeiten.
	- b) Wählen Sie **Ressourcen** > **Ressourcen verwalten**aus.
	- c) Wählen Sie die Namensbereiche aus, die dieses Team verwalten soll. Dies können alle Namensbereiche mit einem Warteschlangenmanager sein.

# **Überwachung bei Verwendung von IBM MQ Operator**

Warteschlangenmanager, die von IBM MQ Operator verwaltet werden, können Messwerte erstellen, die mit Prometheus kompatibel sind.

Sie können diese Metriken mithilfe des [Überwachungsstacks vonRed Hat OpenShift Container Platform](https://docs.openshift.com/container-platform/latest/monitoring/enabling-monitoring-for-user-defined-projects.html) [\(OCP\)](https://docs.openshift.com/container-platform/latest/monitoring/enabling-monitoring-for-user-defined-projects.html)anzeigen. Öffnen Sie die Registerkarte **Metriken** in OCPund klicken Sie auf **Beobachten** > **Metriken**. Die Warteschlangenmanager-Metriken sind standardmäßig aktiviert, können aber inaktiviert werden, indem **.spec.metrics.enabled** auf falsegesetzt wird.

Prometheus ist eine Zeitreihendatenbank und eine Regelauswertungsfunktion für Metriken. Die IBM MQ-Container legen einen Metrikendpunkt offen, der von Prometheus abgefragt werden kann. Die Metriken werden von den MQ-Systemthemen zur Überwachung und Aktivitätsverfolgung generiert.

OpenShift Container Platform enthält einen bereits konfigurierten, vorinstallierten und selbst aktualisierten Überwachungsstack, der einen Prometheus-Server verwendet. Der Monitoring-Stack der OpenShift Container Platform muss für die Überwachung benutzerdefinierter Projekte konfiguriert werden. Weitere Informationen finden Sie unter [Enabling monitoring for user-defined projects.](https://docs.openshift.com/container-platform/latest/monitoring/enabling-monitoring-for-user-defined-projects.html) IBM MQ Operator erstellt eine ServiceMonitor, wenn Sie eine QueueManagermit aktivierten Metriken erstellen, die dann vom Prometheus-Bediener erkannt werden können.

In älteren Versionen von IBM Cloud Pak for Integration könnten Sie stattdessen auch den Service IBM Cloud Platform Monitoring verwenden, um einen Prometheus-Server bereitzustellen.

# *Metriken, die bei Verwendung von IBM MQ Operator veröffent-*

#### *licht werden*

Warteschlangenmanagercontainer können Metriken veröffentlichen, die mit Red Hat OpenShift Monitoring kompatibel sind.

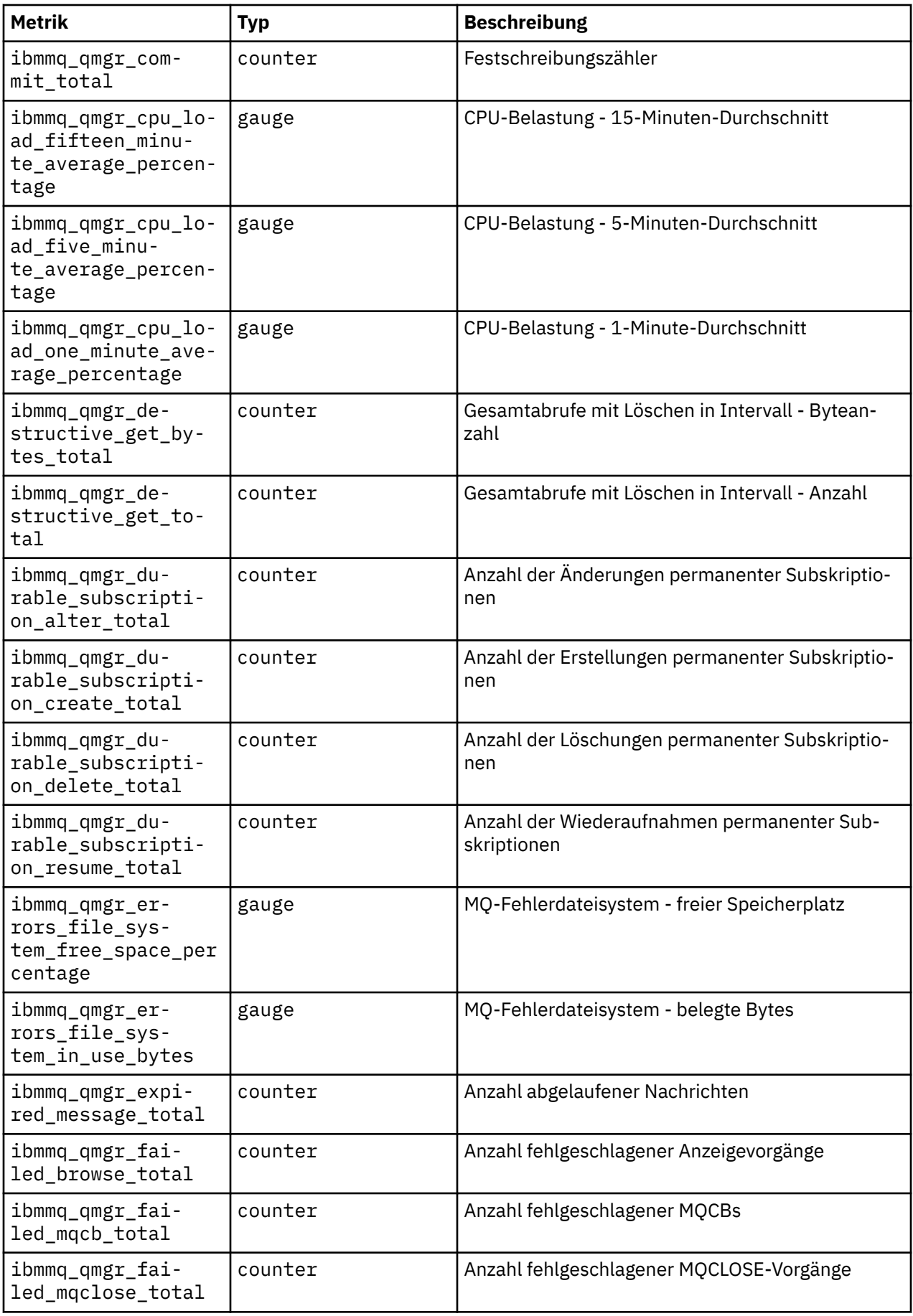

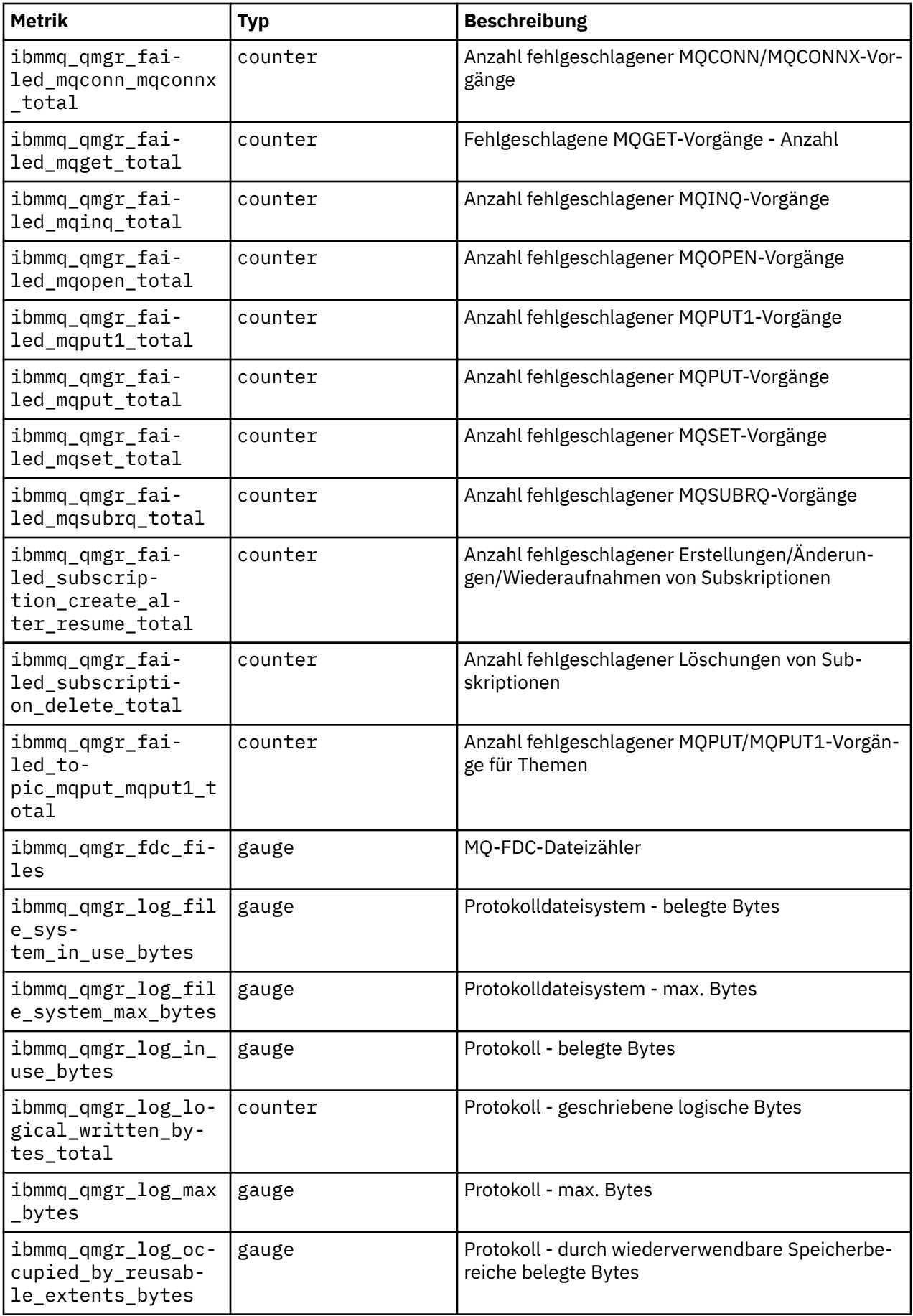
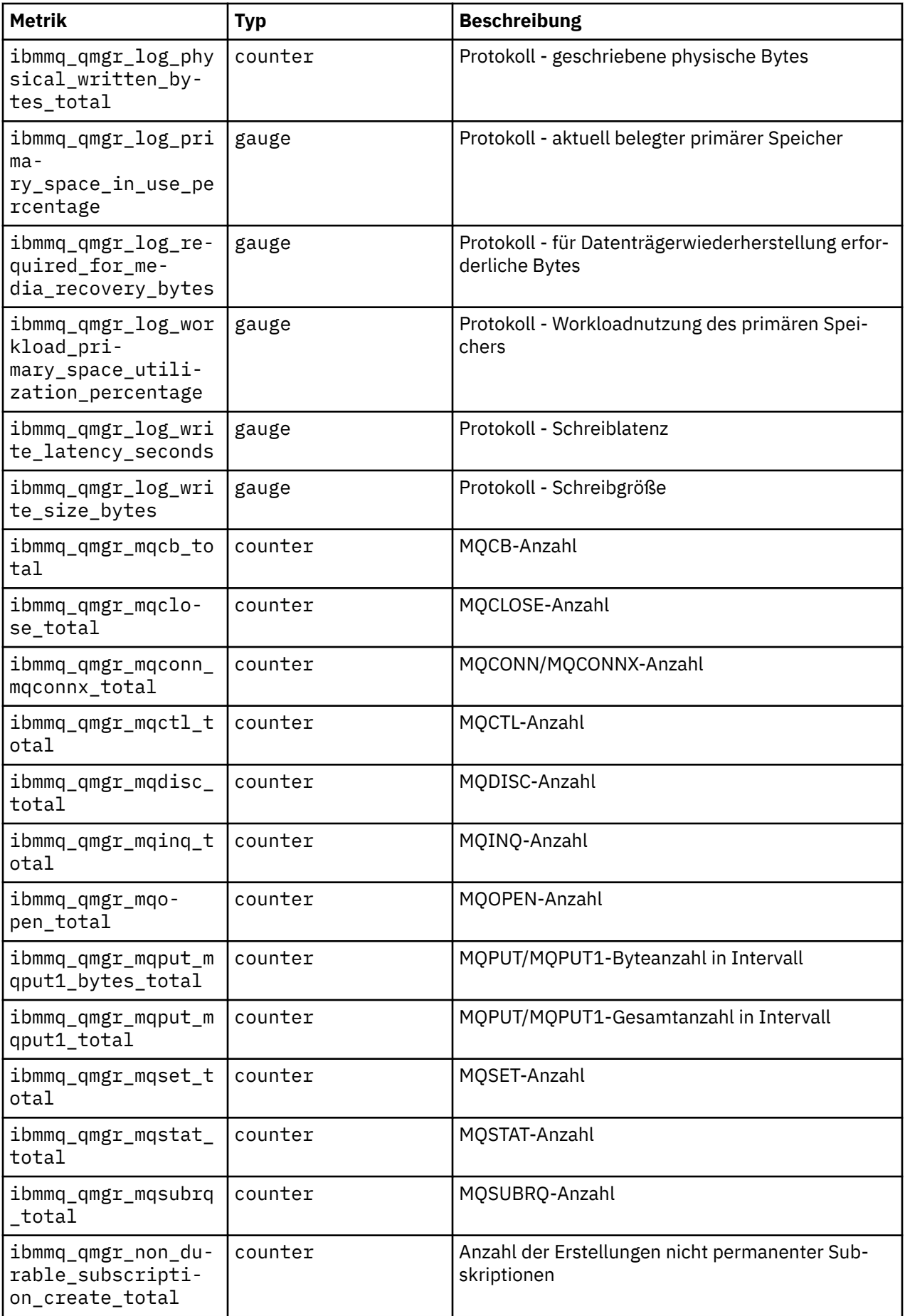

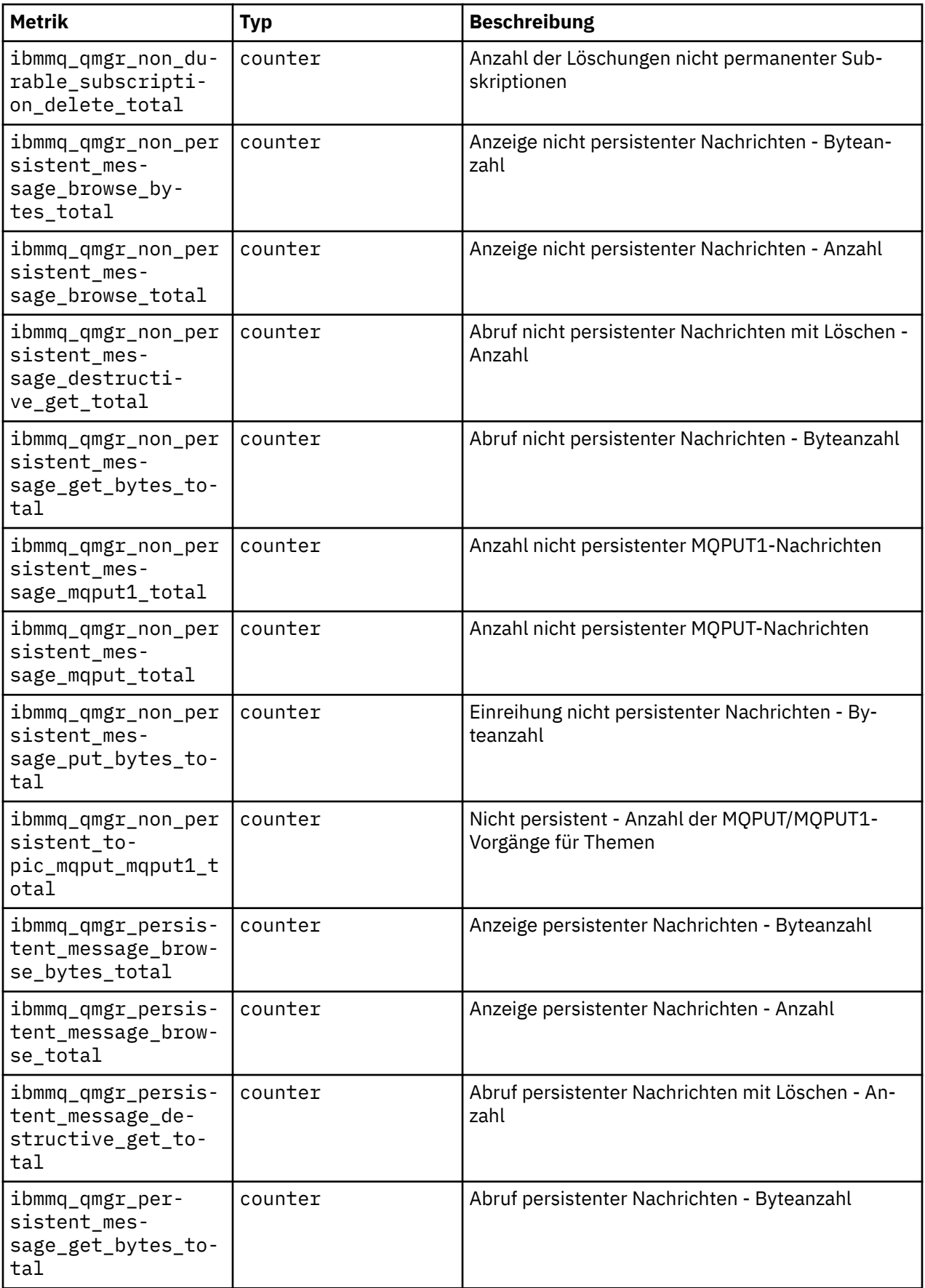

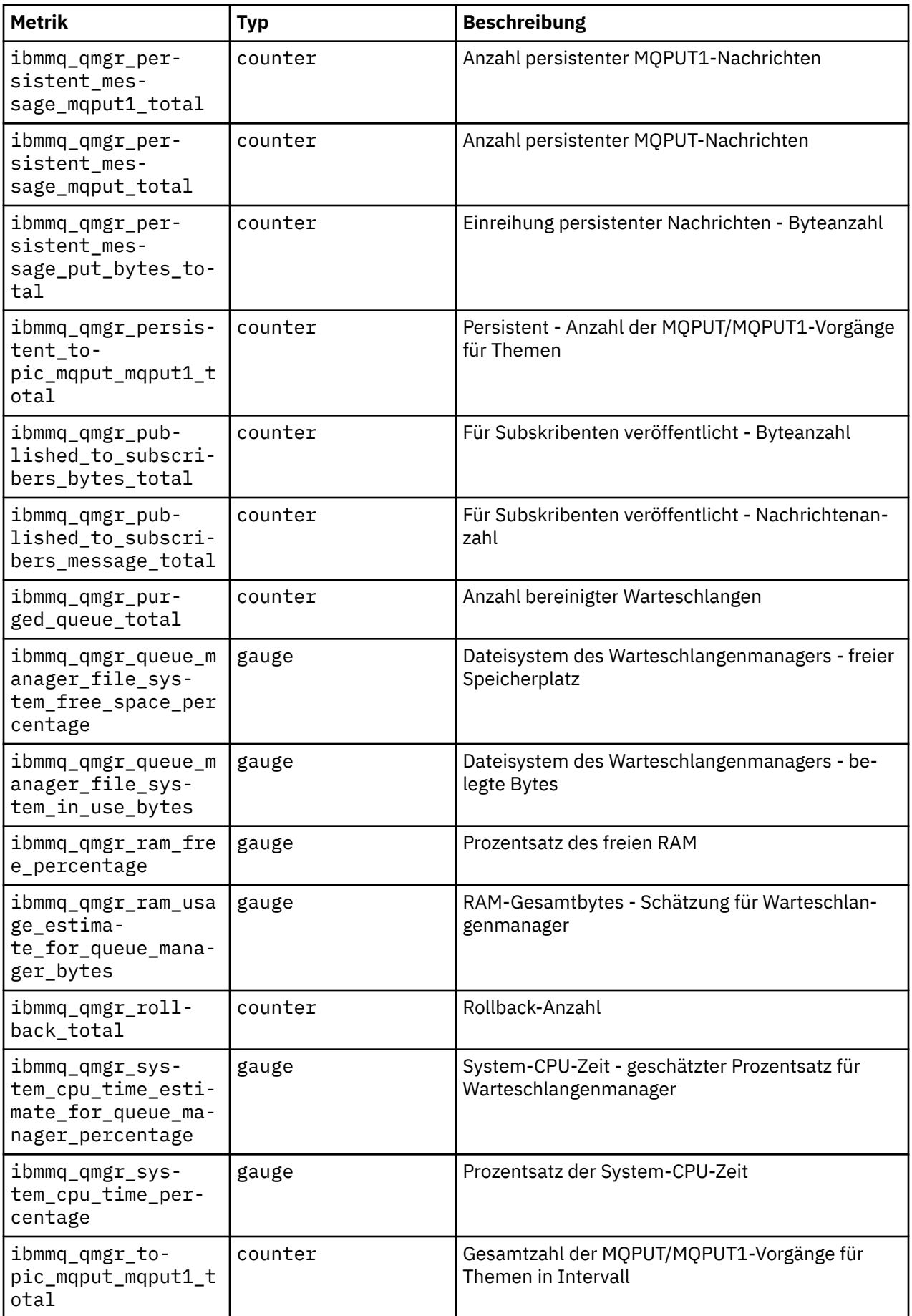

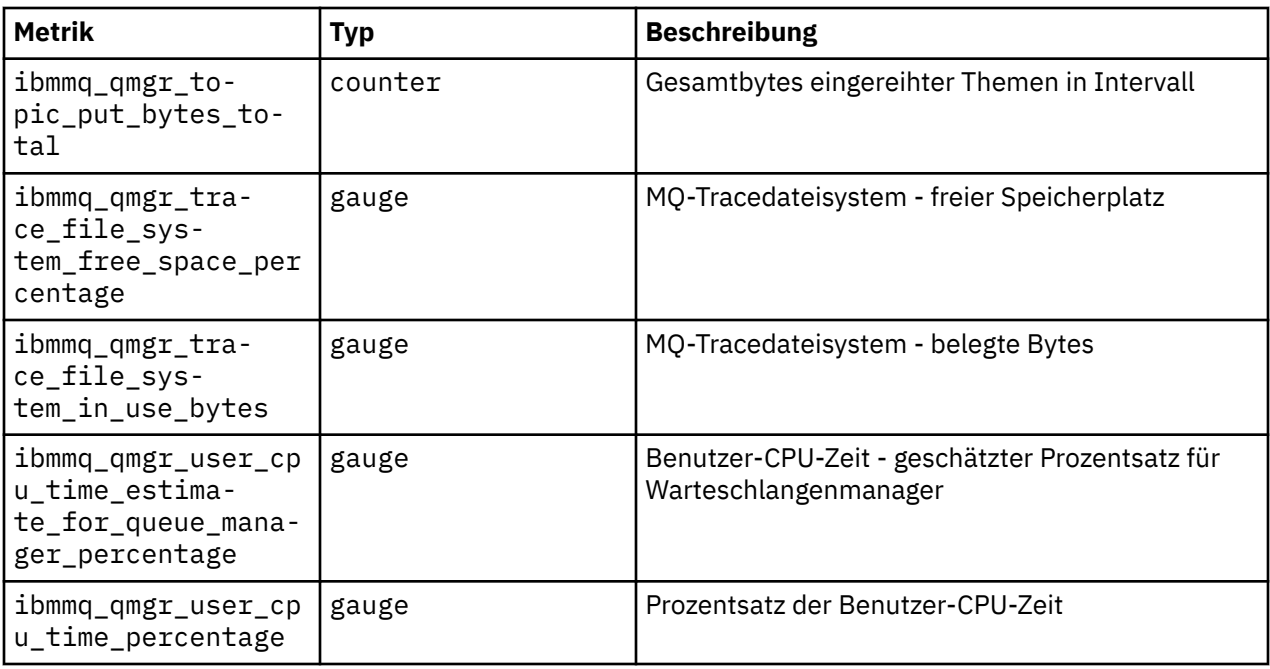

#### **Zugehörige Informationen**

Zu den Systemthemen veröffentlichte Metriken

### **Warteschlangenmanagerkonfiguration über die Red Hat OpenShift-CLI sichern und wiederherstellen**

Die Warteschlangenmanagerkonfiguration zu sichern, kann dabei helfen, einen Warteschlangenmanager aus seinen Definitionen erneut zu erstellen, wenn die Warteschlangenmanagerkonfiguration verloren geht. Bei dieser Prozedur werden keine Warteschlangenmanagerprotokolldaten gesichert. Aufgrund des temporären Charakters von Nachrichten sind Langzeitprotokolldaten zum Zeitpunkt der Wiederherstellung normalerweise nicht mehr relevant.

#### **Vorbereitende Schritte**

Melden Sie sich mit **cloudctl login** (für IBM Cloud Pak for Integration) oder **oc login** bei Ihrem Cluster an.

#### **Prozedur**

• Sichern Sie die Warteschlangenmanagerkonfiguration.

Mit dem Befehl **dmpmqcfg** können Sie einen Speicherauszug der Konfiguration eines IBM MQ-Warteschlangenmanagers erstellen.

a) Rufen Sie den Namen des Pods für Ihren Warteschlangenmanager ab. Sie könnten beispielsweise folgenden Befehl ausführen, wobei *Warteschlangenmanagername* für den Namen Ihrer QueueManager-Ressource steht:

```
oc get pods --selector app.kubernetes.io/name=ibm-mq,app.kubernetes.io/instance=queue_ma►
nager_name
```
b) Führen Sie den Befehl **dmpmqcfg** auf dem Pod aus und übertragen Sie dabei die Ausgabe in eine Datei auf Ihrer lokalen Maschine.

**dmpmqcfg** erstellt eine Ausgabe der MQSC-Konfiguration des Warteschlangenmanagers.

```
oc exec -it pod_name -- dmpmqcfg > backup.mqsc
```
• Stellen Sie die Warteschlangenmanagerkonfiguration wieder her.

Nachdem Sie die im vorherigen Schritt beschriebene Sicherungsprozedur ausgeführt haben, sollten Sie über eine Datei backup.mqsc verfügen, die die Konfiguration des Warteschlangenmanagers enthält. Sie können die Konfiguration wiederherstellen, indem Sie diese Datei auf einen neuen Warteschlangenmanager anwenden.

a) Rufen Sie den Namen des Pods für Ihren Warteschlangenmanager ab.

Sie könnten beispielsweise folgenden Befehl ausführen, wobei *Warteschlangenmanagername* für den Namen Ihrer QueueManager-Ressource steht:

```
oc get pods --selector app.kubernetes.io/name=ibm-mq,app.kubernetes.io/instance=queue_ma►
nager_name
```
b) Führen Sie den Befehl **runmqsc** auf dem Pod aus und übertragen Sie dabei den Inhalt der Datei backup.mqsc aus.

oc exec -i *pod\_name* -- runmqsc < backup.mqsc

# **Fehlerbehebung bei Problemen mit IBM MQ Operator**

Bei Problemen mit IBM MQ Operator helfen Ihnen die erläuterten Verfahren bei der Diagnose und Behebung.

#### **Prozedur**

- "Fehlerbehebungsinformationen für Warteschlangenmanager erfassen, die mit IBM MQ Operator implementiert wurden" auf Seite 185
- • ["Fehlerbehebung: Zugriff auf Warteschlangenmanagerdaten erhalten" auf Seite 187](#page-186-0)

### **F** OpenShift EP4I Fehlerbehebungsinformationen für Warteschlangenma**nager erfassen, die mit IBM MQ Operator implementiert wurden**

Erfassen von Fehlerbehebungsinformationen, die dem IBM Support beim Auslösen eines neuen Supportfalls bereitgestellt werden sollten.

#### **Vorgehensweise**

1. Informationen zum Cloud-Provider erfassen.

Dies ist der Cloud-Provider, der Ihren Red Hat OpenShift -Cluster hostet (z. B. IBM Cloud).

2. Architekturinformationen erfassen.

Die Architektur Ihres Red Hat OpenShift -Clusters ist eine der folgenden:

- Linux for x86-64
- Linux on Power Systems (ppc64le)
- Linux for IBM Z
- 3. IBM MQ -Implementierungsinformationen erfassen.
	- a) Melden Sie sich mit einer bash/zsh -Shell bei Ihrem Red Hat OpenShift -Cluster an.
	- b) Setzen Sie die folgenden Umgebungsvariablen:

```
export QM=QueueManager_name
export QM_NAMESPACE=QueueManager_namespace
export MQ_OPERATOR_NAMESPACE=mq_operator_namespace
```
Dabei ist *Warteschlangenmanagername* der Name Ihrer QueueManager -Ressource, *Warteschlangenmanager-Namensbereich* der Namensbereich, in dem sie bereitgestellt wird, und *mq\_opera-* *tor\_namespace* der Namensbereich, in dem IBM MQ Operator bereitgestellt wird. Dies kann mit dem Namensbereich QueueManager identisch sein.

c) Führen Sie die folgenden Befehle aus und stellen Sie dem IBM Support alle resultierenden Ausgabedateien bereit.

```
# OCP / Kubernetes: Version
oc version -o yaml > ocversion.yaml
# QueueManager: YAML
oc get qmgr $QM -n $QM_NAMESPACE -o yaml > "queue-manager-$QM.yaml"
# MQ Queue Manager: Pods
oc get pods -n $QM_NAMESPACE -o wide --selector "app.kubernetes.io/instance=$QM" > "qm-
pods-$QM.txt"
# MQ Queue Manager: Pod YAML
oc get pods -n $QM_NAMESPACE -o yaml --selector "app.kubernetes.io/instance=$QM" > "qm-
pods-$QM.yaml"
# MQ Queue Manager: Pod Logs
for p in $(oc get pods -n $QM_NAMESPACE --no-headers --selector "app.kubernetes.io/ins►
tance=$QM" | cut -d ' ' -f 1); do oc logs -n $QM_NAMESPACE --previous "$p" > "qm-logs-pre□
vious-$p.txt"; oc logs -n $QM_NAMESPACE $p > "qm-logs-$p.txt";done
# MQ Web UI: Console Log
for p in $(oc get pods -n $QM_NAMESPACE --no-headers --selector "app.kubernetes.io/ins►
tance=$QM" | cut -d ' ' -f 1); do oc cp -n $QM_NAMESPACE --retries=10 "$p:var/mqm/web/
installations/Installation1/servers/mqweb/logs/console.log" "web-$p-console.log"; done
# MQ Web UI: Messages Log
for p in $(oc get pods -n $QM_NAMESPACE --no-headers --selector "app.kubernetes.io/ins►
tance=$QM" | cut -d ' ' -f 1); do oc cp -n $QM_NAMESPACE --retries=10 "$p:var/mqm/web/
installations/Installation1/servers/mqweb/logs/messages.log" "web-$p-messages.log"; done
# MQ Queue Manager: routes defined by operator
oc get routes -n $QM_NAMESPACE -o yaml --selector "app.kubernetes.io/instance=$QM" > "qm-
routes-$QM.yaml"
# MQ Queue Manager: routes to QM
oc get routes -n $QM_NAMESPACE -o yaml --field-selector "spec.to.name=$QM-ibm-mq" > "qm-
routes2-$QM.yaml"
# MQ Queue Manager: stateful set
oc get statefulset -n $QM_NAMESPACE -o yaml ${QM}-ibm-mq > "qm-statefulset-$QM.yaml"
# MQ Queue Manager: services
oc get services -n $QM_NAMESPACE -o yaml --selector "app.kubernetes.io/instance=$QM" > 
"qm-services-$QM.yaml"
# MQ Queue Manager: PVCs
oc get pvc -n $QM_NAMESPACE -o yaml --selector "app.kubernetes.io/instance=$QM" > "qm-
pvcs-$QM.yaml"
# MQ Operator: Version
oc get csv -n $QM_NAMESPACE | grep "^ibm-mq\|NAME" > mq-operator-csv.txt
# Cloud Pak Foundational Services: Version
oc get csv -n $QM_NAMESPACE | grep "^ibm-common-service-operator\|NAME" > common-services-
csv.txt
# Cloud Pak for Integration: Version (if applicable)
oc get csv -n $QM_NAMESPACE | grep "^ibm-integration-platform-navigator\|NAME" > cp4i-
csv.txt
# Output from runmqras (this may take a while to execute)
for p in $(oc get pods -n $QM_NAMESPACE --no-headers --selector "app.kubernetes.io/ins►
tance=$QM" | cut -d ' ' -f 1); do timestamp=$(TZ=UTC date +"%Y%m%d_%H%M%S"); oc 
exec -n $QM_NAMESPACE $p -- runmqras -workdirectory "/tmp/runmqras_$timestamp" -section 
logger,mqweb,nativeha,trace; oc cp -n $QM_NAMESPACE --retries=10 "$p:tmp/runmqras_$time►
stamp/" .; done
# MQ Operator: Pod Log
oc logs -n $MQ_OPERATOR_NAMESPACE $(oc get pods -n $MQ_OPERATOR_NAMESPACE --no-headers 
--selector app.kubernetes.io/name=ibm-mq,app.kubernetes.io/managed-by=olm | cut -d '
1) > mq-operator-log.txt
```
#### **Anmerkung:**

<span id="page-186-0"></span>Die meisten dieser Befehle erfordern Zugriff auf den Namensbereich, in dem der Warteschlangenmanager bereitgestellt wird. Für die Erfassung des IBM MQ Operator -Protokolls kann jedoch zusätzlich der Zugriff eines **Clusteradministrators** erforderlich sein, wenn IBM MQ Operator auf **Clusterebene**installiert ist.

#### **Zugehörige Tasks**

Fehlerbehebungsinformationen für IBM Support erfassen

# **F** OpenShift CP4I Fehlerbehebung: Zugriff auf Warteschlangenmanagerda-

#### **ten erhalten**

Verwenden Sie das PVC-Inspektor-Tool, um Zugriff auf die Dateien auf einem Warteschlangenmanager-PVC zu erhalten, wenn keine ferne Shell für den Warteschlangenmanager-Pod eingerichtet werden kann. Dies kann daran liegen, dass sich der Pod im Status **Error** oder **CrashLoopBackOff** befindet. Dieses Tool ist für die Verwendung mit Warteschlangenmanagern konzipiert, die von IBM MQ Operatorimplementiert werden.

#### **Vorbereitende Schritte**

Zum Verwenden des PVC-Inspektortools. Sie müssen Zugriff auf Ihren Warteschlangenmanager-Namensbereich haben.

#### **Informationen zu diesem Vorgang**

Zur Unterstützung der Fehlerbehebung können Sie auf die Daten zugreifen, die in den PVCs gespeichert sind, die einem bestimmten Warteschlangenmanager zugeordnet sind. Dazu verwenden Sie ein Tool, um die PVCs an eine Gruppe von Inspector-Pods anzuhängen. Sie können dann eine ferne Shell in jeden der Inspector-Pods abrufen, um die Dateien zu lesen.

Je nach Bereitstellungstyp werden zwischen einem und drei Inspector-Pods erstellt. Datenträger, die für einen bestimmten Pod eines nativen HA-oder Multi-Instanz-Warteschlangenmanagers spezifisch sind, sind im zugehörigen PVC-Inspector-Pod verfügbar. Gemeinsam genutzte Datenträger sind auf allen Prüfern verfügbar. Der Name des Inspector-Pods enthält den Namen des zugehörigen Warteschlangenmanager-Pods.

#### **Vorgehensweise**

1. Laden Sie das MQ -Tool PVC Inspector herunter.

Das Tool ist hier verfügbar: [https://github.com/ibm-messaging/mq-pvc-tool.](https://github.com/ibm-messaging/mq-pvc-tool)

- 2. Stellen Sie sicher, dass Sie bei Ihrem Cluster angemeldet sind.
- 3. Ermitteln Sie den Namen des Warteschlangenmanagers und den Namensbereich, in dem der Warteschlangenmanager ausgeführt wird.
- 4. Führen Sie das Inspector-Tool für Ihren Warteschlangenmanager aus.
	- a) Führen Sie den folgenden Befehl aus und geben Sie dabei den Namen Ihres Warteschlangenmanagers und seinen Namensbereichsnamen an.

./pvc-tool.sh *queue\_manager\_name queue\_manager\_namespace\_name*

b) Führen Sie nach Abschluss des Tools den folgenden Befehl aus, um die erstellten Inspector-Pods anzuzeigen.

oc get pods

- 5. Zeigen Sie die Dateien an, die an den Inspector-Pod angehängt sind.
	- a) Jeder PVC-Inspector-Pod ist einem Warteschlangenmanager-Pod zugeordnet, sodass es mehrere Inspector-Pods geben kann. Greifen Sie auf einen dieser Pods zu, indem Sie den folgenden Befehl ausführen:

oc rsh *pvc-inspector-pod-name*

Sie befinden sich in dem Verzeichnis, das die angehängten PVC-Verzeichnisse enthält.

b) Listen Sie die PVC-Verzeichnisse mit dem folgenden Befehl auf:

ls

c) Führen Sie den folgenden Befehl außerhalb der fernen Shellsitzung aus, um eine Liste der PVCs anzuzeigen:

oc get pvc

d) Bereinigen Sie die vom Tool erstellten Pods, indem Sie den folgenden Befehl ausführen:

```
oc delete pods -l tool=mq-pvc-inspector
```
#### DpenShift **A API-Referenz für IBM MQ Operator**

IBM MQ stellt einen Kubernetes-Operator für die native Integration mit Red Hat OpenShift Container Platform bereit.

# **API-Referenz für mq.ibm.com/v1beta1**

Über die API v1beta1 können QueueManager-Ressourcen erstellt und verwaltet werden.

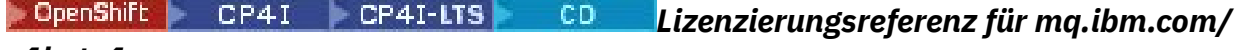

#### *v1beta1*

#### **Aktuelle Lizenzversionen**

Das Feld spec.license.licensemuss die Lizenzkennung für die Lizenz enthalten, die Sie akzeptieren. Gültige Werte sind:

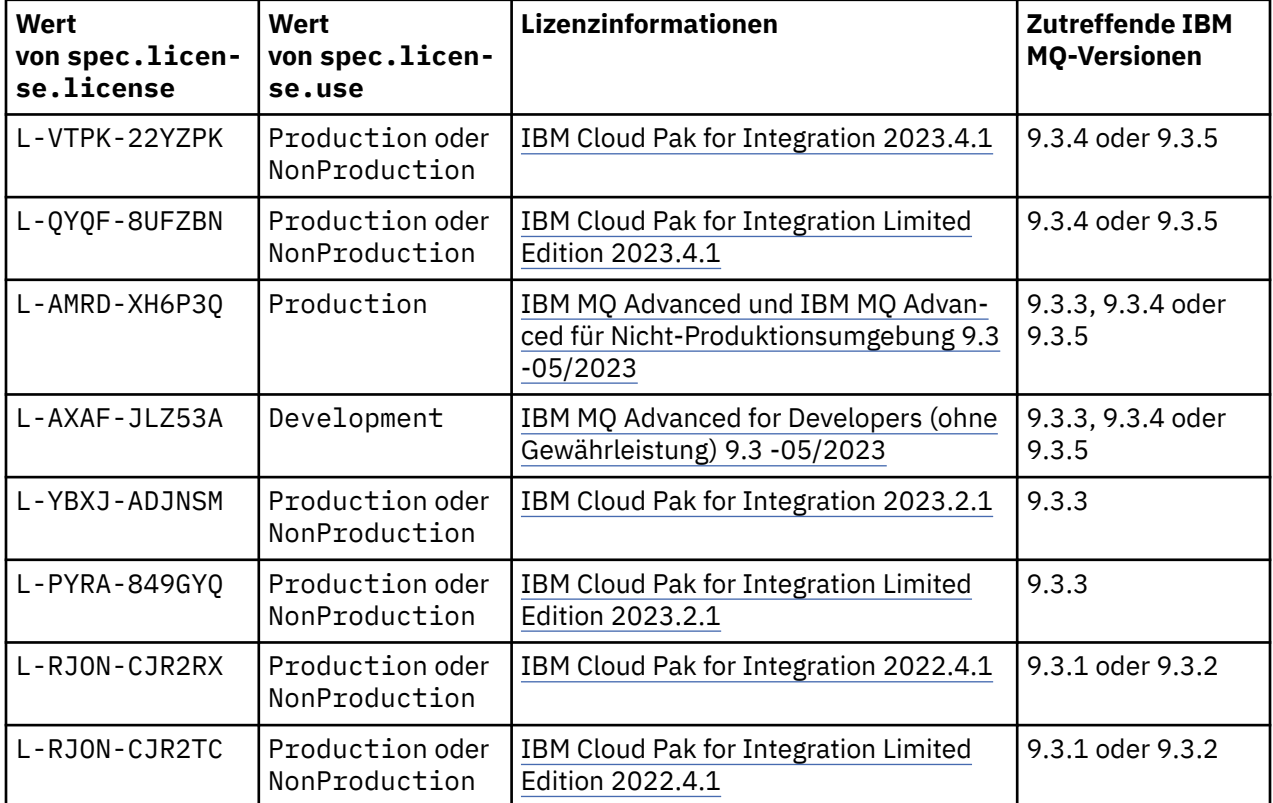

<span id="page-188-0"></span>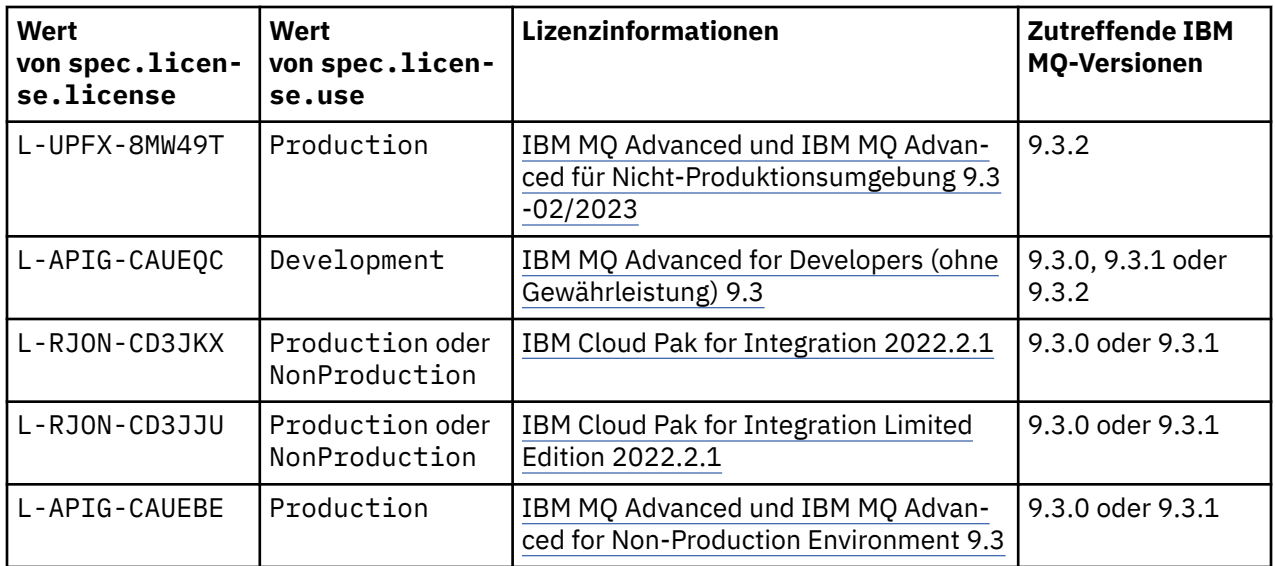

Beachten Sie, dass die *Version* der Lizenz angegeben ist, die nicht immer mit der Version von IBM MQ identisch ist.

#### **Ältere Lizenzversionen**

Siehe Ältere Lizenzversionen in der IBM MQ 9.2 -Dokumentation.

### *API-Referenz für QueueManager (mq.ibm.com/v1beta1)*

#### **QueueManager**

Ein QueueManager ist ein IBM MQ-Server, der Warteschlangensteuerungs- und Publish/Subscribe-Services für Anwendungen bereitstellt. IBM MQ : <https://ibm.biz/BdPZqj.>Lizenzreferenz: [https://ibm.biz/](https://ibm.biz/BdPZfq.) [BdPZfq..](https://ibm.biz/BdPZfq.)

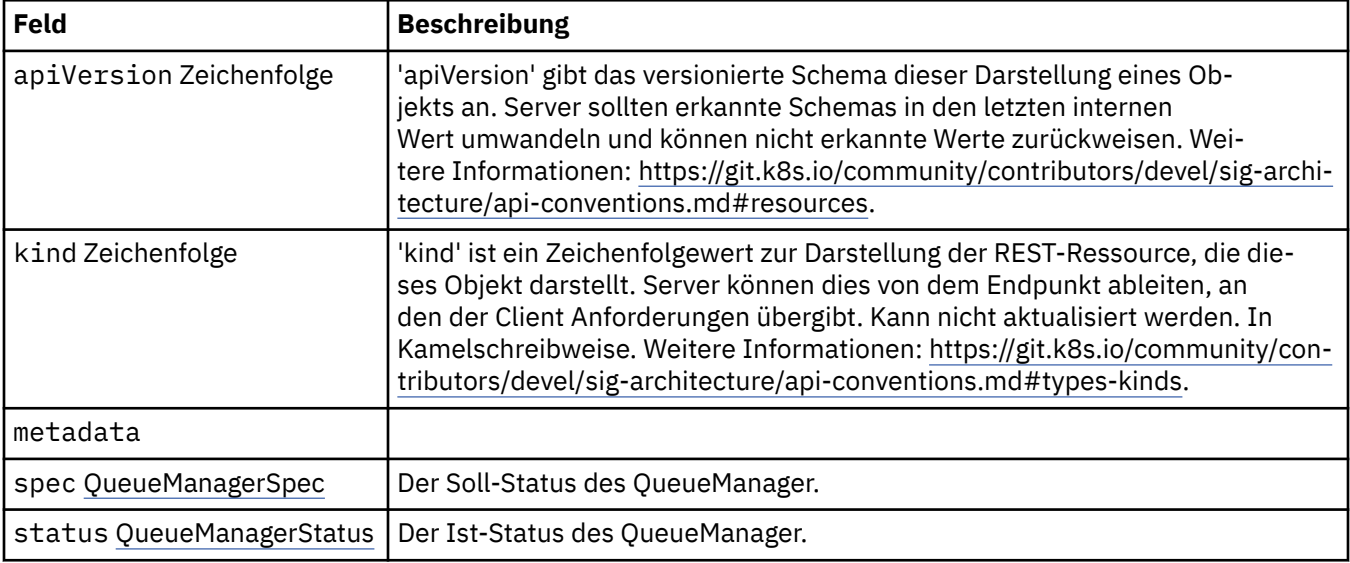

#### **.spec**

Der Soll-Status des QueueManager.

Wird angezeigt in:

• "QueueManager" auf Seite 189

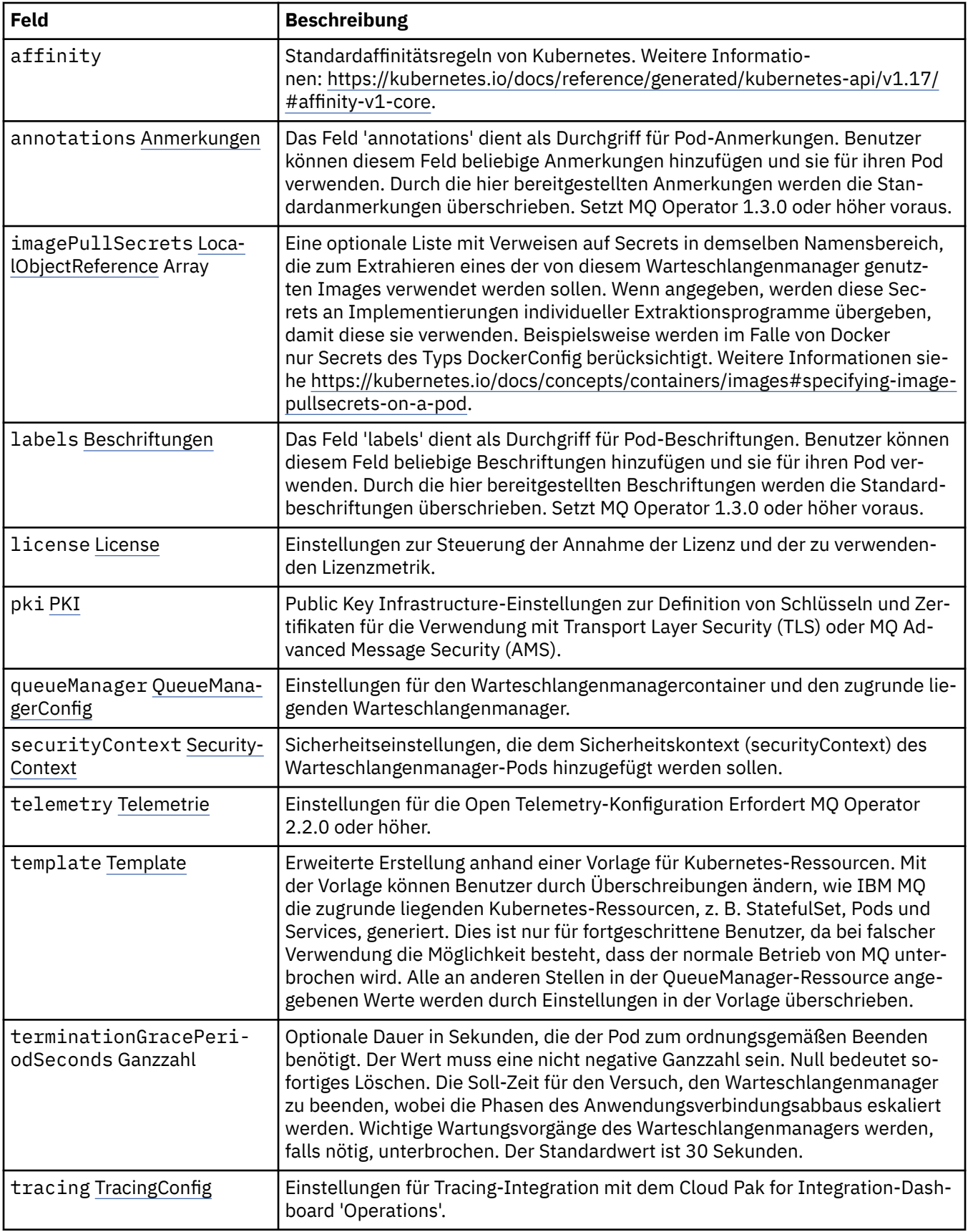

<span id="page-190-0"></span>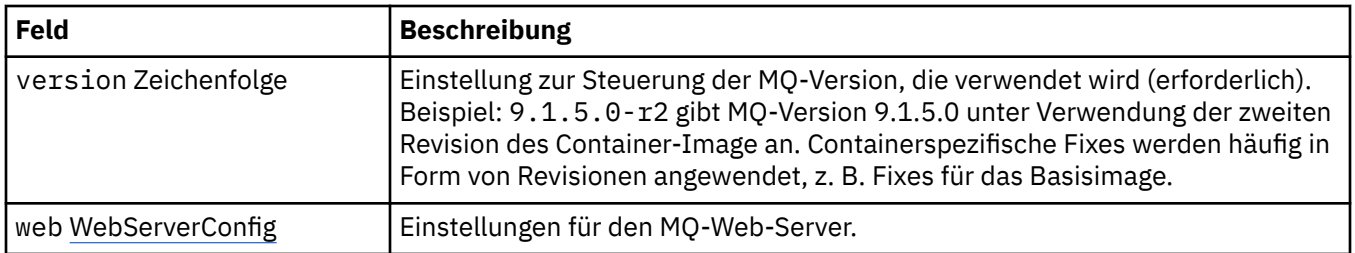

#### **.spec.annotations**

Das Feld 'annotations' dient als Durchgriff für Pod-Anmerkungen. Benutzer können diesem Feld beliebige Anmerkungen hinzufügen und sie für ihren Pod verwenden. Durch die hier bereitgestellten Anmerkungen werden die Standardanmerkungen überschrieben. Setzt MQ Operator 1.3.0 oder höher voraus.

Wird angezeigt in:

• [".spec" auf Seite 189](#page-188-0)

#### **.spec.imagePullSecrets**

LocalObjectReference enthält genug Informationen, damit Sie das referenzierte Objekt innerhalb desselben Namensbereichs lokalisieren können.

Wird angezeigt in:

• [".spec" auf Seite 189](#page-188-0)

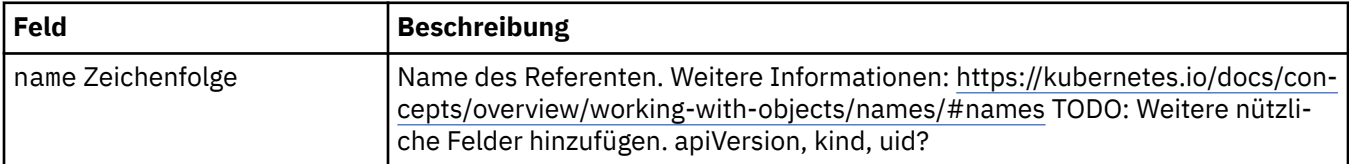

#### **.spec.labels**

Das Feld 'labels' dient als Durchgriff für Pod-Beschriftungen. Benutzer können diesem Feld beliebige Beschriftungen hinzufügen und sie für ihren Pod verwenden. Durch die hier bereitgestellten Beschriftungen werden die Standardbeschriftungen überschrieben. Setzt MQ Operator 1.3.0 oder höher voraus.

Wird angezeigt in:

• "spec" auf Seite 189

#### **.spec.license**

Einstellungen zur Steuerung der Annahme der Lizenz und der zu verwendenden Lizenzmetrik.

Wird angezeigt in:

• "spec" auf Seite 189

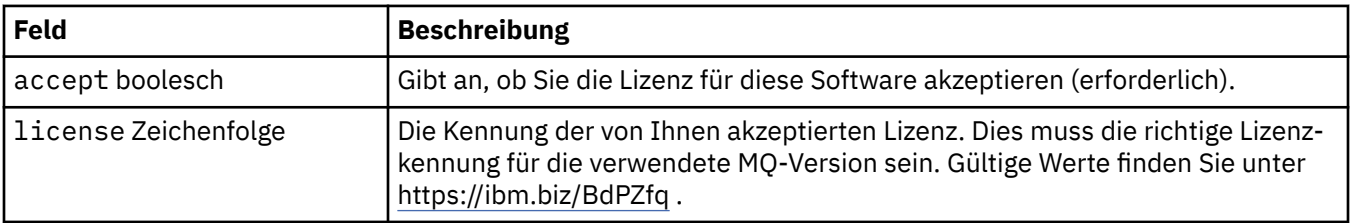

<span id="page-191-0"></span>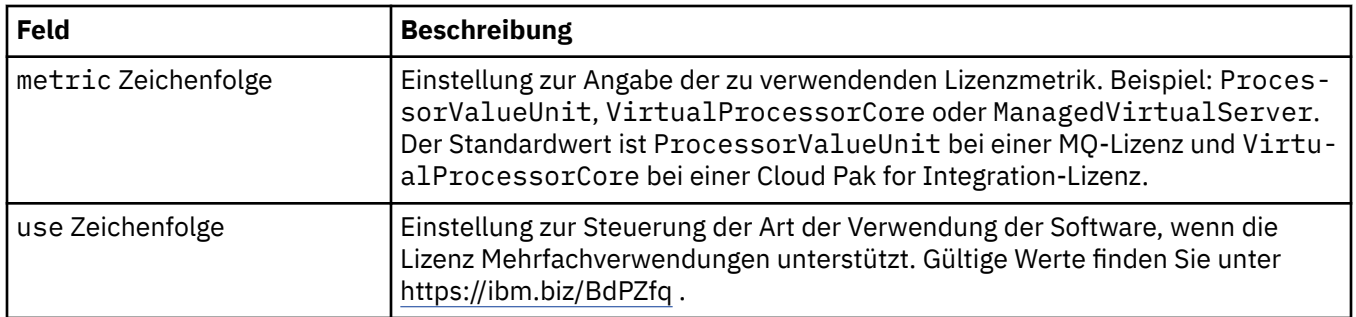

#### **.spec.pki**

Public Key Infrastructure-Einstellungen zur Definition von Schlüsseln und Zertifikaten für die Verwendung mit Transport Layer Security (TLS) oder MQ Advanced Message Security (AMS).

Wird angezeigt in:

• [".spec" auf Seite 189](#page-188-0)

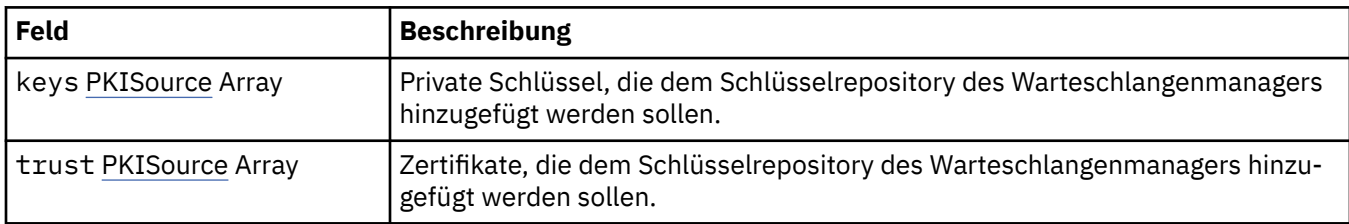

#### **.spec.pki.keys**

PKISource definiert eine Quelle von Public Key Infrastructure-Informationen, z. B. Schlüssel oder Zertifikate.

Wird angezeigt in:

• ".spec.pki" auf Seite 192

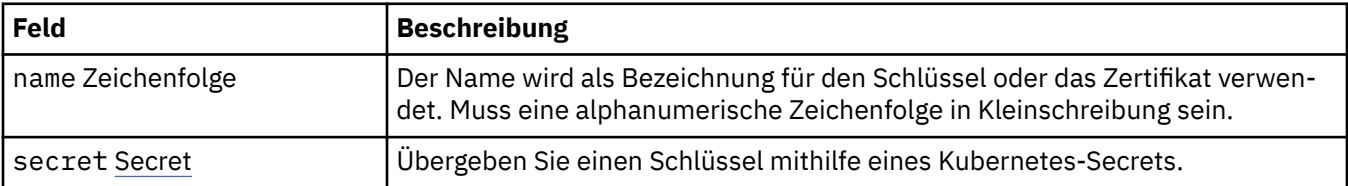

#### **.spec.pki.keys.secret**

Übergeben Sie einen Schlüssel mithilfe eines Kubernetes-Secrets.

Wird angezeigt in:

• ".spec.pki.keys" auf Seite 192

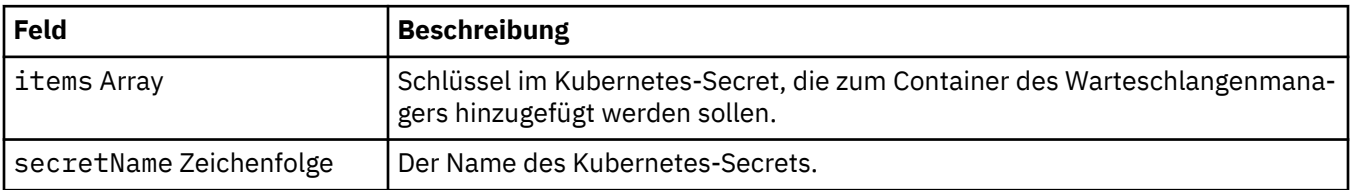

#### **.spec.pki.trust**

PKISource definiert eine Quelle von Public Key Infrastructure-Informationen, z. B. Schlüssel oder Zertifikate.

<span id="page-192-0"></span>Wird angezeigt in:

• [".spec.pki" auf Seite 192](#page-191-0)

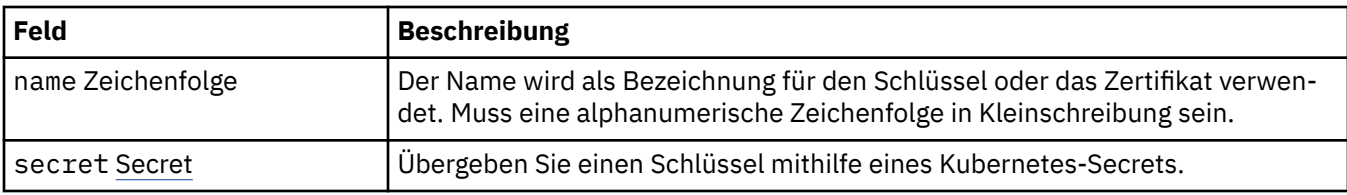

#### **.spec.pki.trust.secret**

Übergeben Sie einen Schlüssel mithilfe eines Kubernetes-Secrets.

Wird angezeigt in:

• [".spec.pki.trust" auf Seite 192](#page-191-0)

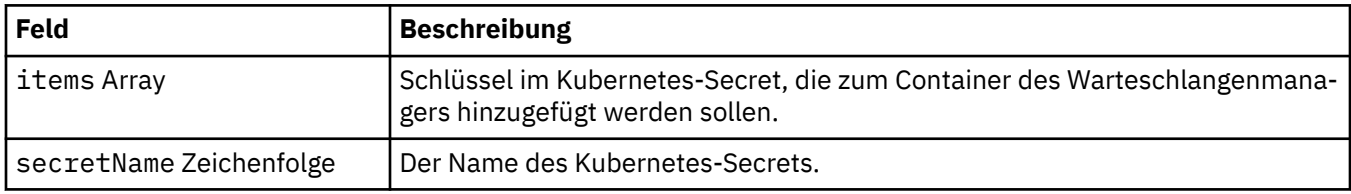

#### **.spec.queueManager**

Einstellungen für den Warteschlangenmanagercontainer und den zugrunde liegenden Warteschlangenmanager.

Wird angezeigt in:

• [".spec" auf Seite 189](#page-188-0)

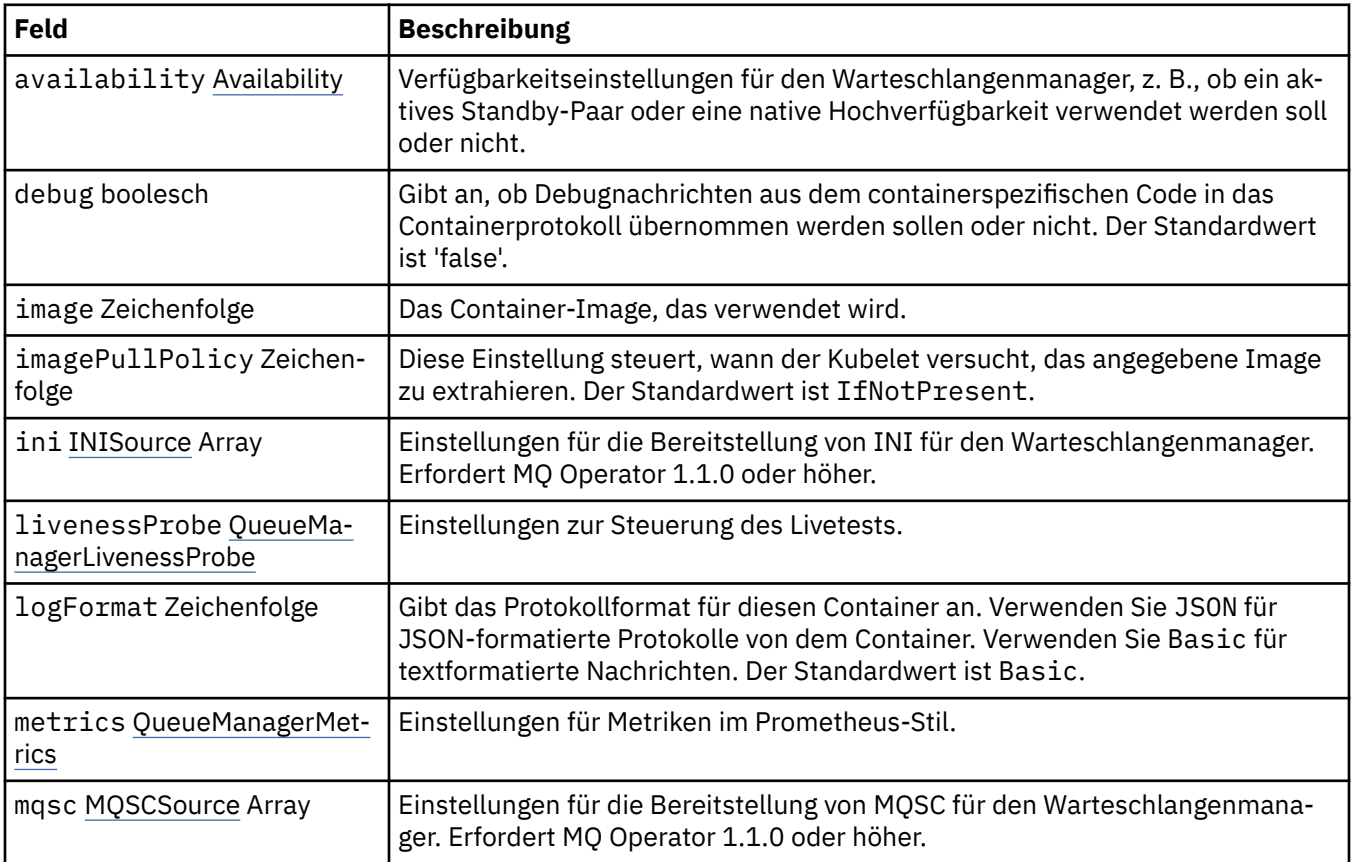

<span id="page-193-0"></span>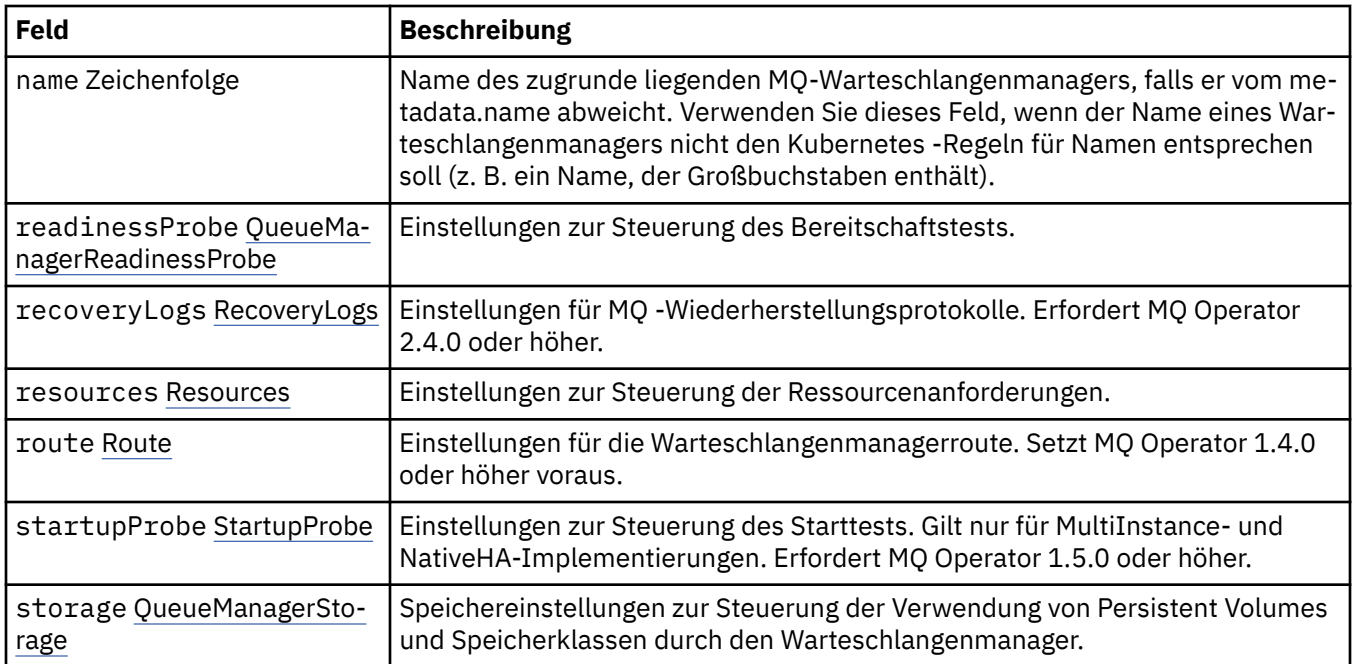

#### **.spec.queueManager.availability**

Verfügbarkeitseinstellungen für den Warteschlangenmanager, z. B., ob ein aktives Standby-Paar oder eine native Hochverfügbarkeit verwendet werden soll oder nicht.

Wird angezeigt in:

• [".spec.queueManager" auf Seite 193](#page-192-0)

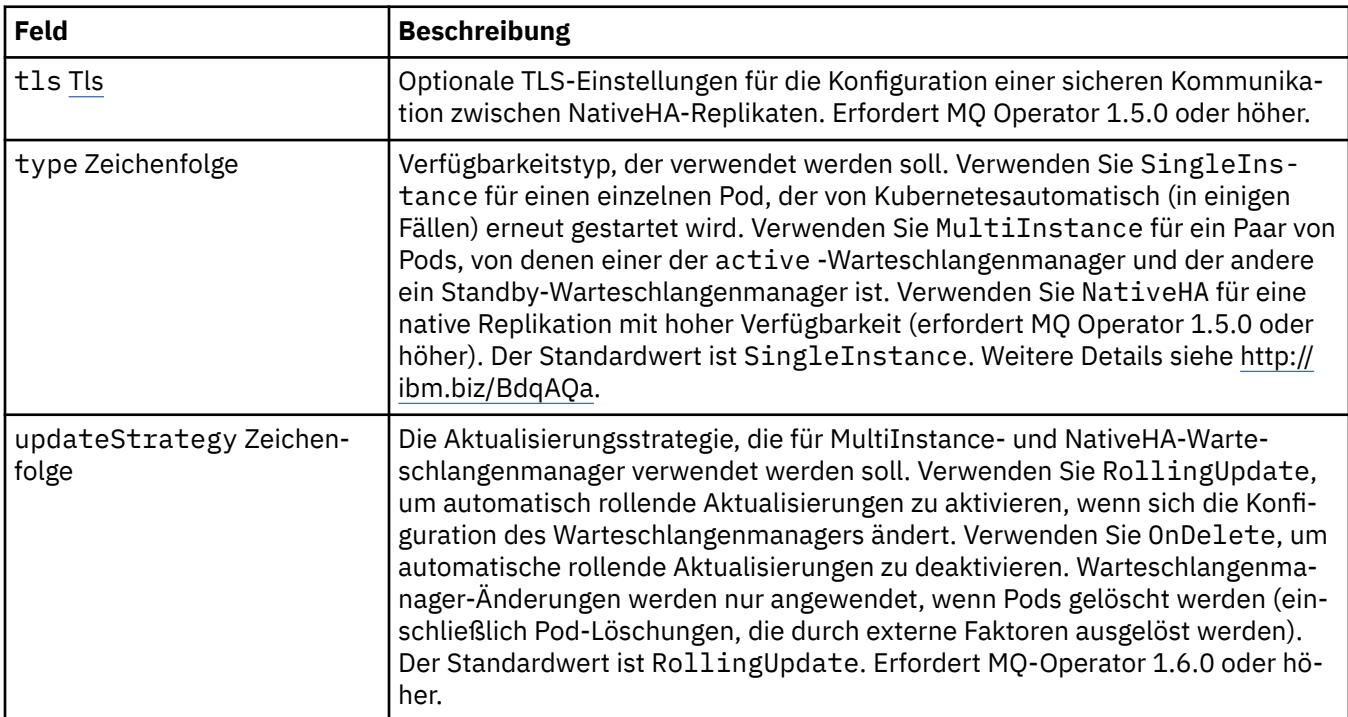

### **.spec.queueManager.availability.tls**

Optionale TLS-Einstellungen für die Konfiguration einer sicheren Kommunikation zwischen NativeHA-Replikaten. Erfordert MQ Operator 1.5.0 oder höher.

Wird angezeigt in:

• "spec.queueManager.availability" auf Seite 194

<span id="page-194-0"></span>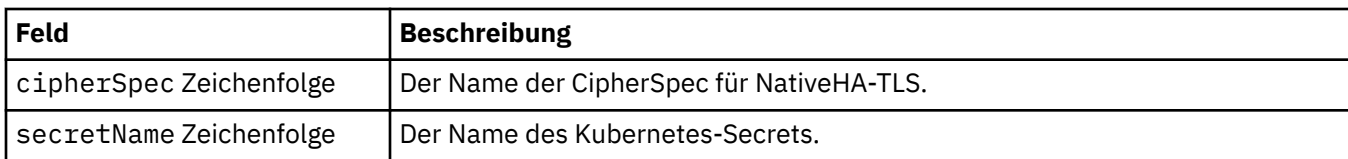

### **.spec.queueManager.ini**

Quelle von INI-Konfigurationsdateien.

Wird angezeigt in:

• [".spec.queueManager" auf Seite 193](#page-192-0)

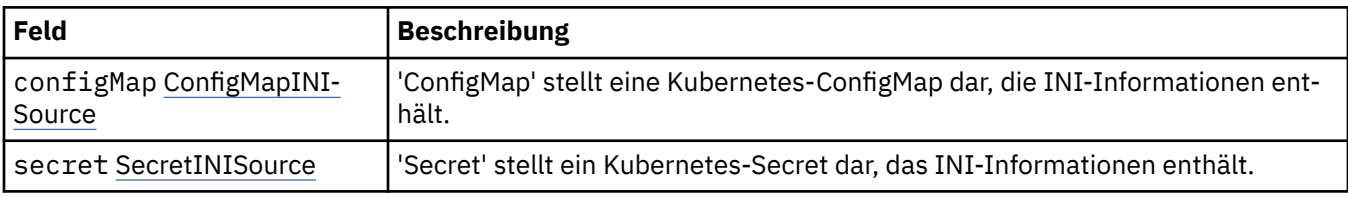

#### **.spec.queueManager.ini.configMap**

'ConfigMap' stellt eine Kubernetes-ConfigMap dar, die INI-Informationen enthält.

Wird angezeigt in:

• ".spec.queueManager.ini" auf Seite 195

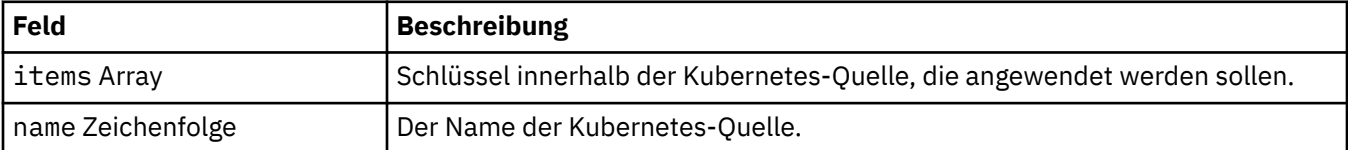

#### **.spec.queueManager.ini.secret**

'Secret' stellt ein Kubernetes-Secret dar, das INI-Informationen enthält.

Wird angezeigt in:

• "spec.queueManager.ini" auf Seite 195

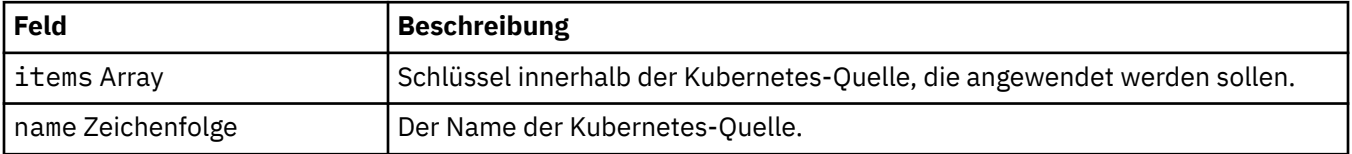

#### **.spec.queueManager.livenessProbe**

Einstellungen zur Steuerung des Livetests.

Wird angezeigt in:

• [".spec.queueManager" auf Seite 193](#page-192-0)

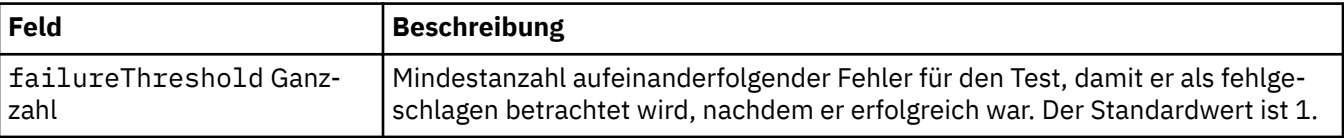

<span id="page-195-0"></span>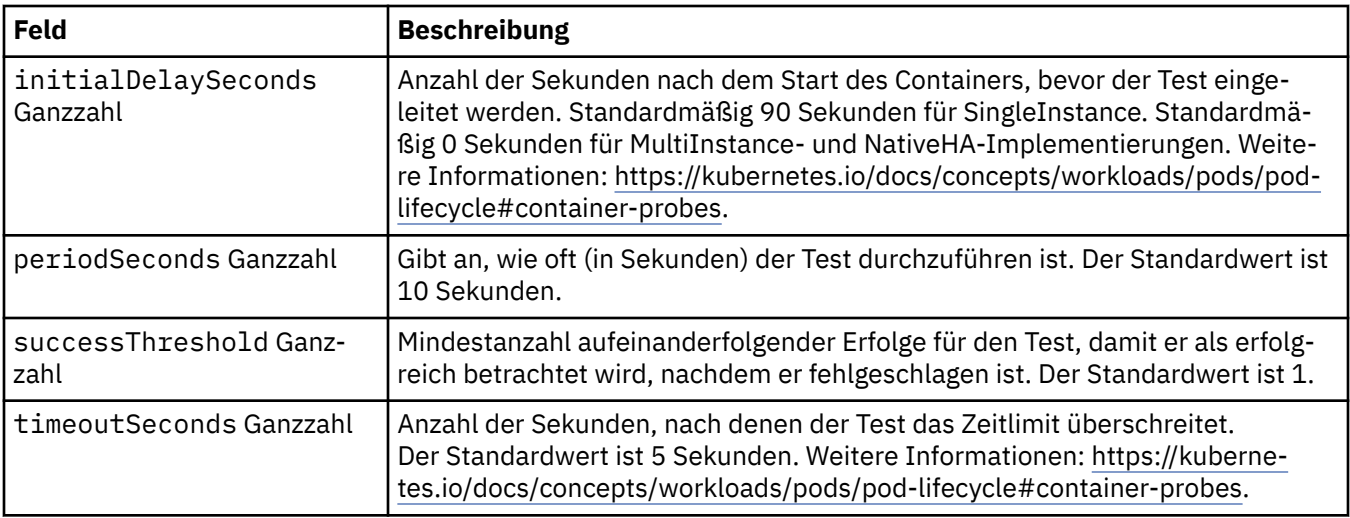

#### **.spec.queueManager.metrics**

Einstellungen für Metriken im Prometheus-Stil.

Wird angezeigt in:

• [".spec.queueManager" auf Seite 193](#page-192-0)

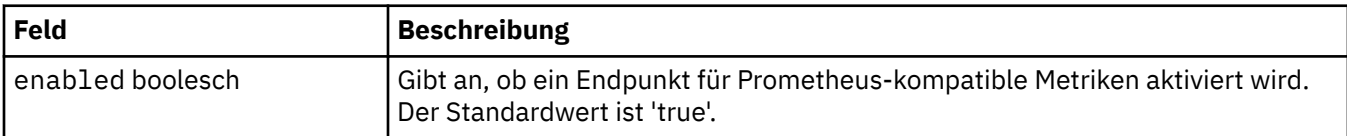

#### **.spec.queueManager.mqsc**

Quelle von MQSC-Konfigurationsdateien.

Wird angezeigt in:

• [".spec.queueManager" auf Seite 193](#page-192-0)

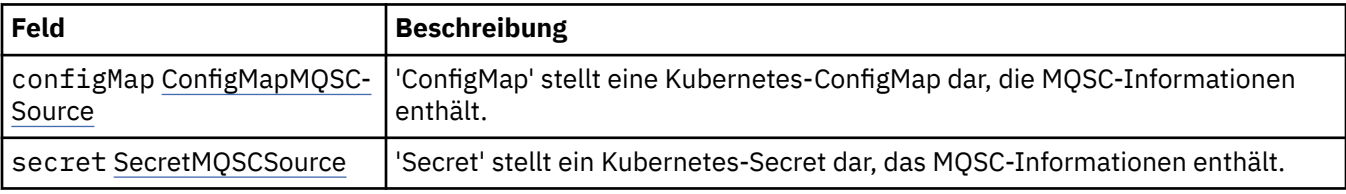

#### **.spec.queueManager.mqsc.configMap**

'ConfigMap' stellt eine Kubernetes-ConfigMap dar, die MQSC-Informationen enthält.

Wird angezeigt in:

• ".spec.queueManager.mqsc" auf Seite 196

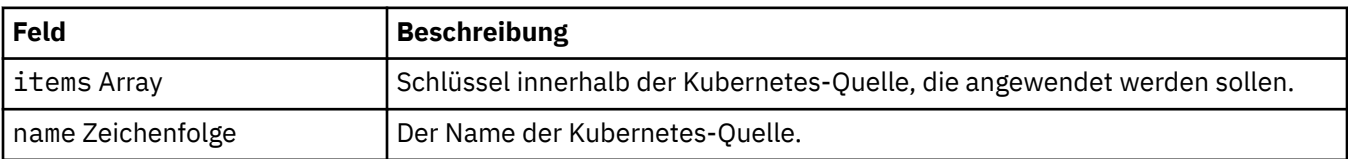

#### **.spec.queueManager.mqsc.secret**

'Secret' stellt ein Kubernetes-Secret dar, das MQSC-Informationen enthält.

<span id="page-196-0"></span>Wird angezeigt in:

#### • [".spec.queueManager.mqsc" auf Seite 196](#page-195-0)

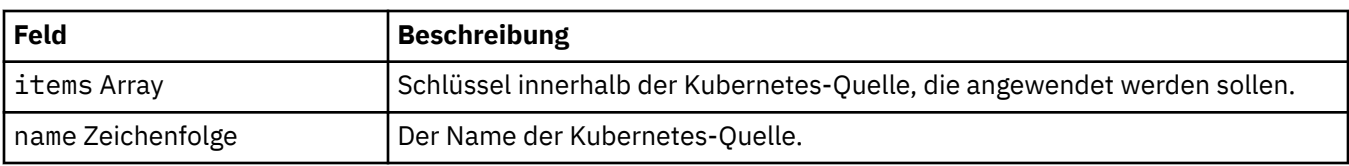

#### **.spec.queueManager.readinessProbe**

Einstellungen zur Steuerung des Bereitschaftstests.

Wird angezeigt in:

• [".spec.queueManager" auf Seite 193](#page-192-0)

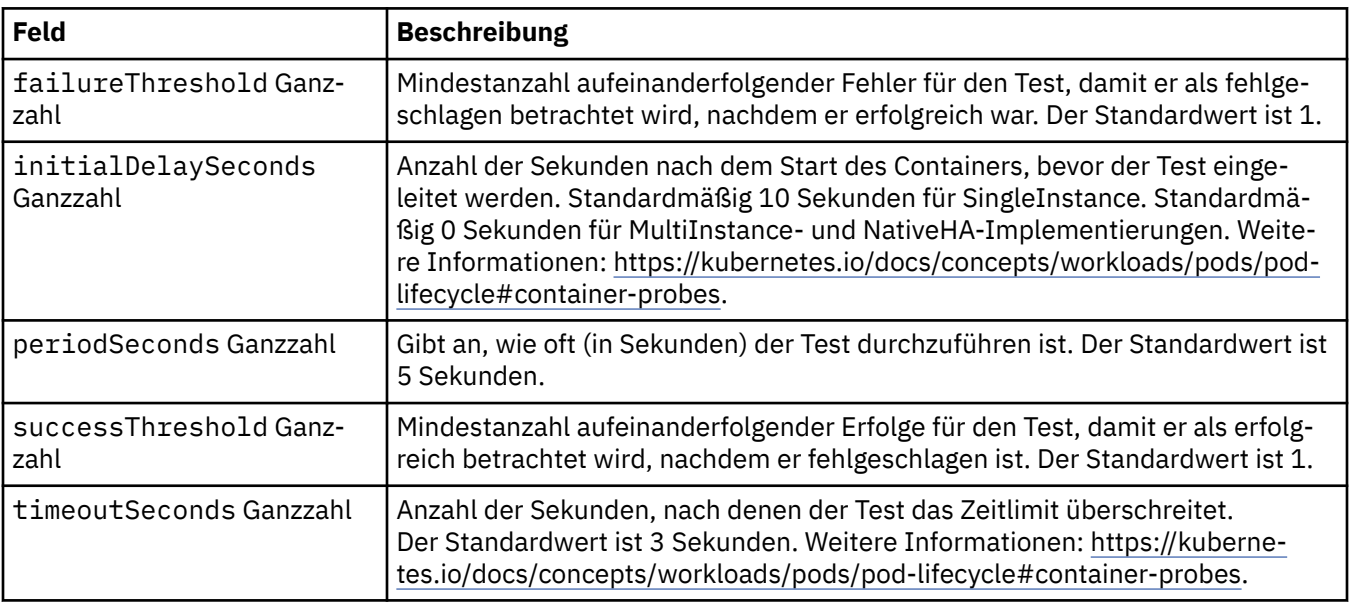

#### **.spec.queueManager.recoveryLogs**

Einstellungen für MQ -Wiederherstellungsprotokolle. Erfordert MQ Operator 2.4.0 oder höher.

Wird angezeigt in:

• [".spec.queueManager" auf Seite 193](#page-192-0)

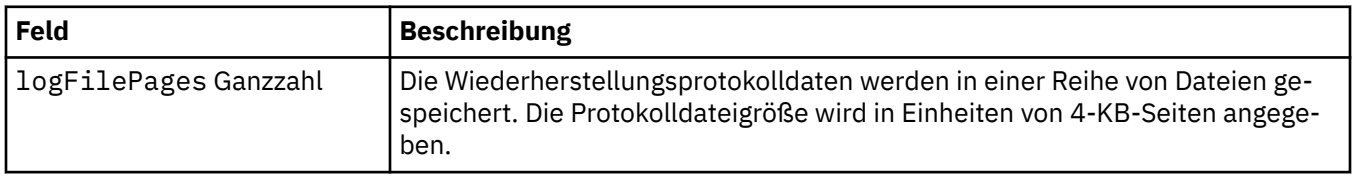

#### **.spec.queueManager.resources**

Einstellungen zur Steuerung der Ressourcenanforderungen.

Wird angezeigt in:

#### • [".spec.queueManager" auf Seite 193](#page-192-0)

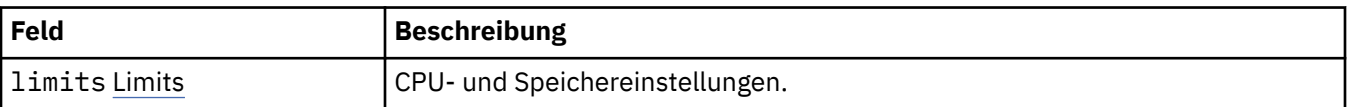

<span id="page-197-0"></span>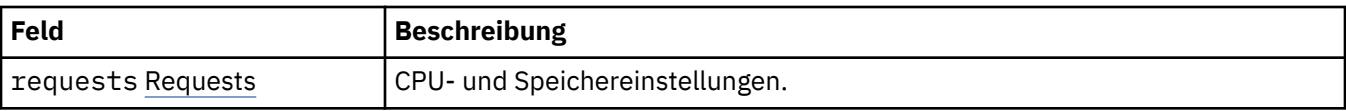

#### **.spec.queueManager.resources.limits**

CPU- und Speichereinstellungen.

Wird angezeigt in:

• [".spec.queueManager.resources" auf Seite 197](#page-196-0)

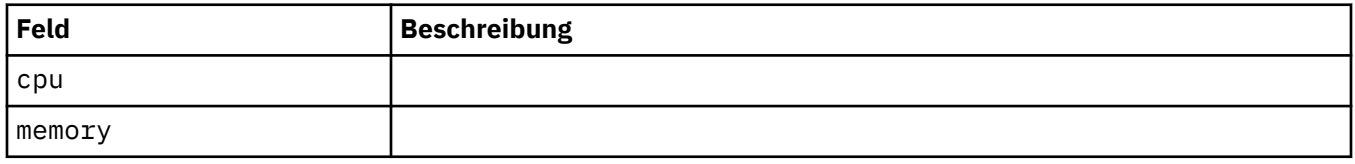

#### **.spec.queueManager.resources.requests**

CPU- und Speichereinstellungen.

Wird angezeigt in:

• [".spec.queueManager.resources" auf Seite 197](#page-196-0)

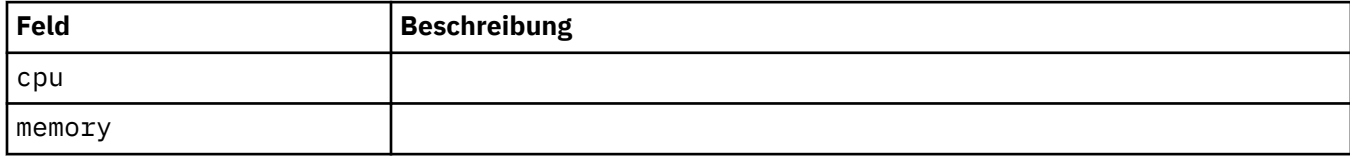

#### **.spec.queueManager.route**

Einstellungen für die Warteschlangenmanagerroute. Setzt MQ Operator 1.4.0 oder höher voraus.

Wird angezeigt in:

• "spec.queueManager" auf Seite 193

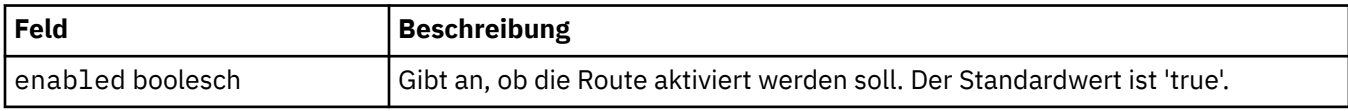

#### **.spec.queueManager.startupProbe**

Einstellungen zur Steuerung des Starttests. Gilt nur für MultiInstance- und NativeHA-Implementierungen. Erfordert MQ Operator 1.5.0 oder höher.

Wird angezeigt in:

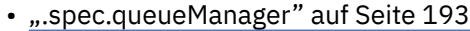

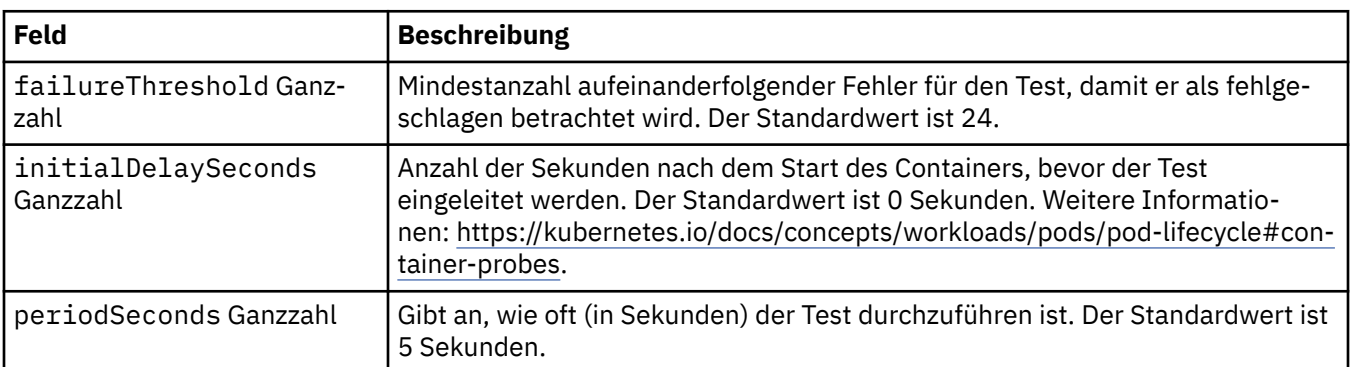

<span id="page-198-0"></span>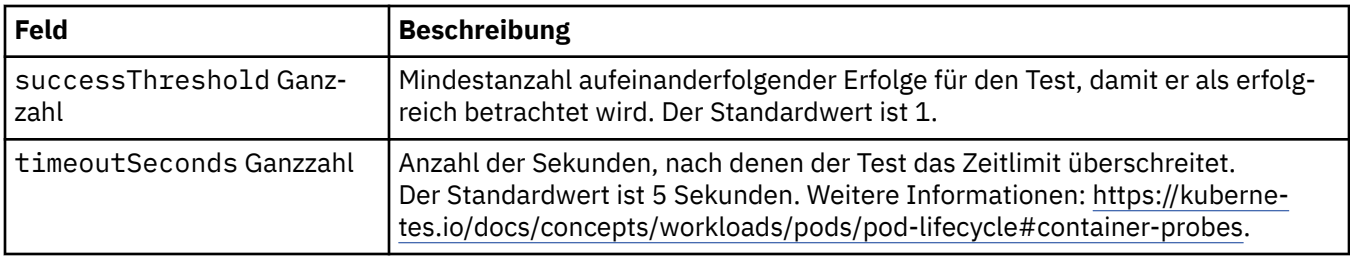

#### **.spec.queueManager.storage**

Speichereinstellungen zur Steuerung der Verwendung von Persistent Volumes und Speicherklassen durch den Warteschlangenmanager.

Wird angezeigt in:

• [".spec.queueManager" auf Seite 193](#page-192-0)

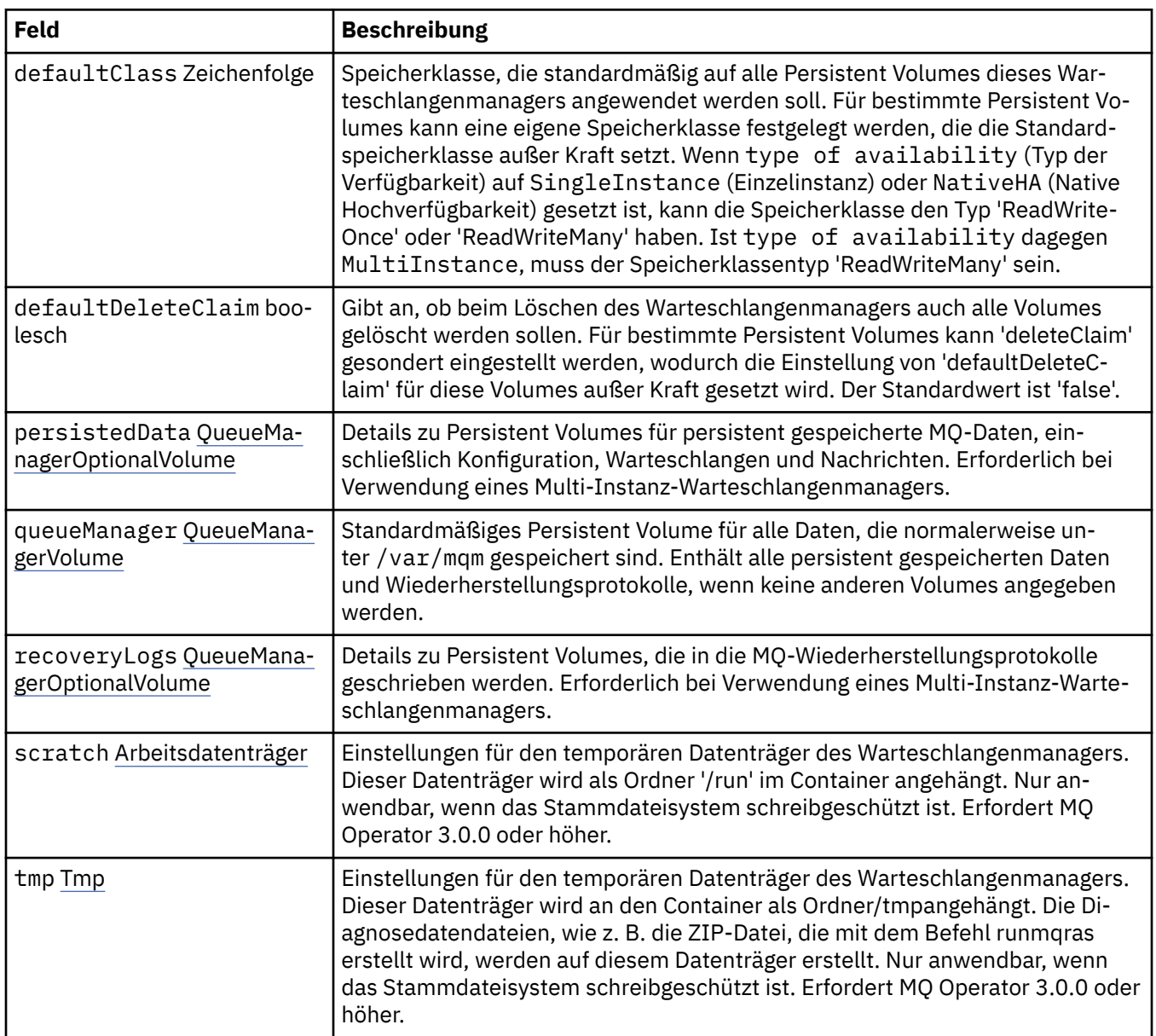

#### <span id="page-199-0"></span>**.spec.queueManager.storage.persistedData**

Details zu Persistent Volumes für persistent gespeicherte MQ-Daten, einschließlich Konfiguration, Warteschlangen und Nachrichten. Erforderlich bei Verwendung eines Multi-Instanz-Warteschlangenmanagers.

Wird angezeigt in:

• [".spec.queueManager.storage" auf Seite 199](#page-198-0)

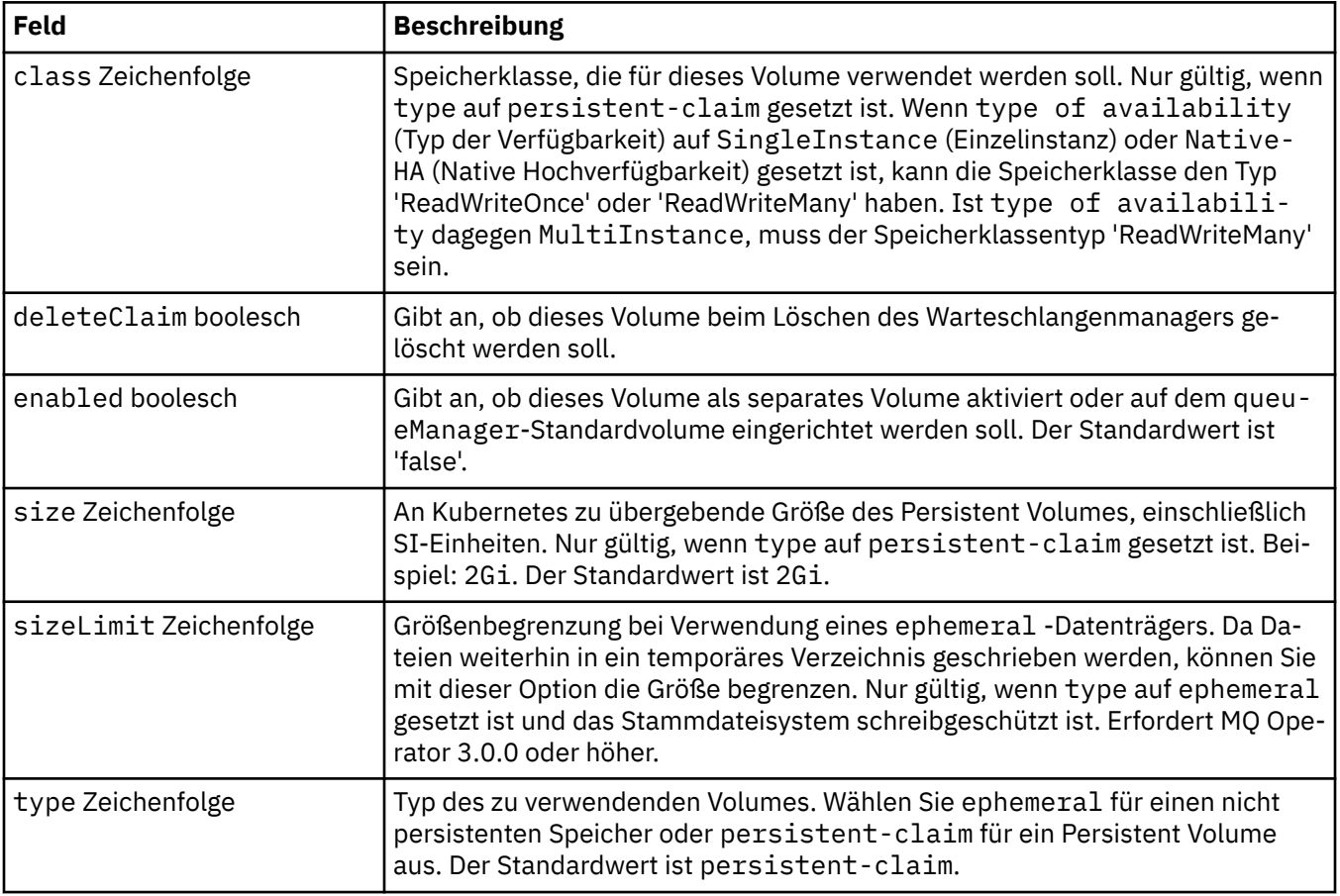

#### **.spec.queueManager.storage.queueManager**

Standardmäßiges Persistent Volume für alle Daten, die normalerweise unter /var/mqm gespeichert sind. Enthält alle persistent gespeicherten Daten und Wiederherstellungsprotokolle, wenn keine anderen Volumes angegeben werden.

Wird angezeigt in:

• [".spec.queueManager.storage" auf Seite 199](#page-198-0)

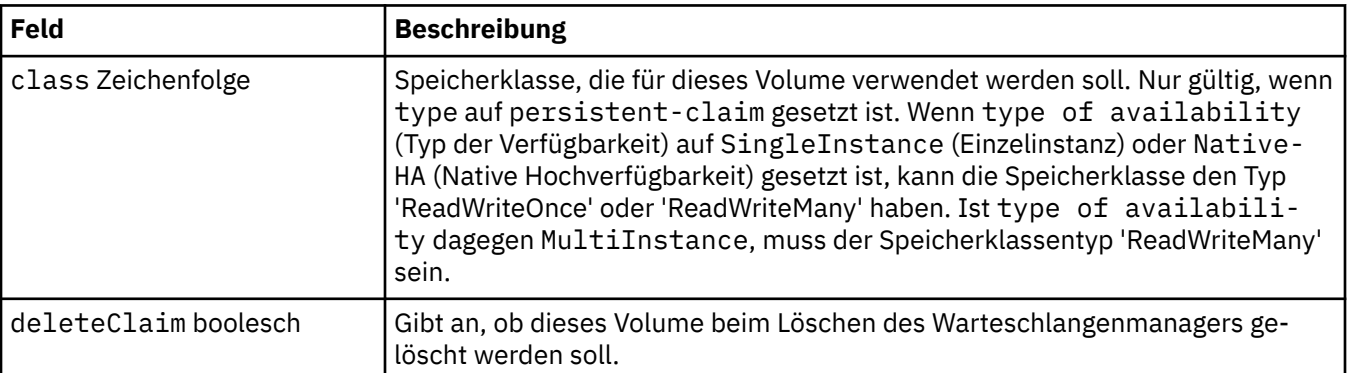

<span id="page-200-0"></span>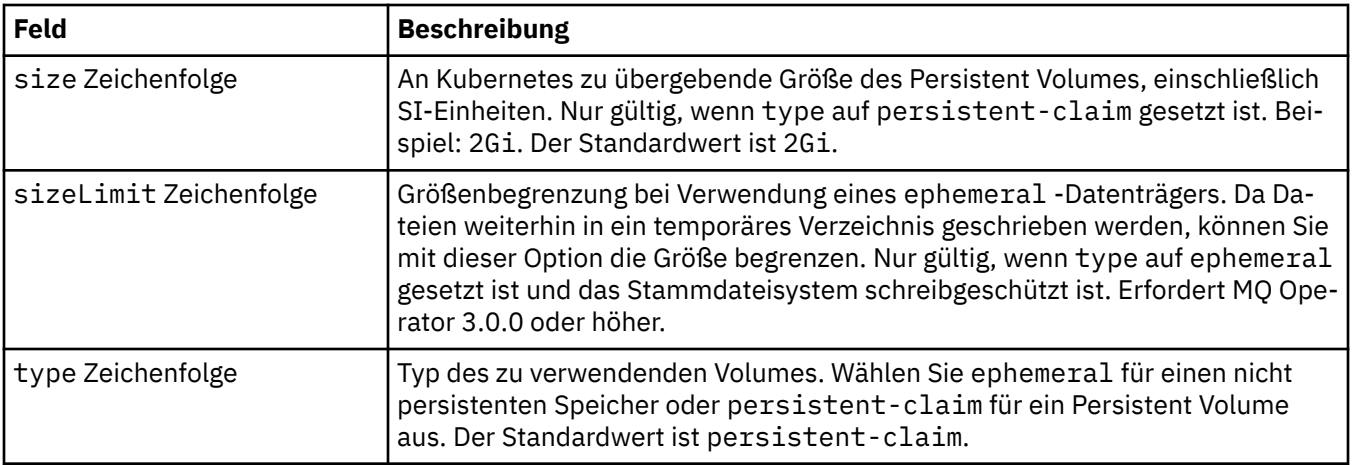

#### **.spec.queueManager.storage.recoveryLogs**

Details zu Persistent Volumes, die in die MQ-Wiederherstellungsprotokolle geschrieben werden. Erforderlich bei Verwendung eines Multi-Instanz-Warteschlangenmanagers.

Wird angezeigt in:

• [".spec.queueManager.storage" auf Seite 199](#page-198-0)

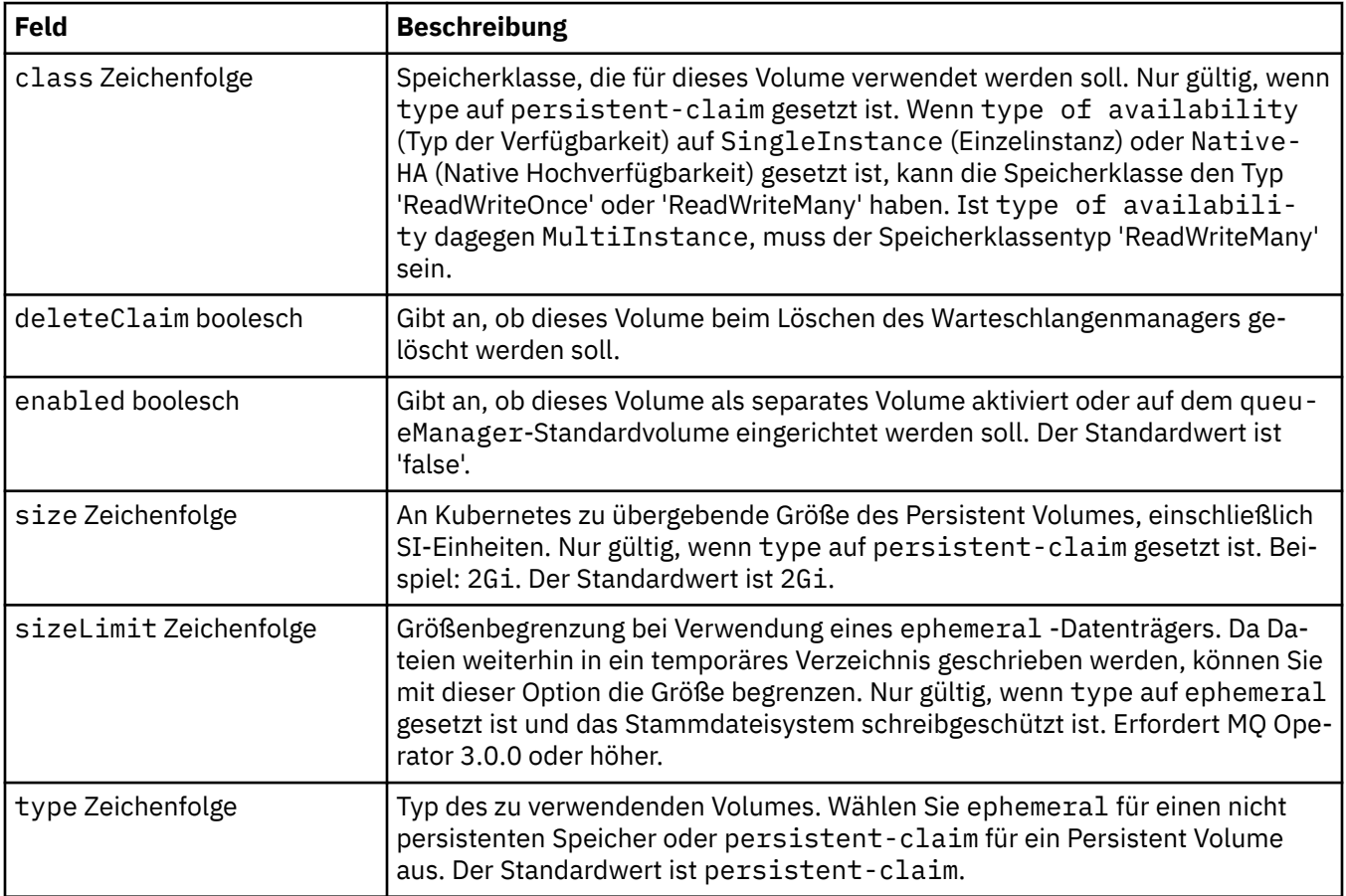

#### **.spec.queueManager.storage.scratch**

Einstellungen für den temporären Datenträger des Warteschlangenmanagers. Dieser Datenträger wird als Ordner '/run' im Container angehängt. Nur anwendbar, wenn das Stammdateisystem schreibgeschützt ist. Erfordert MQ Operator 3.0.0 oder höher.

Wird angezeigt in:

• [".spec.queueManager.storage" auf Seite 199](#page-198-0)

<span id="page-201-0"></span>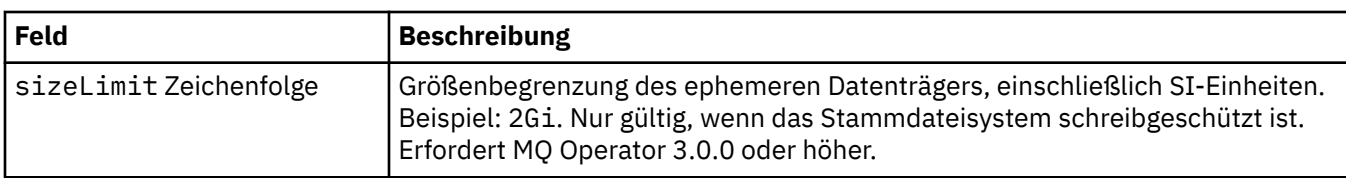

#### **.spec.queueManager.storage.tmp**

Einstellungen für den temporären Datenträger des Warteschlangenmanagers. Dieser Datenträger wird an den Container als Ordner/tmpangehängt. Die Diagnosedatendateien, wie z. B. die ZIP-Datei, die mit dem Befehl runmqras erstellt wird, werden auf diesem Datenträger erstellt. Nur anwendbar, wenn das Stammdateisystem schreibgeschützt ist. Erfordert MQ Operator 3.0.0 oder höher.

Wird angezeigt in:

• "spec.queueManager.storage" auf Seite 199

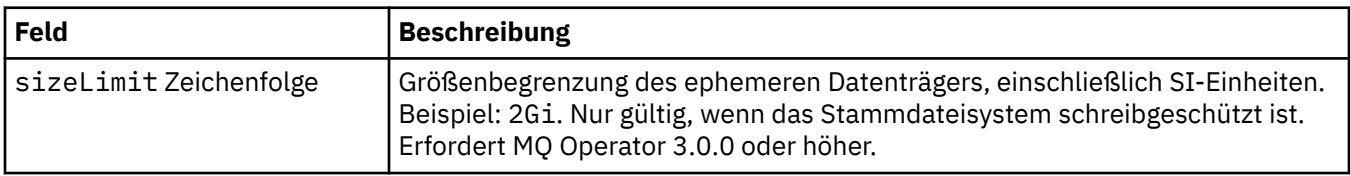

#### **.spec.securityContext**

Sicherheitseinstellungen, die dem Sicherheitskontext (securityContext) des Warteschlangenmanager-Pods hinzugefügt werden sollen.

Wird angezeigt in:

• [".spec" auf Seite 189](#page-188-0)

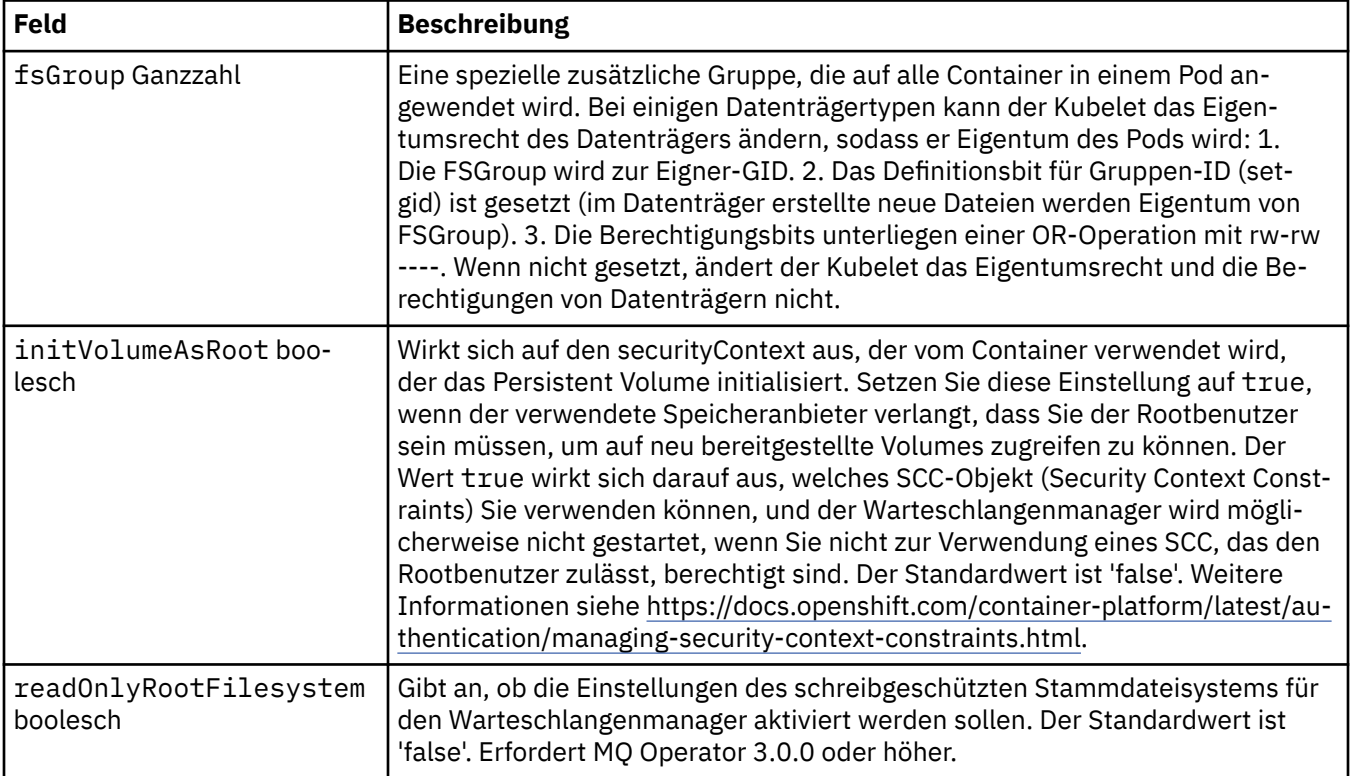

<span id="page-202-0"></span>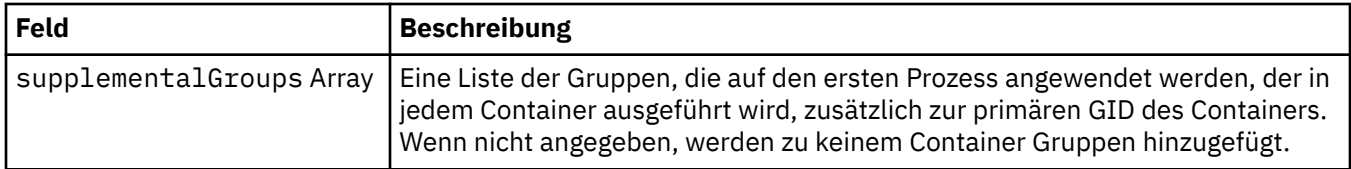

#### **.spec.telemetry**

Einstellungen für die Open Telemetry-Konfiguration Erfordert MQ Operator 2.2.0 oder höher.

Wird angezeigt in:

• [".spec" auf Seite 189](#page-188-0)

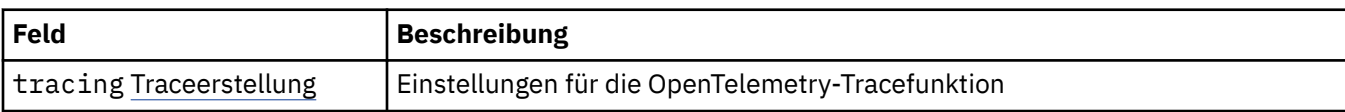

#### **.spec.telemetry.tracing**

Einstellungen für die OpenTelemetry-Tracefunktion

Wird angezeigt in:

• ".spec.telemetry" auf Seite 203

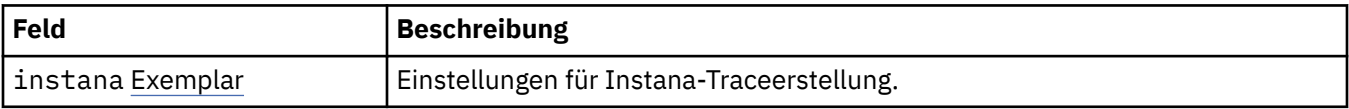

#### **.spec.telemetry.tracing.instana**

Einstellungen für Instana-Traceerstellung.

Wird angezeigt in:

• "spec.telemetry.tracing" auf Seite 203

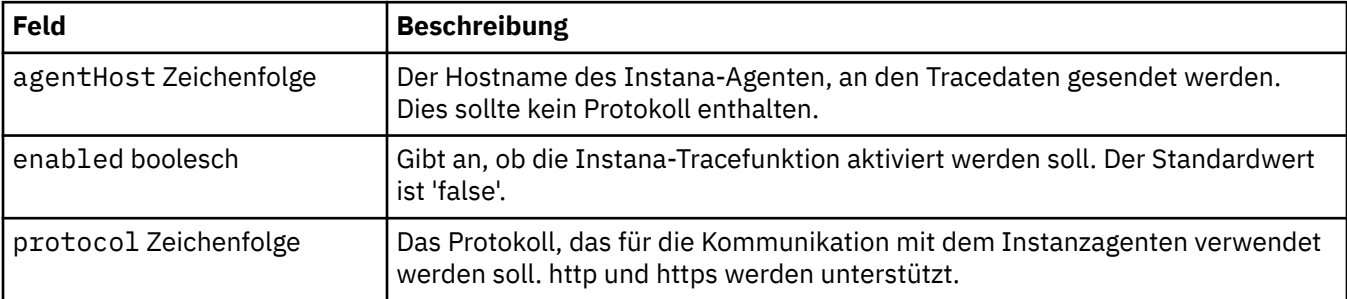

#### **.spec.template**

Erweiterte Erstellung anhand einer Vorlage für Kubernetes-Ressourcen. Mit der Vorlage können Benutzer durch Überschreibungen ändern, wie IBM MQ die zugrunde liegenden Kubernetes-Ressourcen, z. B. StatefulSet, Pods und Services, generiert. Dies ist nur für fortgeschrittene Benutzer, da bei falscher Verwendung die Möglichkeit besteht, dass der normale Betrieb von MQ unterbrochen wird. Alle an anderen Stellen in der QueueManager-Ressource angegebenen Werte werden durch Einstellungen in der Vorlage überschrieben.

Wird angezeigt in:

• [".spec" auf Seite 189](#page-188-0)

<span id="page-203-0"></span>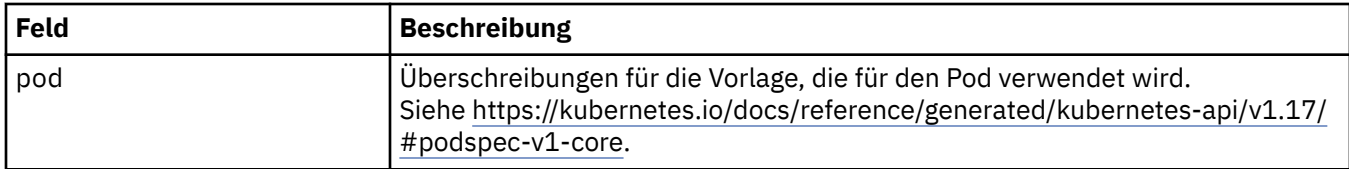

#### **.spec.tracing**

Einstellungen für Tracing-Integration mit dem Cloud Pak for Integration-Dashboard 'Operations'.

Wird angezeigt in:

• [".spec" auf Seite 189](#page-188-0)

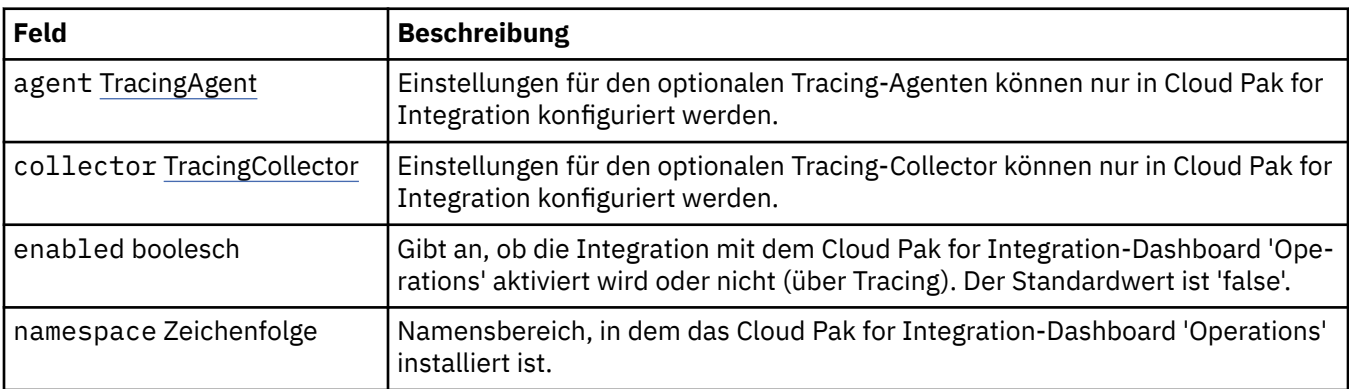

### **.spec.tracing.agent**

Einstellungen für den optionalen Tracing-Agenten können nur in Cloud Pak for Integration konfiguriert werden.

Wird angezeigt in:

• ".spec.tracing" auf Seite 204

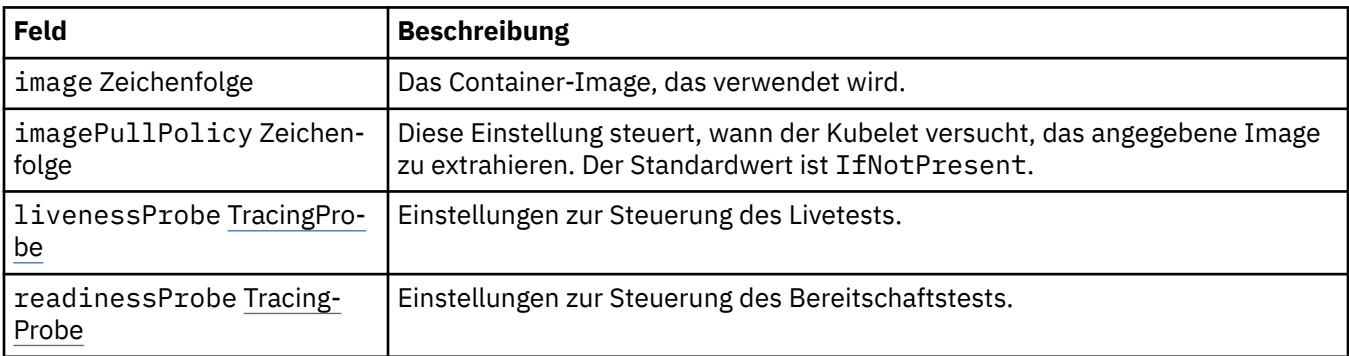

### **.spec.tracing.agent.livenessProbe**

Einstellungen zur Steuerung des Livetests.

Wird angezeigt in:

• ".spec.tracing.agent" auf Seite 204

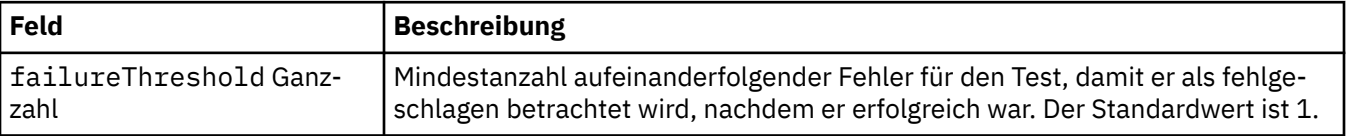

<span id="page-204-0"></span>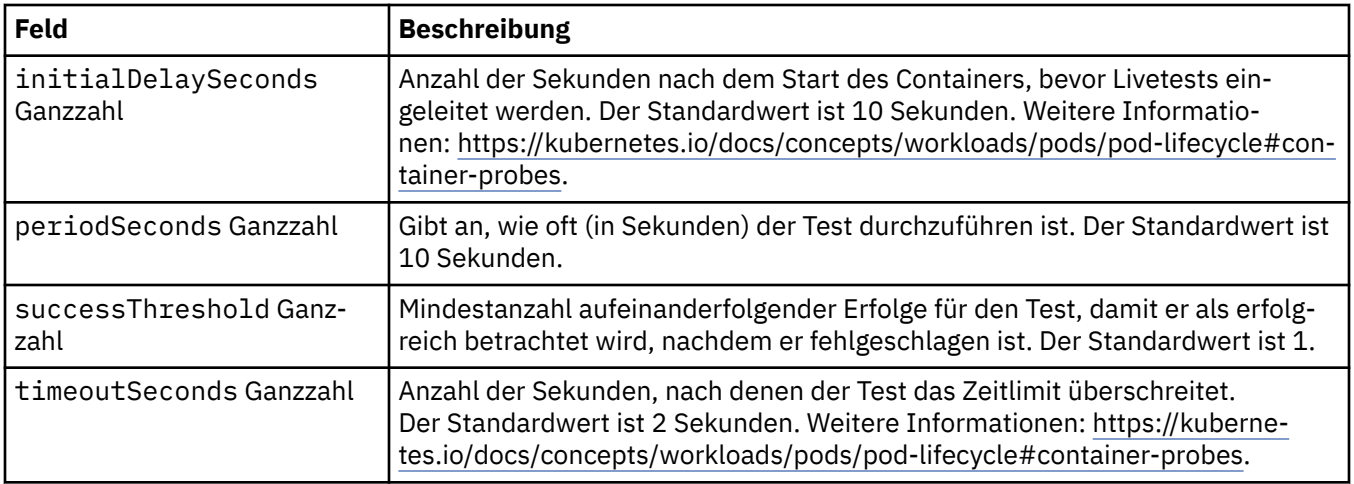

#### **.spec.tracing.agent.readinessProbe**

Einstellungen zur Steuerung des Bereitschaftstests.

Wird angezeigt in:

• [".spec.tracing.agent" auf Seite 204](#page-203-0)

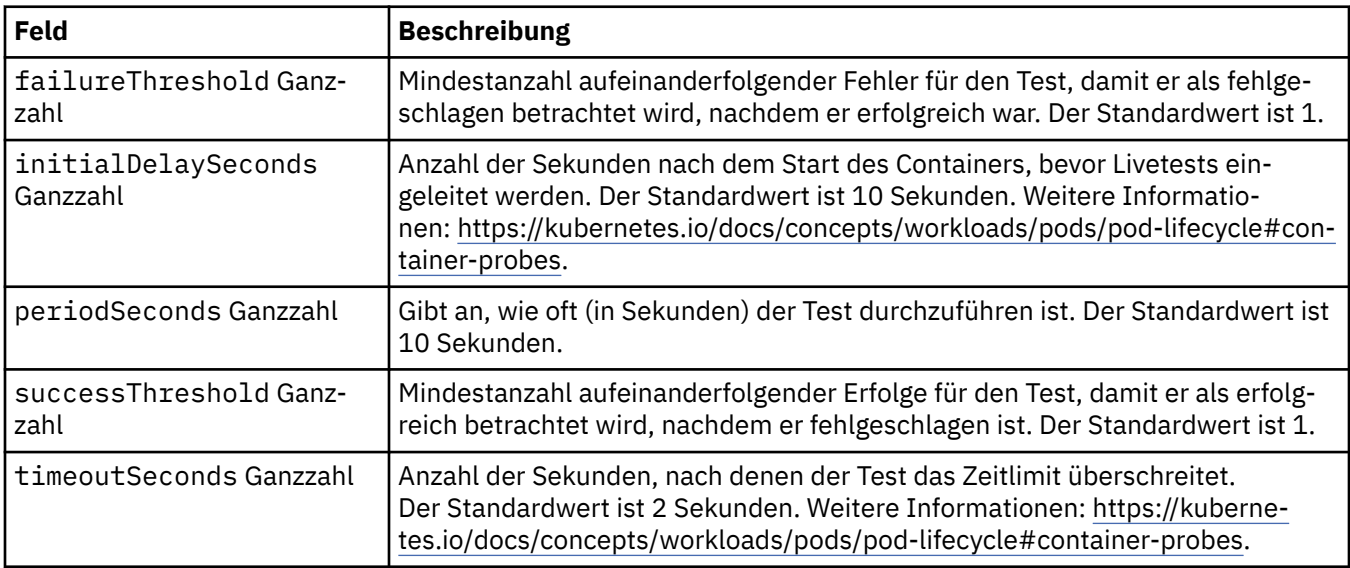

### **.spec.tracing.collector**

Einstellungen für den optionalen Tracing-Collector können nur in Cloud Pak for Integration konfiguriert werden.

Wird angezeigt in:

• [".spec.tracing" auf Seite 204](#page-203-0)

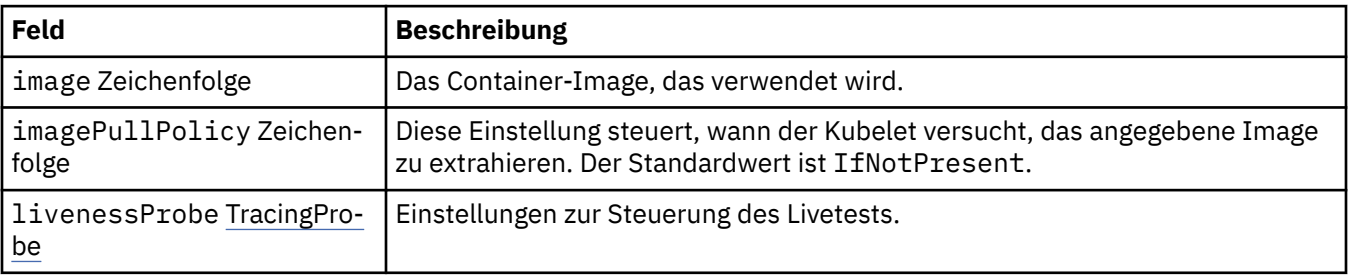

<span id="page-205-0"></span>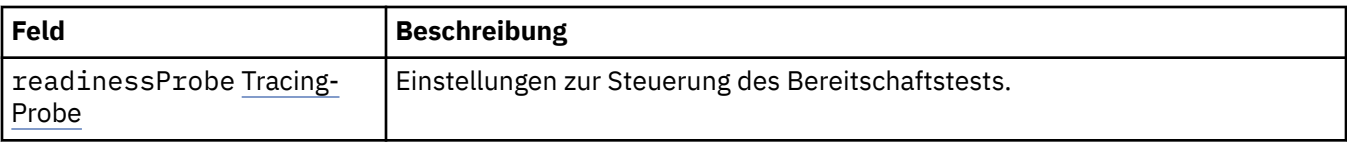

#### **.spec.tracing.collector.livenessProbe**

Einstellungen zur Steuerung des Livetests.

Wird angezeigt in:

• [".spec.tracing.collector" auf Seite 205](#page-204-0)

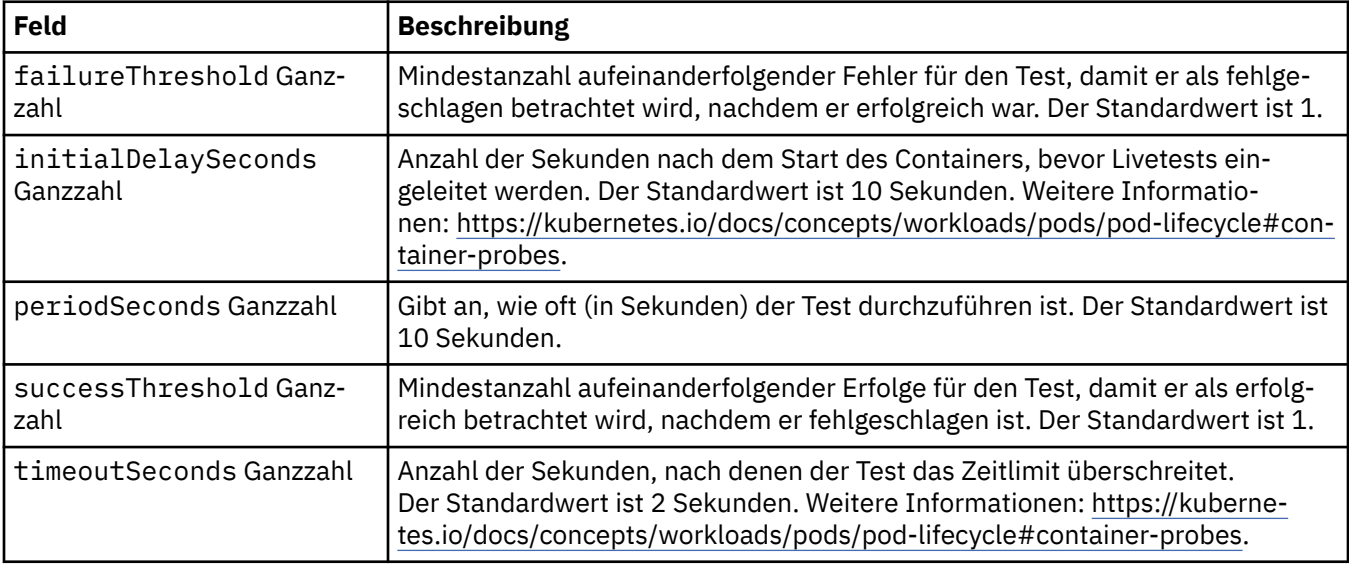

### **.spec.tracing.collector.readinessProbe**

Einstellungen zur Steuerung des Bereitschaftstests.

Wird angezeigt in:

• [".spec.tracing.collector" auf Seite 205](#page-204-0)

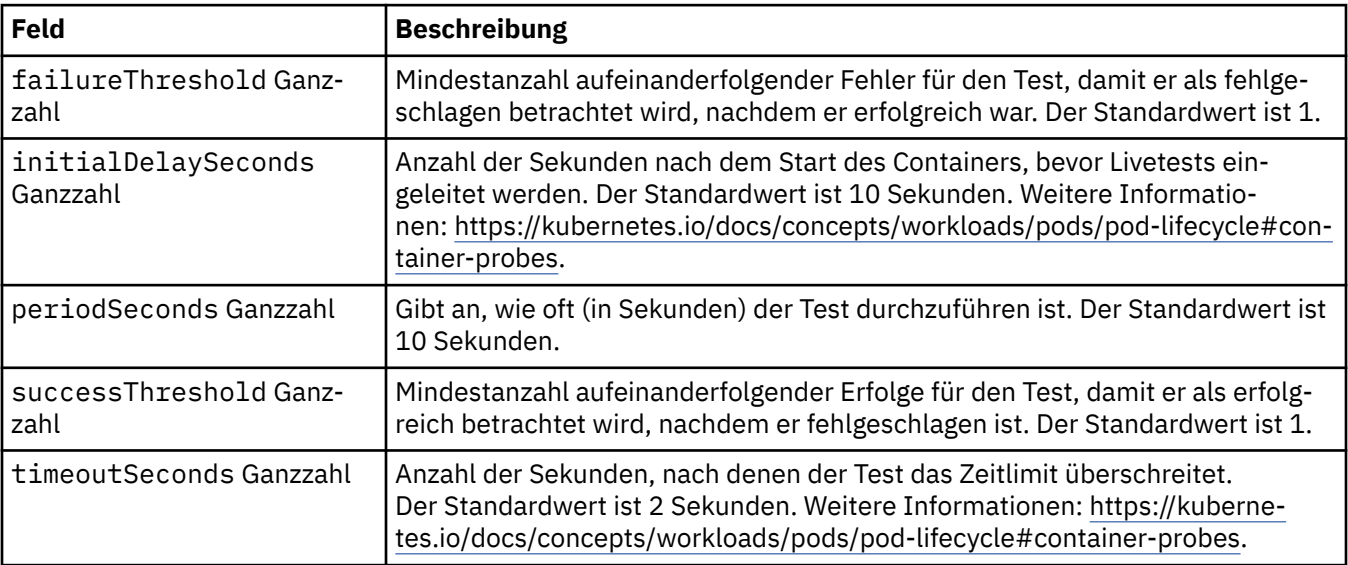

#### <span id="page-206-0"></span>**.spec.web**

Einstellungen für den MQ-Web-Server.

Wird angezeigt in:

• [".spec" auf Seite 189](#page-188-0)

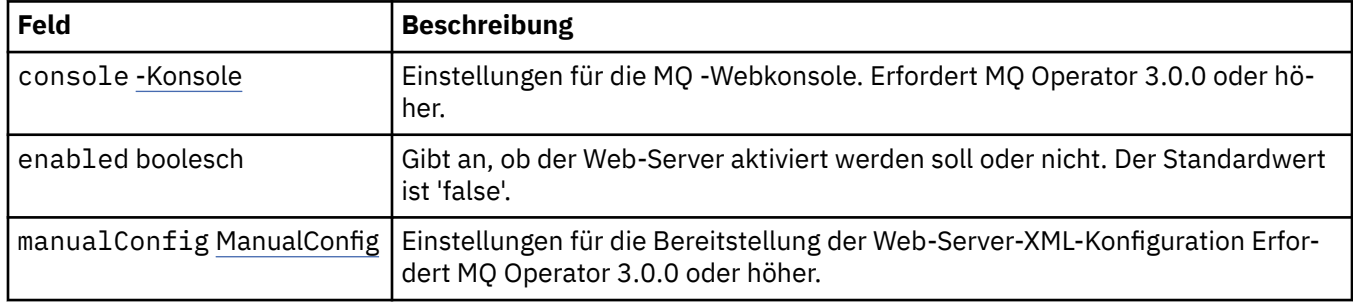

#### **.spec.web.console**

Einstellungen für die MQ -Webkonsole. Erfordert MQ Operator 3.0.0 oder höher.

Wird angezeigt in:

• ".spec.web" auf Seite 207

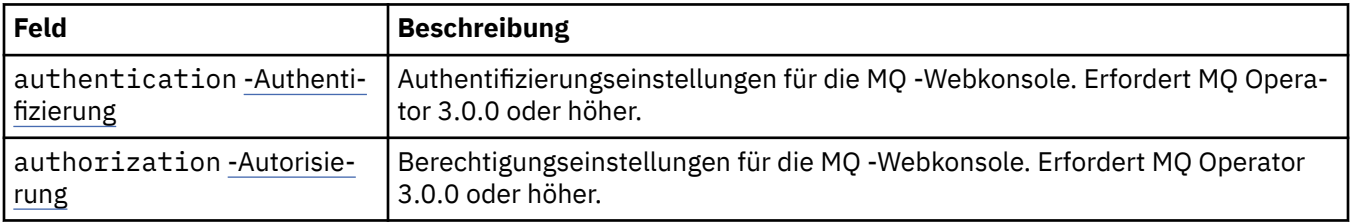

#### **.spec.web.console.authentication**

Authentifizierungseinstellungen für die MQ -Webkonsole. Erfordert MQ Operator 3.0.0 oder höher.

Wird angezeigt in:

• ".spec.web.console" auf Seite 207

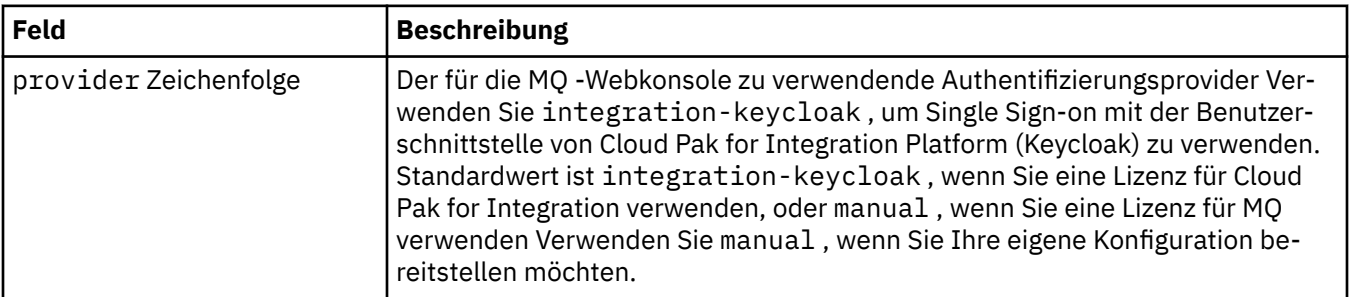

#### **.spec.web.console.authorization**

Berechtigungseinstellungen für die MQ -Webkonsole. Erfordert MQ Operator 3.0.0 oder höher.

Wird angezeigt in:

• "spec.web.console" auf Seite 207

<span id="page-207-0"></span>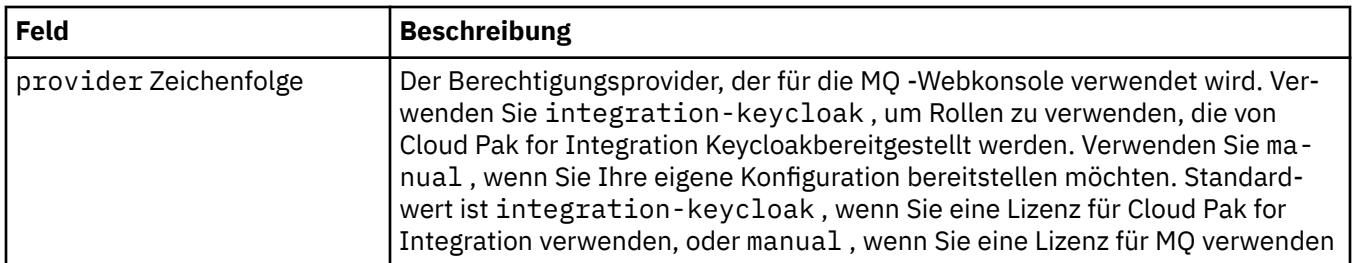

#### **.spec.web.manualConfig**

Einstellungen für die Bereitstellung der Web-Server-XML-Konfiguration Erfordert MQ Operator 3.0.0 oder höher.

Wird angezeigt in:

• "spec.web" auf Seite 207

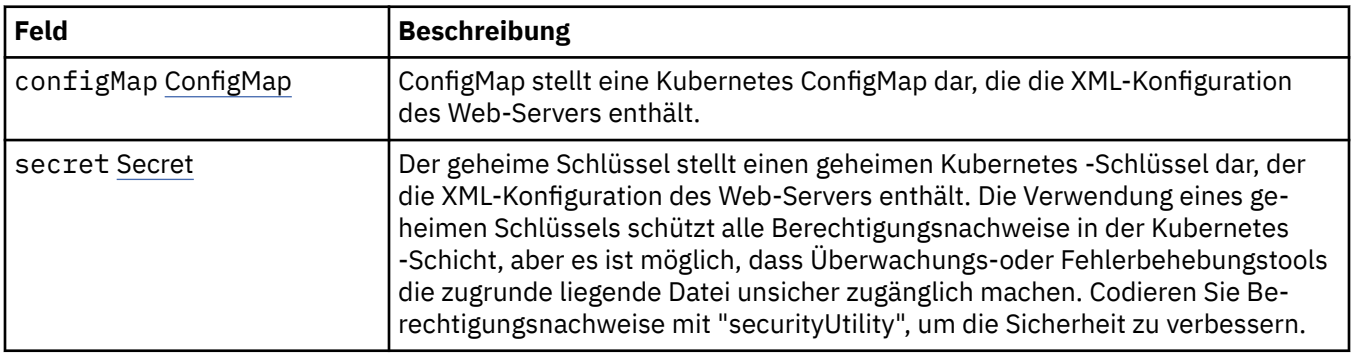

#### **.spec.web.manualConfig.configMap**

ConfigMap stellt eine Kubernetes ConfigMap dar, die die XML-Konfiguration des Web-Servers enthält.

Wird angezeigt in:

• ".spec.web.manualConfig" auf Seite 208

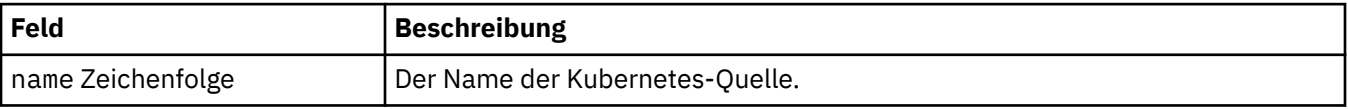

#### **.spec.web.manualConfig.secret**

Der geheime Schlüssel stellt einen geheimen Kubernetes -Schlüssel dar, der die XML-Konfiguration des Web-Servers enthält. Die Verwendung eines geheimen Schlüssels schützt alle Berechtigungsnachweise in der Kubernetes -Schicht, aber es ist möglich, dass Überwachungs-oder Fehlerbehebungstools die zugrunde liegende Datei unsicher zugänglich machen. Codieren Sie Berechtigungsnachweise mit "securityUtility", um die Sicherheit zu verbessern.

Wird angezeigt in:

• "spec.web.manualConfig" auf Seite 208

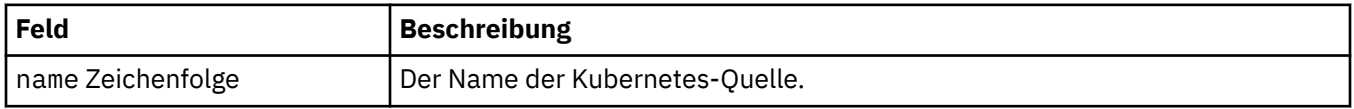

#### **.Status**

Der Ist-Status des QueueManager.

Wird angezeigt in:

• ["QueueManager" auf Seite 189](#page-188-0)

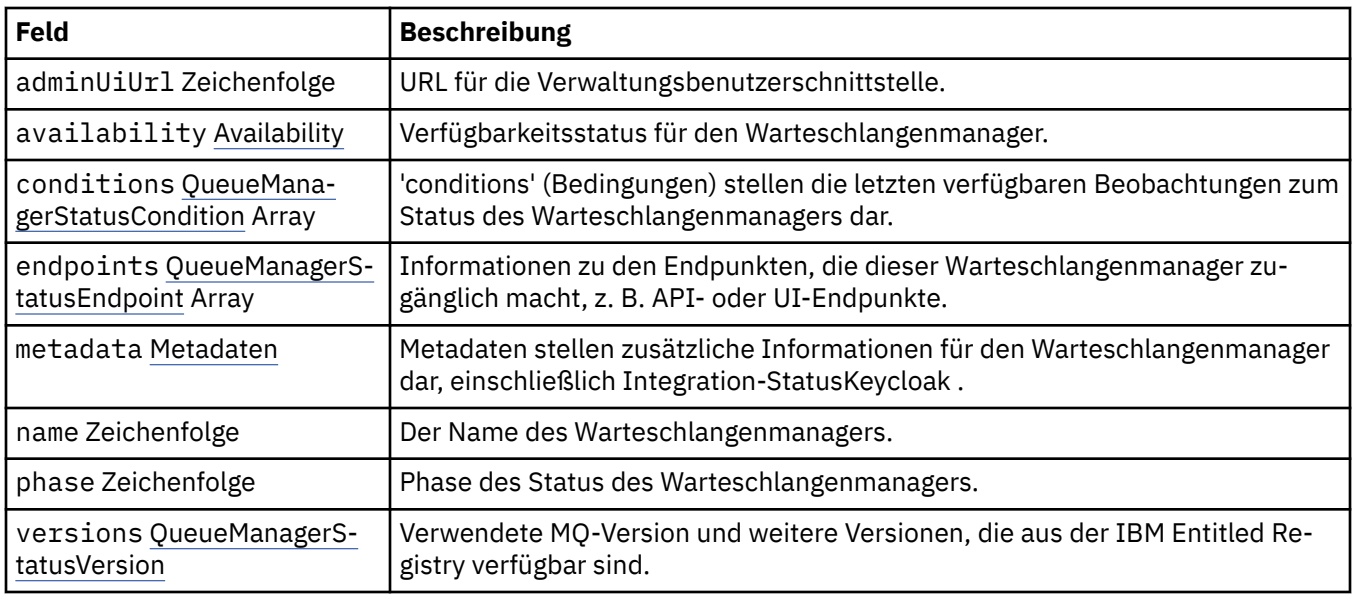

#### **.status.availability**

Verfügbarkeitsstatus für den Warteschlangenmanager.

Wird angezeigt in:

• [".Status" auf Seite 208](#page-207-0)

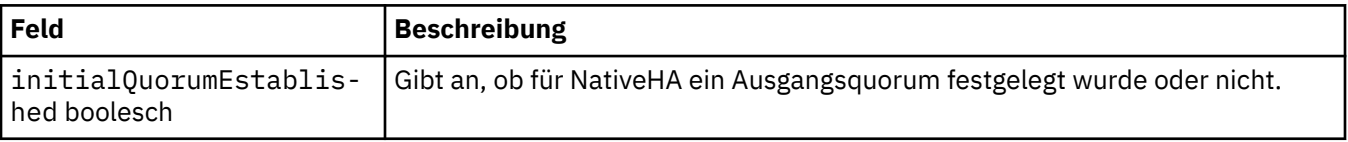

#### **.status.conditions**

QueueManagerStatusCondition definiert die Bedingungen des Warteschlangenmanagers.

Wird angezeigt in:

• [".Status" auf Seite 208](#page-207-0)

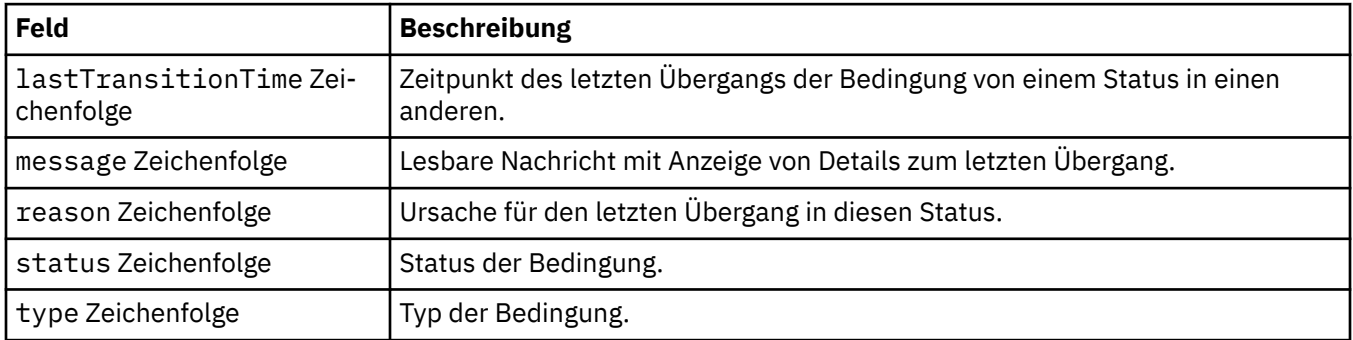

### **.status.endpoints**

QueueManagerStatusEndpoint definiert die Endpunkte für den QueueManager.

Wird angezeigt in:

• [".Status" auf Seite 208](#page-207-0)

<span id="page-209-0"></span>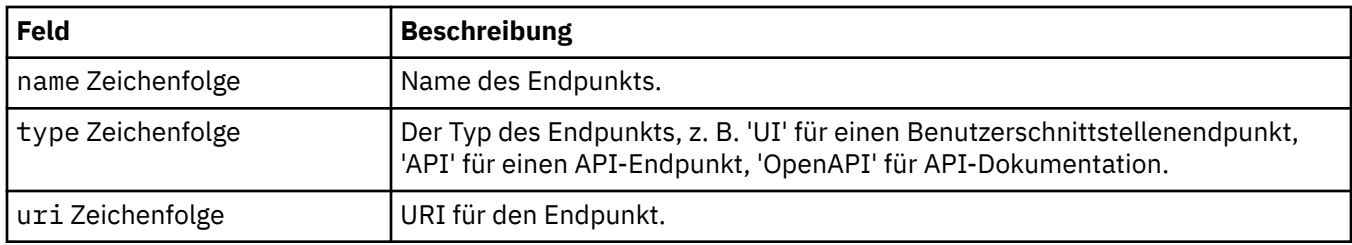

#### **.status.metadata**

Metadaten stellen zusätzliche Informationen für den Warteschlangenmanager dar, einschließlich Integration-StatusKeycloak .

Wird angezeigt in:

• [".Status" auf Seite 208](#page-207-0)

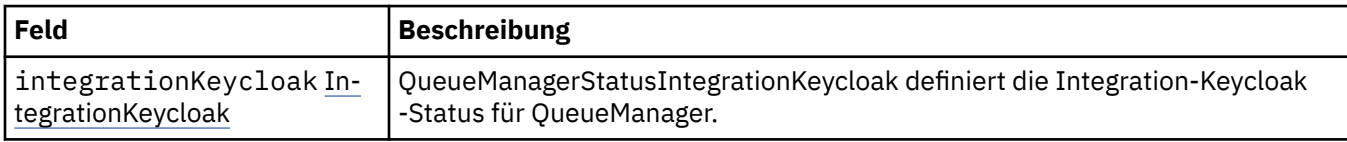

#### **.status.metadata.integrationKeycloak**

QueueManagerStatusIntegrationKeycloak definiert die Integration-Keycloak -Status für QueueManager.

Wird angezeigt in:

• ".status.metadata" auf Seite 210

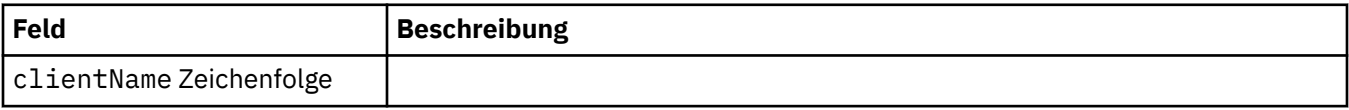

#### **.status.versions**

Verwendete MQ-Version und weitere Versionen, die aus der IBM Entitled Registry verfügbar sind.

Wird angezeigt in:

• [".Status" auf Seite 208](#page-207-0)

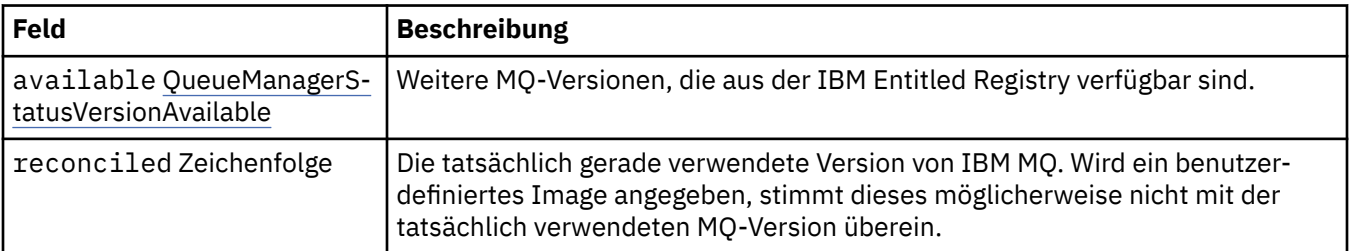

#### **.status.versions.available**

Weitere MQ-Versionen, die aus der IBM Entitled Registry verfügbar sind.

Wird angezeigt in:

• ".status.versions" auf Seite 210

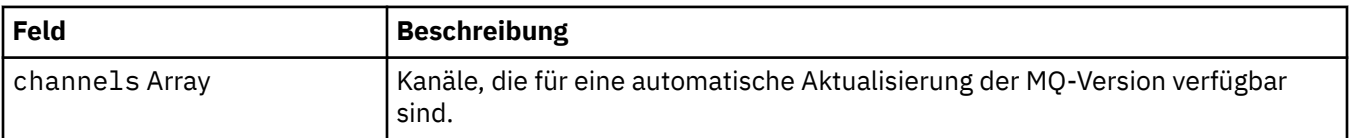

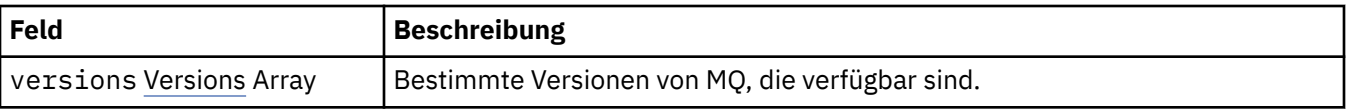

#### **.status.versions.available.versions**

QueueManagerStatusVersion definiert eine Version von MQ.

Wird angezeigt in:

• "status.versions.available" auf Seite 210

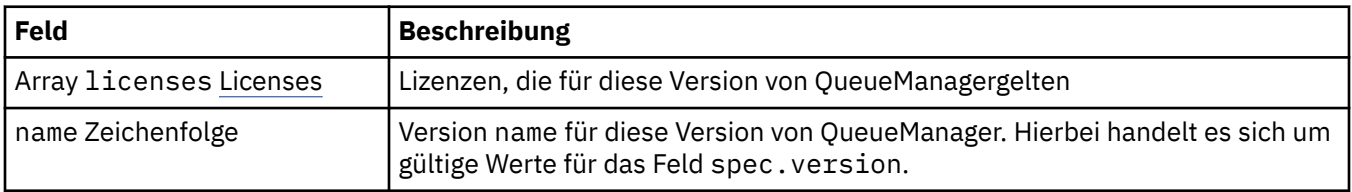

#### **.status.versions.available.versions.licenses**

QueueManagerStatusLicense definiert eine Lizenz.

Wird angezeigt in:

• ".status.versions.available.versions" auf Seite 211

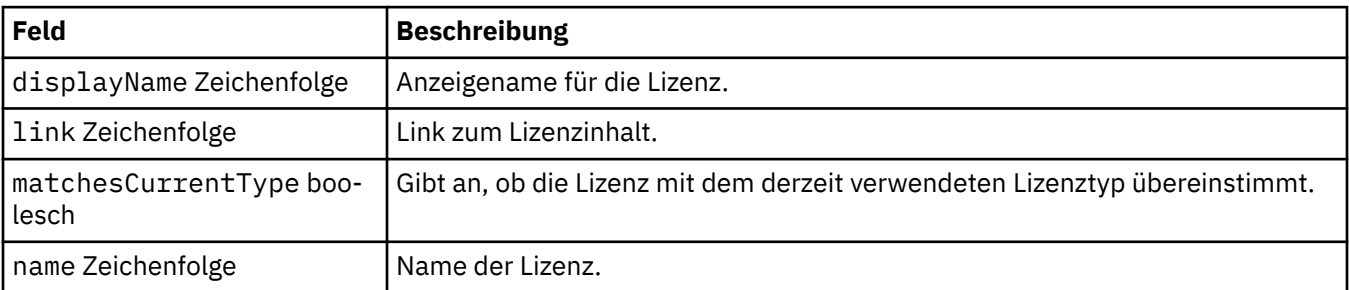

# *Statusbedingungen der Ressource 'QueueManager'*

#### *(mq.ibm.com/v1beta1)*

Die Felder **status.conditions** aktualisieren sich entsprechend der Statusbedingung der Ressource QueueManager. Bedingungen beschreiben im Allgemeinen abnorme Situationen. Für einen Warteschlangenmanager in einem intakten, funktionsbereiten Zustand werden keine **Error**- oder **Pending**-Bedingungen ausgegeben. Für einen solchen Warteschlangenmanager können jedoch **Warning**-Bedingungen vorliegen, die lediglich empfehlenden Charakter haben.

Die Unterstützung für Bedingungen wurde in IBM MQ Operator 1.2 eingeführt.

Die folgenden Bedingungen sind für eine QueueManager-Ressource definiert:

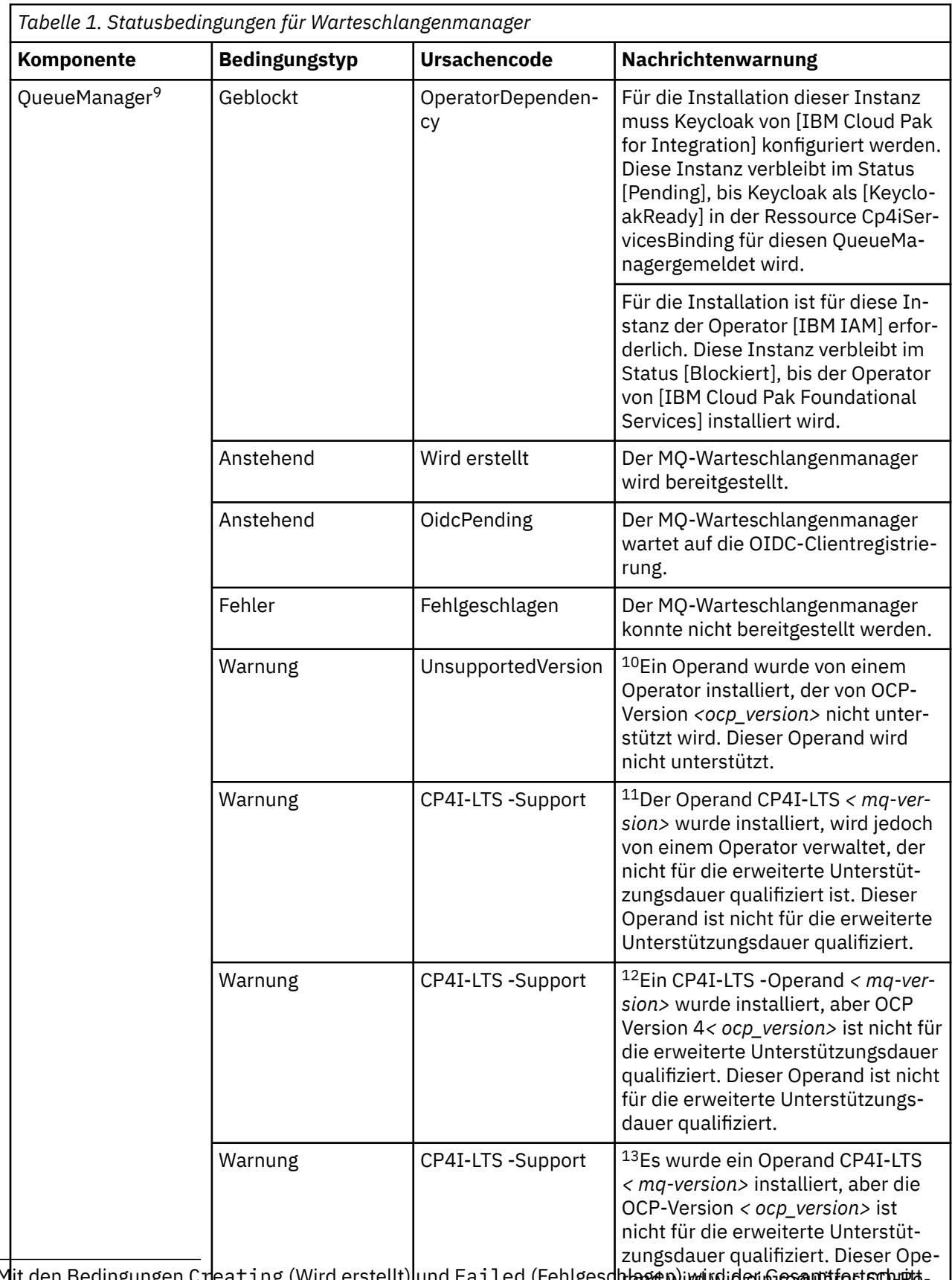

rlage wird wie ein Greguläres ECD-rrelease unterstützt. <sup>9</sup> Mit den Bedingungen Creating (Wird erstellt) und Failed (Fehlgesch<del>lage</del>้ก) เพ<sub>ื่</sub>่เพ่าผ่อยกรรม ที่ 1 อร์ต เพล der Bereitstellung des Warteschlangenmanagers überwacht. Wenn Sieleine IBM Glaut Pak for Integration -L<del>izenz verwenden und die Webkonsole aktivielt ist, protokolliert die Bedingung O<code>idcPending</code> den Status</del> des Warteschlangenmanagers, während darauf gewartet wird, dass die OIDC-Clientregistrierung bei IAM abgeschlossen wird.

<span id="page-212-0"></span>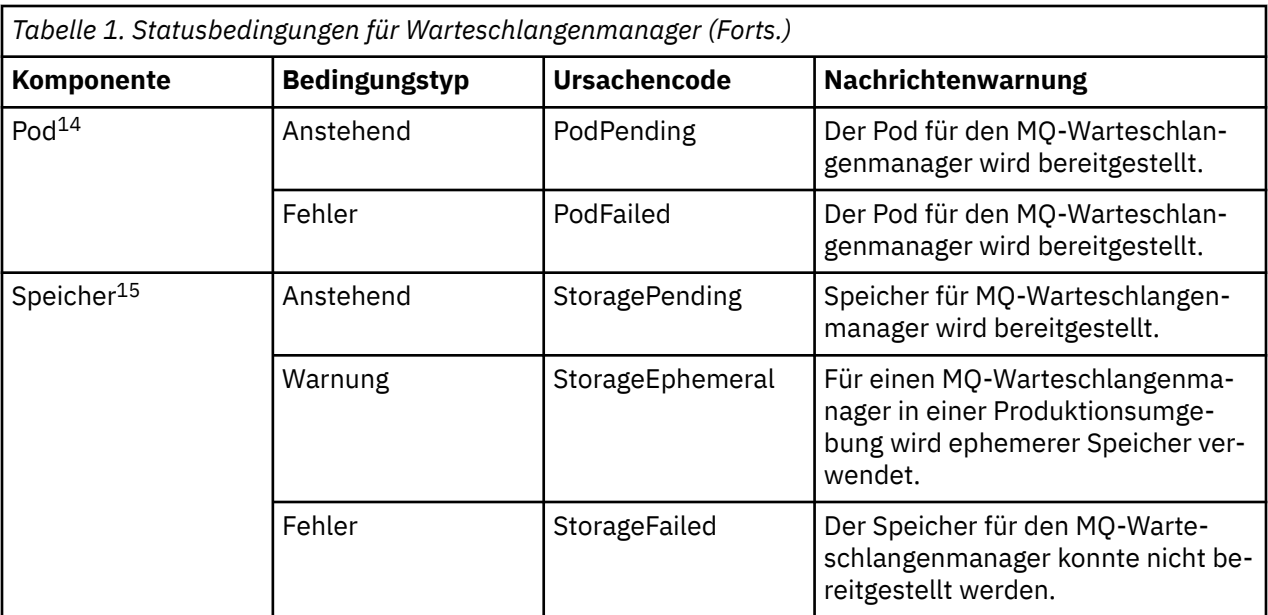

# **Eigenen IBM MQ-Container und Bereitstellungscode erstellen**

Entwickeln Sie einen selbst erstellten Container. Dies ist die flexibelste Containerlösung, Sie benötigen jedoch umfassende Kenntnisse für die Konfiguration von Containern und der resultierende Container sollte sich in Ihrem "Eigentum" befinden.

#### **Vorbereitende Schritte**

Bevor Sie einen eigenen Container entwickeln, überlegen Sie, ob Sie stattdessen die IBM MQ Operatorver-wenden können. Siehe ["Verwendung von IBM MQ in Containern auswählen" auf Seite 5](#page-4-0)

#### **Informationen zu diesem Vorgang**

#### **Prozedur**

- "Eigenes Image des IBM MQ-Warteschlangenmanagers mithilfe eines Containers planen" auf Seite [214](#page-213-0)
- • ["Beispielcontainer-Image für IBM MQ-Warteschlangenmanager erstellen" auf Seite 214](#page-213-0)
- "Lokale Bindungsanwendungen in separaten Containern ausführen" auf Seite 217
- • [Sehen Sie sich das IBM MQ Beispieldiagramm Helm an](https://github.com/ibm-messaging/mq-helm).

- <sup>11</sup> Operator 1.4.0 und höher
- <sup>12</sup> Operator 1.4.0 und höher

<sup>10</sup> Operator 1.4.0 und höher

<sup>13</sup> Nur Operator 1.3.0

<sup>14</sup> Pod-Bedingungen überwachen den Status von Pods während der Bereitstellung eines Warteschlangenmanagers. Bei Ausgabe der Bedingung PodFailed (Pod fehlgeschlagen) lautet auch die Bedingung für den Warteschlangenmanager insgesamt Failed (Fehlgeschlagen).

<sup>15</sup> Speicherbedingungen überwachen den Fortschritt (Bedingung StoragePending) von Anforderungen für die Erstellung von Datenträgern für persistenten Speicher und sie melden Bindungs- und andere Fehler zurück. Wenn während der Speicherbereitstellung ein Fehler auftritt, wird die Bedingung StorageFailed (Speicher fehlgeschlagen) zur Liste der Bedingungen hinzugefügt. In diesem Fall lautet auch die Bedingung für den Warteschlangenmanager insgesamt Failed (Fehlgeschlagen).

### <span id="page-213-0"></span>**Eigenes Image des IBM MQ-Warteschlangenmanagers mithilfe eines Containers planen**

Bei der Ausführung eines IBM MQ-Warteschlangenmanagers in einem Container sind mehrere Anforderungen zu berücksichtigen. Das Beispiel für das Container-Image bietet eine Möglichkeit, diesen Anforderungen gerecht zu werden. Wenn Sie jedoch ein eigenes Image verwenden möchten, müssen Sie berücksichtigen, wie diese Anforderungen erfüllt werden können.

#### **Prozessüberwachung**

Wenn Sie einen Container ausführen, führen Sie im Prinzip einen einzelnen Prozess (PID 1 innerhalb des Containers) aus, der später untergeordnete Prozesse generieren kann.

Wenn der Hauptprozess beendet wird, wird der Container von der Container-Laufzeit gestoppt. Für einen IBM MQ-Warteschlangenmanager müssen mehrere Prozesse im Hintergrund ausgeführt werden.

Aus diesem Grund müssen Sie sicherstellen, dass Ihr Hauptprozess aktiv bleibt, solange der Warteschlangenmanager aktiv ist. Es ist sinnvoll, zu überprüfen, ob der Warteschlangenmanager von diesem Prozess aus aktiv ist, z. B. durch Ausführen von Verwaltungsabfragen.

#### **/var/mqm füllen**

Container müssen mit /var/mqm als Datenträger konfiguriert werden.

Dabei ist das Verzeichnis des Datenträgers leer, wenn der Container zuerst gestartet wird. Dieses Verzeichnis wird in der Regel während der Installation gefüllt, bei Verwendung von eines Containers sind Installations- und Laufzeitumgebung jedoch separat.

Um dieses Problem zu lösen, können Sie beim Start Ihres Containers den Befehl **crtmqdir** verwenden, um /var/mqm bei der ersten Ausführung zu füllen.

#### **Containersicherheit**

Um die Laufzeitsicherheitsanforderungen zu minimieren, werden die Beispielcontainer-Images mit der nicht komprimierbaren IBM MQ-Installation installiert. Dies stellt sicher, dass keine setuid-Bits (Definitionsbits für Benutzer-ID) gesetzt werden und der Container keine Berechtigungseskalation verwenden muss. Einige Containersysteme definieren, welche Benutzer-IDs Sie verwenden können, und die nicht komprimierbare Installation stellt keine Annahmen über verfügbare Betriebssystembenutzer an.

#### Multi **Beispielcontainer-Image für IBM MQ-Warteschlangenmanager er-**

#### **stellen**

Verwenden Sie diese Informationen, um ein Beispielimage für einen Container für die Ausführung eines IBM MQ-Warteschlangenmanagers in einem Container zu erstellen.

#### **Informationen zu diesem Vorgang**

Zunächst erstellen Sie ein Basisimage, das ein Red Hat Universal Base Image-Dateisystem und eine bereinigende Installation von IBM MQ enthält.

Dann erstellen Sie eine weitere Container-Imageebene auf dieser Basis, die einige IBM MQ-Konfigurationen hinzufügt, um eine grundlegende Sicherheit für Benutzer-IDs und Kennwörter zu ermöglichen.

Schließlich führen Sie einen Container unter Verwendung dieses Image als Dateisystem aus, wobei der Inhalt von /var/mqm von einem containerspezifischen Datenträger auf dem Hostdateisystem bereitgestellt wird.

#### **Prozedur**

- Weitere Informationen zum Erstellen eines Beispiels für ein Containerimage für die Ausführung eines IBM MQ-Warteschlangenmanagers in einem Container finden Sie in den folgenden Unterabschnitten:
	- "Beispielbasisimage eines IBM MQ-Warteschlangenmanagers erstellen" auf Seite 215
	- "Beispiel für ein konfiguriertes IBM MQ-Warteschlangenmanagerimage erstellen" auf Seite 215

# **Beispielbasisimage eines IBM MQ-Warteschlangenmanagers er-**

#### **stellen**

Damit IBM MQ in Ihrem eigenen Container-Image verwendet werden kann, müssen Sie zunächst ein Basisimage mit einer bereinigten IBM MQ-Installation erstellen. In den folgenden Schritten wird gezeigt, wie ein Beispiel für ein Basisimage erstellt wird. Dabei wird der Code verwendet, der auf GitHub gehostet wird.

#### **Prozedur**

• Verwenden Sie die im [GitHub-Repository zu mq-container](https://github.com/ibm-messaging/mq-container) bereitgestellten Make-Dateien, um Ihr Container-Image für die Produktion zu erstellen.

Folgen Sie hierzu den Anweisungen auf GitHub im Abschnitt [Container-Image erstellen.](https://github.com/ibm-messaging/mq-container/blob/master/docs/building.md)

• Optional: Wenn Sie den sicheren Zugriff mit der Sicherheitskontexteinschränkung Red Hat OpenShift Container Platform "restricted" (SCC) konfigurieren möchten, verwenden Sie eines der IBM MQ -Images, die nicht installiert sind.

Links zum Herunterladen dieser Images sind im Abschnitt "Container" unter IBM MQ Downloadsverfügbar.

#### **Ergebnisse**

Sie verfügen nun über ein Container-Image mit installiertem IBM MQ.

Sie können jetzt ein Beispiel für ein IBM MQ-Warteschlangenmanager-Image erstellen.

### **Beispiel für ein konfiguriertes IBM MQ-Warteschlangenmanagerimage erstellen**

Nachdem Sie Ihr generisches Basisimage für den IBM MQ-Container erstellt haben, müssen Sie Ihre eigene Konfiguration anwenden, um einen sicheren Zugriff zu ermöglichen. Hierzu erstellen Sie eine eigene Container-Imageebene, wobei Sie das generische Image als übergeordnetes Element verwenden.

#### **Vorbereitende Schritte**

Bei dieser Task wird davon ausgegangen, dass Sie bei der Erstellung des Beispielimage für den IBM MQ-Basiswarteschlangenmanager das Paket "No-Install" IBM MQ verwendet haben. Andernfalls können Sie keinen sicheren Zugriff mit der Sicherheitskontexteinschränkung (SCC) Red Hat OpenShift Container Platform "restricted" konfigurieren. Das standardmäßig verwendete SCC "restricted" verwendet randomisierte Benutzer-IDs und verhindert durch Benutzerwechsel die Eskalation von Berechtigungen. Voraussetzung für das herkömmliche RPM-basierte Installationsprogramm von IBM MQ sind ein mqm-Benutzer und eine mqm-Gruppe. Für ausführbare Programme verwendet es zudem setuid-Bits. Wenn Sie in der aktuellen Version von IBM MQdas Paket "No-Install" IBM MQ verwenden, gibt es weder einen mqm -Benutzer noch eine mqm -Gruppe.

#### **Vorgehensweise**

1. Erstellen Sie ein neues Verzeichnis und fügen Sie eine Datei mit der Bezeichnung config.mqsc mit den folgenden Inhalten hinzu:

Beachten Sie, dass im vorigen Beispiel eine einfache Benutzer-ID und Kennwortauthentifizierung verwendet wird. Sie können allerdings auch die für Ihr Unternehmen erforderliche Sicherheitskonfiguration anwenden.

2. Erstellen Sie eine Datei mit der Bezeichnung Dockerfile mit den folgenden Inhalten:

```
FROM mq
COPY config.mqsc /etc/mqm/
```
3. Erstellen Sie mit folgendem Befehl ein angepasstes Container-Image:

```
docker build -t mymq .
```
Dabei steht "." für das Verzeichnis, das die beiden gerade erstellten Dateien enthält.

Docker erstellt anschließend einen temporären Container mithilfe des Images und führt die verbleibenden Befehle aus.

**Anmerkung:** Unter Red Hat Enterprise Linux (RHEL) verwenden Sie den Befehl **docker** (RHEL V7) oder **podman** (RHEL V7 oder RHEL V8). Unter Linux müssen Sie **docker**-Befehle mit **sudo** am Anfang des Befehls ausführen, um zusätzliche Berechtigungen zu erhalten.

4. Führen Sie das neue angepasste Image aus, um einen neuen Container mit dem soeben erstellten Plattenimage zu erstellen.

In Ihrer neuen Imageebene wurde kein bestimmter Befehl für die Ausführung angegeben, so dass er von dem übergeordneten Image übernommen wurde. Der Eingangspunkt des übergeordneten Elements (der Code ist auf GitHub verfügbar):

- Erstellen einen Warteschlangenmanager
- Startet den Warteschlangenmanager
- Erstellt einen Standardlistener
- Anschließend werden alle MQSC-Befehle aus /etc/mqm/config.mqsc. ausgeführt.

Geben Sie die folgenden Befehle aus, um Ihr neu angepasstes Image auszuführen:

```
docker run \
  --env LICENSE=accept \
  --env MQ_QMGR_NAME=QM1 \
   --volume /var/example:/var/mqm \
   --publish 1414:1414 \
   --detach \
   mymq
```
Dabei gilt Folgendes:

#### **Erster Parameter env**

Übergibt eine Umgebungsvariable an den Container, der bestätigt, dass die Lizenz für IBM IBM WebSphere MQ akzeptiert wird. Sie können auch die Variable LICENSE für die Anzeige der Lizenz festlegen.

Weitere Informationen zu IBM MQ -Lizenzen finden Sie unter IBM MQ -Lizenzinformationen .

#### **Zweiter Parameter env**

Legt den Namen des Warteschlangenmanagers fest, den Sie verwenden.

#### **Parameter 'Volume'**

Dem Container wird mitgeteilt, dass alle Informationen, die von MQ in /var/mqm geschrieben werden, tatsächlich auf dem Host in /var/example geschrieben werden sollten.

Mit dieser Option können Sie den Container später auf einfache Weise löschen und trotzdem alle persistenten Daten beibehalten. Sie vereinfacht auch die Anzeige von Protokolldateien.
### <span id="page-216-0"></span>**Parameter 'Publish'**

Ports im Hostsystem werden Ports im Container zugeordnet. Der Container wird standardmäßig mit seiner eigenen internen IP-Adresse ausgeführt, d. h. Sie müssen alle Ports, die Sie zugänglich machen möchten, gezielt zuordnen.

In diesem Beispiel muss Port 1414 auf dem Host Port 1414 im Container zugeordnet werden.

#### **Parameter 'Detach'**

Führt den Container im Hintergrund aus.

### **Ergebnisse**

Sie haben ein konfiguriertes Container-Image erstellt und können aktive Container mit dem Befehl **docker ps** anzeigen. Sie können die IBM MQ-Prozesse, die in Ihrem Container ausgeführt werden, mit dem Befehl **docker top** anzeigen.

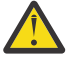

### **Achtung:**

Sie können die Protokolle eines Containers mit dem Befehl **docker logs \${CONTAINER\_ID}** anzeigen.

### **Nächste Schritte**

- Wenn Ihr Container bei Ausführung des Befehls **docker ps** nicht angezeigt wird, ist der Container möglicherweise fehlgeschlagen. Sie können fehlgeschlagene Container mit dem Befehl **docker ps -a** anzeigen.
- Bei Ausführung des Befehls **docker ps -a** wird die Container-ID angezeigt. Diese ID wurde auch gedruckt, als Sie den Befehl **docker run** ausgegeben haben.
- Sie können die Protokolle eines Containers mit dem Befehl **docker logs \${CONTAINER\_ID}** anzeigen.

### **Lokale Bindungsanwendungen in separaten Containern ausführen**

Mit der gemeinsamen Nutzung von Prozessnamensbereichen durch mehrere Container können Sie Anwendungen, die eine lokale Bindungsverbindung zu IBM MQ erfordern, in separaten Containern vom IBM MQ -Warteschlangenmanager ausführen.

### **Informationen zu diesem Vorgang**

Sie müssen die folgenden Einschränkungen beachten:

- Sie müssen den PID-Namensbereich der Container mit dem Argument --pid gemeinsam nutzen.
- Sie müssen den IPC-Namensbereich der Container mit dem Argument --ipc gemeinsam nutzen.
- Sie müssen eine der folgenden Schritte ausführen:
	- 1. Nutzen Sie den UTS-Namensbereich der Container gemeinsam mit dem Host, indem Sie das Argument --uts verwenden, oder
	- 2. Stellen Sie sicher, dass die Container denselben Hostnamen verwenden, indem Sie das Argument -h oder --hostname verwenden.
- Sie müssen das IBM MQ-Datenverzeichnis in einem Datenträger anhängen, der für alle Container unter dem Verzeichnis /var/mqm verfügbar ist.

Im folgenden Beispiel wird das IBM MQ-Beispielimage für Container verwendet. Einzelheiten zu diesem Image finden Sie unter [Github](https://github.com/ibm-messaging/mq-container).

### **Vorgehensweise**

1. Erstellen Sie mit folgendem Befehl ein temporäres Verzeichnis, das als Datenträger verwendet werden soll:

```
mkdir /tmp/dockerVolume
```
2. Erstellen Sie mit folgendem Befehl einen Warteschlangenmanager (QM1) in einem Container mit der mit der Bezeichnung sharedNamespace:

```
docker run -d -e LICENSE=accept -e MQ_QMGR_NAME=QM1 --volume /tmp/dockerVol:/mnt/mqm 
--uts host --name sharedNamespace ibmcom/mq
```
3. Starten Sie einen zweiten Container mit dem Namen secondaryContainer, der auf ibmcom/mq basiert, aber erstellen Sie keinen Warteschlangenmanager, indem Sie folgenden Befehl ausgeben:

```
docker run --entrypoint /bin/bash --volumes-from sharedNamespace --pid 
container:sharedNamespace --ipc container:sharedNamespace --uts host --name 
secondaryContainer -it --detach ibmcom/mq
```
4. Führen Sie den Befehl **dspmq** im zweiten Container aus, um den Status der beiden Warteschlangenmanager anzuzeigen:

docker exec secondaryContainer dspmq

5. Führen Sie den folgenden Befehl aus, um die MQSC-Befehle für den Warteschlangenmanager zu verarbeiten, der im anderen Container aktiv ist:

docker exec -it secondaryContainer runmqsc QM1

### **Ergebnisse**

Sie verfügen jetzt über lokale Anwendungen, die in separaten Containern ausgeführt werden, und können jetzt Befehle wie **dspmq**, **amqsput**, **amqsget** und **runmqsc** erfolgreich als lokale Bindungen zum QM1- Warteschlangenmanager aus dem sekundären Container ausführen.

Wenn nicht das erwartete Ergebnis angezeigt wird, finden Sie unter "Fehlerbehebung für Ihre Namensbereichsanwendungen" auf Seite 218 weitere Informationen.

#### **Multi Fehlerbehebung für Ihre Namensbereichsanwendungen**

Wenn Sie gemeinsam genutzte Namensbereiche verwenden, müssen Sie sicherstellen, dass Sie alle Namensbereiche (IPC, PID und UTS/Hostname) und angehängte Datenträger gemeinsam nutzen, da Ihre Anwendungen ansonsten nicht funktionieren.

Im Abschnitt ["Lokale Bindungsanwendungen in separaten Containern ausführen" auf Seite 217](#page-216-0) finden Sie eine Liste der Einschränkungen, die Sie beachten müssen.

Wenn Ihre Anwendung nicht alle aufgeführten Einschränkungen erfüllt, kann es zu Problemen kommen, bei denen der Container startet, aber die erwartete Funktion nicht ausgeführt wird.

Die folgende Liste enthält einige häufige Ursachen und das Verhalten, das Sie wahrscheinlich sehen, wenn Sie eine der Einschränkungen vergessen haben.

- Wenn Sie vergessen haben, entweder den Namensbereich (UTS/PID/IPC) oder den Hostnamen der Container gemeinsam zu nutzen, und den Datenträger anhängen, dann kann Ihr Container den Warteschlangenmanager zwar erkennen, aber nicht mit ihm interagieren.
	- Für **dspmq**-Befehle wird Folgendes angezeigt:

docker exec container dspmq

QMNAME(QM1) STATUS(Status not available)

– Für Befehle des Typs **runmqsc** oder andere Befehle, die versuchen, eine Verbindung zum Warteschlangenmanager herzustellen, wird wahrscheinlich die Fehlernachricht AMQ8146 angezeigt:

docker exec -it container runmqsc QM1

• Wenn Sie alle erforderlichen Namensbereiche gemeinsam nutzen, aber keinen gemeinsam genutzten Datenträger an das Verzeichnis /var/mqm anhängen, und wenn Sie einen gültigen IBM MQ-Datenpfad haben, empfangen Ihre Befehle auch AMQ8146-Fehlernachrichten.

**dspmq** ist jedoch nicht in der Lage, Ihren Warteschlangenmanager zu sehen, und gibt stattdessen eine leere Antwort zurück:

docker exec container dspmq

• Wenn Sie alle erforderlichen Namensbereiche gemeinsam nutzen, aber keinen gemeinsam genutzten Datenträger an das Verzeichnis /var/mqm anhängen, und wenn Sie keinen gültigen IBM MQ-Datenpfad (oder gar keinen IBM MQ-Datenpfad) haben, werden verschiedene Fehler angezeigt, da der Datenpfad eine Schlüsselkomponente einer IBM MQ-Installation ist. Ohne den Datenpfad kann IBM MQ nicht ausgeführt werden.

Wenn Sie einen der folgenden Befehle ausführen und Antworten ähnlich den Antworten finden, die in diesen Beispielen aufgeführt sind, sollten Sie überprüfen, ob Sie das Verzeichnis angehängt oder ein IBM MQ-Datenverzeichnis erstellt haben:

```
docker exec container dspmq
'No such file or directory' from /var/mqm/mqs.ini
'No such file or directory' from /var/mqm/mqs.ini<br>AMQ6090: IBM MQ was unable to display an error message FFFFFFFF.
AMQffff
docker exec container dspmqver
AMQ7047: An unexpected error was encountered by a command. Reason code is 0.
docker exec container mqrc
<file path>/mqrc.c[1152]
lpiObtainQMDetails --> 545261715
docker exec container crtmqm QM1
AMQ8101: IBM MQ error (893) has occurred.
docker exec container strmqm QM1
AMQ6239: Permission denied attempting to access filesystem location '/var/mqm'.
AMQ7002: An error occurred manipulating a file.
docker exec container endmqm QM1
AMQ8101: IBM MQ error (893) has occurred.
docker exec container dltmqm QM1
AMQ7002: An error occurred manipulating a file.
docker exec container strmqweb
<file path>/mqrc.c[1152]
lpiObtainQMDetails --> 545261715
```
### **Ma Adv.** Native HA-Gruppe erstellen, wenn eigene Container erstellt wer-

### **den**

Sie müssen drei Warteschlangenmanager erstellen, konfigurieren und starten, um die native HA-Gruppe zu erstellen.

### **Informationen zu diesem Vorgang**

Die empfohlene Methode zum Erstellen einer nativen HA-Lösung ist die Verwendung des Operators IBM MQ (siehe Native HA). Wenn Sie eigene Container erstellen, können Sie alternativ die folgenden Anweisungen befolgen.

Um eine native HA-Gruppe zu erstellen, erstellen Sie drei Warteschlangenmanager auf drei Knoten, deren Protokolltyp auf log replicationgesetzt ist. Anschließend bearbeiten Sie die Datei qm.ini für jeden

Warteschlangenmanager, um die Verbindungsdetails für jeden der drei Knoten hinzuzufügen, sodass sie Protokolldaten miteinander replizieren können.

Sie müssen dann alle drei Warteschlangenmanager starten, damit sie überprüfen können, ob alle drei Instanzen miteinander kommunizieren können, und bestimmen, welche von ihnen die aktive Instanz und welche die Replikate sind.

**Anmerkung:** Auf diese Weise können Sie eine native HA-Gruppe in Ihren eigenen Containern nur erstellen, wenn Sie Kubernetes oder Red Hat OpenShiftausführen.

### **Vorgehensweise**

1. Erstellen Sie auf jedem der drei Knoten einen Warteschlangenmanager, geben Sie den Protokolltyp "Protokollreplik" an und geben Sie einen eindeutigen Namen für jede Protokollinstanz an. Jeder Warteschlangenmanager hat denselben Namen:

```
crtmqm -lr instance_name qmname
```
For example:

node 1> crtmqm -lr qm1\_inst1 qm1 node 2> crtmqm -lr qm1\_inst2 qm1 node 3> crtmqm -lr qm1\_inst3 qm1

2. Bei erfolgreicher Erstellung jedes Warteschlangenmanagers wird der Konfigurationsdatei des Warteschlangenmanagers qm.inieine zusätzliche Zeilengruppe namens NativeHALocalInstance hinzugefügt. Der Zeilengruppe wird ein Attribut Name hinzugefügt, das den angegebenen Instanznamen angibt.

Sie können der Zeilengruppe NativeHALocalInstance in der Datei qm.ini optional die folgenden Attribute hinzufügen:

### **KeyRepository**

Die Position des Schlüsselrepositorys, das das digitale Zertifikat enthält, das für den Schutz des Protokollreplikationsverkehrs verwendet werden soll. Die Position wird im Stammformat angegeben, d. h., sie enthält den vollständigen Pfad und Dateinamen ohne Erweiterung. Wenn das Zeilengruppenattribut KeyRepository nicht angegeben wird, werden Protokollreplikationsdaten zwischen Instanzen in Klartext ausgetauscht.

### **CertificateLabel**

Die Zertifikatsbezeichnung, die das digitale Zertifikat angibt, das für den Schutz des Protokollreplikationsverkehrs verwendet werden soll. Wenn KeyRepository angegeben wird, aber CertificateLabel weggelassen wird, wird der Standardwert ibmwebspheremq*queue\_manager* verwendet.

### **CipherSpec**

Die MQ-CipherSpec, die zum Schutz des Protokollreplikationsverkehrs verwendet werden soll. Wird dieses Zeilengruppenattribut angegeben, muss auch KeyRepository angegeben werden. Wenn KeyRepository angegeben wird, aber CipherSpec weggelassen wird, wird der Standardwert ANY verwendet.

### **LocalAddress**

Die lokale Netzschnittstellenadresse, die den Protokollreplikationsverkehr akzeptiert. Wenn dieses Zeilengruppenattribut angegeben wird, gibt es die lokale Netzschnittstelle und/oder den Port im Format "[addr] [(port)]" an. Die Netzadresse kann als Hostname, als IPv4 -Schreibweise mit Trennzeichen oder als IPv6 -Hexadezimalformat angegeben werden. Wenn dieses Attribut weggelassen wird, versucht der Warteschlangenmanager, eine Bindung zu allen Netzschnittstellen herzustellen. Er verwendet den Port, der in der Zeilengruppe ReplicationAddress in der Zeilengruppe NativeHAInstances angegeben ist und dem Namen der lokalen Instanz entspricht.

### **HeartbeatInterval**

Das Heartbeatintervall legt fest, wie oft in Millisekunden eine aktive Instanz eines Warteschlangenmanagers mit Native HA ein Netzüberwachungssignal sendet. Der gültige Bereich für den Heartbeatintervallwert liegt zwischen 500 (0,5 Sekunden) und 60000 (1 Minute). Ein Wert außerhalb dieses Bereichs führt dazu, dass der Warteschlangenmanager nicht gestartet wird. Wird dieses Attribut nicht angegeben, wird der Standardwert 5000 (5 Sekunden) verwendet. Es muss für alle Instanzen dasselbe Heartbeatintervall festgelegt werden.

#### **HeartbeatTimeout**

Das Überwachungssignalzeitlimit legt fest, wie lange eine Replikatinstanz eines Warteschlangenmanagers mit Native HA wartet, bevor sie entscheidet, dass die aktive Instanz nicht mehr reagiert. Der gültige Bereich für den Wert dieses Zeitlimits liegt zwischen 500 (0,5 Sekunden) und 120000 (2 Minuten). Der Wert des Überwachungssignalzeitlimits muss größer-gleich dem Wert des Heartbeatintervalls sein.

Ein ungültiger Wert führt dazu, dass der Warteschlangenmanager nicht gestartet wird. Wird dieses Attribut nicht angegeben, wartet ein Replikat 2 x HeartbeatInterval, bevor es den Prozess startet, um eine neue aktive Instanz zu wählen. Es muss für alle Instanzen dasselbe Überwachungssignalzeitlimit festgelegt werden.

#### **RetryInterval**

Das Wiederholungsintervall legt fest, wie oft in Millisekunden ein Warteschlangenmanager mit Native HA eine fehlgeschlagene Replikationsverbindung wiederholen soll. Der gültige Bereich für das Wiederholungsintervall liegt zwischen 500 (0,5 Sekunden) und 120000 (2 Minuten). Wenn dieses Attribut weggelassen wird, wartet ein Replikat 2 x HeartbeatInterval, bevor es eine fehlgeschlagene Replikationsverbindung wiederholt.

3. Bearbeiten Sie die Datei qm. ini für jeden Warteschlangenmanager und fügen Sie Verbindungsdetails hinzu. Sie fügen drei NativeHAInstance -Zeilengruppen hinzu, eine für jede Warteschlangenmanagerinstanz in der nativen HA-Gruppe (einschließlich der lokalen Instanz). Fügen Sie die folgenden Attribute hinzu:

#### **Name**

Geben Sie den Instanznamen an, den Sie beim Erstellen der Warteschlangenmanagerinstanz verwendet haben.

#### **ReplicationAddress**

Geben Sie den Hostnamen, die IPv4 -Schreibweise mit Trennzeichen oder die Adresse im IPv6 -Hexadezimalformat der Instanz an. Sie können die Adresse als Hostnamen, als IPv4 -Schreibweise mit Trennzeichen oder als IPv6 -Adresse im Hexadezimalformat angeben. Die Replikationsadresse muss von jeder Instanz in der Gruppe auflösbar und weiterleitbar sein. Die für die Protokollreplikation zu verwendende Portnummer muss in eckigen Klammern angegeben werden. Beispiel:

```
ReplicationAddress=host1.example.com(4444)
```
**Anmerkung:** Die NativeHAInstance -Zeilengruppen sind auf allen Instanzen identisch und können mithilfe der automatischen Konfiguration (**crtmqm -ii**) bereitgestellt werden.

4. Starten Sie jede der drei Instanzen:

strmqm *QMgrName*

Wenn die Instanzen gestartet werden, kommunizieren sie, um zu überprüfen, ob alle drei Instanzen aktiv sind, und entscheiden, welche der drei Instanzen die aktive Instanz ist, während die beiden anderen Instanzen weiterhin als Replikate ausgeführt werden.

### **Beispiel**

Das folgende Beispiel zeigt den Abschnitt einer Datei qm.ini , in dem die erforderlichen nativen HA-Details für eine der drei Instanzen angegeben werden:

```
NativeHALocalInstance:
   LocalName=node-1
NativeHAInstance:
   Name=node-1
   ReplicationAddress=host1.example.com(4444)
NativeHAInstance:
  Name=node-2
```

```
 ReplicationAddress=host2.example.com(4444)
NativeHAInstance:
  Name=node-3
  ReplicationAddress=host3.example.com(4444)
```
## **Hing Adv.** Hinweise zur Durchführung einer eigenen schrittweisen Aktualisie**rung eines nativen HA-Warteschlangenmanagers**

Jede Aktualisierung der IBM MQ-Version oder Pod-Spezifikation für einen nativen HA-Warteschlangenmanager erfordert eine rollierende Aktualisierung der Warteschlangenmanagerinstanzen. IBM MQ Operator verarbeitet dies automatisch für Sie, aber wenn Sie Ihren eigenen Implementierungscode erstellen, gibt es einige wichtige Aspekte.

**Anmerkung:** Das [Helm-Beispieldiagramm](https://github.com/ibm-messaging/mq-helm) enthält ein Shell-Script, um eine rollierende Aktualisierung auszuführen, aber das Script ist **nicht** für den Produktionseinsatz geeignet, da es die Hinweise in diesem Abschnitt nicht berücksichtigt.

Kubernetes In Kuberneteswerden StatefulSet-Ressourcen verwendet, um geordnete Start und rollierende Aktualisierungen zu verwalten. Ein Teil der Startprozedur besteht darin, jeden Pod einzeln zu starten, zu warten, bis er bereit wird, und dann mit dem nächsten Pod fortzufahren. Dies funktioniert nicht für native HA, da alle Pods gestartet werden müssen, damit sie eine Führungswahl ausführen können. Daher muss das Feld .spec.podManagementPolicyin StatefulSetauf Parallelgesetzt werden. Dies bedeutet auch, dass alle Pods parallel aktualisiert werden, was besonders unerwünscht ist. Aus diesem Grund sollte StatefulSetauch die Aktualisierungsstrategie OnDeleteverwenden.

Die Unfähigkeit, den StatefulSet-Rolling-Update-Code zu verwenden, führt zu einem Bedarf an angepasstem Rolling-Update-Code, der Folgendes berücksichtigen sollte:

- Allgemeine Prozedur für rollierende Aktualisierung
- Ausfallzeit durch Aktualisierung von Pods in der besten Reihenfolge minimieren
- Änderungen im Clusterstatus verarbeiten
- Fehler bearbeiten
- Handhabung von Timing-Problemen

### **Allgemeine Prozedur für rollierende Aktualisierung**

Der Code für die rollierende Aktualisierung sollte warten, bis jede Instanz den Status REPLICAvon dspmqanzeigt. Dies bedeutet, dass die Instanz eine gewisse Startstufe ausgeführt hat (z. B. ist der Container gestartet und MQ-Prozesse sind aktiv), aber sie hat noch nicht unbedingt mit den anderen Instanzen kommunizieren können. Beispiel: Pod A wird erneut gestartet und sobald er sich im Status REPLICA befindet, wird Pod B erneut gestartet. Sobald Pod B mit der neuen Konfiguration beginnt, sollte er in der Lage sein, mit Pod A zu kommunizieren und Quorum zu bilden, und entweder A oder B wird zur neuen aktiven Instanz.

Als Teil davon ist es nützlich, eine Verzögerung zu haben, nachdem jeder Pod den Status REPLICAerreicht hat, damit er eine Verbindung zu seinen Peers herstellen und ein Quorum einrichten kann.

### **Ausfallzeit durch Aktualisierung von Pods in der besten Reihenfolge minimieren**

Der Code für die rollierende Aktualisierung sollte Pods nacheinander löschen, beginnend mit Pods, die einen bekannten Fehlerstatus aufweisen, gefolgt von allen Pods, die nicht erfolgreich gestartet wurden. Der aktive Warteschlangenmanager-Pod sollte im Allgemeinen zuletzt aktualisiert werden.

Es ist auch wichtig, das Löschen von Pod anzuhalten, wenn die letzte Aktualisierung dazu geführt hat, dass ein Pod in einen bekannten Fehlerstatus versetzt wurde. Dies verhindert das Rollout einer defekten Aktualisierung über alle Pods hinweg. Dies kann beispielsweise auftreten, wenn der Pod so aktualisiert wird, dass er ein neues Container-Image verwendet, auf das nicht zugegriffen werden kann (oder das einen Schreibfehler enthält).

### **Änderungen im Clusterstatus verarbeiten**

Der Code für die rollierende Aktualisierung muss entsprechend auf Echtzeitänderungen im Clusterstatus reagieren. Beispielsweise kann einer der Pods des Warteschlangenmanagers aufgrund eines Knotenneustarts oder aufgrund von Knotendruck entfernt werden. Möglicherweise wird ein bereinigter Pod nicht sofort neu geplant, wenn der Cluster ausgelastet ist. In diesem Fall müsste der Code für die rollierende Aktualisierung entsprechend warten, bevor andere Pods erneut gestartet werden.

### **Fehler bearbeiten**

Der Code für die rollierende Aktualisierung muss robust gegenüber Fehlern sein, wenn die Kubernetes-API und andere unerwartete Clusterverhalten aufgerufen werden.

Darüber hinaus muss der Code für die rollierende Aktualisierung selbst tolerant gegenüber einem Neustart sein. Eine rollierende Aktualisierung kann eine lange Laufzeit haben und der Code muss möglicherweise erneut gestartet werden.

### **Handhabung von Timing-Problemen**

Der Code für die rollierende Aktualisierung muss die Aktualisierungsrevisionen des Pods überprüfen, damit sichergestellt werden kann, dass der Pod erneut gestartet wurde. Dadurch werden Timing-Probleme vermieden, bei denen ein Pod möglicherweise angibt, dass er "gestartet" ist, aber tatsächlich noch nicht beendet wurde.

### **Zugehörige Konzepte**

["Verwendung von IBM MQ in Containern auswählen" auf Seite 5](#page-4-0)

Es gibt mehrere Optionen für die Verwendung von IBM MQ in Containern: Sie können die IBM MQ Operator verwenden, die vorverpackte Containerimages verwendet, oder Sie können Ihre eigenen Images und Ihren eigenen Implementierungscode erstellen.

# **Status von nativen HA-Warteschlangenmanagern für angepasste**

### **Container anzeigen**

Für angepasste Container können Sie den Status der nativen HA-Instanzen mit dem Befehl **dspmq** anzeigen.

### **Informationen zu diesem Vorgang**

Sie können den Befehl **dspmq** verwenden, um den Betriebsstatus einer Warteschlangenmanagerinstanz auf einem Knoten anzuzeigen. Welche Informationen zurückgegeben werden, hängt davon ab, ob die Instanz aktiv oder ein Replikat ist. Die von der aktiven Instanz gelieferten Informationen sind verbindlich, während Informationen von Replikatknoten möglicherweise nicht auf dem neuesten Stand sind.

Sie können folgende Aktionen ausführen:

- Anzeigen, ob die Warteschlangenmanagerinstanz auf dem aktuellen Knoten aktiv oder ein Replikat ist.
- Anzeigen des Native HA-Betriebsstatus der Instanz auf dem aktuellen Knoten.
- Anzeigen des Betriebsstatus aller drei Instanzen in einer Native HA-Konfiguration.

Der Status einer Native HA-Konfiguration wird in folgenden Statusfeldern gemeldet:

### **ROLE**

Gibt die aktuelle Rolle der Instanz an. Die gültigen Werte sind Active, Replicaund Unknown.

### **INSTANCE**

Der Name, der für diese Instanz des Warteschlangenmanagers angegeben wurde, als sie mit der Option **-lr** des Befehls **crtmqm** erstellt wurde.

### **INSYNC**

Gibt an, ob die Instanz bei Bedarf die Rolle der aktiven Instanz übernehmen kann.

#### **QUORUM**

Gibt den Quorumstatus im Format *Anzahl\_synchrone\_Instanzen*/*Anzahl\_konfigurierte\_Instanzen* an.

#### **REPLADDR**

Gibt die Replikationsadresse der Warteschlangenmanagerinstanz an.

#### **CONNACTV**

Gibt an, ob der Knoten mit der aktiven Instanz verbunden ist.

### **BACKLOG**

Gibt die Anzahl KB an, um die die Instanz zurückliegt.

#### **CONNINST**

Gibt an, ob die benannte Instanz mit dieser Instanz verbunden ist.

#### **ALTDATE**

Gibt das Datum der letzten Aktualisierung dieser Informationen an (leer, wenn sie noch nie aktualisiert wurden).

#### **ALTTIME**

Gibt die Zeit der letzten Aktualisierung dieser Informationen an (leer, wenn sie noch nie aktualisiert wurden).

### **Prozedur**

• Stellen Sie fest, ob eine Warteschlangenmanagerinstanz als aktive Instanz oder als Replikat ausgeführt wird:

dspmq -o status -m *QMgrName*

Eine aktive Instanz eines Warteschlangenmanagers mit dem Namen BOB würde folgenden Status melden:

QMNAME(BOB) STATUS(Running)

Eine Replikatinstanz eines Warteschlangenmanagers mit dem Namen BOB würde folgenden Status melden:

QMNAME(BOB) STATUS(Replica)

Eine inaktive Instanz würde folgenden Status melden:

QMNAME(BOB) STATUS(Ended Immediately)

• So ermitteln Sie den nativen HA-Betriebsstatus der Instanz auf dem aktuellen Knoten:

dspmq -o nativeha -m *QMgrName*

Die aktive Instanz eines Warteschlangenmanagers mit dem Namen BOB könnte folgenden Status melden:

QMNAME(BOB) ROLE(Active) INSTANCE(inst1) INSYNC(Yes) QUORUM(3/3)

Eine Replikatinstanz eines Warteschlangenmanagers mit dem Namen BOB könnte folgenden Status melden:

QMNAME(BOB) ROLE(Replica) INSTANCE(inst2) INSYNC(Yes) QUORUM(2/3)

Eine inaktive Instanz eines Warteschlangenmanagers mit dem Namen BOB könnte folgenden Status melden:

QMNAME(BOB) ROLE(Unknown) INSTANCE(inst3) INSYNC(no) QUORUM(0/3)

• Stellen Sie den Native HA-Betriebsstatus aller Instanzen in der Native HA-Konfiguration fest:

dspmq -o nativeha -x -m *QMgrName*

Wenn Sie diesen Befehl auf dem Knoten mit der aktiven Instanz des Warteschlangenmanagers BOB ausgeben, könnte der folgende Status gemeldet werden:

QMNAME(BOB) ROLE(Active) INSTANCE(inst1) INSYNC(Yes) QUORUM(3/3) INSTANCE(inst1) ROLE(Active) REPLADDR(9.20.123.45) CONNACTV(Yes) INSYNC(Yes) BACKLOG(0) CONNINST(Yes) ALTDATE(2022-01-12) ALTTIME(12.03.44) INSTANCE(inst2) ROLE(Replica) REPLADDR(9.20.123.46) CONNACTV(Yes) INSYNC(Yes) BACKLOG(0) CONNINST(Yes) ALTDATE(2022-01-12) ALTTIME(12.03.44) INSTANCE(inst3) ROLE(Replica) REPLADDR(9.20.123.47) CONNACTV(Yes) INSYNC(Yes) BACKLOG(0) CONNINST(Yes) ALTDATE(2022-01-12) ALTTIME(12.03.44)

Wenn Sie diesen Befehl auf einem Knoten mit einer Replikatinstanz des Warteschlangenmanagers BOB ausgeben, könnte der folgende Status gemeldet werden, der anzeigt, dass eins der Replikate im Rückstand ist:

QMNAME(BOB) ROLE(Replica) INSTANCE(inst2) INSYNC(Yes) QUORUM(2/3) INSTANCE(inst2) ROLE(Replica) REPLADDR(9.20.123.46) CONNACTV(Yes) INSYNC(Yes) BACKLOG(0) CONNINST(Yes) ALTDATE(2022-01-12) ALTTIME(12.03.44) INSTANCE(inst1) ROLE(Active) REPLADDR(9.20.123.45) CONNACTV(Yes) INSYNC(Yes) BACKLOG(0) CONNINST(Yes) ALTDATE(2022-01-12) ALTTIME(12.03.44) INSTANCE(inst3) ROLE(Replica) REPLADDR(9.20.123.47) CONNACTV(Yes) INSYNC(No) BACKLOG(435) CONNINST(Yes) ALTDATE(2022-01-12) ALTTIME(12.03.44)

Wenn Sie diesen Befehl auf einem Knoten mit einer inaktiven Instanz des Warteschlangenmanagers BOB ausgeben, könnte der folgende Status gemeldet werden:

```
QMNAME(BOB) ROLE(Unknown) INSTANCE(inst3) INSYNC(no) QUORUM(0/3)
 INSTANCE(inst1) ROLE(Unknown) REPLADDR(9.20.123.45) CONNACTV(Unknown) INSYNC(Unknown) BACK►
LOG(Unknown) CONNINST(No) ALTDATE() ALTTIME()
 INSTANCE(inst2) ROLE(Unknown) REPLADDR(9.20.123.46) CONNACTV(Unknown) INSYNC(Unknown) BACK►
LOG(Unknown) CONNINST(No) ALTDATE() ALTTIME()
 INSTANCE(inst3) ROLE(Unknown) REPLADDR(9.20.123.47) CONNACTV(No) INSYNC(Unknown) BACKLOG(Un►
known) CONNINST(No) ALTDATE() ALTTIME()
```
Wenn Sie den Befehl ausgeben, während die Instanzen aushandeln, welche die aktive Instanz und und welche die Replikate sind, würden Sie folgenden Status empfangen:

QMNAME(BOB) STATUS(Negotiating)

#### **Zugehörige Verweise**

Befehl dspmq (Warteschlangenmanager anzeigen)

### **Beenden von nativen HA-Warteschlangenmanagern**

Mit dem Befehl **endmqm** können Sie einen aktiven Warteschlangenmanager oder einen Replikatwarteschlangenmanager beenden, der Teil einer nativen HA-Gruppe ist.

### **Prozedur**

• Informationen zum Beenden der aktiven Instanz eines Warteschlangenmanagers finden Sie unter Native HA-Warteschlangenmanager beenden im Konfigurationsabschnitt dieser Dokumentation.

226 IBM MQ in Containern

## **Bemerkungen**

Die vorliegenden Informationen wurden für Produkte und Services entwickelt, die auf dem deutschen Markt angeboten werden.

Möglicherweise bietet IBM die in diesem Dokument beschriebenen Produkte, Services oder Funktionen in anderen Ländern nicht an. Informationen über die gegenwärtig im jeweiligen Land verfügbaren Produkte und Services sind beim zuständigen IBM Ansprechpartner erhältlich. Hinweise auf Produkte, Programme oder Services von IBM bedeuten nicht, dass nur Produkte, Programme oder Services von IBM verwendet werden können. Anstelle der IBM Produkte, Programme oder Services können auch andere, ihnen äquivalente Produkte, Programme oder Services verwendet werden, solange diese keine gewerblichen oder andere Schutzrechte der IBM verletzen. Die Verantwortung für den Betrieb von Fremdprodukten, Fremdprogrammen und Fremdservices liegt beim Kunden.

Für in diesem Handbuch beschriebene Erzeugnisse und Verfahren kann es IBM Patente oder Patentanmeldungen geben. Mit der Auslieferung dieses Handbuchs ist keine Lizenzierung dieser Patente verbunden. Lizenzanforderungen sind schriftlich an folgende Adresse zu richten (Anfragen an diese Adresse müssen auf Englisch formuliert werden):

IBM Director of Licensing IBM Europe, Middle East & Africa Tour Descartes 2, avenue Gambetta 92066 Paris La Défense U.S.A.

Bei Lizenzanforderungen zu Double-Byte-Information (DBCS) wenden Sie sich bitte an die IBM Abteilung für geistiges Eigentum in Ihrem Land oder senden Sie Anfragen schriftlich an folgende Adresse:

Intellectual Property Licensing Legal and Intellectual Property Law IBM Japan, Ltd. 19-21, Nihonbashi-Hakozakicho, Chuo-ku Tokyo 103-8510, Japan

**The following paragraph does not apply to the United Kingdom or any other country where such provisions are inconsistent with local law:** INTERNATIONAL BUSINESS MACHINES CORPORATION PROVIDES THIS PUBLICATION "AS IS" WITHOUT WARRANTY OF ANY KIND, EITHER EXPRESS OR IMPLIED, INCLUDING, BUT NOT LIMITED TO, THE IMPLIED WARRANTIES OF NON-INFRINGEMENT, MERCHANTABILITY OR FITNESS FOR A PARTICULAR PURPOSE.

Trotz sorgfältiger Bearbeitung können technische Ungenauigkeiten oder Druckfehler in dieser Veröffentlichung nicht ausgeschlossen werden. Die hier enthaltenen Informationen werden in regelmäßigen Zeitabständen aktualisiert und als Neuausgabe veröffentlicht. IBM kann ohne weitere Mitteilung jederzeit Verbesserungen und/oder Änderungen an den in dieser Veröffentlichung beschriebenen Produkten und/ oder Programmen vornehmen.

Verweise in diesen Informationen auf Websites anderer Anbieter werden lediglich als Service für den Kunden bereitgestellt und stellen keinerlei Billigung des Inhalts dieser Websites dar. Das über diese Websites verfügbare Material ist nicht Bestandteil des Materials für dieses IBM Produkt.

Werden an IBM Informationen eingesandt, können diese beliebig verwendet werden, ohne dass eine Verpflichtung gegenüber dem Einsender entsteht.

Lizenznehmer des Programms, die Informationen zu diesem Produkt wünschen mit der Zielsetzung: (i) den Austausch von Informationen zwischen unabhängigen, erstellten Programmen und anderen Programmen (einschließlich des vorliegenden Programms) sowie (ii) die gemeinsame Nutzung der ausgetauschten Informationen zu ermöglichen, wenden sich an folgende Adresse:

IBM Europe, Middle East & Africa Software Interoperability Coordinator, Department 49XA 3605 Highway 52 N Rochester, MN 55901 U.S.A.

Die Bereitstellung dieser Informationen kann unter Umständen von bestimmten Bedingungen - in einigen Fällen auch von der Zahlung einer Gebühr - abhängig sein.

Die Lieferung des in diesen Informationen beschriebenen Lizenzprogramms sowie des zugehörigen Lizenzmaterials erfolgt auf der Basis der IBM Rahmenvereinbarung bzw. der Allgemeinen Geschäftsbedingungen von IBM, der IBM Internationalen Nutzungsbedingungen für Programmpakete oder einer äquivalenten Vereinbarung.

Alle in diesem Dokument enthaltenen Leistungsdaten stammen aus einer kontrollierten Umgebung. Die Ergebnisse, die in anderen Betriebsumgebungen erzielt werden, können daher erheblich von den hier erzielten Ergebnissen abweichen. Einige Daten stammen möglicherweise von Systemen, deren Entwicklung noch nicht abgeschlossen ist. Eine Gewährleistung, dass diese Daten auch in allgemein verfügbaren Systemen erzielt werden, kann nicht gegeben werden. Darüber hinaus wurden einige Daten unter Umständen durch Extrapolation berechnet. Die tatsächlichen Ergebnisse können davon abweichen. Benutzer dieses Dokuments sollten die entsprechenden Daten in ihrer spezifischen Umgebung prüfen.

Alle Informationen zu Produkten anderer Anbieter stammen von den Anbietern der aufgeführten Produkte, deren veröffentlichten Ankündigungen oder anderen allgemein verfügbaren Quellen. IBM hat diese Produkte nicht getestet und kann daher keine Aussagen zu Leistung, Kompatibilität oder anderen Merkmalen machen. Fragen zu den Leistungsmerkmalen von Produkten anderer Anbieter sind an den jeweiligen Anbieter zu richten.

Aussagen über Pläne und Absichten von IBM unterliegen Änderungen oder können zurückgenommen werden und repräsentieren nur die Ziele von IBM.

Diese Veröffentlichung enthält Beispiele für Daten und Berichte des alltäglichen Geschäftsablaufes. Sie sollen nur die Funktionen des Lizenzprogramms illustrieren und können Namen von Personen, Firmen, Marken oder Produkten enthalten. Sämtliche dieser Namen sind fiktiv. Ähnlichkeiten mit Namen und Adressen tatsächlicher Unternehmen oder Personen sind zufällig.

### COPYRIGHTLIZENZ:

Diese Veröffentlichung enthält Beispielanwendungsprogramme, die in Quellensprache geschrieben sind und Programmiertechniken in verschiedenen Betriebsumgebungen veranschaulichen. Sie dürfen diese Beispielprogramme kostenlos ohne Zahlung an IBM in jeder Form kopieren, ändern und verteilen, wenn dies zu dem Zweck geschieht, Anwendungsprogramme zu entwickeln, zu verwenden, zu vermarkten oder zu verteilen, die mit der Anwendungsprogrammierschnittstelle für die Betriebsumgebung konform sind, für die diese Beispielprogramme geschrieben sind. Diese Beispiele wurden nicht unter allen denkbaren Bedingungen getestet. Daher kann IBM die Zuverlässigkeit, Wartungsfreundlichkeit oder Funktion dieser Programme weder zusagen noch gewährleisten.

Wird dieses Buch als Softcopy (Book) angezeigt, erscheinen keine Fotografien oder Farbabbildungen.

## **Informationen zu Programmierschnittstellen**

Die bereitgestellten Informationen zur Programmierschnittstelle sollen Sie bei der Erstellung von Anwendungssoftware für dieses Programm unterstützen.

Dieses Handbuch enthält Informationen über vorgesehene Programmierschnittstellen, die es dem Kunden ermöglichen, Programme zu schreiben, um die Services von WebSphere MQzu erhalten.

Diese Informationen können jedoch auch Angaben über Diagnose, Bearbeitung und Optimierung enthalten. Die Informationen zu Diagnose, Bearbeitung und Optimierung sollten Ihnen bei der Fehlerbehebung für die Anwendungssoftware helfen.

**Wichtig:** Verwenden Sie diese Diagnose-, Änderungs-und Optimierungsinformationen nicht als Programmierschnittstelle, da sie Änderungen unterliegen.

## **Marken**

IBM, das IBM Logo, ibm.com, sind Marken der IBM Corporation in den USA und/oder anderen Ländern. Eine aktuelle Liste der IBM Marken finden Sie auf der Webseite "Copyright and trademark information"www.ibm.com/legal/copytrade.shtml. Weitere Produkt- und Servicenamen können Marken von IBM oder anderen Unternehmen sein.

Microsoft und Windows sind eingetragene Marken der Microsoft Corporation in den USA und/oder anderen Ländern.

UNIX ist eine eingetragene Marke von The Open Group in den USA und anderen Ländern.

Linux ist eine eingetragene Marke von Linus Torvalds in den USA und/oder anderen Ländern.

Dieses Produkt enthält Software, die von Eclipse Project (https://www.eclipse.org/) entwickelt wurde.

Java und alle auf Java basierenden Marken und Logos sind Marken oder eingetragene Marken der Oracle Corporation und/oder ihrer verbundenen Unternehmen.

230 IBM MQ in Containern

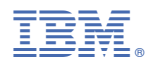

Teilenummer: